#### HINWEISE zur BEDIENUNG der EPL2 vom 20.05.88

Basis: Grundsoftware 0864111 vom 21.01.88

- 1.) Die Fehlermeldungen des Anpaßteiles der Steuerung von den Maschinentypen CT40/60 und NEF 710-1020 werden nicht im Klartext angezeigt. Bitte im Bedienerhandbuch nachsehen.
- 2.) Die reitstockseitige Endbegrenzung wird nicht durch automatisch mitgehenden Softwareendschalter überwacht, wenn der Reitstock aus der max. +Z-Position herausgefahren wird. Ist keine Schutzzone gesetzt und die Endbegrenzung des Reitstockes wird mit dem Längsschlitten angefahren, erscheint "SYSTEMERR0R 8" = Not Aus.
- 3.) Die Funktion M29 = "WZ-Oberwachung EIN" wird nicht ausgeführt.
- 4.) Die Tippdrehzahl in Parameter N0046 ist nicht größer als 70 U/min einzugeben.
- 5.) Im Bild des Werkzeugtyps "WT2" wird in der 3. Werkzeuglage "WT1" statt "WT2" angezeigt.
- 6.) Wird das Getriebeschalten (CT40/60 mit Getriebe) mit M41/42 nicht durchgeführt, weil die vorhandene Getriebestufe nicht zum Wechseln verlassen wird (elektr./hydr. Ansteuerung defekt), ist die Maschine abzuschalten (alle Bedienfeldtasten blockiert) und die elektr./hydr. Getriebeumschaltung zu überprüfen.
- 7.) Das Inspektionsprogramm "%SERVICE1" ist *im* Editor auf der Programmebene %LISTE nicht gegen Löschen geschützt.
- 8.) Der Vorschlagswert "VB/VG" aus der Werkstoffdatei wird nicht in der entsprechenden Drehzahl für das Bohrwerkzeug vorgeschlagen. Es kommt immer die max. Drehzahl (Parameter N0030).
- 9.) Für die Planzerspanung mit G829 ist nur Werkzeugtyp "WT5" zugelassen.
- 10.) Der Werkzeugwinkel "A" wird nicht in den Zyklen G818/819/828/829 überwacht.
- 11.) Im Automatikbetrieb stoppt die Hauptspindel durch "Zyklus Stop", wenn eine Schutzzone überfahren würde oder durch den Werkzeugwinkel "B" des aufgerufenen Werkzeugs das Restmaterial auf der Fertigteilkontur nicht abgearbeitet werden konnte.
- 12.) Die Drehzahlüberlagerung mit dem Handrad ist in den Gewindezyklen "G31/32/33/35" nicht gesperrt und soll auf 100% stehen (Vorschubüberlagerung ist gesperrt).
- 13.) Eine Texteingabe (mit Hilfe der Variablen) ist im Teileprogramm nicht länger als 60 Zeichen zu programmieren.

14.) Sind im Automatikbetrieb in der Startsatzsuche (z.B. Start in der Mitte eines Teilprogramms) die Befehle M23, M20 oder M26 vor dem Startsatz programmiert, kann nicht mit einem T-Befehl im Startsatz gestartet werden. Bitte einen Satz davor oder dahinter anwählen, sonst kommt Meldung 437, 457 oder 447.

**GILDEMEISTER** 

- 15.) Das Beispiel auf Seite 5-87 des Bedienerhandbuches funktioniert noch nicht.
- 16.) Um die Freigaben zu erhalten ist nach dem Einschalten der Maschine und der Anzeige "ELTRO PILOT BEREIT" auf dem Bildschirm die Haube zu öffnen (vorher blauen Taster drücken) und wieder zu schließen.
- 17.) Bei der Werkzeugverrechnung ist der Werkzeugtyp "WT10" (Bohrer) erst nach der Verrechnung einzugeben, sonst werden die X-Werte fehlerhaft in die Datei übertragen. Die Verrechnung kann mit "WTO" durchgeführt werden.
- 18.) In den Satz mit G74 (Tiefbohren) nicht M3/4, M7/8, G96/97, S und T programmieren (bleibt unwirksam). Bitte im Satz vorher aufrufen.
- 19.) Soll in G31/32 und G35 die Restschnittaufteilung wirksam sein, darf kein  $\overline{B}$ " ( auch nicht  $\overline{B}=0$ ") programmiert werden.

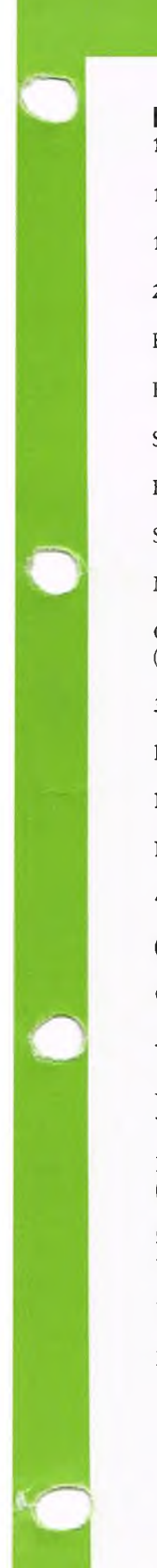

#### **Inhalt/Technische Daten** 1. Inhalt/Technische Daten

- 1.1 Technische Daten der Steuerung
- 1.2 Technische Daten der Maschine

#### 2. Bedienung von Maschine und Steuerung

Bedienfelder/Bedienelemente

Ein- und Ausschalten der Maschine

Sicherheitseinrichtungen

Bedienung bei offener Schutzhaube

Spannzeuge, Kühlmittel, Reitstock

Menuetechnik und Softkey-Tasten

Grafische Bediener-Unterstützung (Editierhilfe und Simulation)

3. Betriebsart Parameter

Parameter-Eingabe

Parameter-Liste

Parameter-Beschreibung

4. Einrichten/manueller Betrieb

#### (Betriebsart HANDSTEUERN)

Geometrische Grundlagen

- Koordinatensystem, NC-Nullpunkt, Maschinen-Nullpunkt, Referenzpunkt - Absolutmaß (G90), Kettenmaß (G91) -Vermaßungs-Systematik, DIN 66217

Referenzpunkt anfahren (Betriebsart REFERENZ)

Schlittenbewegung mit Handrichtungstasten und Handrad

Vorschub

Drehzahl

#### Kühlmittel

Maschinen-Funktionen

Angetriebene Werkzeuge (Option)

Schutzzonen

Werkzeugwechsel

Nullpunkt setzen durch Ankratzen

Basiswerkzeug

Folgewerkzeug

Werkzeugwechselpunkt

NC-Nullpunkt verschieben

Verschleißkorrektur (D) mit Handrad ermitteln, Standzeiteingabe

5. Programm-Erstellung

5.1 Grundlagen

Was ist programmieren?

W örter/Sätze

Programmnummer/Satznummer

Was sind G- und M-Funktionen?

G- und M-Funktionen-Liste

5.2 Programmierung von G-Funktionen

Beschreibung der G-Funktionen

# **1. Inhalt/Technische Daten**

#### 5.3 Vereinfachte Geometrie-Programmierung

Einführung

Grenzfälle

Übergang Gerade - Fase

Übergang Gerade - Verrundung

Übergang Fase - Verrundung

Kreisbogen als Verrundung oder separater Satz

#### 5.4 W erkzeugdaten, Werkzeugwechsel

Werkzeugauswahl (T)

Verschleißkorrektur (D)

5.5 Unterprogrammtechnik

Allgemeines

UP-Wiederholung

UP-Schachtelung

Ausblendebene und -takt

5.6 M -Funktionen

Beschreibung der M-Funktionen

6. Programmein- und -ausgabe Betriebsart EDITOR

Programmebene

Programm wählen

Auflistung der Programme

Programm löschen

Programm kopieren

Externer Datenverkehr

Werkstoffwahl (Option)

Satzebene

Satz suchen und ändern

NC-Wort suchen

Satz einfügen

Satz ändern

Satz löschen

W ortebene

NC-Wort ändern und löschen

Programmtest durch Grafische Simulation

# **1. Inhalt/Technische Daten**

7. Abarbeiten des Programmes Betriebsart EINZELSATZ/AUTOMATIK

#### Betriebsart AUTOMATIK

Programm wählen

Startsatz wählen

Ausblendebene wählen

NC-Wort wählen

Stückzahlvorgabe

Starten eines Programmes im Automatikbetrieb

Vorschubüberlagerung

Drehzahlüberlagerung

Umschaltung: Automatik/Einzelsatz

Wahlweise Halt

Paralleles Arbeiten in einer anderen Betriebsart

#### Betriebsart Einzelsatz

Werkzeuginspektion

Wiederanfahren nach Unterbrechung

8. Fehlerbehebung

8.1 Fehlerliste

Bedienfehler

Meldungen der SPS (Maschinenanpassung)

Systemfehler

#### 8.2 Betriebsart DIAGNOSE

Zeiteingabe

Fehlerausgabe

Softwarestand

#### Passwort

Anzeige der Ein- und Ausgabebytes

Variablenausgabe

Speicheraus- und -eingabe

SPS-Speicherausgabe

Text- und Bildtest

Variablen undefiniert setzen

9. Optionen und Ausbaustufen

#### 9.1 Variablenprogrammierung

9.2 Werkzeugmessen (in Vorbereitung)

9.3 Werkzeugüberwachung (in Vorbereitung)

9.4 Lagegeregelte Spindel, C-Achse (in Vorbereitung)

9.5 Postprozeßmessen (in Vorbereitung)

# 1. Inhalt / Technische Daten

1.1 CNC-Steuerung Diese Werkzeugmaschine ist mit der CNC-Steuerung Eltropilot EPL2 ausgerüstet, die unter anderem folgendes bietet:

Bedienerführung im Klartext

Konturzugprogrammierung mit leistungsfähigem Geometrierechner

grafische Editierhilfe

grafische Simulation mit 12"-Bildschirm (monochrom) oder 14"-Bildschirm (farbig Option)

Anzeige aller Daten

grafische Werkzeugdatei

Werkstoffdatei (Option)

komfortable Bearbeitungszyklen

Teach-In-Funktionen

Bedienerführung durch Dialog mit der Steuerung (integrierte Kurzbedienungsanleitung)

Erweiterte NC-Funktionen für Variablenprogrammierung (Option)

# 1. Inhalt/Technische Daten

#### 1.1 Technische Daten der EPL2-Steuerung

Steuerungstyp:

Maßeingabe:

Eilgang:

Vorschub:

Drehzahl:

Schnittgeschwindigkeit:

Gewinde:

Werkzeugdatei:

Werkzeugkorrektur:

Anzeige:

Programmeingabe:

Parallelprogrammierung:

Schnittstelle:

Speicherkapazität:

SRK:

Werkzeuginspektion:

Werkstückzähleinrichtung:

Geometrieberechnung:

Grafische Editierhilfe:

Diagnose:

Satzlänge in Zeichen:

Programmvorspanntext in Zeichen:

Eingabe über Schnittstelle: Ausgabe über Schnittstelle: CNC-Bahnsteuerung, 2-achsig

Ketten- und Bezugsmaße von 0.001 mm bis 10 m Kreisinterpol. bis 100 m bis  $10 \text{ m/min}$ 

Eingabe in mm/U oder mm/min Überlagerung von  $0 - 150$  %

Eingabe in U/min, Überlagerung von 50-150%

Eingabe v-konstant in m/min

Längs-, Plan-, Kegel-, API- und Sondergewinde bis 500 mm/U, max. 5 m/min Bahngeschwindigkeit

für 64 Werkzeuge

80 Paare, additiv

12" Monochrom-Bildschirm 14" Farbgrafik-Bildschirm (Option) (7 wählbare Farben und eine Hintergrundfarbe)

ISO oder EIA Code nach DIN 66025

Programmieren im Automatikbetrieb

V.24 (Standard), wahlweise 20 mA Linienstrom

32 kByte NC-Programmverwaltung max. 100 NC-Programme

vorhanden

zur Kontrolle der Werkzeuge mit gesteuertem Wiederanfahren

einschließlich Zeitangabe auf dem Monitor

bis zu 6 Konturelemente und Übergangsradius oder Fase, Radius/Radius

für Zyklen, Wege und Teach-In-Anweisungen

Fehleranzeige auf dem Bildschirm

255 max (incl. Satznummer N . . .)

255 max (incl. Klammern)

ISO und EIA nur ISO

# 1. Inhalt/Technische Daten

#### 1.2 Maschinendaten

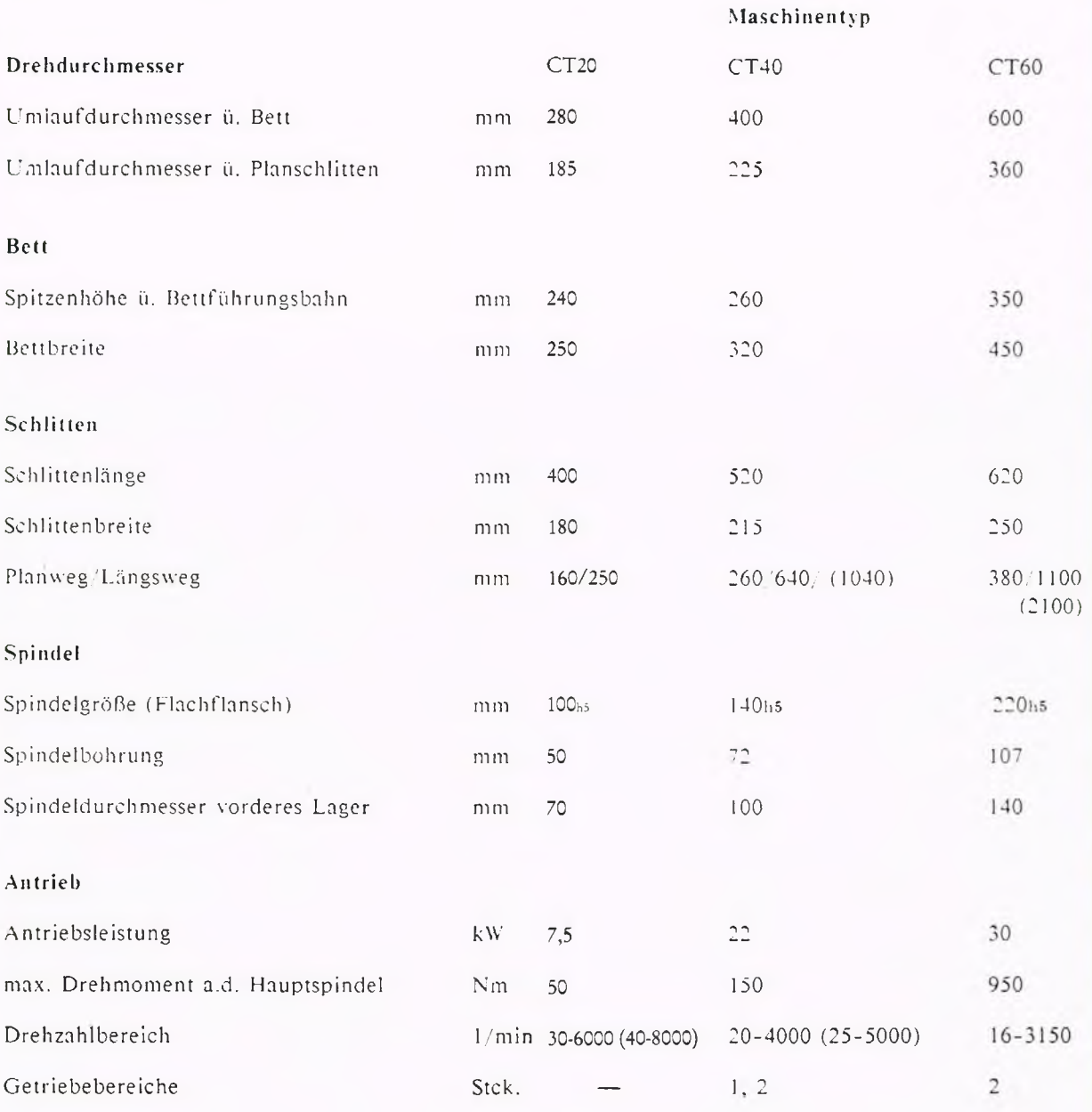

 $1-6$ 

# **1. Inhalt / Technische Daten**

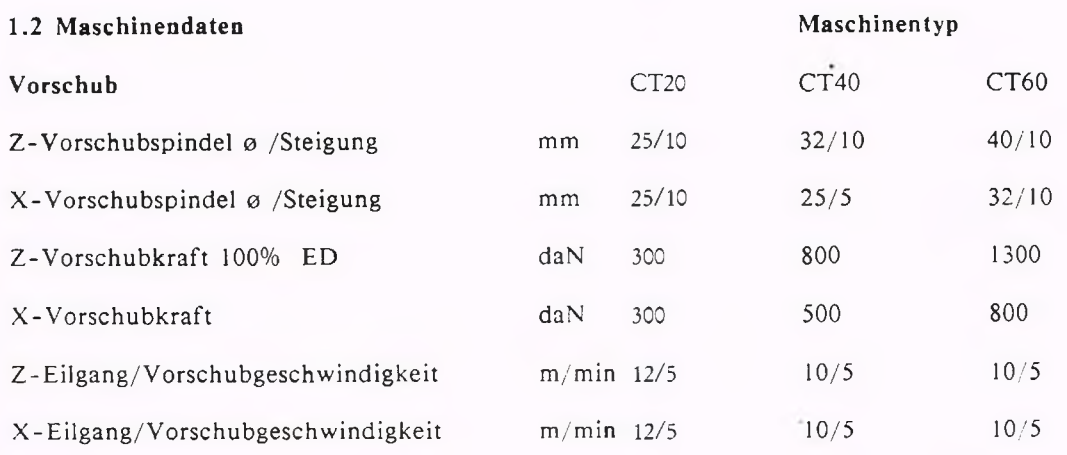

#### R eitstock

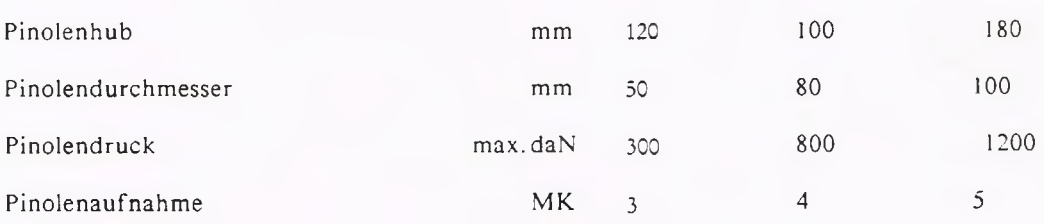

Werkzeugsystem Nr.:

- I Code-Nr. 1 = Handbedientes Werkzeugsystem
- II Code-Nr. 2 = 12-fach Sauter Revolverscheibe mit Maltesergetriebe
- III Code-Nr. 3 = 12-fach Sauter Revolverscheibe mit Kurvenrollengetriebe
- IV Code-Nr. 4 = 16-fach Sauter Revolverscheibe mit Maltesergetriebe
- V Code-Nr. 5 = 8-fach Sauter Revolverscheibe mit Maltesergetriebe

VI Code-Nr. 6 = 16-fach Sauter Revolverscheibe mit Rollenkurvengetriebe

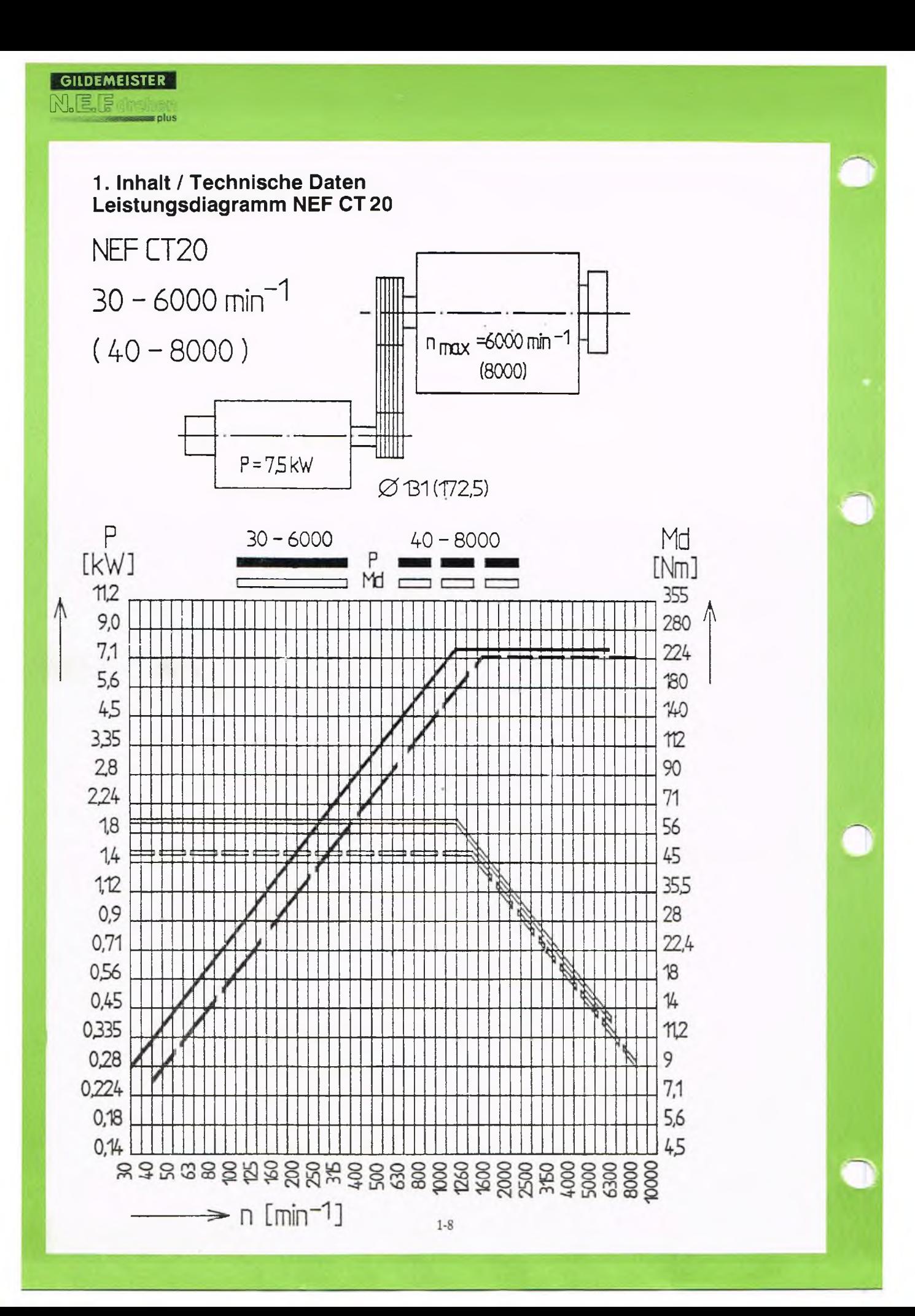

# 1. Inhalt / Technische Daten<br>Leistungsdiagramm NEF CT40

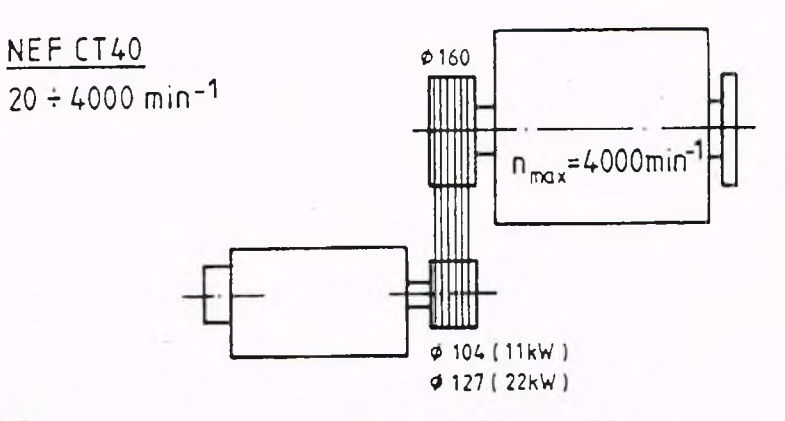

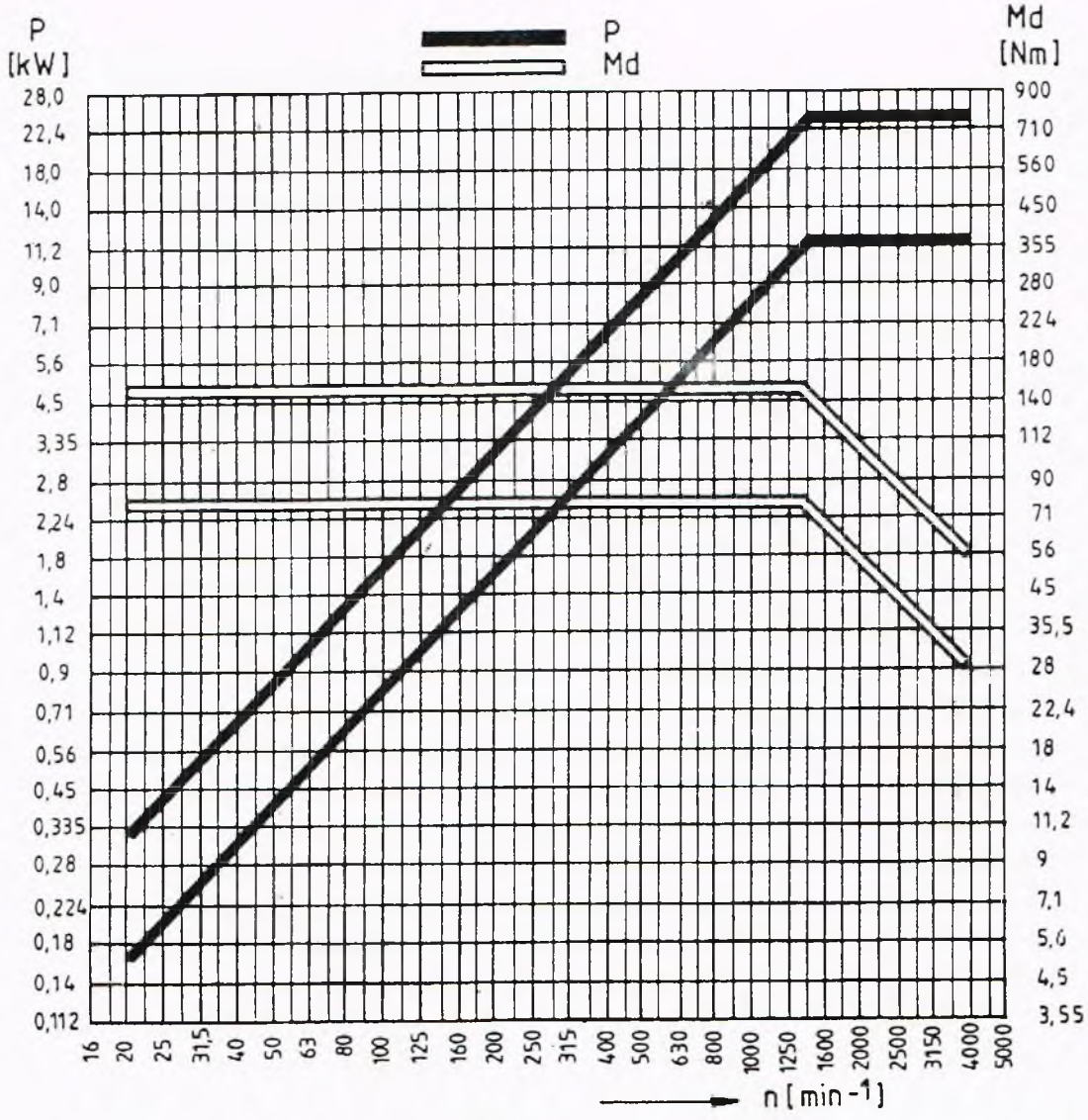

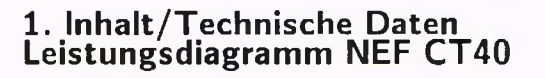

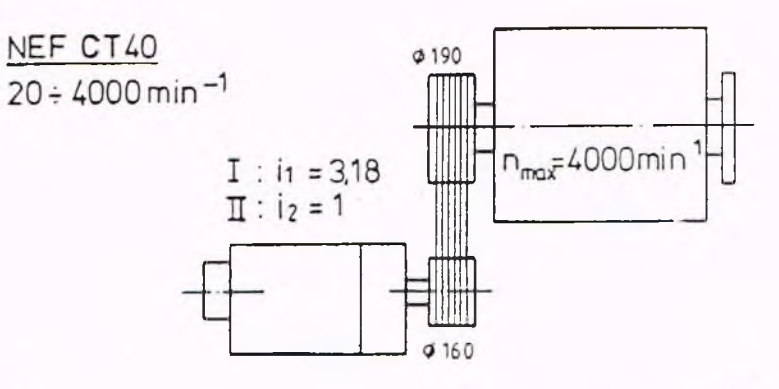

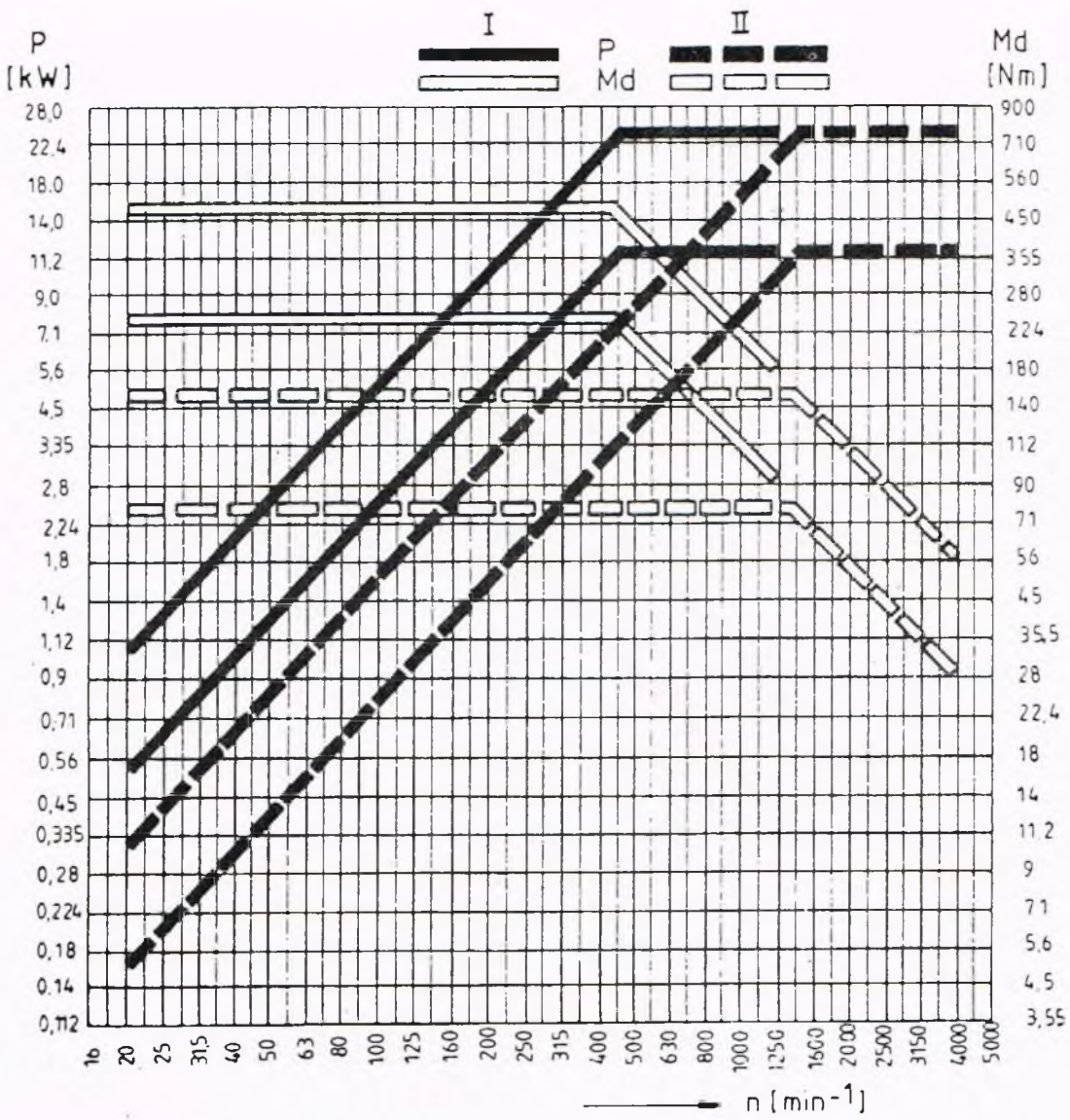

# 1. Inhalt / Technische Daten<br>Leistungsdiagramm NEF CT40

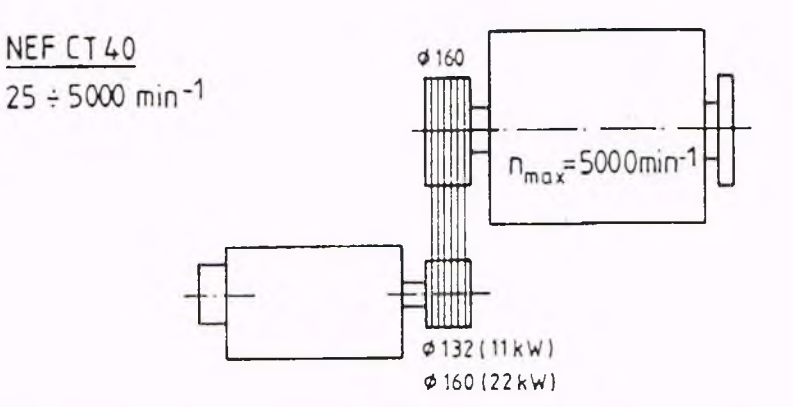

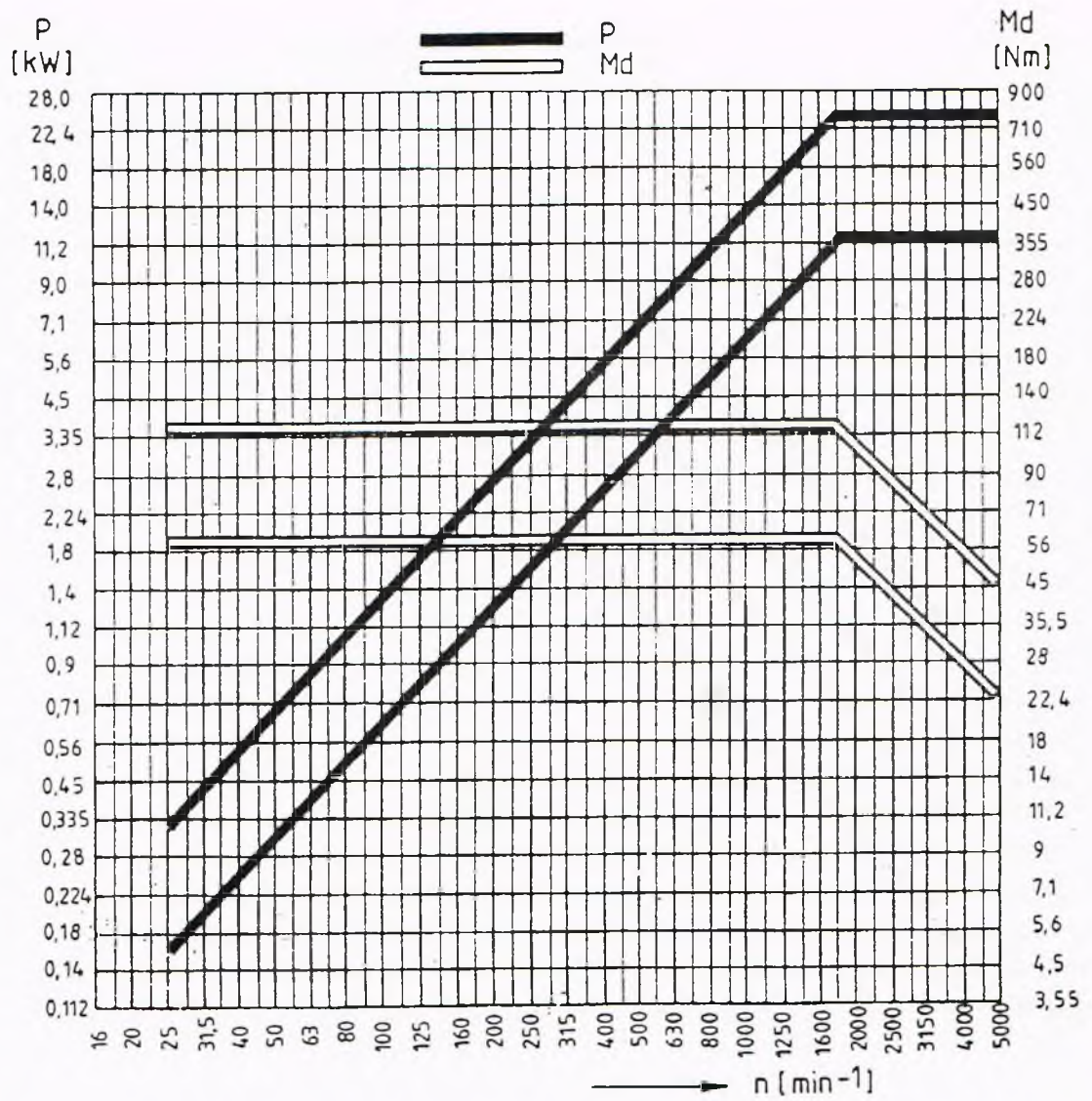

# 1. Inhalt/Technische Daten<br>Leistungsdiagramm NEF CT40

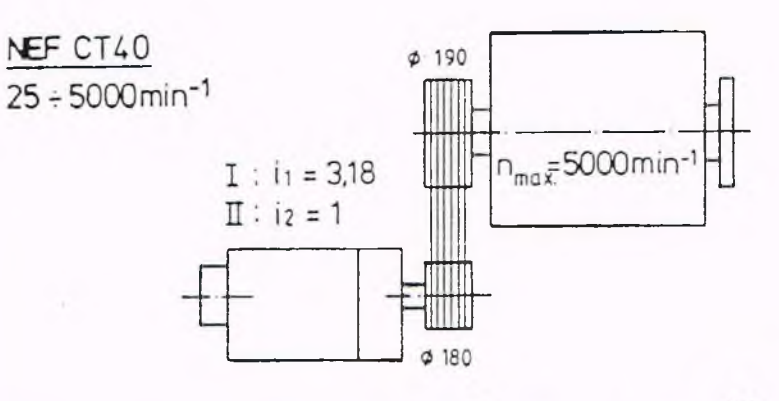

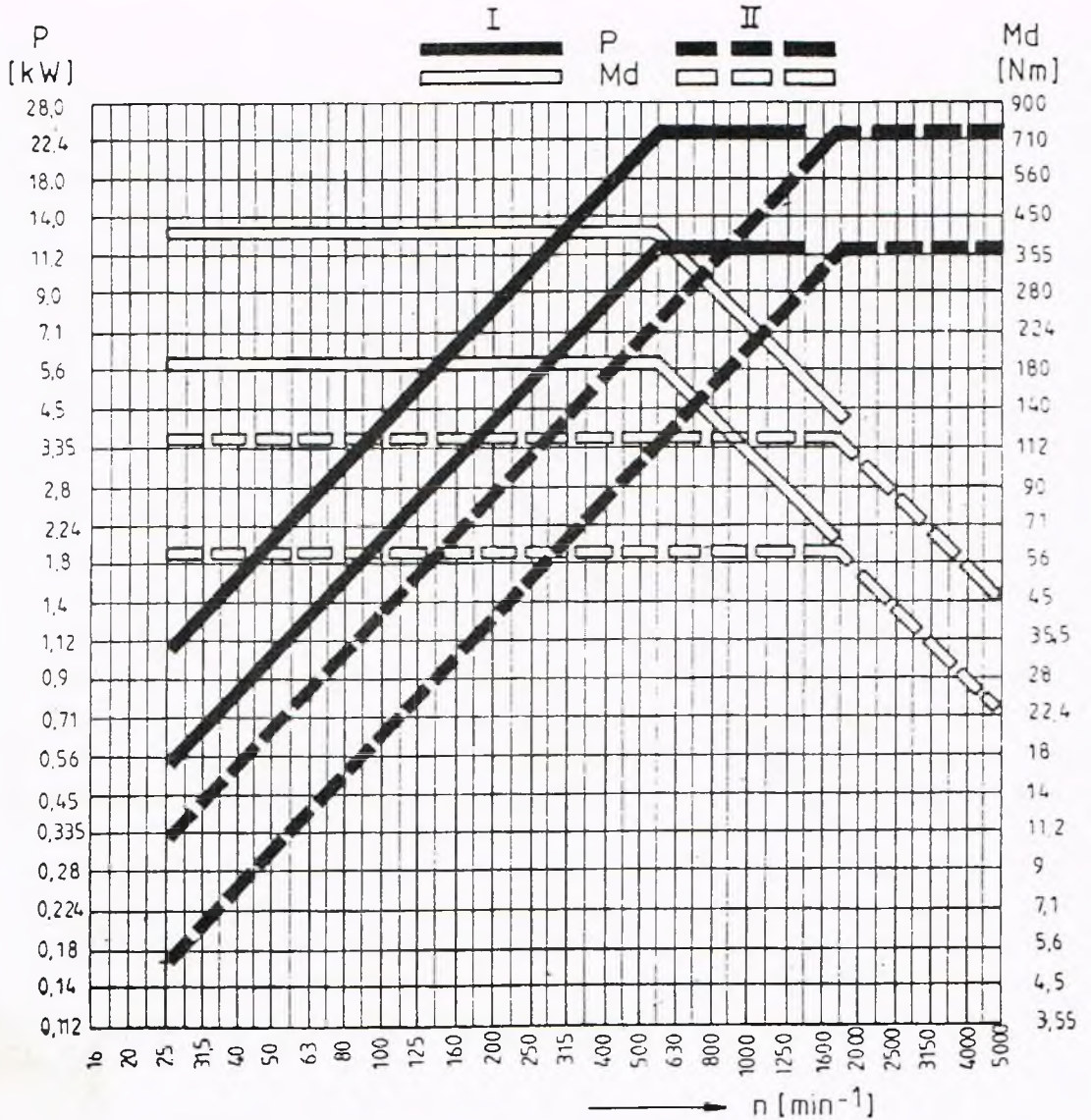

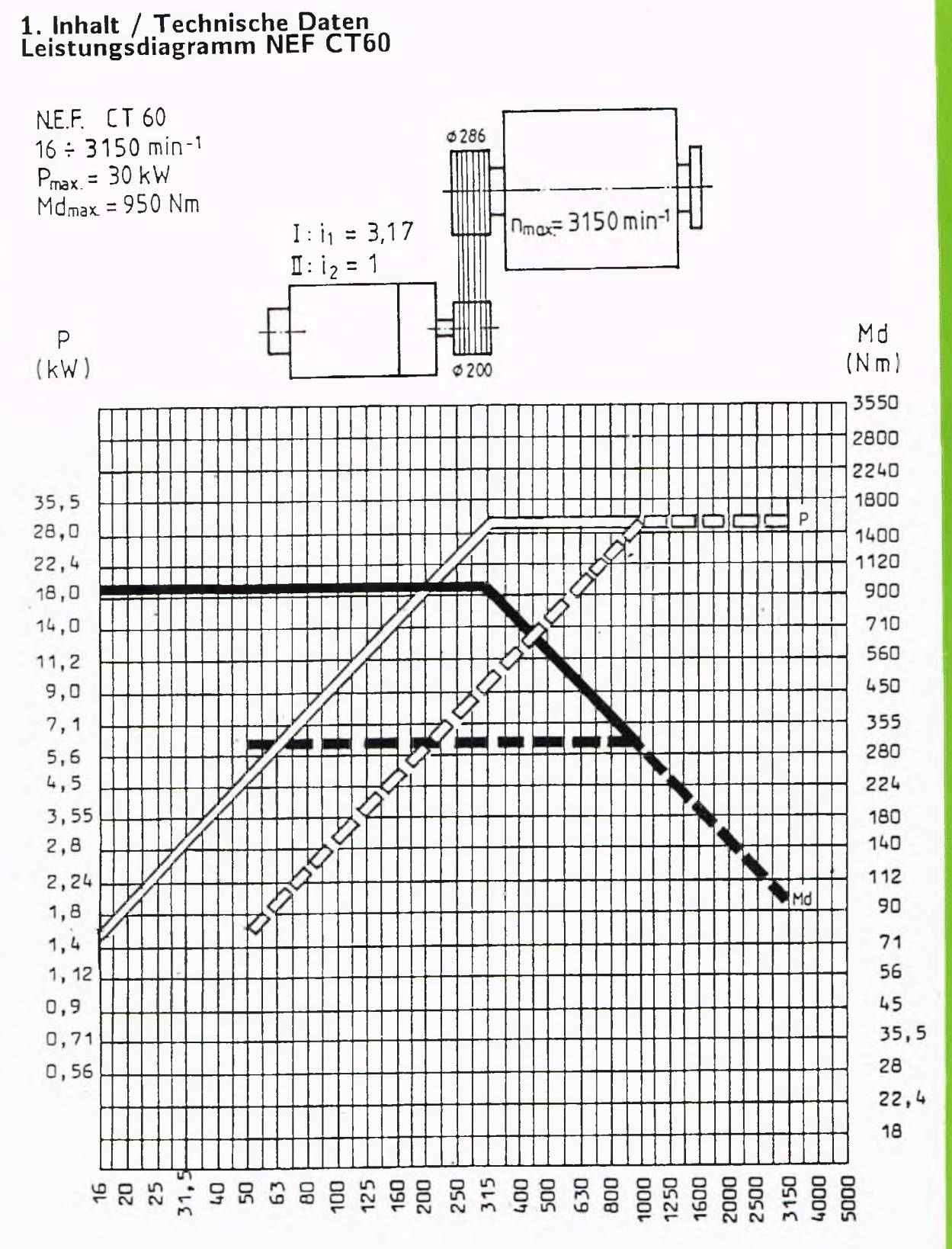

 $n$  ( $min^{-1}$ )

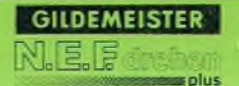

# 1. Inhalt / Technische Daten<br>KV-Faktoren

#### KV-Faktoren für Maschinen mit geregelter Hauptspindelpositonierung. (Option: Angetriebene Werkzeuge)

Die Bewegung der Hauptspindel zum Positionieren (M19, S...) erfordert bei einem geregelten Hauptantrieb ein bestimmtes Antriebsverhalten, das sich erheblich von dem normalen Beschleunigungs- und Abbremsverhalten (G96 / G97) unterscheidet. Um das Regelverhalten des Hauptmotors für die Übersetzung der Getriebestufen optimal anpassen zu können, wurden entsprechende KV-Faktoren im Parameterbereich geschaffen.

Folgende Richtwerte sind einzustellen:

 $n_{\text{max}} = 8000 \text{ min}^{-1}$ 

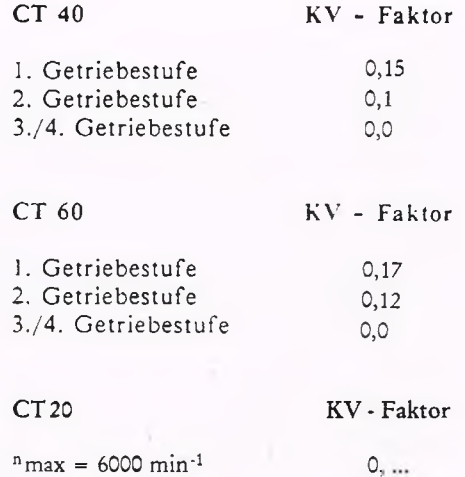

 $0, ...$ 

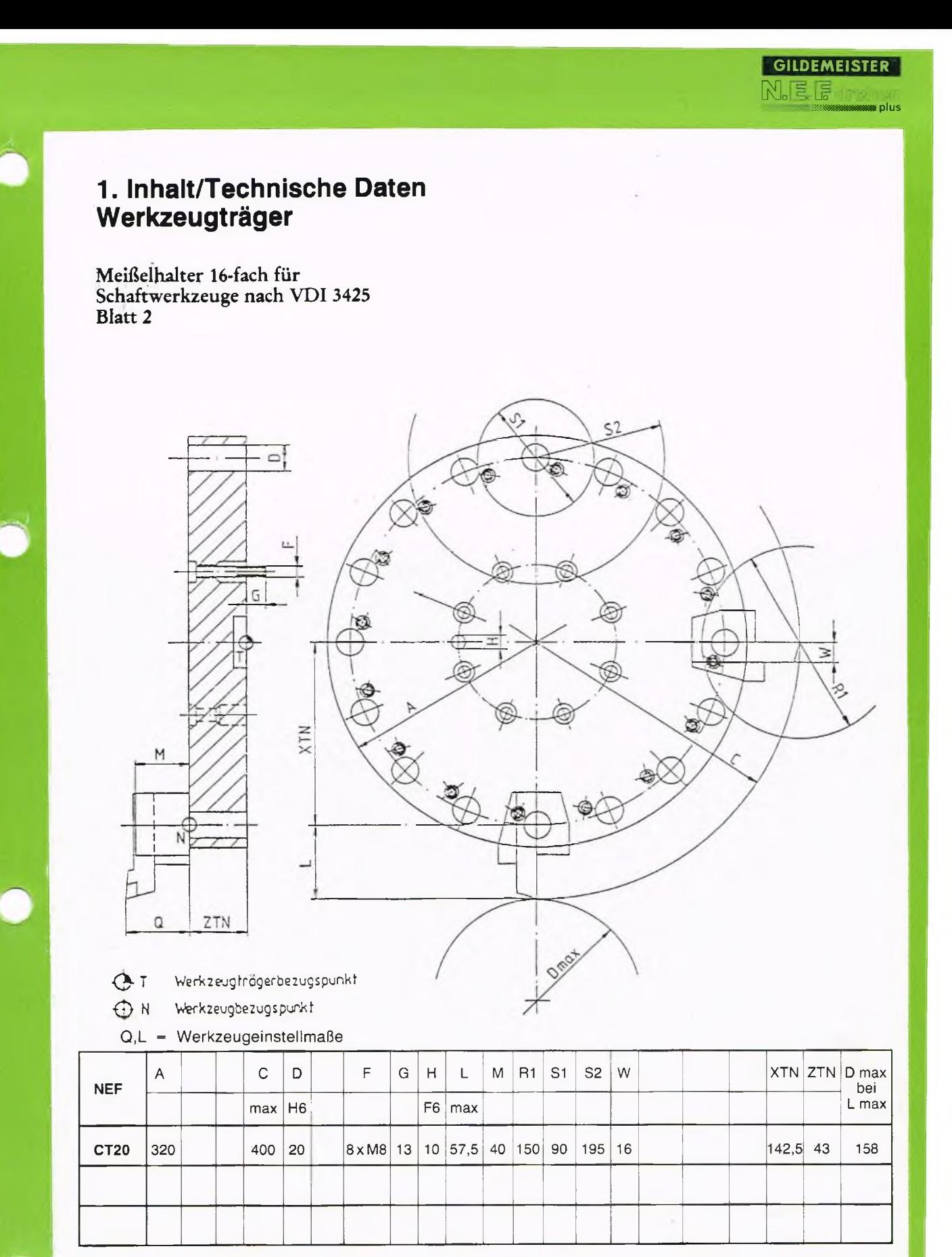

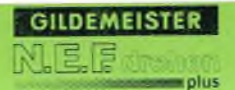

# **1. Inhalt/Technische Daten Werkzeugträger**

Meißelhalter 16-fach für 8 Schaftwerkzeuge nach VDI 3425 Blatt 2 und für 8 angetriebene Werkzeuge

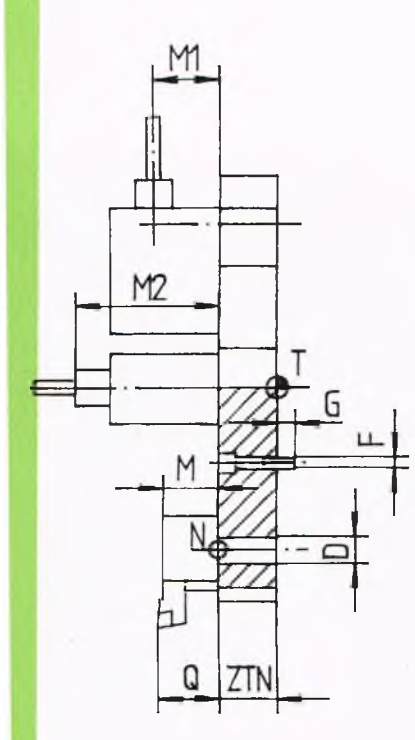

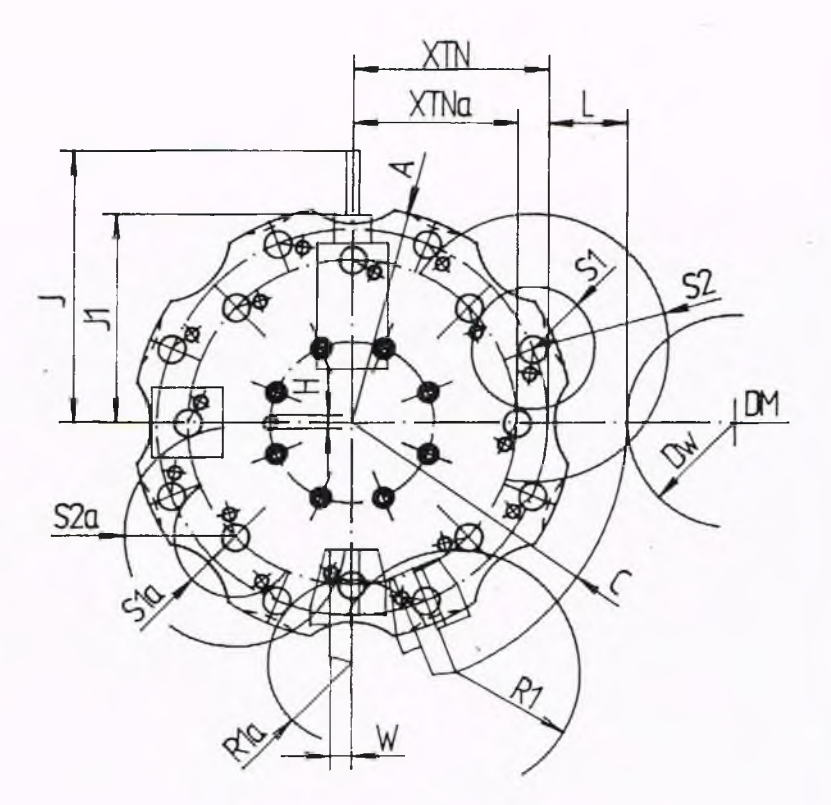

- $Q$ T Werkzeugtrögerbezugspunkt
- $\bigoplus$  *N* Werkzeugbezugspunkt
- Q,L Werkzeugeinstellmaße

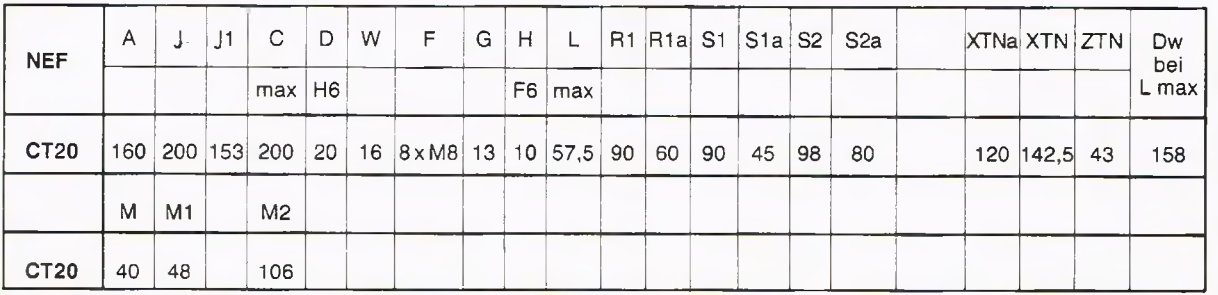

#### **1. Inhalt / Technische Daten Werkzeugträger**

Meißelhalter 12-fach für Schaftwerkzeuge nach VDI 3425 Blatt 2

з

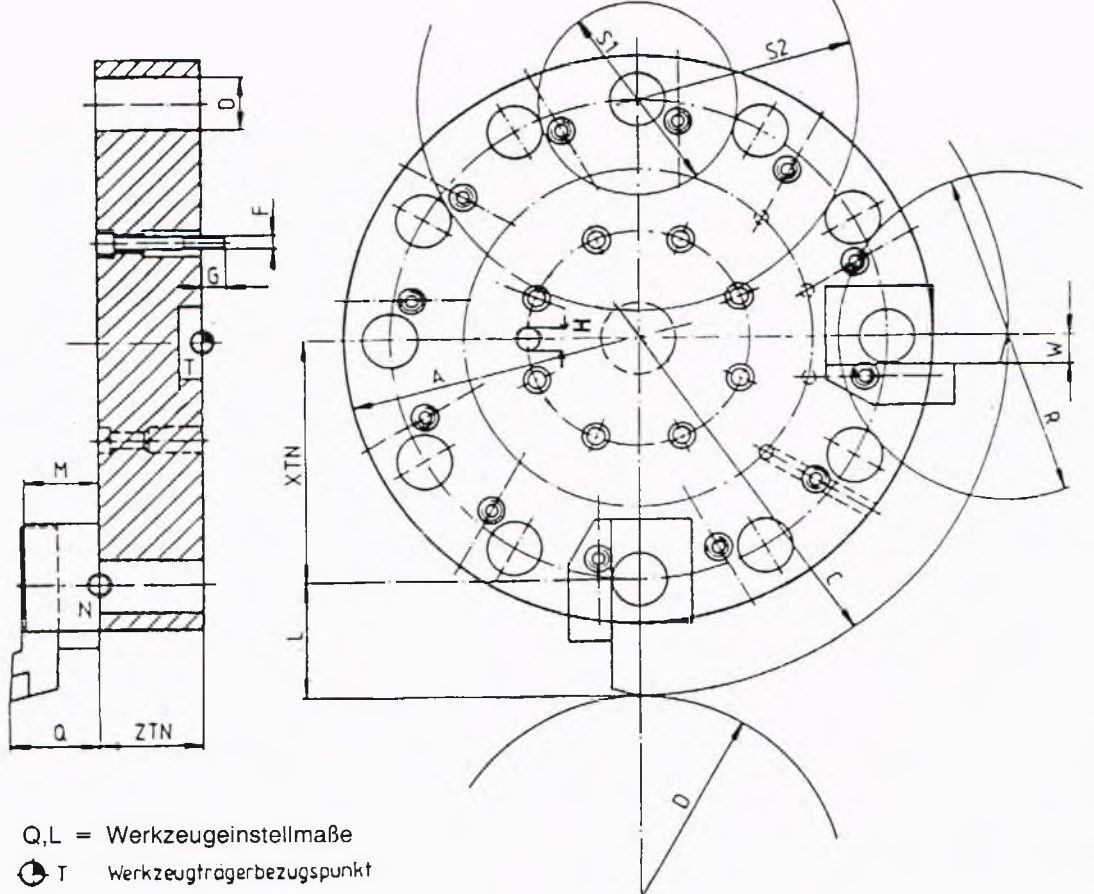

GILDEMEISTER

plus

0 N Werkzeugbezugspunkt

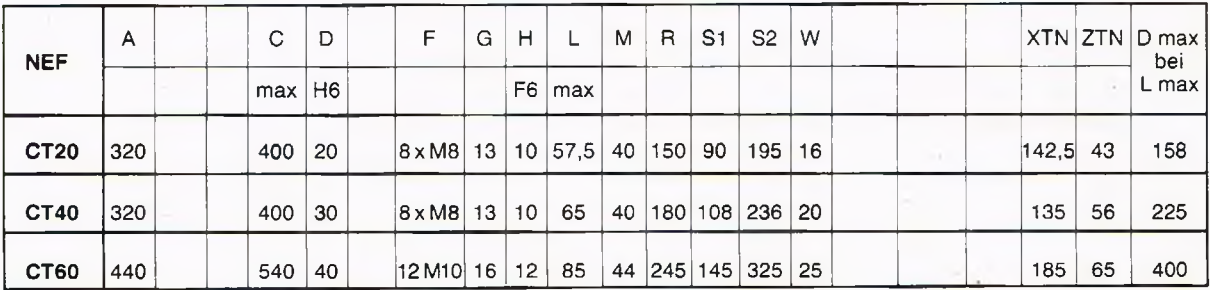

T<sub>DM</sub>

# 1. Inhalt / Technische Daten<br>Werkzeugträger

Meißelhalter 12-fach für 6 Schaftwerkzeuge nach VDI 3425 Blatt 2 und 6 angetriebene Werkzeuge

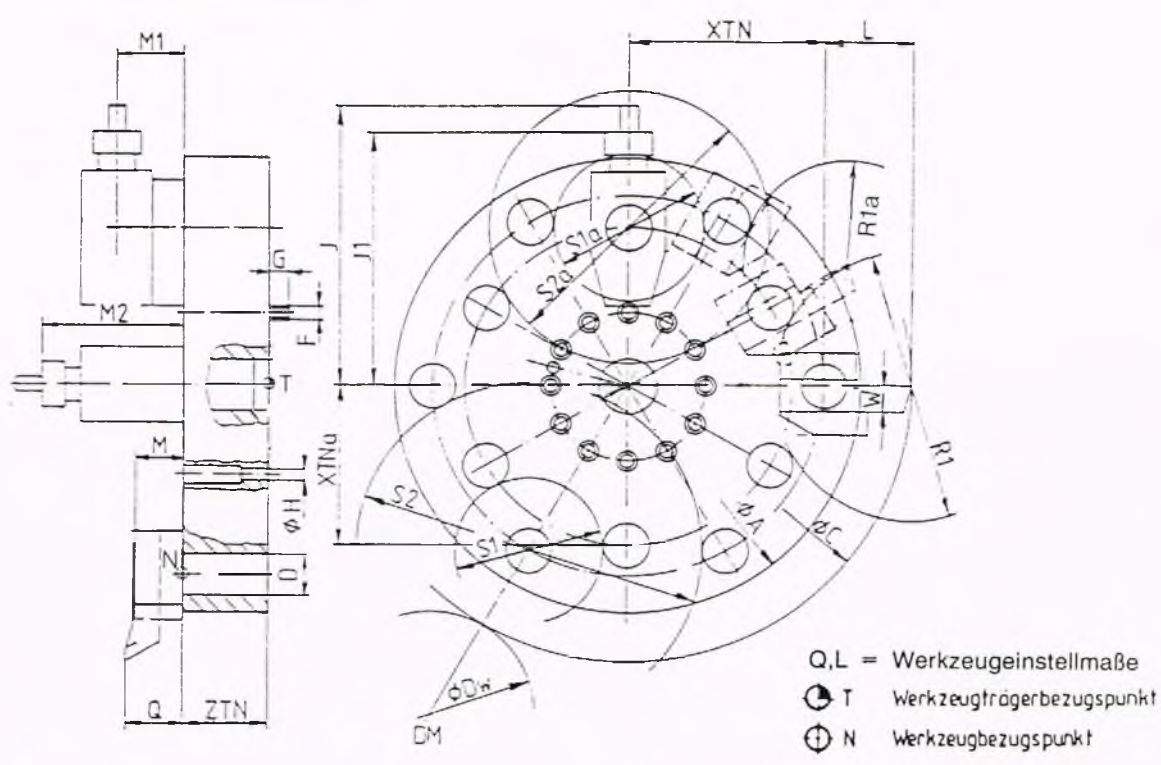

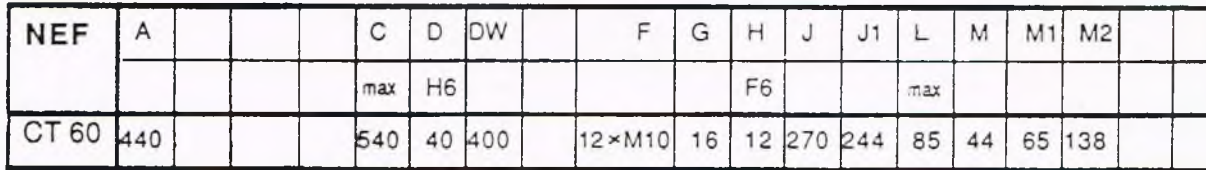

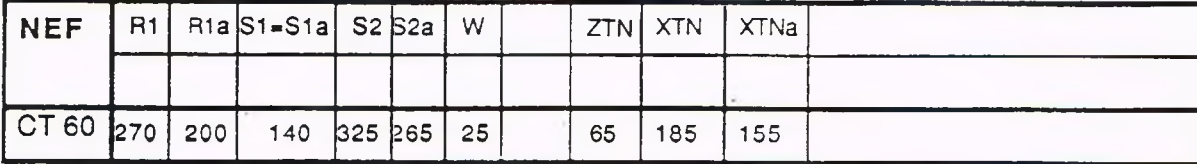

Werden auf dem Teilkreis für angetriebene Werkzeuge Werkzeughalter nach VDI 3425 Blatt 2 eingesetzt, müssen diese Werkzeughalter bei besetzter unterer Nachbarstation nachgearbeitet werden. Werkzeughalter nach DIN 69880 erfordern keine Nacharbeit. Werden Werk-

zeughalter nach VDI 3425 Blatt 2 und Werkzeughalter nach DIN 69880 gemischt eingesetzt, so ist eine Kollisionsuntersuchung erforderlich.

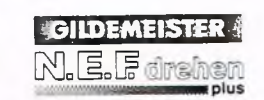

#### **1. Inhalt / Technische Daten Werkzeugsystem II**

Scheibenrevolver 12-fach mit Maltesergetriebe (0,5.480.316) ohne angetriebene Werkzeuge

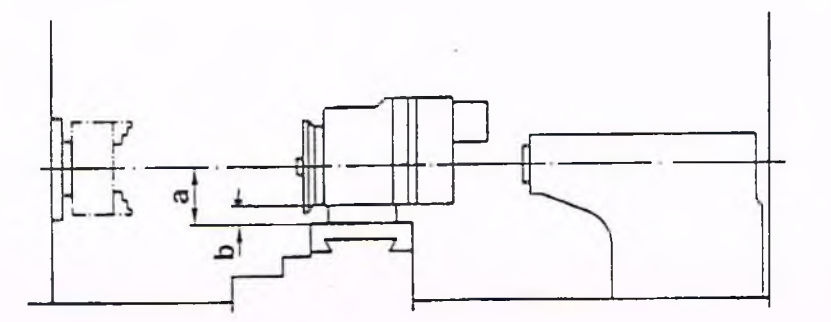

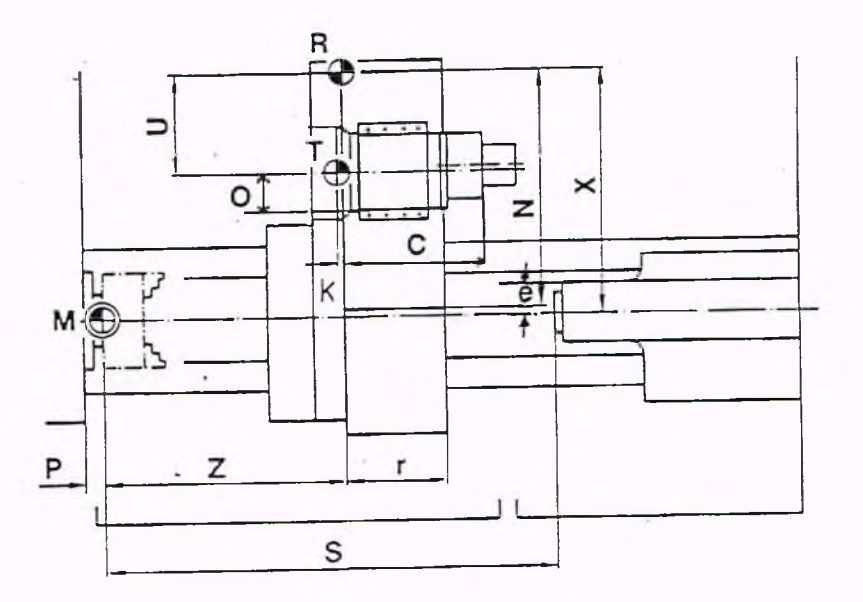

R Referenzpunkt

Maschinennullpunkt

- $\bigoplus$  T Werkzeugträgerbezugspunkt

| <b>NEF</b>     |                   | a      | b   | c   | O   | е               | к                                                         | N   | P  |                      | S                    | <b>XMR</b> | $\times$ |  |                     |           | $ZMR1$ $ZMR2$    |       |        |           | -U              |
|----------------|-------------------|--------|-----|-----|-----|-----------------|-----------------------------------------------------------|-----|----|----------------------|----------------------|------------|----------|--|---------------------|-----------|------------------|-------|--------|-----------|-----------------|
|                |                   |        |     |     |     |                 |                                                           |     |    |                      | max                  |            |          |  | min max Hub         |           |                  | min   | max    | Hub       |                 |
|                | ICT <sub>20</sub> | 135 55 |     | 276 | 88  | 32 <sup>2</sup> | 32 <sup>1</sup>                                           | 400 | 35 | 180                  |                      |            |          |  | 492 470 347 507 160 | 400       |                  | 188   | 438    | 250       | 22              |
| DL600 CT40     |                   | 115    | 135 | 298 | 88  |                 | 65   10.5   520   40                                      |     |    | 215                  |                      |            |          |  | 900 500 275 535 260 | 400       |                  | 183.5 | 823.5  | 640       | 22 <sup>1</sup> |
| DL1000 CT40    |                   | 115 35 |     | 298 | 88  |                 | 65   10.5   520   40   215   1300   500   275   535   260 |     |    |                      |                      |            |          |  |                     | 1400      |                  | 183.5 | 1223.5 | 1040 22   |                 |
| DL1000 CT60    |                   | 180 80 |     | 331 | 100 | 75              | 10                                                        | 615 | 60 |                      | 250 1420 600 255 635 |            |          |  |                     | 380 700 1 |                  | 235   | 1335   | 1100   18 |                 |
| IDL2000 ICT60I |                   | 180 80 |     | 331 | 100 | 75              | 10                                                        | 615 | 60 | 250 2420 600 255 635 |                      |            |          |  |                     |           | 380   700   1500 | 235   | 2335   | 2100   18 |                 |

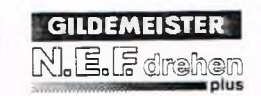

# **1. Inhalt / Technische Daten Werkzeugsystem III**

Scheibenrevolver 12-fach mit Kurvenrollengetriebe (0,5.480.216/220) ohne angetriebene Werkzeuge

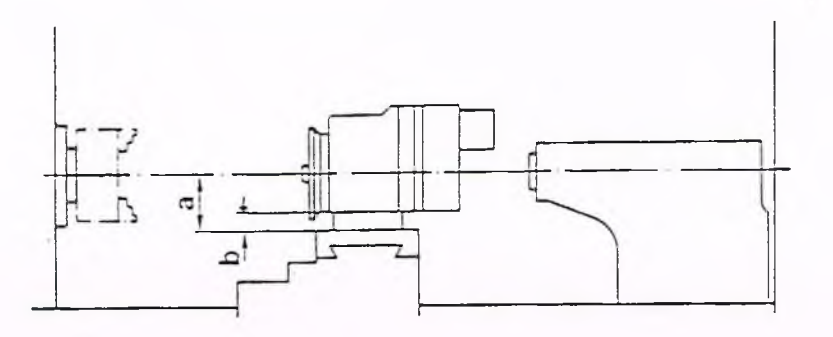

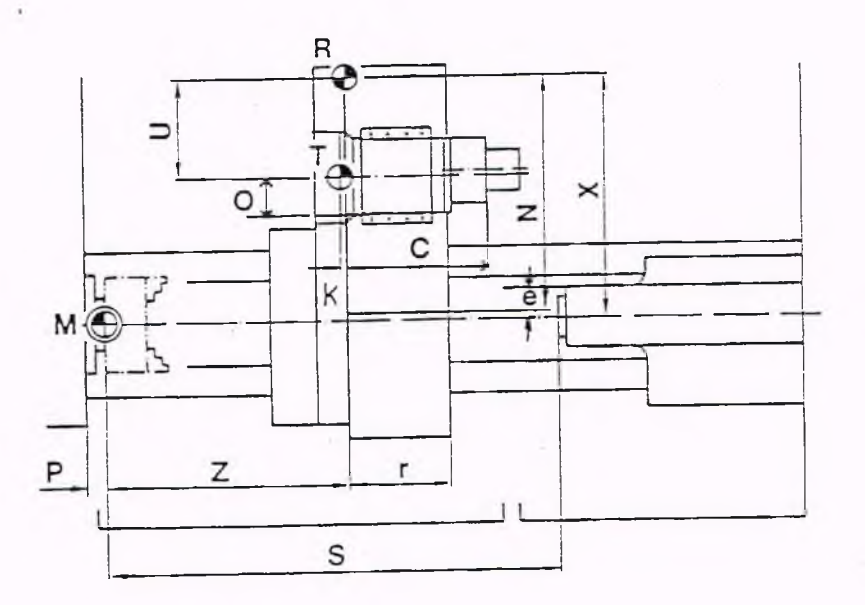

#### Referenzpunkt

Maschinennullpunkt

 $\bigoplus$  T Werkzeugtrögerbezugspunkt

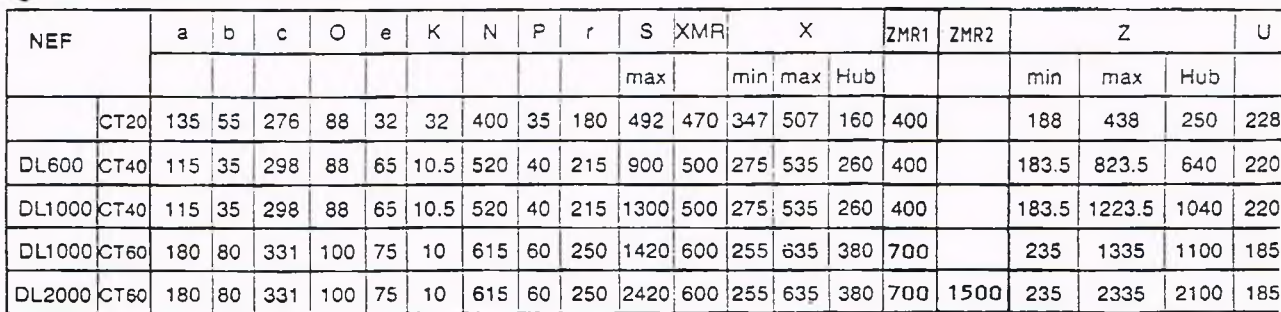

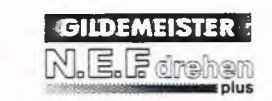

# **1. Inhalt / Technische Daten Werkzeugsystem II**

Scheibenrevolver 12-fach mit Maltesergetriebe (0,5.470.316) für angetriebene Werkzeuge

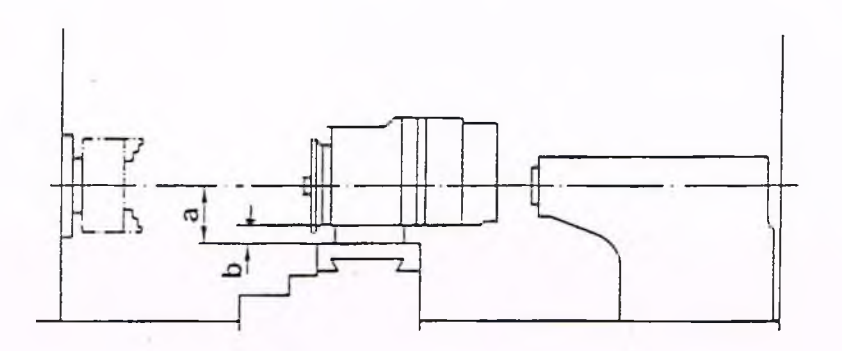

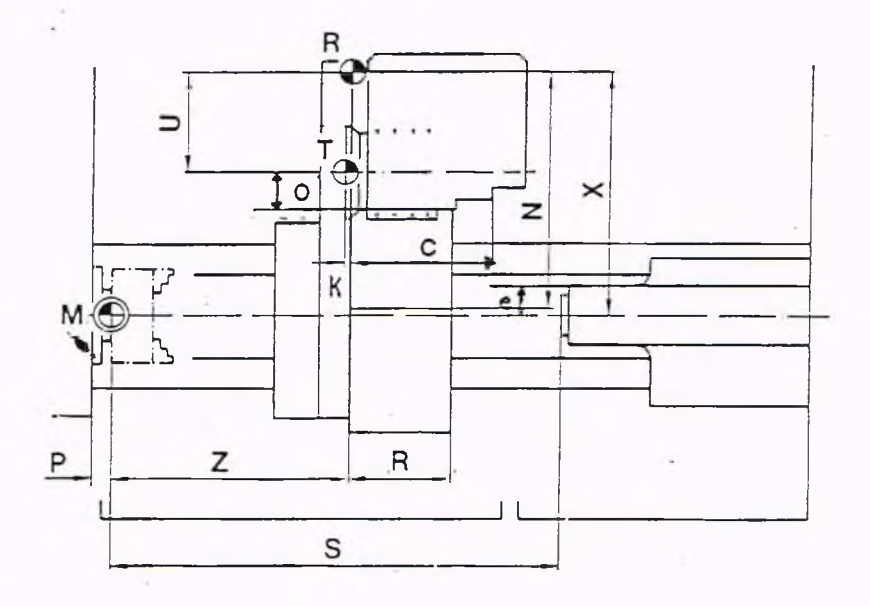

R Referenz punkt

M Maschinennullpunkt

⊕ T Werk ze ug trager bezugspunks

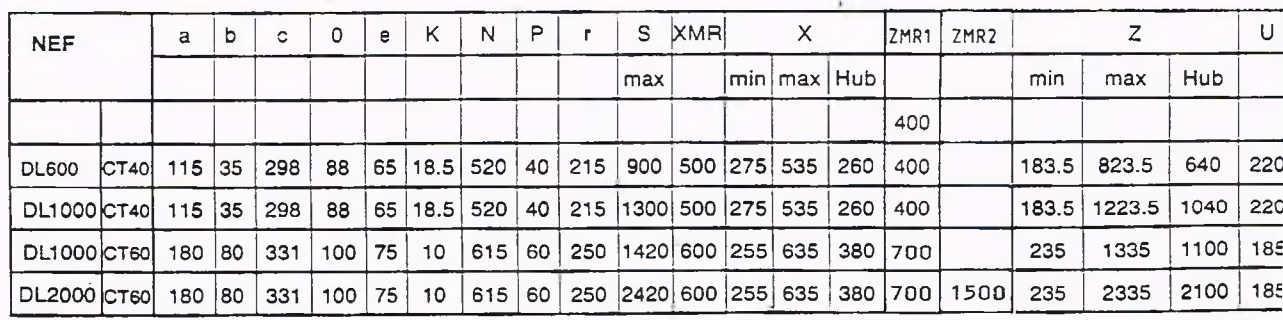

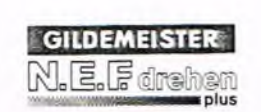

## **1. Inhalt / Technische Daten Werkzeugsystem III**

Scheibenrevolver 12-fach mit Kurvenrollengetriebe (0,5.473.216/472.220) für angetriebene Werkzeuge

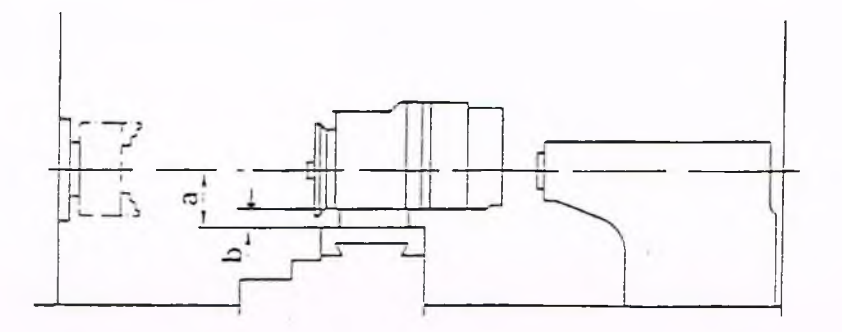

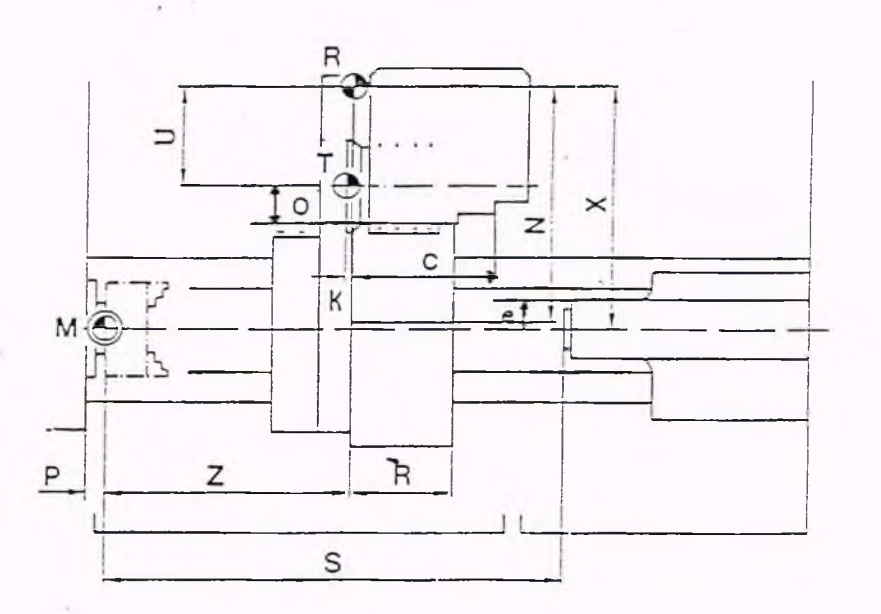

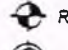

*R* Referenzpunkt

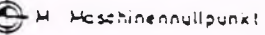

 $\bigoplus$  T Werkzeugträgerbe zugspunk!

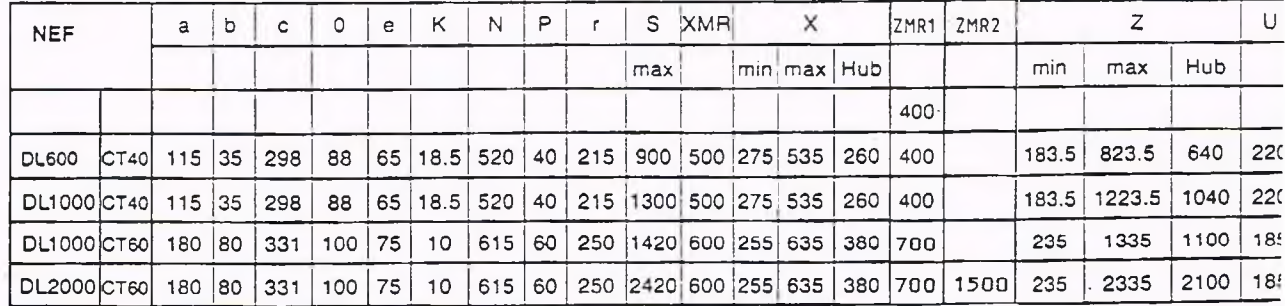

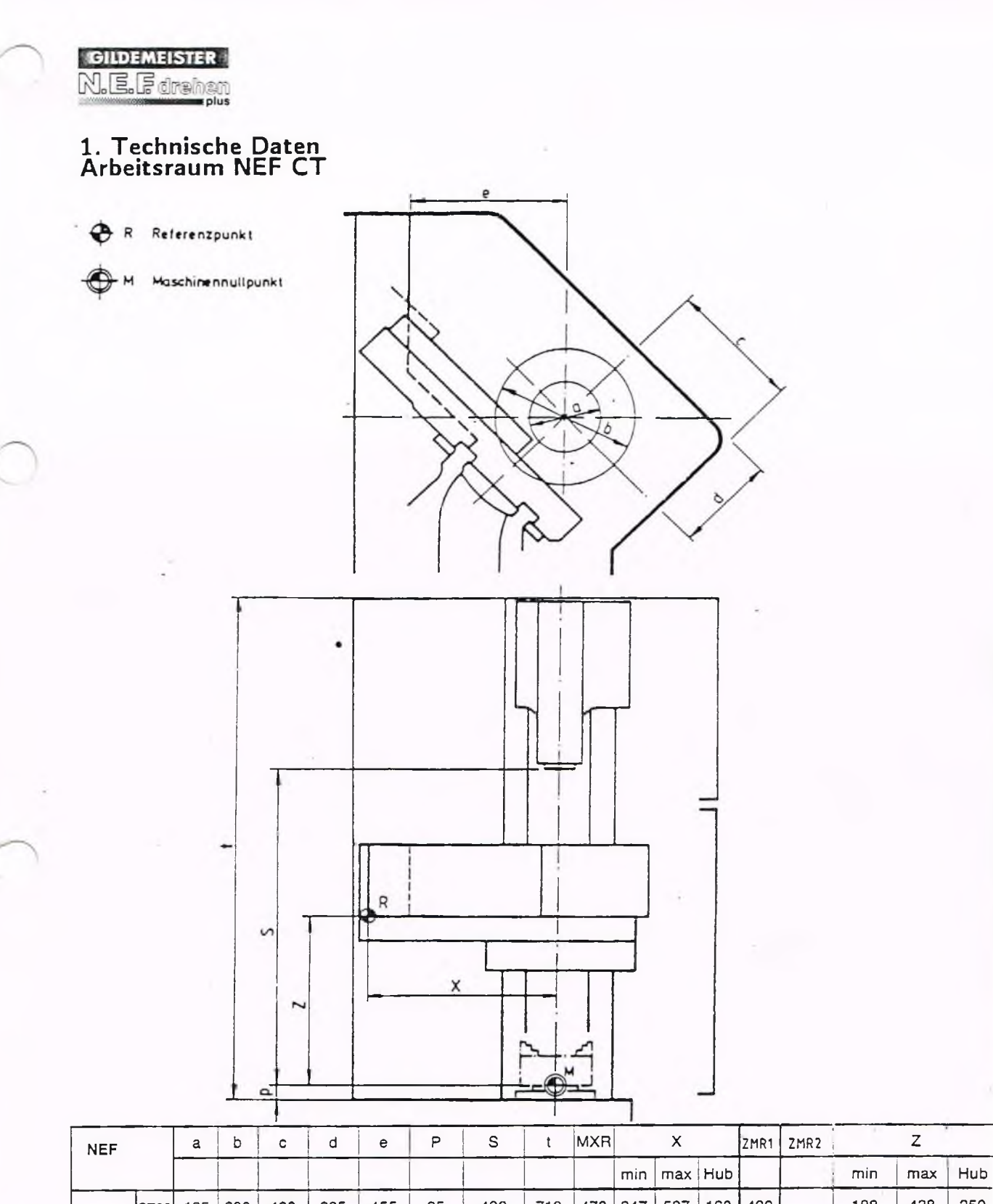

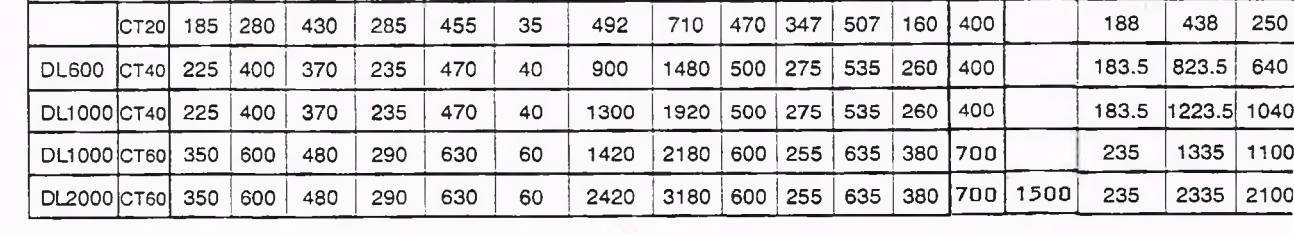

# **2. Bedienung von Maschine und Steuerung Bedienelemente**

1 Handrad

**2** Not - Aus

**3**

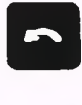

Spindeldrehrichtung im Uhrzeigersinn (nach DIN) Das Symbol auf der Taste zeigt den Drehsinn vom Bediener aus gesehen.

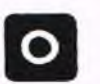

Spindel Halt

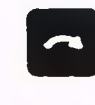

Spindeldrehrichtung im Gegenuhrzeigersinn (nach DIN) Das Symbol auf der Taste zeigt den Drehsinn vom Bediener aus gesehen.

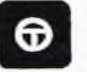

Spindel im Tippbetrieb Spindel dreht mit kleinster Drehzahl, solange diese Taste betätigt wird.

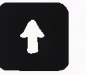

Handrichtungstaste (Plan) Schlitten bewegt sich in Richtung  $X+$ 

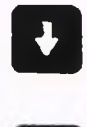

 $\sim$  Schlitten hewest sich in D  $S^2$  chitten beweg in  $S^2$ 

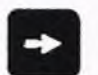

Handrichtungstaste (Längs) Schlitten bewegt sich in Richtung  $Z+$ 

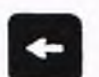

Handrichtungstaste (Längs) Schlitten bewegt sich in Richtung Z-

# **B** Eilgang

Diese Taste kann gleichzeitig mit einer oder mit zwei Handrichtungstasten betätigt werden. Die Schlitten bewegen sich während der Betätigung dieser Tastenkombination mit der als Parameter abgelegten Maximalgeschwindigkeit. Durch gleichzeitiges Drücken von je einer Handrichtungstaste für Plan und Längs verfahren beide Schlitten (45°).

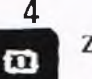

Zyklus Start

Zyklus Stop

Vorschub Halt

#### **Bedienelemente**

# 5

 $\blacksquare$ 

#### Betriebsarten - Taste

Durch Betätigen dieser Taste gelangt man aus jeder Menueebene direkt in das Betriebsartenmenue zurück.

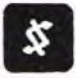

#### Zur Zeit ohne Bedeutung

Schlittenumschaltung (nur bei 4-Achs-Maschinen): Beim Einschalten der Steuerung beziehen sich automatisch alle Eingaben auf Schlitten I.

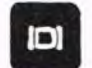

Grafische Simulation (Option)

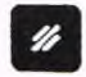

Löschtaste Zum Löschen von Eingaben und Fehlermeldungen in der Fehlerzeile.

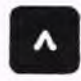

#### Rückkehr in die nächsthöhere Menueebene

Befindet man sich in der Hauptebene des Menues, so hat ein Betätigen dieser Taste keine Auswirkung. Mit dieser Taste gelangt man nicht in das Grundmenue. Hierzu: Betriebsartentaste drücken.

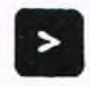

Umschalten auf das Folgemenue auf gleicher Ebene Die Existenz eines Folgemenues auf gleicher Ebene wird durch > am Bildschirm angezeigt; das Ende der Menueebene durch <.

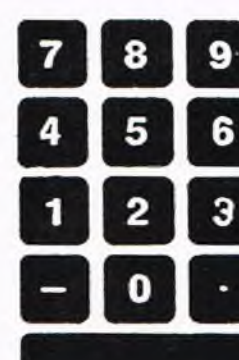

#### Zehnertastatur

Für Zifferneingabe und Softkey-Funktionen, je nach nach Bildschirmanzeige (siehe auch Kap. 2)

#### **Bestätigungstaste** Diese Taste muß nach jeder Eingabe gedrückt werden.

- $6\phantom{1}$ Hauptantriebsbelastung
- $\overline{7}$ Späneförderer vorw./Aus/rückw.
- 8 Entriegelungstaster für Haube
- 9 Schlüsselschalter für "Automatik/Einrichten"
- $10<sup>°</sup>$ Zustimmtaste
- 11 Spanneinrichtung lösen/spannen
- 12 Pinole vor/zurück
- 13 Schnittstelle Datenübertragung
- $14$ Speicher aut/zu
- 15 Fehlermeldung Maschine
- 16 Antriebe aus
- 17 Antriebe ein

### **2. Bedienung von Maschine und Steuerung Ein- und Ausschalten der Maschine**

#### Maschine einschalten:

Hauptschalter (a) am Schaltschrank in Stellung 1 bringen.

Die Maschinenbeleuchtung mit Schutzschalter (b) am Schaltschrank einschalten.

Leutdrucktaste "Antriebe Ein" (17) drücken.

Der Betriebsstundenzähler (c) läuft. Die Steuerung zeigt das Initialisierungsbild mit Softwareständen und initialisierten Modulen an.

Ident-Nr. und Datum der Textanpaßsoftware wird in der Fehlertextzeile durch die Meldung 650 angezeigt.

Diese Anzeige wird nach einmaliger Anwahl der Betriebsart "Handsteuern" oder "Referenz" gelöscht.

Mit Schlüsselschalter (14) den Datenspeicher nur entsperren, wenn Programm oder Parameter eingegeben oder geändert werden sollen.

#### Maschine ausschalten:

Mit Schlüsselschalter (14) den Datenspeicher sperren.

Drucktaste "Antriebe Aus" (16) drücken.

Mit Schutzschalter (b) die Maschinenbeleuchtung ausschalten.

Hauptschalter (a) am Schaltschrank in Stellung 0 bringen.

Betriebsstundenzähler (c) steht.

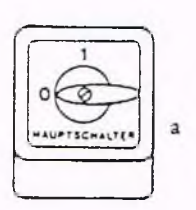

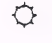

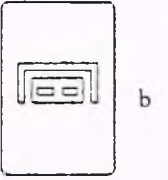

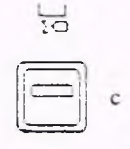

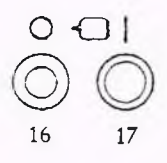

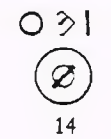

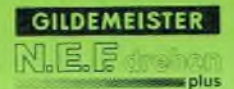

## **2. Bedienung von Maschine und Steuerung Sicherheitseinrichtungen**

#### NOT-AUS-Abschaltung:

Im Gefahrenfall kann die Maschine durch Betätigen der roten Not-Aus-Pilztaste (2) aus jedem Betriebszustand abgeschaltet werden.

Zur Wiederinbetriebnahme läßt sich der Pilztaster durch Rechtsdrehen entriegeln. Anschließend wie unter "Maschine einschalten" (siehe oben) beschrieben vorgehen.

Entsteht im Schalterschrank eine Temperatur > 45° C leuchtet die Lampe (15) und Not-Aus ist wirksam.

#### Funktion der Absicherung des Bedieners durch  $\mathbf{f}^{\text{c}}$ die Schutzhaube:

Um die Freigaben der Maschine zu erhalten ist nach dem Einschalten der Maschine und der Anzei- 15 15 ge "Elektro Pilot bereit" auf dem Bildschirm der blaue Taster (8) zu betätigen, die Schutzhaube zu öffnen und die Schutzhaube wieder zu schließen.

Nach dem Schließen der Schutzhaube werden alle Bewegungen im Arbeitsraum vorbereitet (Antriebe am Netz). Gleichzeitig wird die Schutzhaube mechanisch federbelastet verriegelt.

Die Entriegelung durch den blauen Taster (8) ist nur dann möglich, wenn alle gefahrenbringenden Bewegungen im Arbeitsraum zum Stillstand gekommen sind. Durch die Betätigung des Tasters (8) werden alle in Frage kommenden Antriebe sicher abgeschaltet und die Schutzhaube läßt sich wieder öffnen.

Die Schutzhaubenverriegelung besitzt eine mechanische Notentriegelung.

Ist eine Störung im Haube/Sicherheitskreis sind die Freigaben nicht vorhanden und es kommt Meldung 486:

SCHUTZHAUBE: STÖRUNG SICHERHEITSKREIS Dieser Zustand wird aufgehoben, wenn die Störung (Hardwarefehler) beseitigt wurde.

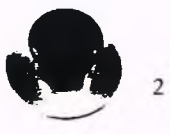

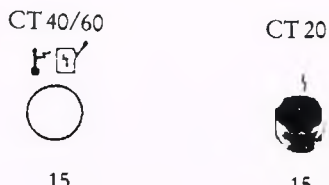

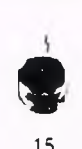

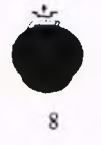

# **2. Bedienung von Maschine und Steuerung Sicherheitseinrichtungen**

Drehzahlwächter (Beseitigung von Fehler 487)

Mit dem Schließen der Schutzhaube oder Betätigen der Zustimmtaste (10) im Einrichtenbetrieb oder Quittierung des Fehlers 487 HAUPTANTRIEB: STÖRUNG

DREHZAHLÜBERWACHUNG durch die Fehlerquittierungs-Taste (15) werden nach einer Verweilzeit (Testimpuls des Drehzahlwächters) die Freigaben erteilt.

Vorraussetzung für die Quittierung ist, daß der Hauptantrieb entweder durch offene Schutzhaube (8) oder durch Antriebe AUS (16) vom Netz getrennt war.

Wenn im Einrichtebetrieb nach dem Testimpuls eine Störung in der Drehzahlüberwachung auftritt, ist die Spindelfreigabe nicht mehr vorhanden und es kommt die Meldung 487 HAUPTANTRIEB: STÖRUNG

DREHZAHLÜBERW ACHUNG Der Fehler wird aufgehoben, wenn der Einrichtebetrieb abgewählt wird oder nach der Quittierung die Verweilzeit (Testimpuls) abgelaufen ist.

#### Fehlerquittierungs-Taste (15)

Nach Beseitigung einer Fehlerursache können, wenn keine Betriebsart angewählt ist (sonst Betriebsartentaste betätigen), durch die Quittierungstaste (15) die Fehlermeldungen aufgehoben werden.

Die Lampe in der Taste (15) leuchtet, wenn Fehlersignale von der SPS (Maschinenanpassung) erkannt werden. Die Lampe blinkt, wenn Warnungen von der SPS erkannt werden.

#### Systemdrucküberwachung (Beseitigung von Fehler 400)

Der Systemdruck wird nur überwacht, wenn Antriebe EIN (17) geschaltet ist. Fehlt der Systemdruck kommt die Meldung 400 HYDRAULIK: KEIN SYSTEMDRUCK Durch Beseitigung der Fehlerursache (Hardware) anschließen der Quittierung wird der Fehler aufgehoben.

Schmierung (Beseitigung von Fehler (401, 402)

Nach der Ausgabe der Meldung 401 FEHLER: SCHMIERUNG: PERMANENTER DRUCK wird die Maschine sofort angehalten. Dieser Zustand wird nur durch Beseitigung der Fehlerursache (Hardware) und anschließender Quittierung aufgehoben.

Nach der Ausgabe der Meldung 402 FEHLER: SCHMIERUNG: KEIN DRUCK wird der Fehler sofort angezeigt, aber die Maschine erst nach Spindelstillstand, M00, M05, M30 oder M99 angehalten.

Dieser Zustand wird nur durch Beseitigung der Fehlerursache (Hardware), Quittierung und anschließender Eingabe von M57 (Schmierimpuls) aufgehoben.

#### Interne Revolverfreigabe (Beseitigung von Fehler 414)

Zum normalen Betrieb muß eine interne Revolverfreigabe vorliegen. Sobald sie nicht mehr erteilt wird kommt die Meldung: 414 REVOLVER: KEINE FREIGABE

Falls das Freigabesignal durch Hardwarefehler (z.B. Drahtbruch, Bruchüberwachung) für den Revolver nicht vorhanden ist, aber ein Werkzeugplatzwechsel (T-Befehl) angefordert wurde, wird sofort gestoppt und die Freigaben sind nicht mehr vorhanden.

Dieser Zustand wird durch Betätigung der Betriebsartentaste mit anschließendem Werkzeugplatzwechsel (T-Befehl) aufgehoben, wenn der Hardwarefehler beseitigt wurde.

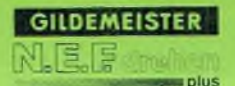

## **2. Bedienung von Maschine und Steuerung Bedienung bei offener Schutzhaube**

#### Funktion der Unterbetriebsart .EINRICHTEBETRIEB":

Der Einrichtebetrieb kann nur bei geöffneter Schutzhaube in der Betriebsart "Handsteuern" durch den Schlüsselschalter "Automatik/Einrichten" (9) angewählt werden. Nach der Anwahl erscheint im Bildschirm in der Betriebsartenzeile der Hinweis: "Einrichtebetrieb".

Alle Freigaben werden nur durch Betätigen der Zustimmtaste (10), der hardwaremäßigen Zuschaltung der Antriebe und nach Ablauf einer Verweilzeit erteilt.

Der Bediener kann folgende Funktionen ausführen: Dieser Fehler kann wie folgt beseitigt werden:

- Schlittenbewegungen im Tippbetrieb mit max. 1 m/min Vorschub
- Revolverschwenken (Ausführung der eingegebenen T-Werte)
- Tippbetrieb der Spindel und Spindellauf mit max. 50U/min.

Größer gewählte Drehzahlen, bzw. Vorschübe werden automatisch auf die angegebenen Werte reduziert.

Unmittelbar nach dem Loslassen der Zustimmtaste (10) sind die Freigaben nicht mehr vorhanden.

Bei fehlerhafter Anwahl des Einrichtebetriebs erscheint die Meldung 416 EINRICHTEBETRIEB: ANWAHL NUR IN HANDSTEUERN UND OFFENE HAUBE. Dieser Fehler wird nur durch Umschalten des Schlüsselschalters "Automatik/Einrichten" (9) zurückgenommen.

Wird die Zustimmtaste (10) während des Revolverschwenkens losgelassen, stoppt die Ausführung des Revolverschwenkens sofort und es kommt die Meldung 426

REVOLVER: ANGEW ÄHLTE POSITION NICHT ERREICHT.

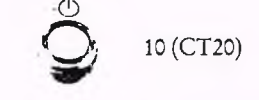

l•

- Zustimmtaste (10) betätigen
- Betriebsartentaste betätigen
- Hiernach erfolgt die Meldung 420 REVOLVER: NICHT IN POSITION VERRIEGELT

durch die Soll-Ist-Positionsprüfung am Revolver

- Handsteuern anwählen
- Neuen T-Befehle eingeben (T-Wert muß ungleich dem im Bildschirm angezeigten Wert sein)

Im Einrichtebetrieb darf kein Automatikprogramm oder Referenzfahren (weil automatisch) gestartet werden. Falls dies dennoch probiert wird, sind die Freigaben nicht vorhanden und es kommt die Meldung 415

#### EINRICHTEBETRIEB: BETRIEBSART AUTOMATIK UNZULÄSSIG

Dieser Fehler wird nur durch die Abwahl de's Einrichtebetriebs mit dem Schlüsselschalter (9) oder durch Abwahl der angewählten Betriebsart zurückgenommen.

#### **2. Bedienung von Maschine und Steuerung Spannzeuge/Kühlm ittel/Reitstock**

#### Spannzeuge

Der Anbau hand- oder kraftbetätigter Spannmittel ist vorgesehen; die Maschine ist dafür vorbereitet.

#### **Achtung**

Die zulässige Grenzdrehzahl des Spannmittels, die von den Herstellern angegeben wird, darf in keinem Fall überschritten werden (z.B. bei V-const.). Bei schweren Aufsatzbacken kann die zulässige Drehzahl niedriger sein; eine Rücksprache mit dem Spannmittelhersteller ist erforderlich.

#### Tase (11) für Spannfutterbetätigung

Das Spannen und Lösen des Futters mit der Taste (11) geschieht im Tippbetrieb

 $\leftarrow$   $\leftarrow$   $\leftarrow$  Eösen

 $\rightarrow$  = Spannen, unabhängig von

Innen- oder Außenspannung.

Eine Betätigung des Futters ist nur bei stehender Spindel möglich - bei laufender Spindel bleibt sie wirkungslos.

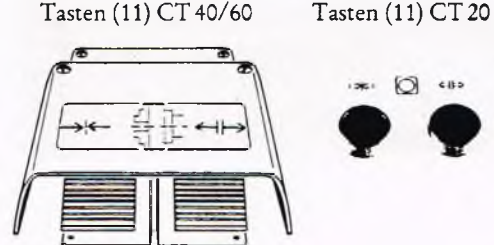

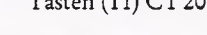

# $\ast$   $\bigcirc$   $\leftrightarrow$

#### Kühlmittel-Einrichtung

Die Kühlmittelpumpe wird am Bedienpult ein- und ausgeschaltet. Der Kühlmittelstrom kann über ein Ventil gedrosselt werden.

Programmierung siehe Kap. 5.6.

#### R eitstock

In der Standardausführung ist die Maschine mit einem kraftbetätigten Reistock ausgerüstet.

Der Reitstock wird über einen Hebel in der gewünschten Stellung festgeklemmt. Bei der Bearbeitung mit dem Reitstock ist die Pinolenüberwachung wirksam. Die Betätigung der Pinole im Tippbetrieb ist nur bei stehender Drehspindel möglich. Die Drehspindel kann nur dann eingeschaltet werden, wenn innerhalb des Pinolennutzhubes der eingestellte Spanndruck erreicht wird.

Pinolen-Anstellkraft einstellen Siehe Bedienungsanweisung der Maschine.

## Tasten (12) CT 40/60 Tasten (12) CT 20

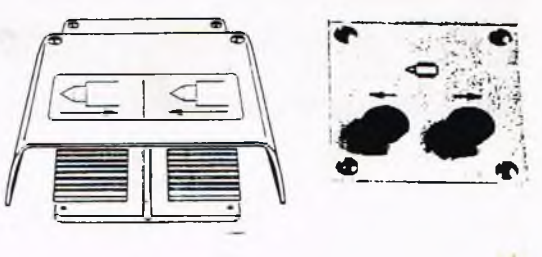

#### Funktion des Sicherheitsfußtasters für den Pinolenantrieb

Der Fußtaster "Pinole vor" besitzt einen Druckpunkt bis zu dem die Bewegung der Pinole im Tippbetrieb "Spannen" ausgelöst wird. Wird er über den Druckpunkt hinaus betätigt, so fährt die Pinole zurück (als Dauerkommando), wobei der Fußtaster mechanisch verriegelt wird. Der Entriegelungstaster befindet sich an der rechten Seite des Fußtasters. Das Durchdrücken des Tasters "Spannen" ist als Notbetätigung im Quetschgefahrenfalle zu verstehen.

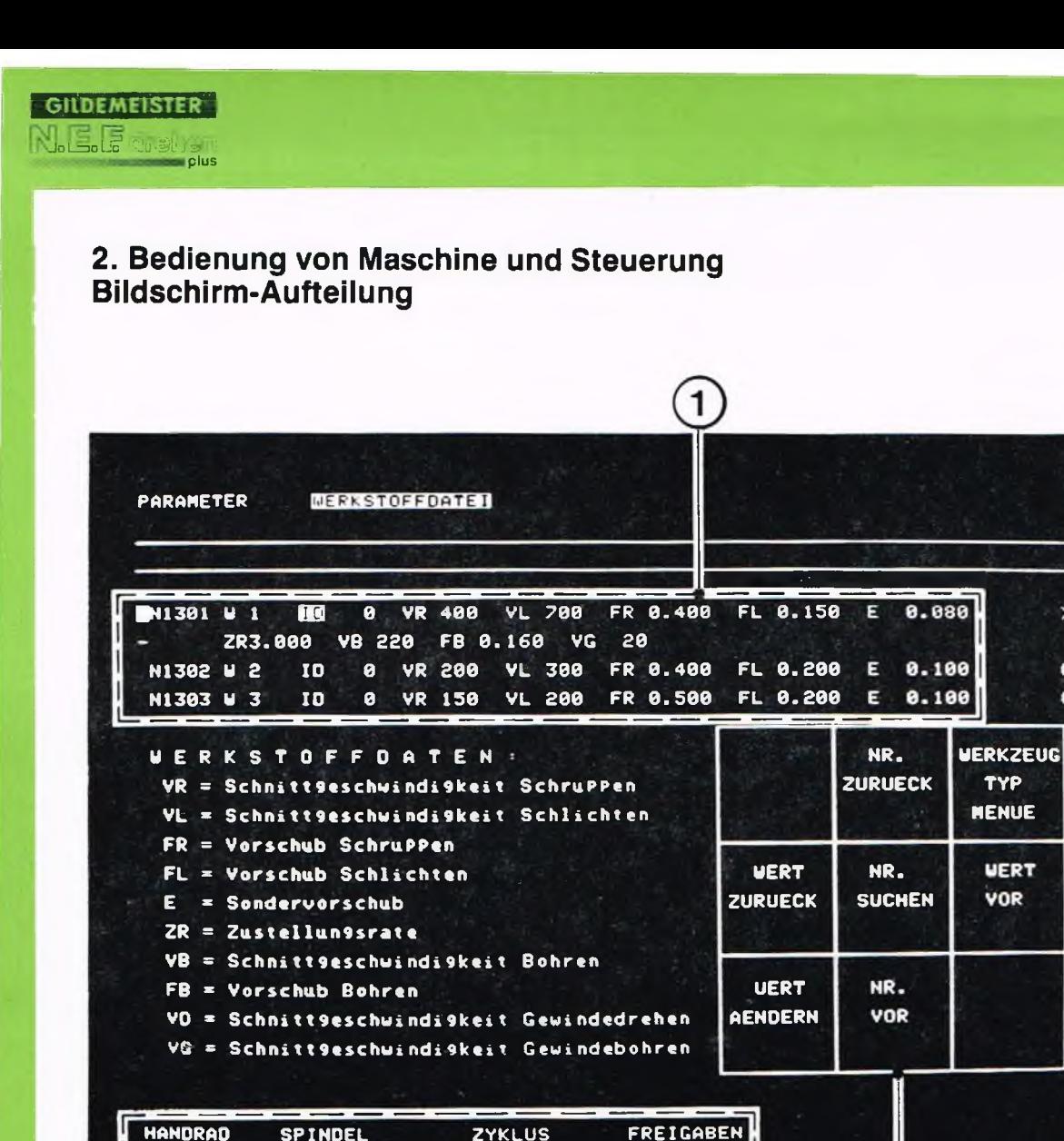

**SPINDEL** 100% **BUD** F-STOP EIN BSFD CU **BEDIE** CCU

#### Editorfenster

 $\mathbf{1}$ 

Der aktuelle Satz wird vollständig - auch mehrzeilig - angezeigt (> bedeutet: Satz wird in der nächsten Zeile fortgesetzt). Von den Folgesätzen erscheint der Satzanfang in einer Zeile (# bedeutet: Satz wird nicht vollständig angezeigt).

Im Satz nach dem > Cursor kann editiert werden.

#### $\overline{2}$ Funktionen der Softkey-Tasten

# **2. Bedienung von Maschine und Steuerung Bildschirm-Aufteilung**

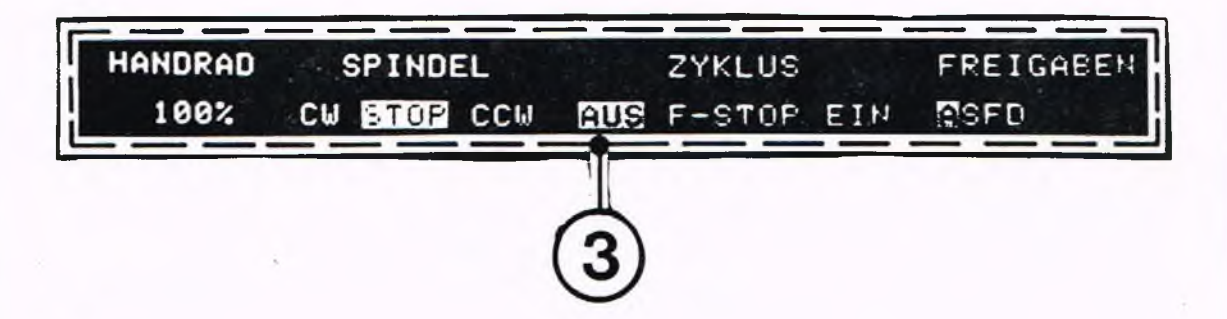

3 Status-Anzeige

HANDRAD Prozentuale Einstellung

**SPINDEL** Im Uhrzeigersinn, STOP, im Gegenuhrzeigersinn

**ZYKLUS** Taste Zyklus-Stop, Vorschub-Halt oder Zyklus-Start gedrückt.

FREIGABEN A Hilfsantrieb, S Spindel, F Vorschub, D Datenfreigabe

# 2. Bedienung von Maschine und Steuerung **Bildschirm-Aufteilung**

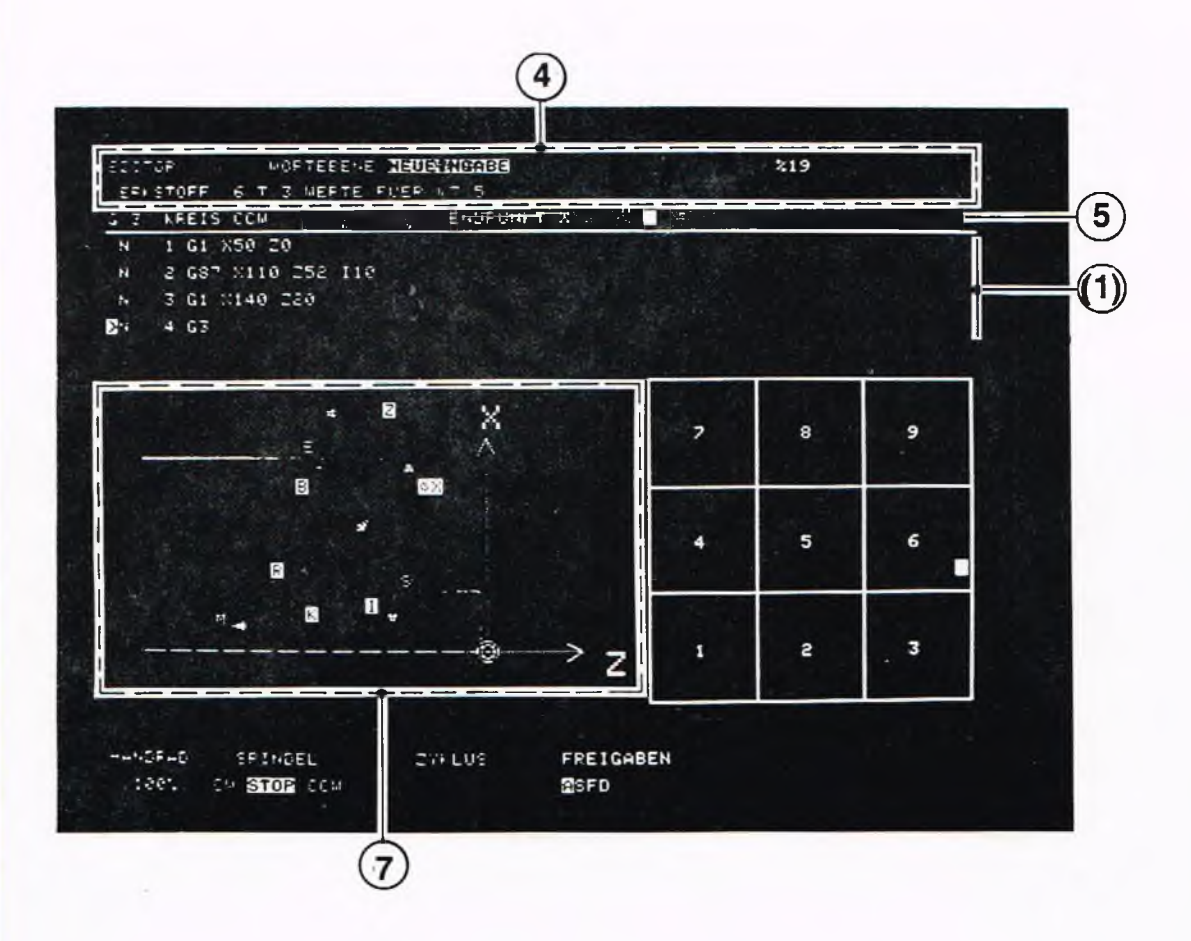

- Anzeige der Betriebsart und der Menue-Ebenen 4 Die aktuelle Menue-Ebene steht im Hellfeld. %Nummer des aktuellen Programmes. Werkstoffnummer für Werkkzeugtyp WT.
- 5 Editierzeile Mit Klartextanweisungen für die Eingabe
- $(1)$ Programmzeilen (Editorfenster) Im NC-Satz nach dem > Cursor kann editiert werden.
	- $\overline{7}$ Grafische Bediener-Unterstützung

# 2. Bedienung von Maschine und Steuerung **Bildschirm-Aufteilung**

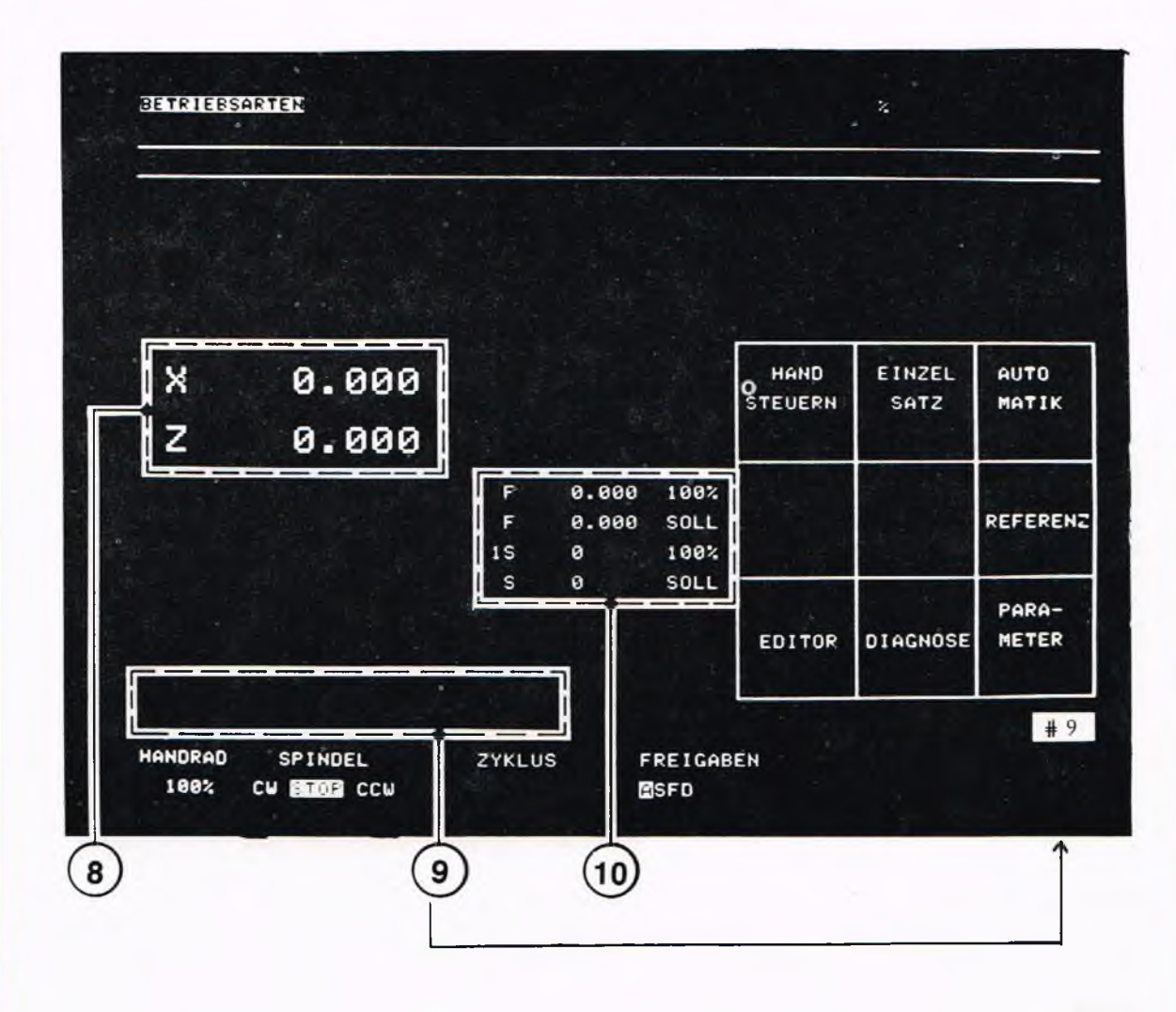

Istwert-Anzeige

8

9

 $10$ 

Fehlerzeile / Fehlerzahlfenster "#"

zur Anzeige der Fehler-Nr. mit Klartext. Bei mehreren gleichzeitig anzuzeigenden Fehlern wird die Fehlerzahl mit "#" und Ziffer angezeigt

Anzeige der Technologie-Daten Aktueller Vorschub, Vorschubüberlagerung, Vorschub-Sollwert, Aktuelle Drehzahl, Drehzahlüberlagerung, Getriebestufe, Drehzahl-Sollwert, wirksame Werkzeugkorrektur und Korrekturwerte, Werkzeugnummer
# 2. Bedienung von Maschine und Steuerung<br>Menue-Technik und Softkey-Tasten

#### Menue-Technik

Die Steuerung erleichtert die Programmierung durch die sogenannte Menue-Technik. Am Bildschirm erscheint jeweils das Menue der möglichen Funktionen, die durch Tastendruck auswählbar sind.

#### Softkey-Tasten

Die Zifferntasten haben jeweils die Bedeutung, die im quadratischen Feld am Bildschirm angezeigt ist. Weil die jeweilige Funktion der Tasten hinsichtlich ihrer Bedeutung gemäß der Anzeige variabel ist, heißen sie Softkey-Tasten.

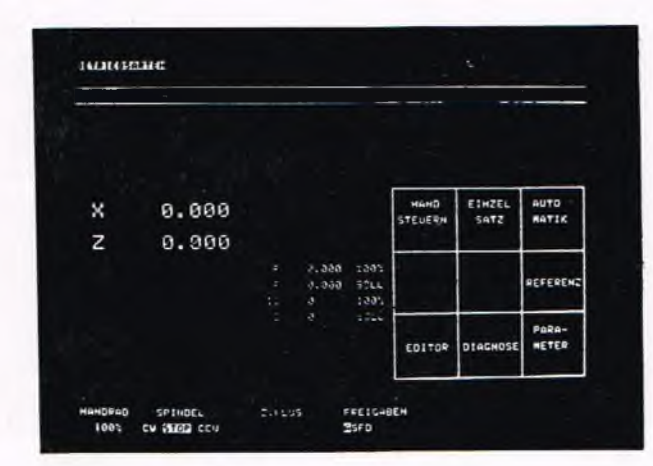

Am Bildschirm erscheint das

Betriebsartenmenue:

#### Betriebsartenmenue

ጣ

Durch Drücken der Betriebsarten-Taste gelangt man in das Betriebsartenmenue.

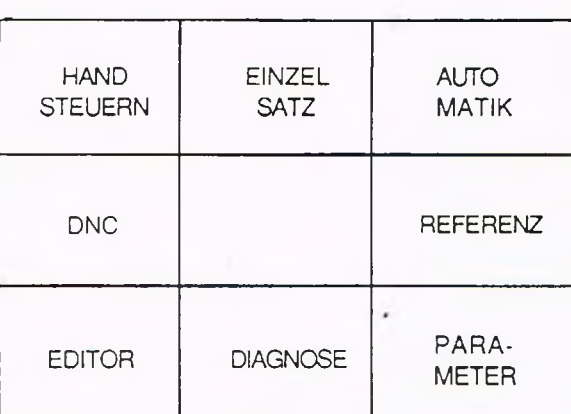

# 2. Bedienung von Maschine und Steuereung<br>Menue-Technik und Softkey-Tasten

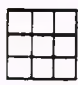

Im Handbuch erscheint das nebenstehende Symbol, wenn eine Softkey-Taste zu drücken ist.

#### "Durchblättern" der Menues

Die Auswahl der Betriebsarten erfolgt über Softkey-Tasten.

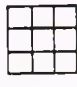

Softkey-Taste für HANDSTEUREN (also Zifferntaste 7) drücken.

Am Bildschirm erscheint das erste Menue der Betriebsart. HANDSTEUERN.

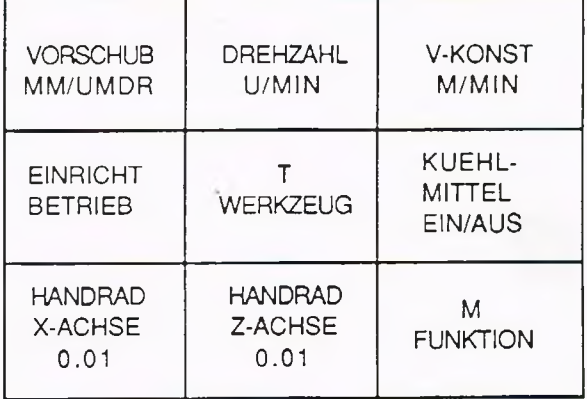

# $\operatorname{\mathsf{Softkey-Taste}}$

VORSCHUB MM/UMDR drücken. Die Zifferntaste 7 hat jetzt eine andere Funktion.

Am Bildschirm erscheint das darunterliegende Untermenue.<br>Das Symbol > bedeutet, daß noch ein Folgemenue existiert.

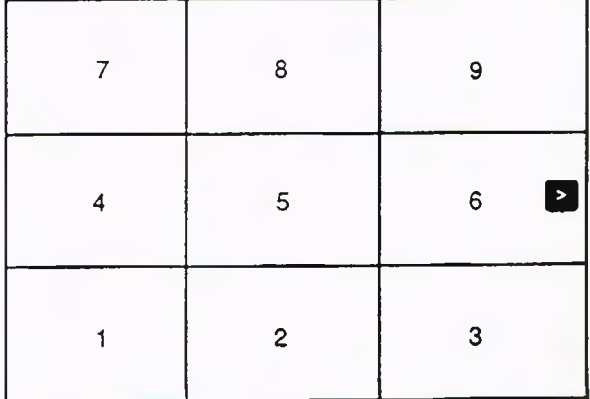

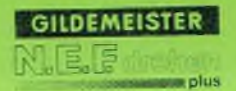

# 2. Bedienung von Maschine und Steuerung<br>Menue-Technik und Softkey-Tasten

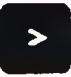

Weiter-Taste drücken, um das Folgemenue auf gleicher Ebene zu erreichen.

Am Bildschirm erscheint das Folgemenue auf gleicher Ebene. Das Symbol Strategie bedeutet, daß kein<br>weiteres Menue folgt.

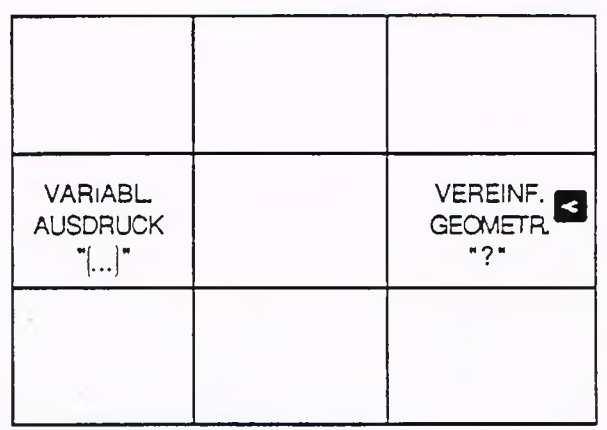

 $\blacktriangleright$ 

Weiter-Taste erneut drücken.

Es erscheint wieder das Menue auf dieser Ebene.

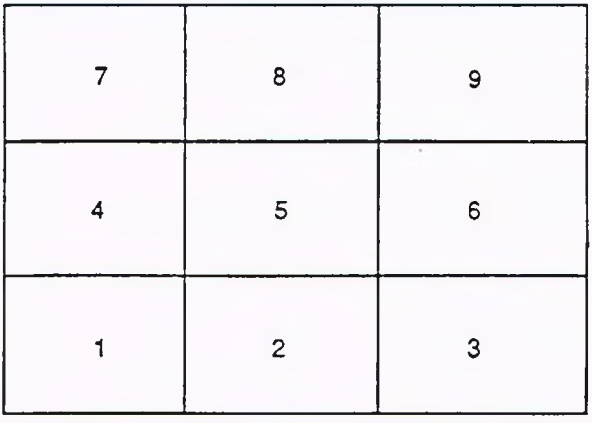

# 2. Bedienung von Maschine und Steuerung<br>Menü-Technik und Softkey-Tasten

 $\lambda$ 

Höher-Taste drücken, um die nächsthöhere Menueebene zu erreichen.

Es erscheint wieder das erste Menue der Betriebsart HANDSTEUERN

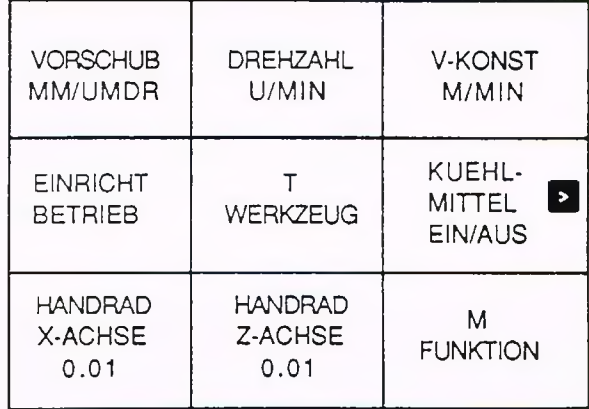

# $\mathbf G$

Die Haupt- oder höchste Menueebene ist das Betriebsartenmenue. In das Betriebsartenmenue kommt man jedoch nur mit der Betriebsarten-Taste - nicht mit der Höher-Taste.

#### Hinweis

Mit der Betriebsarten-Taste kommt man aus jeder Menueebene in das Betriebsartenmenue.

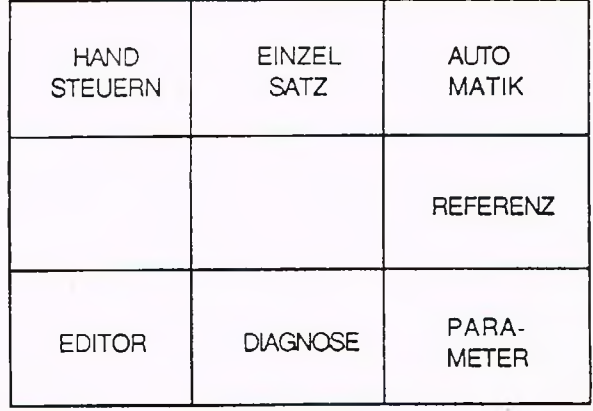

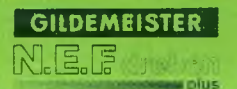

# 2. Bedienung von Maschine und Steuerung<br>Grafische Bediener-Unterstützung

#### Grafische Editierhilfe

Die Grafische Editierhilfe veranschaulicht die von der Steuerung angeforderten Daten.

#### Zum Beispiel:

In der Betriebsart EDITOR wird bei bestimmten G-Funktionen die Bedeutung der angeforderten Adressen angezeigt.

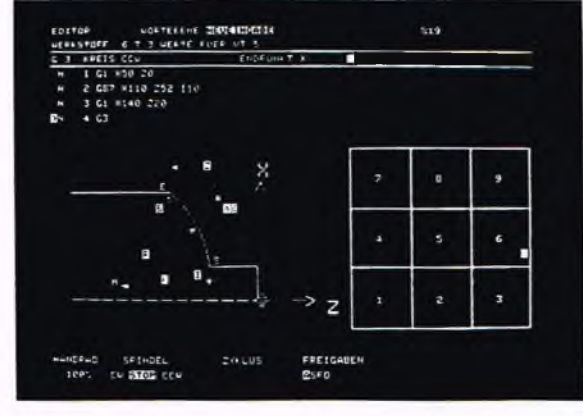

In der Betriebsart HANDSTEUERN werden die Adressen der Werkzeugtyp-Abmessungen veranschaulicht.

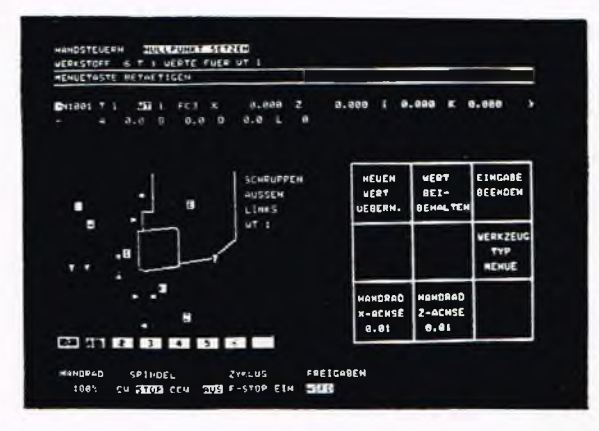

#### **Grafische Simulation**

Die grafische Simulation des Bearbeitungsvorganges erleichtert die Programmkontrolle. Aufruf und Ablauf der grafischen Simulation siehe Kap. 6.

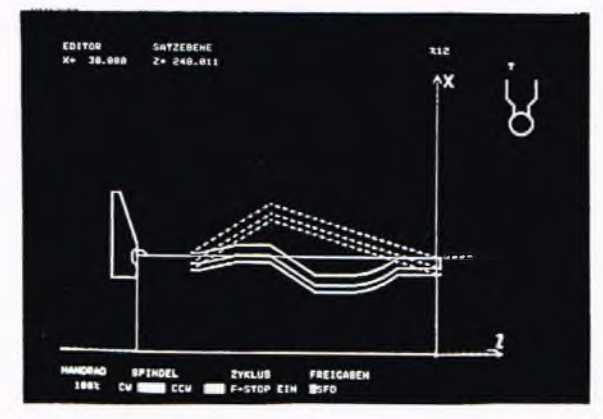

#### Betriebsart wählen

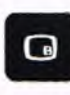

Betriebsartentaste drücken.

Auf dem Bildschirm erscheint das Betriebsartenmenue.

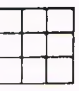

Softkey-Taste PARAMETER drücken.

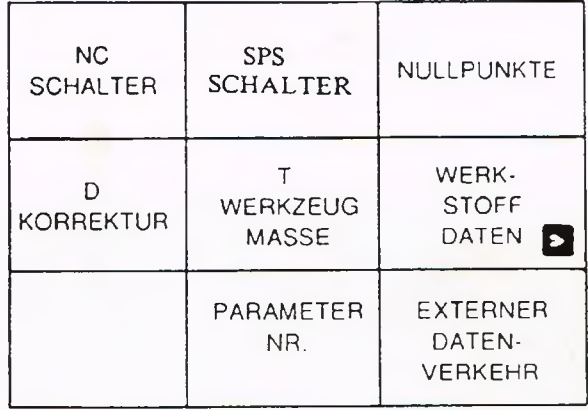

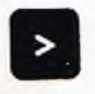

Weiter-Taste drücken.

#### Wichtiger Hinweis

Parameter sind Zahlenwerte für die Anpassung der Steuerung an die Maschine und werden für die Betriebsvorbereitung der Steuerung benötigt. Die Parameter in dieser Steuerung sind vom Hersteller vorprogrammiert und sollten nur von einem Fachmann geändert werden.

#### Parameterbereich anwählen

Die in dem Parametermenue dargestellten Parameterbereiche sind für den Benutzer eine Hilfe, um einen bestimmten Parameter schneller zu finden.

Es erscheint das Folgemenue auf gleicher Ebene.

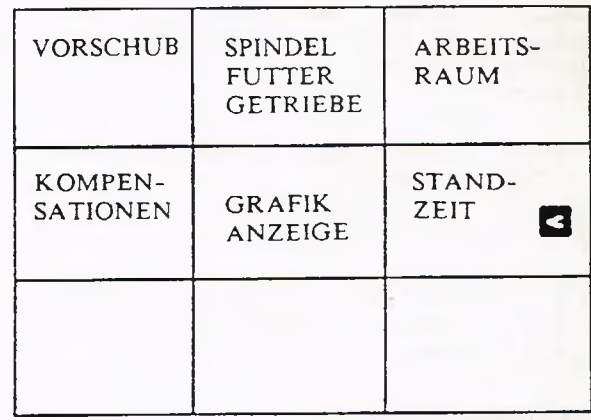

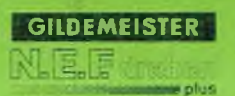

# 3. Betriebsart Parameter Parameterein- und -ausgabe

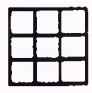

Softkey-Taste NC-SCHALTER drücken.

Auf dem Bildschirm erscheint der entsprechende Ausschnitt aus der Parameterliste.

Für die anderen Parameterbereiche wird sinngemäß vorgegangen.

## Parameter direkt anwählen

Mit Hilfe dieses Untermenues läßt sich die gesamte Parameterliste "durchblättern".

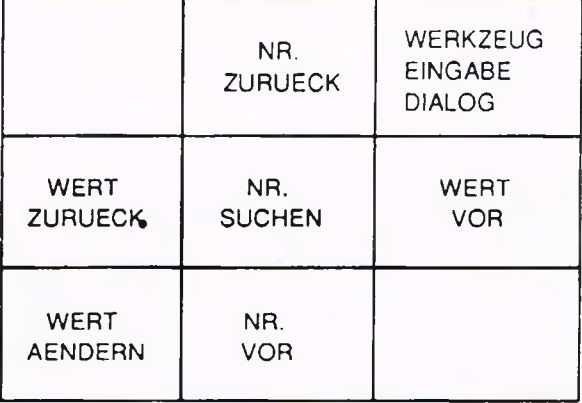

Der Cursor springt einen Parameter vor

PARAMETER-SATZNUMMER

oder zurück.

eingeben: N

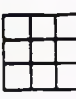

Softkey-Taste NR. VOR/NR. ZURUECK drücken.

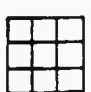

Softkey-Taste NR. SUCHEN drücken.

Gewünschte Parameter-Satznummer über Zifferntastatur eingeben.

Bestätigen.

Cursor springt auf den gewünschten Satz.

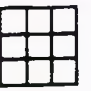

Softkey-Taste WERT VOR/WERT ZURUECK drücken.

Cursor springt vor den gewünschten Adresswert innerhalb des Parameters.

### Parameter ändern

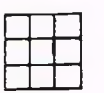

drücken.

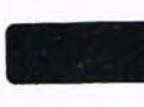

Bestätigen

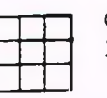

Gewünschten Wert mit Hilfe der Zifferntastatur eingeben.

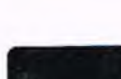

Bestätigen.

Werkzeugtypmenue aufrufen Dieses Menue ermöglicht die Eingabe

der Werkzeugparameter im Dialogbetrieb.

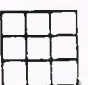

GABE DIALOG drücken.

Softkey-Taste WERT AENDERN WERT AENDERN ODER BESTAETIGEN:

Vorhandener Adresswert wird übernommen.

Eingegebener Wert wird von der Steuerung übernommen

Softkey-Taste WERKZEUG EIN- Es erscheint folgendes Untermenue:

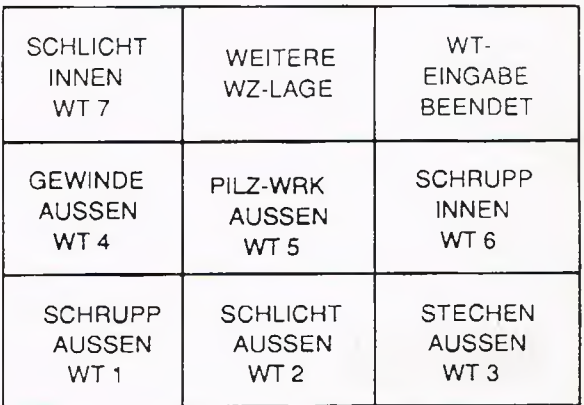

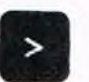

Weiter-Taste drücken.

Das Folgemenue erscheint.

Externe Ein- und Ausgabe der Parameter Die Speicherung erfolgt auf externen Datenträgern, z.B. auf einem Lochstreifen.

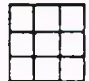

Softkey-Taste EXTERNER DATENVERKEHR drücken.

### Es erscheint folgendes Untermenue

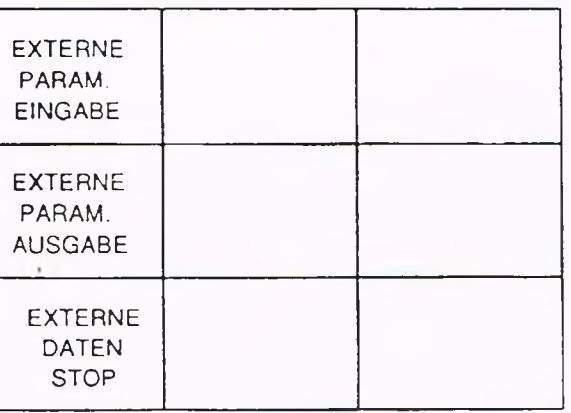

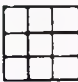

Softkey-Taste EXTERNE PARAM. EINGABE drücken.

Die auf dem externen Datenträger gespeicherten Parameter werden eingelesen.

Softkey-Taste EXTERNE PARAM. AUSGABE drücken.

PARAMETER-SATZNUMMER EINGEBEN: N

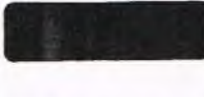

Bestätigen.

PARAMETER-SATZNUMMER EINGEBEN: N

Bestätigen.

Sämtliche Parameterwerte werden auf einem externen Datenträger gespeichert (z.B. STANZER/LOCHSTREIFEN).

Sollen nur bestimmte Parameterbereiche ausgegeben werden, so ist wie folgt vorzugehen:

Zifferneingabe.

Zifferneingabe.

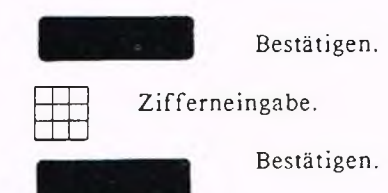

Von Parameter N1 bis zum angegebenen Parameter (ausschließlich) wird ausgegeben.

Alle Parameter zwischen ersten und zweiten (ausschließlich) angegebenen Parameter werden ausgegeben.

Zifferneingabe.

Alle Parameter ab dem angegebenen Parameter werden ausgegeben.

Bestätigen. Bestätigen.

B estätigen.

Bestätigen.

Hinweis: Die hier als Grenzwerte nominierten Parameternummern müssen vorhanden sein.

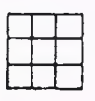

STOP drücken.

Softkey-Taste EXTERNE DATEN Der externe Datenverkehr wird beendet.

### Hinweise zu Parameterlochstreifen

Die Parameterdaten werden in einem bestimmten Format auf dem Lochstreifen ausgegeben. Das Format der Parameterworte (der Parameter 1001 besteht aus 10 Parameterworten) entspricht dem Format auf dem Bildschirm.

Führungstext (z.B. IST-Anzeige), Indexbezeichnung und Indexwert (z.B. T35 bei der Werkzeugdatei) werden nicht mit ausgegeben.

Der Zeilenumbruch innerhalb eines Parameters wird nicht durchgeführt.

Format einer Zeile:

1. Satznummer rechtsbündig mit Satzkennzeichen. Beispiele:

N 1

N 1064

N 22

2. Ein Leerzeichen nach der Satznummer

3. W orte mit 2 Leerzeichen, W ortkennung und richtigem Format.

Beispiele:

Format einstellig, W ortkennung 2 Leerzeichen oder Format vier Vorkommastellen, drei Nachkommastellen, mit Vorzeichen, W ortkennung X>, X <, Z>, Z < X> -100000 X < +200000 Z> 0000 Z< +100000 4. Am Ende der Zeile werden die Steuerzeichen für Wagenrücklauf und Zeilenvorschub ausgegeben. Am Anfang wird die Kennung % 00000001 ausgegeben Es ist weiterhin möglich, einen Parameterlochstreifen mit der Kennung % 00000000 einzulesen. Die Werte werden richtig abgespeichert.

#### Form atprüfung

Beim Einlesen der Parameter wird auf Formatgrenzen geprüft. Ist der Wert nicht in dem erlaubten Bereich, so wird

- 1. Eine Meldung ausgegeben: Wert ist zu groß.
- 2. Die Checksumme des Parameters wird auf ungültig gesetzt.

3. Der gespeicherte Wert wird nicht verändert.

Ist die Meldung gekommen, dann kann der Bediener mit "Nummer suchen" die Parameter suchen, bei denen die Checksumme versetzt wurde. Da für einen Parametersatz nur eine Checksumme gebildet wird, kann man nicht ohne Aufwand die Worte bestimmen, die nicht ok waren. Daher muß der Bediener den Parameter Wort für Wort vergleichen, ob die Worte des Parameters ok sind. Durch Änderung eines Wortes wird die Checksumme des Parameters gesetzt.

#### Parameterstanzformat

Der Parameterlochstreifen enthält folgende Zeichen:

a) Kopf

1. Programmkennzeichen %

2. Programmnummer achtstellig (Ziffer oder Buchstabe)

3. ODH, OAH für Wagenrücklauf, Zeilenvorschub

b) Paramtervorspann

1. Satzkennzeichen N

2. vierstellige Satznummer rechtsbündig

mit führenden Leerzeichen

3. ein Leerzeichen (ASCII 20H)

c) Parameterworte

1. zwei Leerzeichen

2. Parameterwortkennung: zwei Zeichen dieses können zwei Leerzeichen, ein Zeichen und ein Leerzeichen oder zwei Zeichen sein.

3. Inhalt des Parameterwortes (entsprechend dem Parameterformat)

c.l. -3. wird für jedes Parameterwort eingetragen

d. Parameternachspann

1. ODH, OAH für Wagenrücklauf, Zeilenvorschub

e) Nach jedem Parameterblock werden zwei Leerzeilen ausgegeben

ODH, OAH

f) Fuß

1. 64 Nullzeichen (ASCII 00H)

#### Parallelparameterlochstreifenlesen

Während des Einlesen eines Parameterlochstreifens kann u.a. parallel editiert werden. Ist die Steuerung noch nicht fehlerfrei hochgelaufen, z.B. das Anpaßteil meldet Fehler, wird mit dem Editieren der Editierschalter zurückgesetzt. Die Parameter, die durch den Editierschalter geschützt werden, werden nicht mehr in den Speicher übernommen. Es wird die Meldung ausgegeben: Eingabe nicht erlaubt.

Sind die Parameter jedoch nicht ok, d.h. die Checksumme ist nicht ok, dann werden die Werte vom Lochstreifen übernommen.

Es kann auch die Betriebsart Parameter parallel zum Lochstreifenlesen angewählt werden. Die Parametereingabe über Tastatur ist dann aber gesperrt. Es wird die Meldung Eingabe nicht erlaubt ausgegeben.

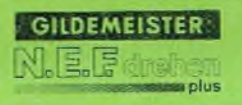

g,

# 3. Betriebsart Parameter<br>Parameterliste

×

Parameter

### NC-Schalter und Werte

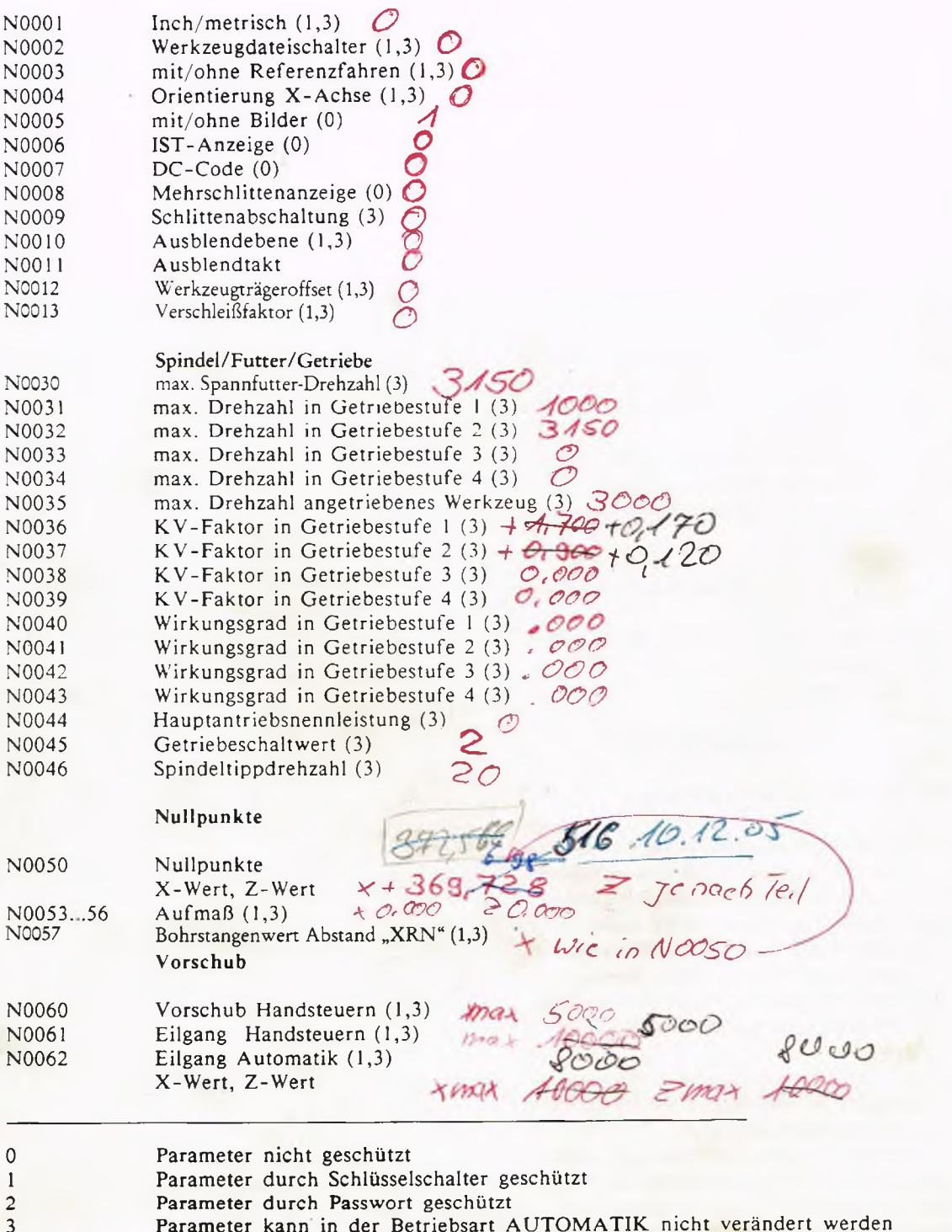

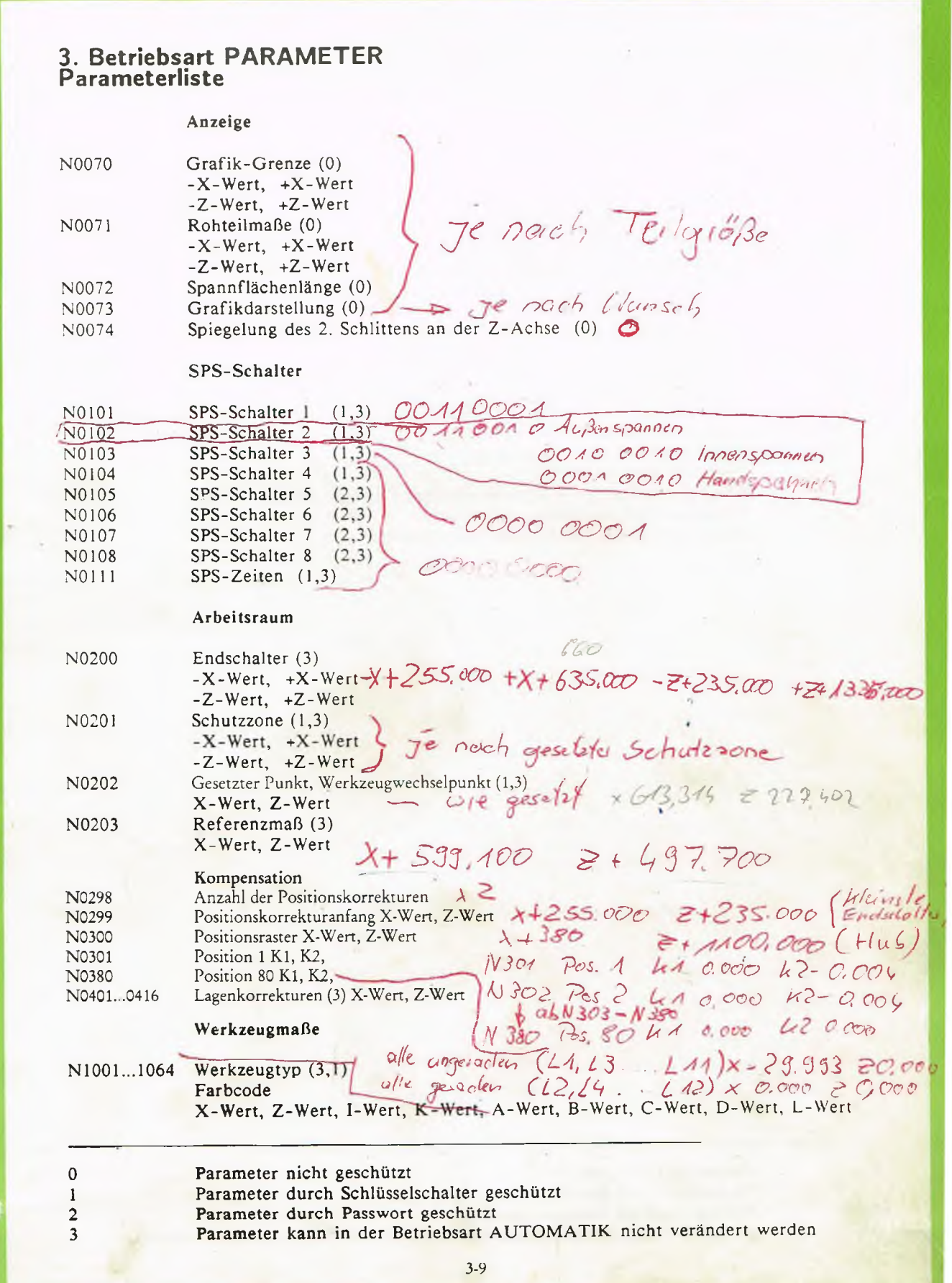

N1200

# 3. Betriebsart PARAMETER<br>Parameterliste

#### Werkzeugkorrekturen

N1101...1180 D<sup>\*</sup>Korrekturen (0)

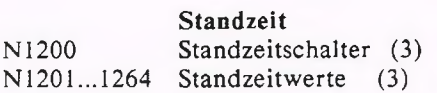

#### Werkstoffdaten

N1301...1324 Schnittgeschwindigkeit (Schruppen, Schlichten) Vorschub (Schruppen, Schlichten) Sondervorschub Zustellungsrate Schnittgeschwindigkeit (Bohren) Vorschub (Bohren) Schnittgeschwindigkeit (Gewindedrehen, Gewindebohren) Hauptwert der spezifischen Schnittkraft Neigungswert der spezifischen Schnittkraft

Je nous Conell in Auto-Plogramm

 $\overline{0}$ 

 $\mathbf{1}$  $\overline{2}$ 

 $\overline{3}$ 

Parameter nicht geschützt Parameter durch Schlüsselschalter geschützt Parameter durch Passwort geschützt Parameter kann in der Betriebsart AUTOMATIK nicht verändert werden

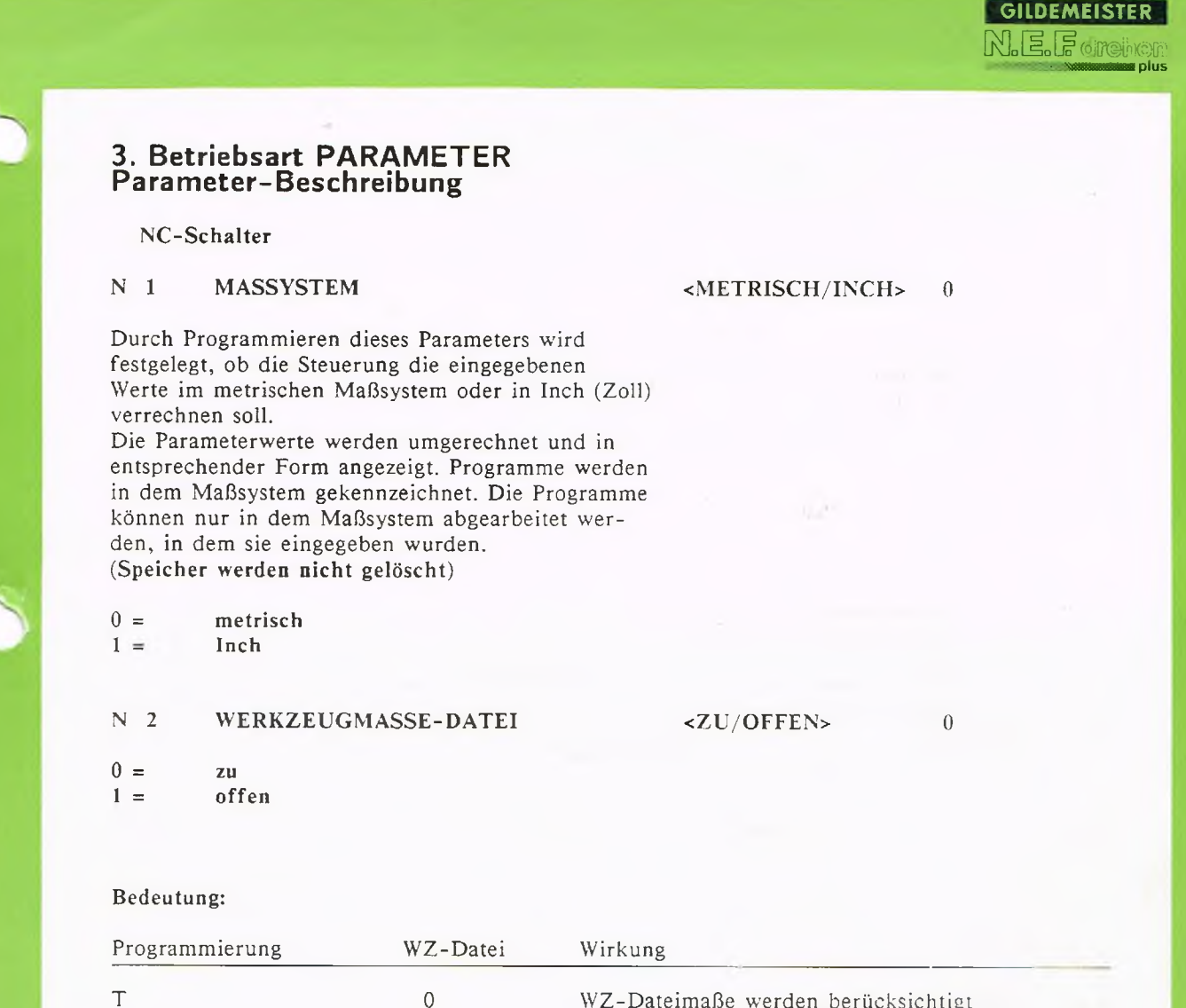

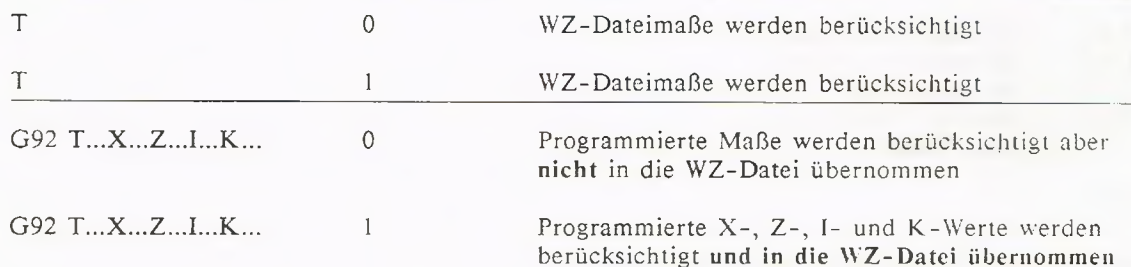

#### $N<sub>3</sub>$ **REFERENZFAHREN**

#### $-MIT/OHNE$

 $\theta$ 

 $0 =$ mit

 $1 =$ ohne

Steht der Schalter auf "mit Referenzfahren", so ist nach dem Einschalten der Steuerung grundsätzlich der Referenzpunkt anzufahren.

Steht der Schalter auf "ohne Referenzfahren", wird in der Betriebsart HANDSTEUERN und im Einrichtbetrieb durch "Ankratzen" des NC-Nullpunktes das Koordinatensystem festgelegt.

## 3. Betriebsart PARAMETER Parameter-BESCHREIBUNG

 $N = 4$ POSITIVE X-ACHSE <OBEN/UNTEN> 0

 $0 =$ oben

 $1 =$ unten

In diesem Parameter wird festgelegt, auf welche Lage der positiven X-Achse sich die vertikale Verfahrrichtung des Schlittens mit Hilfe der Handrichtungstasten in der Betriebsart HANDSTEUERN bezieht.

Hinweis: Ist die positive X-Achse nach unten gerichtet, so erfolgt die tatsächliche vertikale Schlittenbewegung invers zu den Symbolen auf den Handrichtungstasten.

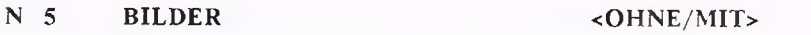

ohne Bilder  $0 =$  $1 =$ mit Bilder

Mit diesem Parameter läßt sich die grafische Unterstützung ein- und ausschalten.

#### $N<sub>6</sub>$ **IST-ANZEIGE**

#### $\langle S/D/I \rangle$

 $\Omega$ 

 $\theta$ 

- $0 =$ Werkstückmeßsvstem
- $1 = S$ Schleppfehleranzeige
- $2 = D$ Distanzanzeige
- $3 = I$ interner Zählerstand ILG-Zähler

Mit diesem Parameter läßt sich die Anzeigeart der Istwertanzeige umschalten.

Wird in diesen Parameter der Wert Null geschrieben, so erscheint auf dem Bildschirm die Ist-Anzeige bezogen auf die Werkzeugschneide.

Die Anzeige ist erst nach dem Referenzpunktfahren aktiv. Die X-Anzeige ist durchmesserbezogen.

Die Schleppfehleranzeige zeigt die jeweilige momentane Abweichung des Schlittens in Längs- und Planrichtung von der programmierten Kontur an. Die Anzeige ist nach Anwahl aktiv.

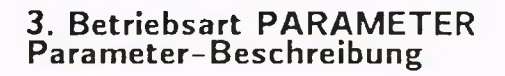

Mit der Distanzanzeige läßt sich der jeweilige Abstand in Längs- und in Planrichtung zur gewünschten Zielposition des Verfahrweges anzeigen. Die Anzeige ist nach Referenzpunktfahren aktiv. Die X-Anzeige ist durchmesserbezogen.

Die Anzeige des internen Zählerstandes bezieht sich auf den Abstand zum Referenzpunkt. Die Anzeige ist ebenfalls nach Referenzpunktfahren aktiv.

#### $N<sub>7</sub>$ DC-CODE (OHNE/CPU/LINE)

Sollen von der Steuerung über eine Schnittstelle Daten an ein externes Gerät übertragen werden, so müssen die Steuerung und das externe Gerät miteinander kommunizieren können. Softwaremäßig geschieht dies über den DC-Code (Device-Control)

es bedeutet hierbei:

- OHNE  $(0)$ Kommunikation Steuerung/externes Gerät erfolgt hardwaremäßig. Es werden von der Steuerung weder DC-Codes gesendet noch empfangen.
- $CPU(1)$ Die Steuerung sendet bei der Ausgabe eines NC-Programmes das Kontrollzeichen DC2 an das externe Gerät; danach erwartet die Steuerung das Kontrollzeichen DC1 vom externen Gerät. Nun werden die Daten von der Steuerung an das externe Gerät übertragen. Kann das externe Gerät die Daten nicht schnell genug verarbeiten, so sendet es das Kontrollzeichen DC3 an die Steuerung, damit diese veranlaßt wird, keine weiteren Daten zu übermitteln. Ist das externe Gerät bereit, weitere Daten zu verarbeiten, sendet es das Kontrollzeichen DC1.

Beim Einlesen eines NC-Programmes in die Steurung sendet die Steuerung das Kontrollzeichen DC1 an das externe Gerät, welches seinerseits das Kontrollzeichen DC2 und danach das Programm überträgt. Kann die Steuerung die Daten nicht schnell genug verarbeiten, sendet die Steuerung das Kontrollzeichen DC3. Ist die Steuerung wieder bereit, Daten zu empfangen, sendet sie DC1 und das externe Gerät fährt mit der Datenübertragung fort.

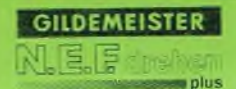

LINE (2) Bei der Ausgabe eines NC-Programmes werden die Daten von der Steuerung gesendet. Das externe Gerät kann keine Steuerzeichen zurücksenden. Kann das externe Gerät die Daten nicht schnell genug verarbeiten, gehen Daten verloren.

> Beim Einlesen eines NC-Programmes sendet die Steuerung das Kontrollzeichen DC1. Das externe Gerät sendet die Daten. Kann die Steuerung die Daten nicht schnell genug verarbeiten, sendet die Steuerung DC3. Ist die Steuerung wieder bereit, Daten zu empfangen, sendet sie DC1 und das externe Gerät fährt mit der Übertragung der Daten fort.

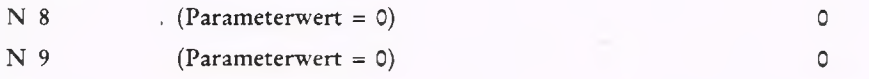

#### $N = 10$ **AUSBLENEBENE**

 $0...9>$ 

 $< 0...99$ 

 $\Omega$ 

 $\theta$ 

s plus

Es besteht die Möglichkeit für eine Ausblendebene einen Ausblentakt vorzugeben. Unter diesem Parameter wird die Ebene (0...9) vorgegeben.

#### $N$  11 **AUSBLENDTAKT**

Unter diesem Parameter läßt sich der Ausblendtakt (0...99) vorgeben. Der Ausblendtakt ist nur gültig, wenn die vorgegebene Ausblendebene im Automatikbetrieb durch Wahl der Ausblendebene eingeschaltet ist.

 $0 =$ Der Satz mit der unter Parameter N10 eingestellten Ausblendebene wird nie ausgeführt.

 $1 =$ Der Satz wird jedesmal ausgeführt.  $2 - 99 =$ Der Satz wird jedes 2. bis 99. mal ausgeführt.

#### Hinweis:

Bei der Benutzung von Ausblendebenen im Programmablauf sind die Parameter Ausblendtakt und Ausblendebene zu beachten, damit es nicht zu fehlerhaften Programmabläufen kommt.

#### $N$  12 WZDATEINR. FUER TRAEGER  $< 0 \ldots 63$

 $\overline{0}$ 

Unter diesem Parameter läßt sich für einen Werkzeugsatz ein Werkzeugträgeroffset eingeben. Wird hier z.B. der Offset 12 programmiert, dann entsprechen die Verrechnungswerte der Werkzeuge, die auf dem Werkzeugträger 1 bis 12 eingespannt sind, den Verrechnungswerten, die in der Werkzeugdatei an den Parameternummern N1013 bis N1024 eingetragen sind. Die Verrechnung der Werte N1001 bis N1012 entspricht Offset 0.

N 13

 $(Parameterwert = 0,000)$ 

 $0,000$ 

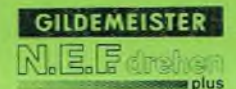

### **3. Betriebsart Parameter Parameter-Beschreibung**

Spindel, Futter, Getriebe

#### N 30 MAXIMALE SPANNFUTTERDREHZAHL S...

Mit diesem Parameter läßt sich die maximale, zulässige Drehzahl, die das aufgebaute Spannfutter der Maschine hat, festlegen.

#### N 31 MAX. DREHZAHL IN GETRIEBESTUFE 1 S... N 32 MAX. DREHZAHL IN GETRIEBESTUFE 2 S... N 33 MAX. DREHZAHL IN GETRIEBESTUFE 3 S... N 34 MAX. DREHZAHL IN GETRIEBESTUFE 4 S...

Mit diesen Parametern läßt sich die maximale Spindeldrehzahl, ohne Drehzahlbegrenzung der einzelnen, Getriebestufen festlegen, (siehe auch S. 1-11 und folgende.)

#### N 35 MAX. DREHZAHL ANGETRIEBENES WERKZEUG S...

Mit diesem Parameter wird die Maximaldrehzahl für die angetriebenen Werkzeuge festgelegt. (siehe auch Betriebsanleitg. Kap.: Fremdteile)

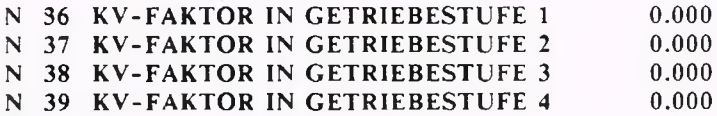

Mit diesen Parametern läßt sich der K V-Faktor für die einzelnen Getriebestufen festlegen, mit denen das Anfahrverhalten der Spindelposition bestimmt wird (siehe auch S. 1-16 und Punktstillsetzen mit geregelter Hauptspindel).

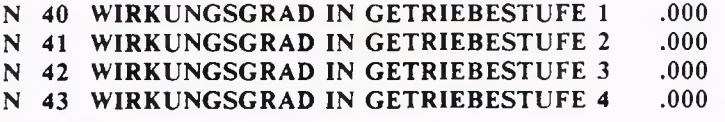

Unter diesen Parametern wird das Verhältnis abgegebener mechanischer Leistung am Futter zur aufgenommenen elektrischen Leistung der Hauptspindel für die einzelnen Getriebestufen angegeben. ( wird für die Leistungsberechnung benötigt)

### N 44 HAUPTANTRIEBSNENNLEISTUNG

 $\mathbf{0}$ 

Unter diesem Parameter wird die Hauptantriebsnennleistung in [kW] programmiert. ( die Steuerung benötigt diesen Wert für die Leistungsberechnung)

#### N 45 GETRIEBESCHALTWERT

 $\theta$ 

Unter diesem Parameter wird der digitale DA-Wandlerwert programmiert, der beim Getriebeschalten an den DA-Wandler ausgegeben wird.

#### N 46 SPINDELTIPPDREHZAHL

 $\theta$ 

In diesem Parameter wird die Drehzahl der Spindel für den Tippbetrieb festgelegt.

#### Nullpunkte

#### NC-NULLPUNKT X 0000.000 Z 0000.000  $N$  50

Mit diesem Parameter läßt sich der NC-Nullpunkt (Werkstück-Nullpunkt) bezogen auf den Maschinennullpunkt verschieben. Wird die unter diesem Parameter programmierte Position angefahren, so zeigt die Istwertanzeige für X und Z den Wert Null (wenn Parameter N6 auf Null).

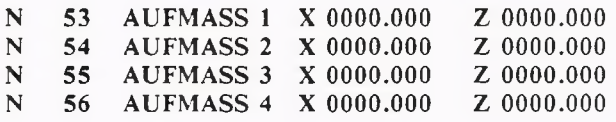

Die Aufmaße 1 bis 4 stellen additive Nullpunktverschiebungen bezogen auf den NC-Nullpunkt dar.

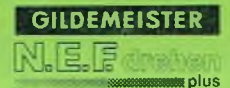

#### N 57 BOHRSTANGENWERT/ABSTAND XRN X 0000.000

Beim Einrichten der Werkzeugdatei kann durch entsprechende Programmierung dieses Parameters auf das Ankratzen der Bohrstange in X-Richtung verzichtet werden.

In diesen Parameter wird eine X-Achsenverschiebung eingetragen, die sich als Summe aus folgenden Werten zusammensetzt:

- a) Abstand vom Referenzpunkt zum Werkzeugträgerbezugspunkt (XRT).
- b) Abstand vom Werkzeugträgerbezugspunkt zum Werkzeugträgerbezugspunkt (XTN).
- c) Die Lage der Bohrstange in X bezogen auf den Werkzeugbezugspunkt. Falls die Bohrstange genau auf Mitte bezogen zum Werkzeugbezugspunkt eingespannt ist, beträgt dieser Wert Null.

Beim Einrichten der Bohrstange wird der Wert, der im Parameter "Bohrstangenwert X, Abstand XRN" eingetragen ist, mit der in X eingetragenen Nullpunktverschiebung verrechnet und in die Werkzeugverschiebung der Bohrstange übernommen. Die Bohrstange muß nur in Z-Richtung angekratzt werden.

Vorschub

### N 60 VORSCHUB HAND F00000

In diesem Parameter wird unter der Adresse F der Vorschub für die Handrichtungstaster bei stehender Spindel (Betriebsart HANDSTEUERN) in [mm/min] festgelegt.

### N 61 EILGANG HAND F00000

In diesem Parameter wird der maximale Vorschub für das Verfahren des Schlittens mit den Handrichtungstasten im Eilgang in [mm/min] festgelegt.

#### N 62 EILGANG AUTO FX 00000 FZ 00000

**GILDEMEISTER** 

In diesem Parameter wird unter der Adresse FX der maximale Vorschubanteil für die Planrichtung und unter der Adresse FZ der maximale Vorschubanteil für die Längsrichtung eingegeben. Werden beide Schlitten gleichzeitig verfahren, wird der resultierende Eilgang so berechnet, daß kein Schlitten seinen hier angegebenen Eilgang überschreitet, jedoch der größtmögliche Eilgang gefahren wird. Die Eingabe unter FX und FZ erfolgt in [mm/min].

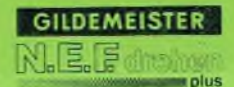

#### Anzeige

#### N 70 GRAFIK ENDE X>-0000.000 X<+0000.000 Z>-0000.000 Z<+0000.000

Mit diesem Parameter werden die Ausschnittgrenzen für die grafische Darstellung festgelegt:

X>-... untere Begrenzung (Durchmesser)

- X<+... obere Begrenzung (Durchmesser)<br>Z>-... linke Begrenzung
- Z>-... linke Begrenzung<br>Z<+... rechte Begrenzung

rechte Begrenzung

Hinweis: Ist der zweite X-Wert kleiner als der erste, dann ist in der grafischen Darstellung die positive X-Achse nach unten gerichtet.

#### N 71 ROHTEILMASSE -X-0000.000 +X+0000.000 -Z-0000.000 +Z+0000.000

Mit diesem Parameter lassen sich die Rohteilmaße für die grafische Darstellung bestimmen, so daß die grafische Darstellung in den Proportionen den Zeichnungsmaßen gleicht.

#### N 72 SPANNFLAECHENLAENGE 00.000

Mit Hilfe dieses Parameters läßt sich festlegen, wie weit das Werkstück in der grafischen Darstellung in das Spannfutter eingespannt dargestellt werden soll.

# N 73 GRAFIK <0=NICHTS, 1=ROHTEIL, 3=MIT SPANNB., 7=MIT REITST.>

- $0 =$  nur Verfahrwege
- 1 = Kontur, Rohteil
- $2 =$  Kontur, Spannbacken
- 3 = Kontur, Rohteil, Spannbacken
- 4 = Kontur, Reitstock
- 5 = Kontur, Rohteil, Reitstock
- 6 = Kontur, Spannbacken, Reitstock
- $7 =$  Kontur, Rohteil, Spannbacken, Reitstock

Durch diesen Parameter läßt sich der Umfang der grafischen Simulation bestimmen.

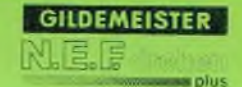

 $N$  74 (Parameterwert = 0)

 $\circ$ 

Damit die Programmierung der Parameter N4 und N70 bis N74 von der Steuerung übernommen wird:

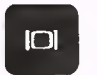

Grafiktaste drücken.

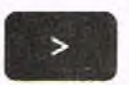

gegebenenfalls Weiter-Taste drücken.

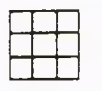

Softkey-Taste NEUE PARAM. UEBERN. drücken.

#### SPS-Schalter

Die Werte der SPS-Schalter sind in binärer Darstellung einzugeben, wobei jedes eingegebene Zeichen (Bit) einem Schalterwert entspricht Acht Schalterwerte sind zu einem Byte zusammengefaßt worden. Es existieren acht Byte (S1 bis S8) zu je acht Bit. Die einzelnen Bytes sind in Halbbytes unterteilt, so daß pro Byte zwei SPS-Schalter festgelegt werden. Der erste SPS-Schalter befindet sich im rechten, der zweite im linken Halbbyte des ersten Bytes.

Werkzeugsystem 1: Handbedientes Werkzeugsystem I ^ Werkzeugsystem 2: Automatisches Werkzeugsystem II / bjs > siehe Kap. 1 Technische Daten Werkzeugsystem 15: Automatisches Werkzeugsystem XV J

N 101 S1 0 0 0 0 0 0 0 0

#### WERKZEUG VORN (rechtes Halbbyte)

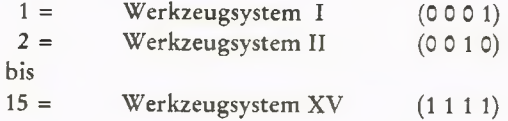

Mit diesem SPS-Schalter wird die Art des Werkzeugsystems programmiert, das vor der Drehmitte arbeitet.

#### WERKZEUG HINTEN (linkes Halbbyte)

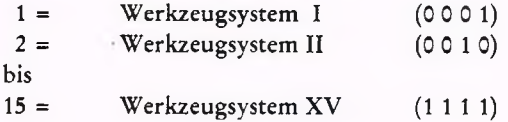

Mit diesem SPS-Schalter wird die Art des Werkzeugsystems programmiert, das hinter der Drehmitte arbeitet.

#### N 102 S2 0 0 0 0 0 0 0 0

SPANNFUTTER (rechtes Halbbyte)

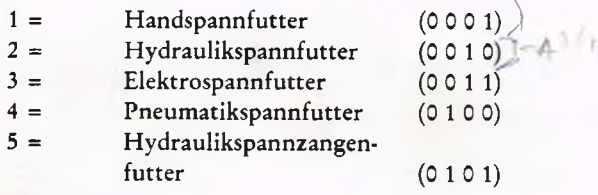

In diesem Parameter muß die Art des an der Maschine verwendeten Spannfutters festgelegt werden.

SPANNART (linkes Halbbyte)

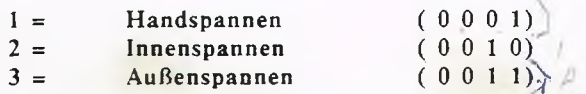

Durch diesen Parameter werden die einzelnen Spannarten festgelegt.

N 103 S3 0 0 0 0 0 0 0 0 0

SPANNHUBBEGRENZUNG (rechtes Halbbyte)

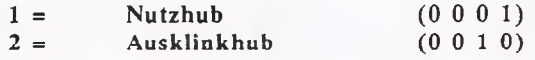

N 104 S4 0 0 0 0 0 0 0 0 ... N 108 S8 0 0 0 0 0 0 0 0

Dieses Beispiel ist als eine der möglichen Einstellungen anzusehen:

51 0 0 1 0 0 0 0 1 Werkzeug hinten (Systen II) Werkzeug vorn (System I) Außenspannen Hydraulikspannfutter<br>52. nicht belegt – Nutzhub S3 00000001

Die Schalter S4 bis S8 werden zur Zeit nicht benutzt.

N 111 0 0 0 0 0 0 0 0 0

Unter diesem Parameter können acht verschiedene SPS-Zeitwerte eingegeben werden.

#### Arbeitsraum

### N 200 ENDSCHALTER -X-0000.000 +X+0000.000 -Z-0000.000 +Z+0000.000

Werden die in dem Parameter Endschalter festgelegten Grenzwerte von einem der Schlitten überfahren, so erfolgt eine Fehlermeldung und der Schlitten hält automatisch an. (Kollisionsschutz für den Schlitten)

N 201 SCHUTZZONEN -X-0000.000 +X+0000.000 -Z-0000.000 +Z+0000.000

Wird die Werkzeugspitze aus dem Bereich, der durch die Schutzzonen festgelegt wird, verfahren, erfolgt eine Fehlermeldung und der Schlitten hält automatisch an. (Kollisionsschutz für das Werkzeug)

#### N 202 Gesetzter Punkt (z.B. WERKZEUGWECHSELPUNKT) X 0000.000 Z 0000.000

In diesem Parameter wird die Position festgelegt, auf die der Schlitten bei G 14 fährt, um z.B. kollisionsfrei alle Werkzeuge wechseln zu können. Der eingegebene Wert bezieht sich auf den Maschinennullpunkt.

3-23

### N 203 REFERENZMASS X 0000.000 Z 0000.000

In diesem Parameter wird die Position des Referenzmaßes (Referenzpunkt) festgelegt.

# **Wichtiger Hinweis**

Da der Referenzpunkt ein entscheidender maschinenspezifischer Parameter ist, sollte der vom Hersteller voreingestellte Wert nicht verändert werden.

#### Kompensation

Mit der Positionskorrektur wird die Toleranz und das Umkehrspiel bei Richtungsänderung der Leitspindel ausgeglichen.

Diese Positionsfehler werden einmalig mit einem Lasermeßgerät beim Aufbau und Justieren der Werkzeugmaschine in einer Meßreihe aufgenommen, die aus mehreren Meßwerten (Positionen) entsprechend Meßschrittweite (Positionsraster) gebildet wird. Die Meßwerte werden zuerst in positiver, danach in negativer Fahrrichtung der Achsen aufgenommen und in die dafür bereitstehenden Parameter N301 bis N380 eingegeben; damit ist je Meßpunkt (Position) auch das jeweilige Umkehrspiel enthalten und muß nicht über die gesamte Spindellänge als Mittelwert eingegeben werden.

Die Schrittweite (Positionsraster) der Meßpunkte und der Anfangspunkt (Positionskorrekturanfang) sind als Parameter eingebbar.

#### $N$  298 ANZAHL DER POSITIONSKORREKTUREN X 00

Hierzu sind pro Schlitten 80 Meßwertpaare programmierbar. Die Aufteilung des Speichers hinsichtlich der Anzahl der Meßwerte für die X- und Z-Achse wird in diesem Parameter unter der Adresse X vorgenommen. Der hier programmierte Zahlenwert legt die Anzahl der Meßwerte für die X -A chse fest; die verbleibenden Restanzahl ist für die Z-A chse bestimmt.

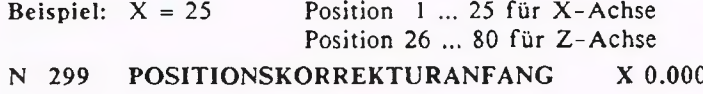

Z 0.000

Unter diesem Parameter wird der Anfang der Meßreihe, an dem die Messung begonnen und in positiver Richtung fortgesetzt wird, für die X- und die Z-Achse unter der entsprechenden Adresse festgelegt. 3.24

#### N 300 POSITIONSRASTER X 0.000 Z 0.000

Unter diesem Parameter wird die Schrittweite (Positionsraster) der Meßreihe für die X - und Z-Achse unter der entsprechenden Adresse festgelegt. Ist für eine bzw. beide Achsen ein Wert kleiner als 5 mm (z.B. 0.000 mm) eingegeben, wird für eine bzw. beide Achsen keine Spindelsteigungskompensation durchgeführt; d.h. die Korrekturwerte werden weder überprüft noch verrechnet. Somit stellt dieser Parameter zusätzlich einen Schalter dar, mit dem die Korrektur ein- und ausgeschaltet werden kann, ohne die einzelnen Korrekturwerte N301 bis N380 verändern zu müssen.

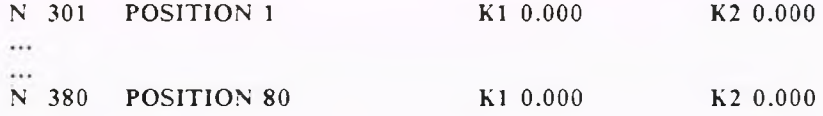

In diesem Parameter werden unter K l die Korrekturwerte für die positive Fahrrichtung und unter K2 die Korrekturwerte für die negative Fahrrichtung eingegeben.

Achtung: Damit die unter den Parametern N298 bis N380 eingegebenen Werte von der Steuerung übernommen werden, ist vor dem Weiterarbeiten in der Betriebsart AUTOM ATIK der Referenzpunkt anzufahren.

Die Eingabe sämtlicher X-Parameter muß im Radiusmaß erfolgen.

**GILDEMEISTER** 

Zwischen den einzelnen Meßpunkten wird von der Steuerung sowohl der entsprechende Korrekturwert als auch das Umkehrspiel linear interpoliert.

### **Hinweis**

Das bisherige Umkehrspiel für X und Z entfällt. Sollen bei einer Maschine keine Korrekturwerte eingemessen werden, sondern ein festes Umkehrspiel für die gesamte Länge der Leitspindel angegeben werden, müssen im Parameter folgende Werte eingetragen sein: Anzahl der Positionskorrekturen X : 2 Positionskorrekturanfang : Negativer Endschalter X,Z Positionsraster : Arbeitsraumgröße X,Z Positionen : — bei Achsen, die in positiver Richtung zum Referenzpunkt fahren: Position 1 Kl 0.0 K2 - Umkehrspiel X Position 2 Kl 0.0 K2 - Umkehrspiel X Position 3 Kl 0.0 K2 - Umkehrspiel Z Position 4 Kl 0.0 K2 - Umkehrspiel Z

Umkehrspiel negativ eingeben!

(das erste Umkehrspiel wird dann in negativer Richtung ausgefahren);

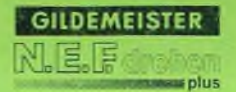

## **3. Betriebsart PARAM ETER Parameter-BESCHREIBUNG**

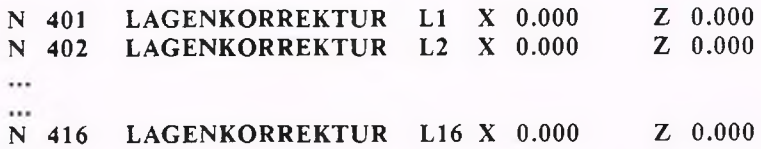

Die Lagekorrektur entspricht einer zusätzlichen, von der SPS aufrufbaren Nullpunktverschiebung. Um z.B. nur die Einsteilmaße L und Q der Werkzeuge beim Einrichten der Werkzeugdatei berücksichtigen zu müssen, werden die Lageverschiebungen des Innenlochkreises/Außenlochkreises und Ungenauigkeiten der Revolverscheibe (fabrikationsbedingt, thermisch bedingt) durch die Lagekorrekturparameter kompensiert. Jedoch die genaue Bedeutung dieser Parameter ist von der Programmierung des SPS-Schalters N106 abhängig. Je nach Programmierung dieses Parameters (siehe) auch dort) können sich folgende Möglichkeiten für

die Lagekorrekturen ergeben:

- a) Die programmierten Werte für die Lagekorrekturen sind bedeutungslos; es wird mit G92 gearbeitet.
- b) Es wird der Außenlochkreis und der Innenlochkreis der Revolverscheibe verrechnet. Unter Ll und L2 werden die Maße XTN und ZTN des Außen- bzw. Innenkreises eingegeben.

Beispiel: Ll für ungeradzahlige Revolverplätze L2 für geradzahlige Revolverplätze

Falls die Genauigkeit der Verrechnung durch die Lagekorrektur des Außen- bzw. Innenkreises nicht ausreicht, besteht die Möglichkeit der einzelnen Verrechnung jedes Werkzeugplatzes. Unter Ll bis L16 sind die Maße XTN und ZTN der • einzelnen Werkzeugplätze (soweit vorhanden ) zu programmieren.

Beispiel: Ll für Revolverplatz 1 L2 für Revolverplatz 2 L3 für Revolverplatz 3

L16 für Revolverplatz 16

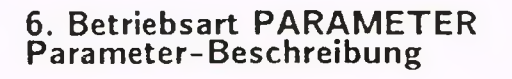

#### Werkzeugmaße

N1001 TI WTOO FCO X 0000.000 Z 0000.000 I 0.000 K 0.000 # N1002 T2 WTOO FCO X 0000.000 Z 0000.000 I 0.000 K 0.000 > A 000.0 B 000.0 C 000.0 D 000.0 LOOO

**GILDEMEISTER** 

wa plus

... ...

...

N1064 T64 WTOO FCO X 0000.000 Z 0000.000 I 0.000 K 0.000 #

In diesen Parametern lassen sich die Daten für 64 Werkzeuge (Adresse T) eingeben. Der Bediener wird hierbei durch ein auf dem Bildschirm erscheinenden Menue mit Untermenue für die Werkzeugtypen (WT) im Dialog mit der Steuerung geführt.

Durch Betätigen des entsprechenden Softkeys wird die zu ändernde W'erkzeugnummer angewählt. Nur bei der gerade angewählten Werkzeugnummer erscheint die zweite Zeile mit den restlichen Adreßparametern. Nach Anwahl des Werkzeugtyps über das Werkzeugmenue erscheint ein Bild dieses Werkzeugtyps, aus dem die für diesen Werkzeugtyp notwendigen Adreßparameter ersichtlich sind.

Nun wird der Farbcode (FC) festgelegt, mit dem in der Grafikanzeige dieses Werkzeug dargestellt werden soll.

Danach werden die für das entsprechende Werkzeug notwendigen Adreßparameter abgefragt. Der Spanwinkel C ist nur für die Auslastungsgrafik von Bedeutung.

(Die Eingabe erfolgt wie in der Betriebsart HANDSTEUERN beschrieben)

#### Werkzeugkorrekturen

N 1101 Dl X 0.000 Z 0.000 N 1102 D2 X 0.000 Z 0.000 ...

 $\cdots$ N 1180 D80 X 0.000 Z 0.000

Unter diesen Parametern werden die Werkzeugverschleißkorrekturen D 1 ... D 80 gespeichert. Die Korrekturpaare werden im Programm unter der Adresse D mit der entsprechenden Nummer aufgerufen.

Standzeiten

N1200 STANDZEITSCHALTER 0

 $0 =$  ausgeschaltet

 $1 =$  Programmabbruch bei Standzeitende (inklusive Alternativ-WZ)

 $2 =$  weiterarbeiten bis Programmende

Mit diesem Parameter kann festgelegt werden, ob die Standzeit abgeschaltet ist, ob das Programm bei abgelaufener Standzeit abbricht oder ob das Programm bis zum Programmende weiter abgearbeitet wird.

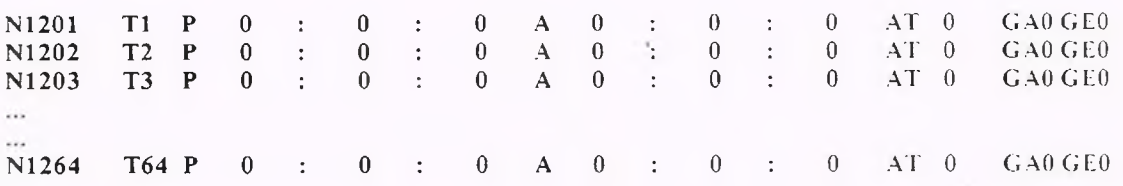

T Nummer der zugehörigen Werkzeugdatei

P program mierte Standzeit in Stunden

- : programmierte Standzeit in Minuten
- : programmierte Standzeit in Sekunden
- A aktuelle Standzeit in Stunden
- aktuelle Standzeit in Minuten  $\ddot{\phantom{a}}$
- aktuelle Standzeit in Sekunden
- AT Austauschwerkzeug

Es besteht die Möglichkeit, die Standzeit jedes Werkzeuges von der Steuerung überwachen zu lassen. Nach Ablauf einer vorgewählten Zeit wird das entsprechende Werkzeug nicht mehr eingewechselt. Weiterhin besteht die Möglichkeit, einem Originalwerkzeug beliebig viele Austauschwerkzeuge zuzuordnen, welche anstatt des im Teileprogramm definierten Originalwerkzeuges eingewechselt werden. Bei zweistelliger Eingabe der Werkzeugnummer (Datennummer = Platznummer) des Austauschwerkzeuges wird bei der Berechnung der Datennummer der Werkzeugträgeroffset hinzuaddiert; bei getrennter Eingabe von Datennummer und Platznummer jedoch nicht.

Erst nachdem auch die Standzeiten aller definierten Austauschwerkzeuge abgelaufen sind, unterbricht die Steuerung mit einer Fehlermeldung den Programmablauf.

# <u>3</u>. Betriebsa<u>r</u>t PARAMETER **Parameter-Beschreibung**

Zur Zählung der Standzeit müssen folgende Bedingungen erfüllt sein:

- Betriebsart AUTOMATIK/EINZELSATZ
- kein Vorschub-Stop, Zyklus-Stop oder Einzelsatz-Stop

**GILDEMEISTER** 

 $m$ nluc

- keine Eilgangbewegung oder Minutenvorschub
- $-$  aktuelle Vorschubüberlagerung  $> 75\%$

Ist eine dieser Bedingungen nicht erfüllt, wird die Standzeitzählung unterbrochen.

Die Aktualisierung der Anzeige der aktuellen Standzeit findet statt, wenn das Werkzeug aus dem Arbeitsraum ausgewechselt wird, sowie bei Abbrechen des Automatikbetriebes.

Zum Einschalten der Standzeit müssen folgende Bedingungen erfüllt sein:

- Überwachung im Parameter eingeschaltet (Standzeitschalter auf 1 oder 2)
- Programmierte Standzeit > 0

Ist eine dieser Bedingungen nicht erfüllt, so wird die Standzeit nicht überwacht.

#### Hinweise zum Ablauf der Standzeitüberwachung

Die Steuerung sucht erst gebrauchte Werkzeuge mit noch vorhandener Standzeit, bevor die Standzeiten neuer Werkzeuge untersucht werden. Jedes einmal benutzte Werkzeug wird als "gebraucht" gekennzeichnet. Die Steuerung benutzt das gebrauchte Werkzeug solange, bis auch dessen Standzeit abgelaufen ist.

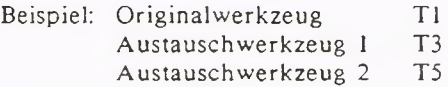

Die Standzeiten von TI und T2 sind abgelaufen. T5 ist bereits im Eingriff gewesen. In TI wird eine nepe Schneide eingesetzt, und die aktuelle abgelaufene Standzeit wird wieder auf den anfänglich programmierten Wert hochgesetzt; d.h. Werkzeug TI verfügt wieder über maximale Standzeit. Trotzdem wird aber mit T5 bis zu dessen Standzeitende weitergearbeitet. Erst dann greift die Steuerung auf TI zurück.

12. Werkstoffdaten (Option)

N1301 W 1 ID VR VL FR FL E N1302 W 2 ID VR VL FR FL E ZR VB FB VG KC Z  $\dddotsc$ ... ...  $\cdots$ N1324 W24 ID VR VL FR FL E

Zur Programmiererleichterung besteht die Möglichkeit, Standardwerte zu verwenden, die von der Steuerung vorgeschlagen werden. Diese Werte können entweder bestätigt oder abgeändert werden und werden dann in das je weilige NC-Programm übernommen. Diese Möglichkeit besteht bei der Programmierung von Vorschüben, Schnittgeschwindigkeit und Zyklen. Die Steuerung stützt sich dann bei ihren Vorschlagswerten auf die über diesen Parameter zugängliche Werkstoffdatei. In dieser Datei können Werte für bis zu 24 Werkstoffe abgespeichert werden.

Die Abkürzugen der Adressen innerhalb dieser Parameter haben folgende Bedeutung:

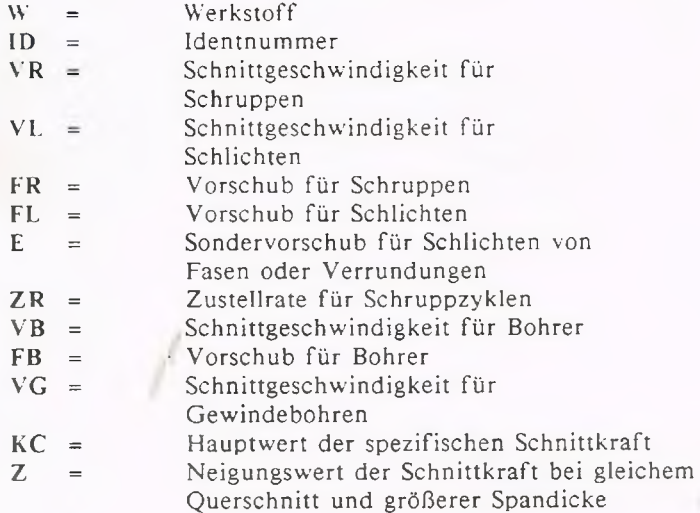

# **4. Einrichten/manueller Betrieb Geometrische Grundlagen**

#### Koordinatensystem

Um eine Drehmaschine mit einer CNC-Steuerung steuern zu können, werden den möglichen Bewegungsarten Namen gegeben.

**Plan: X - Achse**

# **Längs: Z - Achse**

Das Achsenkreuz nennt man das Koordinatensystem der Maschine.

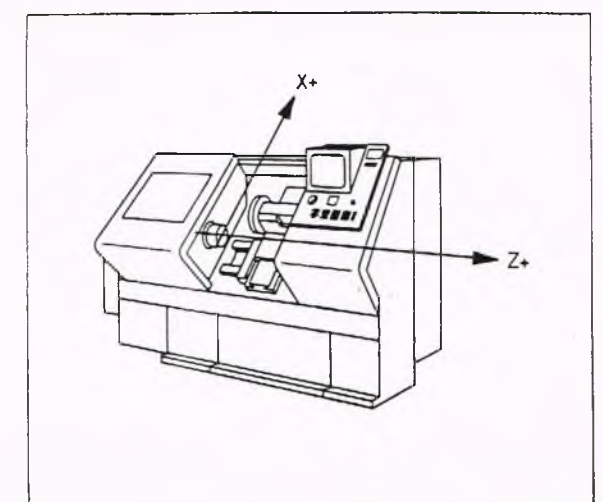

#### Koordinaten

Der Schnittpunkt der beiden Achsen heißt Nullpunkt.

Trägt man auf den Achsen Zahlenwerte auf, so lassen sich alle Soll- und Istpositionen des Werkstückes bzw. des Werkzeuges durch die Angabe ihres X- und Z-Wertes beschreiben.

Bei der Koordinatenvermaßung von Drehteilen wird auf der X-Achse der Durchmesser angegeben; auf der Z-Achse die Werkstücklänge.

Das Vorzeichen gibt an, auf welcher Seite vom Achsenschnittpunkt der bezeichnete Punkt liegt.

+ in Achsrichtung

- gegen Achsrichtung

#### Beispiel

Die einzelnen Punkte haben folgende Koordinaten:

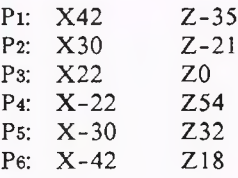

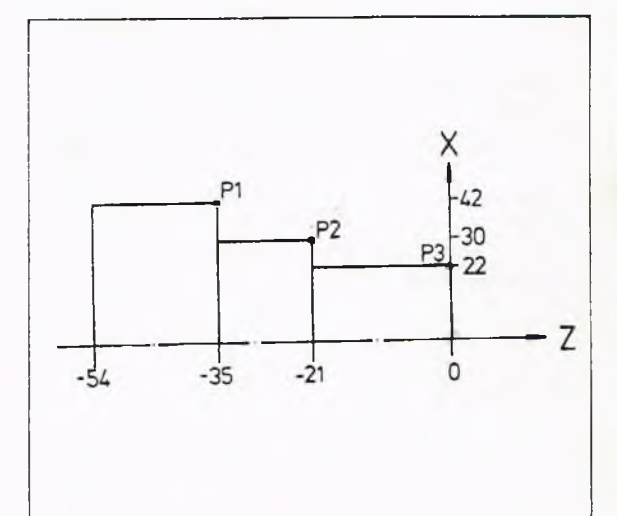

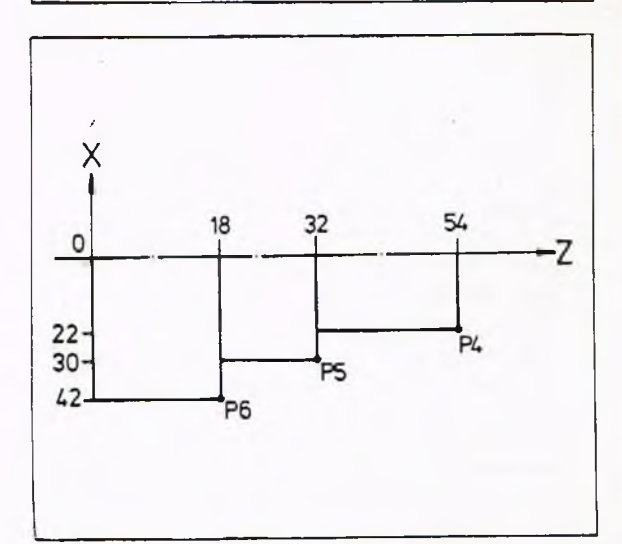
## **4. Einrichten/manueller Betrieb Geometrische Grundlagen**

### Bezugspunkte

### Werkstücknullpunkt

 $(W, Symbol \oplus)$ Welche Koordinaten die einzelnen Werkstückpunkte haben, hängt bei ab-

soluter Bemaßung von der Lage des Nullpunktes ab. Der Nullpunkt kann vom Programmierer für jedes Programm neu an jeder Stelle

im Arbeitsbereich festgelegt werden. Man nennt ihn Werkstücknullpunkt (W). Gewöhnlich legt man den Nullpunkt auf die Drehmitte an den Werkstückanfang.

### Maschinennullpunkt  $(M, Symbol \bigoplus )$

Neben dem werkstückabhängigen Koordinatensystem mit dem Werkstücknullpunkt gibt es noch ein maschinenfestes Koordinatensystem mit dem Maschinennullpunkt.

Er liegt auf der Drehachse an der Spindelnase.

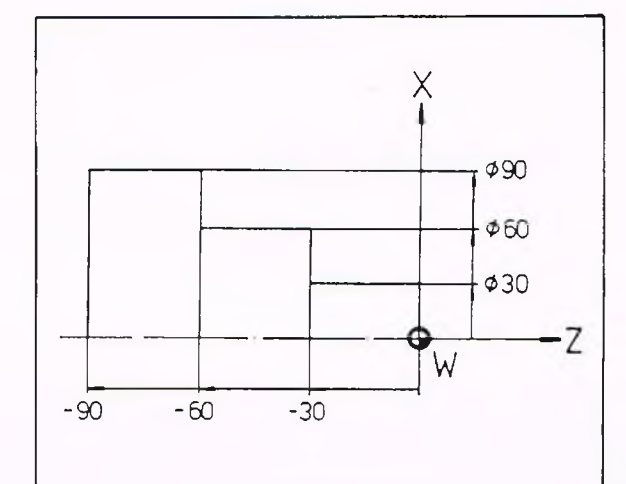

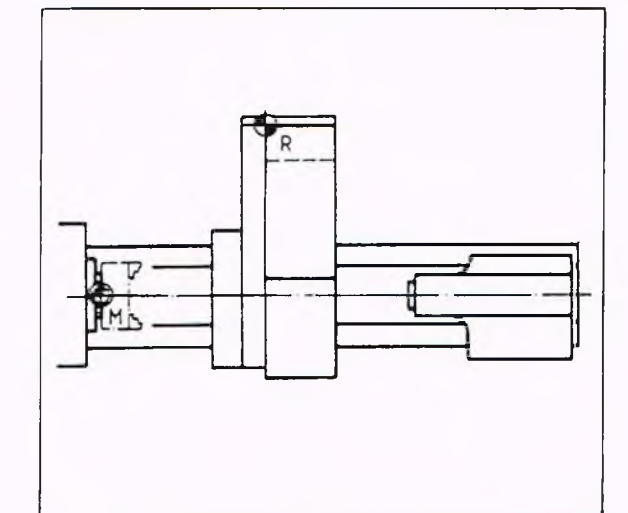

### Referenzpunkt  $(R, Symbol \; \blacklozenge)$

Nach den Einschalten weiß die Steuerung nicht, wo die Maschinenschlitten gerade stehen. Die Meßsysteme senden nur Signale wie weit verfahren wird (inkrementales Wegmeßsystem). Deshalb muß der Referenzpunkt angefahren werden (siehe Betriebsart REFERENZ). Jede Schlittenachse hat eine Referenzmarke. Ihre Lage bezogen auf den Maschinennullpunkt ist der Steuerung über Parameter (siehe Kap. 3) bekannt. Wird der Schlitten über die Referenzmarke gefahren, so beginnt die Steuerung zu zählen, und der Bezug zwischen Anzeige und Schiittenstellung ist hergestellt.

## **4. Einrichten/manueller Betrieb Geometrische Grundlagen**

Absolutmaß, Kettenmaß Zeichnungen können auf zwei Arten vermaßt sein:

1. Alle Maße beziehen sich auf einen Punkt. Diese Art der Vermaßung heißt Absolutmaß

Die X-Werte sind Durchmesserangaben.

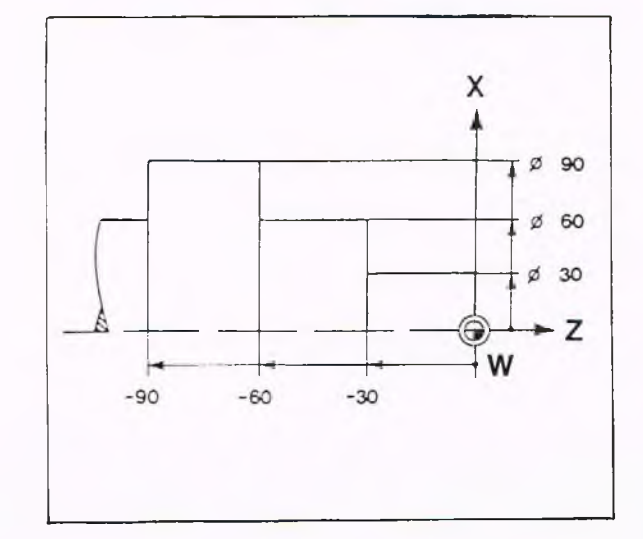

2. Die Maße geben den Abstand vom vorhergehenden Punkt an. Diese Art der Vermaßung heißt Kettenmaß (Inkrementalmaß).

Die X-Werte sind Radiusangaben.

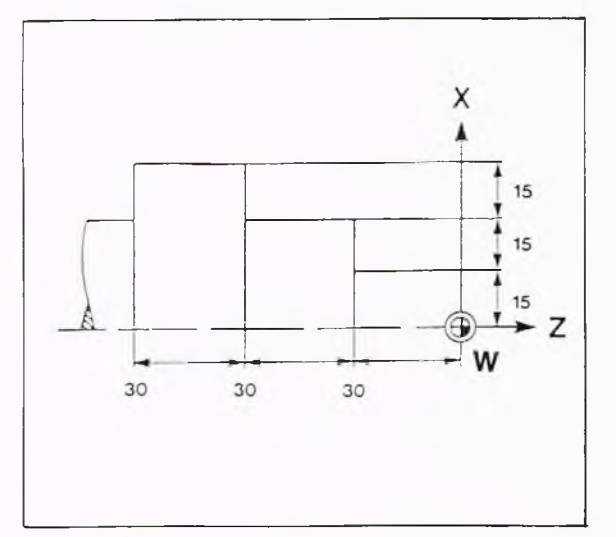

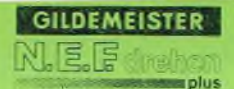

## **4. Einrichten/manueller Betrieb geometrische Grundlagen**

Entsprechend den Maßangaben kann man der Steuerung Sollpositionen auf zwei Arten beschreiben:

1. Auf welches Maß, bezogen auf den Werkstücknullpunkt, muß verfahren werden?

Diese Angabe entspricht der Absolutvermaßung. Im Programm wird sie mit dem Befehl G90 gekennzeichnet. Anzeige am Bildschirm G90. G90 ist automatisch nach Einschalten der Steuerung wirksam und braucht nicht programmiert zu werden.

### Beispiel

N... G90 G1 X100 Z-100

Das Werkzeug fährt auf den Punkt X 100 Z-100 bezogen auf den Werkstück-Nullpunkt, unabhängig von der momentanen Istposition.

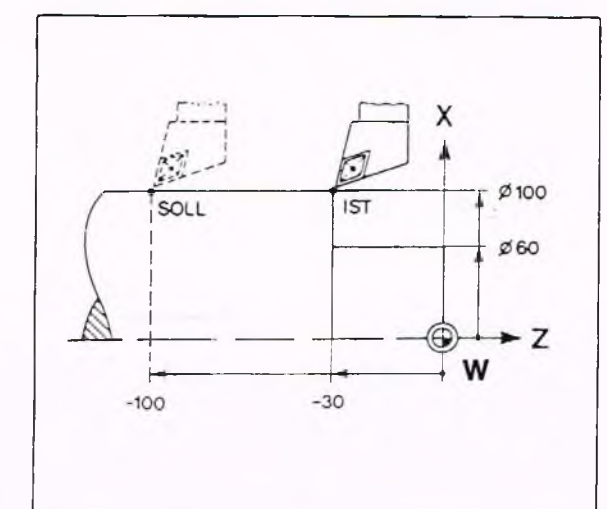

2. Um wlches Maß soll das Werkzeug verfahren?

Diese Angabe entspricht der Kettenvermaßung (Inkrementalvermaßung). Im Programm wird sie mit G91 gekennzeichnet.

Anzeige am Bildschirm G91. Die Lage des Werkstücknullpunktes ist dabei nicht von Bedeutung.

### Beispiel

N... G91 G1 Z-70

Das Werkzeug verfährt in negativer Z-Richtung um 70 mm gegen die Richtung der Z-Achse.

Ausführliche Programmbeispiele befinden sich in Kapitel 5.

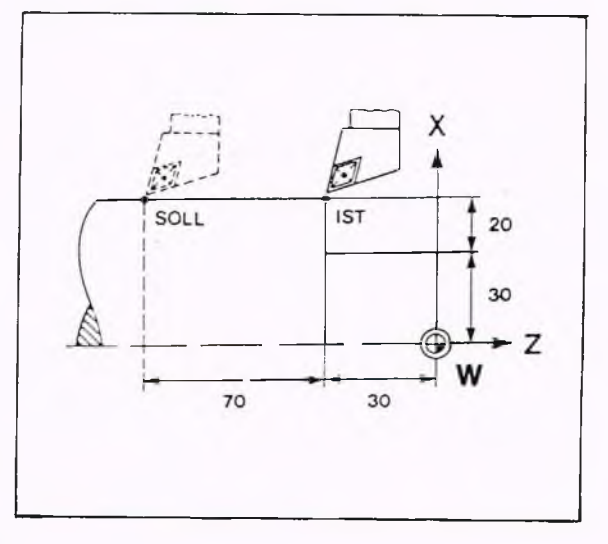

## **4. Einrichten/manueller Betrieb Geometrische Grundlagen**

### Vermaßungssystematik

Für die Zeichnungen in dieser Anleitung wird die Koordinatenvermaßung benutzt. (DIN 406).

Der Nullpunkt des Koordinatensystems wird so gelegt, daß er dem Werkstük-Nullpunkt (W) entspricht. Die Koordinaten entsprchen dann der Absolutvermaßung des Werkstückes.

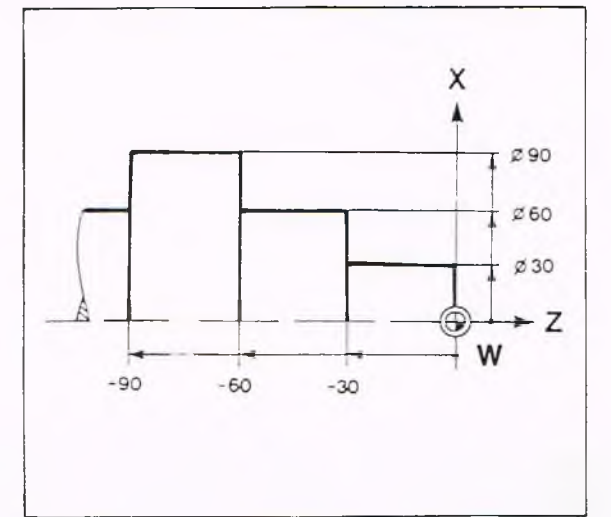

### 1. Zweck und Anwendung

Die Norm dient dazu, den Bewegungsachsen der numerisch gesteuerten Arbeitsmaschinen ein Koordinatensystem zuzuordnen. Daraus lassen sich die Bewegungsrichtungen für die Maschine herleiten. Damit wird zur Vereinheitlichung der Programmierung numerisch gesteuerter Arbeitsmaschinen beigetragen, siehe auch DIN 66025 Teil 1.

Diese Norm soll sinngemäß auch bei nicht numerisch gesteuerten Arbeitsmaschinen angewendet werden.

### 2. Koordinatensystem

### 2.1 Bezeichnung der Koordinatenachsen

Verwendet wird ein rechtshändiges, rechtwinkliges Koordinatensystem mit den Achsen X,Y und Z (Bild 1 und Bild 2), das auf die Hauptführungsbahnen der Maschine ausgerichtet ist, und sich auf das auf der Maschine aufgespannte Werkstück bezieht. Die Darstellungen in den Bildern 1 und 2 zeigen die positiven Richtungen der Koordinatenachsen.

Da das Koordinatensystem auf das Werkstück bezogen wird, erfolgt die Programmierung unabhängig davon, ob bei der Bearbeitung das Werkzeug oder das Werkstück bewegt wird. Der Programmierer nimmt immer an, daß sich das Werkzeug relativ zum Koordinatensystem des stillstehend gedachten Werkstückes bewegt.

### 2.2 Bezeichnung der Drehungen (Drehbewegungen um die Koordinatenachsen (Bild 2)

A,B und C bezeichnen Drehungen, deren Achsenparallel zu X,Y bzw. Z sind. Der Drehsinn der drehung ist positiv (positive Drehrichtung), wenn die Drehbewegung bei Blick in die positive Richtung der Koordinatenachse im Uhrzeigersinn erfolgt. Wie in Abschnitt 2.1 wird auch hier die relative Bewegung des Werkzeuges zum stillstehend gedachten Werkstück betrachtet. ^ ^

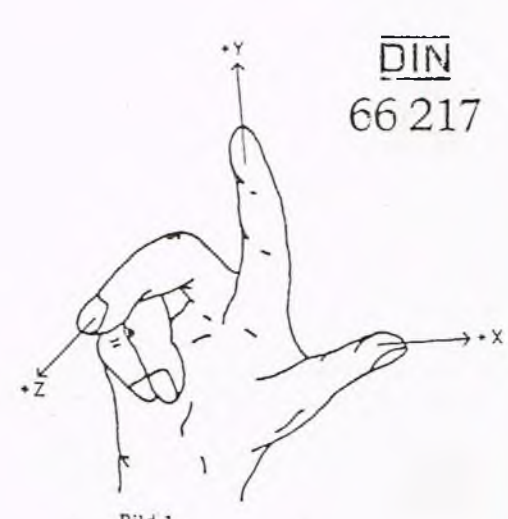

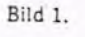

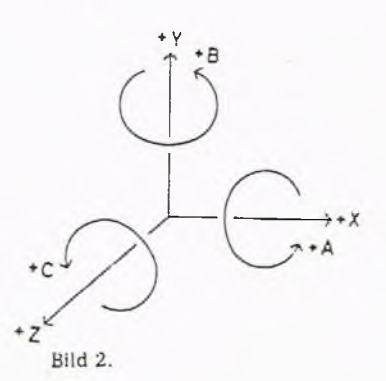

## **4. Einrichten/manueller Betrieb Betriebsart REFERENZ**

### Referenzpunkt anfahren

Damit die Schlittenposition in dem Meßsystem abgestimmt wird, müssen die Schlitten in der Betriebsart REFERENZ auf den Referenzpunkt gefahren werden. Zuerst fährt der Planschlitten (X), dann der Längsschlitten (Z) auf den Referenzpunkt. Steht ein Schlitten nicht vor, sondern hinter dem Referenzpunkt, fährt er auf den Hardware-Endschalter und muß freigegeben werden (siehe unten).

Beim Referenzpunktfahren ist wie folgt vorzugehen:

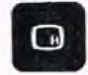

Betriebsarten-Taste drücken. Auf dem Bildschirm erscheint das

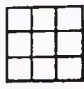

Softkey-Taste REFERFNZ drücken.

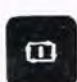

Betriebsartenmenue.

ZYKLUS START-Taste drücken. Das Anfahren des Referenzpunktes wird nun automatisch von der Steuerung ausgeführt.

A uf dem Bildschirn erscheint danach:

REFERENZ BEENDET BETRIEBSART ANWAEHLEN

Steht der Schlitten hinter den Referenznocken, kann das Referenzfahren mit ZYKLUS STOP abgebrochen werden.

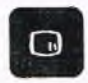

Betriebsartentaste drücken Es erscheint das Betriebsartenmenue auf dem Bildschirm:

Hinweis Befinden sich ein oder beide Achsschlitten auf den Referenznocken,

so erscheint der Fehler: 6005 X -A chse steht auf Referenznocken bzw. 6006 Z-Achse steht auf Referenznocken.

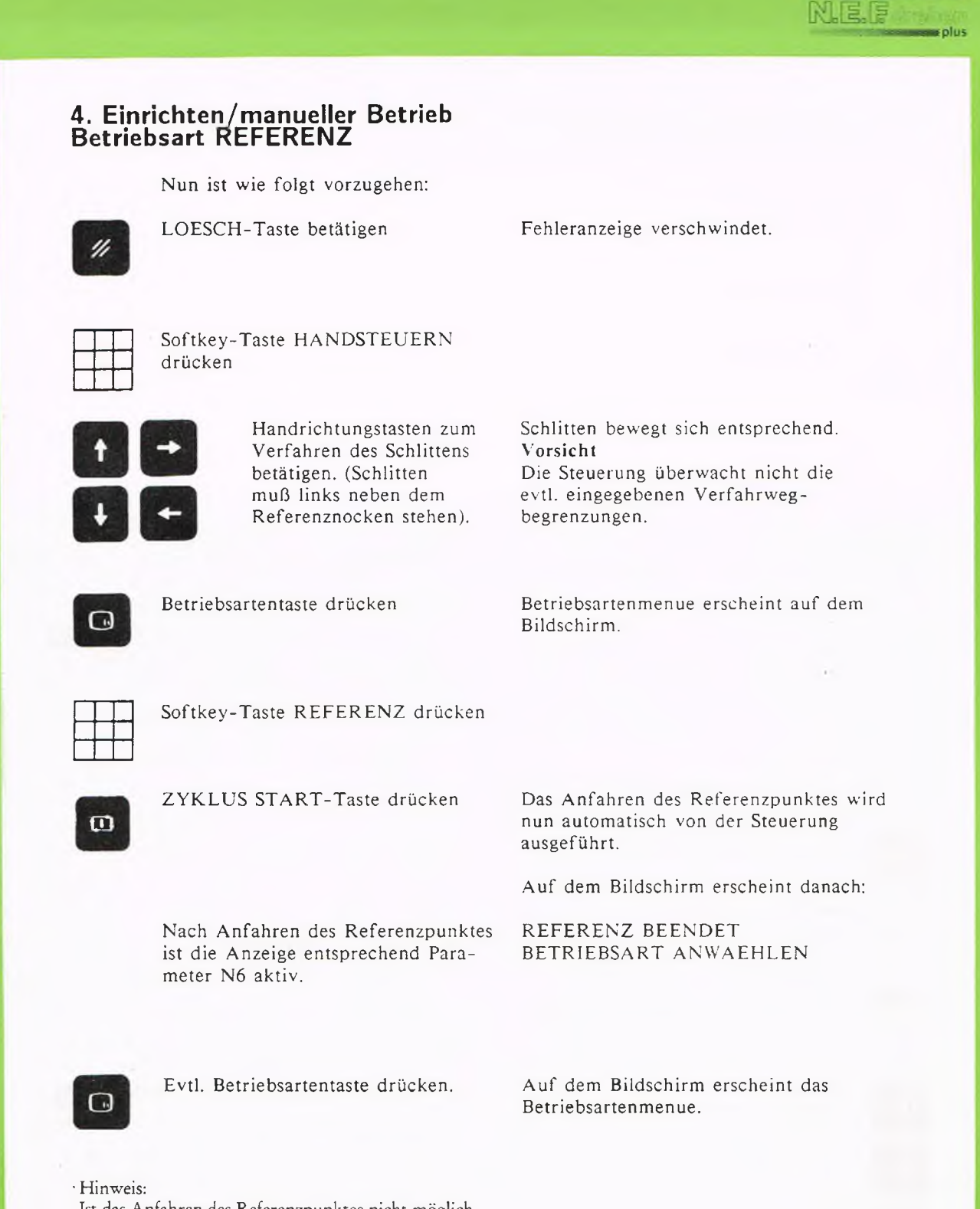

**GILDEMEISTER** 

Ist das Anfahren des Referenzpunktes nicht möglich (z.B. durch feststehende Lünette, eingespanntes Werkstück oder Abwahl der Referenz im Parameter N3 durch "1" statt "0") kann die Synchronisation der Schlitten mit der Steuerung durch "Nullpunkt setzen" in Betriebsart "Handsteuern" (Seite 4-16) durchgeführt werden.

 $4 - 7$ 

In der Betriebsart HANDSTEUREN können die Schlitten über die Handrichtungstasten oder mit dem Handrad verfahren werden. Außerdem wird die Maschine in dieser Betriebsart eingerichtet.

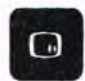

Betriebsartentaste drücken.

Auf dem Bildschirm erscheint das Betriebsartenmenue.

## Betriebsart wählen

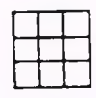

Softkey-Taste HANDSTEUERN drücken.

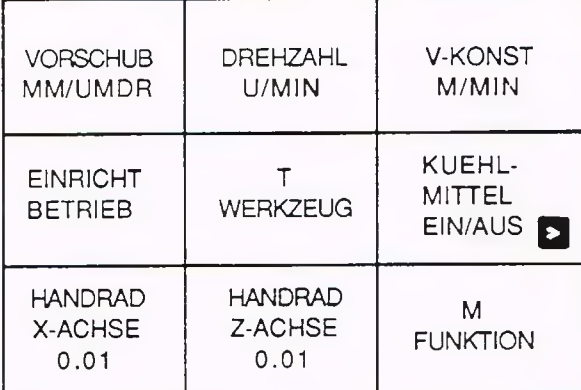

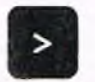

Weiter-Taste drücken.

Schlittenbewegung mit den Handrichtungstasten

Vorschub eingeben (siehe nächste Seite).

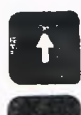

 Schlitten kann mit den Handrichtungstasten verfahren werden.

Es erscheint das Folgemenue auf gleicher Ebene:

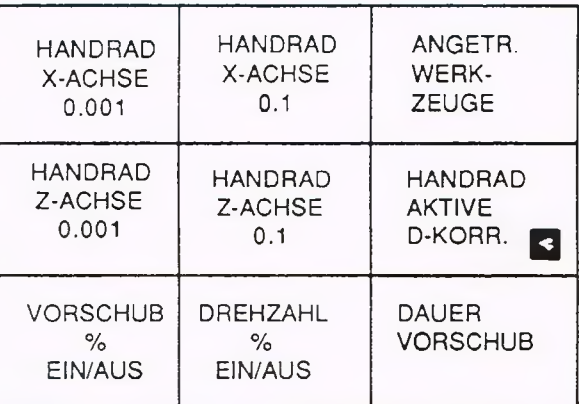

Wenn vorher der Referenzpunkt angefahren wurde, zeigt die Istwertanzeige die jeweilige Position der Werkzeugschneide entsprechend dem unter Parameter N6 eingegebenen Wert.

Schlittenbewegung mit dem Handrad

Die Handradauflösung ist immer metrisch. Nach Betätigung einer Handrichtungstaste wird die Handradvoreinstellung wieder aufgehoben. Die Funktionen HANDRAD X-ACHSE 0.1 HANDRAD X-ACHSE 0.01 HANDRAD X-ACHSE 0.001 haben sinngemäß gleiche Bedeutung.

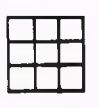

1

Softkey-Taste HANDRAD X- HANDRAD<br>ACHSE 0.1 drücken X 0.1 ACHSE 0.1 drücken

in Planrichtung verfahren werden.

Der Schlitten kann mit dem Handrad Der Planschlitten bewegt sich pro<br>in Planrichtung verfahren werden. Bewegungseinheit des Handrades um 0.05 mm im Radius. Die Durchmesser-Anzeige ändert sich um 0.1 mm.

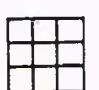

O

Softkey-taste HANDRAD Z-ACHSE HANDRAD<br>0 1 drücken z 0 1 0.1 drücken.

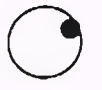

Der Schlitten kann mit dem Der Längsschlitten bewegt sich pro<br>Handrad in Längsrichtung verfahren Bewegungseinheit des Handrades ur

Bewegungseinheit des Handrades um 0.1 mm.

## Vorschubeingabe

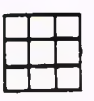

Softkey-Taste VORSCHUB G95 VORSCHUB MM (INCH)/U F: MM/UMDR drücken.

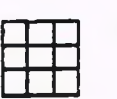

Zifferneingabe. F ... 100%

F ... SOLL

Wird hier nichts eingegeben, so ist der über Parameter eingestellte Vorschub wirksam.

Bestätigen Steuerung arbeitet mit dem eingestellten Vorschub.

### Vorschubüberlagerung

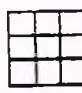

**Softkey-Taste VORSCHUB % HANDRAD**<br>**EIN/AUS drücken.** F % % % % EIN/AUS drücken.

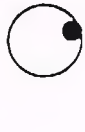

Handrad bewegen. HANDRAD

F % - 150 % F ........ %  $F \sim 300$ 

Die mit dem Handrad eingestellte prozentuale vorschubüberlagerung ist aktiv.

Die Vorschubüberlagerung mit dem Handrad wird abgeschaltet, der zuletzt angewählte Wert bleibt erhalten. Bei Verlassen der Betriebsart HANDSTEUERN wird die Überlagerung auf 100% zurückgeschaltet.

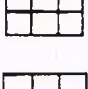

EIN/AUS drücken.

Softkey-Taste VORSCHUB %

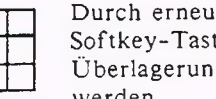

tes Drücken dieser te kann die aktuelle g wieder geändert werden.

## Dauervorschub

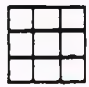

Softkey-Taste DAUERVORSCFIUB Es erscheint folgendes Untermenue drücken.

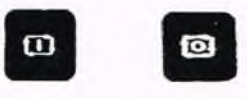

Nach Anwahl einer Richtung wird der Dauervorschub durch ZYKLUS START aktiv. Vorher die Eingabe von Drehzahl und Vorschub nicht vergessen.

Der Dauervorschub wird nur mit ZYKLUS STOP beendet.

Eine %-Änderung von Drehzahl oder Vorschub ist bei aktivem Dauervorschub nicht möglich.

Plan drehen + X Längs drehen  $- Z$ Längs drehen + Z Plan drehen  $-$  X  $\,$ 

Drehzahleingabe [U/min]

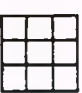

DREHZAHL U/MIN drücken.

Softkey-Taste G97 DREHZAHL U/MIN S:

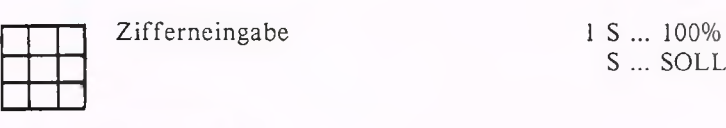

Bestätigen Steuerung arbeitet mit der eingestellten Drehzahl.

## Drehzahlüberlagerung

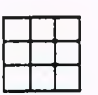

Softkey-Taste DREHZAHL % HANDRAD<br>EIN/AUS S % % % %

 $S \%$  % % %

S ... SOLL

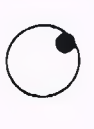

Handrad bewegen HANDRAD

 $S 50 \% - 150 \%$ 

S ... ...  $\%$ S ... SOLL

prozentuale Drehzahlüberlagerung ist aktiv.

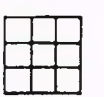

Softkey-Taste DREHZAHL % Überlagerung mit dem Handrad<br>EIN/AUS wird abgeschaltet: der zuletzt an

wird abgeschaltet; der zuletzt angewählte Wert bleibt erhalten. Bei Verlassen der Betriebsart HANDSTEUERN wird die Überlagerung auf 100% zurückgeschaltet.

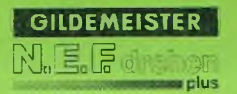

Konstante Schnittgeschwindigkeit [m/min bzw. feet/min]

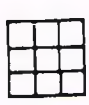

Softkey-Taste V.KONST M/MIN G96 V-KONSTANT S: drücken.

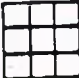

Zifferneingabe  $1S \dots 100\%$ 

V ... SOLL

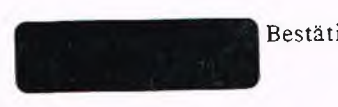

Bestätigen Steuerung arbeitet mit der eingestellten Schnittgeschwindigkeit.

### Angetriebene Werkzeuge

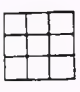

Softkey-Taste ANGETR. WERKZEUGE drücken.

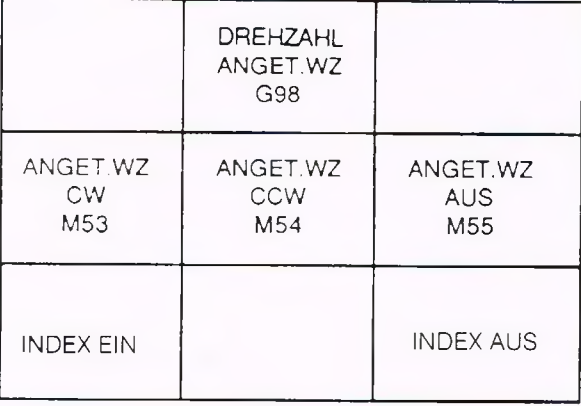

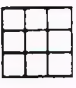

WZ G98 drücken.

Softkey-Taste DREHZAHL ANGET. G98 C-KONSTANT DREHZAHL S:

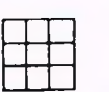

Zifferneingabe.

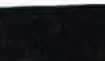

Bestätigen.

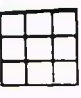

Gewünschte Funktion vorwählen.

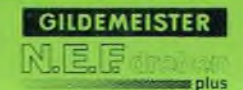

Aus- und Einschalten der Kühlmittelkreise

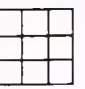

Softkey-Taste Die Kühlmittelzufuhr wird ein- bzw.<br>KUEHLMITTEL EIN/AUS drücken ausgeschaltet, wenn mit entsprechende ausgeschaltet, wenn mit entsprechender M-Funktion vorher aktiviert.

### Anwahl der Maschinenfunktionen

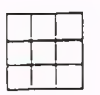

Softkey-Taste M FUNK TION M-FUNK TION EINGEBEN drücken.

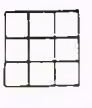

Zifferneingabe der gewünschten Maschinenfunktion (Bedeutung der M -Funktionen siehe Kap. 5.11).

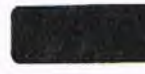

Bestätigen Entsprechende Maschinenfunktion aktiviert.

## Einrichtbetrieb

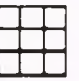

Softkev-Taste EINRICHTBETRIEB drücken.

## Schutzzonen benennen

Mit der EPL2-Steuerung besteht die Möglichkeit in der Betriebsart HANDSTEUERN Schutzzonen festzulegen, außerhalb derer sich die Werkzeugspitze nicht mehr verfahren läßt: Die "von Hand" ermittelten Werte werden automatisch in den Parameter N0201 übernommen. Bei Festlegen der einzelnen Grenzwerte für die Schutzzonen ist wie folgt vorzugehen:

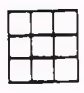

Softkey-Taste SCHUTZZONEN drücken.

Softkey-Taste WERT Angezeigter Wert für die entsprechende BEIBEHALTEN drücken. Grenze wird beibehalten. BEIBEHALTEN drücken.

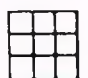

Softkey-Taste SCHUTZZONE Die Schutzzone wird gesetzt; es erscheint INAKTIV drücken. der Wert 9999.999 INAKTIV drücken.

Soll der Wert verändert werden:

Schlitten mit Steuerungstasten in gewünschte Position fahren.

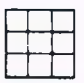

Softkey-Taste NEUEN WERT BESTAETIGEN ODER NEUEINGABE UEBERNEHMEN drücken.

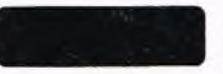

Bestätigen Angefahrener Wert wird übernommen.

Zifferneingabe.

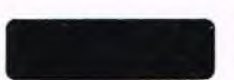

Bestätigen. Eingegebener Wert wird übernommen.

Bei den Grenzwerten  $+Z$ ,  $+X$ ,  $-Z$ analog vorgehen.

Sollen nicht alle Positionswerte verändert werden:

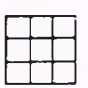

drücken.

Softkey-Taste EINGABE BEENDEN Rückkehr in das EINRICHT MENUE.

### Werkzeugwechsel

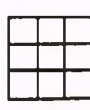

drücken.

### Softkey-Taste T WERKZEUG WERKZEUGNUMMER EINGEBEN:

T5112

 $D51$ DX 0.000 DZ 0.000

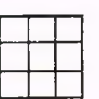

Zifferneingabe.

Entweder 2-stellig (Tpp): Werkzeugdatei-Nummer = Platznummer = pp

oder 4-stellig (Tnnpp): Werkzeugdatei-Nummer =  $nn$ Platznummer = pp

Zum Beispiel: Werkzeug Nr.51 ist im Revolver auf Platz 12, dann 5112 eingeben.

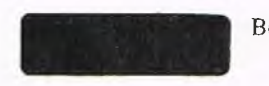

Wurde mit dem Parameter N1200 die T 5112 Standzeitüberwachung eingeschaltet 01:54:12.0 73%<br>und für das angewählte Werkzeug unter DX 0.000 und für das angewählte Werkzeug unter DX 0.000<br>den Parametern N1201 bis N1264 die DZ 0.000 den Parametern N1201 bis N1264 die Standzeit festgelegt, so erscheint zwischen der T- und D-Anzeige der Wert für die aktuelle Standzeit. Die prozentuale Anzeige stellt die aktuelle Standzeit relativ zur programmierten Standzeit (100%) dar.

Hinweis: In der Betriebsart HAND-STEUERN führt die Steuerung keine Zeitzählung durch.

Bestätigen. Platz 12 des Revolvers wird in Bearbeitungsposition gedreht. Die Werkzeugdaten (-längen) wurden der Werkzeugdatei N1051 entnommen. Werkzeugkorrektur nn wird aktiv.

## NC-Nullpunkt setzen

Mit der Funktion NULLPUNKT SETZEN wird die Position des Werkstücknullpunktes festgelegt. Üblicherweise setzt man diese Position in X auf die Drehachse und in Z auf die Vorderfläche des Werkstückes.

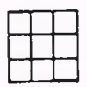

Softkey-Taste NULLPKT. SETZEN drücken.

WERKZEUGNUMMER EINGEBEN:

### Basiswerkzeug wählen

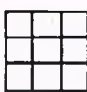

Werkzeugnummer (z.B. des — Basiswerkzeuges) eingeben. (Nummer kann auch vierstellig sein)

## MENUETASTE BETAETIGEN:

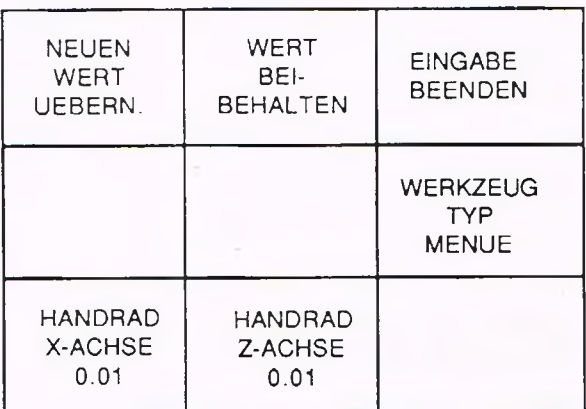

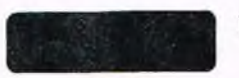

Bestätigen

Werkzeugtyp wird nicht verändert.

Soll ein anderer Werkzeugtyp gewählt werden

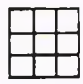

Softkey-Taste WERKZEUG TYP MENUE drücken.

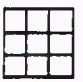

Softkey-Taste für gewünschte Werkzeugtypanwahl.

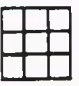

Gegebenenfalls auf linke bzw. rechte Werkzeuglage umschalten. Es erscheint Werkzeugtypmenue mit Folgemenue auf gleicher Ebene.

Unterstützende Grafik zeigt Werkzeugtyp.

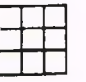

Softkey-Taste WEITERE WZ-LAGE drücken

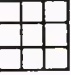

Softkey-Taste WT-EINGABE BEENDEN drücken.

### Farbcode für grafische Simulation

Mit dem Farbcode wird die Farbe des Werkzeugweges für die grafische Simulation gewählt.

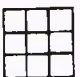

Farbcode bestätigen oder anderen Farbcode eingeben.

## Ankratzen

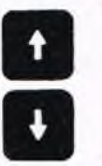

Mit der Handsteuerungstaste bzw. mit dem Handrad auf die Ankratzposition in X-Richtung verfahren.

Andere Werkzeuglage wird festgelegt. (Vorzeichen von I und K der Datei werden automatisch der angewählten Werkzeuglage zugeordnet.)

Der angewählte Werkzeugtyp wird auf dem Bildschirm angezeigt.

### MESSORT IN X ANFAHREN UND/ODER MENUETASTE:

Werkzeugspitze bewegt sich auf Ankratzpunkt in X zu.

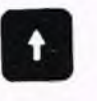

O

Nur in Z-Richtung freifahren. Schlitten fährt vom Werkstück weg.

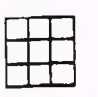

Softkey-Taste NEUEN WERT UEBERNEHMEN drücken.

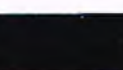

BESTAETIGEN ODER NEUEINGABE:

Bestätigen. Wert wird von der Steuerung übernommen.

Soll der NC-Nullpunkt auf der Drehachse liegen, so ist der angedrehte Durchmesser einzugeben.

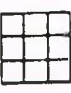

Ankratzposition in Z-Richtung verfahren.

Zifferneingabe. Eingegebener Wert wird von der Steuerung übernommen.

> Bestätigen MESSORT IN Z ANFAHREN UND/ODER MENUETASTE

Mit der Handrichtungstaste bzw. mit Werkzeugspitze bewegt sich auf den dem Handrad auf die Ankratzpunkt in Z am Werkstück zu Ankratzpunkt in Z am Werkstück zu.

O

Nur in X-Richtung freifahren. Schlitten fährt vom Werkstück weg.

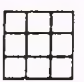

UEBERN. drücken.

Softkey-Taste NEUEN WERT BESTAETIGEN ODER NEUEINGABE:

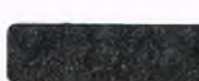

Bestätigen. Wert wird von der Steuerung übernommen.

Soll der NC-Nullpunkt auf der Vorderfläche des Werkstückes liegen, Null eingeben.

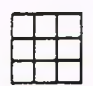

Zifferneingabe.

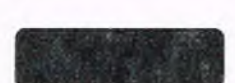

Bestätigen. Eingegebener Wert wird von der Steuerung übernommen.

Der NC-Nullpunkt ist mit dem Basiswerkzeug gesetzt. Wurde für Z der Wert Null und für X der Durchmesser eingegeben, steht in der Istwertanzeige XO und ZO, wenn die Spitze des Basiswerkzeuges am NC-Nullpunkt steht.

Die zugehörige Werkzeugkorrektur wird Null gesetzt.

## Werkzeugdaten eingeben

Die Steuerung erfragt die für den gewünschten Werkzeugtyp notwendigen Daten: Beim Basiswerkzeug für X und Z Null eingeben; bei Folgewerkzeugen siehe nächste Seite.

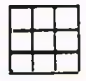

Softkey-Taste WERT Angezeigter Wert wird übernommen. BEIBEHALTEN drücken.

Soll der Wert geändert werden:

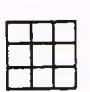

Softkey-Taste NEUEN WERT W ERKZEUGPARAM ETER EINGEBEN

**GILDEMEISTER** 

as plus

MENUETASTE BETAETIGEN:

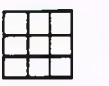

Zifferneingabe

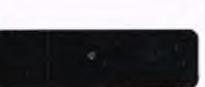

Bestätigen Eingegebener Wert wird von der Steuerung übernommen.

ODER BESTAETIGEN:

Nach der vollständigen Eingabe steht in der Istwertanzeige für X und Z der Ankratzwert, in der Werkzeugdatenzeile der Korrekturwert bezogen auf das Basiswerkzeug. Beim Basiswerkzeug selbst steht also XO und ZO.

Soll die Eingabe an einer bestimmten Stelle abgebrochen werden:

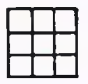

Softkey-Taste EINGABE BEENDEN drücken.

### Folgewerkzeug eingeben

Um ein Programm mit unterschiedlichen Werkzeugen bearbeiten zu können, darf die programmierte Werkstückkontur nicht von der Werkzeuggeometrie abhängen. Ist der Nullpunkt mit dem Schruppmeißel festgelegt, so wird beim Ankratzen der momentanen Stellung des Maschinenschlittens der Wert Null zugewiesen.

In der gleichen Stellung kratzt z.B. der Schlichtmeißel nicht an. Soll der Schlichtmeißel am Werkstücknullpunkt stehen, müssen sich die Schlitten in einer anderen Stellung befinden.

Diese Korrektur der Schlittenposition muß für alle Werkzeuge vorgenommen werden.

### "Ankratzen einer Bohrstange in X"

Die Bohrstange braucht in X nicht angekratzt werden. In dem Parameter N 0057 "XRN" wird ein X-Abstand eingetragen, die sich aus folgenden Werten zusammsetzt.

1. Der Abstand vom Referenzpunkt zum Werkzeugträgerbezugspunkt.

2. Der Abstand vom Werkzeugträgerbezugspunkt zum Werkzeugsbezugspunkt. 3. Die Lage der Bohrstange in X bezogen auf den Werkzeugsbezugspunkt. Falls die Bohrstange genau auf Mitte bezogen zum Werkzeugsbezugpunkt eingespannt ist, ist dieser Wert 0. Beim Einrichten der Werkzeuge muß zunächst das Basiswerkzeug eingerichtet werden. Beim Einrichten der Bohrstange wird der Wert, der im Parameter N 0057 "XRN" eingetragen ist, mit der in X eingetragenen Nullpunktverschiebung verrechnet und in die Werkzeugverschiebung der Bohrstange eingetragen. Das Werkzeug kann dann in Z angekratzt werden.

Hierzu ist die Steuerung mit einer Möglichkeit zur Werkzeugverrechnung ausgerüstet. Die Längendifferenz in Z-Richtung heißen Verrechnungswerte. Das Vorzeichen gibt die Richtung der Verrechnung

an.

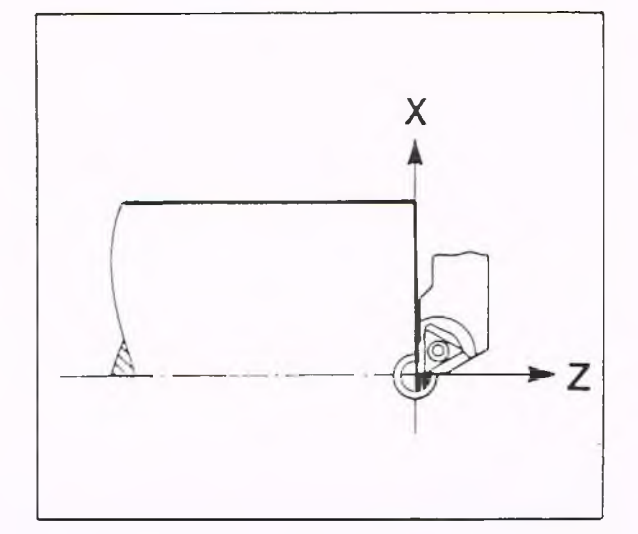

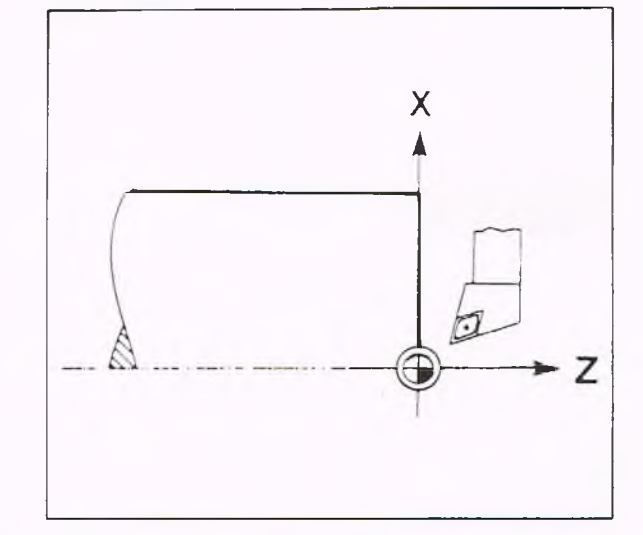

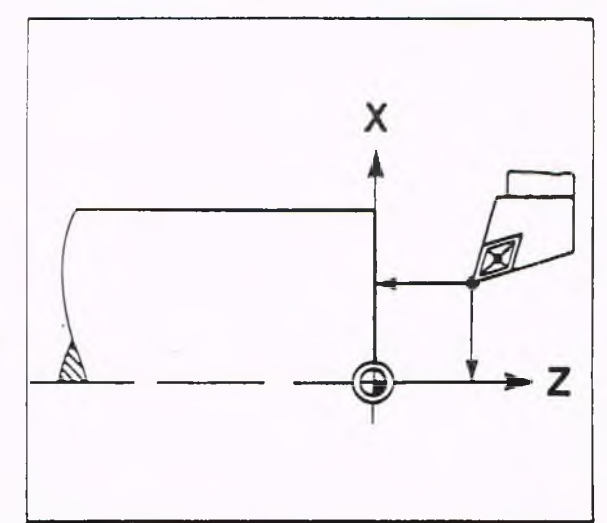

### Beispiel

Verrechnung in X: Werkzeug 2 muß in Richtung der X-Achse korrigiert werden, also +. Verrechnung in Z: Werkzeug 2 muß in Richtung der Z-Achse korrigiert werden, also -.

Für das Folgewerkzeug unterscheidet man zwei Fälle:

1. Verrechnungswerte des Folgewerkzeuges zum Basiswerkzeug sind unbekannt:

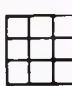

Softkey-Taste FOLGEWERKZEUG drücken.

Ankratzen und Werte übernehmen; sinngemäß wie beim Basiswerkzeug.

2. Verrechnungswerte des Folgewerkzeuges zum Basiswerkzeug sind bekannt; z. B. bei voreingestellten Werkzeugen:

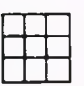

Softkey-Taste FOLGEWERKZEUG drücken.

Bekannte Verrechnungswerte für X und Z als Parameter eingeben.

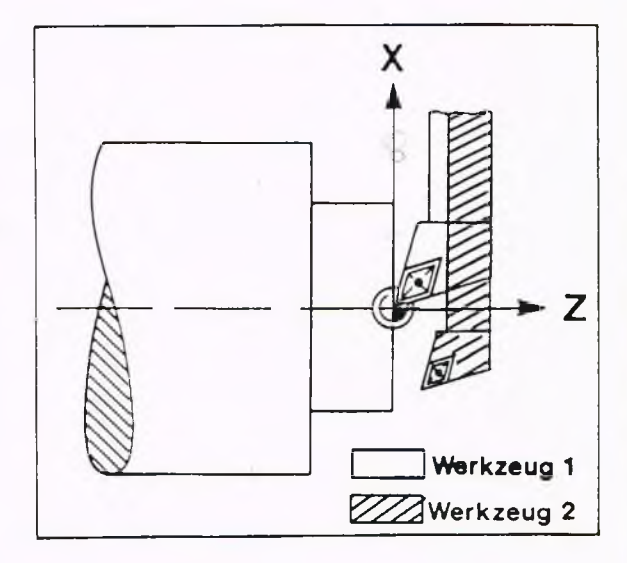

GILDEMEISTER

 $m$  plus

## **4. Einrichten/manueller Betrieb Betriebsart Handsteuern**

### Werkzeugwechselpunkt (Punkt im Arbeitsraum setzen)

Zum Ausführen eines Werkzeugwechsels kann eine Schlittenposition im Arbeitsraum festgelegt werden. Diese Position wird unter dem Parameter N202 WERKZEUGWECHSELPUNKT gespeichert. Im NC-Programm kann diese Position mit G14 aufgerufen werden. Die Zahlenwerte beziehen sich auf den Maschinennullpunkt.

## **Hinweis**

Der Werkzeugwechselpunkt sollte besonders sorgfältig (alle Werkzeuge des Revolvers berücksichtigen) gewählt werden. **Kollisionsgefahr**

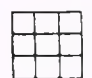

Softkey-Taste W ERKZEUG WECHSELPUNKT drecken.

### MESSORT IN X ANFAHREN UND ODER MENUETASTE

N202 WERKZEUGWECHSELPUNKT X... Z...

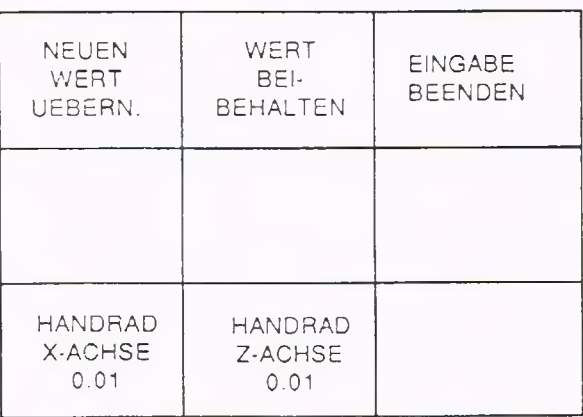

P i

Soll der Wert in X beibehalten werden:

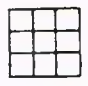

Softkey-Taste WERT BEIBEHALTEN drücken. Wert wird beibehalten.

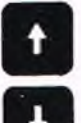

X-W ert des Werkzeugwechselpunktes mit den Handrichtungstasten und dem Handrad anfahren.

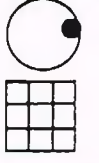

Softkey-Taste NEUEN WERT UEBERN. drücken

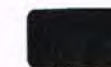

Bestätigen. Angefahrener X-Wert für Werkzeug-

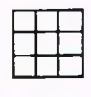

Zifferneingabe.

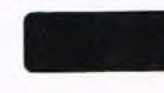

Soll der Wert in Z beibehalten werden:

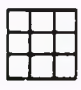

Softkey-Taste WERT BEIBEHALTEN drücken

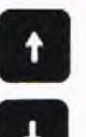

Z-W ert des Werkzeugwechselpunktes mit der Handrichtungstaste bzw. mit dem Handrad anfahren.

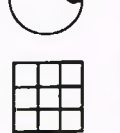

UEBERN. drücken.

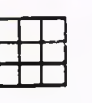

Zifferneingabe.

Bestätigen. Eingegebener X-Wert für Werkzeugwechselpunkt wird übernommen.

BESTAETIGEN ODER NEUEINGABE

wechselpunkt wird übernommen.

MESSORT IN Z ANFAHREN UND/ODER MENUETASTE

**GILDEMEISTER** 

**K** plus

NLE F

Wert wird beibehalten.

Softkey-Taste NEUEN WERT BESTAETIGEN ODER NEUEINGABE:

Bestätigen Angefahrener Z-Wert für Werkzeugwechselpunkt wird übernommen.

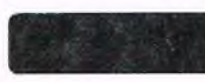

Bestätigen. Eingegebener Z-Wert für Werkzeugwechselpunkt wird übernommen.

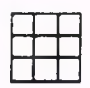

Softkey-Taste EINGABE BEENDEN Rückkehr in das Einrichtmenue. drücken.

Nullpunkt verschieben Ist die Werkzeugdatei aufeinander abgestimmt und befindet sich das ursprüngliche Basiswerkzeug nicht mehr in der Werkzeugdatei, so kann kein neuer NC-Nullpunkt gesetzt werden, ohne daß die gesetzte Verrechnung der Werkzeuge ungültig wird. In diesem Fall muß nur der Nullpunkt verschoben werden.

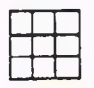

## Softkey-Taste NULLPKT. VERSCH. MESSORT IN X ANFAHREN UND/ODER<br>drücken. MENIJETASTE MENUETASTE

N50 NC-NULLPUNKT X... Z...

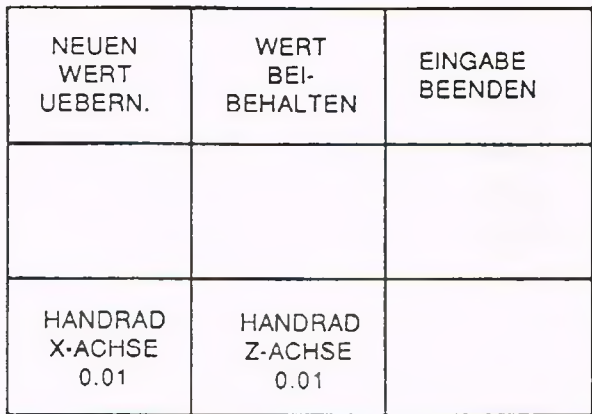

Soll der angezeigte Wert in X -R ichtung beibehalten werden:

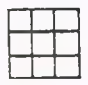

BEIBEHALTEN drücken.

Softkey-Taste WERT Ursprünglicher X-Wert wird beibehalten.

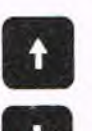

Mit der Handrichtungstaste bzw. dem Handrad neuen Nullpunkt anfahren.

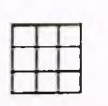

O

UEBERN. drücken.

## Softkey-Taste NEUEN WERT BESTAETIGEN ODER NEUEINGABE

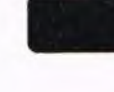

Bestätigen. Angefahrener Wert wird von der Steuerung übernommen.

> X 0.000 z  $\sim$

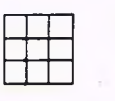

Zifferneingabe.

Bestätigen. Eingegebener Wert wird von der Steuerung übernommen.

Für die Z-Achse ist sinngemäß vorzugehen.

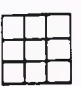

Softkey-Taste EINGABE BEENDEN Rückkehr in das Einrichtmenue. drücken.

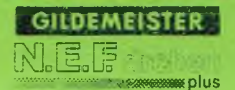

## Standzeiteingabe

Neben der Eingabe der Standzeit in der Betriebsart PAR AMETER besteht in der Betriebsart HANDSTEUERN die Möglichkeit der Standzeiteingabe im Einrichtebetrieb.

Weiterhin kann durch Betätigen der Softkey-Taste PROGR. ZEIT UEBERN. die abgelaufene aktuelle Standzeit wieder auf den Wert der ursprünglich programmierten Standzeit hochgesetzt werden.

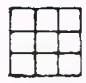

Softkey-Taste WERKZEUG HANDSTEUERN EINRICHT BETRIEB betätigen. WERKZEUG EINRICHTEN

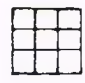

Softkey-Taste STANDZEIT WERKZEUGNUMMER EINGEBEN: drücken.

Soll die Standzeit des zur Zeit im Eingriff befindlichen (aktuellen) Werkzeuges aktualisiert werden, so ist wie folgt vorzugehen:

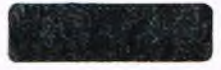

Bestätigen. N12.. T.. P : : A : : AT..

Soll die Standzeit eines anderen Werkzeuges aktualisiert werden:

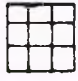

Zifferneingabe. (z.B.: 2)

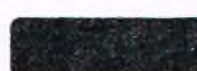

Bestätigen. N 1202 T2 P : : A : : AT..

Folgendes Untermenue erscheint auf dem Bildschirm

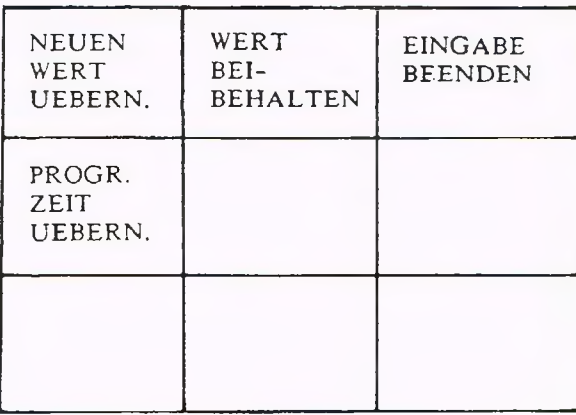

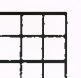

WERT UEBERN. drücken

# Softkey-Taste NEUEN PROGRAMMIERTE STANDZEIT<br>WERT UEBERN, drücken – EINGEBEN ODER BESTÄTIGEN:

Bestätigen Wert wird beibehalten.

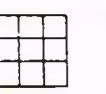

Zifferneingabe

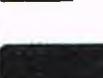

Bestätigen Eingegebener Wert wird übernommen.

BEIBEHALTEN drücken

Sotikey-Taste WERT Lichtmarke springt auf den BEIBEHALTEN drücken auf den nächsten Wert

Sind alle Standzeitdaten aktualisiert worden, werden von der Steuerung im Dialog auch die D-Korrekturen für das entsprechende Werkzeug angeboten.

## N 1102 D2 X 0.000 Z 0.000

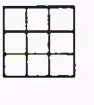

Durch Betätigung der entsprechenden Softkey-Tasten können nun die D-Korrekturen geändert werden.

Soll die abgelaufene aktuelle Standzeit wieder auf den Wert der programmierten Standzeit zurückgesetzt werden, so ist nach Anwahl des entsprechenden Werkzeuges wie folgt vorzugehen:

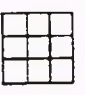

UEBERN. Wert zurückgesetzt.

Softkey-Taste EINGABE BEENDEN drücken.

Softkey-Taste EINGABE BEENDEN erneut drücken.

Softkey-Taste PROGR. ZEIT Standzeit wird auf den programmierten

Standzeitdateneingabe wird beendet und D-Korrektureingabe wird angeboten.

Rückkehr in das Werkzeugeinrichtmenue.

### Was ist Programmieren?

Im Gegensatz zu einer konventionellen Drehmaschine werden die Maschinen der N EF-Reihe nicht von Hand, sondern von einer CNC-Steuerung, der Gildemeister EPL2-Steuerung, gesteuert. CNC heißt Computerized Numerical Control; zu deutsch Steuerung durch Zahlen. Um der Steuerung mitteilen zu können, welche Maschinenfunktionen ausgeführt werden sollen, muß ein Bearbeitungsvorgang zunächst in Einzelabschnitte zer-

### Zum Beispiel:

legt werden.

Spindeldrehung und Vorschub einschalten, Kühlmittel einschalten, im Eilgang an die Kontur fahren, ersten Konturpunkt anfahren, zweiten Konturpunkt anfahren, usw.

Diese einzelnen Schritte müssen dann in eine für die Steuerung verständliche Sprache übersetzt werden. Diesen Vorgang nennt man programmieren.

### NC-Wörter

Für jede Funktion, die die Maschine ausführen soll, muß ein sog. NC-Wort programmiert werden. Ein NC-Wort besteht aus einem Buchstaben, der Adresse, und nachfolgenden Zif-

fern; zum Beispiel:

## F 0.5

F ist die Adresse für Vorschub (englisch feed) 0.5 bedeutet Vorschub 0.5 mm/U

z.B. Satzteil mit drei Wörtern:

 $...$  G1 X35.7 Z-29.25 ...

G1 bedeutet im Vorschub entlang einer Geraden zu fahren. X und Z bestimmen den Endpunkt des Verfahrweges.

**GILDEMEISTER** 

### Sätze

Mehrere NC-Wörter bilden einen Satz. Um die Sätze unterscheiden zu können, beginnt ein Satz immer mit einer Satznummer. Sie wird unter der Adresse N programmiert und kann maximal vierstellig (N9999) sein. Die Satznummer hat keinen Einfluß auf die Reihenfolge der Bearbeitung - die Sätze werden in der Reihenfolge abgearbeitet, wie sie im Programm stehen. Zum Beispiel:

 $111$ 

N 110 G., N 130 G... N 120 C,...

a.

Satz N 130 wird >or Satz N 120 abgearbeitet.

Beispiel für einen Satz

## N10 Gl X50 M7

Satz-Nr. Gerade Sollposition Kühlmittel

In diesem NC-Satz steht:

sie Satz-Nummer, Adresse N,

die Wegbedingung, wie das Werkzeug auf die Sollposition verfahren soll (Kreis,Gerade), Adresse G.

der Wegbefehl (Sollposilion), wohin das Werkzeug fahren soll, Adresse X und Z,

die Schaltfunktion (Kühlmittel u.ä.) Adresse M.

### Programmnuminer (%)

Im Speicher der Steuerung ist Platz für 200 Programme. Zur Unterscheidung der Programme gibt man eine Programmnummer ein; sie kann maximal achtstellig (99999999) sein. Die Programmnummer wird bei der Eingabe des Programmes (siehe Kap.6) von der Steuerung abgef ragt.

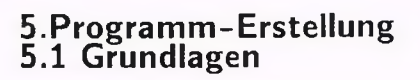

### G- und M-Funktionen

Wichtiger Bestandteil der "Programmiersprache" sind G- und M-Funktionen. Ihre Bedeutung ist teilweise genormt. G -Funktionen dienen vorwiegend zur Programmierung der Geometrie des Werkstücks. M -Funktionen benötigt man häufig für Maschinenfunktionen, z.B. für Schaltvorgänge (Kühlmittel einschalten/ausschalten, Spindelgetriebestufe usw.).

Die G-Funktionen sind in den Kap. 5.2 bis 5.10, die M-Funktionen im Kap. 5.11 ausführlich und mit Beispielen beschrieben.

### Weg-Informationen  $(X, Z)$

Sollposition, also Angaben wohin das Werkzeug verfahren soll, werden unter den Adressen X für Plan- und Z für Längsbewegungen programmiert (siehe auch Kap. 4, Geometrische Grundlagen).

### Adresse X:

Bei Absolutmaß-Programmierung gibt die Zahl nach X immer den Durchmesser an (Zielpunkt).

Bei Kettenmaß-Programmierung gibt die Zahl nach X die Radius-Differenz an (Weglänge), siehe Beispiel nach Gl

### Adresse Z:

Bei Absolutmaß-Programmierung gibt die Zahl nach Z den Abstand vom Werkstücknullpunkt an.

Bei Kettenmaß-Programmierung gibt die Zahl nach Z den Abstand vom vorhergehenden Punkt an.

Bei Programmanfang ist automatisch Absolutmaß (G90) und Vorschub mm/U (G95) aktiv.

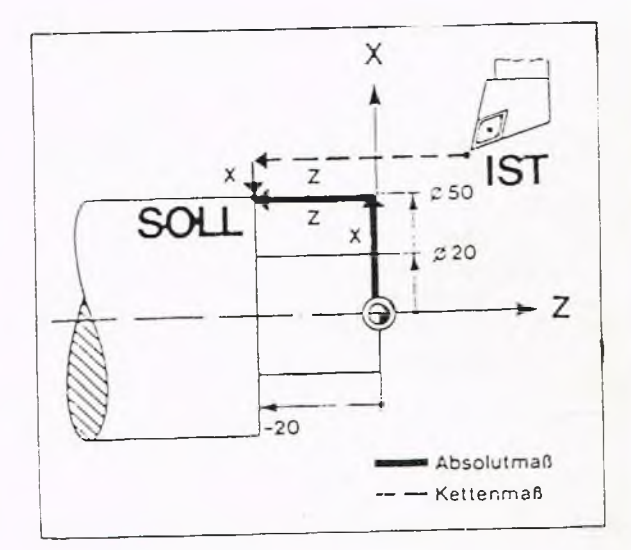

**GILDEMEISTER** 

a plus

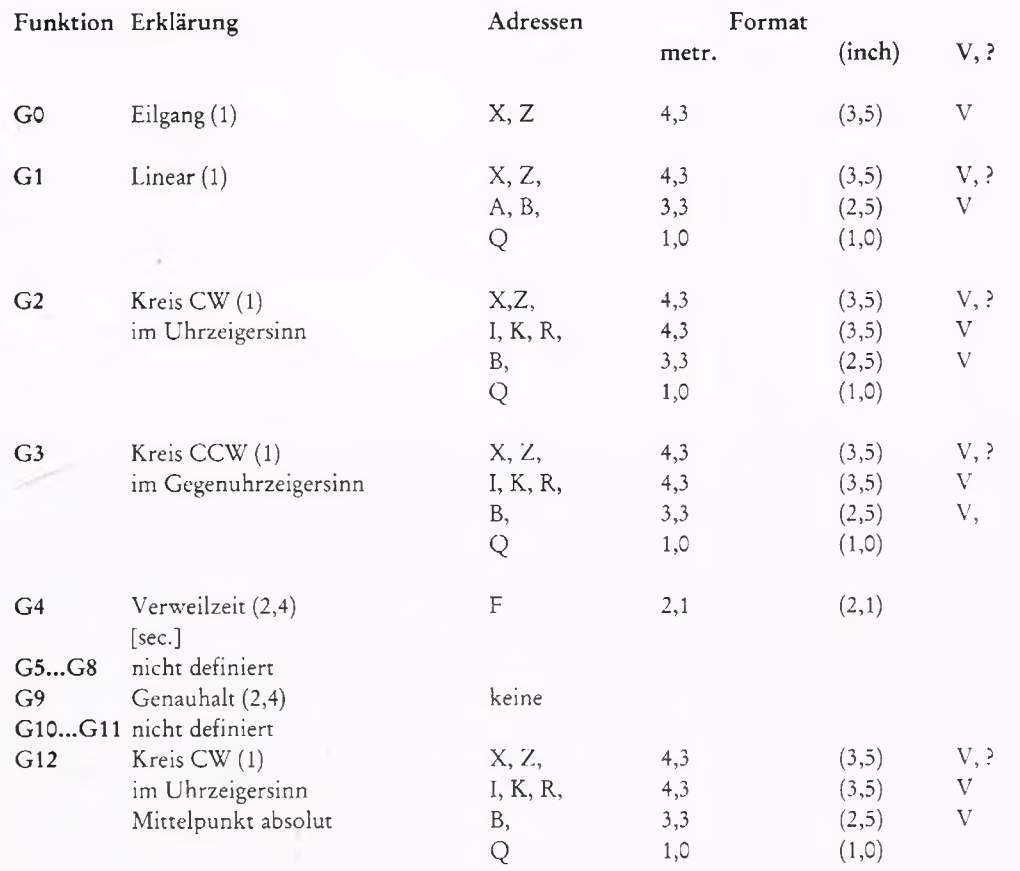

- 
- (3) sofort wirksam
- (4) später wirksam
- beim Einschalten wirksam

(1) gespeichert wirksam  $V = \text{Variable} \text{program} \text{mierung} \text{erlaub}$ <br>
(2) satzweise wirksam  $? = \text{vereinfachte Geometric} \text{programmien}$ 

(2) satzweise wirksam ? = vereinfachte Geometrieprogrammierung erlaubt

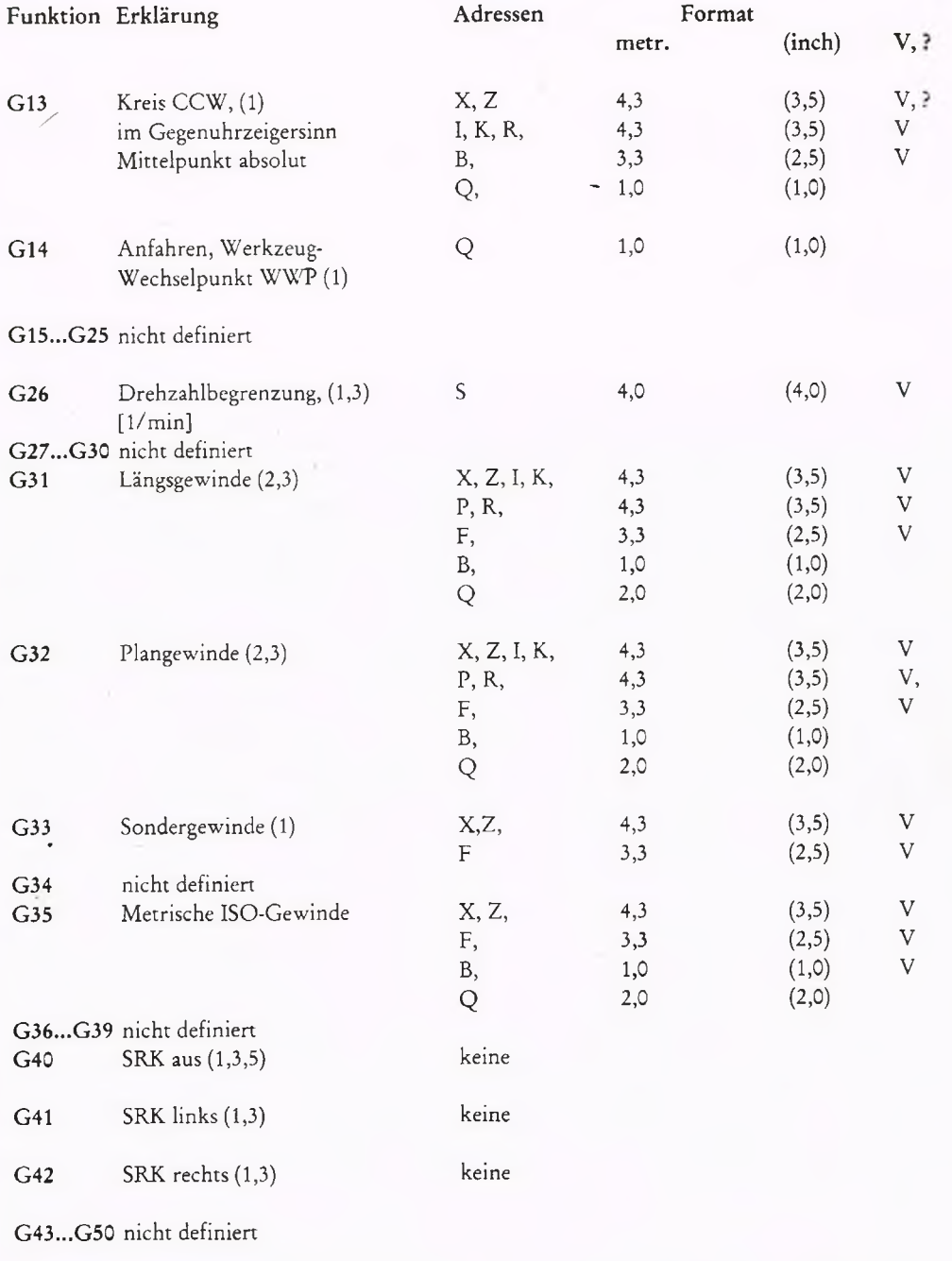

(1) gespeichert wirksam  $V = \text{Variable} \text{program} \text{mierung}$  erlaubt<br>
(2) satzweise wirksam ? = vereinfachte Geometrieprogrammier

sofort wirksam

 ${\rm sp\ddot{a}}$ ter wirksam

(2) satzweise wirksam ? = vereinfachte Geometrieprogrammierung erlaubt<br>
(3) sofort wirksam<br>
(4) später wirksam<br>
(5) beim Einschalten wirksam beim Einschalten wirksam

5-5

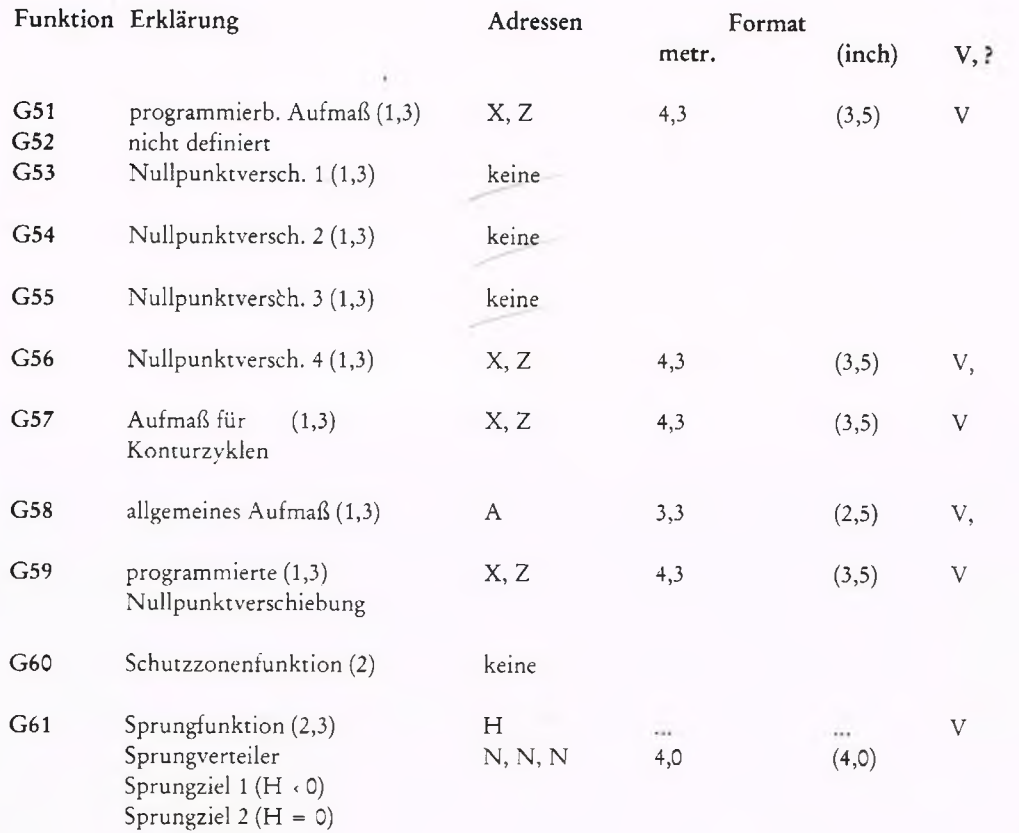

G62...G73 nicht definiert

Sprungziel 3 (H > 0)

(1) gespeichert wirksam  $V = \text{Variable} \text{n}$  erlaubt (2) satzweise wirksam  $? = \text{verein} \text{father}$ 

- 
- (3) sofort wirksam
- (4) später wirksam beim Einschalten wirksam

(2) satzweise wirksam ? = vereinfachte Geometrieprogrammierung erlaubt

T

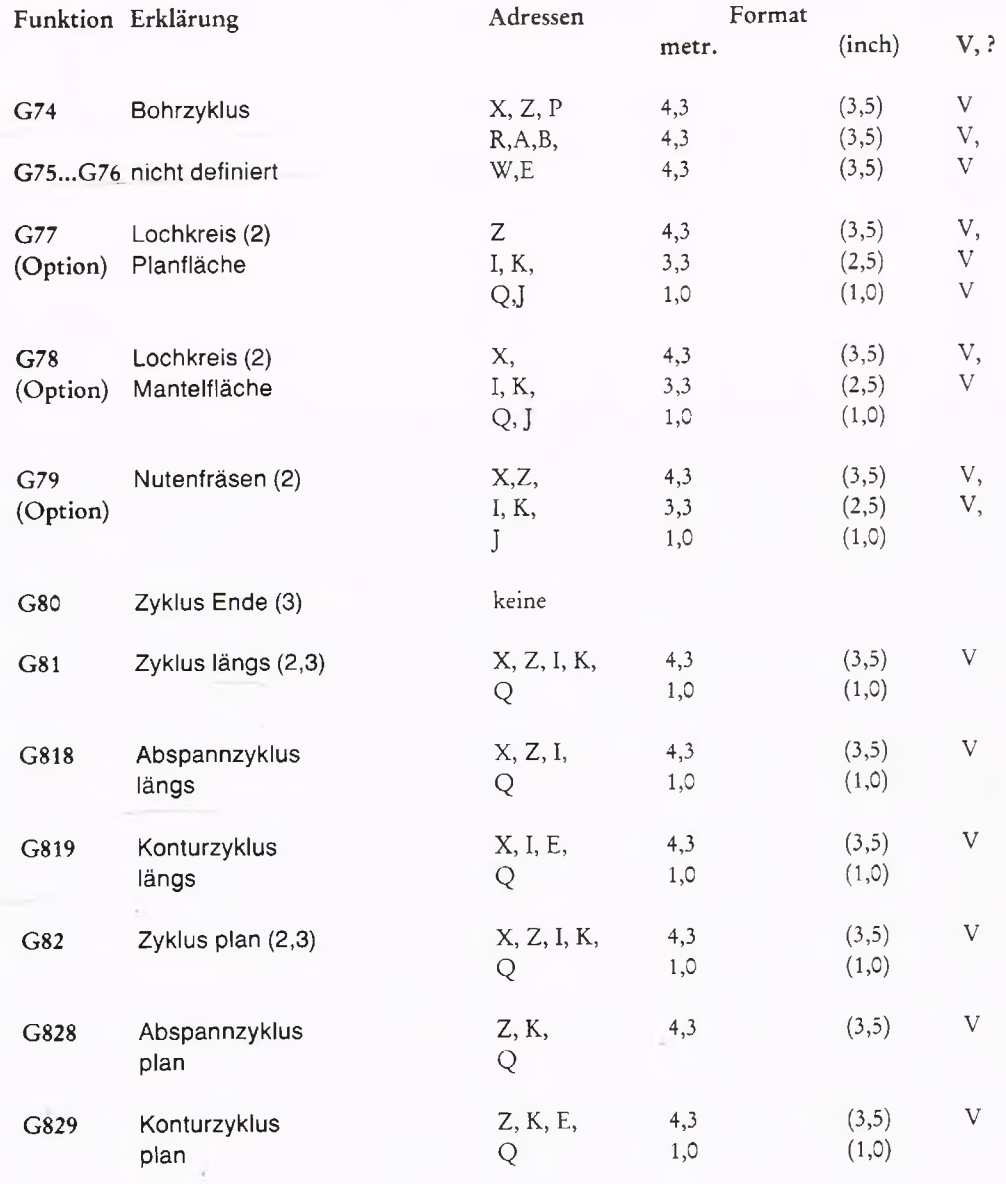

(1)

- (2) sofort wirksam
- ${\rm sp\ddot{a}ter}$  wirksam
- - beim Einschalten wirksam

gespeichert wirksam  $V = Variablenprogrammierung erlaubt  
satzweise wirksam ? = vereinfachte Geometrieprogrammien$ 

? = vereinfachte Geometrieprogrammierung erlaubt

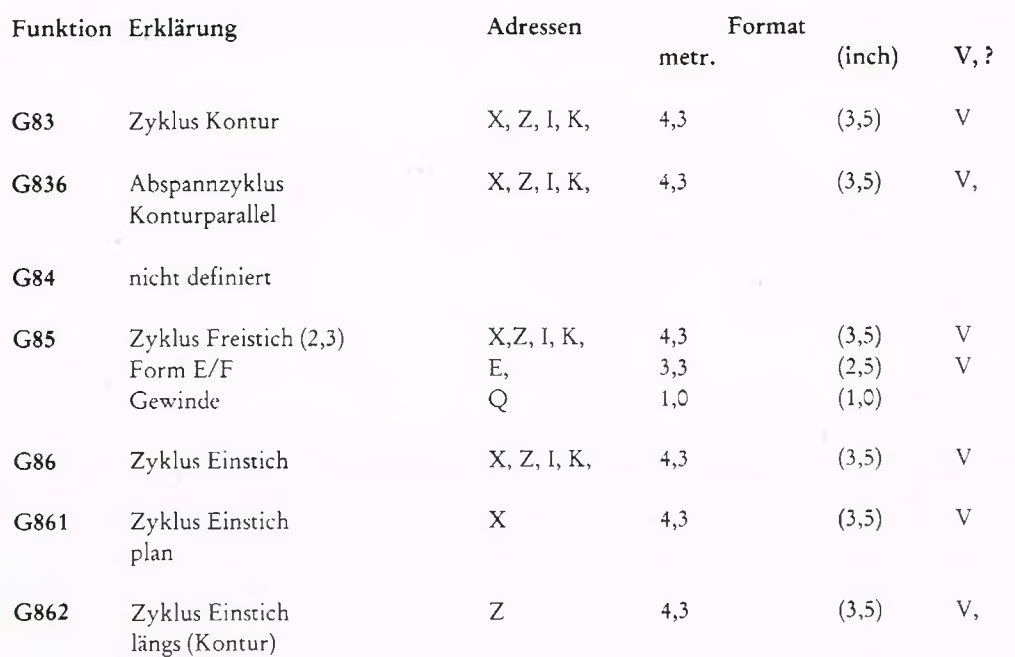

 $(1)$ <br> $(2)$ 

- 
- (3) sofort wirksam
- (4) später wirksam
	- beim Einschalten wirksam
- gespeichert wirksam  $V = \text{Variable} \text{m}$  variablen programmierung erlaubt
- (2) satzweise wirksam ? = vereinfachte Geometrieprogrammierung erlaubt<br>
(3) sofort wirksam ? = vereinfachte Geometrieprogrammierung erlaubt

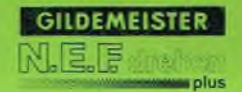

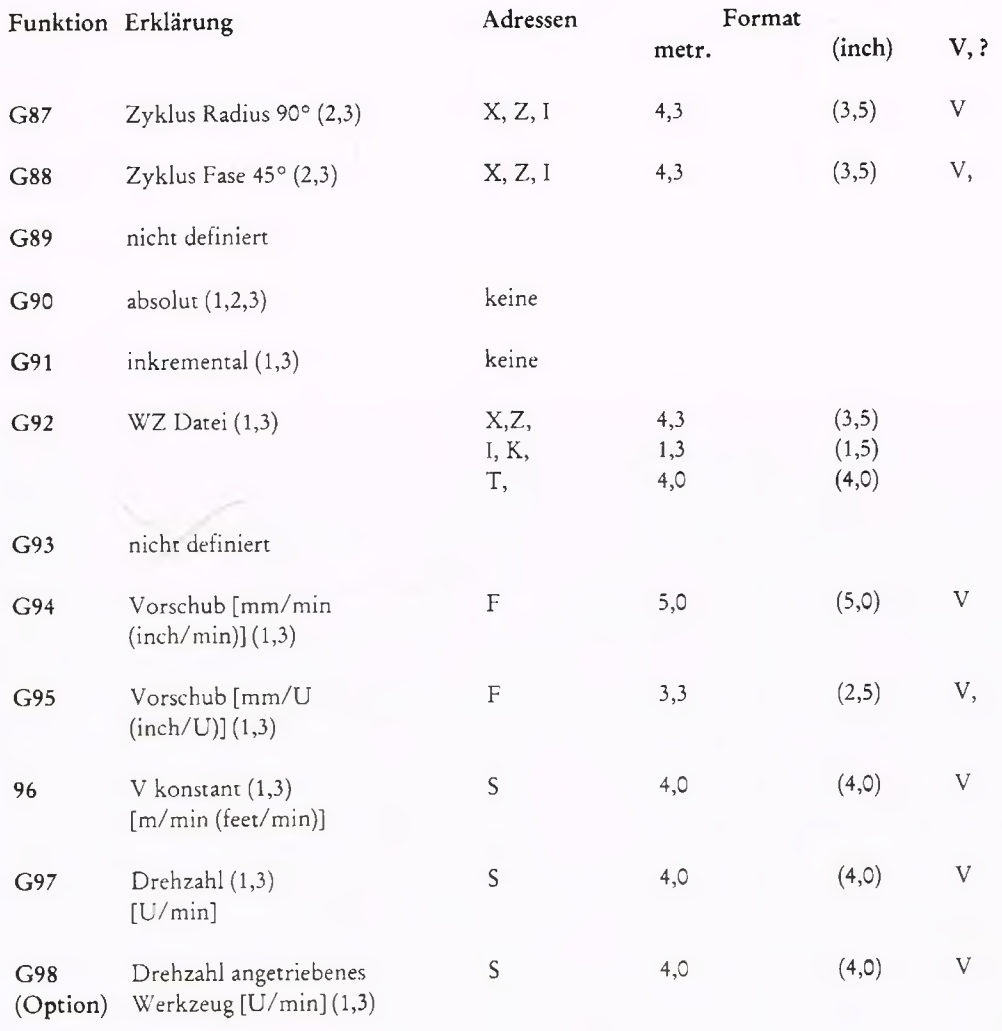

G99 nicht definiert

(3) sofort wirksam

(4) später wirksam

beim Einschalten wirksam

(1) gespeichert wirksam <sup>V</sup>= Variablenprogrammierung erlaubt

(2) satzweise wirksam ? = vereinfachte Geometrieprogrammierung erlaubt

M-Funktionen (Erklärung zu Meldung 413 und 417)

Es wird zwischen Undefinierten und unzulässigen M-Funktionen unterschieden. Fehler 417 EINGABE: M-FUNKTION UNDEFINIERT Fehler 413 EINGABE: M-FUNKTION WEGEN MASCHINENZUSTAND UNZULÄSSIG

Eine M-Funktion gilt als undefiniert, wenn ihr keine Maschinenfunktion zugewiesen ist. Unzulässig ist eine M-Funktion, wenn sie auf Grund des Maschinenzustandes nicht ausgeführt werden darf.

## Funktion Erklärung

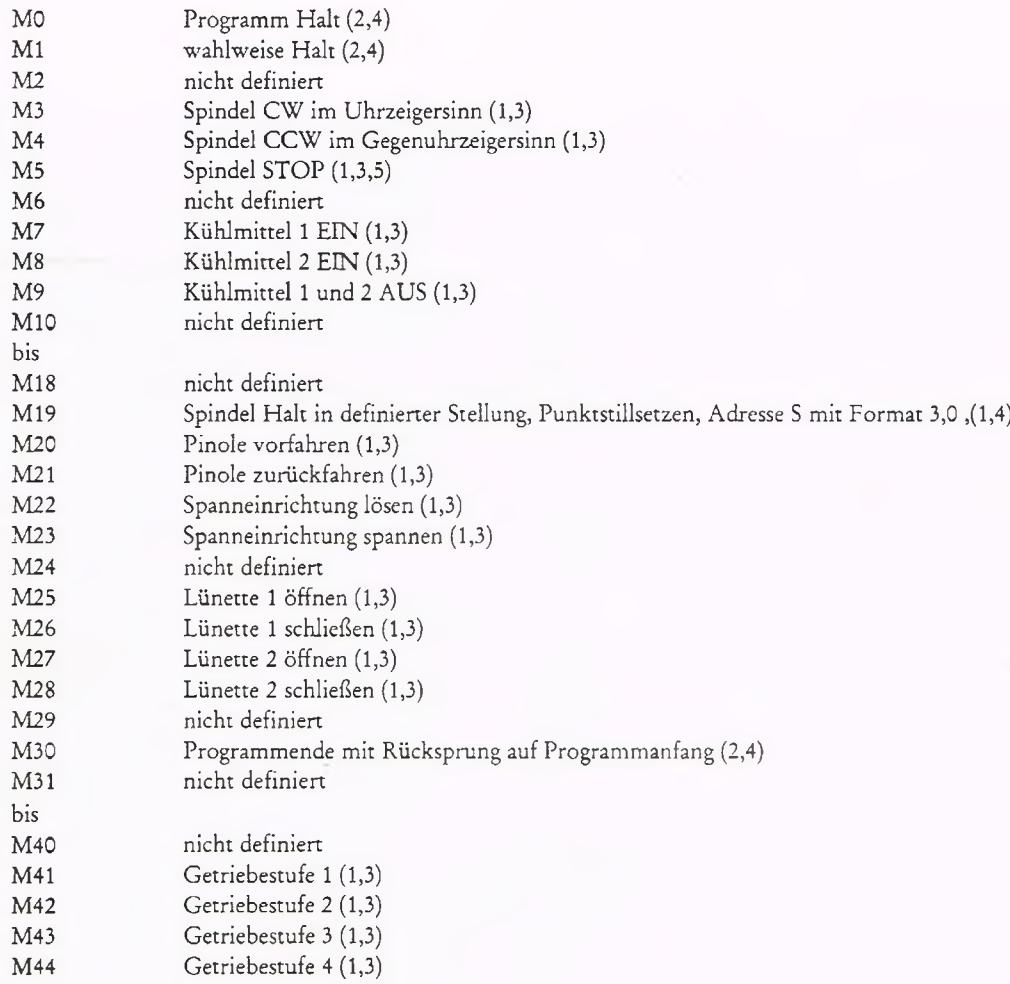

- (1) gespeichert wirksam<br>
(2) satzweise wirksam<br>
(3) sofort wirksam
- satzweise wirksam
- (3) sofort wirksam<br>(4) später wirksam
- (4) später wirksam<br>(5) beim Einschalte
- beim Einschalten wirksam
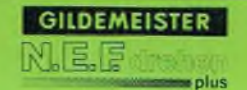

# **5. Programm-Erstellung 5.1 Grundlagen**

Funktion Erklärung

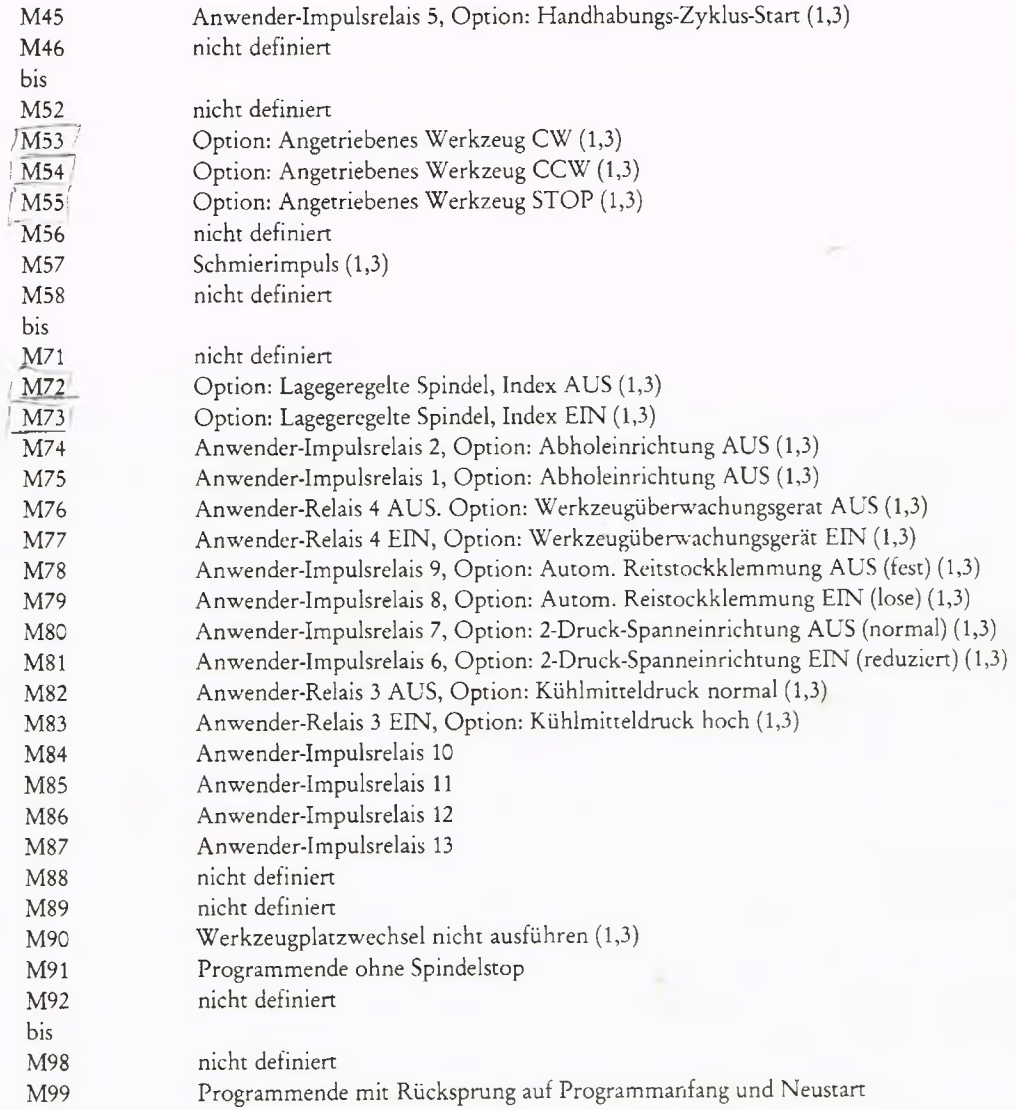

- (1) gespeichert wirksam<br>
(2) satzweise wirksam<br>
(3) sofort wirksam
- satzweise wirksam
- 
- später wirksam
- (3) sofort wirksam<br>
(4) später wirksam<br>
(5) beim Einschalte beim Einschalten wirksam

#### Eilgang, GO

Sollen die Schlitten mit Eilganggeschwindigkeit auf die Sollposition verfahren, muß GO programmiert werden.

### Angeforderte Adressen

Nach Anwahl der Wegbedingung G0 fordert die Steuerung folgende Eingaben an:

Sollposition in X (Durchmessermaß) DURCHMESSER X:

Sollposition in Z LAENGE Z:

Eilgangbewegungen können auch bei Stillstand der Spindel ausgeführt werden. Nach der Eilgangbewegung verfährt die Maschine wieder im vorher programmierten Vorschub.

### Beispiel

N 10 G0 X100 Z-50

Das Werkzeug verfährt in beiden Achsen gleichzeitig im Eilgang auf den Punkt X100 Z-50.

### Hinweis

Die Eilganggeschwindigkeiten sind im Parameterspeicher abgelegt und können in der Betriebsart PARAMETER verändert werden.

In den Betriebsarten AUTOMATIK, EINZELSATZ und HANDSTEUERN kann der Eilgang mit dem Handrad verändert werden.

Die Vorschubüberlagerung ist auf max. 100% begrenzt; auch wenn ein Wert über 100% angezeigt wird.

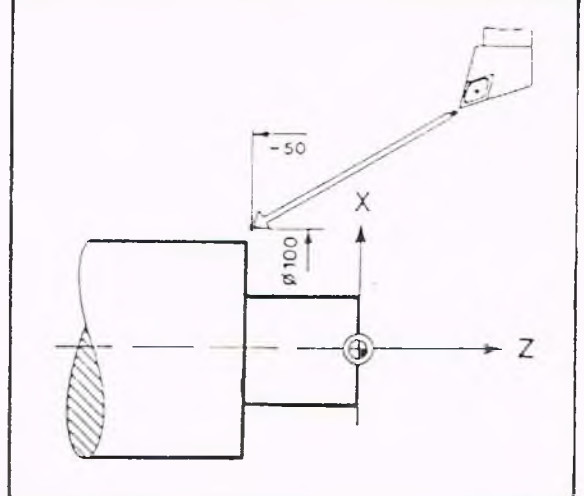

### Linear, Gl

Soll sich das Werkzeug auf einer Geraden bewegen, also ein Zylinder oder Kegel gedreht werden, ist die Wegbedingung G1 zu programmieren

### Angeforderte Adressen:

Nach Anwahl der Wegbedingung G1 fordert die Steuerung folgende Eingaben an:

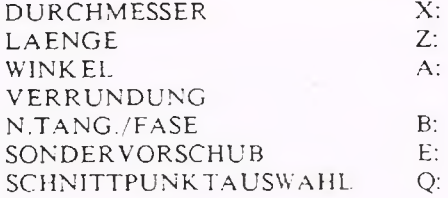

Bedeutung von A und B:

Das Vorzeichen der Adresse A ist aus der nebenstehenden Skizze zu entnehmen.

Hinweis: Der Ursprung des Koordinatensystems in der Skizze ist als Anfangspunkt der programmierten Gerade zu interpretieren.

Zusätzlich besteht die Möglichkeit, eine Gerade mit Verrundung oder Fase zu programmieren.

B +: Radius der Verrundung B -: Breite der Fase

Bedeutung von Q: Ergeben sich bei der Berechnung eines Endpunktes zwei Lösungsmöglichkeiten, kann durch Programmierung von Ql der zweite Schnittpunkt gewählt werden.

Beispiele für Programmierung mit A, B und Q in Kapitel 5.3

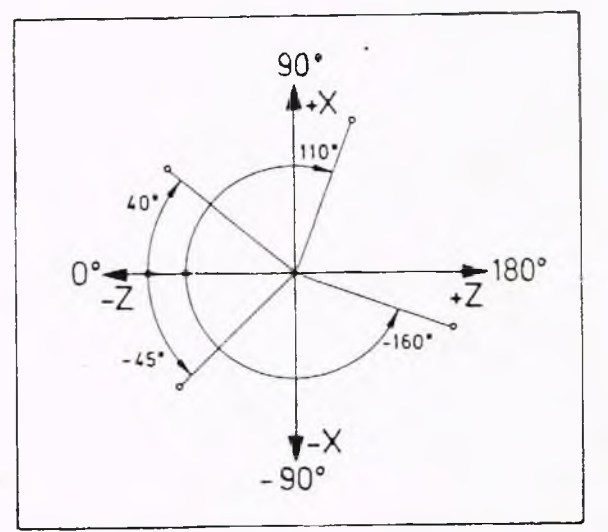

 $\gamma$ 

**GILDEMEISTER** 

plus

### Beispiel

G1 mit Absolutmaß-Programmierung. Eine Welle soll auf 80 mm Durchmesser und 100 mm Länge abgedreht werden.

N 1 G96 F0.5 S180 TI M4 M7 N 2 G0 X80 Z5 N 3 G1 Z-100 N 4 G1 X82 N 5 G0 ZO N 6 G1 X-1.6 N 7 G0 X100 Z50 M30

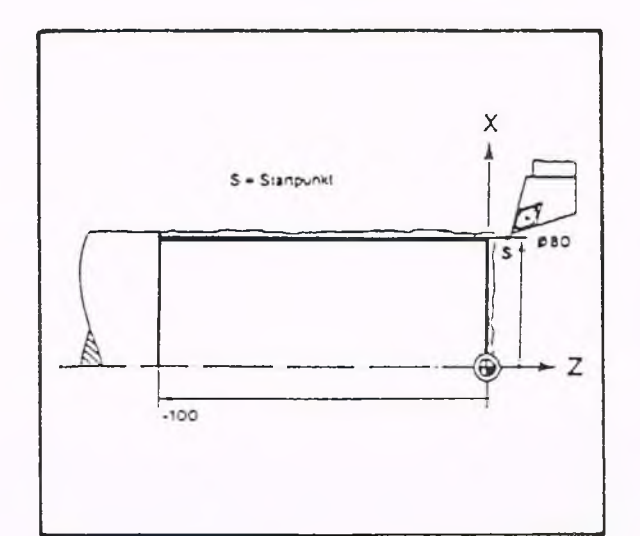

### Erläuterungen

- N 1 Der erste Satz enthält die "Startbedingungen": Vorschub 0.5 mm/U, V-konstant 180 m/min, Spindel Linkslauf, Kühlmittel eingeschaltet, Werkzeug 1 (dieses soll die Schneidenm aße 1+0.8 K+0.8 haben).
- N 2 Im Eilgang den Startpunkt anfahren.
- N 3 Geradeninterpolation, das Werkzeug fährt im programmierten Vorschub auf die Position Z-100. Da der X-Wert X80 beibehalten werden soll, wird kein X programmiert.
- N 4 Geradeninterpolation G1, Werkzeug fährt im Vorschub auf X82; es steht dann 1 mm über dem Werkstück.

N 5 Eilgang auf Z0

- N 6 Geradeninterpolation, das Werkzeug fährt im Vorschub auf X1.6, d.h. die Planfläche wird gedreht.
- N 7 Im Eilgang zurück; Programm-Ende.

### Beispiel

G l mit Kettenmaß-Programmierung.

N 0 G90 G96 F0.5 S180 T1 M4 M7 M41 N 1 GO X100 ZI N 2 G91 G1 Z-81 N 3 G1 X25 Z-90 N 4 G90 X200 Z50 M30

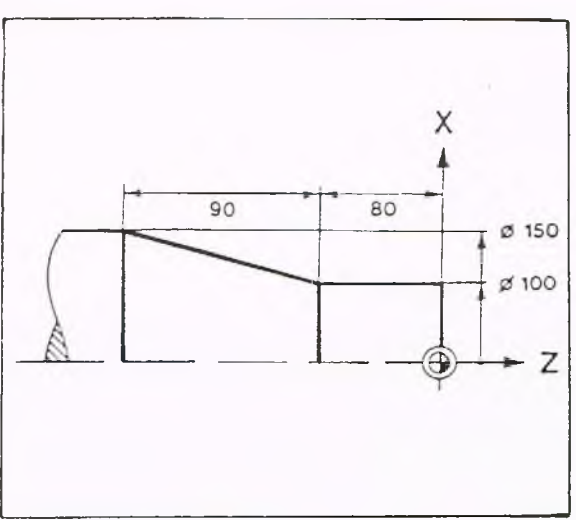

### Erläuterung: N 0 Startbedingungen

- N 1 Der Startpunkt wird im Absolutmaß angefahren.
- N 2 Kettenmaß, Geradeninterpolation. Das Werkzeug fährt um 81 mm gegen die Richtung der Z-Achse.
- N 3 Geradeninterpolation G1. Das Werkzeug fährt gleichzeitig in X-Richtung um 25 mm (Radiusangabe) und gegen die Z-Richtung um 90 mm (Absolut steht es auf X150, Z-170)
- N 4 Absolutmaß, im Eilgang vom Werkstück wegfahren, Programmende.

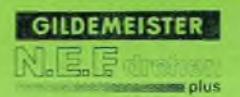

Kreisbogen mit inkrementaler Mittelpunktangabe im Uhrzeigersinn, G2 Bewegung des Werkzeuges mit gegebener Vorschubgeschwindigkeit auf einem Kreisbogen im Uhrzeigersinn.

#### Angeforderte Adressen

Nach Anwahl der Wegbedingung G2 fordert die Steuerung folgende Eingaben an:

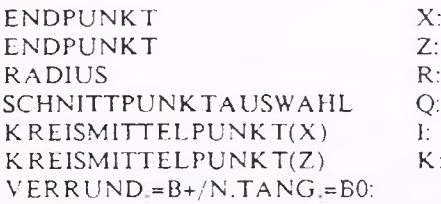

Werden Anfangs- und Endpunkt des Kreisbogens angegeben, kann die Programmmierung des Mittelpunktes entfallen.

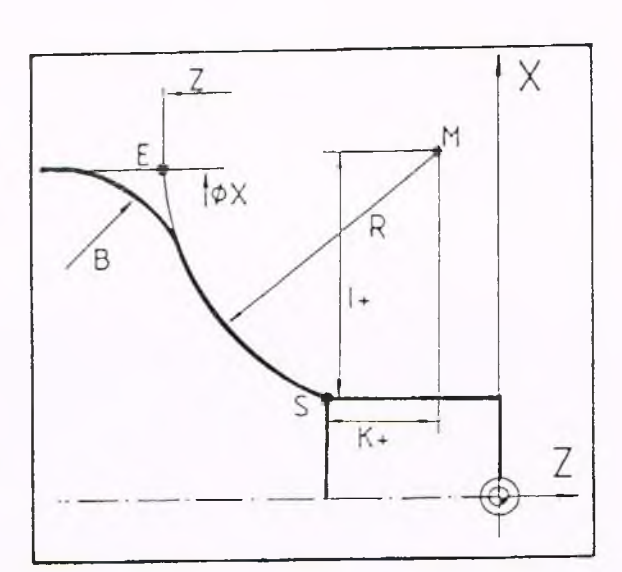

### Bedeutung von I und K

Je nach Lage des Kreismittelpunktes sind I und K entweder positiv oder negativ. Blickt man vom Startpunkt S parallel zu den Koordinatenachsen in Richtung K reism ittelpunkt, so gilt: In Richtung  $X$ -Achse  $I+$ Gegen Richtung X-Achse I-In Richtung Z-A chse K + Gegen Richtung Z-Achse K - (Die Koordinate I wird als Radiuswert angegeben)

#### Bedeutung von B

Zusätzlich besteht die Möglichkeit, den Kreisbogen mit anschließender Verrundung zu programmieren.

B+: Radius der Verrundung

Liegt zwischen Kreisbogen und Folgekontur kein tangentialer Übergang, so ist B0 zu programmieren.

Bedeutung von Q siehe Funktion Gl

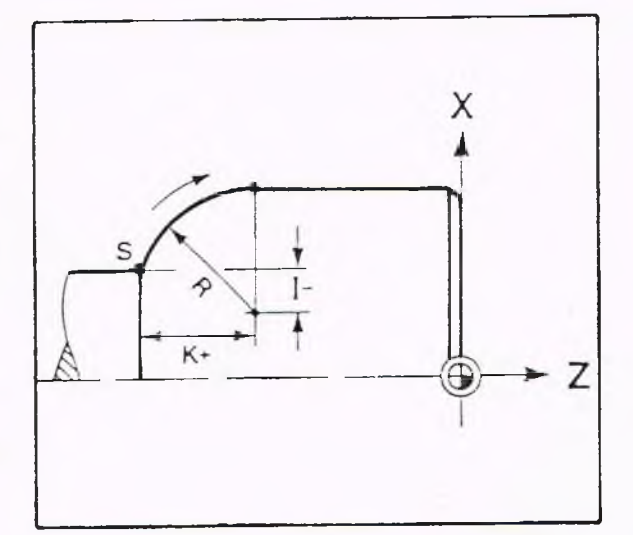

### Bedeutung von B

Zusätzlich besteht die Möglichkeit, den K reisbogen mit Verrundung zu programmieren.

B+: Radius der Verrundung.

Liegt zwischen Kreisbogen und folgender K ontur kein tangentialer Übergang vor, so so ist B0 zu programmieren.

#### Beispiel:

Bearbeitung eines Kreisbogens, G2

N 0 G 90 G96 F0.5 S180 T3 M4 M7 N 1 GO X80 Z -85 N 2 GO X35 N 3 G1 X34 N 4 G1 Z-80 N 5 G2 X60 Z-61.265 I-7 K 18.735 N 6 G1 Z2 N 7 G0 X100 Z50 M30

oder einfacher: N 5 G2 X60 Z-61.265 R20

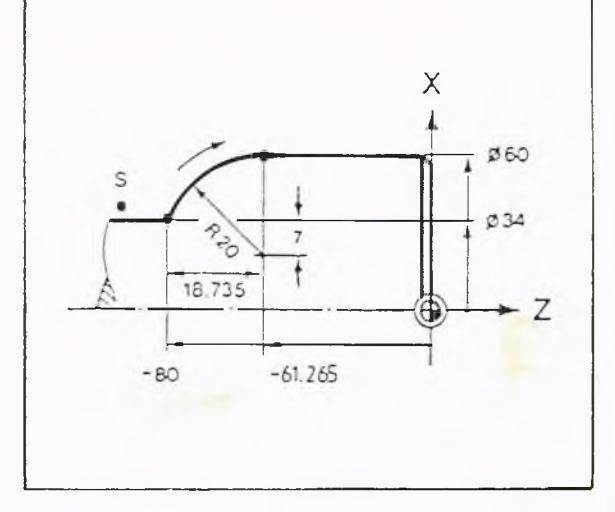

Erläuterung: N 0 Startbedingungen

- N 1 Beim Anfahren des Startpunktes muß stets darauf geachtet werden, daß der Weg zwischen W'erkzeugwechselpunkt und Sartpunkt frei ist. Um eine Kollision zu vermeiden, wird in diesem Beispiel vor dem Startpunkt noch ein Zwischenpunkt angefahren.
- N 3 Geradeninterpolation. Zustellen auf die Werkstückoberfläche.
- N 4 Das Werkzeug fährt achsparallel auf Z-80
- $N$  5 K reisinterpolation G2. Der Zielpunkt wird unter X und Z programmiert. Der Kreismittelpunkt liegt vom Kreisanfangspunkt 7 mm gegen die X-Achse und 18.735 mm in Richtung Z-Achse.

N 6 Geradeninterpolation, Längsdrehen.

N 7 Im Eilgang vom Werkstück wegfahren, Programmende.

**GILDEMEISTER** 

Kreisbogen mit inkrementaler Mittelpunktangabe im Gegenuhrzeigersinn, G3 Bewegung des Werkzeuges mit gegebener Vorschubgeschwindigkeit auf einem Kreisbogen im Gegenuhrzeigersinn

#### Angeforderte Adressen

Nach Anwahl der Wegbedingung G3 fordert die Steuerung folgende Eingaben an:

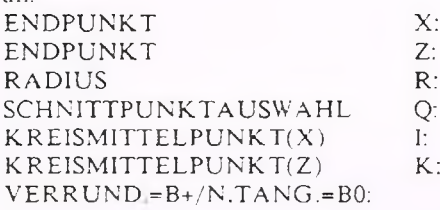

Werden Anfangs- und Endpunkt des Kreisbogens angegeben, kann die Programmmierung des Mittelpunktes entfallen.

#### Bedeutung von I und K

Je nach Lage des K reism ittelpunktes sind I und K entweder positiv oder negativ. Blickt man vom Startpunkt S parallel zu den Koordinatenachsen in Richtung K reismittelpunkt, so gilt: In Richtung  $X$ -Achse  $I+$ Gegen Richtung X-Achse 1-<br>In Richtung Z-Achse 1-In Richtung Z-Achse Gegen Richtung Z-Achse K - (Die Koordinate I wird als Radiuswert angegeben)

### Bedeutung von B

Zusätzlich besteht die Möglichkeit, den Kreisbogen mit anschließender Verrundung zu programmieren.

B+: Radius der Verrundung

Liegt zwischen Kreisbogen und Folgekontur kein tangentialer Übergang, so ist B0 zu programmieren.

Bedeutung von Q siehe Funktion Gl

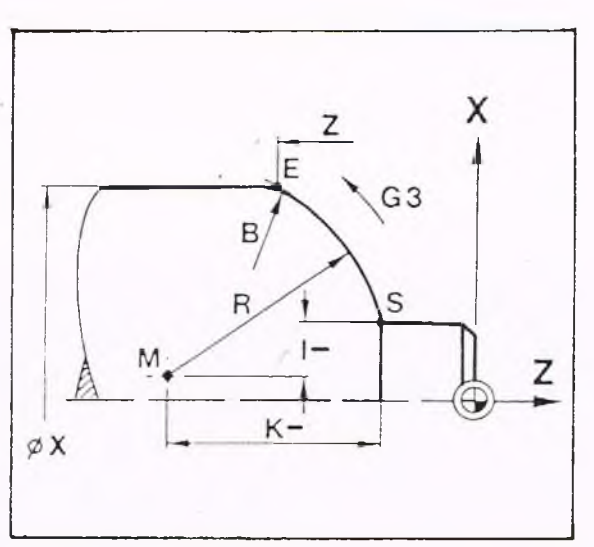

### **G3**

### Bedeutung von B:

Zusätzlich besteht die Möglichkeit, den Kreisbogen mit Verrundung zu programmieren.

B+: Radius der Verrundung

Liegt zwischen Kreisbogen und Folgekontur kein tangentialer Übergang, so ist B0 zu programmieren.

Siehe Kap. 5.3

Beispiel: Bearbeitung eines Kreisbogens, G3

N 1 GO X34 Z2 N 2 G1 Z-97.265 N 3 G3 X60 Z-116 I-7 K-18.735 N 4 GI Z-140 N 5 G0 X100 Z50

oder einfacher:

N 3 G3 X60 Z-116 R20

#### Erläuterung: N 0 Startbedingungen.

N 1 Im Eilgang auf den Startpunkt.

- N 2 Geraden interpolation, Längsdrehen bis zum Kreisanfangspunkt.
- N 3 K reisinterpolation G3, der Zielpunkt wird unter X und Z programmiert. Der Kreismittelpunkt liegt vom Kreisanfangspunkt 7 mm gegen die Richtung der X-Achse und 18,735 mm gegen die Z-Achse.
- N 4 Längsdrehen.

t.

N 5 Im Eilgang vom Werkstück wegfahren, Programm-Ende.

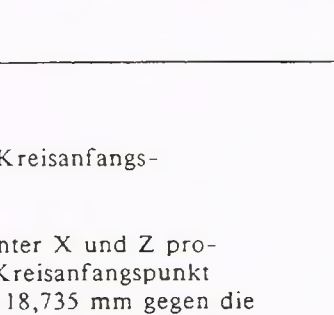

 $-116$ 

 $-140$ 

X

S

G<sub>3</sub>

 $-97,265$ 

Ø60

 $Ø34$ 

7

GILDEMEISTER

i plus

Verweilzeit, G4 Es wird eine Wartezeit und anschließend der nächste Programmsatz ausgeführt.

Angeforderte Adresse Nach Anwahl der Wegbedingung G4 fordert die Steuerung folgende Adresse an:

ZEIT F:

Die Verweilzeit wird unter der Adresse F in Sekunden programmiert. Maximale Zeiteingabe 99,9 s. Wird G4 in einem Satz zusammen mit einem Verfahrweg programmiert, so wirkt die Verweilzeit, nachdem der Verfahrweg beendet worden ist.

Programmierung N... G4 F1.5

### Genauhalt, G9

Gewöhnlich werden alle Programmsätze kontinuierlich, ohne Stop, abgearbeitet. Bei Ecken führt das dazu, daß die Kanten bei großen Vorschüben verrundet werden. Die Verrundung ist um so größer, je höher die Bahngeschwindigkeit ist. Will man scharfkantige Ecken, so muß in dem betreffenden Satz G9 programmiert werden. Damit wird der Vorschub an der Ecke bis auf Null reduziert, bevor die nächste Bewegung ausgeführt wird. Die Funktion wirkt auf Verfahrwege mit G1, G2, G12, G3 und G13.

#### Angeforderte Adressen

Von der Steuerung wird keine Adresse angefordert.

#### Programmierung ohne G9: N... G l Z200 N... G1 X100

Wenn im Satz mit G1 nicht auch zusätzlich G9 geschrieben wird, ergibt sich bei Anfahren der Zielposition eine Eckenverrundung.

Programmierung mit G9: N... G1 G9 Z200 N... G1 X100

Die Werkzeugspitze hält exakt an der programmierten Position (Z200) an und führt dann die Bewegung in Planrichtung aus.

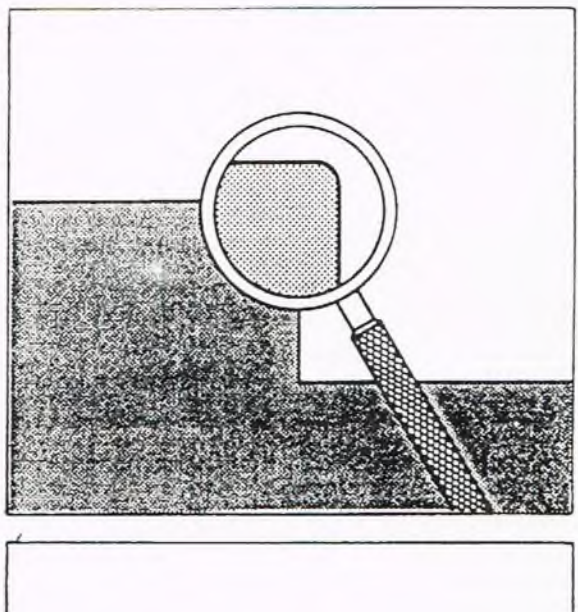

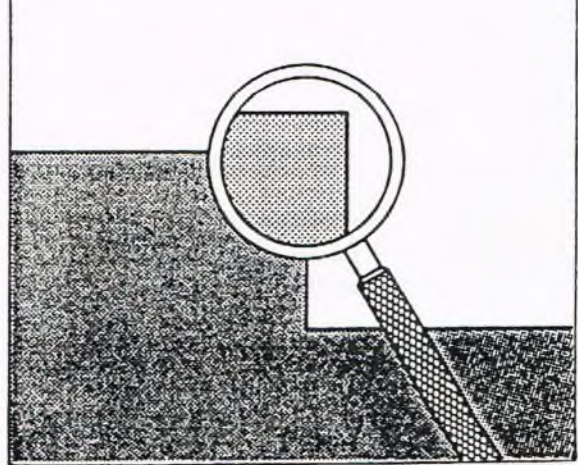

G<sub>9</sub>

Kreisbogen mit Mittelpunktangabe im Absolutmaß im Uhrzeigersinn, G12 Bewegung des Werkzeuges mit Vorschubgeschwindigkeit auf einem Kreis im Uhrzeigersinn

#### Angeforderte Adressen

Nach Anwahl der Wegbedingung G12 fordert die Steuerung folgende Eingaben an:

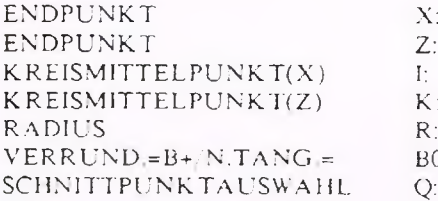

Werden Anfangs- und Endpunkt des Kreisbogens angegeben, kann die Programmmierung des Mittelpunktes entfallen.

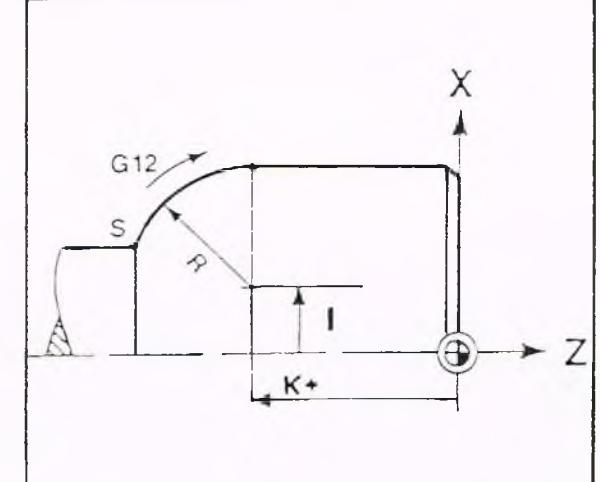

### Bedeutung von I und K

Je nach Lage des Kreismittelpunktes sind I und K entweder positiv oder negativ. Blickt man vom NC-Nullpunkt parallel zu den Koordinatenachsen in Richtung Kreismittelpunkt, so gilt: In Richtung  $X$ -Achse  $I+$ Gegen Richtung X-Achse I-In Richtung Z-Achse K+ Gegen Richtung Z-Achse K- (Die Koordinate I wird als Radiuswert angegeben)

#### Bedeutung von B

Zusätzlich besteht die Möglichkeit, den Kreisbogen mit anschließender Verrundung zu programmieren.

B+: Radius der Verrundung

Liegt zwischen Kreisbogen und Folgekontur kein tangentialer Übergang, so ist BO zu programmieren.

Bedeutung von Q siehe Funktion Gl

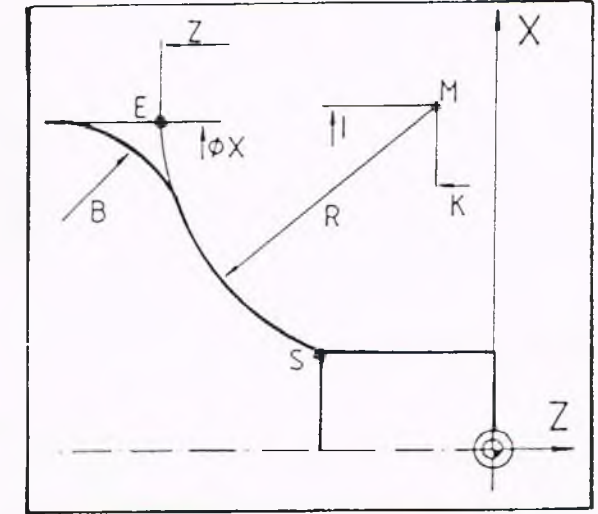

**G12**

# **GILDEMEISTER nlus**

### **5. Programm-Erstellung 5.2 Geometriefunktionen G12**

Beispiel

Bearbeitung eines Kreisbogens, G12

N 0 G96 F0.5 S180 T3 M4 M7 N 1 G0 X80 Z-85 N 2 GO X35 N 3 G1 X34 N 4 G1 Z-80 N 5 G12 X60 Z? 110 K-61.265 R20 N 6 G1 Z2 N 7 GO X100 Z50 M30

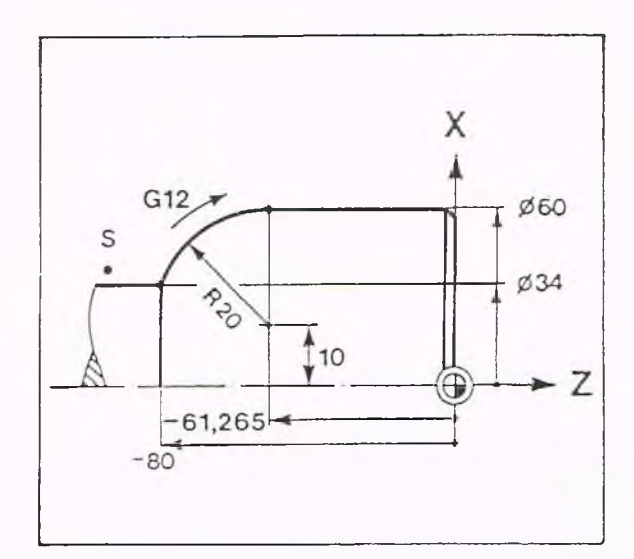

### Erläuterungen

N 0 Startbedingungen

- N 1 Beim Anfahren des des Startpunktes muß stets darauf geachtet
- N 2 werden, daß der Weg zwischen Werkzeugwechselpunkt und Startpunkt frei ist. Um eine Kollision zu vermeiden, wird in diesem Beispiel vor dem Startpunkt noch ein Zwischenpunkt angefahren.
- N 3 Geradeninterpolation. Zustellen auf die Werkstückoberfläche.
- N 4 Das Werkzeug fährt achsparallel auf Z-80.
- N 5 Kreisinterpolation. Der Zielpunkt wird unter X und Z?, der Kreismittelpunkt unter den Absolutkoordinaten I und K programmiert. Der Wert für I ist als Radiuswert anzugeben. (siehe vereinfachte Geometrie-Programmierung)
- N 6 Geradeninterpolation, Längsdrehen
- N 7 Im Eilgang vom Werkstück wegfahren, Programmende.

Kreisbogen mit Mittelpunktangabe im Absolutmaß im Gegenuhrzeigersinn, G13 Bewegung des Werkzeuges mit gegebener Vorschubgeschwindigkeit auf einem Kreisbogen im Gegenuhrzeigersinn

#### Angeforderte Adressen

Nach Anwahl der Wegbedingung Gl3 fordert die Steuerung folgende Eingaben an:

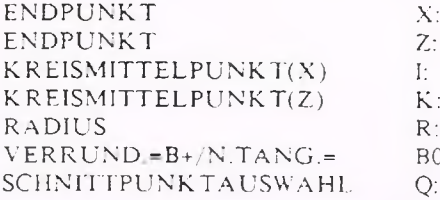

Werden Anfangs- und Endpunkt des Kreisbogens angegeben, kann die Programmierung des Mittelpunktes entfallen.

### Bedeutung von I und K

Je nach Lage des Kreismittelpunktes sind I und K entweder positiv oder negativ. Blickt man vom NC-Nullpunkt parallel zu den Koordinatenachsen in Richtung Kreismittelpunkt, so gilt: In Richtung  $X$ -Achse  $I+$ Gegen Richtung X-Achse I-In Richtung  $Z$ -Achse  $K +$ Gegen Richtung Z-Achse K-(Die Koordinate I wird als Radiuswert angegeben)

### Bedeutung von B

Zusätzlich besteht die Möglichkeit, den Kreisbogen mit anschließender Verrundung zu programmieren.

B+: Radius der Verrundung

Liegt zwischen Kreisbogen und Folgekontur kein tangentialer Übergang, so ist BO zu programmieren.

Bedeutung von Q siehe Funktion G 1

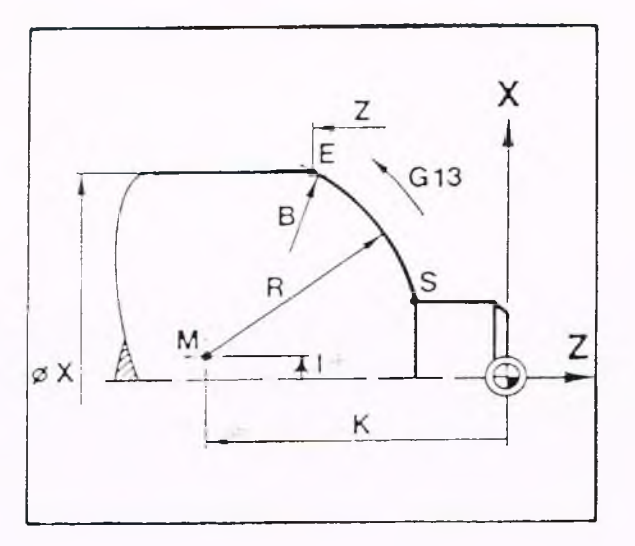

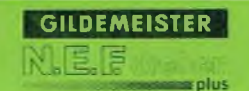

Beispiel: Bearbeitung eines Kreisbogens, G13

N 1 GO X34 Z2 N 2 G1 Z-97.265 N 3 G13 X60 Z-116 I10 K-116 R20 N 4 G1 Z-140 N 5 GO X100 Z50

andere Möglichkeit: N 3 G13 X60 Z -1 16 R20

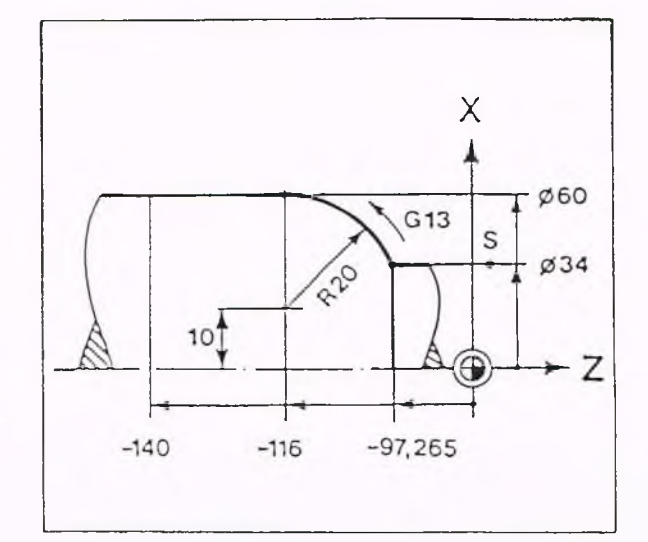

#### Erläuterung:

N 1 Im Eilgang auf den Startpunkt fahren.

- N 2 Geradeninterpolation, Längsdrehen bis zum Kreisanfangspunkt.
- N 3 Kreisinterpolation G13. Der Zielpunkt wird unter X und Z, der Kreismittelpunkt in Absolutkoordinaten programmiert. Der Wert für 1 ist als Radius anzugeben.

andere Möglichkeit:

Die Angabe von R anstelle von I und K ist hier ausreichend, da der Anfangs- und Endpunkt des Kreises programmiert ist.

N 4 Längsdrehen.

N 5 Im Eilgang vom Werkstück wegfahren, Programmende.

**G13**

**uplus** 

G14, Anfahren eines gesetzten Punktes im Arbeitsraum

Mit der Funktion G14 kann der im Einrichtebetrieb ermittelte und unter Parameter N202 gespeicherte Punkt auf drei verschiedenen Wegen angefahren werden (z.B. Werkzeugwechselpunkt anfahren).

### Angeforderte Adressen

Nach An wähl von G14 fordert die Steuerung folgende Eingabe an: REIHENFOLGE DER BEWEGUNG Q

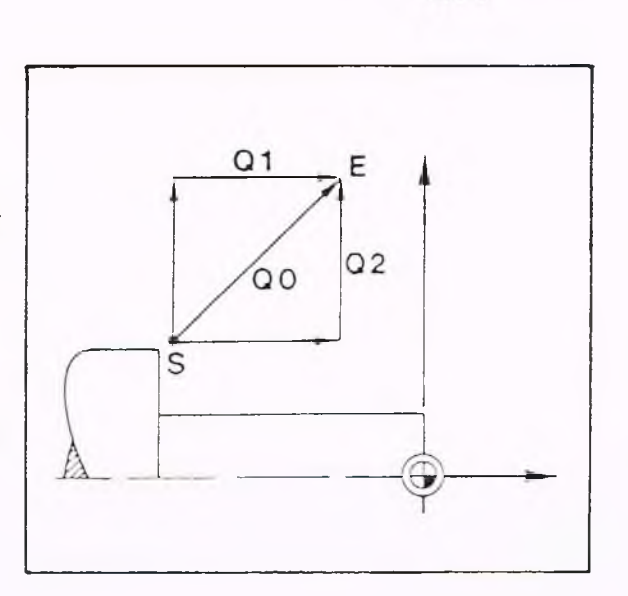

G14

Es bedeutet:

**GILDEMEISTER** 

- Q0: Diagonaler Verfahrweg (oder nur Q programmieren).
- Ql: Verfahrweg zuerst in X-Richtung, dann in Z-Richtung.
- Q2: Verfahrweg zuerst in Z-Richtung, dann in X-Richtung.

Wird kein Q angegeben, erfolgt Bewegung wie bei QO.

### Hinweis:

G14 nicht mit T in einem Satz programmieren. (T wird zuerst ausgeführt).

### Drehzahlbegrenzung der Hauptspindel, G 26

Mit dieser Funktion läßt sich die Drehzahl der Hauptspindel im Programmablauf begrenzen.

#### Angeforderte Adressen

Nach Anwahl der Funktion G26 fordert die Steuerung folgende Eingaben an.

DREHZAHL S

### Bedeutung

Mit dieser Funktion kann die Drehzahl der Hauptspindel im Programmablauf auf eine unter der Adresse S eingegebene Drehzahl in [1/min] begrenzt werden. Diese unter G26 programmierte Drehzahl ist bis Programmende wirksam, oder bis sie durch erneutes Programmieren von G26 eretzt wird.

#### Hinweis

Ist die mit G26 programmierte Drehzahl größer als die unter Parameter N30 festgelegte maximale Drehzahl, so hat die Drehzahlbegrenzung aus Parameter N30 vorrangige Gültigkeit.

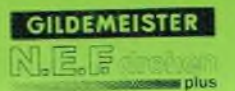

Auch zur Bearbeitung folgender Gewinde sind Zyklen vorhanden: Längsgewinde, Kegelgewinde, und Sondergewinde Alle Bewegungen, wie Zustell-, Schnitt-, Abheb- und Rücklaufbewegung werden automatisch erzeugt. Alle Gewinde, mit Ausnahme der Sondergewinde, sind in einem Satz programmierbar.

Kegelgewinde, Zyklus LAENGSGEWINDE, G31

Mit dem Zyklus G31 können Längs- und Kegelgewinde (bis max. 45° zur Z-Achse) mit konstanter Steigung programmiert werden.

Angeforderte Adressen: Nach der Anwahl von G31 fordert die Steuerung folgende Eingaben:

DURCHMESSER X: Außendurchmesser des Gewindes im Endpunkt E

LAENGE Z: Endpunkt des Gewindes (längs)

 $ZUSTELLUNG(X)$  I: Zustellung in Planrichtung

VERSATZ 2.SCHNITT K: Längsversatz in bei jedem zweiten Schnitt: für abwechselnde Bearbeitung der linken und der rechten Gewindeflanke

GEWINDETIEFE P: Gewindetiefe

RADIENDIFFERENZ R: siehe nebenstehende Zeichnung

Hinweis: In diesem Zyklus ist keine SRK erlaubt.

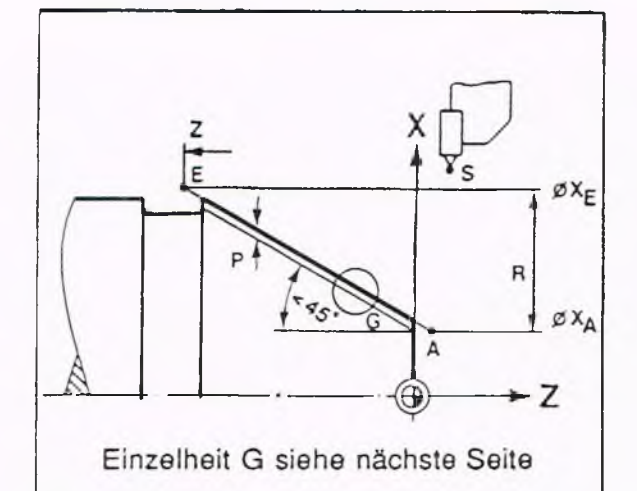

Bei Kegelgewinden beträgt die Differenz zwischen Radius am Endpunkt und Radius am Anfangspunkt:  $R = (\omega X E - \omega X A)/2$ Bei abfallender Kontur ist der Wert ne-

gativ.

GEWINDESTEIGUNG F: Gewindesteigung in Längsrichtung

ZAHL DER LEERDURCHLAEUFE O:

RESTSCHNITTE AUSSCHALTEN B:  $B = I$  bewirkt Ausschalten  $B = 0$  bewirkt kein Ausschalten

Im Zyklus G31 darf keine Drehzahlveränderung vorgenommen werden. Also nie mit V-konstant (G96 ist wirksam) oder Override arbeiten.

### Startposition

Mindestens doppelte Gewindetiefe über dem maximalen Gewindedurchmesser und ca. 5 mm vor Beginn des Gewindes.

### Zyklus-Ablauf

Die Steuerung errechnet alle notwendigen Schnitte. Hierbei gilt:

Es werden so viele Schnitte ausgeführt, wie vom Startpunkt (X-Wert) aus zum Erreichen des unter X und Z programmierten Punktes notwendig sind.

Ist die Gewindetiefe kein Vielfaches der unter I programmierten Schnittiefe, dann hat der erste Schnitt eine geringere Schnittiefe.

Die letzten vier Schnitte haben 1/2, 1/4 und 1/8 der programmierten Schnittiefe, wenn nicht  $B = 1$  programmiert ist. Nach jedem Schnitt wird im Eilgang zur Z-Koordinate der Startposition gefahren. Am Ende des Zyklus steht das Werkzeug wieder auf dem Startpunkt.

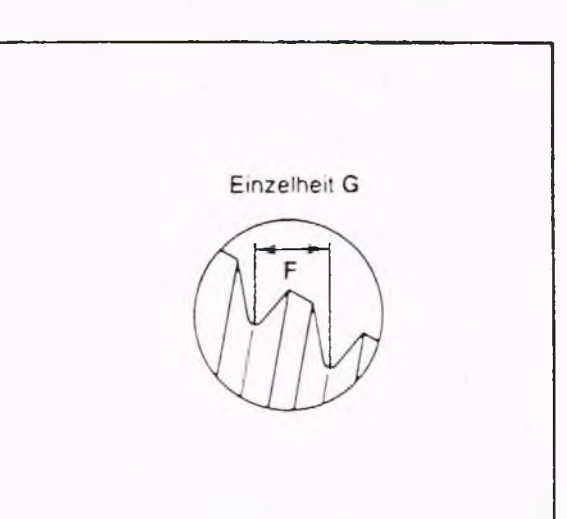

Wechselnde Flankenbearbeitung

Durch die Programmierung eines Wertes für die Adresse K werden die Flanken abwechselnd bearbeitet.

### Berechnung von K

K berechnet sich aus dem Flankenwinkel des Gewindes und der Schnittiefe.

 $K = \tan \theta + I$ 2

### Beispiel

Die metrischen ISO-Gewinde haben einen Flankenwinkel a von 60°. Die Schnittiefe 1 soll 0.3 mm betragen.

 $K$  = tan  $\underline{60^\circ} \cdot 0,3$  mm 2

 $= 0,577 \cdot 0,3$  mm

$$
= 0,172 \, \text{mm}
$$

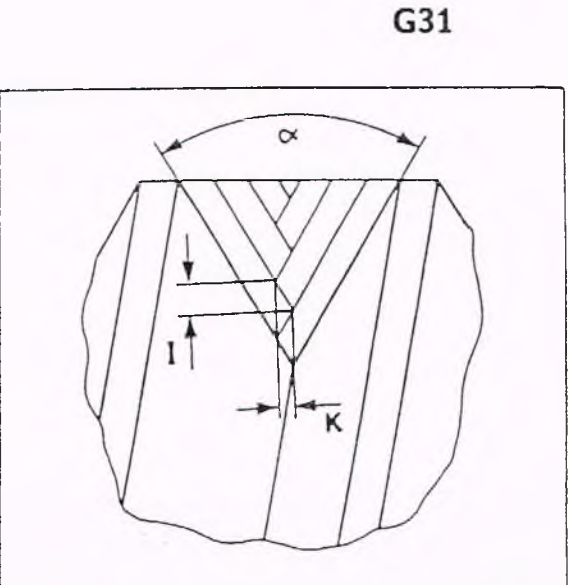

**GILDEMEISTER** NHE F m olus

# **5. Programm-Erstellung 5.2 Geometriefunktionen G31**

### Beispiel

Programmierung N 0 G97 F0.5 S1000 T1 M4 M7 N 1 GO X30 Z2 N 2 G1 Z0 N 3 G1 X35.642 Z-16 N 4 G85 Z-22 11.5 K6 N 5 GO X200 Z100 N 6 G0 G97 X45 Z5 S150 T5 N 7 G31 X37.053 Z-20 10.3 K0.166 P0.92 R4.408 F1.5 N 8 G0 X200 Z100 M30

### Hinweis

Der Startpunkt liegt bei X45; Z5. Der Endpunkt liegt bei X37.053; Z-20. Der Gewindeanfang A liegt bei  $X = 28.237$ vor dem Werkstück.

# Erläuterungen<br>N 0 Start

- Startbedingungen.
- N 1 Im Eilgang auf den Startpunkt
- N 2 Im Vorschub Werkstück anfahren.
- N 3 Kegel drehen.
- N 4 Zyklus Gewindefreistich.
- N 5 Im Eilgang auf Werkzeugwechselpunkt, Werkzeugwechsel.
- N 6 Im Eilgang auf Startposition (X45, Z5) für Gewinde. Drehzahl 150 U/min
- N 7 Gewindezyklus mit Angabe des Endpunktes, der Schnitt- und Gewindetiefe, der Differenz der Radien und der Gewindesteigung.
- N 8 Im Eilgang auf Werkzeugwechselpunkt, Programm-Ende.

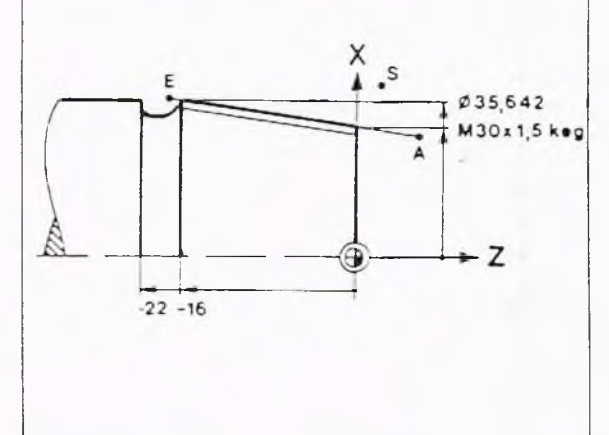

Plangewinde, Kegelgewinde Zyklus PLANGEWINDE, G32 Zur Bearbeitung von Plan- und Kegelgewinden (bis max. 45° zur X-Achse) mit konstanter Steigung.

S = Startpunkt für Zyklus

 $A = An fan gspunkt Gewinde$ 

 $E =$  Endpunkt Gewinde

Angeforderte Adressen: Nach der Anwahl von G32 fordert die Steuerung folgende Eingaben an:

DURCHMESSER X: Enddurchmesser des Gewindes

LAENGE Z: Z-Position am Gewindeende

VERSATZ 2.SCHNITT I: Versatz in Planrichtung für jeden 2.Schnitt. Für abwechselnde Bearbeitung der linken und rechten Gewindeflanke.

 $ZUSTELLUNG(Z)$  K: Zustellung in Z-Richtung

GEWINDETIEFE P:

GEWINDELAENGE R: Bei Kegelgewinden die Differenz zwischen Anfangs- und Endlänge. Bei fallender Kontur ist der Wert negativ.  $R = Z_A - Z_E$ 

GEWINDESTEIGUNG F:

ZAHL DER LEERDURCHLAEUFE O:

RESTSCHNITTE AUSSCHALTEN B:  $B = 1$  bewirkt Ausschalten B = 0 bewirkt kein Ausschalten

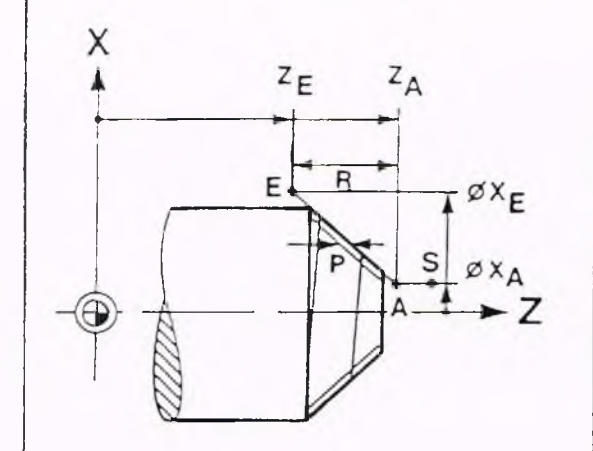

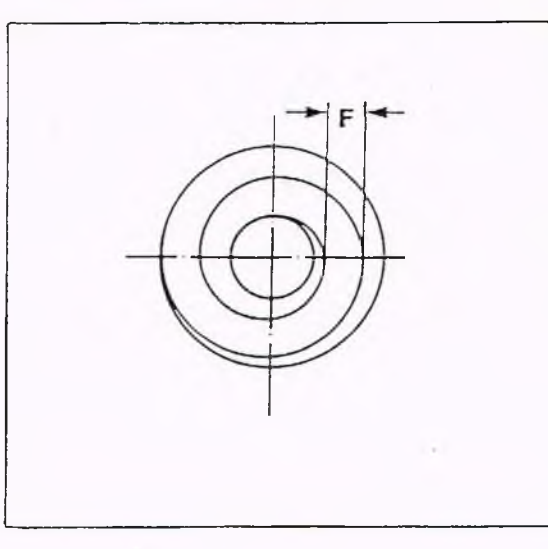

Hinweis:

In diesem Zyklus ist keine SRK erlaubt.

### Programmierung

Im Zyklus G32 darf keine Drehzahländerung vorgenommen werden.

### Für die Startposition in X ist folgendes zu beachten:

Der Vorlauf zur Synchronisation der Drehspindel mit der Vorschubspindel soll je nach Bahngeschwindigkeit in X das zwei- bis dreifache der Steigung des zu fertigenden Gewindes betragen.

#### Zyklus-Ablauf

Die Steuerung errechnet alle notwendigen Schnitte.

Hierbei gilt:

Es werden so viele Schnitte ausgeführt, wie vom Startpunkt (Z-Wert) aus zum Erreichen des unter X und Z programmierten Punktes notwendig sind.

Ist die Gewindetiefe P kein Vielfaches der pr ogram mierten Schnittiefe I, so hat der erste Schnitte eine geringere Tiefe.

Die letzten vier Schnitte haben 1/2, 1/4, 1/8 und 1/8 der programmierten Schnittiefe. Nach jedem Schnitt wird im Eilgang zur X-Koordinate des Startpunktes gefahren. Am Ende des Zyklus steht das Werkzeug wieder auf dem Startpunkt.

#### Wechselnde Flankenbearbeitung:

Sinngemäß wie G31, nur I und K vertauscht.

 $I = \tan \theta + K$  $\overline{2}$ 

Programmierbeispiel siehe Beispiel 4 Mehrfach-Drehzyklen und Beispiel Qewinde-Zyklen

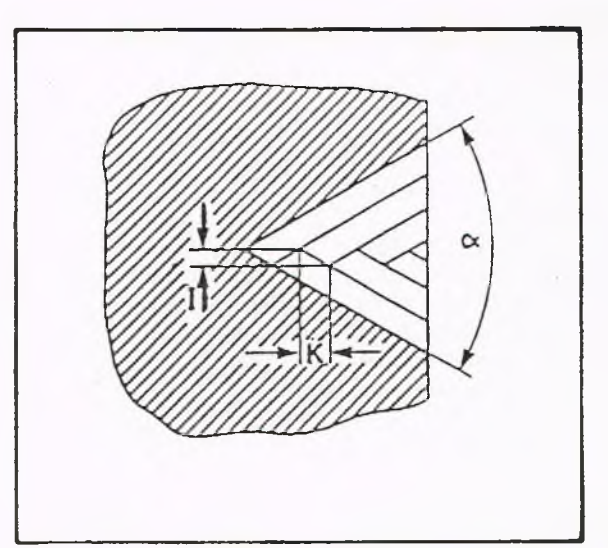

**GILDEMEISTER** 

ma plus

Zyklus SONDERGEWINDE, G33 Mit G33 wird nur die Synchronisation zwischen Haupt- und Vorschubspindel hergestellt. Alle Verfahrwege müssen einzeln programmiert werden.

G33 bewirkt die Ausführung eines Gewindeschnittes. Möglich sind: Längsgewinde, Plangewinde, Kegelge winde und Sondergewinde, ein- und mehrgängig mit konstanter und variabler Steigung.

Angeforderte Adressen Nach Anwahl von G33 fordert die Steue rung folgende Eingaben an:

DURCHMESSER X<sup>:</sup> Endpunkt des Gewindeschnittes

LAENGE Z: Endpunkt des Gewindeschnittes

GEWINDESTEIGUNG F:

#### Programmierung

Jeder Gewindeschnitt muß einzeln programmiert werden. Zustell-, Rückzugsund Rücklaufbewegungen müssen in gesonderten Sätzen programmiert werden.

### Sondergewinde

G33 kann auch verkettet mit G83 programmiert werden. Dieses ermöglicht die Herstellung von Sondergewinden (ohne Freistich, mit schrägem Ein- und Auslauf). Auch in einer solchen Verkettung darf die Drehzahl nicht geändert werden.

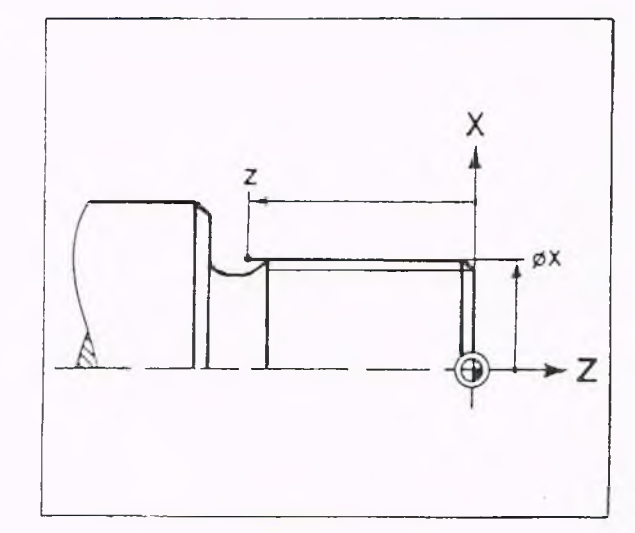

GILDEMEISTER 15. F **The plus** 

# **5. Programm-Erstellung 5.2 Geometriefunktionen G33**

#### Beispiel

Sondergewinde bestehend aus zwei ineinander übergehenden Kegelgewinden mit gleicher Steigung ( $F = 1,5$  mm). Erster Gewindeteil auf einem Kegel 1 : 4,25 und zweiter Gewindeteil auf einem Kegel  $1: 2,125.$ 

### Programmierung

N10 G0 X101.84 Z5 N11 G83 X100 Z5 10.15 N12 G33 X120 Z-80 F1.5 N13 G33 X140 Z-122.5 F1.5 N14 G0 X150 Z5 N15 G80  $\cdots$ 

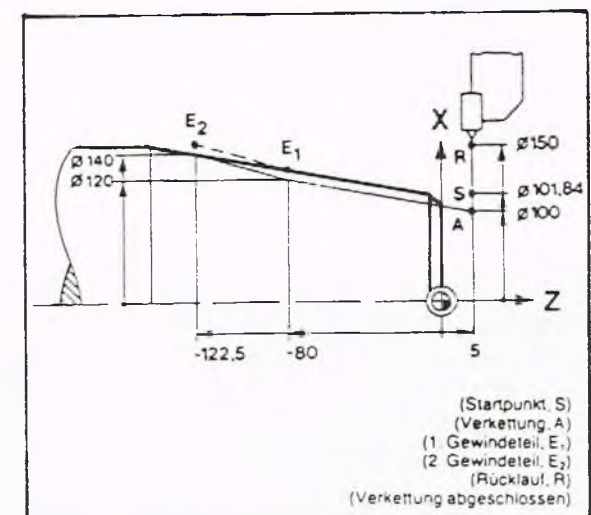

#### Erläuterung

Startpunkt S anfahren.

Programmierung eines Mehrfach-Zyklus.

Anfangspunkt der letzten Bearbeitung ist X100, Z5.

"Konturbeschreibung" für Zyklus G83 bestehend aus zwei Gewindeschnitten mit G33. Bei jedem neuen Schnitt wird um 0,15 mm zugestellt.

Wenn der Punkt X100 Z5 erreicht ist, wird der letzte Schnitt ausgeführt.

Das Werkzeug steht am Ende der Bearbeitung auf X150, Z5.

Zyklus METR. ISO-GEWINDE, G35 Mit dem Zyklus G35 können metrische ISO-Gewinde (Reihe 1) sehr einfach programmiert werden, da die Steuerung alle Werte, die sie zur Herstellung eines Regelgewindes benötigt, selbständig errechnet.

Angeforderte Adressen Nach Anwahl von G35 fordert die Steuerung folgende Eingaben an:

DURCHMESSER X: Nenndurchmesser des Gewindes

LAENGE Z: Endpunkt des Gewindes (längs).

G E WINDESTEIGUNG F: Kann bestätigt werden, dann wird der Wert aus DIN 13 Reihe 1 benutzt.

ZAHL DER LEERDURCHLAEUFE Q:

RESTSCHNITTE AUSSCHALTEN B: B = 1 bewirkt Ausschalten  $B = 0$  bewirkt kein Ausschalten

Mit dem Zyklus G31 kann bei entsprechender Programmierung der Adressen (siehe nachfolgende Tabelle) ebenfalls ein metrisches ISO-Gewinde hergestellt werden.

Hinweis: In diesem Zyklus ist keine SRK erlaubt.

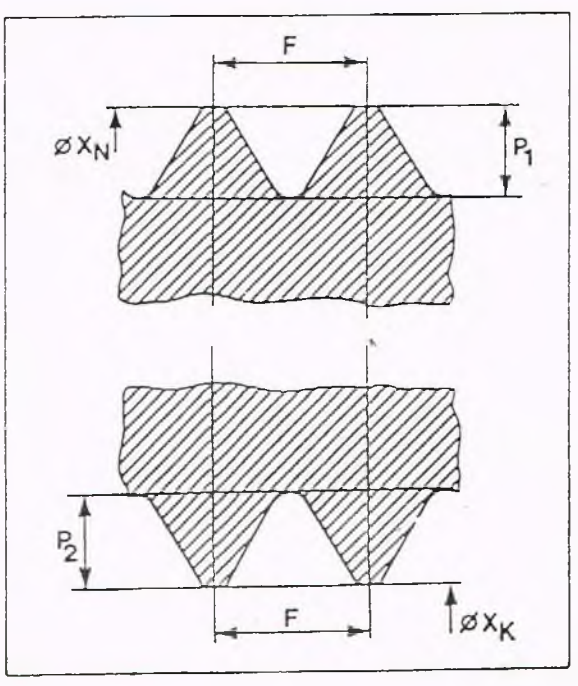

ă

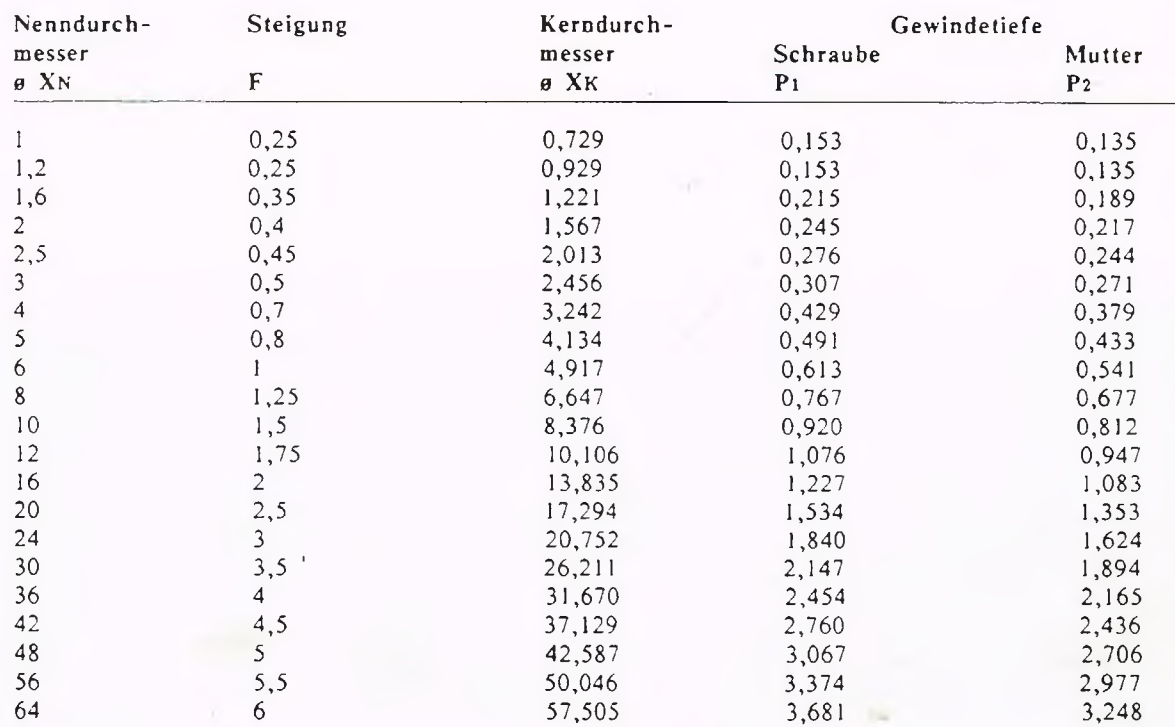

Zweck der Schneidenradius-Kompensation (SRK) Die Lage des Schnittpunktes an der Wendeplatte ändert sich während der Bearbeitung.

Sollen komplizierte Konturen mit großer Genauigkeit gedreht werden, so muß die Lage des Schnittpunktes am Wendeplättchen gegenüber der Kontur berücksichtigt werden. Diese Funktion übernimmt die Steuerung bei Programmierung der Schneidenradius-Kompensation.

### **G40 G41 G42**

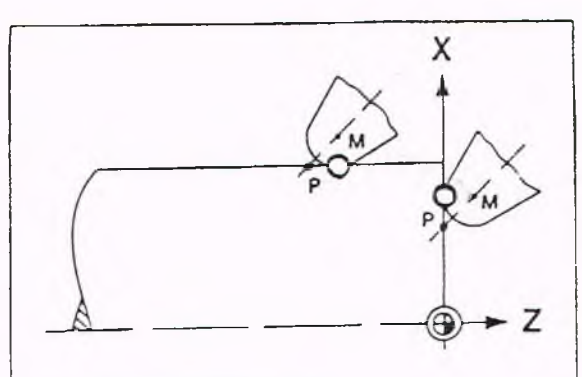

*mm*

O tatsächlicher Schnittpunkt

- nach Ankratzen von der Steuerung berücksichtigter Schnittpunkt (P)
- Schneiden-Mittelpunkt M

### Wirkung der Schneidenradius-Kompensation

Ohne Schneidenradius-Kompensation ist die theoretische Schneidenspitze P für die Steuerung. Dieser Punkt ist - während das Werkzeug verfährt - immer auf der programmierten Kontur.

Dieses führt bei Bewegungen, die nicht parallel zur X- oder Z-Achse verlaufen, zu kleinen Ungenauigkeiten (maximal ca. 4/10 des Schneidenradius).

Die in der Zeichnung hervorgehobene Fläche wird nicht abgespant, obwohl sie außerhalb der programmierten Kontur liegt.

Mit Schneidenradius-Kompensation wird der tatsächliche Schnittpunkt immer auf der programmierten Kontur gehalten. Programmierte und ausgeführte Kontur sind gleich.

### Bemerkung

In der Positionsanzeige erscheint auch bei eingeschalteter SRK immer die aktuelle Position der theoretischen Schneidenspitze P.

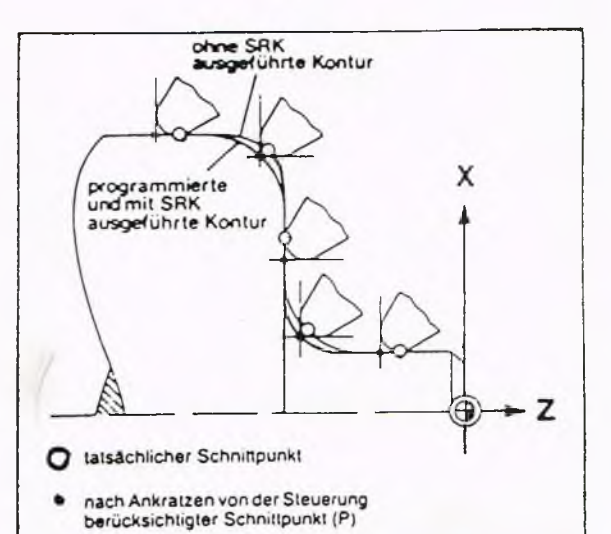

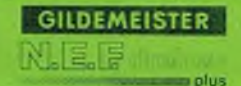

Aufruf der Schneidenradius-Kompensation, G41, G42 Die Schneidenradius-Kompensation wird mit G41 oder G42 aufgerufen. Die Steuerung erkennt aus der Programmierung von G41/G42 auch, wo sich das Werkzeug bewegt:

In Verfahrrichtung links von der Kontur: G41 rechts von der Kontur: G42

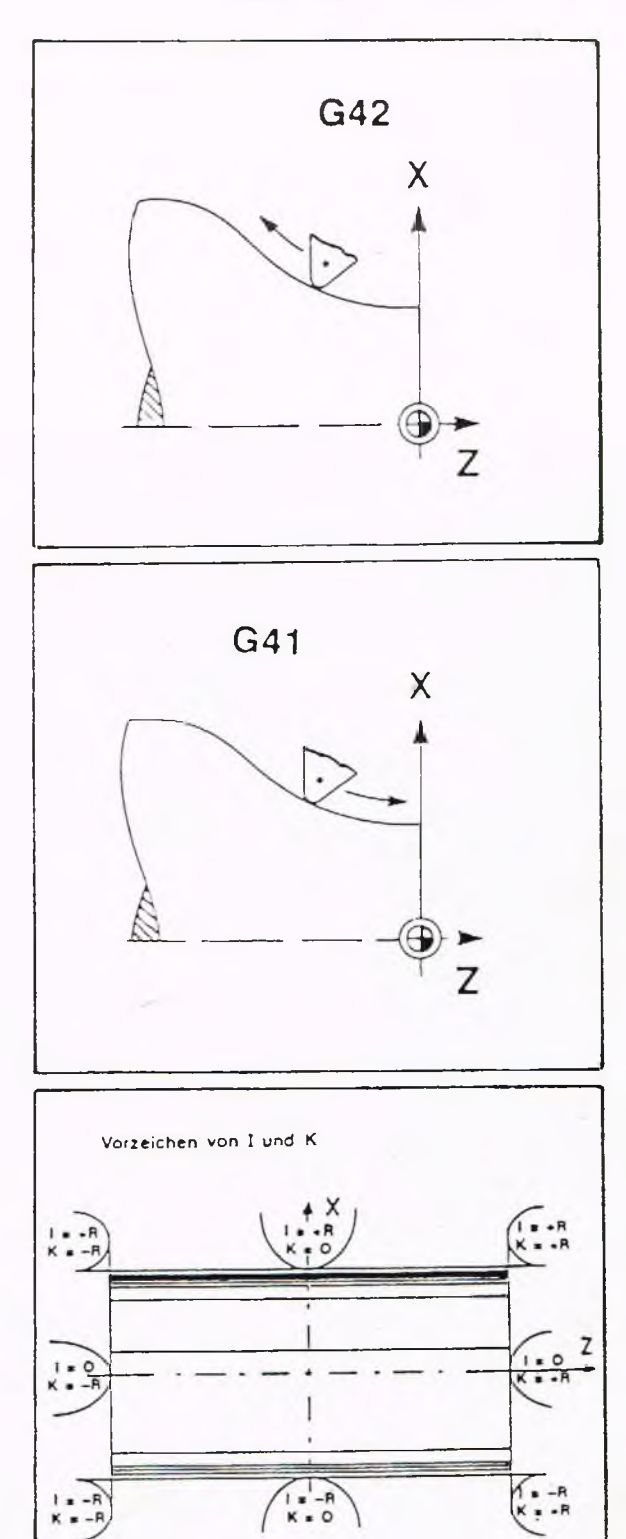

Stellung des Werkzeuges

Die Stellung des Werkzeuges im Werkzeughalter .geht aus den Werten und Vorzeichen von I und K in der Werkzeugdatei hervor (siehe Bild).

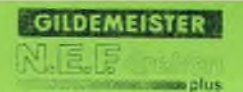

### Programmiervorschriften für G41/G42

Im Satz mit G4] bzw. G42 darf nur eine geradlinige Vorschubbewegung programmiert werden (G0 oder G1). Ab dem nächsten Satz wird der tatsächliche

Schnittpunkt berücksichtigt.

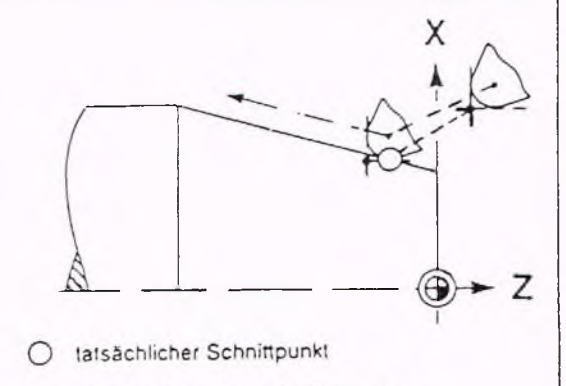

- nach Ankratzen von der Steuerung berücksichtigter Schnittpunkt
- Schneidenmittelpunkt M

Bei wirksamer Schneidenradius-Kompensation dürfen keine Bewegungen mit einer völligen Richtungsumkehr programmiert werden.

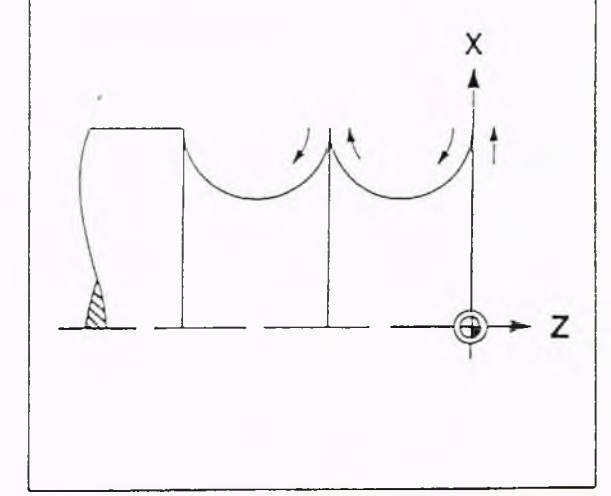

Bei wirksamer Schneidenradius-Kompensation dürfen die Werkzeugmaße einschließlich der Schneidenradien nicht geändert werden.

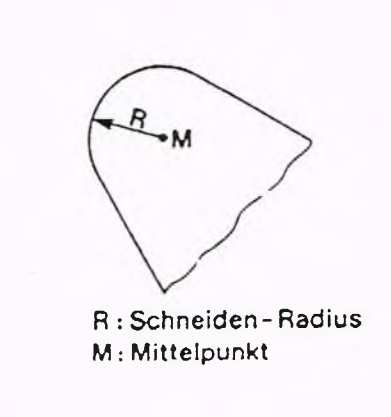

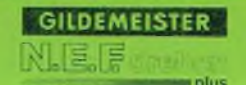

### Ausschalten der Schneidenradius-Kompensation, G40

Die Steuerung berücksichtigt die Schneidenradius-Kompensation bis zum Satz vor G40

Im Satz mit G40 darf nur eine geradlinige Vorschubbewegung programmiert werden.

Danach wird als Schnittpunkt wieder der Ankratzpunkt angesehen.

### Eingabe

Die Eingabe von G40, G41 und G42 erfolgt in der Betriebsart EDITOR (siehe Kap. 4) mit der Softkey-Taste G-FUNKTION DIREKT oder G-FUNKTION MENUE.

### Werkzeugweg bei Schneidenradius-Kompensation

Die Bahn, die der Schneidenmittelpunkt beschreibt, nennt man eine Äquidistante; das bedeutet eine Bahn mit Abstand zur Kontur. Wenn sich zwei Geraden unter einem Winkel, der größer als 270° ist, schneiden, so führt das Werkzeug um den Schnittpunkt eine "Rollbewegung" aus, d.h. der Schneidenmittelpunkt bewegt sich auf einem Kreisbogen um den Schnittpunkt herum.

Das gleiche gilt, wenn sich Kreisbogen und Gerade oder Kreisbogen und Kreisbogen schneiden. Bei Winkeln zwischen 180° und 270° entscheidet die Steuerung selbsttätig, ob eine Rollbewegung erfolgt.

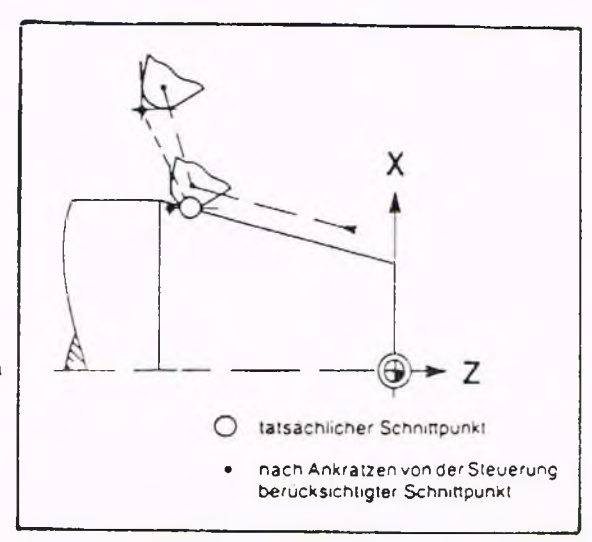

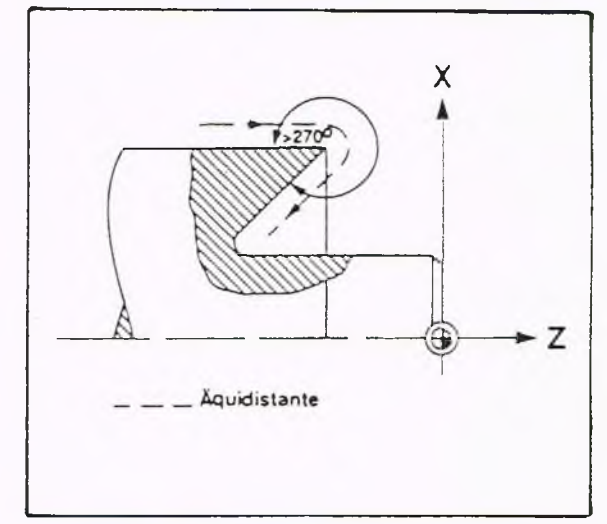

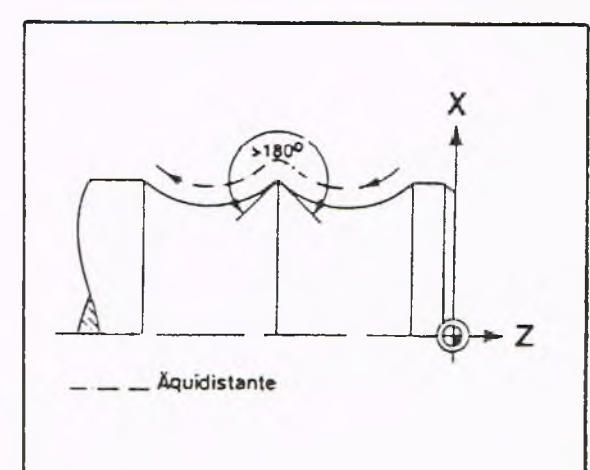

Zyklen mit Schneidenradius-Kompensation

In Sätzen mit G40, G41 und G42 darf nicht gleichzeitig G87 oder G88 programmiert werden.

Vor Gewinde-, Bohrzyklen und Einstichzyklus G86 ist die Schneidenradiuskompensation mit G40 abzuschalten.

G40, G41 und G42 müssen immer zusammen mit einem G0 oder G1 in einem Satz programmiert sein.

Bei Abspanzyklen sollte die SRK bei Anfahrt auf die Kontur eingeschaltet und bei Verlassen der Kontur abgeschaltet werden.

Liegt der Endpunkt des folgenden Konturelementes näher am vorhergehenden Element als der Radius der Schneide beträgt, so kann es zu Konturabweichungen kommen.

### Beispiel:

% 2804 (Hauptprogramm)

 $\cdots$  $\sim$ N... G818 X... Z... I... N... L471 l N... G80  $\sim$  $\cdots$ 

### % 4711 (Unterprogramm)

 $\cdots$  $\ddotsc$ N... G42 GO X... Z...  $\cdots$  $\cdots$ Konturbeschreibung  $\cdots$  $\cdots$  $\sim$ N... G40 G1 X... Z... N... M30

**GILDEMEISTER** 

at plus

### Allgemeines

Die Steuerung bietet die Möglichkeit, mehrere Nullpunktverschiebungen zu programmieren. Die Verschiebungen mit G51 bis G59 sind auf den folgenden Seiten erläutert. G51 ist ein programmierbares Nullpunktaufmaß.

Mit G53, G54, G55 und G56 werden parameterabhängige Nullpunktaufmaße abgerufen.

Für die Zyklen G81,G82 und G83 kann mit G57, G58 ein Aufmaß (Schlichtmaß) programmiert werden (siehe K ap.3.6). Funktion G59 ist eine programmierbare Nullpunktverschiebung. Außerdem läßt sich im Einrichtbetrieb eine Nullpunktverschiebung mit Folgewerkzeug durchführen. Hierbei wird ein neuer Werkstück-Nullpunkt festgelegt.

Es muß weder angekratzt werden, noch müssen die Werkzeuge neu eingemessen werden (siehe Kap. 4).

#### Hinweis

Alle programmierten Nullpunktverschiebungen werden durch die Funktionen M30 oder M99 des Hauptprogrammes aufgehoben; d.h. es ist der unter Parameter N50 programmierte Werkstück-Nullpunkt wirksam.

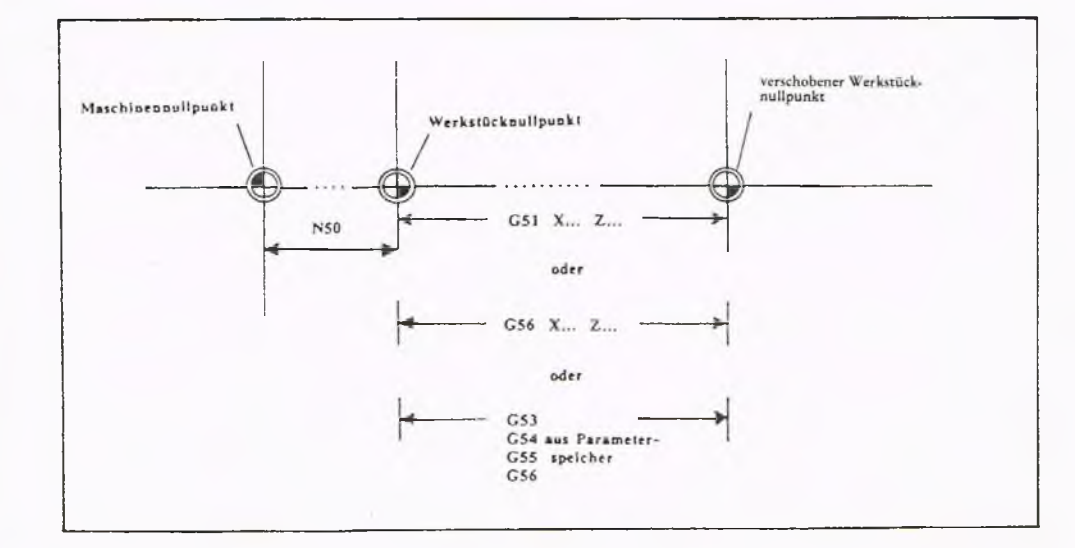

### Programmierbares Nullpunkt-

aufmaß, G51 Hierbei addiert die Steuerung die unter den Adressen X und Z geschriebenen Werte zu den Werten des NC-Nullpunktes.

### Angeforderte Adressen

Nach Anwahl von G5l fordert die Steuerung folgende Adressen an:

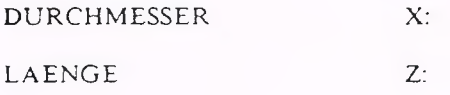

### Programmierung

N... G51 X10 Z20

Zu den Werten des NC-Nullpunktes wird in X-Richtung 10 und in Z-Richtung 20 addiert. Wird die Position des neuen Nullpunktes (X10, Z20) angefahren, so steht in der Istwert-Anzeige für X und Z der Wert Null. Die Wirkung der Funktionen G53, G54, G55 und G59 ist aufgehoben; desgleichen die Wirkung von G56, vorausgesetzt G 56 ist ohne die Adressen X und Z programmiert.

Parameterabhängiges Nullpunktaufmaß, G53 Hierbei addiert die Steuerung die unter dem Parameter N53 gespeicherten Werte für X und Z zu den Werten des NC-Nullpunktes. Die Steuerung fordert bei der Eingabe keine Adressen an. Die Wirkung der Funktionen G51, G54, G55 und G59 ist aufgehoben; desgleichen die Wirkung von G56, vorausgesetzt G56 ist ohne die Adressen X und Z programmiert.

Beispiel N ... G53

Unter Parameter N53 wurde eingegeben: N53 AUFMASS 1 X20 Z10

Die Steuerung addiert die unter Parameter N53 eingegebenen Aufmaße mit den nachfolgenden X- und Z-Werten im Programm.

Wird die Position des neuen Nullpunktes (X20, ZIO) angefahren, so steht in der Istwert-Anzeige für X und Z der Wert Null.

### G54:

Entsprechende Programmierung und Bedeutung wie G53. Die Wirkung der Funktionen G51, G53, G55 und G59 ist aufgehoben; desgleichen die Wirkung von G56, vorausgesetzt G56 ist ohne die Adressen X und Z programmiert.

### G55:

Entsprechende Programmierung und Bedeutung wie G53. Die Wirkung der Funktionen G51, G53, G54 und G59 ist aufgehoben; desgleichen die Wirkung von G56, vorausgesetzt G56 ist ohne die Adressen X und Z programmiert.

### G56:

1. Entsprechende Programmierung und Bedeutung wie G53.

Die Wirkung der Funktionen G51, G53, G54, G55 und G59 ist aufgehoben.

2. Bei Programmierung mit X, Z ergibt sich eine andere Funktion von G56: Die X- und Z-Werte werden auf die augenblicklich wirkende Nullpunktverschiebung addiert, d.h. G56 X... Z... wirkt so oft additiv, wie es aufgerufen wird. Eine gute Anwendung für diese Funktion ergibt sich bei Unterprogrammwiederholungen für Stangenbearbeitung.

**GILDEMEISTER** 

splus

Unterschiedliches Aufmaß in X und Z, G57 Für alle Längs-, Plan- und Konturzyklen kann mit G57 in X und Z ein unterschiedliches Aufmaß programmiert werden.

Angeforderte Adressen Nach Anwahl von G57 fordert die Steuerung folgende Eingaben an:

DURCHMESSER X: Aufmaß am Durchmesser, ø - Eingabe

LAENGE Z:  $A$ ufmaß in  $Z$ -Richtung

Das Aufmaß muß vorzeichenrichtig eingegeben werden.

#### Programmierung

Der Satz mit G57 muß vor dem ersten Zyklus stehen, in dem das Aufmaß berücksichtigt werden soll. Das Aufmaß wirkt nur in den Zyklen G81, G82 und allen Konturdrehzyklen mit G80.

### Aufmaß löschen

Soll später im Programm mit einem Zyklus auf Fertigmaß gearbeitet werden, so muß G57 XO ZO programmiert werden.

#### G83 mit G57

Im Zyklus G83 kann ein Aufmaß nur in der Richtung vereinbart werden, in der auch eine Zustellung vereinbart worden ist.

### Beispiel:

G83 I... (und kein K) Aufmaß nur in X-Richtung möglich.

G83 K... (und kein I) Aufmaß nur in Z-Richtung möglich.

G83 I... K... Aufmaß in X- und in Z-Richtung möglich.

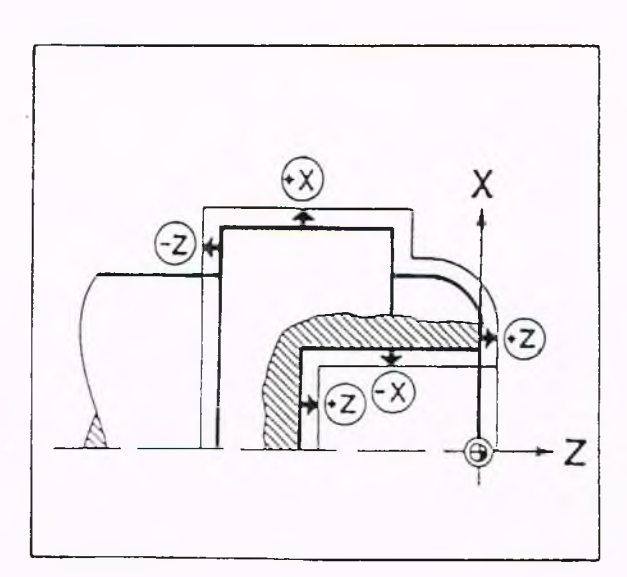

### **G57**
Beispiel Außenkontur mit Aufmaß

#### Programmierung

N... G57 X0.8 Z0.1 N... G83 ... ...

#### Erläuterung

Am Radius wird ein Aufmaß von 0,4 mm stehen gelassen, d.h. der Durchmesser wird um 0,8 mm größer. Die Richtung, in der das Aufmaß stehen bleibt, ist X+.

Das Aufmaß in Z beträgt 0,1 mm.

Beispiel Innenkontur mit Aufmaß

#### Programmierung

N... G57 X-0.8 Z0.1 N... G83...  $\overline{\phantom{a}}$ 

Erläuterung

Am Radius wird 0,4 mm Aufmaß programmiert. Der Durchmesser wird also 0,8 mm kleiner.

Die Richtung, in der das Aufmaß stehen bleibt, ist X-.

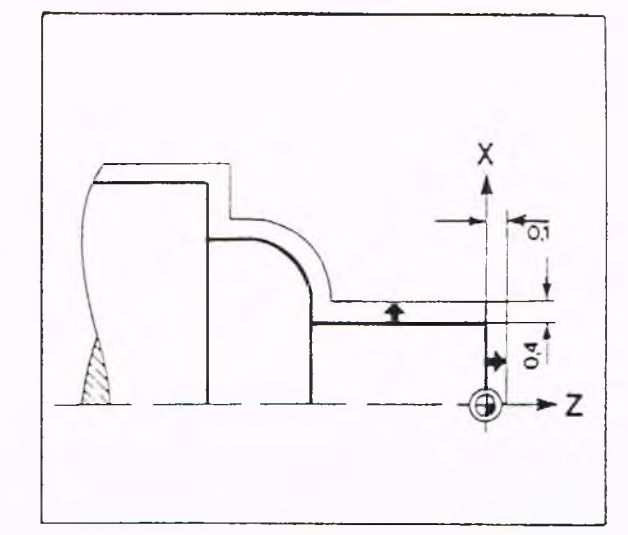

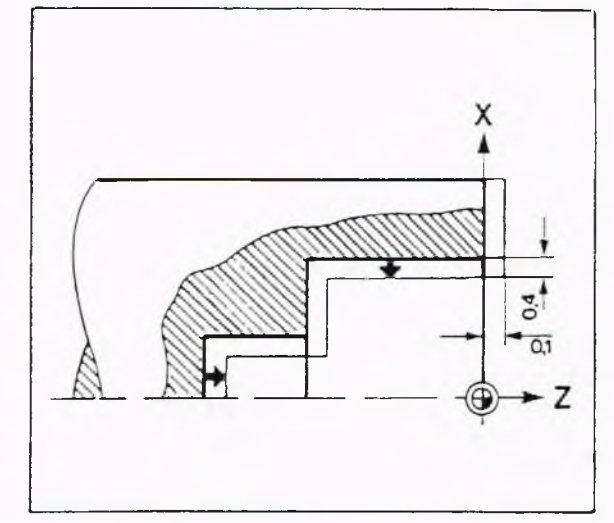

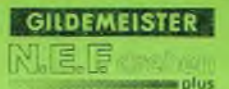

Konturparalleles Aufmaß in X und  $Z$ ,  $G58$ Für die Bearbeitungszyklen G81, G82 und G83 kann mit G58 ein konturparalleles (äquidistantes) Aufmaß programmiert werden.

Angeforderte Adressen

Nach Anwahl von G58 fordert die Steuerung folgende Eingabe an:

A UFMASS A:

#### Programmierung

Beim Programmieren von G58 muß die Schneidenradius-Kompensation (siehe G40 - G42) aktiv sein, sonst verrechnet die Steuerung das Aufmaß nicht. Solange die SRK aktiv ist, kann das Aufmaß nicht geändert werden.

#### Beispiel:

N... G41 G58 Al

Die Steuerung läßt entlang der Kontur ein Aufmaß von 1 mm stehen.

#### Aufmaß löschen

Soll später im Programm auf Fertigmaß bearbeitet werden, so muß G58 A0 programmiert werden.

#### Hinweis

Es ist nicht sinnvoll einen größeren Wert für das Aufmaß zu programmieren, als den Wert des kleinsten Innenradius, der bearbeitet werden soll:

#### Schneidenradius + Aufmaß < Innenradius

Wird unter der Adesse A ein negativer Wert programmiert, so wird ein Drehteil mit "negativem Aufmaß" (kleineres Teil) ausgeführt.

 $AulmaB A = 1mm$ ausgeführte Kontur programmierte Kontur

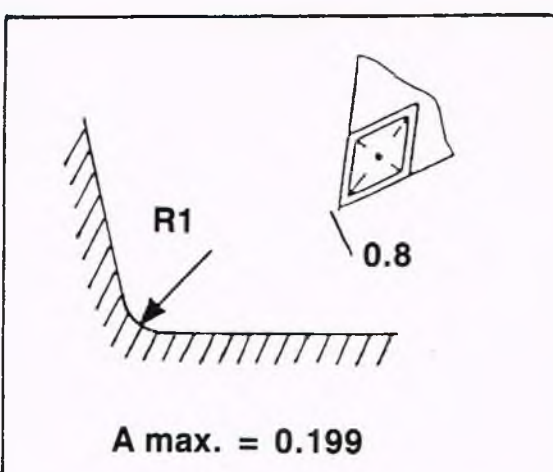

Programmierbare Nullpunktverschiebung, G59

Die mit G59 programmierte Nullpunktverschiebung ersetzt die im Werkstück-Nullpunkt eingegebene Verschiebung (Parameter N50) und wirkt bis zum Programmende.

Die Wirkung der Funktionen G51, G53, G54 G55 und G59 ist aufgehoben; desgleichen die Wirkung von G56, vorausgesetzt G56 ist ohne die Adressen X und Z programmiert.

#### Angeforderte Adressen

Nach Anwahl von G59 fordert die Steuerung folgende Eingaben an:

DURCHMESSER X:

LAENGE Z:

Programmierung

N20 G59 X 120 Z180

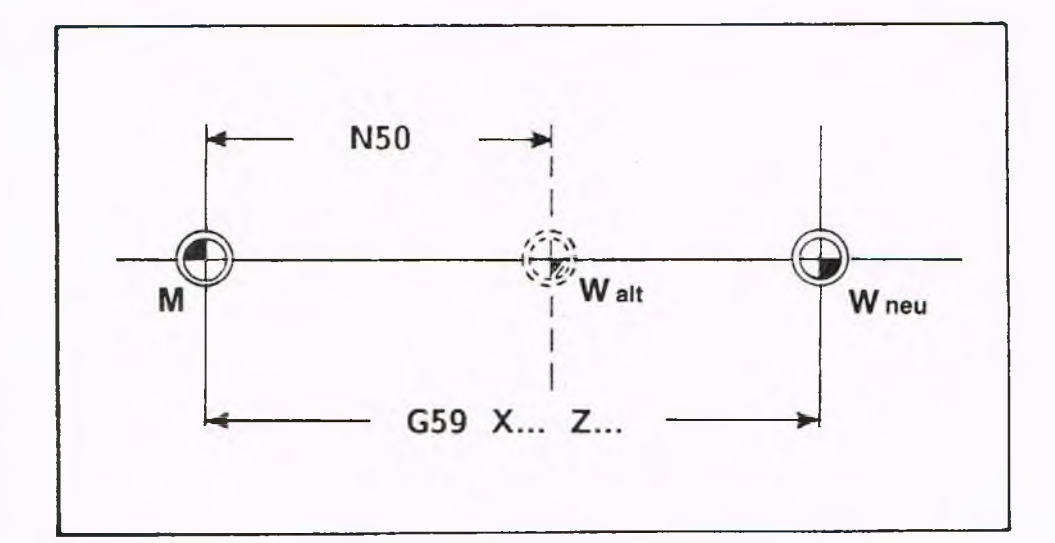

GILDEMEISTER

plus

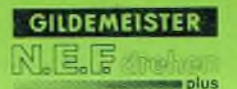

#### Schutzzonenfunktion, G60

Durch Programmierung der Funktion G60 läßt sich die Wirkung der unter dem PARAMETER N201 programmierten Schutzzonen aufheben.

Angeforderte Adressen Von der Steuerung wird keine Adresse angefordert.

#### Programmierung

Die Funktion G60 wird in dem Satz programmiert, für den die Wirkung der Schutzzonen aufgehoben werden soll. Die Funktion G60 ist nur in dem Satz wirksam, in dem sie programmiert wird. Soll über mehrere Sätze die Wirkung der Schutzzonen aufgehoben werden, so muß in jedem dieser Sätze G60 programmiert werden.

### **Achtung**

Bei der Benutzung der Funktion G60 sollte der Anwender den programmierten Verfahrweg sehr sorgfältig überprüfen. Kollisionsgefahr!

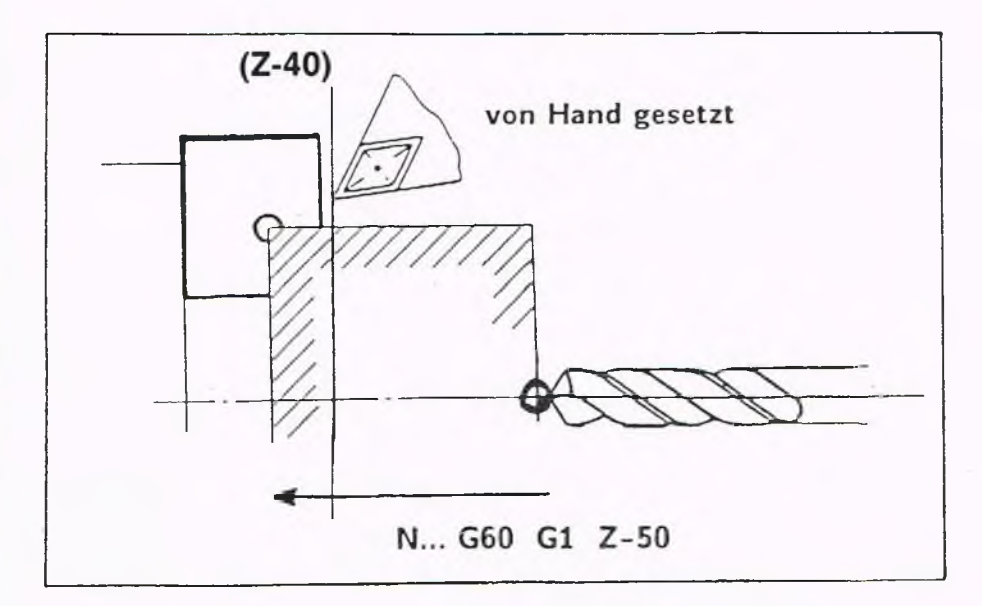

#### Sprungfunktion, G61

Mit Hilfe der Sprungfunktion G61 können bedingte und unbedingte Programmverzweigungen programmiert werden.

#### Angeforderte Adressen

Nach Wahl der Wegbedingung G61 fordert die Steuerung folgende Eingaben an:

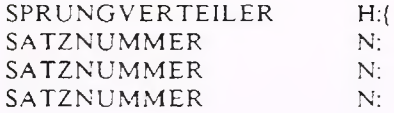

#### Unbedingte Verzweigung

Programmierung: N 16 G61 N25

Nach Abarbeiten des Satzes N16 springt die Steuerung in jedem Fall auf Satz N25 und arbeitet von dort aus die Sätze weiter ab. Die Sätze N17 bis N24 werden nicht bearbeitet.

#### Bedingte Verzweigung

Im Gegensatz zur unbedingten Verzweigung kann bei dieser Verzweigung eine Bedingung vorgeschrieben werden. Nur wenn die Bedingung erfüllt ist, springt die Steuerung auf einen festgelegten Satz und setzt dort das Programm fort.

Die Verzweigungsbedingung wird im Satz mit G61 unter der Adresse H angegeben. Hierbei gibt es die beiden folgenden Möglichkeiten.

**GILDEMEISTER** 

**p** plus

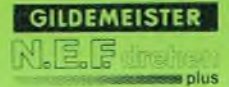

1. Möglichkeit: Sprung je nach Vorzeichen

N 12 G61 H(V11 + 17) N15 N17 N25

#### Erläuterung

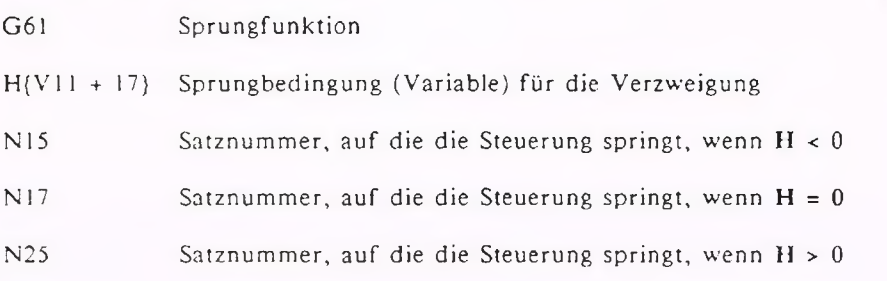

2. Möglichkeit: Sprung mit Sprungbedingungen

N12 G61 H{V7 > 100} N20 N 13...

Ist die Variable V7 größer als 100, so springt die Steuerung nach Abarbeiten von Satz N12 auf Satz N20; ist V7 kleiner oder gleich 100, so wird mit Satz N13 weitergearbeitet.

**G61**

#### Tiefbohrzyklus, G74

Durch Programmieren der Funktion G74 können mit feststehender Bohrstange Bohrungen auf der Drehachse des Werkstückes, oder mit Hilfe der angetriebenen Werkzeuge Bohrungen unter beliebigen Winkeln ausgeführt werden.

Wird mit Hilfe der angetriebenen Werkzeuge gearbeitet, so muß vor Zyklus-Aufruf mit G94 der Vorschub in mm/min, mit G98 die Drehzahl und mit den entsprechenden M-Funktionen die Drehrichtung des Hilfsantriebes festgelegt werden.

Davor muß die Spindel indexiert werden; außerdem muß nach Beendigung des Bohrvorganges die Spindelindexierung ausgeschaltet werden.

 $P$ :

#### Angeforderte Adressen \_\_\_

Nach Anwahl von G74 fordert die Steuerung folgende Eingaben an:

ENDPUNKT<br>Endpunktkoordinate der Bohrung (Durchmesserangabe).

 $Z:$ ENDPUNKT Endpunktkoordinate der Bohrung

1. BOHRTIEFE Schnittiefe für den ersten Bohrschnitt

SICHERHEITSABSTAND R: Unter dieser Adresse wird festgelegt, ab welcher Entfernung vor jeweiligem Bohrbeginn die Zustellung von Eilganggeschwindigkeit in Vorschubgeschwindigkeit übergeht.

R E DUZIER WERT A: Hier wird festgelegt, um welchen Wert die Schnittlänge von einem Schnitt zum Folgeschnitt automatisch von der Steuerung verkürzt wird.

R UECK ZUGSABSTAND B: Unter dieser Adresse wird der Weg festgelegt, um welchen der Bohrer innerhalb der Bohrung nach jedem Schnitt zum Spanbrechen zurückgeführt wird.

MINIMALE BOHRTIEFE W: Unter dieser Adresse kann ein minimaler Wert für die Schnittlänge vorgegeben werden; dieser Wert wird nicht durch den Reduzierwert unterschritten.

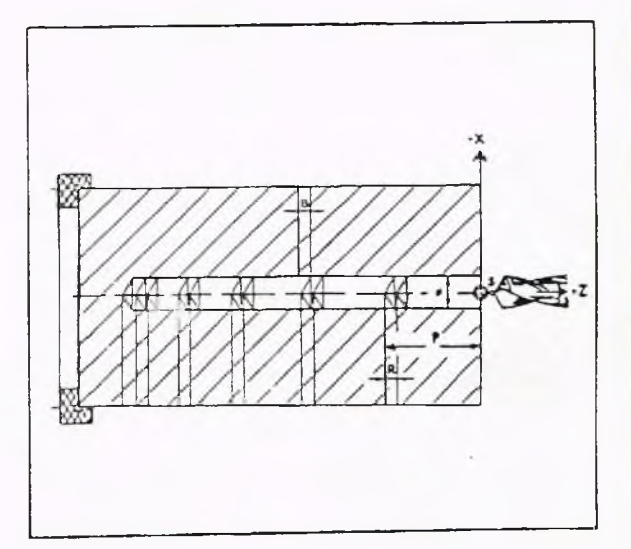

**GILDEMEIS** 

a nius

VERWEILZEIT F.

Unter dieser Adresse wird in Sekunden die Verweilzeit zum Freischneiden nach jedem einzelnen Schnitt festgelegt.

#### Hinweise

Für diesen Bohrzyklus muß der Werkzeugtyp WTO oder WT10 gewählt werden.

Je nach Programmierung der Adresse B lassen sich zwei verschiedene Versionen dieses Bohrzyklus realisieren. Wird die Adresse B nicht programmiert, d.h. nur bestätigt, so erfolgt nach jedem Bohrschnitt ein vollständiger Rückzug zum Entspänen aus der Bohrung. Wird hier aber ein Wert programmiert, so erfolgt zwischen den einzelnen Bohrschnitten nur ein Rückzug innerhalb der Bohrung um den programmierten Rückzugsabstand B.

#### Voraussetzung

Die Steuerung geht bei der Verrechnung der programmierten Adressen davon aus, daß sich die Bohrspitze um den Sicherheitsabstand vor der Bohrfläche befindet.

#### Zyklus-Ablauf

Vom Startpunkt aus bewegt sich der Bohrer mit Vorschubgeschwindigkeit auf die Bohrfläche zu, und führt den ersten Schnitt mit der programmierten Schnittiefe P aus. Danach erfolgt ein vollständiger Rückzug in Eilganggeschwindigkeit, oder ein Rü ck zug um den Rückzugsabstand B. Im Falle eines vollständigen Rückzuges aus der Bohrung wird beim erneuten Zustellen bis zum Sicherheitsabstand R im Eilgang verfahren; danach mit Vorschubgeschwindigkeit zugestellt. Die nächsten Schnittiefen sind jeweils um den Reduzierwert verringert, bis die Mindestbohrtiefe W erreicht wird.

Wird die Version mit vollständigem Rückzug gewählt, so empfiehlt es sich, für den Rückzugsabstand den gleichen Wert wie für den Sicherheitsabstand zu programmieren.

Ist der Rückzugsabstand größer als der Sicherheitsabstand so erfolgt der Differenzweg zwischen Rückzugsabstand und Sicherheitsabstand beim Zustellen in Eilganggeschwindigkeit.

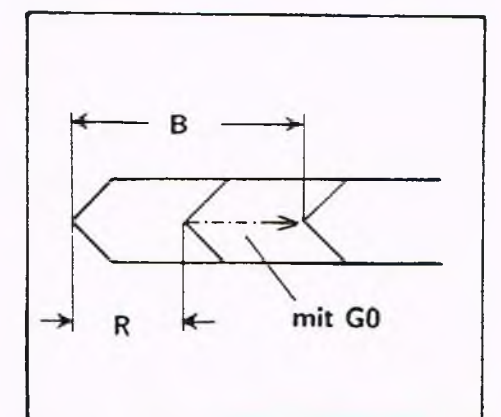

Beispiel 1 Bohrvorgang mit Rückzug innerhalb der Bohrung (Spanbrechen)

### **Programmierung mit B**

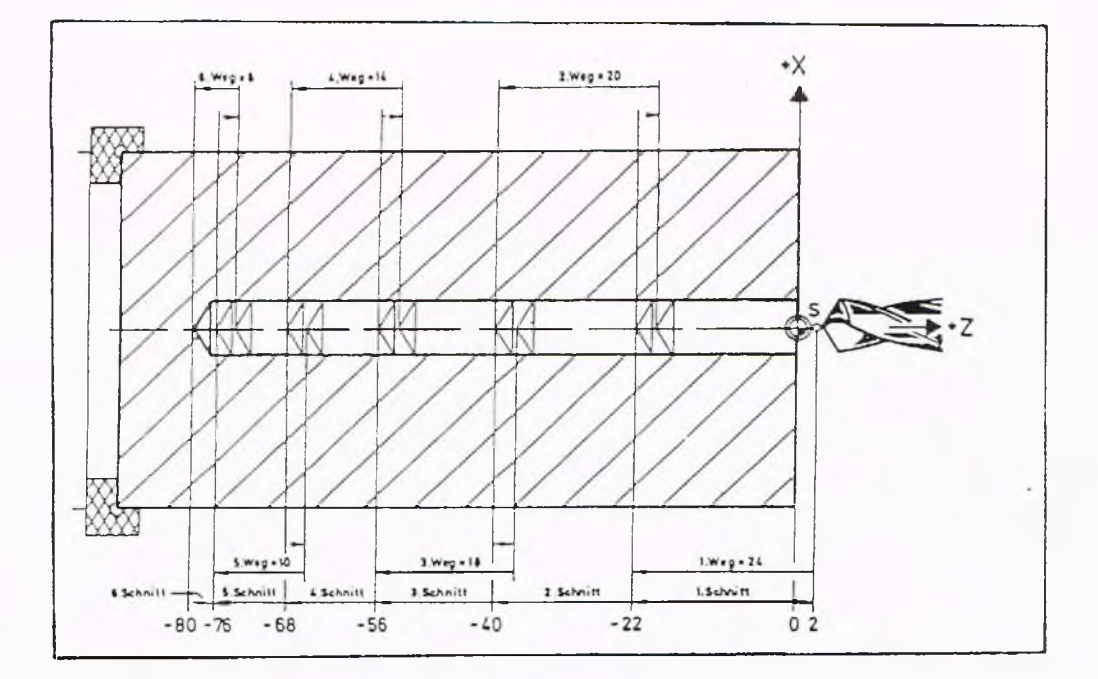

Nl G97 F0.1 S800 T5 M3 M7 N2 GO XO Z2 N3 G74 X0 Z-80 P22 R2 A4 B2 E1 N4 G14 Q2 M30

Erklärung Startbedingungen

N2 Im Eilgang zum Startpunkt

N3 Aufruf des Bohrzyklus, erste Bohrtiefe P = 22mm, Sicherheitsabstand R = 2mm, Reduzierwert pro neuem Schnitt A = 4mm, Rückzugsabstand B = 2mm und Verweilzeit zum Freischneiden von einer Sekunde.

N4 Werkzeugwechselpunkt anfahren, Programmende.

G74

**GILDEMEISTER** UETE an plus

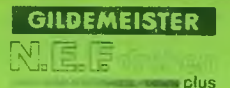

Beispiel 2 Bohrvorgang mit vollständigem Rückzug aus der Bohrung (Entspänen)

### **Programmierung ohne B**

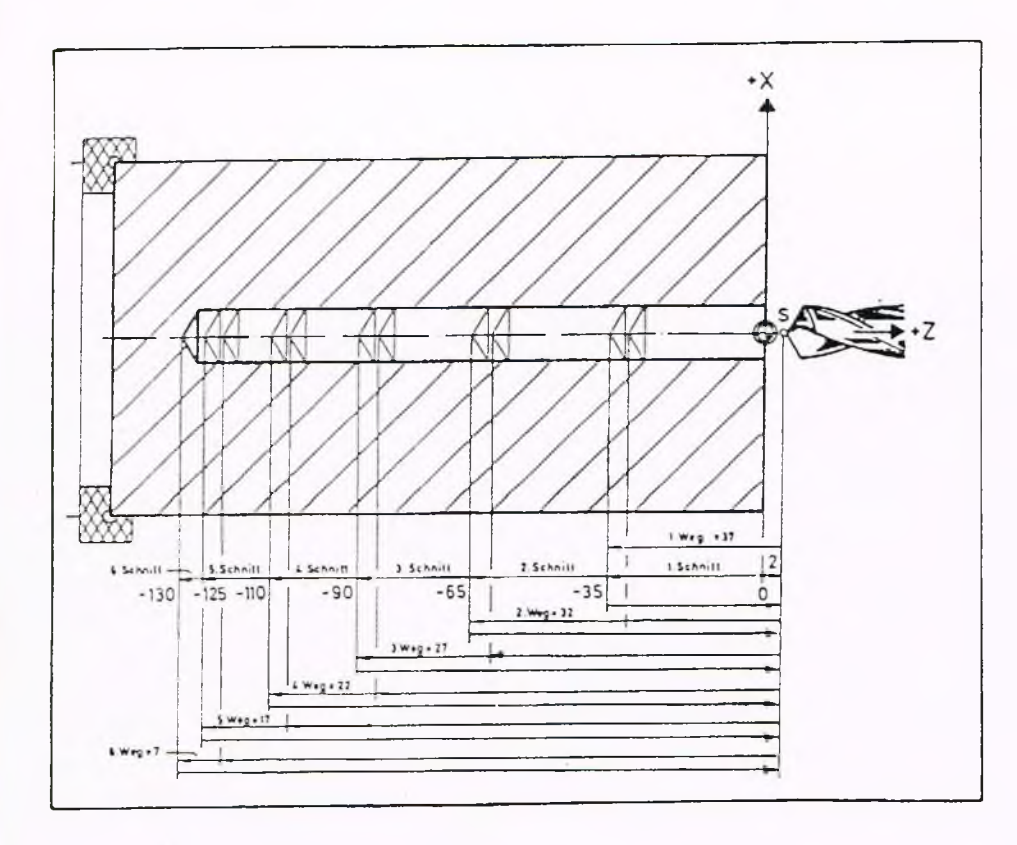

N1 G97 F0.1 S800 T5 M3 M7 N2 GO XO Z2 N3 G74 X0 Z-130 P35 R2 A5 E1 N4 G14 Q2 M30

#### Erklärung

Nl Startbedingungen

N2 Im Eilgang zum Startpunkt

N3 Aufruf des Bohrzyklus, erste Bohrtiefe P = 35mm, Sicherheitsabstand R = 2mm, Reduzierwert pro neuem Schnitt A = 5mm und Verweilzeit zum Freischneiden von einer Sekunde.

N4 Werkzeugwechselpunkt anfahren, Programmende.

#### GILDEMEISTER **、Walle**  $\mathbf{m}$ nlus

### **5. Programm-Erstellung 5.2 Geometriefunktionen**

Lochkreis Planfläche, G77 (Option) Durch Programmieren von G77 können mit einem angetriebenen Werkzeug auf der Planfläche des Werkstücks Lochkreisbohrungen hergestellt werden.

Vor Zyklus-Aufruf muß mit G94 der Vorschub in mm/min und mit G98 die Drehzahl der Hilfsantriebe programmiert sein. Die Drehrichtung des Hilfsantriebes wird durch die Adresse J festgelegt. Darüberhinaus muß das Werkzeug auf

einen geeigneten Startpunkt S fahren, der in X auf dem Lochkreis-Durchmesser liegt.

#### Angeforderte Adressen

Nach Anwahl von G77 fordert die Steuerung folgende Eingaben an:

#### LAENGE Z:

STARTWINKEL I:

EN DWINK EL K:

AN ZAHL DER BOHRUNGEN Q:

WZ-DREHRICHTUNG  $CW = 1$  CCW = 2 J:  $1 =$  Uhrzeigersinn  $2 =$  Gegenuhrzeigersinn

#### Hinweise

Für diesen Bohrzyklus muß der Werkzeugtyp WT 10 gewählt werden. Wenn die Adresse I nur bestätigt wird, setzt die Steuerung für I den Wert Null. Wird kein K angegeben, aber mehr als eine Bohrung gewählt, so geht die Steuerung von einer Vollkreisaufteilung aus.

Hierbei ist die Teilung der Stillsetzeinrichtung der Hauptspindel zu berücksichtigen. (s.auch Bedienungsanleitung).

#### Zyklus-Ablauf

Spindelpositionierung auf einen Winkel entsprechend Vorgaben unter den Adressen I, K und Q. Die Indexierung der Spindel erfolgt selbständig durch die Steuerung. Im Vorschub auf die Zielkoordinate Z, also Herstellung der 1. Bohrung. Im Eilgang auf den Startpunkt zurück. Dieser Vorgang wird sooft ausgeführt, wie unter Q angegeben.

Das Ausschalten der Spindelindexierung erfolgt selbständig durch die Steuerung; desgleichen das Einschalten des Hilfsantriebes.

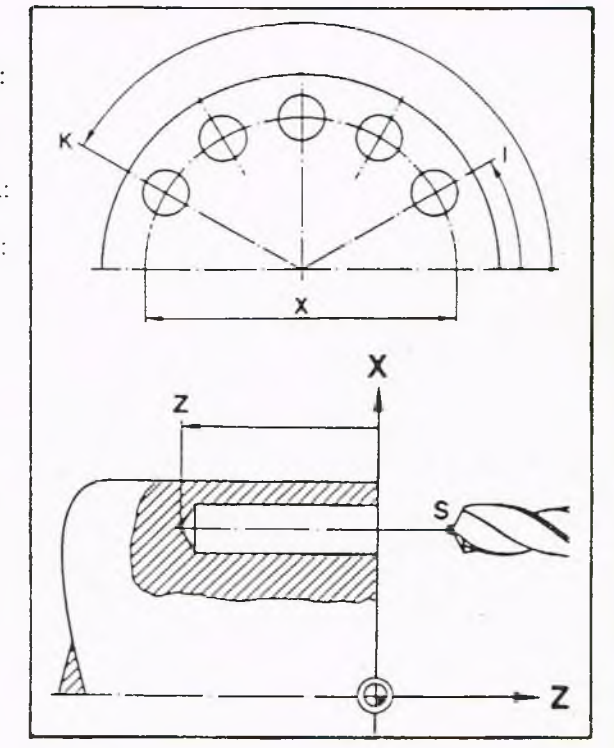

**G77**

### Programmierung

N 1 G0 G94 G98 X50 Z2 F80 S800 T1 N 2 G77 Z35 I10 K180 Q8 J1

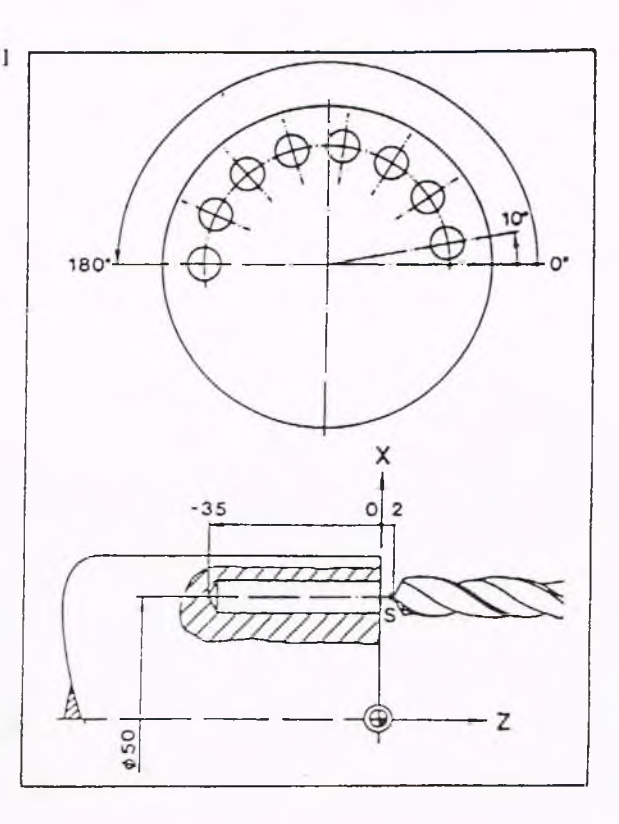

# Erläuterung<br>N 1 Im

- Im Eilgang auf den Startpunkt. X-Wert liegt auf dem Lochkreisdurchmesser. Vorschub G94 [m m/m in], Drehzahl für angetriebenes Werkzeug G98 (S = 800).
- N 2 Zyklus-Aufruf. Bohrtiefe 35 mm. Startwinkel der ersten Bohrung beträgt 10°. E ndw inkel der letzten Bohrung beträgt 180°; es werden acht Bohrungen ausgeführt, Bohrer dreht im Uhrzeigersinn (J=l).

#### **GILDEMEISTER** <u>N. 5. 15</u> s plus

### **5. Programm-Erstellung 5.2 Geometriefunktionen**

#### Lochkreis Mantelfläche, G78

Durch Programmieren von G78 können mit einem angetriebenen Werkzeug auf der Mantelfläche des Werkstücks Lochkreisbohrungen hergestellt werden. Vor Zyklus-Aufruf muß mit G94 der Vorschub in mm/min und mit G98 die Drehzahl der Hilfsantriebe programmiert sein. Die Drehrichtung des Hilfsantriebs wird durch die Adresse J festgelegt. Darüberhinaus muß das Werkzeug auf einen geeigneten Startpunkt S fahren, der in Z auf dem Lochkreis-Durchmesser liegt.

#### Angeforderte Adressen

Nach Anwahl von G78 fordert die Steuerung folgende Eingaben an:

DURCHMESSER X: S TA R TW IN K E L 1:

 $ENDWINKEL$  K:

ANZAHL DER BOHRUNGEN O:

WZ-DREHRICHTUNG  $CW = 1$   $CCW = 2$  J:  $1 =$  Uhrzeigersinn  $2 =$  Gegenuhrzeigersinn

#### Hinweise

Für diesen Bohrzyklus muß der Werkzeugtyp WT 10 gewählt werden. Wenn die Adresse I nur bestätigt wird, setzt die Steuerung für I den Wert Null. Wird kein K angegeben, aber mehr als eine Bohrung

gewählt, so geht die Steuerung von einer Vollkreisaufteilung aus.

Hierbei ist die Teilung der Stillsetzeinrichtung der Hauptspindel zu berücksichtigen. (s. auch Bedienungsanleitung)

#### Zyklus-Ablauf

Spindelpositionierung auf einen Winkel entsprechend Vorgaben unter den Adressen I, K und Q. Die Indexierung der Spindel erfolgt selbständig durch die Steuerung; desgleichen das Einschalten des Hilfsantriebes. Im Vorschub auf die Zielkoordinate X, also Herstellung der 1. Bohrung.

Im Eilgang auf den Startpunkt zurück. Das Ausschalten der Spindelindexierung erfolgt selbständig durch die Steuerung.

Dieser Vorgang wird sooft ausgeführt, wie unter Q angegeben.

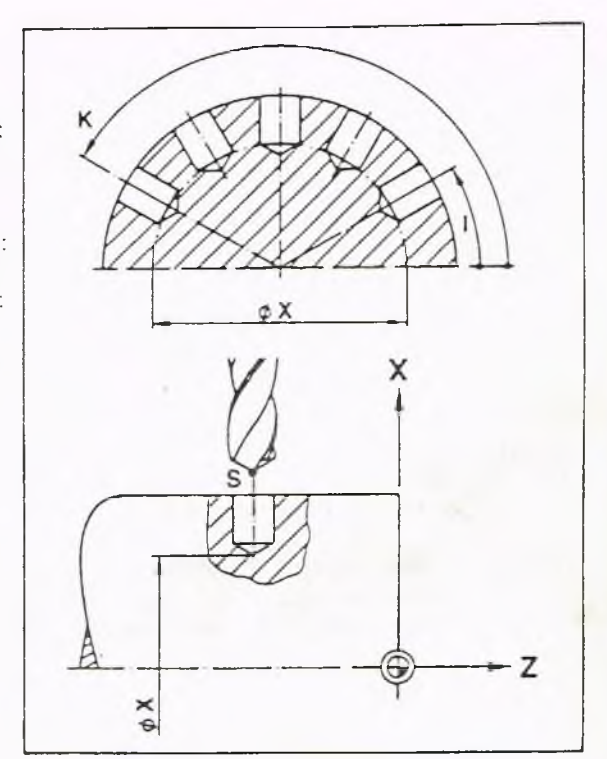

#### Programmierung

N 1 G0 G94 G98 X62 Z-20 S800 N 2 G78 X40 120 K200 Q5 J1

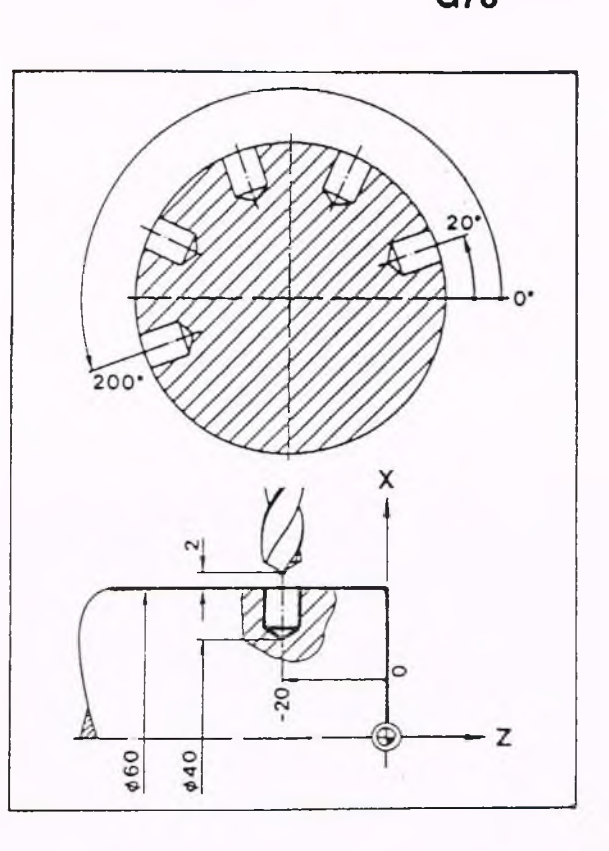

# Erläuterung<br>N 1 Im

- Im Eilgang auf den Startpunkt. Z-Wert liegt auf dem Lochkreisdurchmesser. Vorschub G94 [mm/min], Drehzahl für angetriebenes Werkzeug G98 (S = 800).
- N 2 Zyklus-Aufruf. Bohrtiefe 10 mm. Startwinkel der ersten Bohrung beträgt 20°. Endwinkel der letzten Bohrung beträgt 200°; es werden fünf Bohrungen ausgeführt, Bohrer dreht im Uhrzeigersinn (J=l).

**G79**

### **5. Programm-Erstellung 5.2 Geometriefunktionen**

Nutenfräsen auf der Mantelfläche, G79 Durch Programmieren von G79 läßt sich mit einem angetriebenen Werkzeug eine Nut in die Mantelfläche des Werkstückes fräsen, die parallel zur Z-Achse verläuft. Die Breite der Nut ergibt sich aus dem Durchmesser des Fräsers. Vor Zyklus-Aufruf muß mit G94 der Vorschub in mm/min und mit G98 die Drehzahl der Hilfsantriebe programmiert werden. Darüberhinaus muß das Werkzeug auf einen geeigneten Startpunkt S fahren, der über einem Endpunkt der Nut liegt.

#### Angeforderte Adressen

Nach Anwahl von G79 fordert die Steuerung folgende Eingaben an:

DUR CHMESSER X:

LAENGE Z:

ZUSTELLUNG (X) I:

WZ-DREHRICHTUNG  $CW = 1$   $CCW = 2$  J:

#### ENDWINK EL K:

Wird unter K ein Wert angegeben, so wird vor Beginn des eigentlichen Zyklusablaufs eine Punktstillsetzung auf den angegebenen Wert durchgeführt.

#### Zyklus-Ablauf

Werkzeug fährt auf den Startpunkt S, der einen Endpunkt der Nut darstellt.

Der Fräser arbeitet mit der unter I programmierten Zustellung in X bis zum Endpunkt E der Nut.

Die Anzahl der Zusteilvorgänge ergibt sich aus der Tiefe der Nut und der programmierten Zustellung. Der letzte Fräsvorgang wird u.U. nicht mehr mit voller Zustellung gefahren.

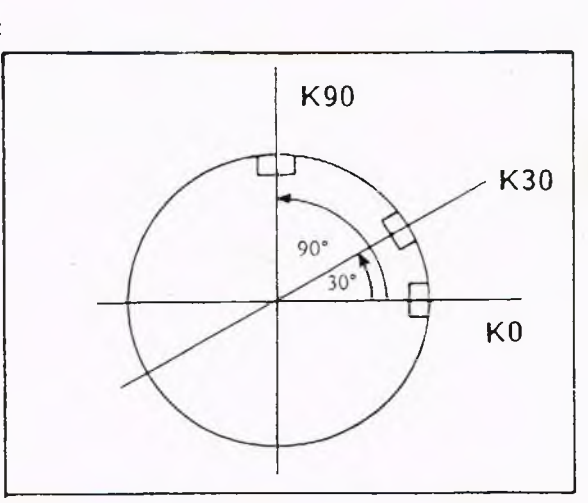

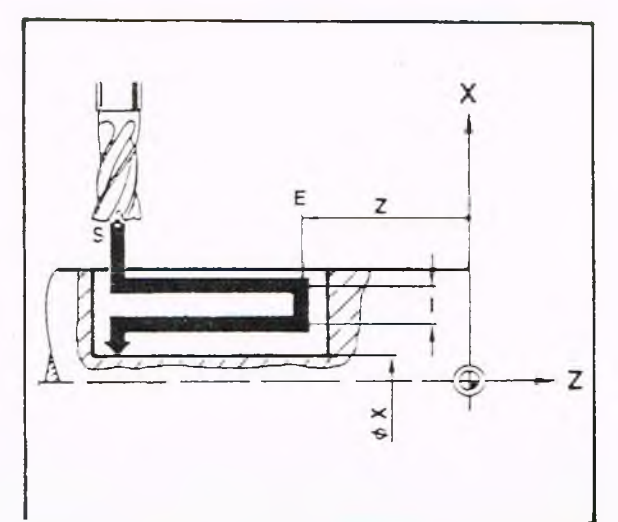

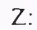

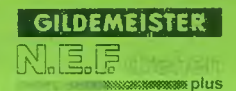

#### Programmierung

N 1 G0 G94 G98 X27 Z-18 F80 S200 T1 N 2 G79 X15 Z-38 II J1 K30 N 3 G14 QO N 4 M30

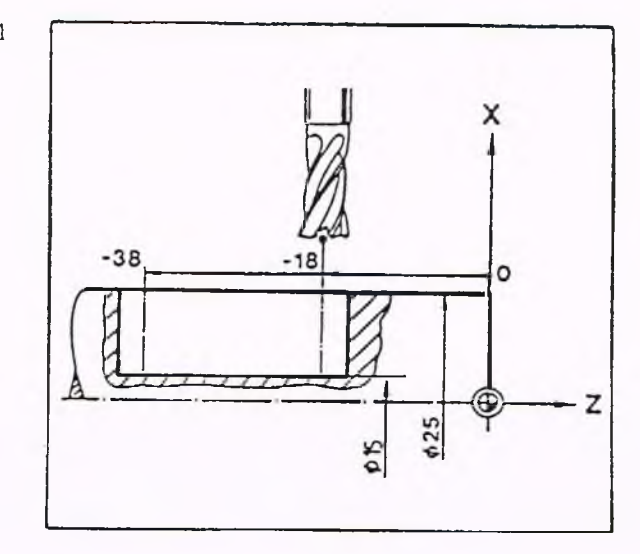

**G79**

#### Erläuterung

- N 1 Im Eilgang auf den Startpunkt an einem Ende der Nut. Drehzahl des angetriebenen Werkzeuges S200 (es darf nur mit WT 13 gearbeitet werden). Vorschub 80 mm/min.
- N 2 Zyklus-Aufruf. Z-Wert stellt den anderen Endpunkt der Nut bezogen auf den Werkstück-Nullpunkt dar. Der X-Wert gibt die Tiefe der Nut als Durchmessermaß an. Die Zustellung in X beträgt 1 mm (somit ergeben sich 6 Zustellungen). Drehrichtung des angetriebenen Werkzeuges im Uhrzeigersinn (J = 1). Punktstillsetzung auf einen Spindelwinkel von 30° (K = 30).
- N 3 Werkzeugwechselpunkt anfahren.
- N 4 Programm-Ende.

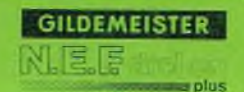

#### Einführung

Für häufig vorkommende Arbeitsgänge sind in der EPL-Steuerung sogenannte Zyklen vorprogrammiert.

D.h., die Steuerung kennt für solche Arbeiten den notwendigen Ablauf; man muß nur die aktuellen Maße eingeben. Für folgende Bearbeitungsaufgaben sind Zyklen vorhanden:

Längsdrehen (auch mit Aufmaß) Plandrehen (auch mit Aufmaß) Mehrfachzyklus (auch mit Aufmaß) Gewinde Freistiche

Einstiche

Man unterscheidet Zyklen mit Konturtabelle (G818, G828, G819, G829, G83, G836, G861 und G862)

Programmierung: Zyklusaufruf, Konturtabelle, Zyklusende und Zyklen ohne Konturtabelle (G81 und G82) Programmierung: in einem Satz.

#### Zyklus-Eingabe

Nach dem Aufruf eines Zyklus werden die notwendigen Adressen in der Eingabezeile angefordert.

Nicht benötigte Adressen können mit der Bestätigungs-Taste übergangen werden.

#### Zyklus-Aufruf

Zyklen werden unter der Adresse G programmiert,

z.B. G81 Zyklus für Längs-Schruppen.

#### Zielpunkt ZP (gilt nur bei G81, G82)

Im Zyklus wird unter den Adressen X und Z der Zielpunkt definiert.

Den Zielpunkt benötigt die Steuerung zum Berechnen der Verfahrwege. Er muß nicht angefahren werden.

Zielpunkt-Eingabe ist sowohl im Absolutals auch im Kettenmaß möglich.

#### Startpunkt S

Vor Zyklus-Beginn muß der betreffende Startpunkt angefahren werden. Erst vom Startpunkt aus berechnet die Steuerung sämtliche Verfahrwege bis zum Ende des Zyklus.

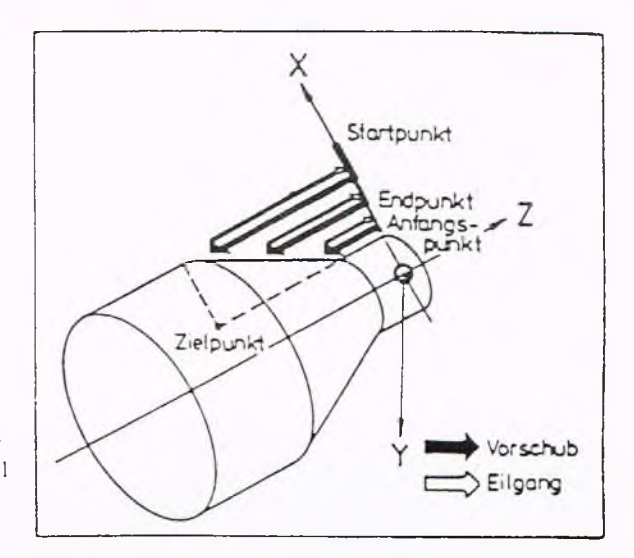

#### Konturtabelle

Die Konturtabelle besteht aus einer Beschreibung der Geometrie der Kontur mittels G-Befehlen. Es sind maximal 80 Geometrieelemente (Geraden oder Kreisbögen) zulässig. Dabei zählt z.B. ein Freistich als 6 bzw. 7 Geometrieelemente; auch die von der Steuerung erzeugten Zwischensätze der SRK zählen als Geometrieelemente.

Kreisbögen, die sich über mehrere Quadranten erstrecken, zählen entsprechend der Anzahl der von ihnen benutzten Quadranten.

#### Anfangspunkt A

Der Punkt, an dem das Werkzeug nach der letzten Zustellung beginnt, im Vorschub zu fahren, wird Anfangspunkt genannt.

#### End punkt E (gilt für G81. G82)

Am Ende des Zyklus fährt das Werkzeug den Punkt E an. Dieser befindet sich 1 mm über dem Anfangspunkt. Bei G818, G819, G828, G829, G861 und G862 befindet sich das Werkzeug am Ende auf dem Startpunkt.

#### Zyklus-Ende, G80

Zyklen, die aus mehreren Sätzen bestehen. müssen mit dem Befehl G80 abgeschlossen werden.

Außer G80 darf kein anderer Befehl in diesem Satz stehen.

Im folgenden werden alle Zyklen detailliert beschrieben und anhand von Beispielen erklärt.

#### Hinweis:

Spätestens im 2. Vorfahrweg (Satz mit GO oder Gl) nach G80 müssen X und Z programmiert werden.

Zyklus LAENGS, G81

Angeforderte Adressen

Nach dem Zyklus-Aufruf mit G81 werden folgende Eingaben angefordert:

DURCHMESSER X: Durchmesser am Zielpunkt

LAENGE Z: Längsmaß des Zielpunktes

ZUSTELLUNG (X) I: Zustellmaß in X (Radius-Angabe)

ZUSTELLUNG (Z) K: ohne Funktion, wird einfach bestätigt

ZUSTELL-WEGFUNKTION

- $Q = 0$  Zustellung im Eilgang
- $Q = 1$  Zustellung mit programmiertem Vorschub

Wird kein Q angegeben, erfolgt die Zustellung im Eilgang. Die Zustellrichtung errechnet die Steuerung

aus den Koordinaten des Start- und des Zielpunktes.

Ist nur ein Schnitt erforderlich, so entfällt die Adresse I

#### Zyklus-Ablauf

Vom Startpunkt (S) gegen die Richtung der X-Achse um I zustellen.

Im Vorschub bis zum programmierten Z-Wert drehen.

Abheben unter 45° bis 1mm über den gedrehten Durchmesser.

Die letzte Zustelltiefe errechnet die Steuerung; sie kann kleiner als I sein.

Abheben; im Eilgang zum Endpunkt fahren.

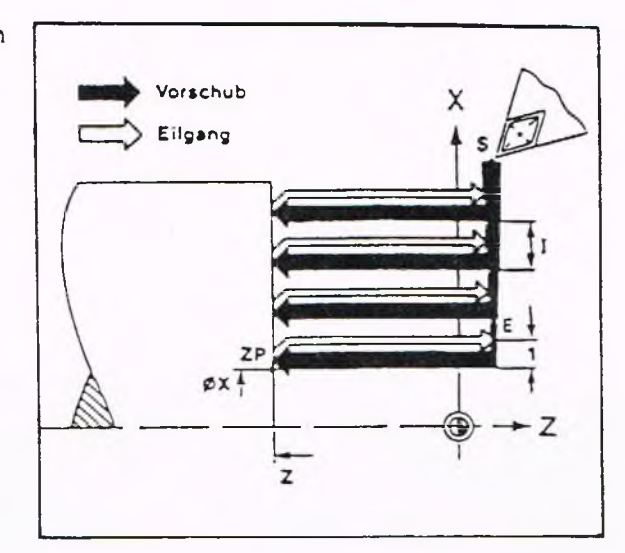

**G81**

Längsdrehen mit geradliniger Anschlußkontur, Zyklus LAENGS, G81

In dieser Form des Zyklus G81 bleiben an der Anschlußgeraden Treppen stehen. Der Zielpunkt wird nicht angefahren.

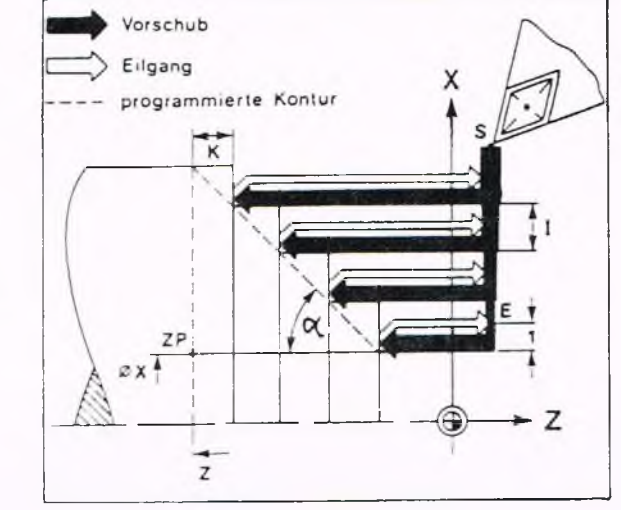

**G81**

Im Unterschied zu Seite 5-65 beinhaltet dieser Zyklus eine programmierte Kontur.

Angeforderte Adressen

Nach dem Zyklus-Aufruf mit G81 werden folgende Eingaben angefordert:

X:

Z:

DURCHMESSER Durchmesser am Zielpunkt

LAENGE Längsmaß des Zielpunktes

ZUSTELLUNG (X) Ŀ. Zustellmaß in X (Radius-Wert)

K: ZUSTELLUNG (Z) Versatz von einem Schnitt zum anderen in Z.

ZUSTELL-WEGFUNKTION O:  $Q = 0$  Zustellung im Eilgang<br> $Q = 1$  Zustellung mit prograf Zustellung mit programmiertem Vorschub

Wird kein Q angegeben, so erfolgt die Zustellung im Eilgang. Ist nur ein Schnitt erforderlich, so entfallen die Adressen I und K.

#### Zy klus- Ablauf

Vom Startpunkt (S) gegen die Richtung der X-Achse um I zustellen.

Im Vorschub bis zur programmierten Z-Koordinate abzüglich Versatz.

Ab heben unter 45° bis 1 mm über dem Werkstück.

Im Eilgang auf die Z-Koordinate des Startpunktes fahren.

5-66

### 5-67

**GILDEMEISTER** 

### **5. Programm-Erstellung 5.2 Geometriefunktionen G81**

Erneut zustellen  $(\hat{l} + 1 \text{ mm})$ 

 $\dddotsc$ Die letzte Zustelltiefe errechnet die Steuerung. Sie kann kleiner als I sein.

Abheben, im Eilgang zum Endpunkt fahren.

Berechnung von K

$$
K = \frac{I}{\tan a}
$$

...  $\mathbf{u}$ 

Im rechtwinkligen Dreieck gilt:

Gegenkathete g tan *a* = Ankathete a

$$
a = 35 - 15 = 20
$$

$$
g = \frac{50 - 30}{2} = 10
$$

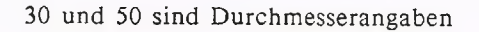

Damit läßt sich K berechnen:

Bei der programmierten Schnittiefe von  $I = 1$  mm ist

 $K = 1:1/2 = 2$ 

In diesem Beispiel kann auch G818 oder G819 eingesetzt werden. Dann muß K nicht berechnet werden.

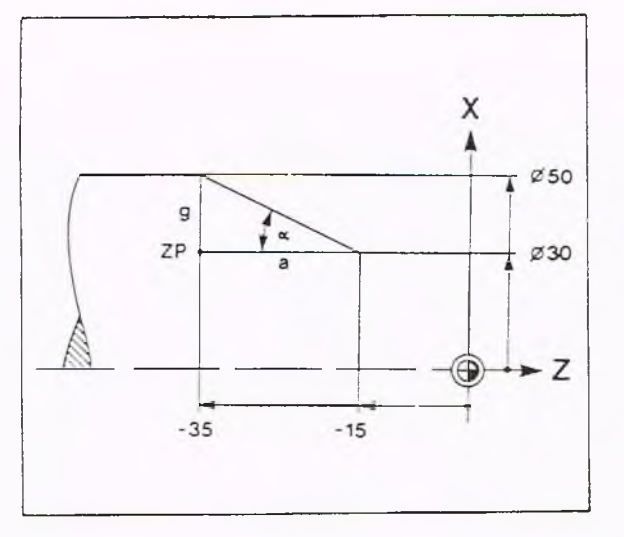

Längsdrehen mit geradliniger Anschlußkontur und anschließendem Plandrehen, Zyklus LAENGS, G81

Angeforderte Adressen:

Um die Treppen abzudrehen, muß die Adresse I mit negativem Vorzeichen programmiert werden. Die anderen Adressen bleiben wie im vorhergehenden Beispiel.

### Zyklus-Ablauf:

Anstelle der Abhebebewegung unter 45° und Zurückfahren in 1 mm Abstand wird nach der Vorschubbewegung längs an der Anschlußgeraden entlang bis zur vorhergehenden Zustelltiefe gedreht. Dadurch wird die Treppe beseitigt.

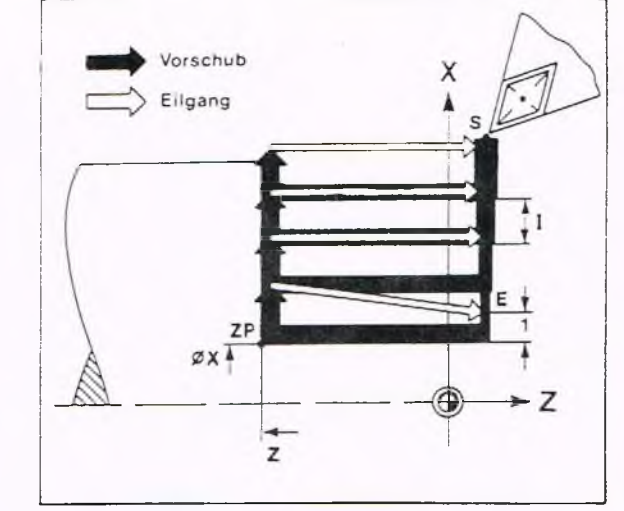

Durch I- (Minus) kann eine entspechende Werkzeugbewegung auch bei nicht-rechtwinkligem Anschluß programmiert werden.

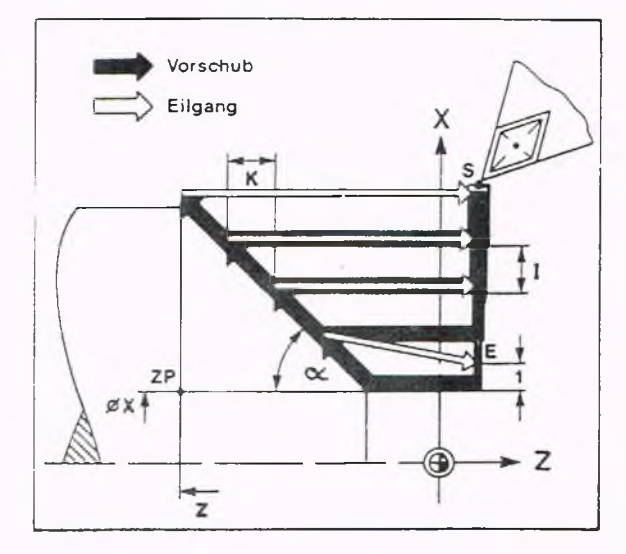

**GILDEMEISTER** plus

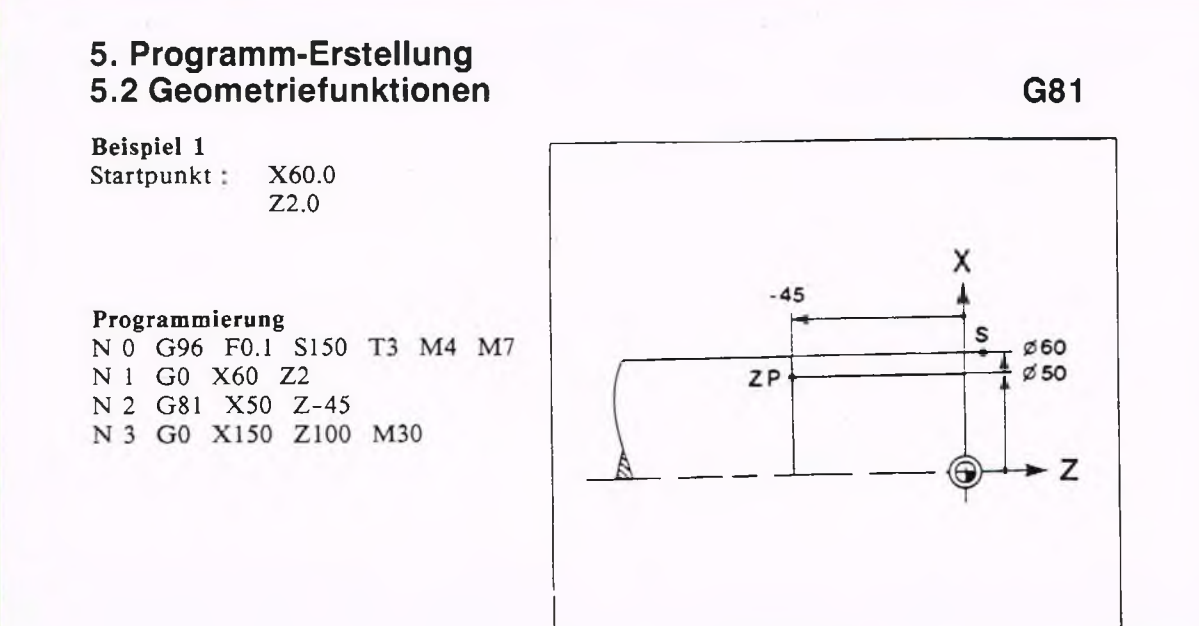

#### Erläuterung

N 0 Startbedingungen.

- N 1 Im Eilgang auf Startpunkt fahren.
- N 2 Zyklus-Aufruf. Unter X und Z wird der Zielpunkt programmiert. Da kein I und K eingegeben sind, wird mit einem Schnitt zerspant.
- N 3 Werkzeugwechselpunkt anfahren, Programm-Ende.

Solllen mehrere Schnitte ausgeführt werden, verändert sich Satz N 2:

N 2 G81 X50 Z-45 I2

Das Werkzeug führt drei Schnitte aus. Die ersten beiden mit 2 mm und den letzten mit 1 mm Schnittiefe.

Soll auch die Planfläche bearbeitet werden, so muß I mit negativem Vorzeichen programmiert werden.

N 2 G81 X50 Z-45 I-2

Das Werkzeug führt drei Schnitte aus. Das negative Vorzeichen bei I bewirkt, daß zusätzlich zum Längsschnitt ein Planschnitt ausgeführt wird.

Z2.0

Beispiel 2 Startpunkt: X80.0

#### Programmierung

N 0 G96 F0.3 S150 T3 M4 M7 N 1 GO X80 Z2 N 2 G81 X50 Z-15 I-5 K5 N 3 GO X150 Z100 M30

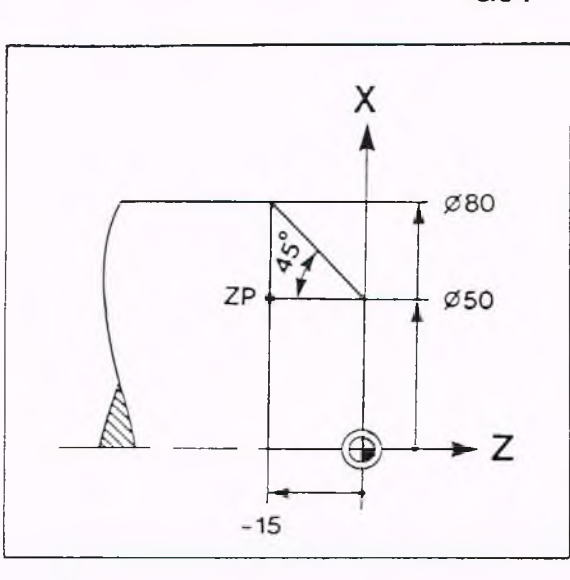

# Erläuterung<br>N 0 St

Startbedingungen.

- N 1 Im Eilgang auf den Startpunkt fahren.
- N 2 Zyklus-Aufruf. Unter X und Z wird der Zielpunkt programmiert. Es werden drei Schnitte mit Plandrehen ausgeführt. K bewirkt den Versatz:

 $\tan a = g/a = 15/15 = 1$ 

bei einer programmierten Schnittiefe von  $I = 5$  mm ist  $K = 5$ 

N 3 Werkzeugwechselpunkt anfahren, Programm-Ende.

**G81**

**G81**

 $Ø70$ 

Z

X

S

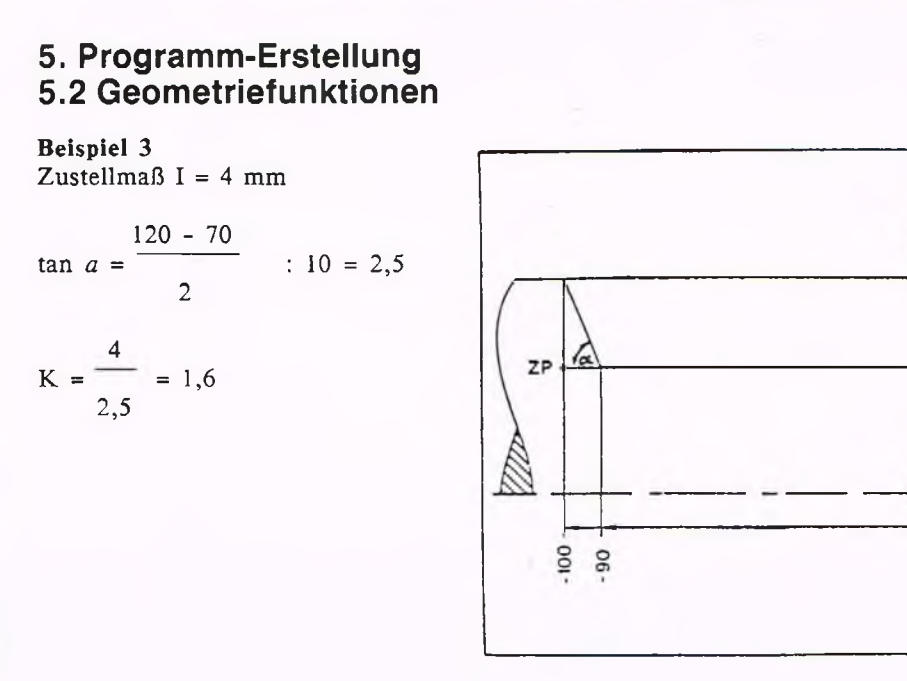

#### Programmierung

N 0 G90 G95 G96 F0.5 S180 TI M4 M7 N 1 G0 X120 Z2 N 2 G81 X70 Z-100 1-4 K1.6 N 3 GO X200 Z150 N 4 M30

#### Erläuterung

- N 0 Startbedingungen. (Absolutmaß, Vorschub in mm/U, konstante Schnittgeschwindigkeit, Vorschub 0,5 mm/U, Drehzahl 180 U/min, Werkzeug Nummerl, Spindel einschalten, Kühlmittel einschalten, Getriebestufe.
- N 1 Im Eilgang auf den Startpunkt, 2 mm vor das Werkstück, fahren.
- N 2 Zyklus "Längsdrehen", Zielpunkt 70 mm ø, Länge 100 mm, Zustellmaß 4 mm, Werkzeug dreht Stufe ab (I-), Versatz 1,6 mm.
- N 3 Im Eilgang vom Werkstück wegfahren.
- N 4 Programm-Ende.

Längsdrehen an Innenkontur Zyklus LAENGS, G81

Angeforderte Adressen Nach dem Zyklusaufruf mit G81 werden folgende Eingaben angefordert:

DURCHMESSER X: Durchmesser am Zielpunkt

LAENGE Z: Längsmaß des Zielpunktes

 $ZUSTELLUNG(X)$  I: Zustellmaß in X (Radius-Wert)

ZUSTELLUNG (Z) K: Versatz von einem Schnitt zum anderen in Z.

 $ZUSTELL-WEGFUNKTION$  Q:<br>Q = 0 Zustellung im Eilgang

- $Q = 0$  Zustellung im Eilgang<br> $Q = 1$  Zustellung mit program
- Zustellung mit programmiertem Vorschub

Wird kein Q angegeben, so erfolgt die Zustellung im Eilgang.

#### Programmierung

Ebenso wie bei Außenkontur. Ob außen oder innen bearbeitet werden soll, erkennt die Steuerung an den Koordinaten des Start- und Zielpunktes.

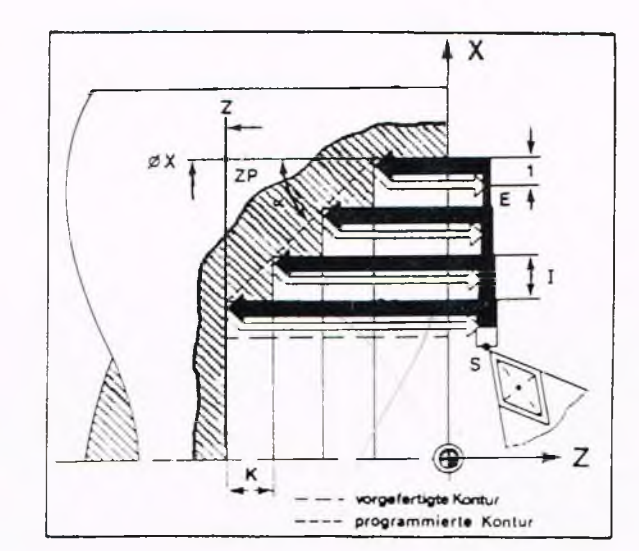

Längsdrehen mit beliebiger Anschlußkontur, Beseitigung der Treppen, Zyklus ABSPAN LAENGS G818

#### Programmierung

Die Sätze nach dem Zyklus-Aufruf mit G818 enthalten die Beschreibung der Kontur, gegen die abgespant wird. Das erste Wegelement nach Zyklusaufruf muß Anfahrt auf die Kontur sein, da nur ein Anfahrtweg programmierbar ist. (G0, G1 gehen schon direkt auf die Kontur zu.)

Alle folgenden Sätze sind Konturbeschreibung, die maximal 80 NC-Sätze enthalten darf.

Danach muß in einem eigenen Satz Zyklus-Ende mit G80 programmiert'werden.

#### Angeforderte Adressen

Nach Anwahl von G818 fordert die Steuerung folgende Angaben an:

#### DUR CHMESSER X: Der Parameter X stellt die Begrenzung der Zustellung in X-Richtung dar; wenn z.B. X oberhalb des X-Wertes des Konturanfangs liegt, wird die Kontur nur teilweise bearbeitet. (Anwendung: A ufteilung des Schruppens in Bereiche mit unterschiedlicher Zustellung)

ZUSTELLUNG (X) I:

ZUSTELL-WEGFUNKTION Q:

#### Zyklus-Ablauf

Sinngemäß wie bei G81, jedoch wird in diesem Fall am Ende des Abspanzyklus ein Schnitt entlang der programmierten Kontur durchgeführt.

Bei Zyklusende steht das Werkzeug wieder auf dem Startpunkt.

#### Hinweis

Fallende Konturelemente werden nicht bearbeitet; diese können dann anschließend z.B. mit G819 bzw. G862 bearbeitet werden.

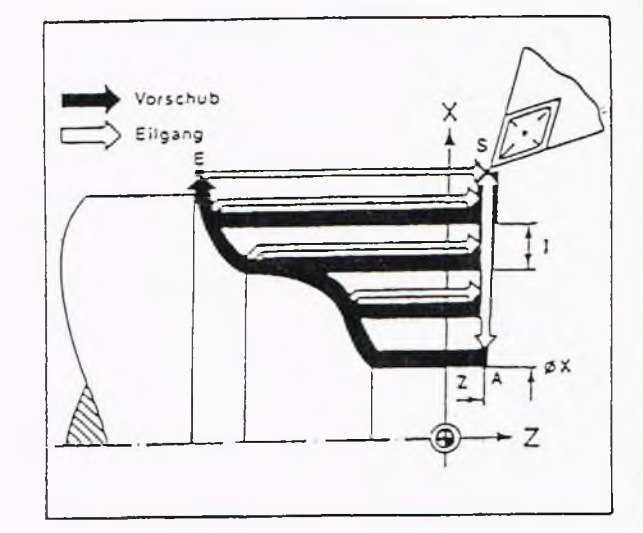

**GILDEMEISTER** 

a plus

Längsdrehen mit beliebiger Anschlußkontur, Beseitigung der Treppen, Zyklus KONTUR LAENGS G818

#### Zyklus-Ablauf

Sinngemäß wie bei G81, jedoch wird in diesem Fall am Ende des Abspanzyklus ein Schnitt entlang der programmierten Kontur durchgeführt.

Programmierung U nter den Adressen X und Z muß der erste Punkt der Kontur Aangegeben werden.

#### Beispiel

Programmierung N 0 G96 F0.12 S150 TI M4 N l GO X105 Z2 N 2 G818 X40 15 N 3 G1 X40 Z-21.72 N 4 G2 X? Z? 120 K0 N 5 G1 X? Z? N 6 G13 X100 Z-66.22 135 K-66.22 N 7 G80 N 8 G14 M30

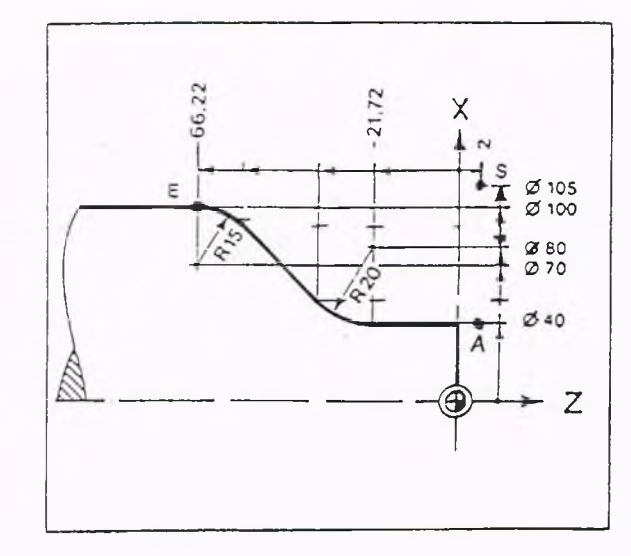

# Erläuterung<br>N 0 Sta

- Startbedingungen.
- N 1 Im Eilgang auf den Startpunkt.
- N 2 Vereinbarung des Zyklus Längsdrehen mit beliebiger Anschlußkontur. Unter X wird nicht der Zielpunkt, sondern der erste Punkt der Kontur A genannt.
- N 3 Gerade mit Zielpunkt.
- N 4 Kreisbogen. Der Zielpunkt wird automatisch berechnet.
- N 5 Gerade. Der Zielpunkt wird automatisch berechnet.
- N 6 Kreis mit Angabe des Mittelpunktes.
- N 7 Zyklus-Ende.
- N 8 Im Eilgang den Werkzeugwechselpunkt anfahren, Programm-Ende.

#### Zyklus-Ablauf

Das Werkzeug spant bis zur Kontur längs ab, hebt ab, fährt zurück, stellt zu, spant erneut ab usw. Am Ende wird die Kontur abgefahren und dabei werden die "Treppen" beseitigt. Anschließend fährt das Werkzeug auf den Startpunkt.

**GILDEMEISTER** 

se plus

### Zyklus FALLENDE KONTUR (längs), G819 mit Eintauchen in die Kontur

Soll eine Kontur beschrieben werden, die in Längsrichtung verläuft und fallende Konturelemente enthält, so kann diese vereinfacht mit dem Konturzyklus G819 bearbeitet werden. Das erste Wegelement nach Zyklusaufruf muß Anfahrt auf die Kontur sein, da nur ein Anfahrtweg programmierbar ist. (G0,G1 gehen schon direkt auf die Kontur zu.) In den Folgesätzen sind die einzelnen Konturelemente zu programmieren. Die Konturbeschreibung darf maximal 80 NC-Sätze enthalten.

#### Angeforderte Adressen

Nach Anwahl von G819 fordert die Steuerung folgende Eingaben an:

#### DUR CHMESSER X:

Schnittiefe im Durchmessermaß für die letzte Zustellung; in der Regel der Anfangspunkt der Kontur. Wenn z.B. X oberhalb des X-Wertes des Konturanfangs liegt, wird die Kontur nur teilweise bearbeitet. (Anwendung: Aufteilung der Bearbeitung in Bereiche mit unterschiedlicher Zustellung)

ZUSTELLUNG (X) I: Zustelltiefe der einzelnen Schnitte

#### SONDER VORSCHUB
E: für Eintauchen

#### Zyklus-Ablauf

Bei Erscheinen der Fehlermeldung "Restmaterial wegen Meißelgeometrie nicht bearbeitet" kann die Ursache hierfür in einer Veränderung der Kontur durch die SRK begründet sein.

Nachdem die letzte Zustellung abgearbeitet ist, fährt das Werkzeug entlang der Kontur bis zum Endpunkt und danach wieder zum Startpunkt zurück.

#### Werkzeug

Als Werkzeug kann ein Schrupp-, Schlicht- oder Pilzmeißel verwendet werden. Bei Schrupp- und Schlichtmeißel müssen in der WZ-Datei unter A und B die Winkel an der Schneide angegeben sein. Das Werkzeug taucht mit einem maximalen Winkel von 180°- A - B ein. Soll beim Eintauchen ein Freiwinkel bleiben, so kann z.B. ein größerer Schneidenwinkel B eingegeben werden.

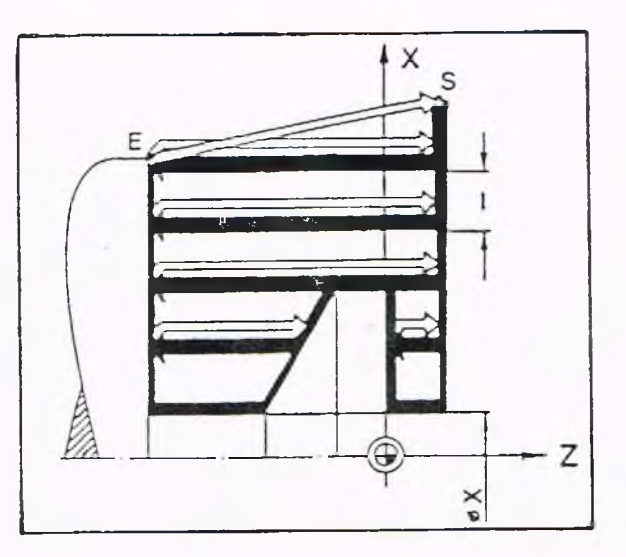

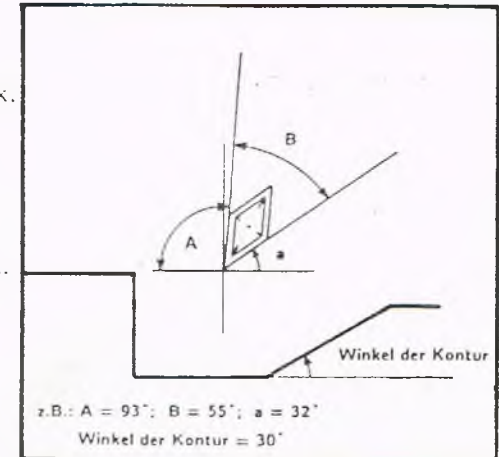

### Beispiel

Fallende Kontur Vereinfachte Geometrie-Programmierung für Übergang Gerade-Kreis

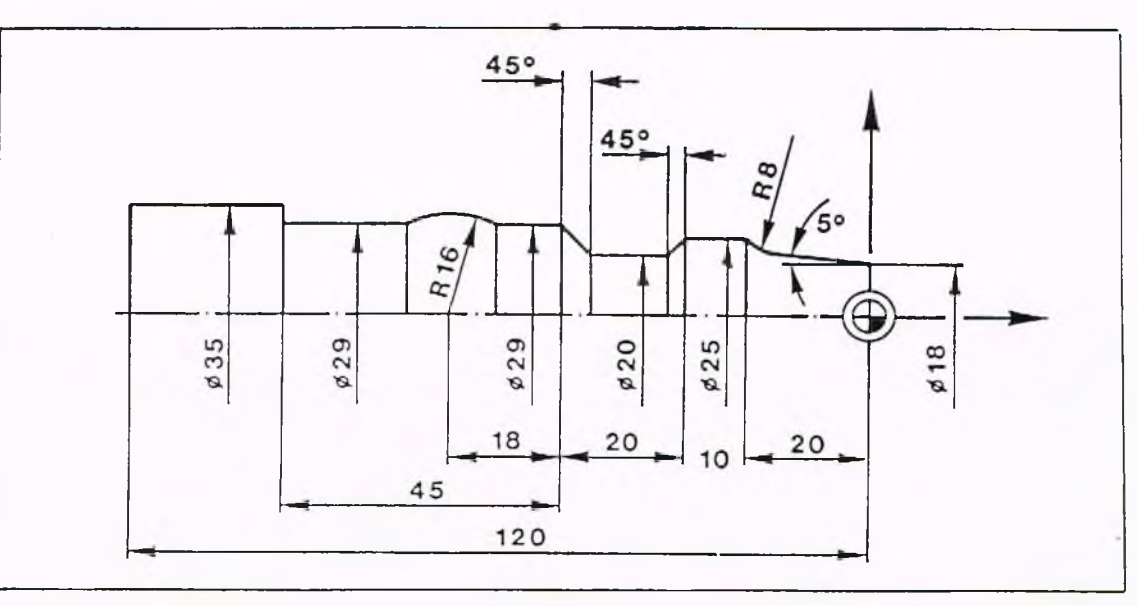

N l G96 F0.1 S200 TI M4 N 2 GO X40 Z2 N 3 G819 X18 I2 E0.5 N 4 GO X 18 ZO G42 N 5 G1 X? Z? A5 N 6 G2 X25 Z-20 R8 B0 N 7 G1 Z-30 N 8 G1 X20 Z? A-45 N 9 G1 Z? A0 B0 N10 G13 Z? R16 I0 K-68 B0 Nil Gl Z-95 N12 Gl X40 G40 N13 G80 N14 M30

#### Erläuterung

N 1 Startbedingungen.

N 3 Zyklus-Aufruf, Zustellmaß I =  $2$  mm.

N 4 Beschreibung der (vorwiegend fallenden) Kontur. Vereinfachte Geometrie-<br>bis Programmierung für konischen Wellenansatz, Wellenabsatz mit 45°-Neigung bis Programmierung für konischen Wellenansatz, Wellenabsatz mit 45°-Neigung<br>N12 und ballige Verdickung. und ballige Verdickung.

N13 Zyklus-Ende.

N14 Programm-Ende.

Plandrehen mit rechtwinkliger Anschlußkontur, Zyklus PLAN, G82

Angeforderte Adressen Nach Anwahl von G82 werden folgende Eingaben angefordert:

DURCHMESSER X: Durchmesser am Zielpunkt

LAENGE Z: Zielposition in Längsrichtung

ZUSTELLUNG (X) I: ohne Bedeutung, nur bestätigen

ZUSTELLUNG (Z) K: Zustellmaß in Z-Richtung

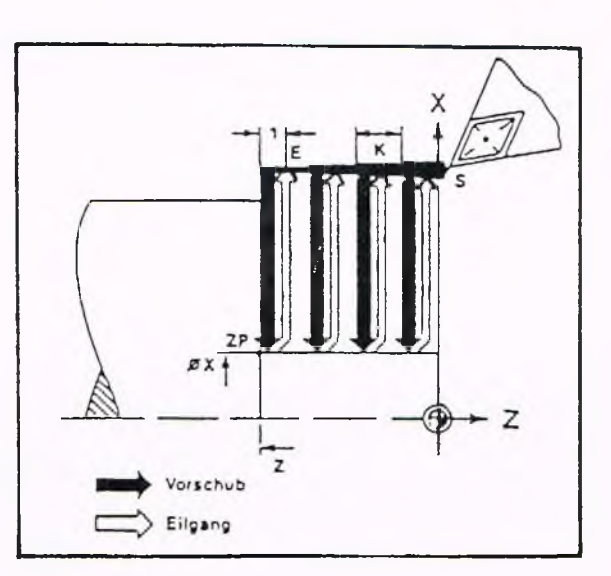

ZUSTELL-WEGFUNK TION O:  $Q = 0$  Zustellung im Eilgang<br> $Q = 1$  Zustellung mit program Zustellung mit programmiertem Vorschub

Wird kein Q angegeben, erfolgt die Zustellung im Eilgang. Ob außen oder innen bearbeitet werden soll, erkennt die Steuerung an den Koordinaten des Start- und Zielpunktes und an den Vorzeichen I und K des Werkzeuges in der Werkzeugdatei.

#### Zyklus-Ablauf

Vom Startpunkt in Richtung Z- (Minus) um K zustellen. Im Vorschub bis zum programmierten Durchmesser drehen. Abheben unter 45° bis 1mm über dem Werkstück. Im Eilgang auf den Startdurchmesser fahren. Erneut zustellen (K+1 mm). Das letzte Zustellmaß errechnet die Steuerung; es kann kleiner als K sein. Abheben; im Eilgang zum Endpunkt fahren.

**G82**

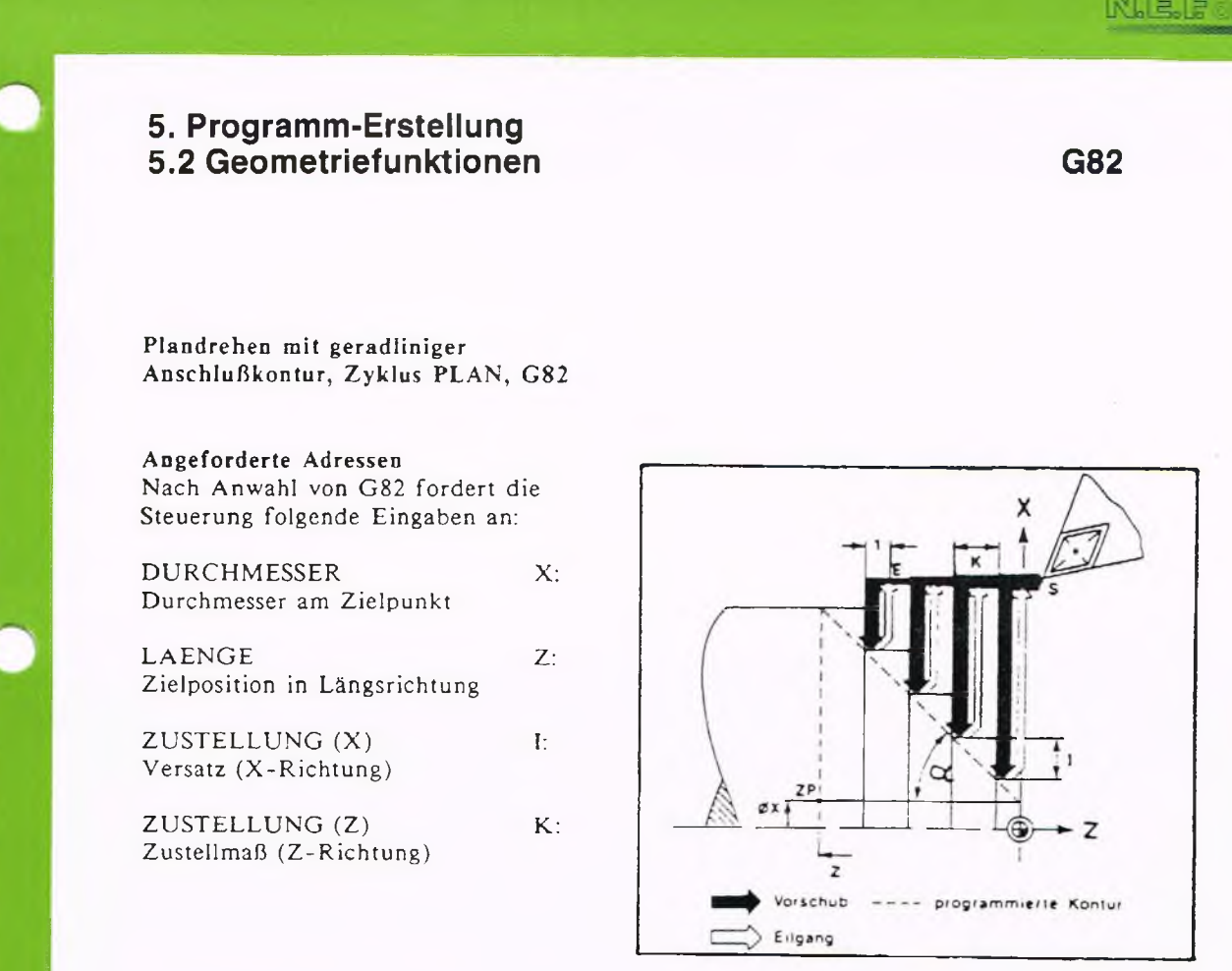

**GILDEMEISTER** 

**splus** 

#### ZUSTELL-WEGFUNKTION Q:

Wenn kein Q programmiert, erfolgt die Zustellung im Eilgang. Ob außen oder innen bearbeitet werden soll, erkennt die Steuerung an den Koordinaten des Start- und Zielpunktes.

#### Berechnung von I

#### $I = K \cdot \tan a$

An der Anschlußgeraden bleiben Treppen stehen, falls K mit positivem Vorzeichen programmiert wird.

#### Zyklus-Ablauf

Vom Startpunkt in Richtung Z-(Minus) um K zustellen. Im Vorschub bis zum programmierten Durchmesser drehen abzüglich Versatz I. Abheben unter 45° bis 1 mm über dem Werkstück.

5-79

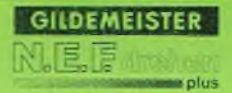

Im Eilgang auf den Startdurchmesser fahren.

Erneut zustellen (K+l mm)

Das letzte Zustellmaß errechnet die Steuerung. Es kann kleiner als K sein.

Abheben und im Eilgang zum Endpunkt fahren.

5-80

Plandrehen mit geradliniger Anschlußkontur und anschließendem Längsdrehen, Zyklus PLAN, G82

#### Rechtwinkliger Anschluß

Durch Eingabe vom K-(Minus) kann eine entsprechende Werkzeugbewegung in Längsrichtung programmiert werden.

#### Angeforderte Adressen:

Um die Treppen abzudrehen muß die Adresse K mit negativem Vorzeichen programmiert werden.

Die anderen Adressen bleiben wie im vorhergehenden Beispiel.

#### Zylus-Ablauf

Nach der Vorschubbewegung wird plan entlang der Anschlußgeraden bis zur vorhergehenden Zusteiltiefe gedreht (statt der Abhebbewegung unter 45° und Zurückfahren in 1 mm Abstand wie im vorhergehenden Beispiel). Dadurch wird die Treppe beseitigt.

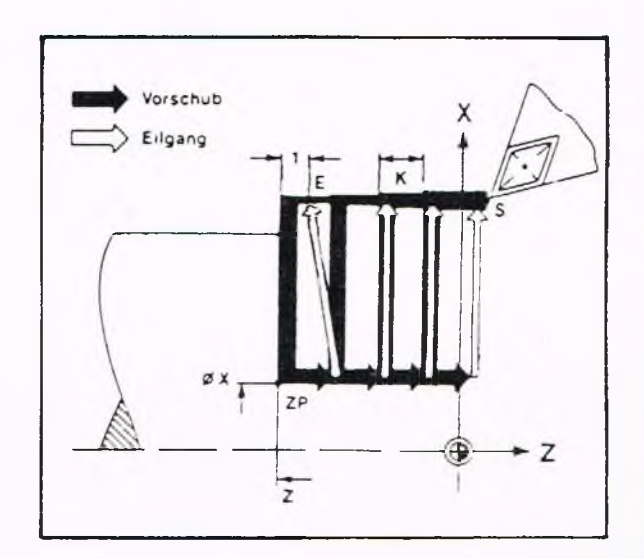

#### Plandrehen an Innenkontur

#### Programmierung

Ebenso wie bei der Außenkontur. Ob außen oder innen bearbeitet werden soll, erkennt die Steuerung an den Koordinaten des Startund Zielpunktes und an den Vorzeichen von I und K des W'erkzeuges in der Werkzeugdatei.

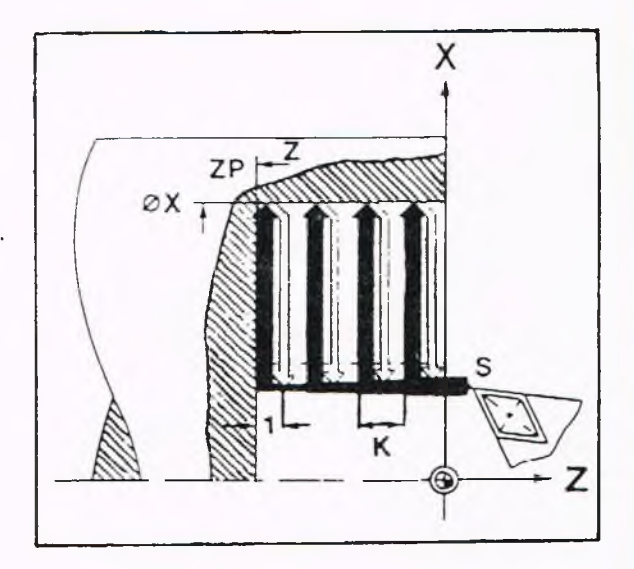

Beispiel 1

Programmierung N 0 G90 G95 G96 F0.1 S150 T4 M4 M7 N 1 GO X82 ZO N 2 G82 X50 Z-7 N 3 GO X 150 Z100 M30

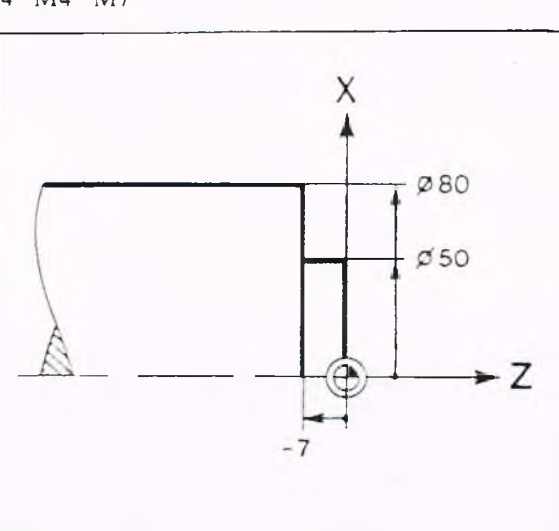

#### Erläuterung

N 0 Startbedingungen.

- N 1 Im Eilgang auf den Startpunkt fahren.
- N 2 Zyklus-Aufruf. Unter X und Z wird der Zielpunkt programmiert. Da kein 1 und K eingegeben ist, wird mit einem Schnitt zerspant.
- N 3 Werkzeugwechselpunkt anfahren, Programm-Ende.

Sollen mehrere Schnitte ausgeführt werden, verändert sich Satz N 2:

N 2 G82 X50 Z-7 K3

Das Werkzeug führt drei Schnitte aus. Die ersten beiden mit 3 mm und den letzten mit 1 mm Schnittiefe.

Soll auch die Planfläche bearbeitet werden, muß K - programmiert werden:

N 2 G82 X50 Z-7 K -3

Das Werkzeug führt drei Schnitte aus. Das negative Vorzeichen bei K- bewirkt, daß zusätzlich längsgedreht wird.
**GILDEMEISTER**  $s$ plus

### **5. Programm-Erstellung 5.2 Geometriefunktionen G82**

Beispiel 2

Programmierung

N 1 GO X82 ZO G96 F0.1 S150 TI M4 M4 N 2 G82 X50 Z-15 I5 K-5 N 3 GO X250 Z20 M30

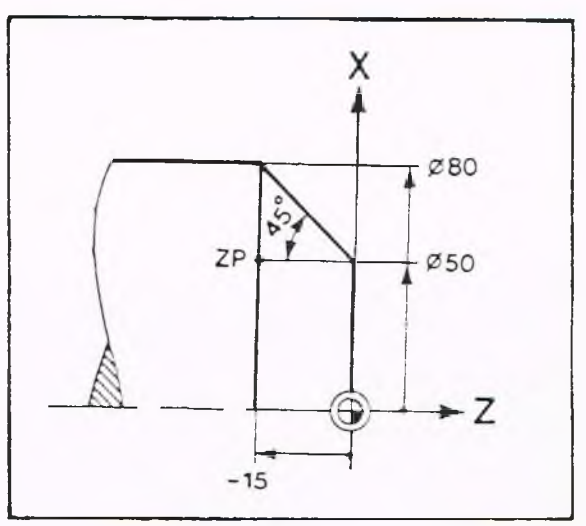

#### Erläuterung

- N 1 Im Eilgang den Startpunkt anfahren.
- N 2 Aufruf des Zyklus Längsdrehen, Vereinbarung des Zielpunktes, 15 gibt den Versatz in X-Richtung an, durch K-5 werden Schnittiefe und Abarbeiten der Kontur vereinbart.
- N 3 Anfahren des Werkzeugwechselpunktes, Programm-Ende.

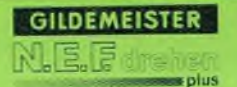

Plandrehen mit beliebiger Anschlußkontur, Beseitigen der Treppen, Zyklus ABSPAN PLAN, G828

#### Programmierung

Die Sätze nach dem Zyklus-Aufruf mit G828 enthalten die Beschreibung der Kontur, gegen die abgespant wird. Das erste Wegelement nach Zyklusaufruf muß Anfahrt auf die Kontur sein, da nur ein Anfahrtweg programmierbar ist. (G0, G1 gehen schon direkt auf die Kontur zu.)

Alle folgenden Sätze sind Konturbeschreibung, die maximal 80 NC-Sätze enthalten darf.

Danach muß in einem eigenen Satz Zyklus-Ende mit G80 programmiert werden.

#### Angeforderte Adressen

Nach Anwahl von G828 fordert die Steuerung folgende Eingaben an:

#### LAENGE 2:

Der Parameter Z stellt die Zustellung

in Z-Richtung dar; wenn z.B. Z vor dem Z-Wert des Konturanfangs liegt, wird die Kontur nur teilweise bearbeitet. (Anwendung: Aufteilung des Arbeitsvorganges .n Bereiche mit unterschiedlicher Zustellung)

ZUSTELLUNG (Z) K:

ZUSTELL-WEGFUNKTION O: Wenn kein Wert oder wenn Q0 programmiert ist, wird im Eilgang zugestellt. Soll mit G01 zugestellt werden, so ist Ql zu programmieren.

#### Zyklus-Ablauf

Sinngemäß wie bei G82, jedoch wird in diesem Fall am Ende des Abspanzyklus ein Schnitt entlang der programmierten Kontur durchgeführt. Bei Zyklusende steht das Werkzeug wieder auf dem Startpunkt.

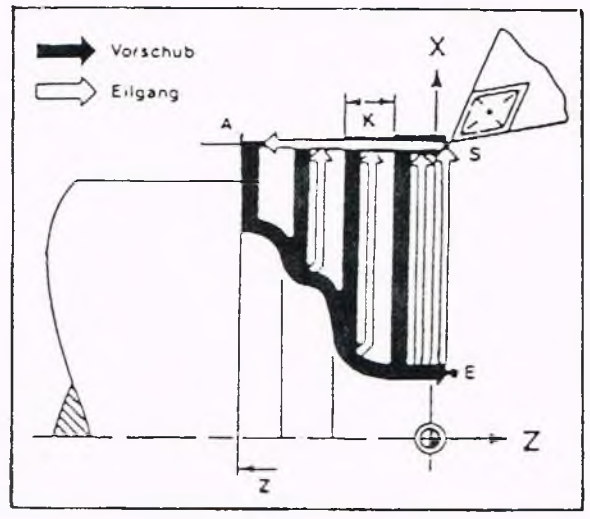

Programmierung Nl G95 G97 F0.3 M4 M7 S650 TI N2 GO X132 Z2 N3 G828 Z-45 K5 N4 G1 X100 G41 N5 G1 Z-15 N6 G1 X80 N7 G1 X50 Z0 G40 N8 G80 N9 G14 M30

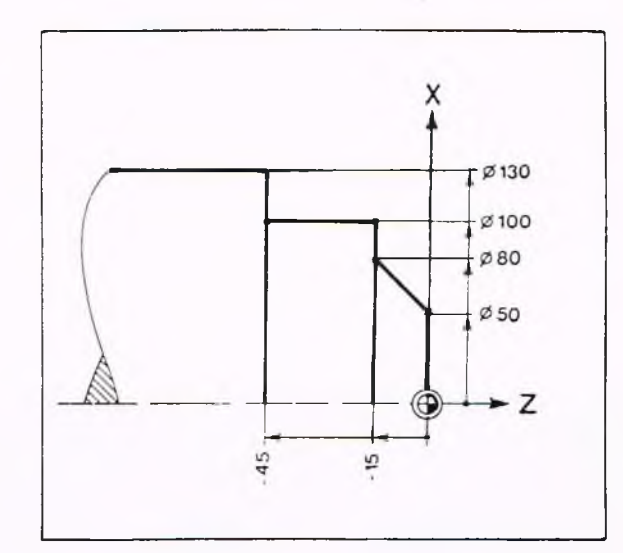

#### Erläuterung

- Nl Startbedingungen
- N2 Im Eilgang vor das Werkstück fahren
- N3 Zyklusaufruf; Zustellung in Z-Richtung  $(K = 5)$
- N4 Gerade (Anfahrt auf die Kontur); Aktivierung der SRK
- N5 Gerade
- N6 Gerade
- N7 Gerade; Ausschalten der SRK
- N8 Zyklusende
- N9 Anfahren des Werkzeugwechselpunktes; Programmende

p lus

### **5. Programm-Erstellung 5.2 Geometriefunktionen**

### Zyklus FALLENDE KONTUR (plan), G829

Soll eine Kontur beschrieben werden, die in Planrichtung verläuft und überwiegend aus fallenden Konturelementen besteht, so kann diese vereinfacht mit dem Konturzyklus G829 bearbeitet werden. Das erste Wegelement nach Zyklusaufruf muß Anfahrt auf die Kontur sein, da nur ein Anfahrtweg programmierbar ist. (GO,Gl gehen schon direkt auf die Kontur zu). In den Folgesätzen sind die einzelnen Konturelemente zu programmieren. Die Konturbeschreibung darf maximal 80 NC-Sätze enthalten.

### Angeforderte Adressen

Nach Anwahl von G829 fordert die Steuerung folgende Eingaben an:

#### LAENGE Z

Schnittiefe für die letzte Zustellung; in der Regel der Anfangspunkt der Kontur in Planrichtung.

Wenn z.B. Z vor dem Z-Wert des Konturanfangs liegt, wird die Kontur nur teilweise bearbeitet.

(Anwendung: Aufteilung der Bearbeitung in Bereiche mit unterschiedlicher Zustellung)

ZUSTELLUNG (Z) K: Zustelltiefe der einzelnen Schnitte in Z-Richtung.

SONDERVORSCHUB für Eintauchen

E:

#### Zyklus-Ablauf

Bei Erscheinen der Fehlermeldung "Restmaterial wegen Meißelgeometrie nicht bearbeitet" kann die Ursache hierfür in einer Veränderung der Kontur durch die SRK begründet sein.

Nachdem die letzte Zustellung abgearbeitet ist, fährt das Werkzeug entlang der Kontur bis zum Endpunkt und danach wieder zum Startpunkt zurück. Zwischen jedem Abheben des Werkzeuges vom Werkstück und erneutem Zustellen wird von der Steuerung automatisch eine Verweilzeit von einer Sekunde eingelegt.

#### Werkzeug

Als Werkzeug kann ein Schrupp-, Schlicht- oder Pilzmeißel verwendet werden. Bei Schrupp- und Schlichtmeißel müssen in der WZ-Datei unter A und B die Winkel an der Schneide angegeben sein. Das Werkzeug taucht mit einem maximalen Winkel von 180°- A - B ein. Soll beim Eintauchen ein Freiwinkel bleiben, so kann z.B. ein größerer Schneidenwinkel B eingegeben werden.

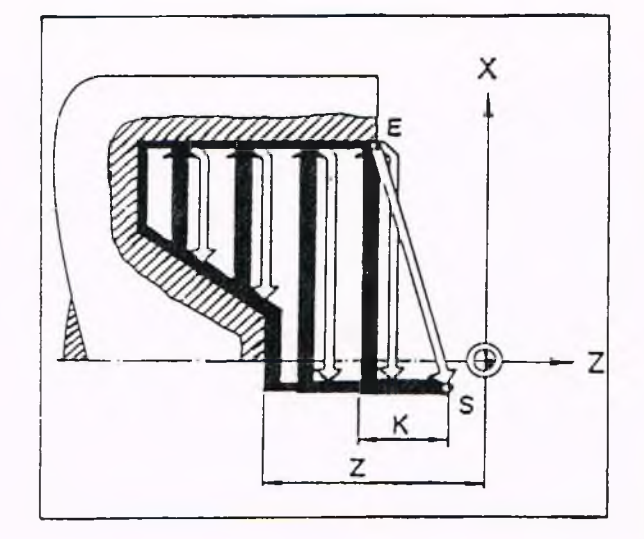

**G829**

**G829**

 $\cdots$ 45 N 8 GO X90 Z3 T2 N 9 G829 ZO K2 N10 G1 X90 Z0 N<sub>11</sub> G<sub>1</sub> X<sub>2</sub> A<sub>90</sub> B<sub>1.5</sub> N12 G13 X? R15 I25 K8 B1.5 N<sub>13</sub> G<sub>1</sub> X<sub>0</sub> N14 G80 . . .

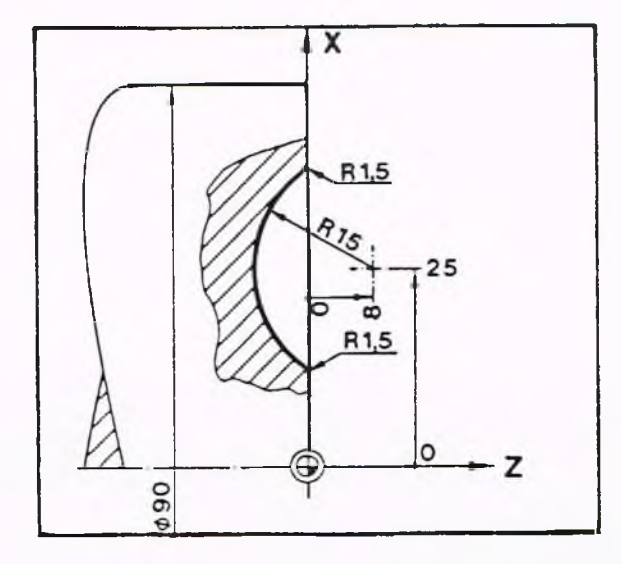

### Erläuterung

Beispiel

 $\frac{1}{2}$ 

- N 8 Anfahren der Kontur im Eilgang.
- $N$  9 Zyklus-Aufruf, Zustellmaß K = 2 mm.
- 
- N<sub>10</sub><br>bis Beschreibung der Kontur. Vereinfachte Geometrie Programmierung
- N13 für Übergang Gerade Verrundung.
- N14 Zyklus-Ende.

### Zyklus KONTUR, G83 (konturparalleles Abspanen)

Dieser Zyklus dient für Bearbeitungen, bei denen G81 und G82 unzweckmäßig sind, z.B. bei vorgeformten Rohteilen.

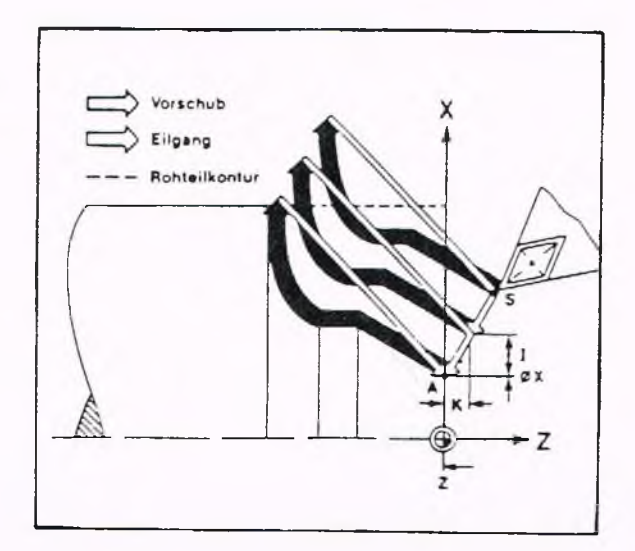

### Angeforderte Adressen

Nach Anwahl von G83 fordert die Steuerung folgende Eingaben an:

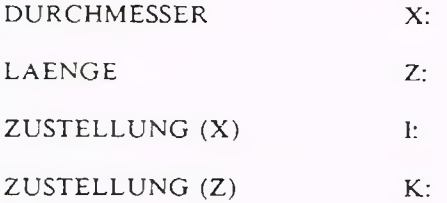

### Programmierung

Bei der Programmierung sind folgende Fälle zu unterscheiden:

Bearbeitung von Formteilen

Bearbeitung von Vollmaterial

Verwendung als Mehrfach-Zyklus. D.h. mit dem Zyklus G83 kann man programmierte Bewegungsabläufe mehrfach an verschiedenen Stellen ausführen lassen.

#### **GILDEMEISTER N E E**  $\mathbf{r}$  be

### **5. Programm-Erstellung 5.2 Geometriefunktionen G83**

Programmierung bei Formteilen Zyklus KONTUR, G83 (konturparalleles Abspanen)

Beispiel: N 10 G83 X... Z... I... K...

In den folgenden Sätzen wird die Endkontur programmiert. Der erste Punkt ist in dem Satz mit Zylus-Aufruf programmiert.

Es ist zweckmäßig, konstante Schnittgeschwindigkeit G96 zu programmieren.

Die Funktion, G80 Zyklus-Ende, muß allein in einem Satz stehen.

Nach G80 bleibt der letzte programmierte Vorschub, bzw. die letzte Spindeldrehzahl wirksam.

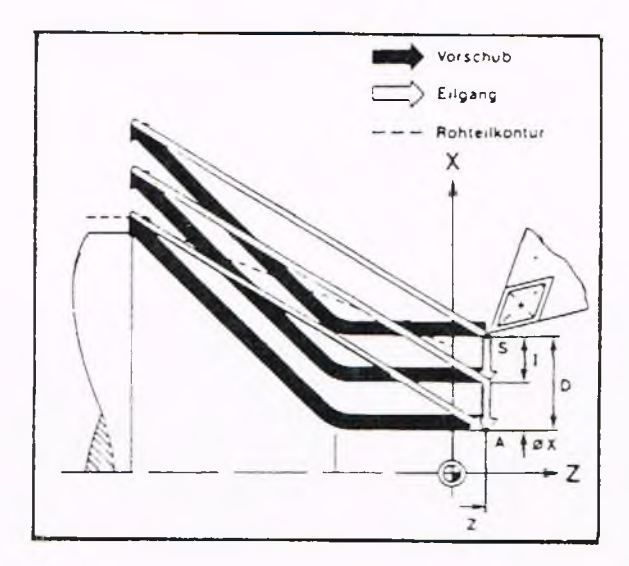

#### Zyklus-Ablauf

Das Werkzeug steht am Startpunkt S der Bearbeitung. Dieser Punkt muß im Satz vor dem Zyklus-Aufruf angefahren werden. Im folgenden wird der Bewegungsablauf bei Zustellung in X-Richtung beschrieben. Bei Zustellung in Z-Richtung wird sinngemäß verfahren. Der Wert von I und K bestimmt die Länge

des einzelnen Zustellweges. Die Richtung der Zustellung ist immer vom Startpunkt S zum Anfangspunkt A.

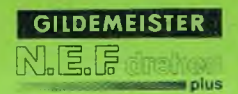

Beispiel

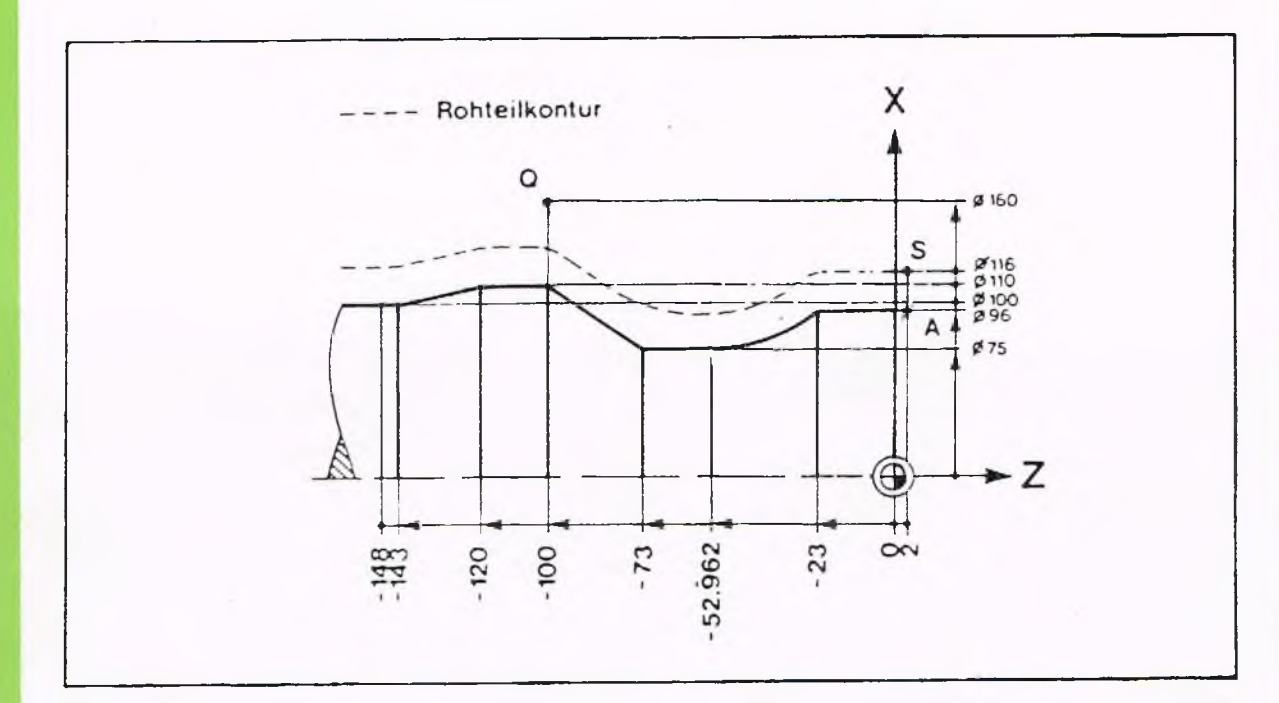

G83

### Programmierung N 0 G90 G95 G96 F0.5 S180 TI M4 M8 N 1 G0 X116 Z2 N 2 G83 X96 16 N 3 G1 Z-23 N 4 G2 X75 Z-52.962 137.5 K-29.962 N 5 G1 Z-73 N 6 G1 X110 Z-100 N 7 G1 Z-120 N 8 G1 X100 Z-143 N 9 G1 Z-148 N10 G0 X160 Z-100 N<sub>11</sub> G<sub>80</sub> N12 X150 Z300 M30

# Erläuterung<br>N 0 Sta

- Startbedingung, Werkzeug 1.
- N 1 Punkt S anfahren.
- N 2 Beginn des Zyklus G83. Der erste Konturpunkt wird programmiert. Z hat bereits den richtigen Wert, braucht deshalb nicht mehr angegeben zu werden. Zustellung in  $X$ -Richtung,  $I = 6$ .

N 3 Beschreibung der Endkontur. Das erste Konturstück wird durch die Festlegung<br>bis der Z-Koordinate des Startpunktes automatisch um 2 mm verlängert der Z-Koordinate des Startpunktes automatisch um 2 mm verlängert. N 9

- N10 Im Eilgang auf Punkt Q fahren, wegen Kollisionsgefahr.
- Nll Zyklus-Ende.
- N12 Werkzeugwechselpunkt, Programm-Ende.

GILDEMEISTER N.E.F 1

 $n =$ 

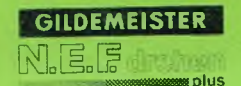

Zyklus-Ablauf

Startpunkt anfahren. Die Steuerung erkennt, daß nur in X zugestellt wird (Adressel) und addiert zu allen programmierten X-Werten die Differenz D.

 $D = \varrho Xs - \varrho XA = 116 - 96 = 10$ 2 2

Mit diesem "Aufmaß" wird der erste Bearbeitungsgang ausgeführt.

Um eine Kollision zu vermeiden, ist am Ende der Konturbeschreibung eine Eilgangbewegung auf einen Punkt (Q) weg von der Kontur programmiert.

Bei GSO fährt das Werkzeug im Eilgang auf Punkt S. Zustellen um  $I = 6$ .

Das "Aufmaß" beträgt nun also 10-6 = 4 mm

Der zweite Bearbeitungsgang wird ausgeführt. Das Werkzeug fährt auf den Ausgangspunkt des 2. Bearbeitungsganges zurück.

Die letzte Zustellung errechnet die Steuerung selbst. In diesem Beispiel bleiben noch 4 mm.

Die Endkontur wird gedreht.

Das Werkzeug fährt im Eilgang auf den Punkt A.

### Konturverlängerung

Bei allen G83 Zyklen erfolgt die Zustellung im Eilgang. Um nicht im Material zuzustellen, muß dieser Verfahrweg außerhalb des Werkstückes liegen. Die zu programmierende Kontur muß folgendermaßen verlängert werden.

#### Achsparallele Kontur:

Das erste (achsparallele) Konturstück wird um 2 mm verlängert. Es muß keine zusätzliche Bewegung programmiert werden.

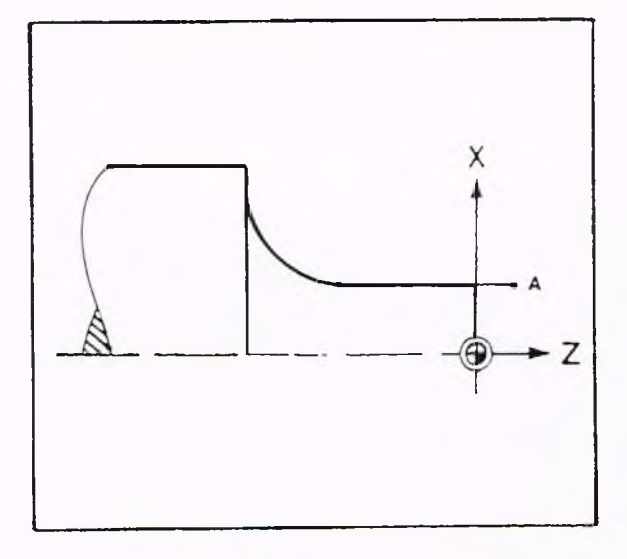

### Nicht achsparallele Kontur:

Vor der eigentlich gewünschten Kontur muß eine achsparallele Gerade programmiert werden (Länge ca. 2 mm).

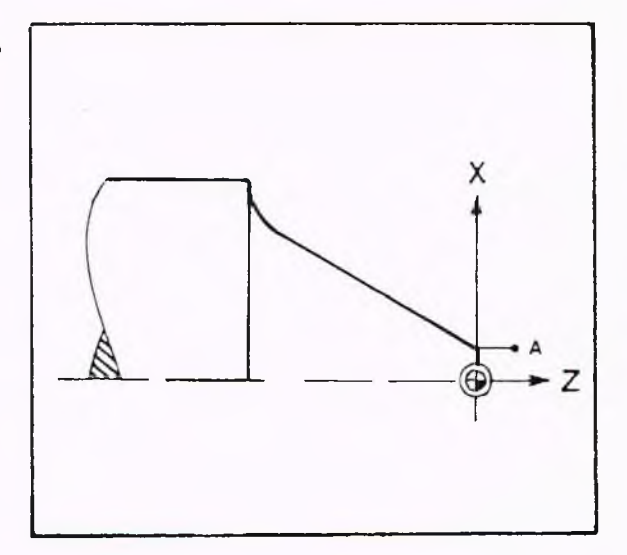

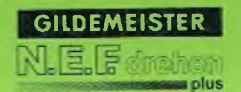

### Verlassen der Kontur

Um Kollisionen zu vermeiden, muß das Werkzeug in manchen Fällen zum Verlassen der Kontur am Zyklus-Ende einen bestimmten Weg zurücklegen. Dazu wird nach der Programmierung der Kontur folgender Satz vereinbart:

N... G0 X- und Z-Koordinate des Punktes Q.

Dadurch wird am Ende der Konturbearbeitung der Punkt Q im Eilgang angefahren.

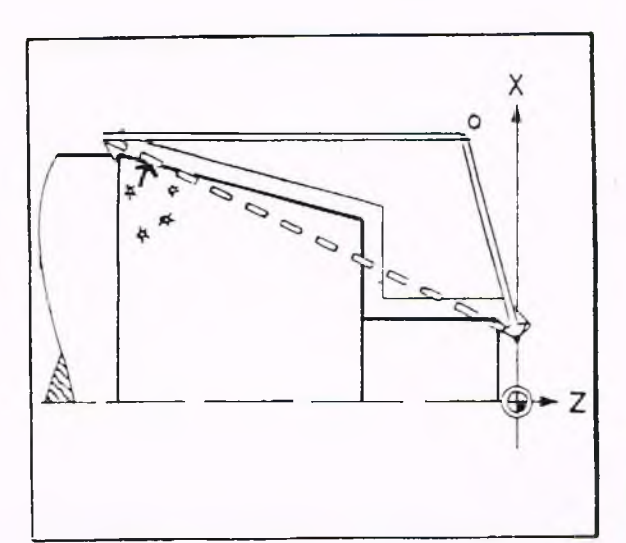

### Abfallende Konturen

Bei abfallenden Konturen kann es Vorkommen, daß beim ersten Schnitt an manchen Stellen zu weit zugestellt wird.

Zur besseren Abschätzung ist es sinnvoll, die Kontur in mehrere Abschnitte aufgeteilt zu programmieren.

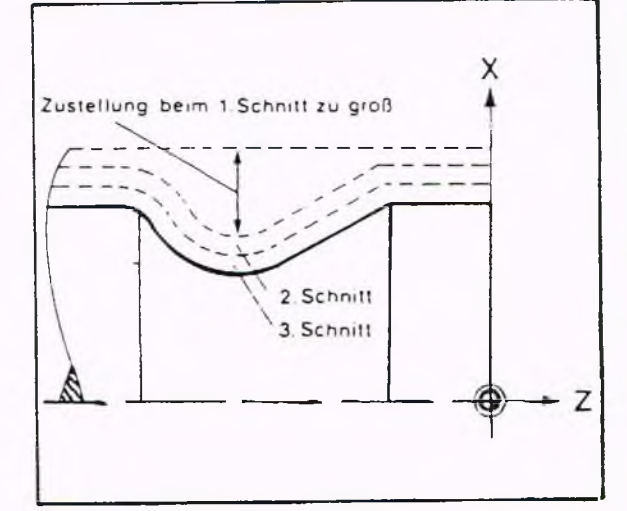

**GILDEMEISTER** NIE F **COLE** DIUS

### **5. Programm-Erstellung 5.2 Geometriefunktionen G83**

Zustellbewegung/Zustellrichtung Die Steuerung berechnet die Zustellrichtung aus dem Startpunkt S und dem Anfangspunkt A der Kontur.

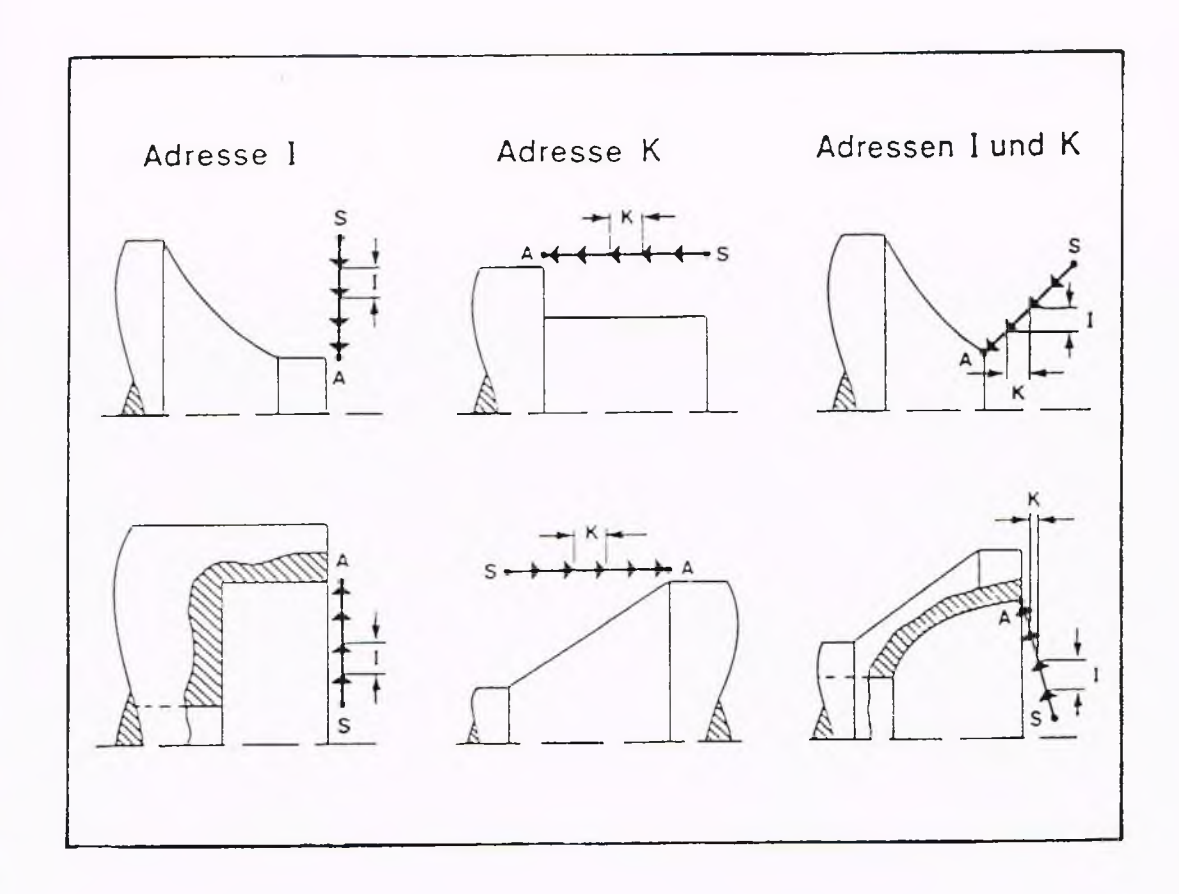

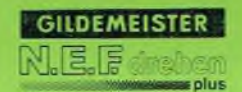

### G83 als Mehrfach-Zyklus

G83 kann allgemein zur mehrfachen Wiederholung von Konturen, auch Zyklen verwendet werden. Dies soll anhand einiger Beispiele veranschaulicht werden.

#### Beispiel 1

Nuten mit mehrfacher Wiederholung und Zyklus G86 in Zyklus G83. Der Werkstücknullpunkt wurde ans Ende des Werkstückes gelegt.

#### Programmierung

NO G96 F0.15 S90 T6 M4 M7 NI GO X63 Z100 N2 GO Z75 N3 G83 X63 Z30 K15 N4 G86 X78 Z30 10.2 K10 N5 G80 N6 G0 Z100 N7 GO X350 Z300 M30

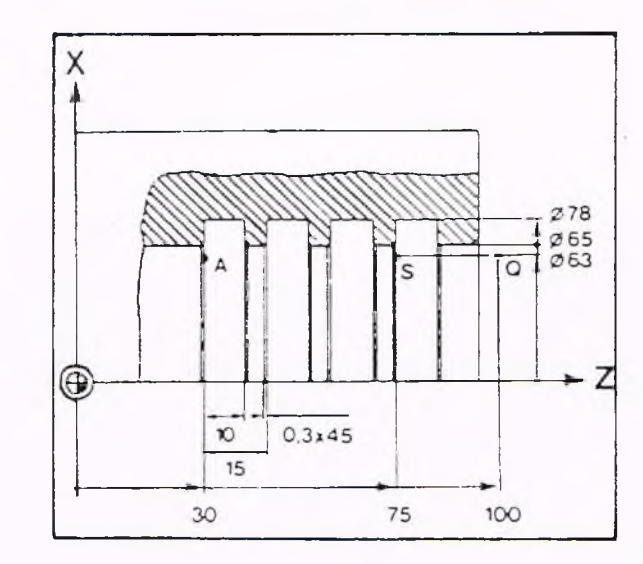

#### Hinweis

 $A =$  Anfangspunkt der Kontur für G86 (siehe dort). In diesem Fall ist A der Startpunkt für den letzten Einstich. Er ist bei G83 zu programmieren. S = Startpunkt für den ersten Einstich.

#### Erläuterung

- NO Absolute Maßangabe, Vorschub in mm/U, Werkzeugdaten.
- NI Anfahren der Startposition über den Punkt Q (ohne Q Kollisionsgefahr)
- N2
- N3 Vereinbarung des Zyklus, programmiert werden die Kordinaten des letzten Bearbeitungs-Zyklus.
- N4 Aufruf des Zyklus Einstich mit Fase und Schlichtschnitten, die linke innere Ecke der Nut ist anzugeben. Mit I = 0.2 wird ein Aufmaß in X-Richtung vereinbart, K10 gibt die Breite der Nut an und F0.1 den Vorschub. Die Fase von 0.3 wird durch den Startpunkt in N3 festgelegt.
- N5 Zyklus-Ende.
- N6 Nach der Bearbeitung steht das Werkzeug auf  $X = 63$ ,  $Z = 36$ . Im Eilgang fährt das Werkzeug auf Q.
- N7 Anfahren des Werkzeugwechselpunktes, Programm-Ende.

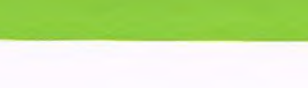

Beispiel 2

Intermittierendes Einstechen zum Spanbrechen

Durch Programmieren von G83 fährt das Werkzeug nur den Weg zurück, auf dem es gerade abgespant hat.

#### Programmierung

NO G96 F0.12 S80 T11 M4 M7<br>N1 G0 X80 Z-35 G0 X80 Z-35 N2 G83 Z-51.5 K2.5 N3 Gl Z-54 N4 GO Z-51.5 N5 G80 N6 GO Z-34 N7 GO X200 Z300 M30

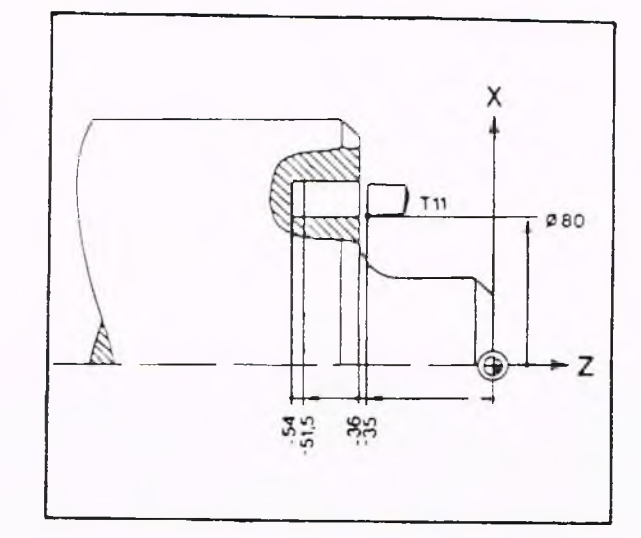

## Erläuterung<br>N0 St:

Startbedingungen.

Nl Anfahren des Startpunktes, konstante Schnittgeschwindigkeit.

N2 Vereinbarung des Zyklus, "erster" Punkt der Kontur, Zustellung in Z-Richtung.

N3 Beschreibung der Kontur: Abspanen längs einer Geraden bis Z-54.

N4 Zurückfahren bis zum "ersten" Punkt.

N5 Abschluß des Zyklus.

N6 Im Eilgang aus der Nut herausfahren.

N7 Anfahren des Werkzeugwechselpunktes, Programm-Ende.

#### Zyklus-Ablauf

Anfahren des Startpunktes.

Abspanen, im Eilgang zurückfahren und um K wieder zustellen.

Dieser Zyklus wird solange fortgesetzt, bis die nach G83 angegebene Zielposition erreicht wird.

Aus der Nut herausfahren.

Anfahren des Werkzeugwechselpunktes.

**GILDEMEISTER** 12. F.

a plus

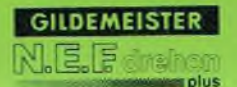

### Beispiel 3

Nuten mit mehrfacher Wiederholung und wechselnden Werkzeugdefinitionen bei gleichem Werkzeug.

Der Werkstücknullpunkt wurde bei diesem Beispiel an das Ende des Werkstückes gelegt.

Zu beachten ist, daß hier im Programm nur positive Z-Werte Vorkommen. Ankratzpunkt war die linke Kante des Stechmeißels.

Der Stechmeißel (Revolverplatz 3) wird zu drei verschiedenen Aufgaben verwendet:

1. Zum Schlichten mit der linken Kante; Werkzeugnummer T2103. Hierbei ist die Werkzeugdefinition<br> $I = 0.2$  K = 0.2  $K = 0.2$ 

2. Zum Schlichten mit der rechten Kante; Werkzeugnummer T2203. Hierbei ist die Werkzeugdefinition<br> $I = 0.2$  K = -0.2  $K = -0.2$ 

3. Zum Einstechen, Werkzeugnummer T3. Hierbei ist die Werkzeugdefinition  $I = 0.2$  K = 5

Programm ierung N 0 G96 F0.12 S120 T3 M4 M8 M41 N 1 GO X 105 Z101 N 2 G83 Z57 K22 N 3 G86 X85.2: Z57 K8 N 4 T2I03 N 5 G0 X102 Z50 N 6 G87 X102 Z55 II N 7 G87 X85 Z55 12 N 8 GO X 105 N 9 T2203 N10 G0 X102 Z72 N11 G87 X102 Z67 Il N12 G87 X85 Z67 12 N13 Gl Z62 F0.5 N 14 GO X 105 N15 T3 N16 G80 N 17 GO X200 Z300 M30

X 99 101 55  $\overline{22}$  $\mathbf{c}$  $102$ ক্র  $\sigma$ 85.  $12$ Z

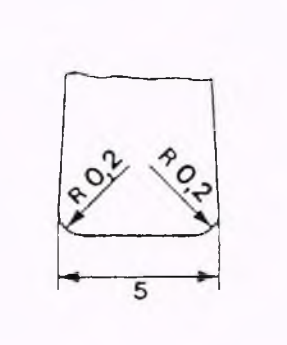

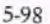

### Erläuterung

NO Das Werkzeug wird als Einstechwerkzeug aufgerufen.

- NI Im Eilgang 1 mm über die linke Kante des ersten Einstichs fahren.
- N2 Zyklusaufruf, letzte Position in X und Z, Versatz bzw. Abstand zwischen zwei Nuten beträgt 22 mm.
- N3 Zyklus-Einstich, die letzte Nut wird programmiert, Nutentiefe 8,2 mm (inlusive Aufmaß), Nutbreite 8 mm.
- N4 Werkzeug-Aufruf T2103 (Schlichten mit linker Kante), ohne Werkzeugwechsel, d.h. es wird mit dem selben Werkzeug, aber mit neuen Werkzeugdaten und Korrekturen weitergearbeitet.
- N5 Im Eilgang über den linken Nutrand fahren.
- N6 Zyklus-Radius, die linke äußere Ecke wird gerundet.
- N7 Zyklus-Radius, die linke innere Ecke wird gerundet
- N8 Im Eilgang über die Nut.
- N9 W'erkzeugaufruf T2203 (Schlichten mit rechter Kante) ohne Wechsel.
- N10 Im Eilgang über den rechten Nutrand fahren.
- Nil Zyklus-Radius, der rechte Nutenrand wird gerundet.
- N12 Zyklus-Radius, die rechte innere Ecke wird gerundet.
- N13 Boden schlichten.
- N14 Im Eilgang aus der Nut herausfahren.
- N15 Werkzeug T3, die ursprünglichen Daten sind wieder wirksam.
- N16 Zyklus-Ende.
- N17 Werkzeugwechselpunkt anfahren, Programm-Ende.

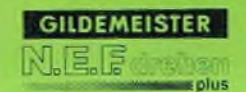

Zyklus-Ablauf

Zunächst wird der Startpunkt angefahren.

Die Steuerung erkennt, daß bei dem Zyklus Z zu versetzen ist (Adresse K).  $D = Zs - ZA = 443$ . Beim "ersten Durchgang" wird dieses "Aufmaß" zu allen Z-Werten addiert. Das bedeutet, die Nut an der Stelle  $Z = 57 + 44 = 101$ wird gemäß "Konturbeschreibung" bearbeitet.

Bei G80 wird wieder der Ausgangspunkt der Bearbeitung (Anfahrpunkt der Kontur) ang efahren. Hier 3 mm über dem linken Nutrand.

Zweiter Durchgang mit  $D = 22$ , d.h. die zweite Nut wird bearbeitet.

Dritter Durchgang mit  $D = 0$ , d.h. die letzte Nut wird bearbeitet.

Werkzeugwechselpunkt anfahren.

# **GILDEMEISTER**

### **5. Programm-Erstellung 5.2 Geometriefunktionen**

#### Beispiel 4

Schneiden von mehrgängigen Gewinden G83 wird zur Wiederholung des Gewindeschnittes benutzt.

#### Programmierung

NO G97 F0.5 S700 T9 M4 M7 N1 G0 X45 Z10 N2 G83 X45 Z13 K1.5 N3 G31 X40 Z-52 I0.24 K0.133 N4 G80 N5 GO X200 Z300 M30

### Erläuterung

- NO Startbedingungen.
- Nl Anfahren des Startpunktes (X45, Z10).
- N2 Vereinbarung des Mehrfachzyklus, Anfangspunkt der Kontur, Zustellung in Z-Richtung.
- N3 Gewindezyklus.
- N4 Ende des Mehrfachzyklus.

N5 Anfahren des Werkzeugwechselpunktes, Programm-Ende.

### Zyklus-Ablauf

Anfahren des Startpunktes.

Das erste Gewinde wird geschnitten.

Im Eilgang zum Startpunkt zurückfahren. Die Synchronisation von Haupt- und Vorschubspindel bleibt während des gesamten Zyklus bestehen.

Die Steuerung stellt um 1.5 mm in Z-Richtung zu, anschließend erfolgt Gewindeschnitt wie oben.

Die Steuerung stellt um 1.5 mm in Z-Richtung zu. Damit wird der in N2 vereinbarte Endpunkt erreicht. Letzter Gewindeschnitt wie oben.

5-101

Anfahren des Werkzeugwechselpunktes.

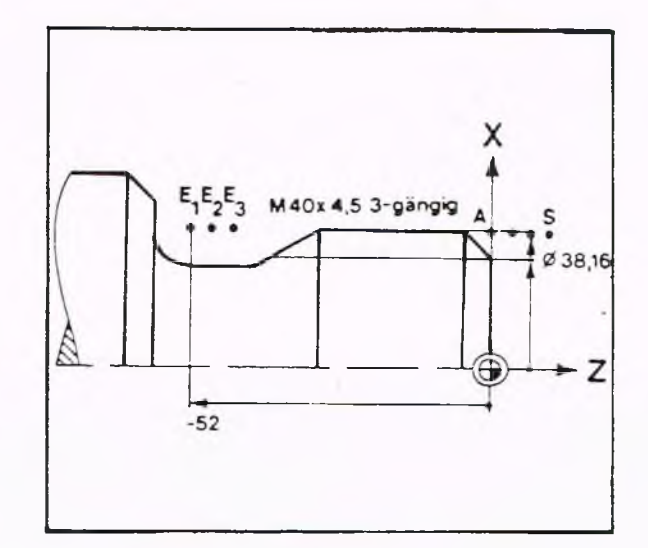

**G83**

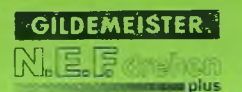

Programmierung bei Vollmaterial ZYKLUS KONTURPARALLEL, G836 Soll mit G83 eine Kontur aus dem vollen Material gedreht werden, so kann es Vorkommen, daß das Werkzeug ohne Werkstück bearbeitung in der Luft fährt. Dieses läßt sich durch Programmierung der Funktion G836 vermeiden. Am Ende des Abspanvorganges kann nicht direkt zum nächsten Startpunkt gefahren werden (Kollision). Deshalb wird im Zyklus der Punkt Q vereinbart (siehe Hinweis).

**G836**

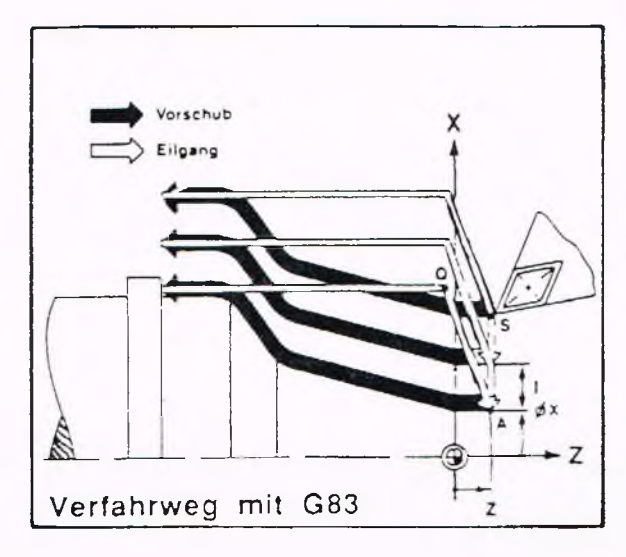

Programmierung N... G836 X... Z... I... K...

#### Bewegungsablauf

Die Steuerung überprüft bei jedem Schnitt, ob das Werkzeug über eine Koordinate des Startpunktes hinaus fährt. Ist dies der Fall, wird der Schnitt abgebrochen und die nächste Zustellung vorgenommen.

Sonst gleicher Verlauf wie bei G83.

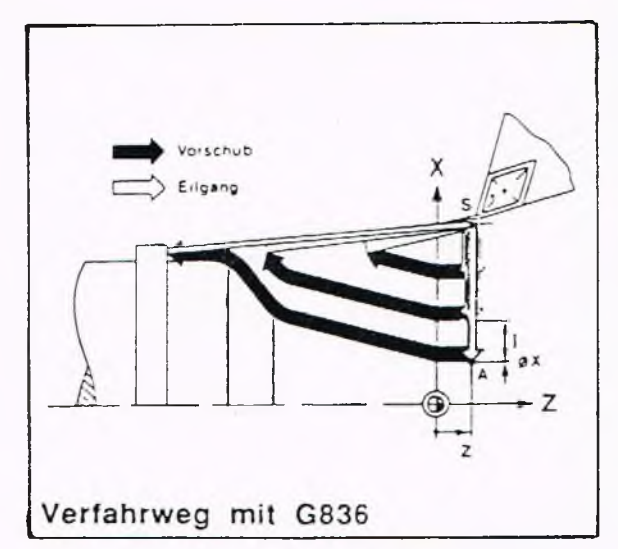

X

s Ø øx

 $-2$ 

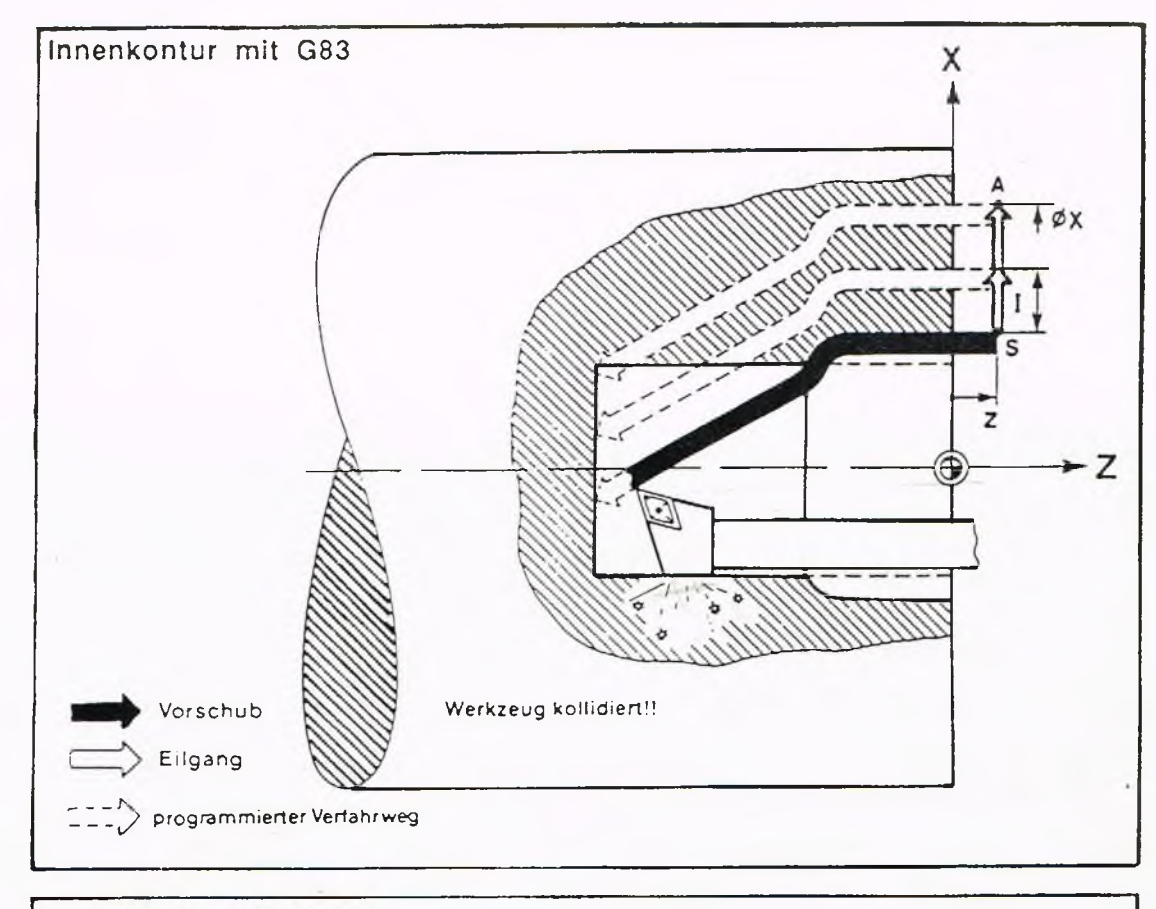

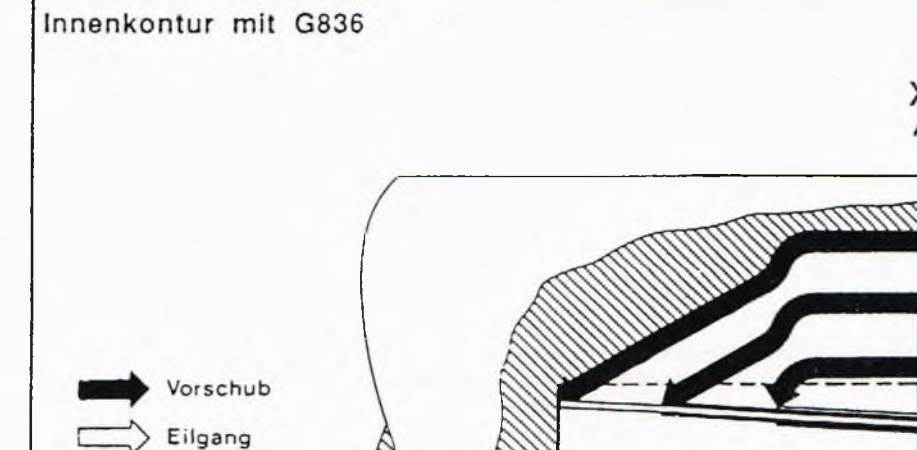

Rohteilkontur

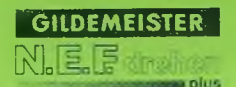

### Beispiel

Programmierung N 0 G96 F0.4 S150 TI M4 M7 N 1 *GO* XI 15.355 Z2 N 2 G836 X20 Z2 15 N 3 Gl ZO N 4 Gl X80 Z-40 N 5 G2 X115.355 Z-47.322 R25 B0 N 6 G80 N 7 GO X200 Z20 M30

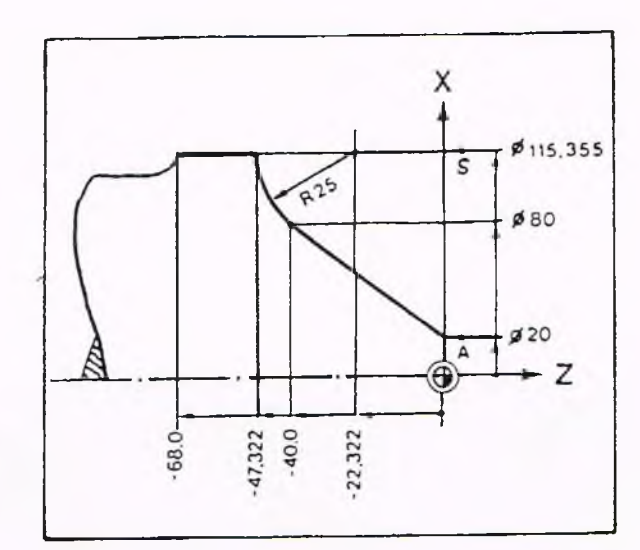

# Erläuterung<br>N 0 St

- Startbedingungen.
- N 1 Im Eilgang zum Startpunkt.
- N 2 Abspanzyklus mit Begrenzung des Verfahrweges, Anfangspunkt der Kontur und Schnittiefe werden vereinbart.
- N 3 A b fahren entlang einer gedachten Kontur im Vorschub.
- N 4 Programmierung der wirklichen Kontur.
- N 5 Programmierung der wirklichen Kontur.
- N 6 Zyklus-Ende.
- N 7 Im Eilgang zurück, Programm-Ende.

#### Zyklus-Ablauf

Da über die X-Koordinate nicht hinweggefahren werden kann, wird zugestellt und parallel zur Kontur abgespant bis X wieder den Wert der Startposition erreicht.

Zyklus Freistich E/F, DIN 76, G85 Mit diesem Zyklus können hergestellt werden:

Freistiche nach DIN 509 (Form E, Form F) mit und ohne Schleifzugabe und Gewindefreistiche nach DIN 76

#### Programmierung

Der Freistich bezieht sich immer auf rechtwinklige achsparallele Konturen.

Für alle Freistichzyklen muß die Lage des Freistiches (innen, außen, hinten, vorne) entweder unter Q programmiert sein, oder aus den Werkzeugmaßen I und K in der WKZ-Datei (oder in G92) erkennbar sein.

Wird (z.B. in Unterprogrammen) kein Werkzeug vor G85 angegeben, so muß die Lage mit dem Parameter Q programmiert werden:

 $Q1 = I+K+$   $Q2 = I-K+$  $Q3 = I+K - Q4 = I-K -$ Q0 bzw. Q bestätigen = I und K des Werkzeuges.

X:

I:

#### Angeforderte Adressen

Nach Anwahl von G85 fordert die Steuerung folgende Eingaben an:

DURCHMESSER

LAENGE Z:

AUSSEN = 1(3), INNEN = 2(4)  $Q$ :

TIEFE, AUFMASS Bei Form E oder F kann hier ein Schleifaufmaß programmiert werden. Bei Gewindefreistich ist hier die Freistichtiefe zu programmieren.

BREITE K: Bei Form E keine Eingabe. Bei Form F Eingabe 0. Bei Gewindefreistich: Freistichbreite.

SONDERVORSCHUB für Eintauchgerade und Kreisbögen E:

### Zyklus-Ablauf

Das Werkzeug fährt auf einer Geraden den Konturschnittpunkt an. Bei Zyklus-Ende steht das Werkzeug am Ende der Freistichbewegung.

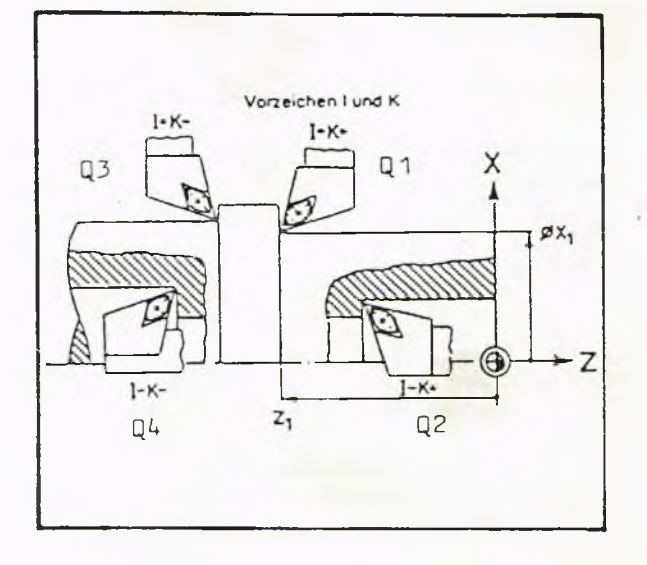

**plus**

**GILDEMEISTER** 

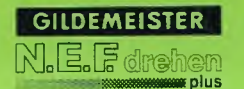

### Freistich Form E DIN 509, G85

In Abhängigkeit vom Durchmesser werden automatisch folgende Maße eingehalten:

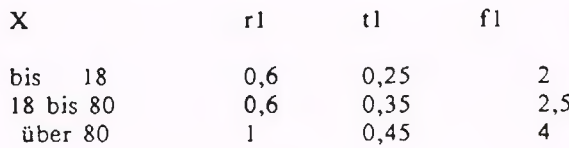

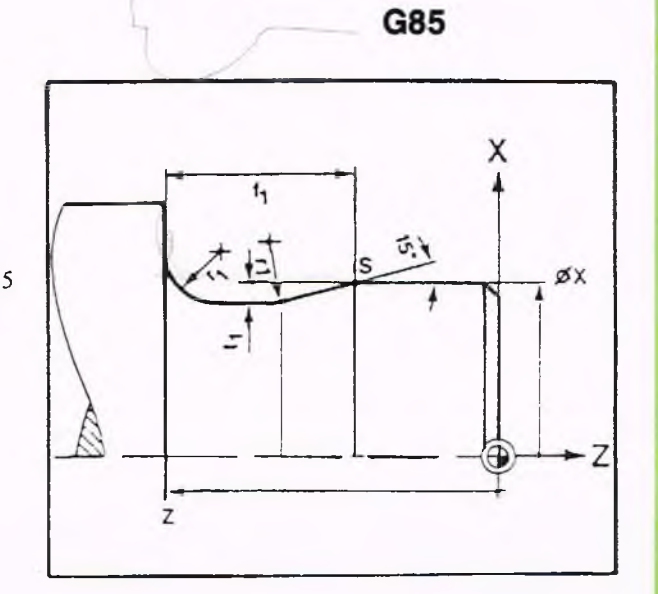

### Angeforderte Adressen Nach Anwahl von G85 fordert die Steuerung folgende Eingaben an:

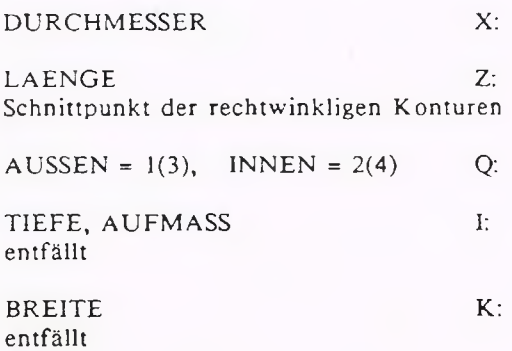

### Zyklus-Ablauf

Vor Erreichen des in X und Z programmierten Punktes wird der Freistich ausgeführt.

Nach Zyklus-Ende steht das Werkzeug am Ende der Freistichkontur (auf der Fläche, die zur Anfahrrichtung senkrecht liegt).

# **GILDEMEISTER**

### **5. Programm-Erstellung 5.2 Geometriefunktionen G85**

### Freistich gesondert anfahren

Es besteht die Möglichkeit, den Freistich auch separat zu bearbeiten.

Hierzu muß das Werkzeug vorher in eine Position gebracht werden, die innerhalb eines 45°-Winkels zur anschließenden Kontur liegt.

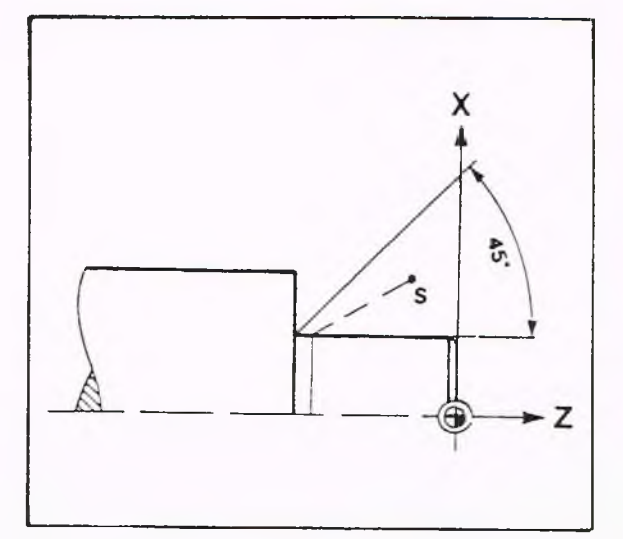

Wird mit SRK programmiert, so muß der Winkel zwischen der Anfahrstrecke und der folgenden Schräge mindestens 180° betragen.

#### Hinweis: Freistich bei großem Schneidenradius

Freistiche enthalten einen relativ kleinen Innenbogen (Radius 0.6 bis 1 mm); dies führte dazu, daß sie bei eingeschalteter SRK nicht mit Werkzeugen, deren Schneidenradius größer war, gefahren werden konnten. Als Abhilfe war es üblich, den Freistich in solchen Fällen auszublenden und durch ein G01 zu ersetzen.

Die Abarbeitung der Freistiche wurde geändert: Zu Anfang überprüft die Steuerung, ob die SRK eingeschaltet ist und die Summe aus Schneidenradius und ggfs. Aufmaß G58 größer oder gleich dem Freistichradius. Ist dies der Fall, so wird wie folgt verfahren: Bei Freistichen nach DIN 509 (Form E,F) wird der Freistich nicht ausgeführt (d.h. durch ein einfaches G01 ersetzt); es kommt keine Warnung. Bei Gewindefreistichen (DIN 76 wird der Freistich ohne die Rundungen verfahren.

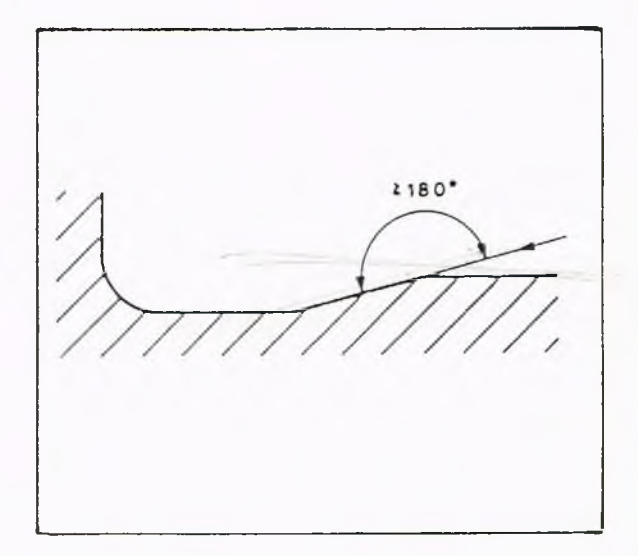

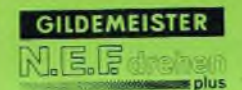

### Beispiel

Bearbeitung eines zylindrischen Zapfens mit anschließendem Freistich nach Form E DIN 509 und Bearbeiten der Planflächen:

#### Programmierung

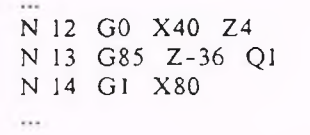

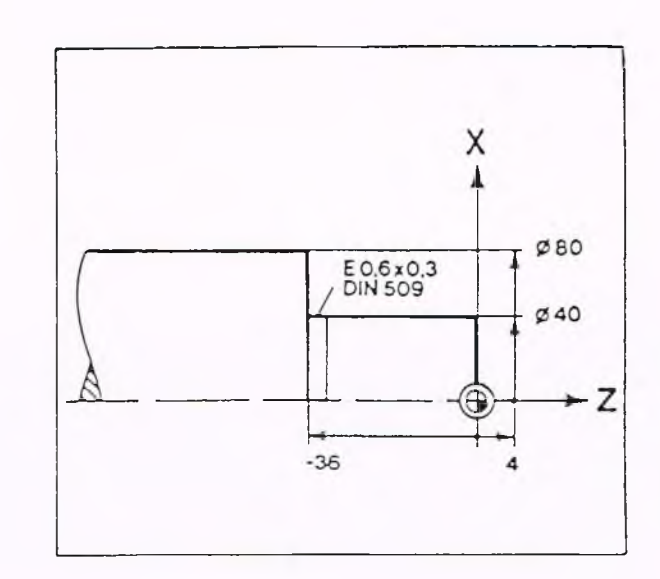

#### Erläuterung

- N12 Im Eilgang Startpunkt X40, Z4 anfahren.
- N13 Zyklus-Start, Eckpunkt X40, Z-36.
- N14 Gerade (Linear-Interpolation) bis X80.

### Zyklus-Ablauf

Im Eilgang zum Startpunkt S fahren.

Die Längsbewegung bis zum Eckpunkt. X40 Z-33.5 wird ausgeführt.

Freistich wird ausgeführt, Werkzeug steht am Ende an der Planfläche.

Planfläche bearbeiten.

### Beispiel

 $\cdots$ 

Bearbeitung eines zylindrischen Zapfens mit anschließendem Freistich Form E nach DIN 509 und Bearbeiten der Planfläche mit Schleifaufmaß 0,4 mm:

### Programmierung

N12 GO X40.8 Z4 N 13 G 85 X 40 Z-36 I 0.4 Q 1 N14 G1 X80 ...

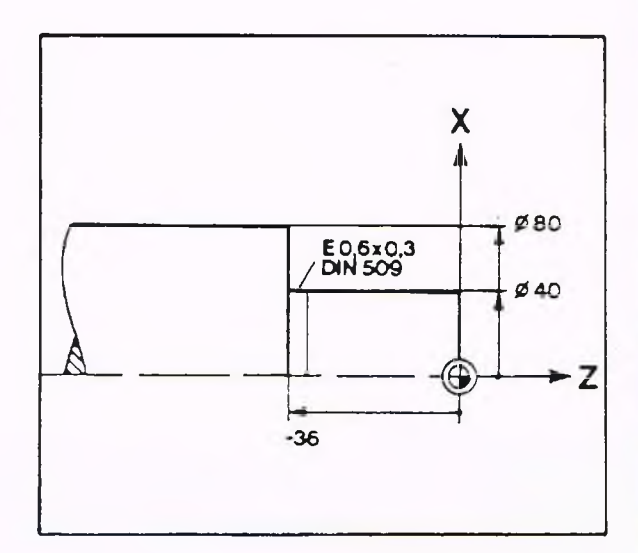

- Erläuterung<br>N12 Be Beim Startpunkt muß das Schleifaufmaß programmiert werden (Durchmesserangabe).
- N13 Im Zyklus "Freistich" wird der Eckpunkt ohne Aufmaß programmiert. Angabe des Aufmaßes unter der Adresse I (Radiusangabe).
- N14 Plandrehen.

Freistich Form F DIN 509, G85

Angeforderte Adressen Nach Anwahl von G85 fordert die Steuerung folgende Eingaben an:

DURCHMESSER X:

LAENGE Z: Schnittpunkt der rechtwinkligen Konturen

AUSSEN =  $1(3)$ , INNEN =  $2(4)$  Q:

TIEFE, AUFMASS I: entfällt

BREITE K: Bei Form F Null eingeben

In Abhängigkeit vom Durchmesser X werden automatisch folgende Maße eingehalten:

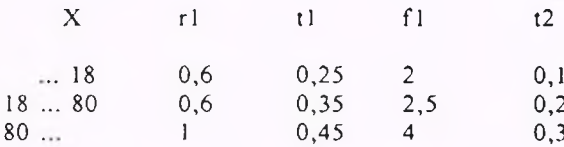

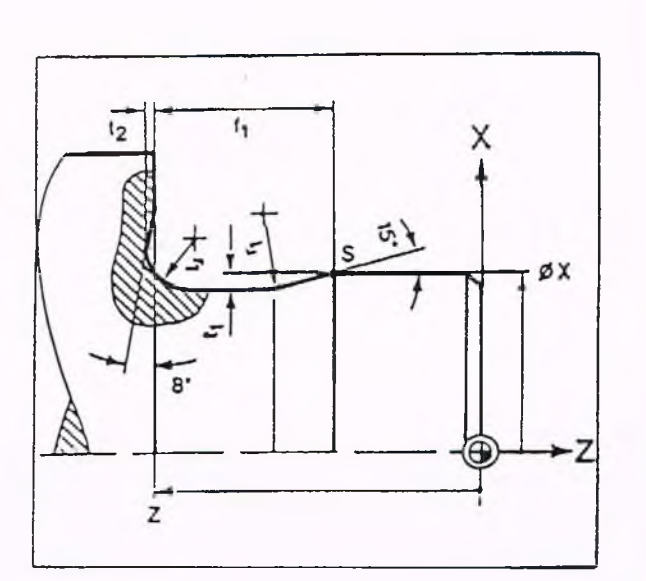

**G85**

Freistich Form E DIN 509 mit Schleifzugabe, G85 Soll für den Durchmesser X ein Schleifaufmaß berücksichtigt werden, so kann dieses unter der Adresse I programmiert werden.

#### Angeforderte Adressen

Nach Anwahl von G85 fordert die Steuerung folgende Eingaben an:

DURCHMESSER X: LAENGE 7: Schnittpunkt der rechtwinkligen Konturen

AUSSEN =  $1(3)$ , INNEN =  $2(4)$  Q:

TIEFE, AUFMASS I: entfällt

BREITE K: Hier muß Null eingegeben werden

## Vorzeichen I und K  $H$ K+ Q<sub>1</sub> x  $Q3$ øx,  $1 - K$  $z_1$  $Q<sub>4</sub>$  $Q<sub>2</sub>$

#### Programmierung

Beim Anfahren des Freistiches muß dieses Aufmaß beim programmierten X-Wert des Startpunktes S berücksichtigt werden (hier dann Durchmesserangabe)

Der Schnittpunkt der Kontur wird im Satz mit G85 ohne Aufmaß programmiert.

#### Hinweis:

Die Programmierung der Schneidenradius-Kompensation (SRK) ist - um Ungenauigkeiten zu vermeiden - sinnvoll, aber nicht notwendig.

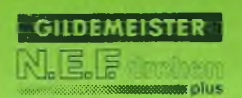

Gewindefreistich nach DIN 76, G85

Angeforderte Adressen Nach Anwahl von G85 fordert die Steuerung folgende Eingaben an:

DURCHMESSER X:

Z:

K:

LAENGE Eckpunkt der Kontur

A USSEN = 1(3), INNEN = 2(4) Q:

TIEFE, AUFMASS I: Schleifaufmaß, bezogen auf den Radius

BREITE Null eingeben

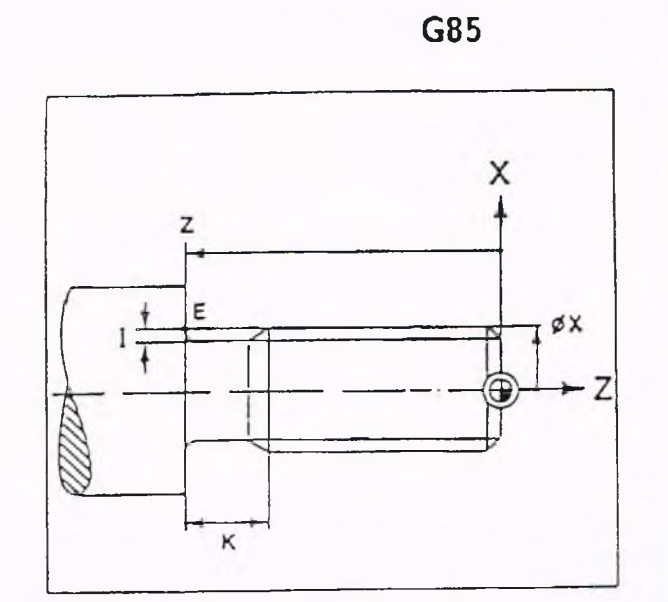

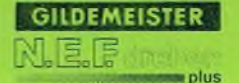

### Beispiel

Bearbeitung eines Gewindefreistiches nach DIN 76

#### Programmierung

N12 GO X36 Z5 N13 G85 Z-60 I3 K14 QI NI4 Gl X75  $\cdots$ 

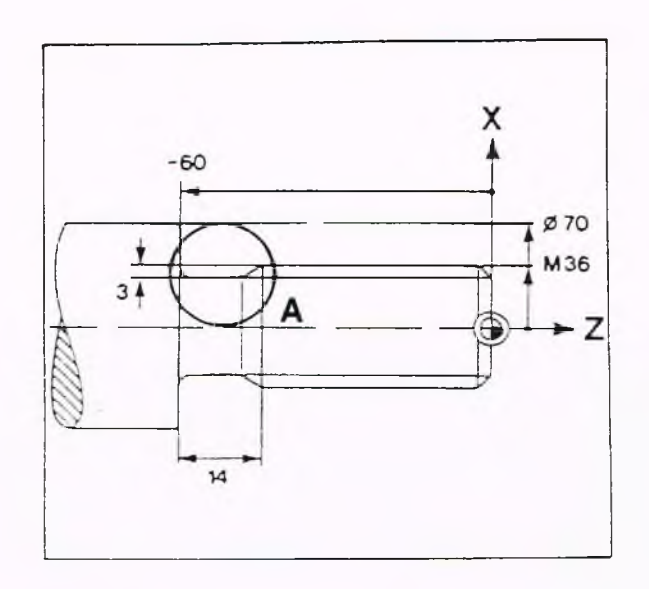

# Erläuterung<br>N12 St

Startpunkt anfahren.

N13 Zyklus-Aufruf, Gewinde-Ende Z-60, Tiefe I = 3 mm, Breite K = 14 mm.

N14 Gerade (Linearinterpolation).

### Zyklus-Ablauf

Im Eilgang zum Startpunkt S fahren. Der Durchmesser des gesamten Gewindezapfens wird bis zum Endpunkt bearbeitet. Freistich ausführen. Planfläche bearbeiten. Der Radius R beträgt immer 0.6mm und der Winkel *a* = 30°.

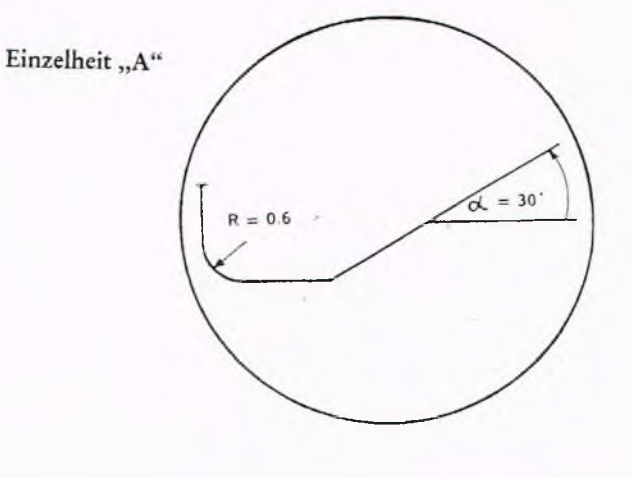

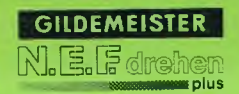

Zyklus EINSTICH, G86

Mit dem Zyklus G86 können Einstiche, z.B. für Sicherungsringe nach DIN 471 und DIN 472 bearbeitet werden.

#### Einstiche in radialer Richtung

Mögliche Formen Einfache Einstiche. Einstichbreite = Werkzeugbreite.

Einstiche mit Fasen. Einfache und breite Einstiche mit Fasen an der oberen Kante.

Einstiche mit mehreren Schnitten. Einstich breiter als Werkzeug.

Einstiche mit Fasen und Schlichtschnitten. Bearbeitung mit Aufmaß und anschließendem Schlichten.

### Programmierung

Die Werkzeugmaße müssen unter X und Z gespeichert sein.

Der Schneidenradius wird unter der Adresse I und die Schneidenbreite unter der Adresse K gespeichert.

Da mit der linken Werkzeugkante angekratzt wird, beziehen sich die unter X und Z gespeicherten Maße auf die linke Kante.

#### Hinweis:

Bei diesem Zyklus ist keine SRK erlaubt

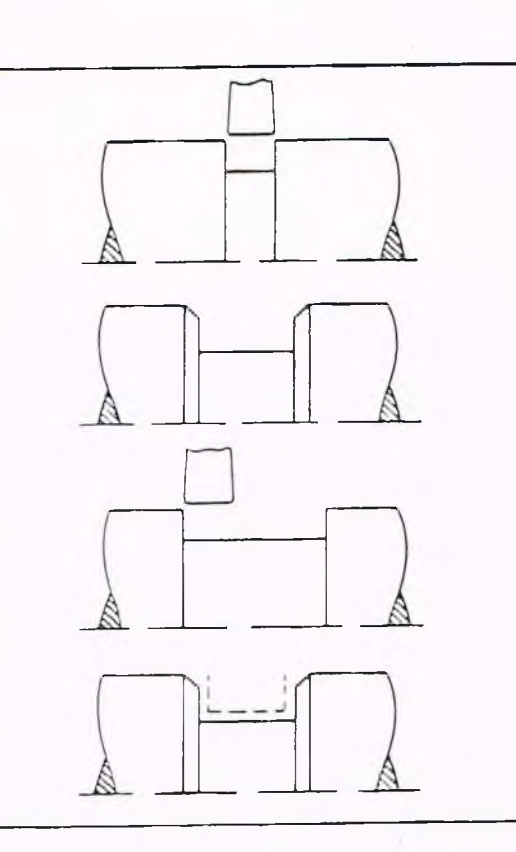

### **G86**

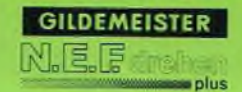

Werkzeugposition vor Zyklus-Beginn

### Planrichtung

Ca. 1 mm vor dem Werkstück; d.h. bei Wellennuten auf einen etwa 2 mm größeren Durchmesser,

bei Bohrungsnuten auf einen etwa 2 mm kleineren Durchmesser.

### Längsrichtung

Keine genaue Positionierung erforderlich.

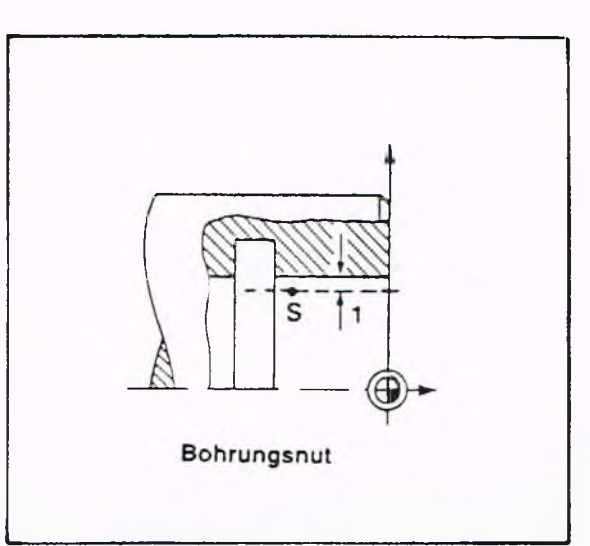

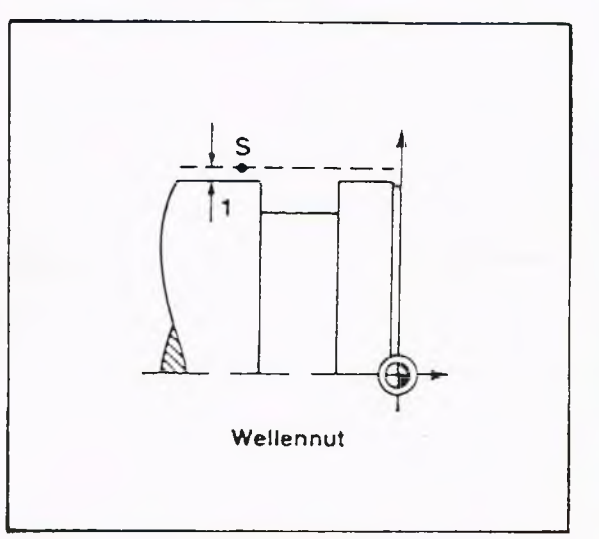

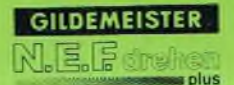

Beispiel Einfacher Einstich mit G86

Angeforderte Adressen Nach Anwahl von G86 fordert die Steuerung folgende Eingaben an:

DURCHMESSER X: linke innere Ecke des Einstichs

LAENGE Z: linke innere Ecke des Einstichs

SCHLICHTAUFMASS I: entfällt beim einfachen Einstich

NUTENBREITE *K:* entfällt beim einfachen Einstich

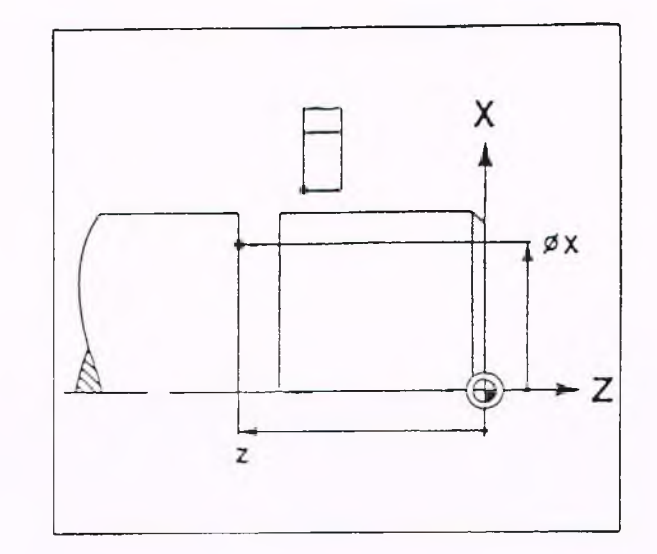

### Zyklus- Ablauf

In Längsrichtung auf Z-Position verfahren.

Einstechen bis zum programmierten Durchmesser,

ln Planrichtung bis auf den Startdurchmesser zurückziehen.

Nach dem Zyklus-Ende steht das Werkzeug direkt über dem Einstich.

Beispiel Bearbeitung des gezeichneten Einstichs mit Werkzeugbreite

Programmierung N23 GO X62 Z -64 N24 G86 X45 Z-65

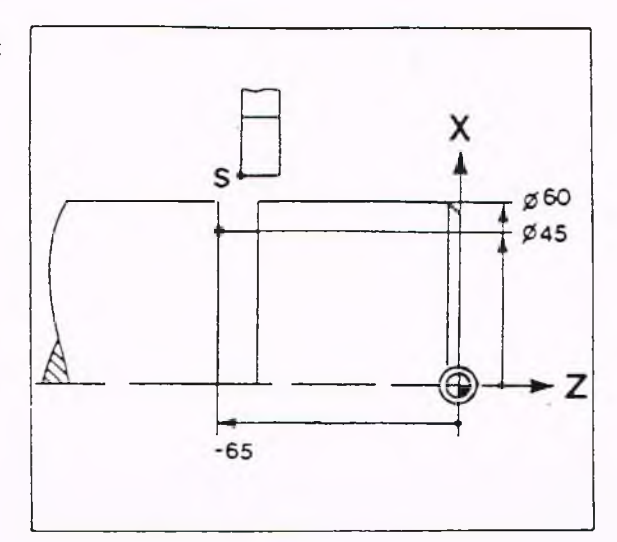

# Erläuterung<br>N23 In

Im Eilgang die Startposition S anfahren.

N24 Zyklus Einstich, linke innere Nutenecke wird programmiert.

### Zyklus-Ablauf:

Im Eilgang die Startposition S anfahren. Werkzeug befindet sich in Z über dem Einstich.

Positionieren.

Einstich bis Durchmesser X45.

Zurückziehen bis Durchmesser X62.

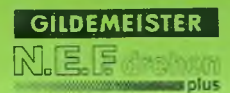

Einstich mit mehreren Schnitten, Zyklus EINSTICH, G86

### Angeforderte Adressen

Nach Anwahl von G86 fordert die Steuerung folgende Eingaben an:

DURCHMESSER X: linke innere Ecke des Einstichs

LAENGE 2: linke innere Ecke des Einstichs

SCHLICHTAUFMASS entfällt I:

NUTENBREITE K: Breite des Eintichs. K kann auch negativ eingegeben werden. Dann bezeichnen X und Z die rechte innere Ecke des Einstichs.

Zyklus-Ablauf In Längsrichtung auf programmierte Z-Position verfahren.

Einstechen.

Um 3/4 der Breite des Werkzeuges in Z verfahren.

Einstechen. usw.

Der letzte Verfahrweg in Z kann kleiner als 3/4 der Werkzeugbreite sein.

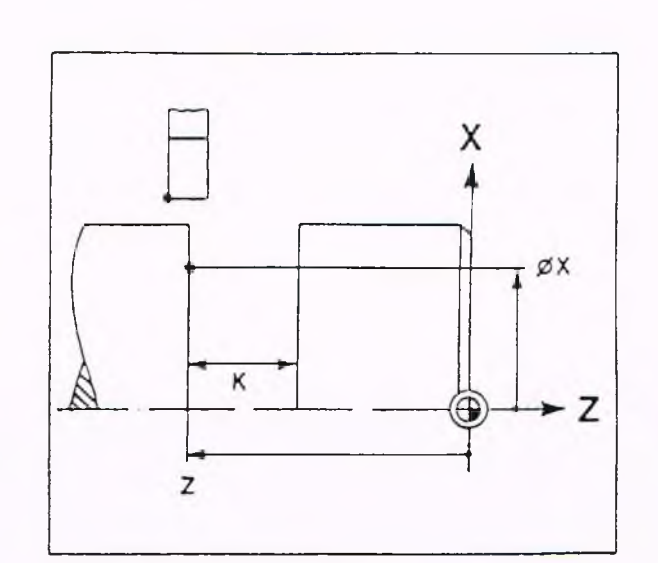

**G86**
Beispiel Einstich breiter als das Werkzeug:

Programmierung N23 G0 X62 Z-42 N24 G86 X46 Z-45 K-20

Χ  $Ø60$  $\blacktriangle$ Ø46  $20$ Z ⊕  $-45$ 

# Erläuterung<br>N23 In

Im Eilgang die Startposition S anfahren.

N24 Z yklus-Aufruf; K ist negativ, also wird die rechte innere Nutenecke programmiert.

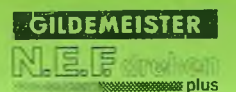

Einfacher Einstich mit Fasen, Zyklus EINSTICH, G86 Die Breite b der Fase wird entsprechend dem Abstand a der Startposition ausgeführt:

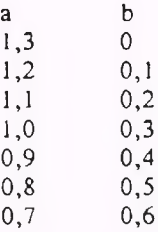

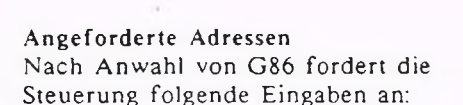

DURCHMESSER X: linke innere Ecke des Einstichs

LAENGE Z: linke innere Ecke des Einstichs

SCHLICHTAUFMASS I: Eingabe Null

NUTENBREITE K: entfällt

### Startposition

Durch die Fasenbreite b wird der Abstand a bestimmt.

Da a radial angegeben wird, muß zur Berechnung des Startdurchmessers zweimal der Abstand a addiert werden.

 $2Xs = XK + 2 a$ 

### Zyklus-Ablauf

Die Eingabe I = 0 bewirkt, daß am Nutenrand Fasen ausgeführt werden. Sonst wie einfacher Einstich, G86.

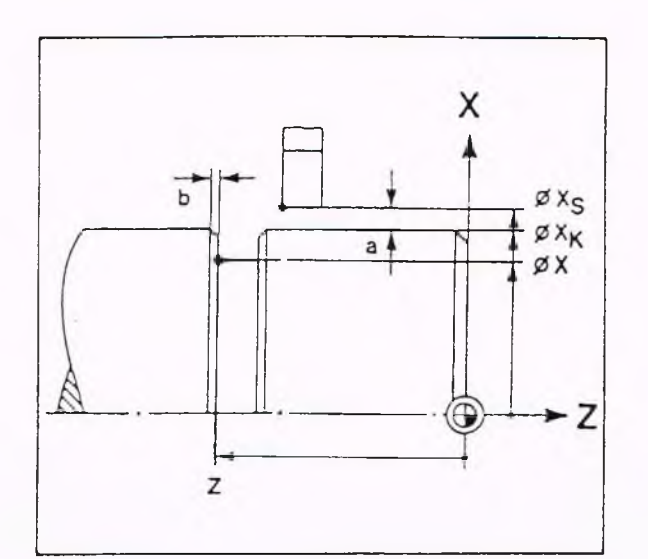

**G86**

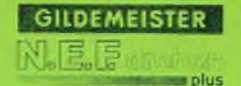

Einstich mit Fasen, Zyklus EINSTICH, G86 Die Breite b der Fase wird entsprechend dem Abstand a der Startpositon von der Kontur ausgeführt.

Angeforderte Adressen Nach Anwahl von G86 fordert die Steuerung folgende Eingaben an:

DURCHMESSER X: linke innere Ecke des Einstichs

LAENGE Z: linke innere Ecke des Einstichs

SCHLICHTAUFMASS I: Eingabe Null

NUTENBREITE K: Breite der Nut (wie Einstich mit mehreren Schnitten).

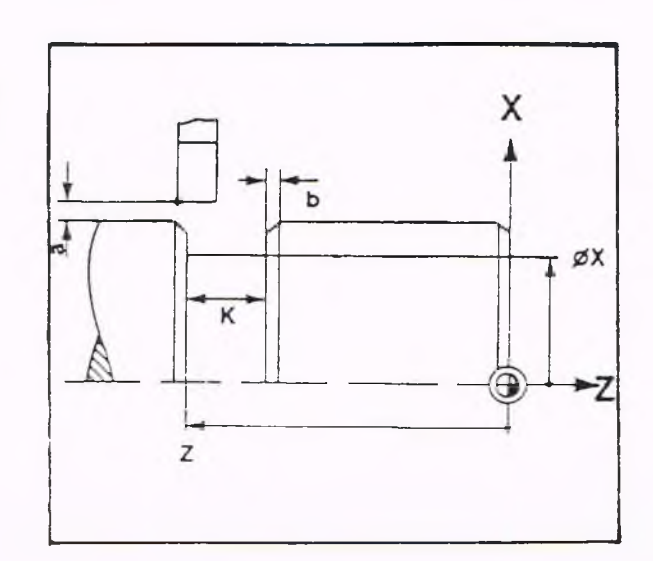

Einstich mit Fasen, Vordrehen und Schlichten,

Zyklus EINSTICH, G86 Bei dem Einstich mit Fasen kann zusätzlich ein Schlichtaufmaß an den Flanken und am

Boden des Einstichs berücksichtigt werden.

### Angeforderte Adressen

Nach der Anwahl von G86 fordert die Steuerung folgende Eingaben an:

DURCHMESSER X: linke innere Ecke des Einstichs

LAENGE Z: linke innere Ecke des Einstichs

SCHLICHTAUFMASS I: gewünschtes Aufmaß

NUTENBREITE K: Breite der Nut

### Zyklus-Ablauf

Zunächst w'ird unter Berücksichtigung des Aufmaßes vorgedreht und danach geschlichtet.

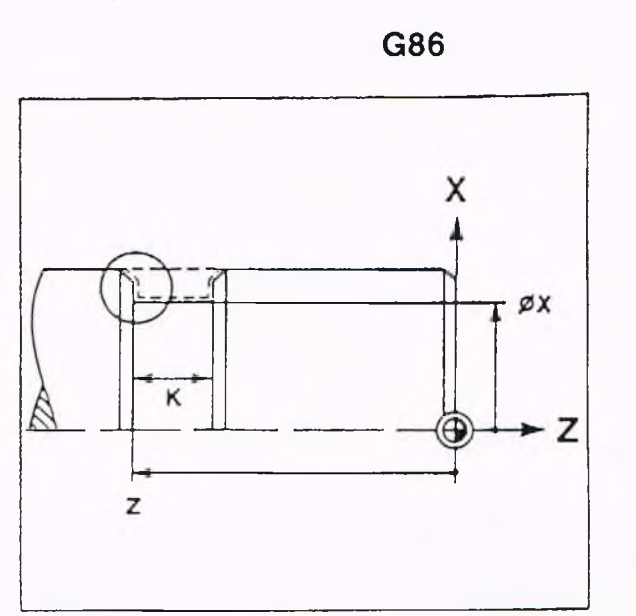

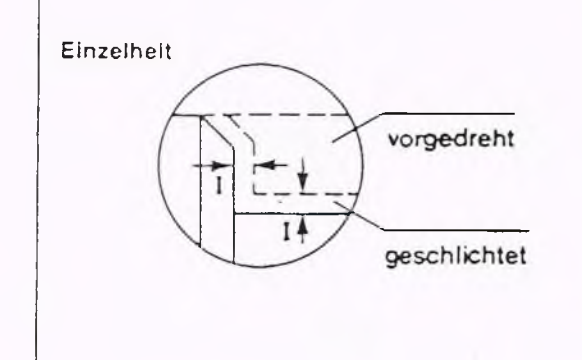

5-122

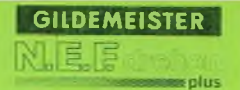

Beispiel<br>Die Nut ist breiter als das Werkzeug. Schlichtaufmaß 0,5 mm und Fase von 0,3 mm Breite. Vordrehen und Schlichten.

### Programmierung

N27 G0 X62 Z-63 N28 G86 X42 Z-65 10.5 K-25

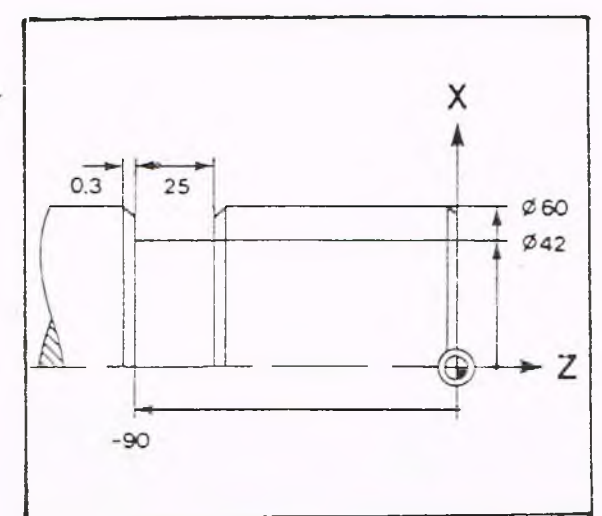

### Erläuterung

N27 Im Eilgang die Startposition S anfahren.

Abstand a aus Tabelle 1.0 bei einer Fasenbreite b von 0,3 mm.  $Xs = 60 + 2$  1,0 = 62

N28 Zyklus-Aufruf, Programmierung der rechten inneren Ecke, da K negativ; 0,5 mm Aufmaß.

### Einstiche in axialer Richtung, Zyklus EINSTICH, G86

Alle bisher beschriebenen Einstichzyklen können auch in axialer Richtung ausgeführt werden.

Hierzu muß die Werkzeugbreite im Werkzeugspeicher unter K mit negativem Vorzeichen eingegeben werden.

Angeforderte Adressen \_\_\_\_\_\_\_\_\_\_\_\_\_\_\_\_\_\_\_\_\_ Nach der Anwahl von G86 fordert die

DURCHMESSER X: *i* Die in negativer Richtung liegende innere Ecke des Einstichs

LAENGE Einstichtiefe Z:

I:

SCHLICHTAUFMASS Einstichbreite

Schlichtaufmaß beim Einstich mit Fasen NUTENBREITE K:

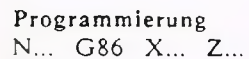

### Hinweis:

Bei diesem Zvklus ist keine SRK erlaubt.

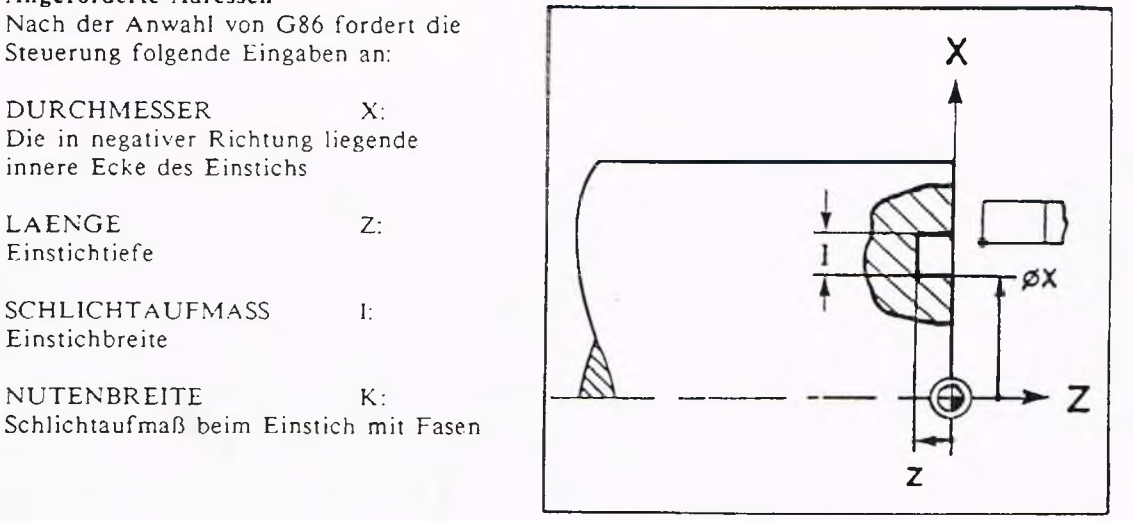

Axialer Einstich mit Vordrehen und Schlichten:

I positiv: Die in negativer Richtung liegende innere Ecke der Nut wird programmiert (siehe Bild).

I negativ: Die in positiver Richtung liegende innere Ecke der Nut wird programmiert.

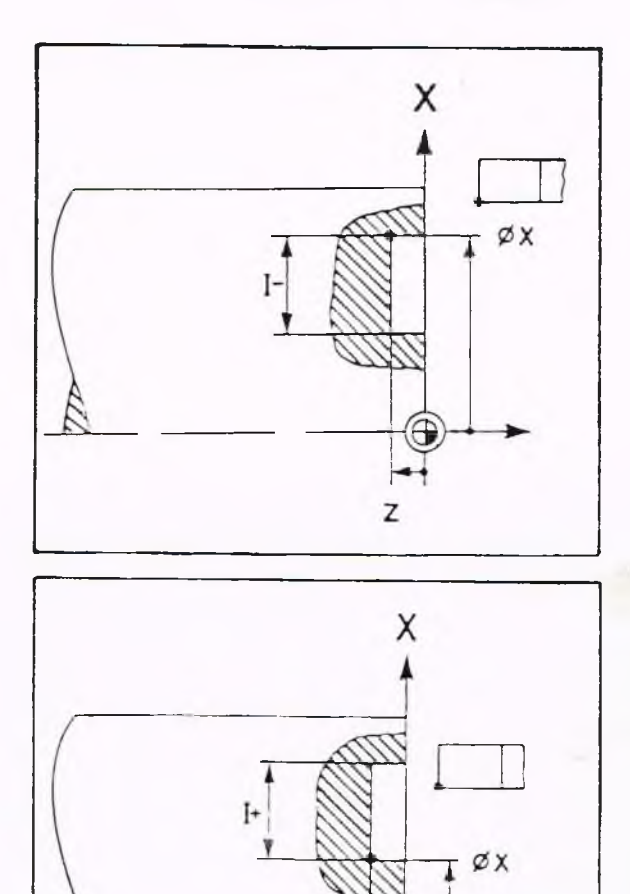

Axialer Einstich G86 mit Fasen Die Breite b der Fase wird entsprechend dem Abstand a der Startpositon ausgeführt.

Programmierung Einstichbreite gleich Werkzeugbreite:

N ... G86 X... Z... KO

Einstich breiter als das Werkzeug:

N ... G86 X... Z... I... KO

**G86**

z

z

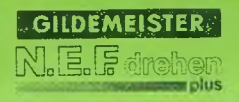

Axialer Einstich G86 mit Fasen und Schlichtschnitten

Programmierung

N... G86 X... Z... I... K...

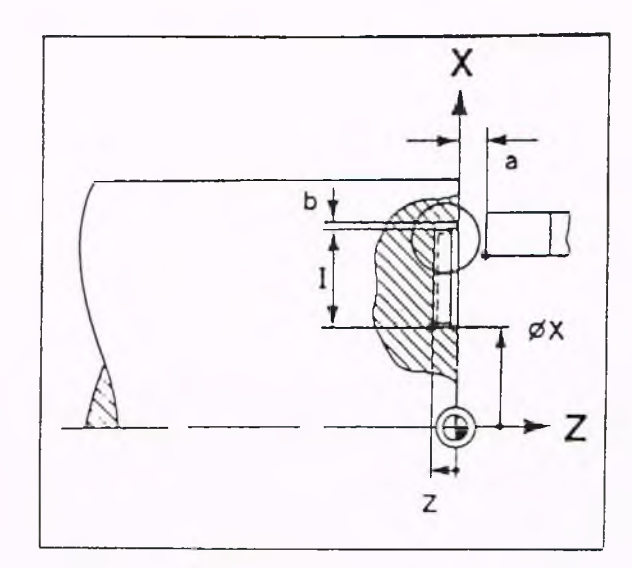

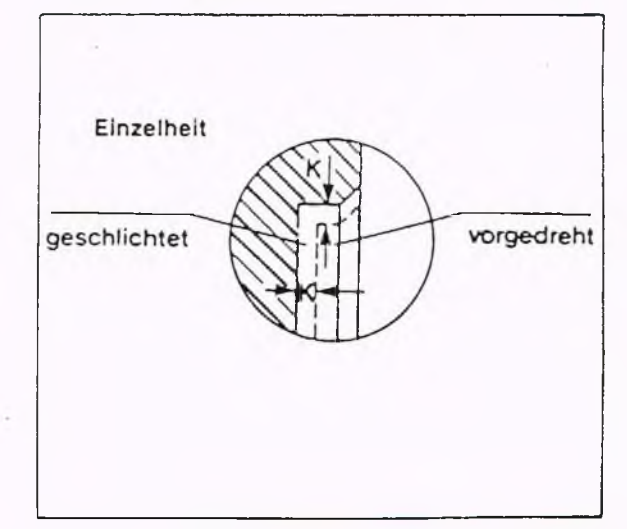

 $\frac{1}{2}$ 

### G861 Einstich Kontur (plan)

Mit G861 läßt sich ein Einstich mit frei programmierbarer Kontur auf der Planfläche des Werkstückes hersteilen. Beim Programmieren der Kontur ist zu beachten, daß der Einstich nur einen "tiefsten" Punkt aufweisen darf. In dem ersten NC-Satz nach Zyklus-Aufruf muß die Anfahrt auf die Kontur und die Schneidenradius-Kompensation programmiert werden. Der Startpunkt und der Endpunkt der durch diesen Zyklus beschriebenen Kontur müssen dieselbe X-Koordinate haben. In Z-Richtung muß der Startpunkt mindestens um den Schneidenradius rechts (bei Innenlinks) vom Konturende liegen. Dabei ist eine Veränderung der Lage der Kontur durch G57 zu berücksichtigen.

### Angeforderte Adressen

Nach der Anwahl von G86l fordert die Steuerung folgende Eingaben an:

### DURCHMESSER X:

X-Koordinate, an der die programmierte Kontur des Einstichs beginnt.

### Zyklus-Ablauf

Zuerst wird die programmierte Kontur vorbearbeitet. Danach erfolgt ein Schlichten entlang der Kontur. Zum Schluß steht der Meißel wieder auf dem Startpunkt.

In diesem Zyklus darf nur mit dem Werkzeugtyp "Stechwerkzeug" gearbeitet werden (WT3 oder WT8).

### Hinweis

Bei Erscheinen der Fehlermeldung "Kontur hat mehrere Täler" kann die Ursache hierfür in einer Veränderung der Kontur durch durch die SRK begründet sein. Bei sehr schmalen Einstichen (Breite der tiefsten Stelle kleiner als das 1,75-fache der Meißelbreite) kann es Vorkommen, daß aufgrund der Zustellposition die tiefste Stelle nicht erreicht wird. In diesem Fall erscheint eine Fehlermeldung und der Startpunkt und das Konturende sind zu so verschieben, daß die Position einer Zustellung genau auf den tiefsten Punkt fällt.

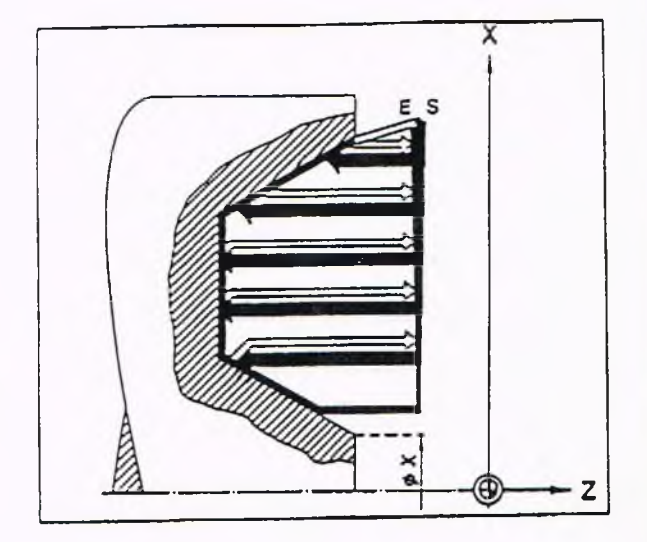

#### Programmierung

Die Sätze nach dem Zyklus-Aufruf mit G861 enthalten die Beschreibung der Kontur, gegen die abgespant wird. Das erste Wegelement nach Zylus-Aufruf muß Anfahrt auf die Kontur sein, da nur ein Anfahrtweg programmierbar ist. (G0, G1 gehen schon direkt auf die Kontur zu).

Alle folgenden Sätze sind Konturbeschreibung, die maximal 80 NC-Sätze enthalten darf.

Danach muß wieder in einem eigenen Satz Zyklus-Ende programmiert werden.

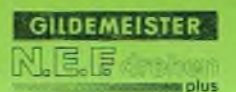

Beispiel

N 1 G96 S200 F0.1 M4 N 2 G92 X... Z... I0.4 K 1.5 T3 N 3 GO X48 Z5 N 4 G861 X25 N 5 GO X25 Z0 G42 N 6 G1 X30 B1 N 7 G1 X37 Z-15 B1 N 8 G1 X40 B1 N 9 G1 X44 Z-10 B1 N10 G1 X48 Z0 G40 N il G80 N12 M30

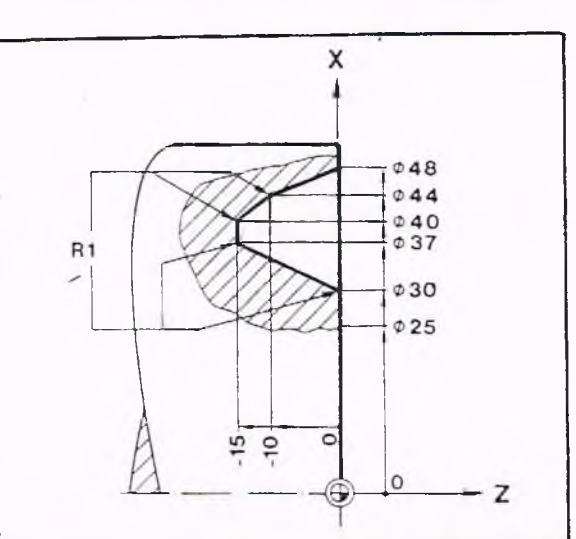

#### Erläuterung

- $N$  1 Vorschub in  $[mm/U]$ .
- N 2 Werkzeugdatei T3 ( $I = 0,4$ ; K = 1,5).
- N 3 Im Eilgang zum Startpunkt.
- N 4 Zyklus Einstich, Anfangspunkt der Einstich-Kontur in X-Richtung.
- N 5 Im Eilgang zum Anfangspunkt der Kontur.
- N 6 Gerade mit Verrundung, Verrundungsradius R1.
- N 7 Gerade mit Verrundung, Verrundungsradius R1.
- N 8 Gerade mit Verrundung, Verrundungsradius R1.
- N 9 Gerade mit Verrundung, Verrundungsradius R1.
- N10 Gerade, Ausschalten der SRK.
- N<sub>11</sub> Zyklus-Ende.
- N12 Programm-Ende.

# **GILDEMEISTER**

### **5. Programm-Erstellung 5.2. Geometriefunktionen G862**

### G862 Einstich Kontur (längs)

Mit G862 läßt sich ein Einstich mit frei programmierbarer Kontur auf der Mantelfläche des Werkstückes herstellen. Beim Programmieren der Kontur ist zu beachten, daß der Einstich nur einen "tiefsten" Punkt aufweisen darf. In dem ersten NC-Satz nach Zyklus-Aufruf muß die Anfahrt auf die Kontur und die Schneidenradius-Kompensation programmiert werden. Der Startpunkt und der Endpunkt der durch diesen Zyklus beschriebenen Kontur müssen dieselbe Z-Koordinate haben. In X-Richtung muß der Startpunkt mindestens um den Schneidenradius rechts (bei Innenlinks) vom Konturende liegen. Dabei ist eine Veränderung der Lage der Kontur durch G57 zu berücksichtigen.

### Angeforderte Adressen

Nach der Anwahl von G862 fordert die Steuerung folgende Eingaben an:

#### LAENGE ' Z:

Z-Koordinate, an der die programmierte Kontur des Einstichs beginnt.

#### Zyklus-Ablauf

Zuerst wird die programmierte Kontur vorbearbeitet. Danach erfolgt ein Schlichten entlang der Kontur. Zum Schluß steht der Meißel wieder auf dem Startpunkt.

In diesem Zyklus darf nur mit dem Werkzeugtyp "Stechwerkzeug" gearbeitet werden (WT3 oder WT8)

#### Hinweis

Bei Erscheinen der Fehlermeldung "Kontur hat mehrere Täler" kann die Ursache hierfür in einer Veränderung der Kontur durch durch die SRK begründet sein. Bei sehr schmalen Einstichen (Breite der tiefsten Stelle kleiner als das 1,75-fache der Meißelbreite) kann es Vorkommen, daß aufgrund der Zustellposition die tiefste Stelle nicht erreicht wird. In diesem Fall erscheint eine Fehlermeldung und der Startpunkt und das Konturende sind zu so verschieben, daß die Position einer Zustellung genau auf den tiefsten Punkt fällt.

### Programmierung

Die Sätze nach dem Zyklus-Aufruf mit G862 enthalten die Beschreibung der Kontur, gegen die abgespant wird. Das erste Wegelement nach Zylus-Aufruf muß Anfahrt auf die Kontur sein, da nur ein Anfahrtweg programmierbar ist. (G0, G1 gehen schon direkt auf die Kontur zu).

Alle folgenden Sätze sind Konturbeschreibung, die maximal 80 NC-Sätze enthalten darf.

Danach muß wieder in einem eigenen Satz Zyklus-Ende programmiert werden.

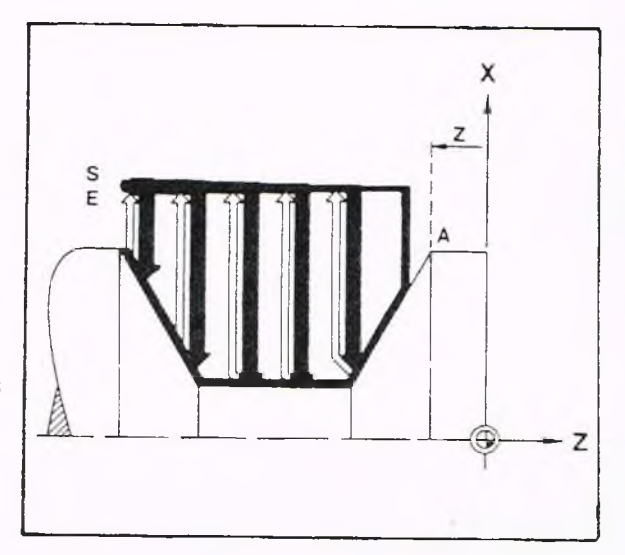

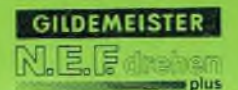

Beispiel

N 1 G96 S200 F0.1 M4 N 2 G92 X... Z... 10.4 K5 T3 N 3 GO X205 Z0 N 4 G862 Z-60 N 5 GO X200 G41 N 6 G1 Z-49 B1.5 N 7 G1 X170 Z-45 B1.5 N 8 G1 Z-33.92 B1.5 N 9 G1 X184.324 Z-32 B1.5 N10 G1 A174 B1.5 N11 G12 X200 Z-5 I55 K-5 N 12 G 1 Z 0 G 40 N<sub>13</sub> G<sub>80</sub> N 14 M30

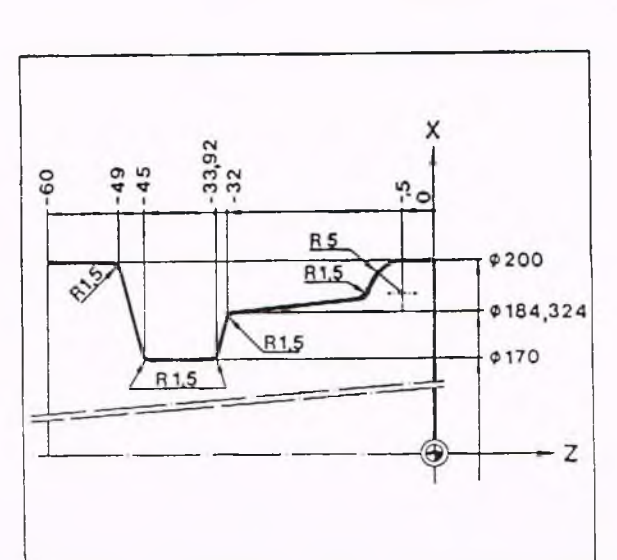

#### Erläuterung

- N 1 Vorschub in [mm/U].
- N 2 Werkzeugdatei T3.
- N 3 Positionieren im Eilgang.
- N 4 Zyklus Einstich, Anfangspunkt der Einstich-Kontur.
- N 5 Im Eilgang zum Anfangspunkt der Kontur; Aufrufen der SRK
- N 6 Gerade mit Verrundung, Verrundungsradius R1.5.
- N 7 Gerade mit Verrundung, Verrundungsradius K1.5 (fallend).
- N 8 Gerade mit Verrundung, Verrundungsradius R1.5.
- N 9 Gerade mit Verrundung, Verrundungsradius R1.5 (steigend)
- N10 Gerade unter einem Winkel von 174° mit Verrundung R1.5.
- Nil Kreis mit gegebener Mittelpunktkoordinate.
- N12 Gerade zum Konturende des Einstiches, Ausschalten der SRK.
- N13 Zyklus-Ende.
- N14 Programm-Ende.

**GILDEMEISTER**  $N_{\rm h}$ l **s** plus

## **5. Programm-Erstellung 5.2. Geometriefunktionen G87**

### Übergangsradien, Zyklus G87

Übergangsradien an Innen- und Außenecken können mit G87 automatisch erzeugt werden. Die Wirkung ist dieselbe wie bei Programmierung von G1 B+... Im Gegensatz zu G1 B+...

- ergibt sich die Richtung der Verrundung aus den Werten von I und K in der Werkzeugdatei,

- ist ein gesondertes Anfahren der Verrundung möglich,

- ist die Schneidenradius-Kompensation auch ohne Programmierung aktiv, - können nur Ecken von achsparallelen Konturstücken gerundet werden.

#### Voraussetzung:

Die Werkzeugmaße X, Z, I und K müssen in der Werkzeugdatei gespeichert sein. I und K müssen mit richtigem Vorzeichen eingegeben werden. Der Wert darf nicht Null sein.

#### Angeforderte Adressen:

Nach Zyklus-Aufruf mit G87 werden folgende Eingaben angefordert:

v

### ECKPUNKT P DER KONTUR:

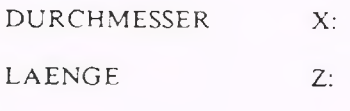

RADIUS I:

### Programmierung:

Achsparallele Konturstücke vor einem Zyklus "Radius" müssen nicht programmiert werden.

Nach G87 müssen die Koordinaten X und Z des Eckpunktes P programmiert werden. Vor und nach G87 muß eine Gerade mit der

Länge ungleich Null programmiert sein. Alle anderen Programmierbefehle führen zu einer Fehlermeldung.

Wurde vor G87 noch kein Werkzeug aufgerufen, so verrechnet die Steuerung einen Schruppmeißel mit 1+ und K+.

Die Richtung des Kreisbogens erkennt die Steuerung aus der Lage des Startpunktes und den unter I und K gespeicherten Werkzeugmaßen.

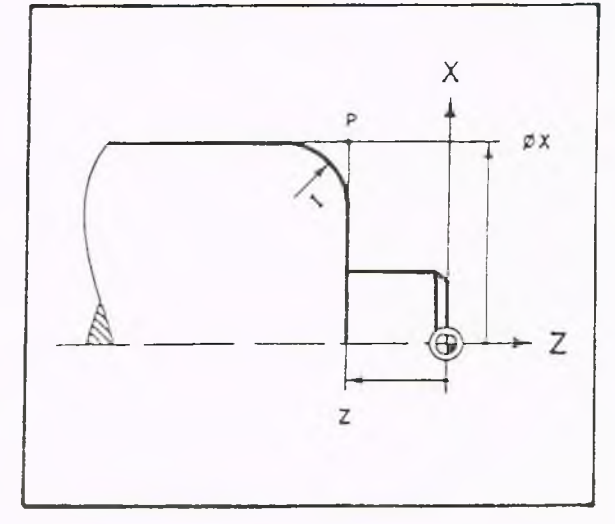

5-131

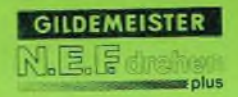

### Zyklus-Ablauf:

Die Übergangsradien werden in einem Schnitt bearbeitet.

### Hinweis

Bei großen Radien kann zu große Schnittiefe entstehen.

### Abhilfe:

Zuerst kleinen Radius eingeben, dann zusätzlichen Bearbeitungsschritt mit großem Radius programmieren.

### Hinweis

1. Steht vor dem G87 ein G81 oder G82, so muß dazwischen mindestens ein Satz (z.B. GO oder Gl) mit X und Z programmiert werden. 2. Spätestens im 2. Satz nach G87 muß X und Z (in GO oder Gl) programmiert werden.

#### Beispiele

1. Bearbeitung eines Außenradius einschließlich der am Radius abschließenden achsparallelen Konturteile.

#### Programmierung:

N 23 GO X40 Z2 N 24 G1 Z-20 N 25 G87 X80 110 N26G1 Z-125 552

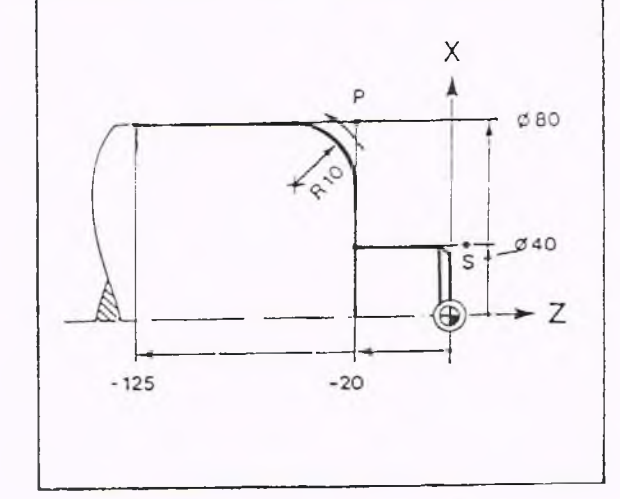

#### Erläuterung

- N 23/ Startpunkt anfahren, ø 40 drehen.
- 
- N 24<br>N 25 Zyklus-Radius, die Verbindung vom ø 40 zum Radius wird automatisch erzeugt
- N 26 Gerade ø 80 mm bis Z-125 drehen.

**G87**

GILDEMEISTER **CONTROLLS** 

### **5. Programm-Erstellung 5.2. Geometriefunktionen G87**

2. Bearbeitung eines Innenradius einschließlich der am Radius anschließenden achsparallelen Konturstücke.

### Programmierung:

 $\ddotsc$ 

N 24 GO X40 Z2  $\cdots$ 

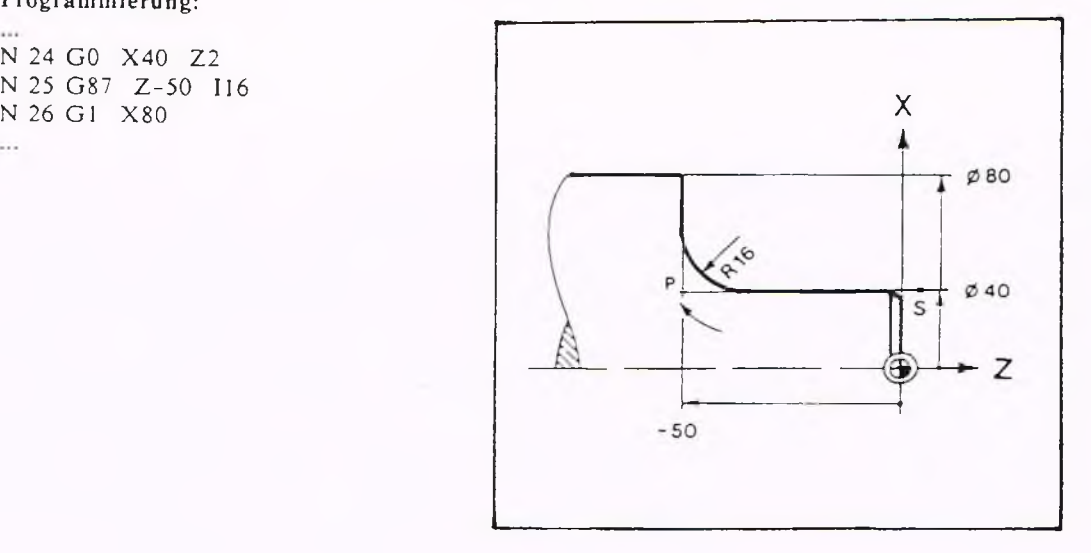

# Erläuterung:<br>N 24 Sta

Startpunkt anfahren.

N 25 Zyklus-Radius die Verbindung vom Startpunkt zum Radius wird automatisch erzeugt.

N 26 Gerade bis ø 80 mm.

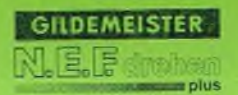

### Übergangsradius gesondert anfahren

Will man einen Übergangsradius an einer rechtwinkligen Kontur nicht zusammen mit den angrenzenden Konturen bearbeiten, so kann der Radius mit dem Werkzeug gesondert angefahren werden.

Die Richtung des Radius muß eindeutig festgelegt sein.

Die Steuerung nimmt als Anfahrkontur diejenige achsparallele Gerade, die weniger als 45° von der Linie Startpunkt-Konturecke entfernt ist.

Der Startpunkt muß in einem Winkelfeld von 45° von der Anfahrgeraden liegen.

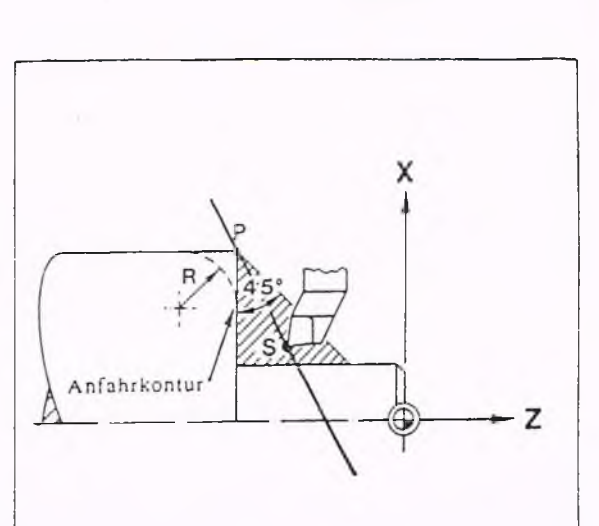

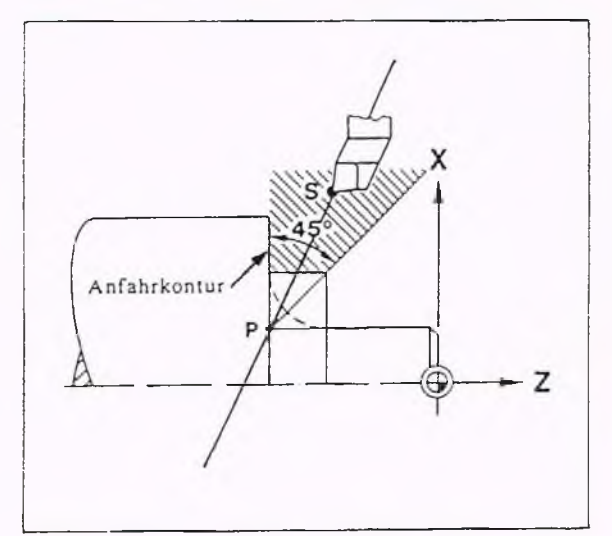

**GILDEMEISTER**  $\mathsf{N}_{\scriptscriptstyle{0}}$ U $_{\scriptscriptstyle{0}}$ solus

## **5. Programm-Erstellung 5.2. Geometriefunktionen G87**

### Beispiel

1. Bearbeitung eines Außenradius. Der Winkel zwischen den anschließenden Konturen ist 90°.

### Programmierung:

 $\cdots$ N 24 Gl X87 Z80 N 25 G87 X85 Z100 15 N 26 Gl X40 N 27 Gl X120 ...

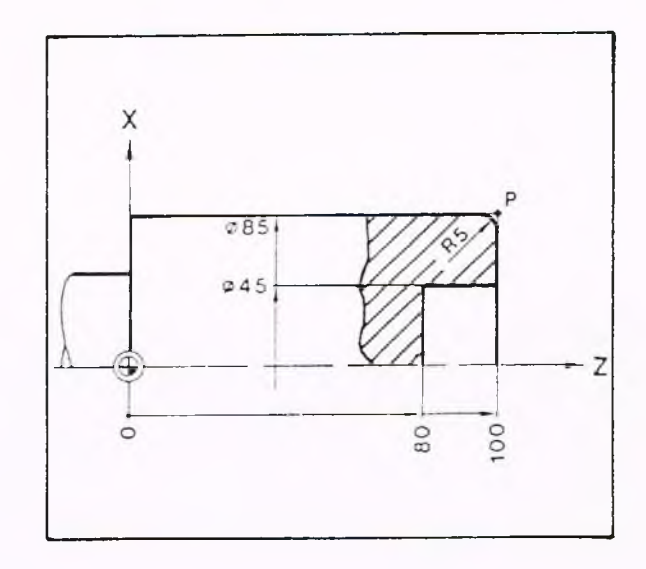

### Erläuterung:

..

- N 24 Plandrehen, die Verbindung zum Radius wird automatisch erzeugt.
- N 25 Zyklus Radius.
- N 26 Gerade, Zielpunkt für Kreisberechnung nötig.

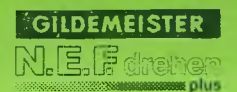

#### Fasen, Zyklus G88

Fasen zwischen achsparallelen Konturstükken können mit G88 automatisch erzeugt werden. Die Wirkung ist dieselbe wie bei Programmierung von G1 B-... Im Gegensatz zu G1 B-...

- ergibt sich die Richtung der Fase aus den Werten von I und K aus der Werkzeugdatei, - ist ein gesondertes Anfahren der Fase möglich,

- ist die Schneidenradius-Kompensation auch ohne Programmierung aktiv,

- können nur Ecken von achsparallelen Konturstücken angefast werden.

#### Voraussetzung:

Die Werkzeugmaße X,Z,I und K müssen in der Werkzeugdatei gespeichert werden. I und K müssen mit richtigen Vorzeichen eingegeben werden. Der Wert darf nicht Null sein.

### Angeforderte Adressen:

Nach Zyklus-Aufruf mit G88 werden folgende Eingaben angefordert:

DURCHMESER X:

LAENGE Z:

FASENBREITE I:

#### Programmierung:

Achsparallele Konturstücke vor einem Zyklus "Fase" müssen nicht programmiert werden.

Direkt vor und nach Zyklus G88 dürfen nur Verfahrwege mit G0 oder G1, Länge ungleich Null programmiert werden. Wurde vor G88 noch kein Werkzeug aufgerufen, so verrechnet die Steuerung einen Schruppmeißel mit 1+ und K+. Die Fase liegt immer außen. Die Richtung der Fase ergibt sich aus der Lage des Startpunktes und den unter I und

K gespeicherten Werkzeugmaßen.

#### Hinweis

1. Steht vor dem G88 ein G81 oder G82, so muß dazwischen mindestens ein Satz (z.B. GO oder Gl) mit X und Z programmiert werden.

2. Spätestens im 2. Satz nach G88 muß X und Z (in GO oder Gl) programmiert werden.

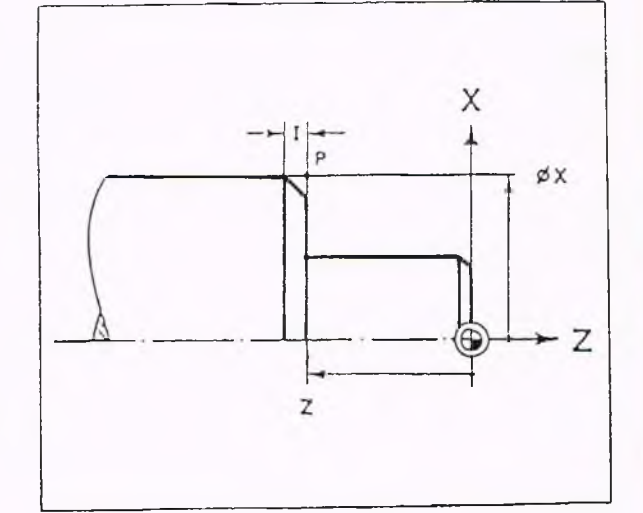

**G88**

### Zyklus-Ablauf

Fasen werden in einem Schnitt, also ohne Schnittaufteilung, bearbeitet. Bei zu großer Fasenbreite kann daher zu große Schnittiefe entstehen.

Abhilfe: Zuerst kleine Fasenbreite eingeben, dann zusätzlichen Bearbeitungsschritt mit großer Fasenbreite programmieren.

### Beispiel

Bearbeitung einer Fase einschließlich der anschließenden achsparallelen Konturstücke.

### Programmierung:

N24 G1 X40 Z-114 N25 G88 X80 16 N26 Gl Z - l 30

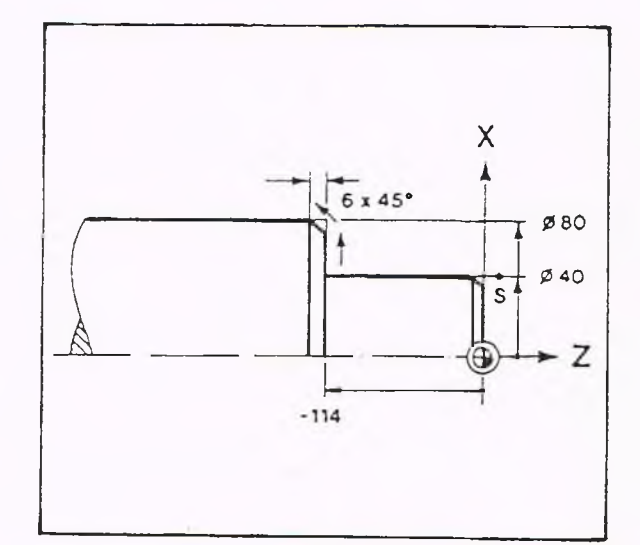

#### Erläuterung:

- N24 Längsdrehen.
- N25 Zyklus Fase, die rechtwinklige Verbindung wird automatisch erzeugt.
- N26 Längsdrehen.

**GILDEMEISTER** 

plus

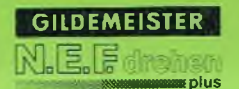

### Fase gesondert anfahren

Will man eine Fase an einer rechtwinkligen Kontur nicht zusammen mit den angrenzenden Konturen bearbeitet, so kann sie mit dem Werkzeug gesondert angefahren werden.

Die Steuerung berechnet Anfangs- und Endpunkt und nimmt dabei denjenigen Punkt, der näher am Startpunkt liegt als Anfangspunkt und den weiter entfernten als Endpunkt.

Der Startpunkt muß in einem Winkelfeld mit 45° von der Anfahrgeraden liegen.

Die Steuerung nimmt als Anfahrkontur diejenige achsparallele Gerade, die weniger als 45° von der Linie Startpunkt-Kontur-Ecke entfernt ist. Wird der Startpunkt außerhalb dieses Winkelfeldes gewählt, so wird die Fase in der falschen Richtung ausgeführt.

**X** 7

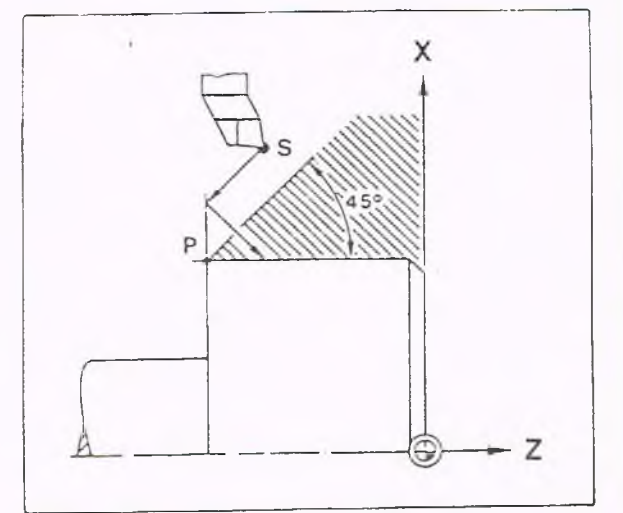

**G88**

GILDEMEISTER er ma plus

## **5. Programm-Erstellung 5.2. Geometriefunktionen G88**

Beispiel

 $\overline{\phantom{a}}$ 

Bearbeitung einer Fase mit beiden anschließenden Konturteilen.

### Programmierung

N 24 G1 X85 Z40 N 25 G88 X85 Z100 110 N 26 G1 X40 N 27 G1 Z120  $\cdots$ 

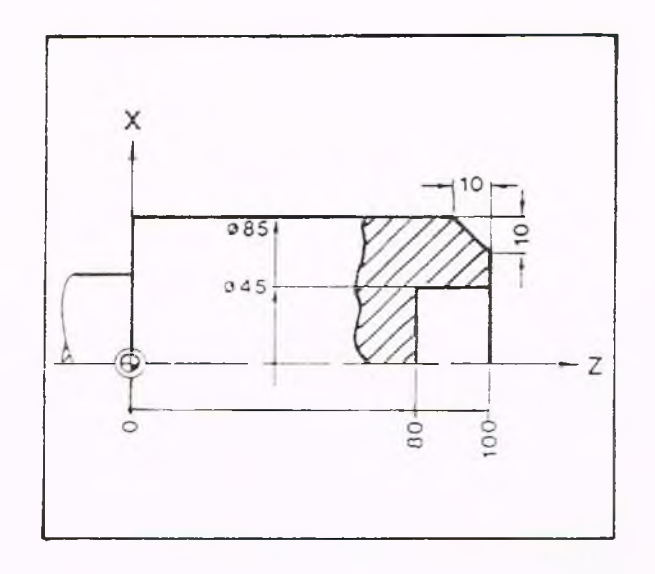

# Erläuterung<br>N 24 G

- Gerade.
- N 25 Fase anfahren und ausführen.
- N 26 Gerade; die Steuerung braucht den Zielpunkt zum Berechnen der Fase.

### Absolute Maßangabe, G90

Alle Maße beziehen sich auf einen Bezugspunkt, den Werkstücknullpunkt. Durchmessermaße werden direkt als Durchmesserangaben programmiert.

### Angeforderte Adressen

Von der Steuerung wird keine Adresse angefordert.

#### Programmierung

G90 ist automatisch nach Einschalten der Steuerung wirksam und braucht nicht programmiert zu werden.

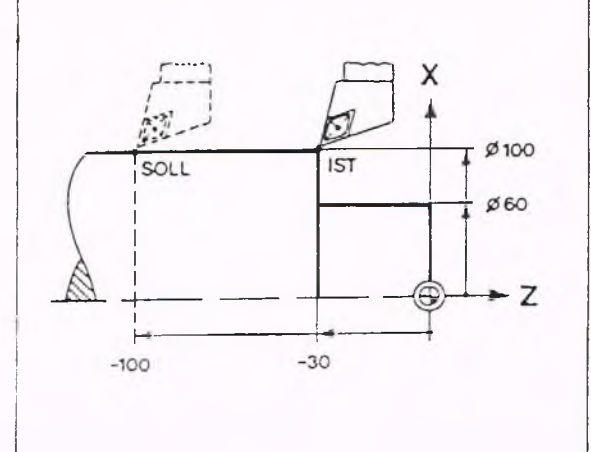

Relative (inkrementale) Maßangebe, G91 Alle Maße beziehen sich auf den Anfangspunkt der auszuführenden Bewegung, d.h. es wird angegeben, um welchen Betrag (Inkrement) der Schlitten in der jeweiligen Achse verfahren werden soll.

### Angeforderte Adressen

Von der Steuerung wird keine Adresse angefordert.

#### Programmierung

Die Funktionen G90 und G91 sind gespeichert wirksam und löschen sich gegenseitig. Bewegungen in R ichtung der X-Achse müssen als Radiusangaben programmiert werden.

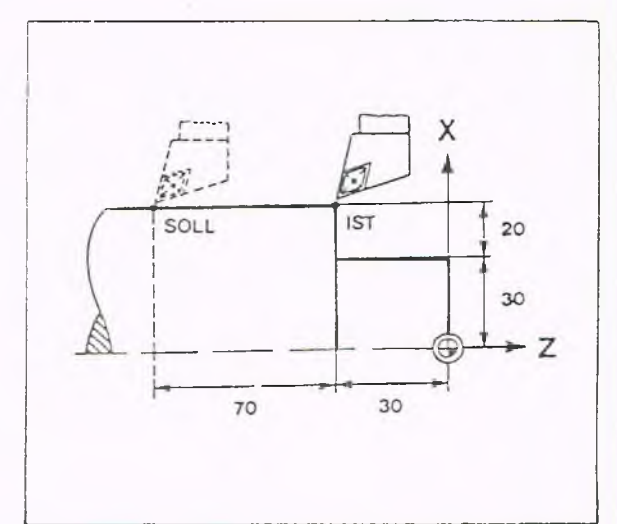

### Änderung der Werkzeugmaße im NC-Programm, G92

Durch Programmierung von G92 ist es möglich, Einstellmaße und Schneidenmaße eines Werkzeuges im NC-Programm zu setzen und zu verändern. Es ist mit G92 aber nicht möglich, den Werkzeugtyp, die Schneiden winkeimaße usw. zu verändern. Bei Abarbeiten des Satzes mit G92 werden die programmierten Werte für X,Z,I und K wirksam; ob sie auch in die Werkzeugdatei übernommen werden, hängt von der Stellung des Parameters N2 ab. Ist die Werkzeugdatei geöffnet, so werden die programmierten Maße in die Datei geschrieben und berücksichtigt; bei geschlossener Datei werden sie berücksichtigt, aber nicht in die Datei übernommen.

#### Angeforderte Adressen:

Nach Anwahl von G92 fordert die Steuerung folgende Eingaben an:

WERKZEUGNUMMER: T: zwei- oder vierstellige Eingabe möglich.

EINSTELLMASS X: Verrechnungswert (vom Werkzeugträgerbezugspunkt bis zur Werkzeugspitze)

EINSTELLMASS Z: Verrechnungswert (vom Werkzeugträgerbezugspunkt bis zur Werkzeugspitze)

SC H NEID E I: Abstand der theoretischen Werkzeugspitze zum Schneidenmittelpunkt in X-Richtung.

SCHNEIDE K: Abstand der theoretischen Werkzeugspitze zum Schneidenmittelpunkt in Z-Richtung.

#### Hinweis

Bei Abarbeiten der Funktion G92 wird die zur Werkzeugnummer gehörige D-Korrektur automatisch wirksam. Wird eine andere D-Korrektur gewünscht, so kann diese auch im Satz mit G92 unter der Adresse D aufgerufen werden. Wird hier D0 programmiert, so ist keine D-Korrektur wirksam.

#### Andere Eingabemöglichkeiten

Die Werkzeugdaten können auch von Hand in die Parameter eingetragen werden oder durch Einlesen der Parameterdaten vom Lochstreifen oder von einem DATAPILOT-Platz.

**G92**

**GILDEMEISTER** LE FI

Vorschub

Der Vorschub wird unter der Adresse F programmiert. Es gibt zwei Möglichkeiten den Vorschub zu programmiern: in m/min und in mm/U

1. Vorschub F in mm/min, G94 G94 bewirkt, daß der unter F programmierte Wert als Vorschub in mm/min ausgeführt wird.

2. Vorschub in mm/U, G95 G95 bewirkt, daß der unter F programmierte Wert als Vorschub in mm/U ausgeführt wird. G95 ist beim Einschalten wirksam und braucht nicht programmiert zu werden.

Vorschub-Überlagerung (Override) Der programmierte Vorschub kann in den Betriebsarten AUTOMATIK und EINZELSATZ mit dem Handrad prozentual verändert werden. (Hierzu siehe Kap. 7.)

#### Spindeldrehzahl/Schnittgeschwindigkeit

Die Spindeldrehzahl bzw. Schnittgeschw indigkeit w ird unter der Adresse S programmiert. Bei Maschinen mit mehrstufigem Antrieb ist vorher die gewünschte Getriebestufe zu programmieren.

Die Getriebestufen werden über M-Funktionen eingegeben (siehe Kap. 5.11)

### 1. Schnittgeschwindigkeit S in m/min, G96 (V-Konstant)

G96 bewirkt, daß der unter S programmierte Wert als Geschwindigkeit in m/min erkannt wird. Die Spindeldrehzahl ist abhängig vom X-Durchmesser, so daß die Schnittgeschwindigkeit konstant bleibt. Dies ist nur innerhalb des Drehzahlbereiches der gewählten Getriebestufe möglich. G96 und G97 heben sich gegenseitig auf. Beide Funktionen sind selbsthaltend. Beim Umschalten von G97 auf G96 muß ein neuer S-Wert programmiert werden, da sonst der alte Wert mit der falschen Benennung übernommen wird.

### 2. Drehzahl S in U/min, G97

Nach Programmieren von G97 wird der Wert unter Adresse S als Drehzahl (U/min) erkannt.

### Hinweis

Die Drehzahl kann durch das Spannfutter, Werkstück o.a. begrenzt sein. Um bei kleiner werdendem Durchmesser unzulässig hohe Drehzahlen auszuschließen, sollte im Parameter N30 (siehe K ap.3) die maximale Drehzahl vorgegeben werden, bzw. mit G26 programmiert werden.

### Drehzahl des angetriebenen Werkzeuges, G98 (Option) '

Mit G98 wird unter der Adresse S der Wert für die Drehzahl des angetriebenen Werkzeuges in  $U/m$  in programmiert.

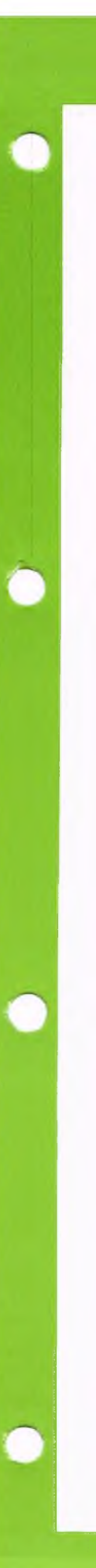

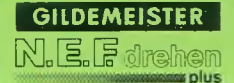

# **Beispiel:**<br>N10 G97 S500

 $\overline{a}$ 

ab hier Drehzahl 500 U/min.

N20 G96 S180 ab hier Schnittgeschwindigkeit 180 m/min

### Antrieb einstufig (ohne Getriebe)

Getriebeschaltbefehle sind nicht erlaubt.

Antrieb mit Getriebe in zweistufiger Ausführung

### Befehl

### Stufe 1 M41 niedrige Drehzahl hohes Drehmoment

Stufe 2 M42 hohe Drehzahl niedriges Drehmoment

Überlagerung der Drehzahl (G97 und G96) Der programmierte S-Wert kann in den Betriebsarten AUTOMATIK und EINZELSATZ prozentual verändert werden. (Siehe hierzu Kap. 7.)

### Wirkungsweise von Eingabe oder Programmierung von G97 ohne Drehzahleingabe

Bei der Eingabe bzw. Programmierung von G97 ohne eine Drehzahleingabe wird die aktuelle Drehzahl es Hauptantriebes festgehalten. Diese Funktion kann benutzt werden, um eine Drehzahländerung des Hauptantriebes zu vermeiden, wenn der Werkzeugwechselpunkt angefahren wird.

#### Einführung

Nicht immer sind Fertigungszeichnungen NC-gerecht vermaßt. Das Programmieren der Kontur ist oft nur möglich, wenn zusätzliche Werte wie Schnittpunkte, Koordinaten und Kreismittelpunkte vom Bediener berechnet werden.

Die Vereinfachte Geometrie Programmierung (VGP) erleichtert in vielen Fällen das Programmieren von schwierigen Konturen, denn die Steuerung berechnet -wenn mathematisch möglich- Werte, die nicht in der Zeichnung vorhanden sind. Hierbei kann die Steuerung maximal fünf Verfahrwege im voraus zur Berechnung verwenden.

Bei Erreichen dieser Grenze ohne vollständige Berechnung des Satzes erfolgt eine Fehlermeldung. Nach Eingabe der Kontur im Editor kann diese Überprüfung erst dann durchgeführt werden, wenn der Cursor einmal von dem zuletzt eingegebenen Satz wegbewegt wurde.

Für die nebenstehende Kontur genügt es, die K oordinaten des Startpunktes S und die X-Koordinate des Endpunktes E sowie der beiden angegebenen Radien zu programmieren.

Hierzu muß jedoch bei S und E ein tangentialer Übergang vorliegen.

#### Es entfällt:

die Angabe der Kreismittelpunkte, die Berechnung und Angabe des Konturpunktes, in dem die beiden Kreise tangential ineinander übergehen, die Angabe der Z-K oordinate des Endpunktes.

Die VGP berechnet:

- mit "?" eingegebene Koordinaten
- Fasen und Verrundungen mit B
- I und K bei Kreisen, für die nur R eingegeben ist.

Wie die VGP aufgerufen wird, ist auf S. 5-37 beschrieben.

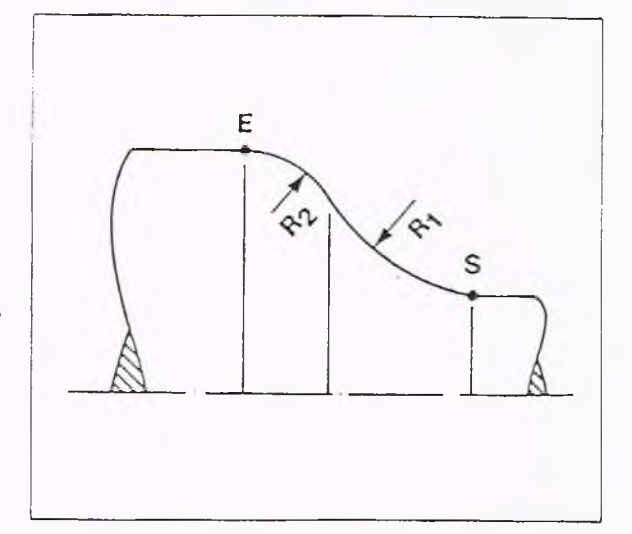

#### Programmierung

Grundsätzlich lassen sich alle Konturen mit den Wegfunktionen G1, G2, G3, G12 und G13 beschreiben.

Die Konturen sollten im Absolutmaß (G90) programmiert werden. Programmierung mit G91 ist nur dann möglich, wenn sich die im Kettenmaß angegebenen Werte nicht auf einen zu berechnenden Wert beziehen.

Änderungen des Nullpunktes, Wege mit der Länge Null und Sätze, die die Zyklusfunktionen G80 bis G83 enthalten, dürfen nicht unmittelbar vor oder nach Sätzen stehen, in denen die VGP angewandt wird.

Ergeben sich bei der Berechnung eines Endpunktes zwei Lösungsmöglichkeiten, kann durch Programmierung von Ql der andere Schnittpunkt gewählt werden. Im einzelnen reagiert die Steuerung wie in den folgenden Beispielen beschrieben:

### Beispiel: Nichttangentialer Übergang Gerade-Kreis

Von der Geraden sind bekannt: Anfangspunkt A und Neigungswinkel. Vom Kreisbogen sind bekannt: Mittelpunkt M und Radius. Ist der Endpunkt des Kreisbogens unbekannt, so wählt die Steuerung den Schnittpunkt, der näher am Anfangspunkt der Geraden liegt, also Sl.

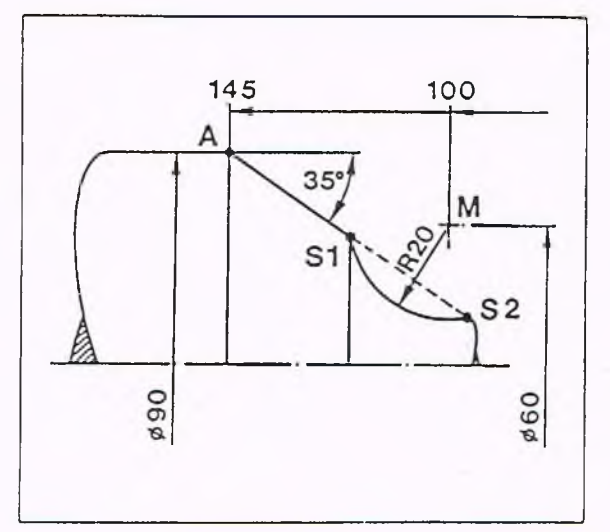

Ein nicht-tangentialer Übergang wird mit B0 programmiert. Auf B0 kann verzichtet werden, wenn:

Übergang zwischen zwei Geraden

oder wenn im vorhergehenden Weg, im aktuellen Weg und im nachfolgenden Weg keine Zielkoordinaten zu errechnen sind.

Ist der Endpunkt E des Kreisbogens bekannt, wird der Schnittpunkt gewählt, der näher bei E liegt, also S2.

N 10 G1 X90 Z-145 N 20 G1 X? Z? A215 B0 N 30 G13 X50 Z-80.635 I30 K-100 R20 N 40 G1 Z0 A180

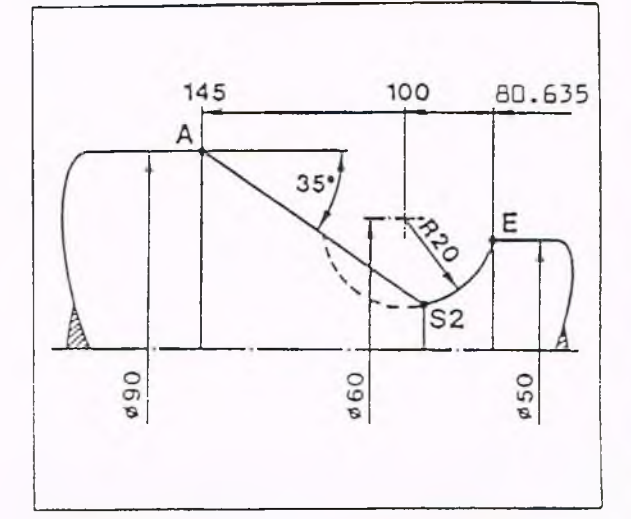

Wird der Schnittpunkt S1 gewünscht, so ist der Kreisbogen in zwei Konturelementen  $(z.B. K1, K2)$  zu programmieren.

N 30 G13 X20 Z-100 I30 K-100 R20 N 35 G13 X50 Z-80.635 I30 K-100 R20 N 40 G1 Z0 A180

#### alternativ

N 10 G1 X90 Z-145 N 20 G1 X? Z? A215 B0 Q1 N 30 G13 X50 Z-80.635 130 K-100 R20 N 40 G1 Z0 A180

Schnittpunkt Kreis-Kreis mit nichttangentialem Übergang Bekannt sind jeweils Mittelpunkt und Radius der Kreisbogen. Die Programmierung einer solchen Kontur führt nur dann nicht zu einer Fehlermeldung, wenn der Anfangspunkt A eingegeben ist oder berechnet werden konnte. Als Schnittpunkt wird derjenige Punkt gewählt, der einen kürzeren ersten Kreisbogen ergibt, also Sl.

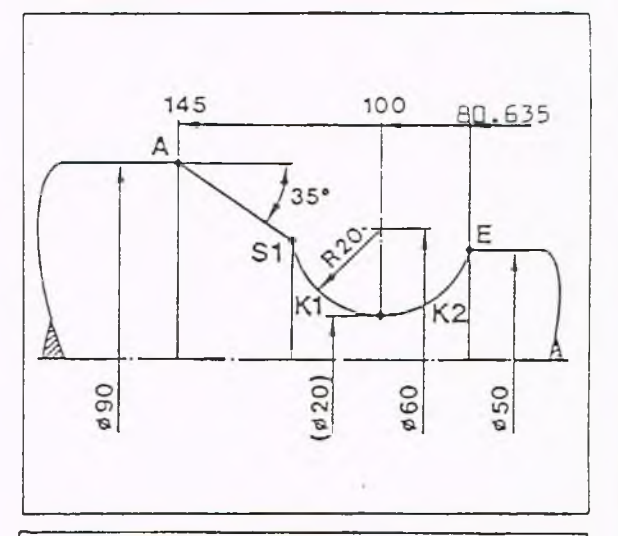

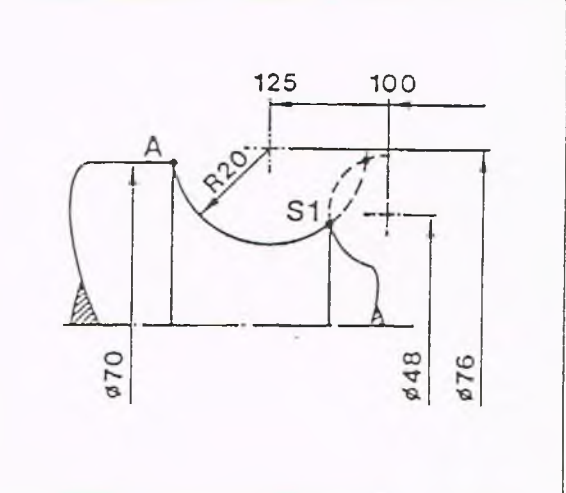

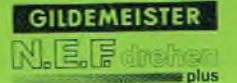

### Schnittpunkt Kreis - Kreis mit tangentialem Übergang

Vom ersten Kreisbogen sind bekannt: Mittelpunkt M1, Radius und Anfangspunkt A.

Vom zweiten Kreis sind bekannt: Radius und nur eine Mittelpunktskoordinate. Es wird der Mittelpunkt des zweiten Kreisbogens gewählt, der näher beim Anfangspunkt A liegt, also M2.

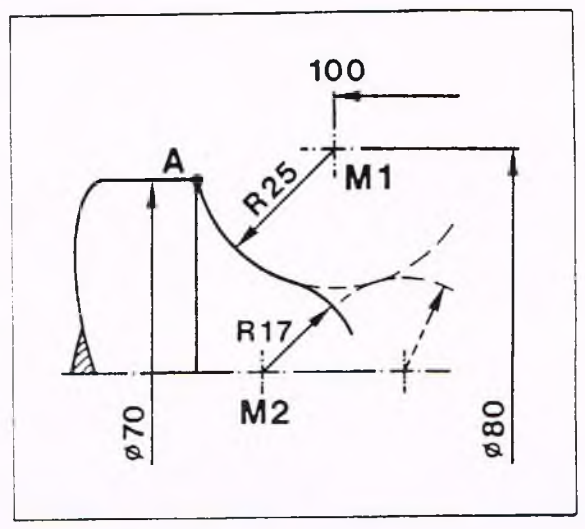

#### Überbestimmung

Sind bei einem Kreisbogen für den A nfangspunkt A Werte zu berechnen, so sollten I und K, soweit bekannt, angegeben werden.

zur Berechnung der Kontur benötigt (Überbestimmung), führt zu keinem Fehler.

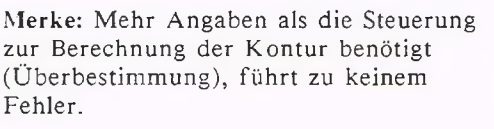

Sind von einem Konturelement Anfangs- und Endpunkt nicht vollständig bekannt und ist dazwischen ein Punkt bekannt, so muß dieser angegeben werden. Dazu ist das betreffende Konturelement in zwei Teilelementen zu programmieren.

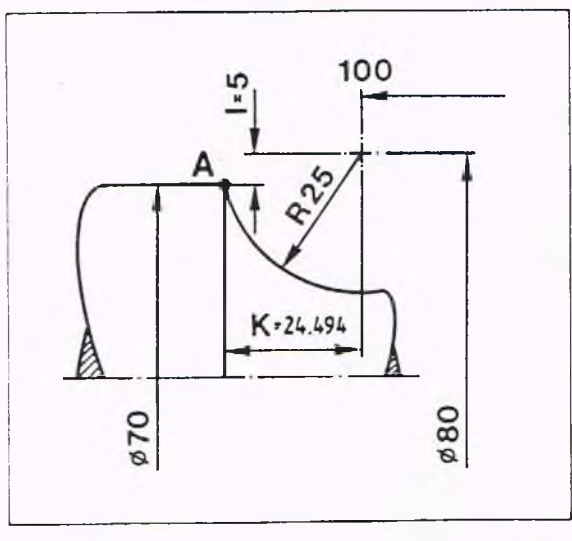

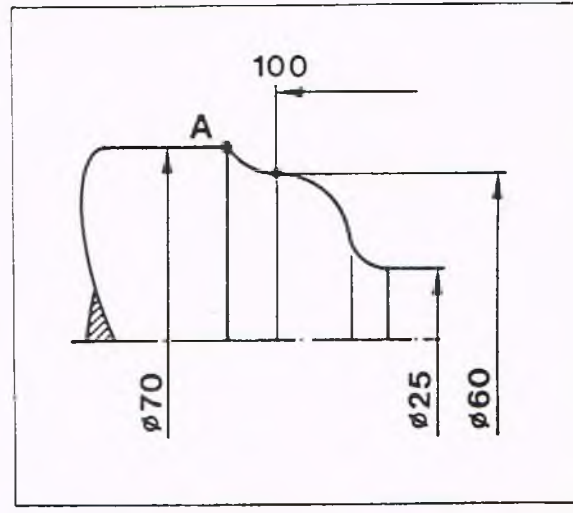

### Aufruf der Vereinfachten

Geometrie-Programmierung Soll eine Kontur programmiert werden, so sollten alle Maße, die aus der Zeichnung ersichtlich sind, in die Steuerung eingegeben werden. Unbekannte Adressen I, K, A und R

werden weggelassen; für unbekannte X- und Z-Werte ist ein Fragezeichen einzugeben.

z.B.: N... G2 X? Z50 R7 B0

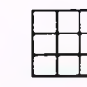

DIREKT drücken

Softkeytaste G-FUNKTION G-FUNKTION EINGEBEN

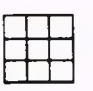

Zifferneingabe(2)

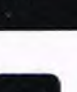

Bestätigen. G2 KREIS CW ENDPUNKT X:

Weiter-Taste drücken Es erscheint folgendes Untermenue:

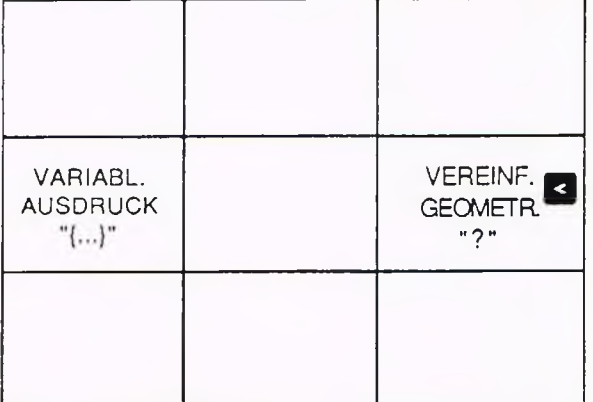

**GILDEMEISTER** 副尾

a olue

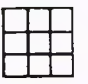

Softkeytaste VEREINF. GEOMETRIE "?" drücken ENDPUNKT X: ?

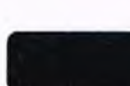

Bestätigen

ENDPUNKT<sub>Z:</sub>

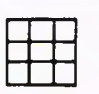

Zifferneingabe

ENDPUNKT Z: 50

5-149

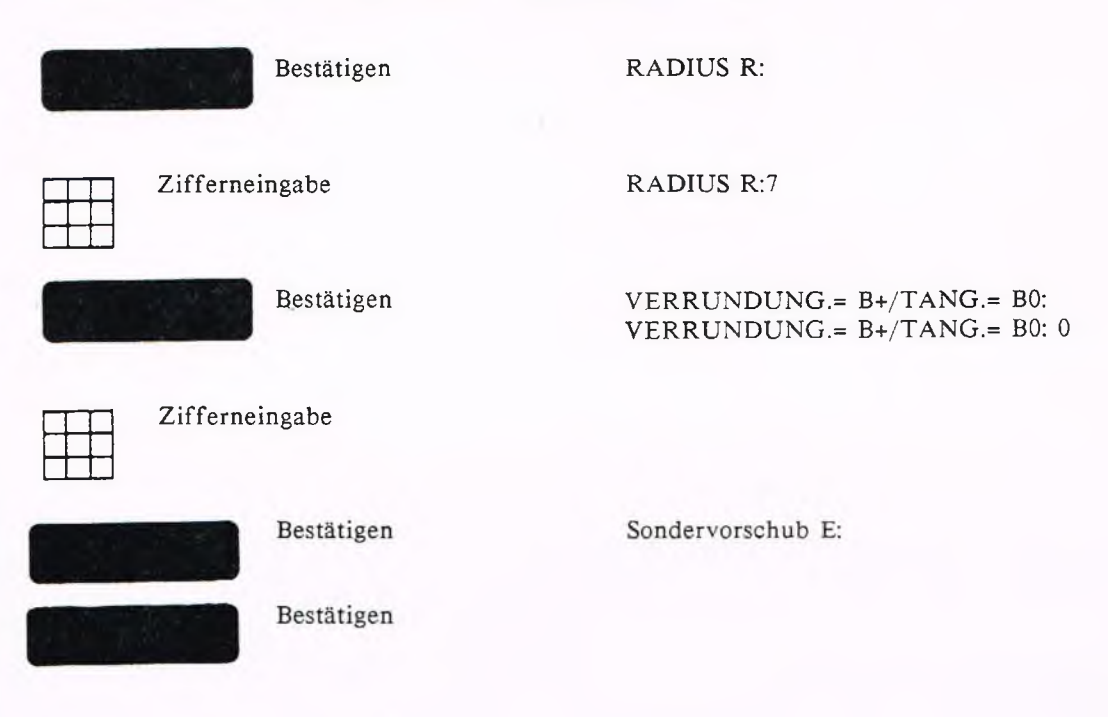

### Beispiel für Gerade/Fase

Befindet sich zwischen zwei Geraden eine Fase, so braucht diese nicht in einem extra Satz mit G88 programmiert werden.

Die Kontur wird zunächst ohne die Fase programmiert und unter X und Z der Wert geschrieben, der sich ohne Fase ergeben würde.

Im Satz mit G1 wird unter B mit negativem Vorzeichen die Fasenbreite angegeben.

Unter der Adresse E kann ein separater Vorschub für Fase und Verrundung programmiert werden. ×.

Ist der Wert Null, oder wird bei der Eingabe nur bestätigt, so wird kein anderer Vorschub erzeugt.

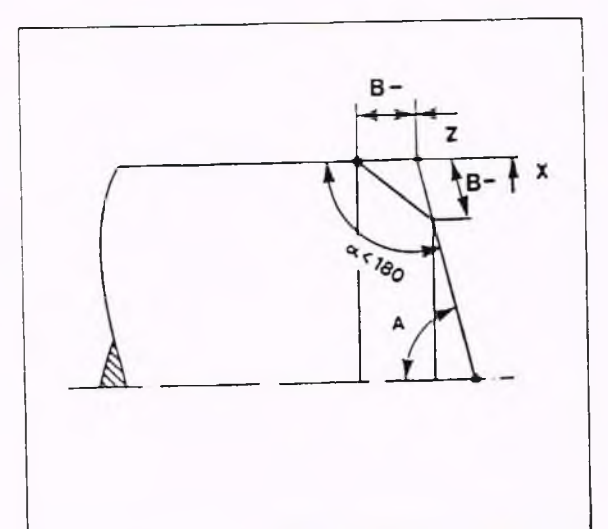

### Programmierung

N 1 G0 X100 Z2 G96 S150 M4 T1 F0.3 N 2 G818 X40 I3 N 3 G1 X40 Z0 N 4 G1 Z-30 B-7 N 5 G1 X100 Z-60 B-5 N 6 G1 Z-80 N 7 G80 N 8 GO X120 Z20 N 9 M30

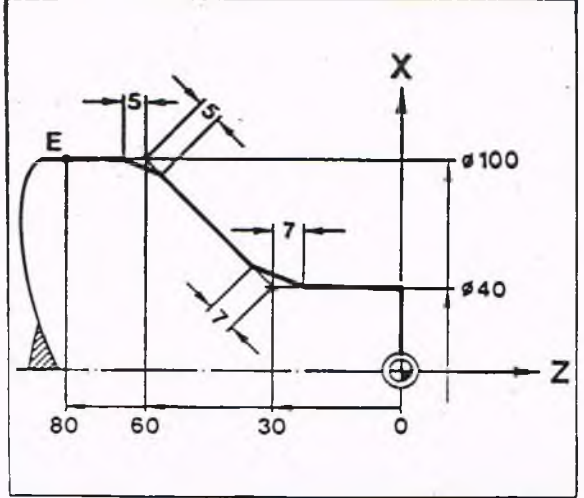

### Erläuterung

- N 1 Im Eilgang zum Startpunkt
- N 2 Zyklus Längsdrehen
- N 3 Gerade
- N 4 Gerade mit Fase, Fasenbreite 7 (B-7)
- N 5 Gerade mit Fase, Fasenbreite 5 (B-5)
- N 6 Gerade
- N 7 Ende des Zyklus Längsdrehen
- N 8 Im Eilgang vom Werkstück wegfahren
- N 9 Programm-Ende

Unter der Adresse E kann ein separater Vorschub programmiert werden. Ist der Wert Null oder wird bei der Eingabe nur bestätigt, so wird kein anderer Vorschub erzeugt.

### Beispiel für Gerade/Verrundung

Befindet sich zwischen zwei Geraden eine Verrundung, so braucht diese nicht in einem extra Satz mit G2 oder G3 programmiert zu werden. Das Konturelement wird zunächst ohne die Verrundung programmiert und unter X und Z der Wert geschrieben, der sich ohne Verrundung ergeben würde. Im Satz mit G1 wird unter B+ der Verrundungsradius angegeben.

Programmierung: N 0 G90 G95 F0.5 T1 M4 M8 G96 S150 N 1 GO X100 Z2 N 2 G818 X40 13 N 3 G1 X40 Z0 N 4 G1 Z-30 B20 N 5 G1 X100 Z-60 B15 N 6 G1 Z-80 N 7 G80 N 8 GO X120 Z20 N 9 M30

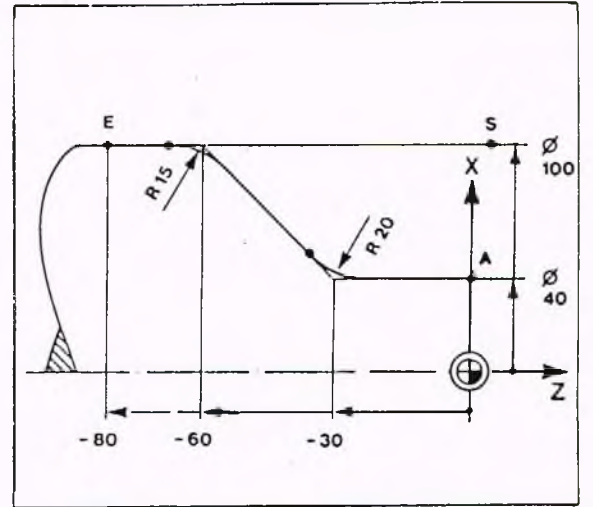

# Erläuterung<br>N 0 St:

- Startbedingungen.
- N 1 Im Eilgang zum Startpunkt.
- N 2 Zyklus Längsdrehen.
- N 3 Gerade.
- N 4 Gerade mit Verrundung, Verrundungsradius 20 (B20).
- N 5 Gerade mit Verrundung, Verrundungsradius 15 (B15).
- N 6 Gerade.
- N 7 Ende des Zyklus Längsdrehen.
- N 8 Im Eilgang vom Werkstück wegfahren.
- N 9 Programm-Ende.

Beispiel für Fase und Verrundung Drehen eines Werkstückes aus Vollmaterial. Verrundung und Fase werden mit G1 programmiert.

### Programmierung

N 1 G0 X120 Z5 G96 S150 F0.3 M4 N 2 G818 XO 13.5 N 3 G1 X0 Z0 N 4 G1 X20 N 5 G1 X? Z-50 A15 B20 N 6 G1 X110 Z? A90 B-9 N 7 G1 Z-65 N 8 G80 N 9 G0 X120 Z5 N10 M30

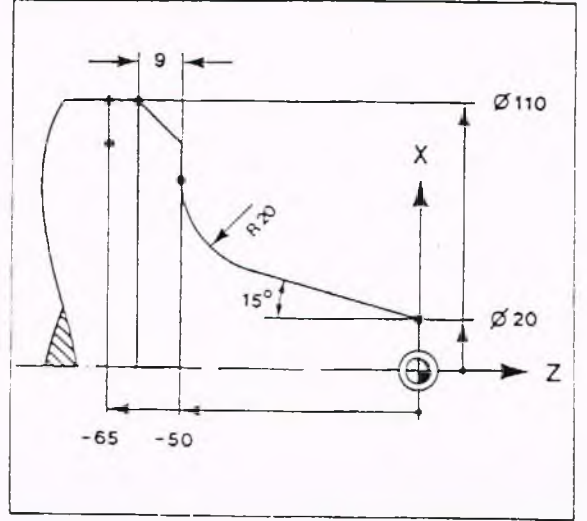

#### Erläuterung

- N 1 Im Eilgang zum Startpunkt, Startbedingungen.
- N 2 Zyklus Längsdrehen mit Begrenzung des Verfahrweges, Anfangspunkt der Kontur, Schnittiefe 3,5 mm.
- N 3 Gerade.
- N<sub>4</sub> Gerade.
- N 5 Gerade unter einem Winkel von 15° mit anschließender Verrundung, Verrundungsradius 20 mm (B20), Zielpunkt in X unbekannt.
- N 6 Gerade unter einem Winkel von 90° mit anschließender Fase, Fasenbreite 9 mm (B-9), Zielpunkt in Z unbekannt.
- N 7 Gerade.
- N 8 Zyklus-Ende.
- N 9 Im Eilgang zum Startpunkt.
- N10 Programm-Ende.

#### Kreisbogen als Verrundung oder separater Satz?

Wie die Beispiele auf den vorhergehenden Seiten gezeigt haben, ist die Programmierung eines Kreisbogens als Verrundung zwar einfacher und kürzer, aber an bestimmte Bedingungen geknüpft: Im Anfangs- und Endpunkt muß ein tangentialer Übergang vorliegen. Die beteiligten Konturelemente müssen in X und Z einen berechenbaren Schnittpunkt haben.

### Regel:

Ist mehr als nur der Radius bekannt, sollte man den Kreisbogen mit der entsprechenden G -Funktion in einem Extrasatz programmieren.

In folgenden Beispiel ist der Anfangspunkt des ersten Bogens mit dem Radius R ll bekannt. Dieser Anfangspunkt wird aber von der VGP für die Berechnung der Lage des Kreisbogens mit dem Radius R15 benötigt.

Deshalb muß der Kreisbogen in einem separaten Satz programmiert werden.

Hierfür ergeben sich zwei Programmiermöglichkeiten.

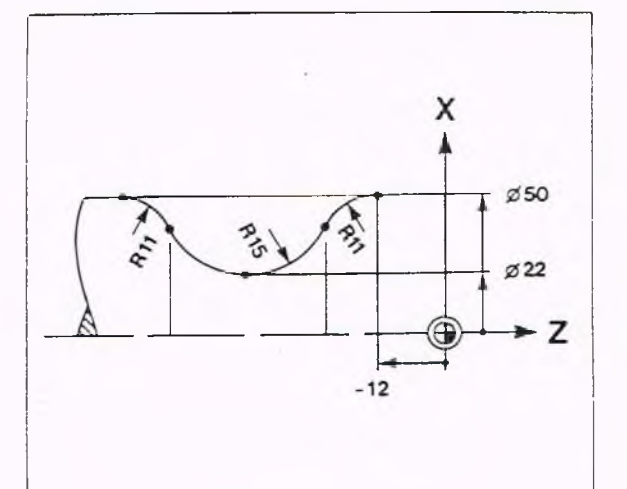
Programmierung (1. Möglichkeit) Programmierung des Kreises und der Verrundung mit dem Radius R15 in einem Satz.

N 1 GO X50 Z2 N 2 G1 X50 Z0 N 3 G1 X0 Z-12 N 4 G3 X? Z? R11 N 5 G12 X? Z? I26 R15 N 6 G13 X50 Z? 114 R11 N 7 G1 Z-80 N 8 GO X100 Z50 N 9 M30

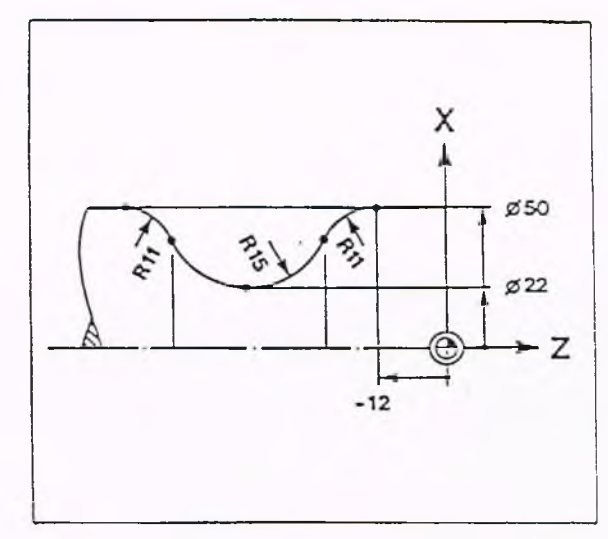

**GILDEMEISTER** 

s plus

#### Erläuterung

- N 1 Im Eilgang auf den Startpunkt.
- N 2 Gerade.
- N 3 Gerade.
- N 4 Kreisbogen mit den Radius R11, X-Wert und Z-Wert des Endpunktes unbekannt.
- N 5 K reisbogen mit dem Radius R15, X- und Z-Wert des Endpunktes unbekannt, Kreismittelpunkt (X)  $126$  ( $\sigma$  22 + 15).
- N 6 Kreisbogen mit dem Radius R11, Z-Wert des Endpunktes unbekannt Z?, Kreismittelpunkt (X) I14 ( $\sigma$  50 - 11).
- N 7 Gerade.
- N 8 Eilgangbewegung vom Werkstück weg.
- N 9 Programm-Ende.

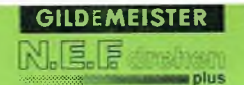

Programmierung (2.Möglichkeit) Programmierung des Kreises mit dem Radius R15 in zwei Sätzen.

N 1 GO X50 Z2 N 2 G1 X50 Z0 N 3 G1 Z-12 N 4 G3 X? Z? R11 N 5 G2 X22 Z? R15 N 6 G2 X? Z? 115 KO N 7 G13 X50 Z? I14 R11 N 8 G1 Z-80 A0 N 9 GO X100 Z50 N10 M30

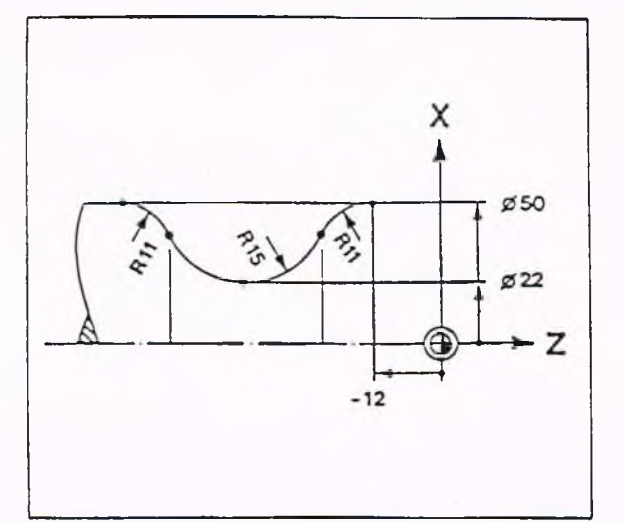

#### Erläuterung:

- N 1 Im Eilgang auf den Startpunkt.
- N 2 Gerade.
- N 3 Gerade.
- N 4 Kreisbogen mit dem Radius R11, X- und Z-Wert des Endpunktes unbekannt.
- N 5 Kreisbogen mit dem Radius R15, X-Wert des Endpunktes bekannt, Z-Wert unbekannt.
- N 6 Kreisbogen mit Lage des Kreismittelpunktes bezogen auf den Startpunkt.
- N 7 K reisbogen mit dem Radius R11, Z-Wert des Endpunktes unbekannt, Kreismittelpunkt I14 ( $\varnothing$  50 - 11).
- N 8 Gerade.
- N 9 Eilgangbewegung vom Werkstück weg.
- N10 Programm-Ende.

#### Beispiel

In diesem Beispiel muß der Kreisbogen (R50) als Verrundung programmiert werden, obwohl er wegen seiner Größe nicht gerade eine "typische Verrundung" darstellt.

Im Anfangs- und Endpunkt liegt ein tangentialer Übergang vor, und die beteiligten Konturelemente haben einen berechenbaren Schnittpunkt. Im übrigen sind nur R65 und R50 bekannt.

Dieses Beispiel zeigt darüber hinaus auch die Leistungsfähigkeit der Vereinfachten Geometrie-Programmierung der Steuerung.

#### Programmierung der Kontur

N 1 G1 X315 Z200 N 2 G1 A-12 B50 N 3 G2 X? Z70 R65 N 4 G1 X100 Z0 A-18 N 5 GO X200 M30

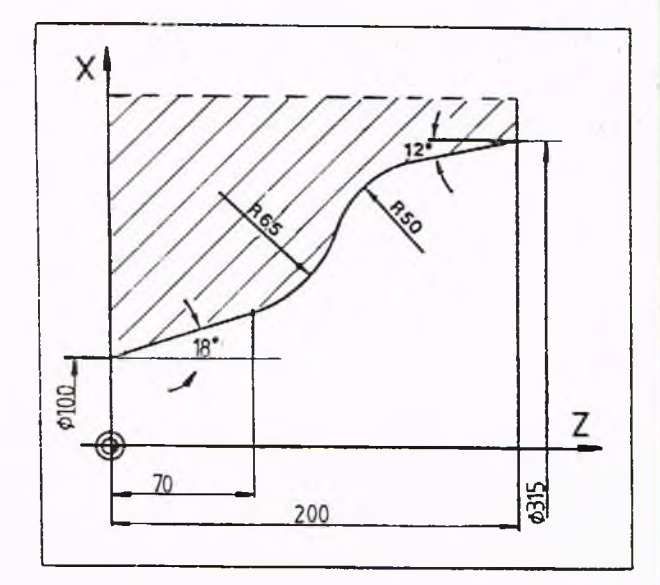

#### Erläuterung

N 1 Gerade.

- N 2 Gerade mit Verrundung, Gerade fallend (A 12), Verrundungsradius (B50). Da weder X noch Z programmiert wurden, nimmt die Steuerung an, daß beide zu berechnen sind. Eigentlich müßte G1 X? Z? A-12 B50 programmiert werden.
- N 3 Kreisbogen mit dem Radius R65, X-Wert des Endpunktes unbekannt.
- N 4 Gerade fallend (A 18), Endpunkt bekannt.

#### Beispiel für Kreis/Kreis

In diesem Beispiel muß R50 als Kreis programmiert werden, da von den beiden anschließenden Kreisbögen die Radien und die Mittelpunkte bekannt sind.

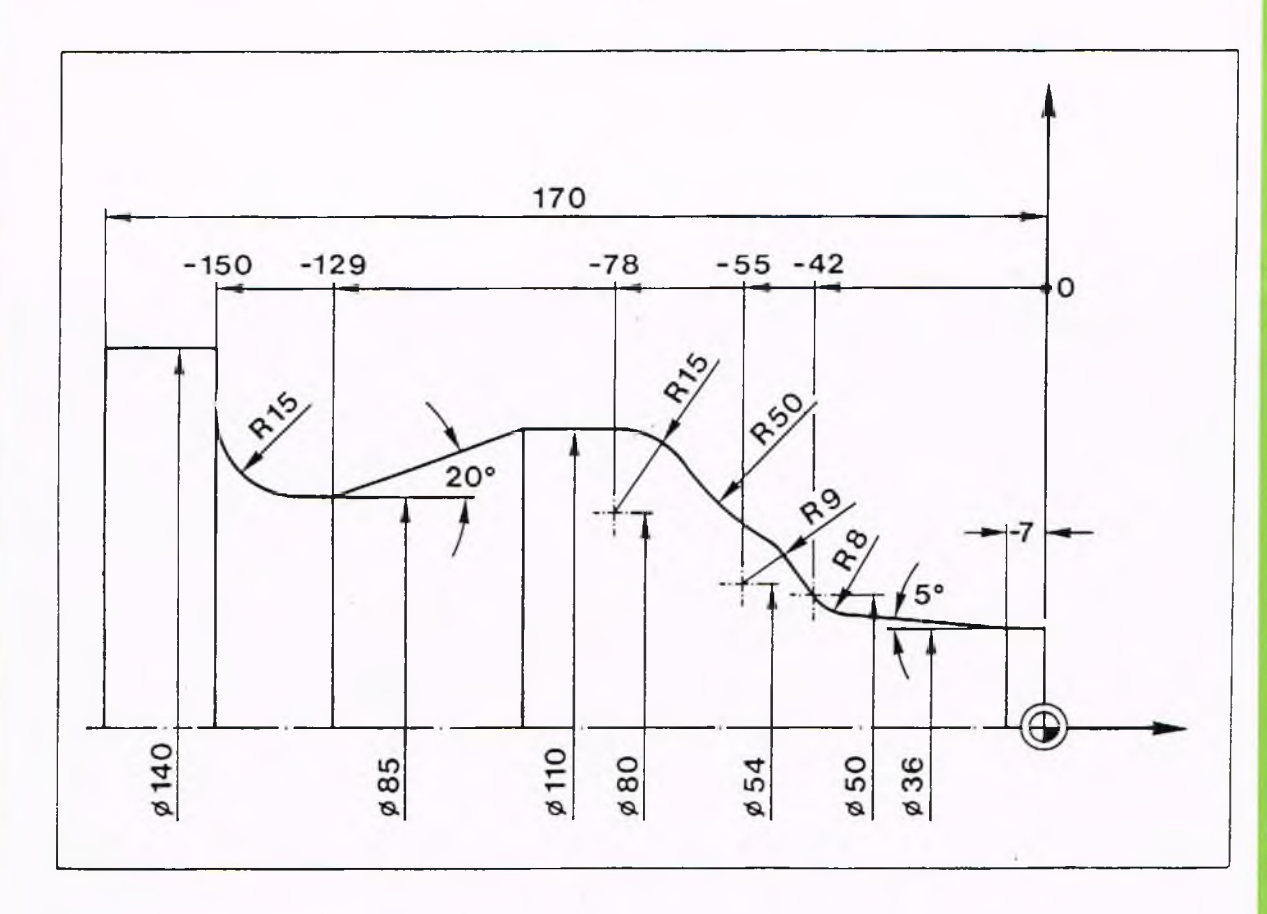

#### Programmierung der Kontur:

N 1 GO X36 ZO N 2 G1 Z-7 N 3 G1 X? Z? A5 N 4 G2 X50 Z-42 R8 N 5 G1 X? Z? N 6 G13 X? Z? I27 K-55 R9 N 7 G2 X? Z? R50 N 8 G13 X110 Z-78 140 K-78 R15 N 9 G1 Z? A0 N10 G1 X85 Z-129 A-20 N<sub>11</sub> G<sub>1</sub> Z-150 B<sub>15</sub> N12 G1 X140 N13 G1 Z-170 N14 M30

#### Erklärung:

- N 1 Im Eilgang zum Startpunkt.
- N 2 Gerade.
- N 3 Gerade steigend (A5), X- und Z-Wert des Endpunktes unbekannt.
- N 4 Kreis mit dem Radius R8.
- N 5 Gerade, X- und Z-Wert des Endpunktes unbekannt.
- N 6 K reis mit unbekannten X- und Z-Wert des Endpunktes, Radius R9, Mittelpunktskoordinaten bekannt (I27 K-55).
- N 7 K reis mit unbekanntem X- und Z-Wert des Endpunktes, Radius R50.
- N 8 K reis mit unbekanntem X- und Z-Wert des Endpunktes, Radius R15, Mittelpunktskoordinaten bekannt (I40 K-78).
- N 9 Gerade.
- N10 Gerade fallend.
- N11 Gerade mit Verrundung, Verrundungsradius (B15).
- N12 Gerade.
- N13 Gerade.
- N14 Programm-Ende.

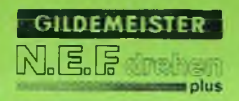

Beispiel: Drehen einer Welle

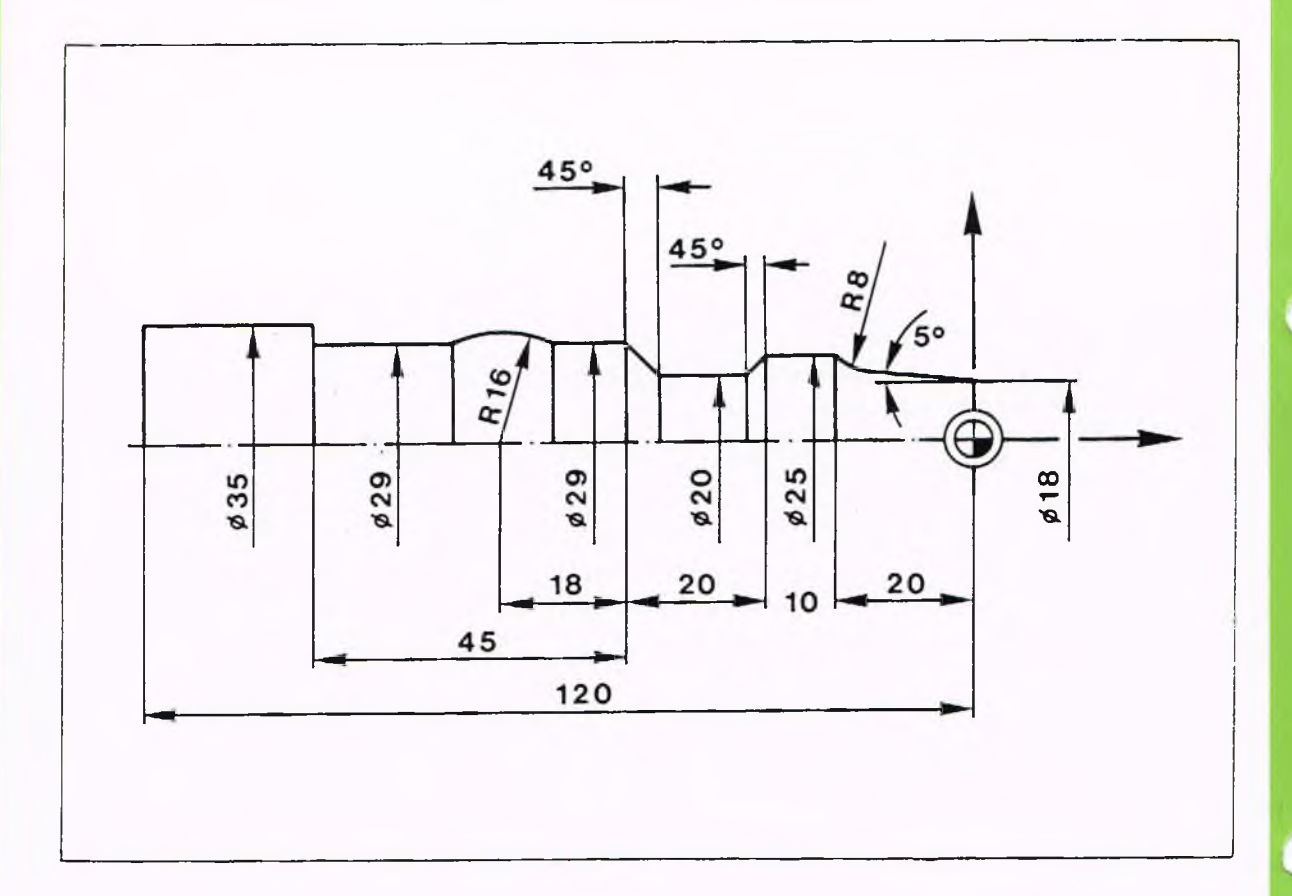

#### Programmierung:

N 0 G95 F0.3 S100 TI M4 G96 N 1 GO X18 Z5 N 2 G1 Z0 N 3 G1 A5 N 4 G2 X25 Z-20 R8 B0 N 5 G1 Z-30 N 6 G1 X20 Z? A-45 N 7 G1 Z? A0 N 8 G1 X29 Z-50 A45 N 9 G1 Z? A0 B0 NIO G13 Z? X29 IO K-68 R16 BO N11 G1 Z-95 M30

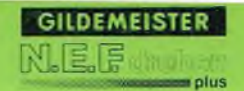

#### Erklärungen:

- N 0 Startbedingungen.
- N 1 Im Eilgang zum Werkstück.
- N 2 Gerade.
- N 3 Gerade steigend (A5).
- N 4 Kreis mit nichttangentialem Übergang zur nächsten Kontur (B0).
- N 5 Gerade.
- $N$  6 Gerade fallend  $(A-45)$ .
- N 7 Gerade paralle zur Drehmitte.
- N 8 Gerade steigend (A45).
- N 9 Gerade parallel zur Drehmitte, nichttangentialer Übergang zum nächsten Konturelement.
- N10 Kreis mit dem Radius R16, Mittelpunktskoordinaten, nichttangentialer Übergang zum nächsten Konturelement.
- N11 Gerade, Programm-Ende.

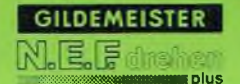

#### Beispiel

Drehteil mit Gewinde

Im Hauptprogramm werden Startbedingungen, Aufmaß, Werkzeugwechsel und Abspanbedingungen vereinbart.

Im Unterprogramm wird die Kontur programmiert.

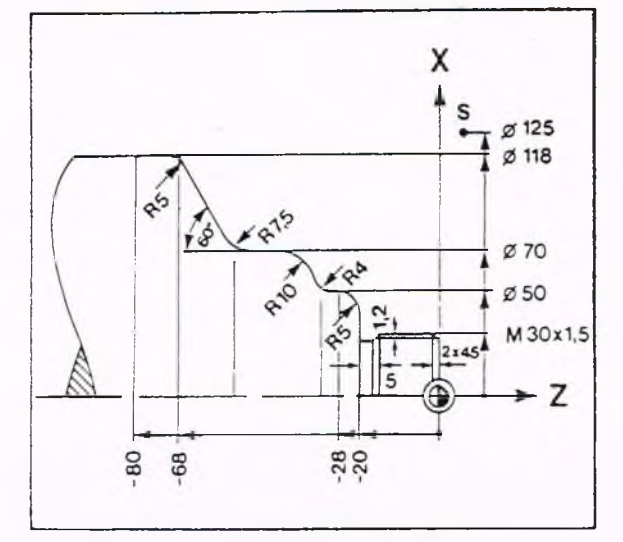

#### Programmierung:

Hauptpogramm %4711

N 0 G90 G95 G96 S180 F0.45 T1 M4 M7 N 1 GO X125 Z3 N 2 G818 XO Z3 15 N 3 L777/1 ' N 4 G80 N 5 GO X250 Z100 N 6 G96 GO Z3 S220 T2 F0.15 N 7 L777/2 N 8 GO X250 Z100 N 9 G97 GO X35 Z5 S550 T3 N10 G31 X30 Z-19 10.24 K0 P0.92 F1.5 N11 G0 X250 Z100 M30

Unterprogramm L %777

N 0 G42 G1 X0 Z0 N 1 G88 X30 12 /N 2 G85 Z-20 II.2 K5 /N 3 G1 Z-20 N 4 G87 X50 15 N 5 G1 Z-28 N 6 G2 X? Z? 14 KO N 7 G13 X70 Z? 125 RIO N 8 G1 Z? A0 B7.5 N 9 G1 X118 Z-68 A60 B5 N10 G1 Z-80 G40 N<sub>11</sub> M<sub>30</sub>

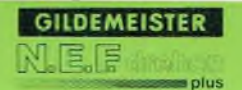

#### Hauptprogramm

- N 0 Startbedingung.
- N 1 Im Eilgang auf den Startpunkt.
- N 2 A bspanzyklus mit den Adressen des A nfangspunktes der K ontur und der Schnittiefe.
- N 3 Aufruf des Unterprogrammes, Ausblendebene 1 wird weggelassen.
- $N 4$  Zyklus-Ende.
- N 5 Im Eilgang Werkzeugwechselpunkt anfahren.
- N 6 Startbedingungen zum Schlichten.
- N 7 Aufruf des Unterprogrammes.
- N 8 Im Eilgang Werkzeugwechselpunkt anfahren.
- N 9 Startbedingungen zum Gewindeschneiden.
- N10 Gewindeschneiden.
- N11 Im Eilgang Werkzeugwechselpunkt anfahren, Programmende.

#### Unterprogramm

- N 0 Startpunkt, SRK einschalten
- N 1 Gerade mit anschließender Fase (mit Zyklus Fase programmiert).
- N 2 Zyklus Freistich, kann mit Ebene 1 ausgeblendet werden.
- N 3 Weg für Schruppmeißel, wird mit Ebene 2 ausgeblendet.
- N 4 Zyklus Radius.
- N 5 Gerade.
- N 6 Kreis.
- N 7 Kreis.
- N 8 Gerade mit Verrundung.
- N 9 Gerade mit Verrundung.
- N10 Gerade, SRK ausschalten.
- N11 Programm-Ende.

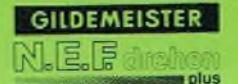

### **5. Programm-Erstellung 5.4. Werkzeugdaten/Werzeugwechsel T**

#### Allgemeines

Um ein Programm mit unterschiedlichen Werkzeugen bearbeiten zu können, darf die programmierte Werkstück-Kontur nicht von der Werkzeug-Geometrie abhängen. Legt man zum Beispiel den Werkstücknullpunkt mit dem Schlichtmeißel fest, so wird der momentanen Stellung der Maschinenschlitten beim Ankratzen der Wert Null zugewiesen.

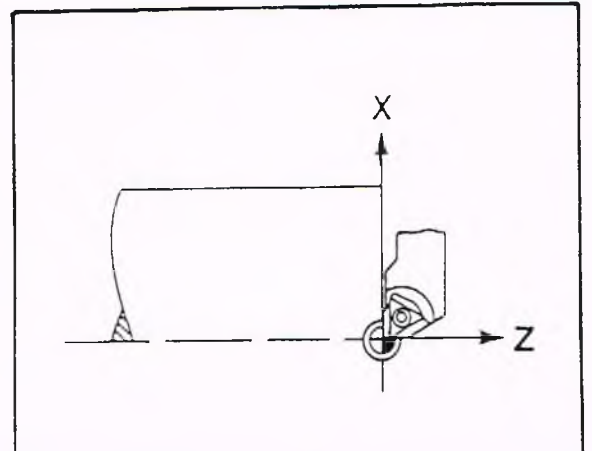

In der gleichen Stellung kratzt z.B. der Schruppmeißel nicht an.

Soll der Schruppmeißel am Werkstücknullpunkt stehen, so müssen die Schlitten in einer anderen Stellung sein.

Diese Korrektur der Schlittenposition muß für alle Werkzeuge vorgenommen werden. Hierzu ist die Steuerung standardm äßig mit einer Möglichkeit zur Werkzeugverrechnung ausgerüstet.

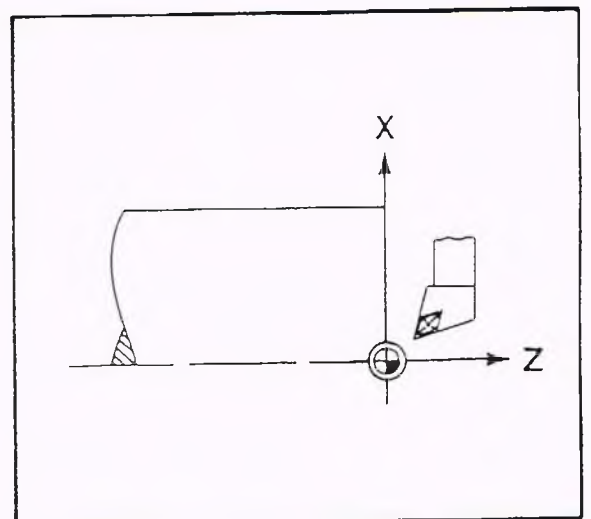

#### Werkzeug-Verrechnungswert

Die Längendifferenz in Z -R ichtung und auch die Verschiebung in X-Richtung heißen Verrechnungswerte. Sie können von der Steuerung automatisch ausgewertet werden.

Maximale Werte für X und  $Z \pm 9999.999$  mm

Das Vorzeichen gibt die Richtung der Verrechnung an.

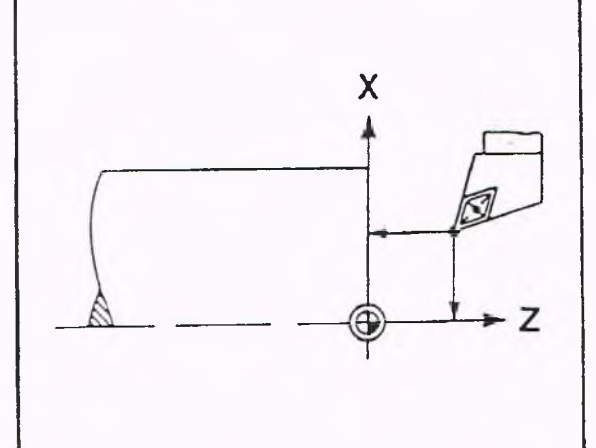

### **5. Programm-Erstellung 5.4. Werkzeugdaten/Werkzeugwechsel T**

#### Beispiel

Verrechnung in X: bzw Z: Werkzeug 2 muß in Richtung der X-Achse chse korrigiert werden, also " +". Werkzeug 2 muß gegen die Richtung der Z-Achse korrigiert werden, also "-".

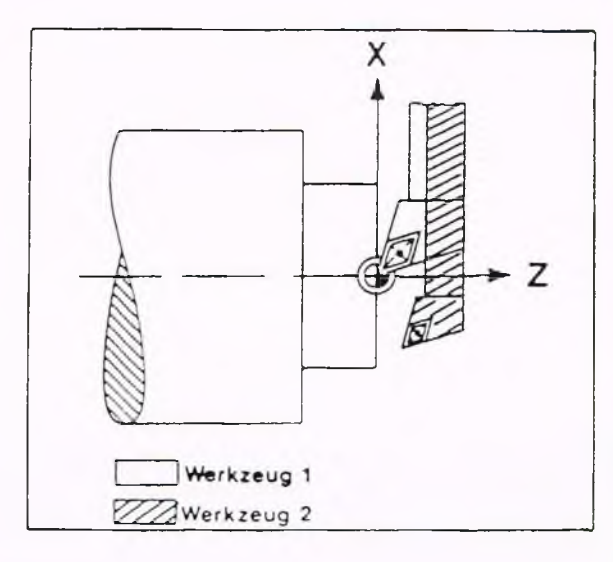

#### Werkzeugnummer (T)

In der Werkzeugdatei lassen sich die Abmesssungen von maximal 64 Werkzeugen speichern.

Die Werkzeugnummer wird unter der Adresse T eingegeben. Unter dieser Nummer werden die Werkzeuge im Programm aufgerufen. Dann wirken automatisch die unter den zugehörigen Parametern (N1001 bis N1064) abglegten Werte.

Die Werkzeugnummer unter Adresse T kann 2-stellig und 4-stellig programmiert werden.

#### 2-stellige Programmierung von T

Beim Werkzeugrevolver mit 12 Werkzeugplätzen sind Werkzeugnummer und Platznummer gleich, wenn nur das 1.-12. Werkzeug aus dem Werkzeugspeicher benutzt werden soll. Beispiel:

T11 bedeutet Platznummer 11 und gleichzeitig Werkzeugnummer 11.

#### Hinweis

Wird eine Platznummer z. B. > 12 (s. Parameter N101/102) gewählt, erfolgt Anzeige "Werkzeugwechsel (von Hand)"

### **5. Programm-Erstellung 5.4. Werkzeugdaten/Werzeugwechsel**

т

#### 4-stellige Programmierungvon T

Werden mehr als 12 Werkzeuge verwendet, ist die Werkzeugnummer von 01 bis 12 (s. Parameter N101/102) wählbar.

Die beiden ersten Ziffern der vierstelligen Eingabe ergeben die Werkzeugnummer, die anderen beiden die Platznummer.

#### Beispiel:

T3504 bedeutet Werkzeunummer: 35 Platznummer: 4 Es wird die WZ-Korrektur D35 aktiviert. falls nicht ausdrücklich ein anderes D programmiert wurde.

#### Eingabe der Werkzeugdaten

Hierfür gibt es vier Möglichkeiten: manuell über Parameter, über Parameter-Lochstreifen über NC-Programm mit G92 (nur X, Z, I, K), im Einrichtbetrieb (Betriebsart HANDSTEU-ERN, siehe Kap. 4)

Die Werkzeugbeschreibung enthält folgende Daten:

WT: Unter dieser Adresse wird der für die gewünschte Bearbeitung nötige Werkzeugtyp programmiert.

FC: Unter dieser Adresse wird der für Farbcode für die grafische Simulation des entsprechenden Werkzeuges festgelegt.

X: Verrechnungswert des Werkzeuges in X

Z: Verrechnungswert des Werkzeuges in Z

I: Lage des Schneidenmittelpunktes in X

K: Lage des Schneidenmittelpunktes in Z

A: Winkel, je nach Werkzeugtyp

B: Winkel, je nach Werkzeugtyp

C: Winkel, je nach Werkzeugtyp

D: Durchmesser (z.B. nutzbarer Bohrdurchmesser des Werkzeugs)

L: Länge (z.B. nutzbare Bohrstangenlänge)

### **5. Programm-Erstellung 5.4. Werkzeugdaten/Werkzeugwechsel T**

## **Automatischer Werkzeug-Wechsel**

Bei einem automatischen Werkzeug-Wechsel wird das Werkzeug mit der programmierten Nummer eingeschwenkt. Die in der Werkzeug-Datei gespeicherten Werte werden wirksam.

Ist eine Maschine mit automatischem Werkzeug-System ausgerüstet, wird erst das automatische Werkzeug-System mit seinen Plätzen angewählt. Beispiel:

12fach Scheibenrevolver

Die Werkzeug-Nummer 1 bis 12 und die Platznummern 1-12 sind für den Scheibenrevolver reserviert.

### **Kombinierter Werkzeug-Wechsel**

Eine Maschine ist mit einem automatischen und einem handbetätigten Werkzeug-System ausgerüstet. Die niedrigen Werkzeug-Nummern und Platznummern werden für das automatische und die nachfolgenden Nummern für das handbetätigte Werkzeugsystem reserviert. Beispiel:

12fach Scheibenrevolver und handbetätigtes Werkzeug. Die Werkzeug-Nummer 1 bis 12 beziehen sich auf den Scheibenrevolver. Die Werkzeug-Nummern und Platznummern 13-64 sind für das handbetätigte Werkzeug-System reserviert. Bei Aufruf dieser Nummern im Programm muß das Werkzeug von Hand gewechselt werden, wenn im Bildschirm "Werkzeugwechsel von Hand" erscheint.

Fortsetzung des Programms erfolgt durch Drücken der Taste **D** (Start).

5-167

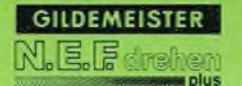

### **5. Programm-Erstellung 5.4. Werkzeugdaten/Werzeugwechsel T**

### Bestimmung der Werkzeug-

Verrechnungswerte X und Z Das unter den Adressen X und Z eingegebene Maß muß aus drei Abständen berechnet werden.

 $X = XRT + XTN \pm L$ 

 $Z = ZRT + ZTN \pm 0$ 

RT: Abstand Referenzpunkt zu Werkzeugträger-Bezugspunkt; kann aus dem Blatt Werkzeugträger-Bezugspunkt (siehe Kap. 1) entnommen werden.

TN: Abstand Werkzeugträger-Bezugspunkt zu Werkzeug-Bezugspunkt; kann aus dem Blatt Werkzeugträger entnommen werden.

L,Q: Abstand Werkzeugspitze zu Werkzeug-Bezugspunkt; kann aus dem Werkzeugdateiblatt entnommen werden.

Die Vorzeichen für X und Z beziehen sich auf das Koordinatensystem im Werkzeugträger-Bezugspunkt T.

#### Beispiel:

Das X- und Z-Maß für das Werkzeug auf dem abgebildeten Meißelhalter soll berechnet werden.

Aus dem Karteiblatt:  $Q = 60$  L = 70

Aus dem Blatt Werkzeugträger-Bezugspunkt:  $XRT = U = 220$  $ZRT = K = 10,5$ 

Aus den Blatt Meißelhalter 12-fach für Schaftwerkzeuge:  $XTN = 135$   $ZNT = 56$  $X = 220 + 135 + 70 = 425$  $Z = 10,5 + 56 + 60 = 126,5$ 

Einzugebende Werte (Richtung der Koordinatenachsen beachten) X-425  $Z - 126, 5$ 

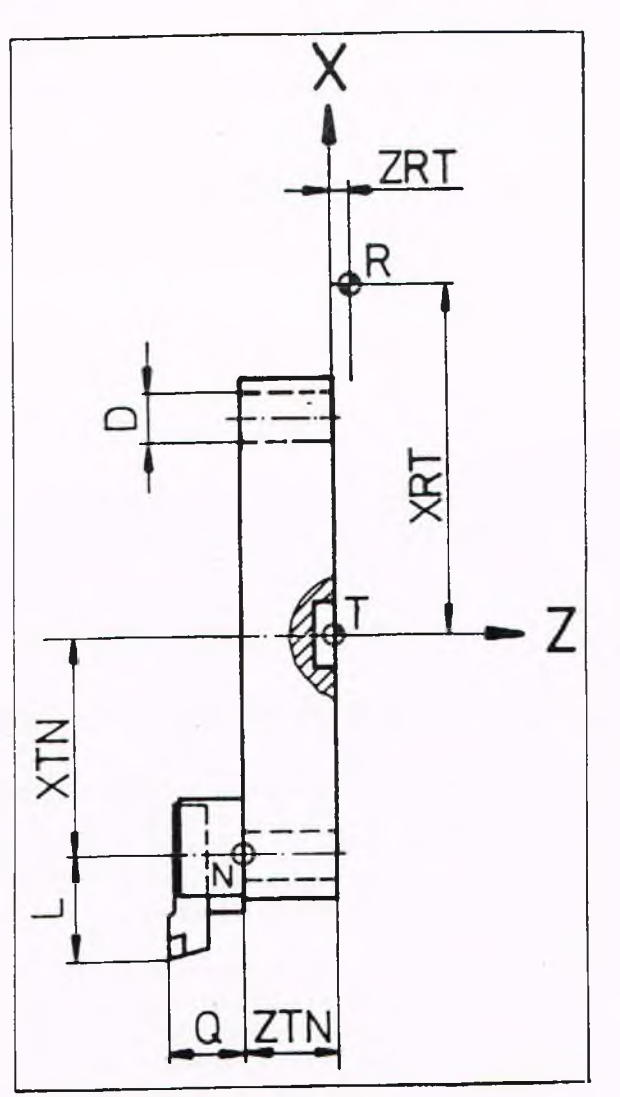

### **5. Programm-Erstellung 5.4. Werkzeugdaten/Werkzeugwechsel T D**

Bestimmung der Werkzeuglage durch die Adresse I und K Unter I und K wird der Abstand des Werkzeugschneidenpunktes zum Werkzeugmittelpunkt angegeben.

Als Zahlenwert gibt man den Radius der Werkzeugschneide ein. Ausnahme:

Radialer Einstichmeißel (längs):  $I = Radius, K = Breite$ 

Axialer Einstichmeißel (plan):  $I = Breite, K = Radius$ 

Die Lage des Werkzeuges wird durch die V orzeichen von I und K festgelegt; siehe nebenstehende Zeichnung.

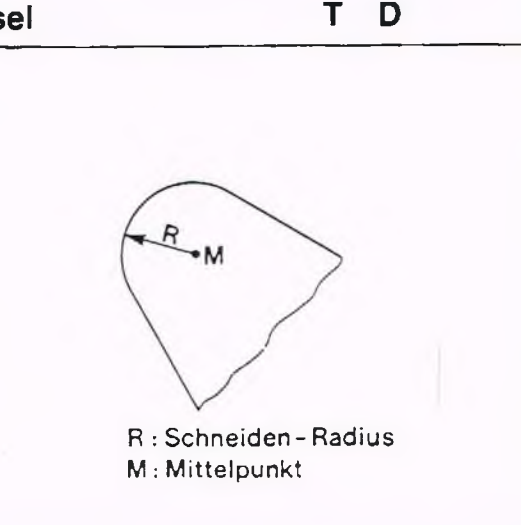

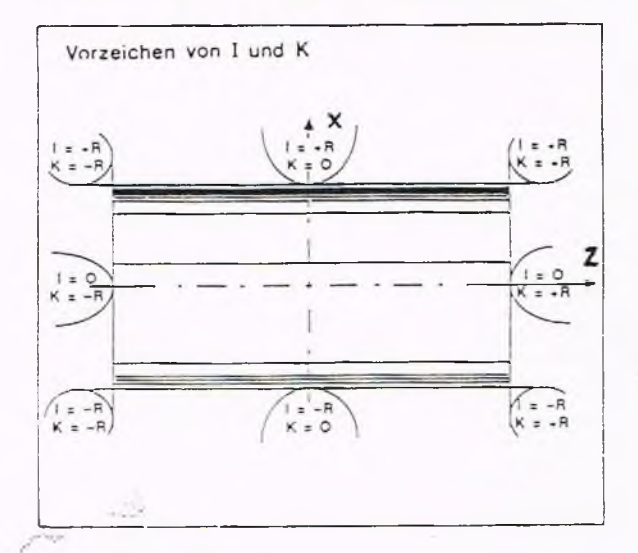

#### Verschleiß-Korrektur (D)

Zusätzlich zu den Verrechunugswerten bei der Werkzeugdefinition sind 80 freie Korrekturpaare vorhanden.

Hiermit werden bei schon definierten Werkzeugen z.B. Aufmaße oder Verschleißkorrekturen berücksichtigt.

Die Werte können während des Programmablaufes geändert werden.

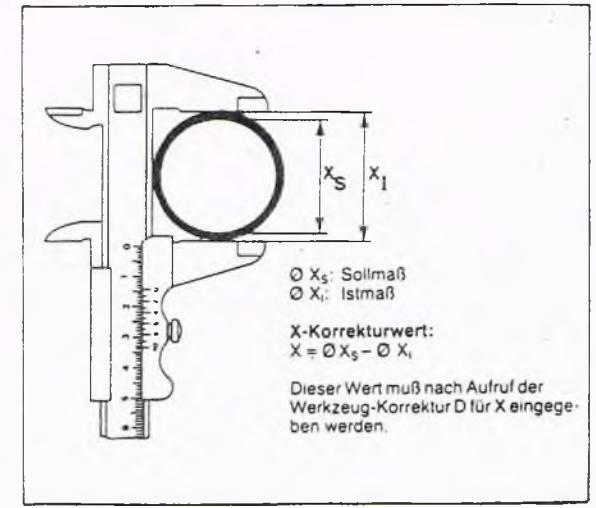

### **5. Programm-Erstellung 5.4. Werkzeugdaten/Werzeugwechsel D**

#### Korrektur-Speicher

Im Korrektur-Speicher lassen sich unter den Parameteradressen N1101 - N1180 80 verschiedene K orrekturpaare eingeben.

#### Aufruf der Verschleißkorrekturen, D

Die Korrekturpaare werden im Programm unter der Adresse D mit nachfolgender Nummer 1 bis 80 aufgerufen. Die unter der entsprechenden Nummer abgelegten Korrekturen werden erst bei der nächst folgenden Achsbewegung wirksam.

Wird D0 programmiert, so ist keine Korrektur wirksam.

Wird kein D programmiert, so wird automatisch die Verschleißkorrektur wirksam, die dieselbe Nummer wie das aktuelle Werkzeug hat; also D10 für T10 oder D35 für T3510.

**L**

### **5. Programm-Erstellung 5.5. Unterprogramm-Technik**

#### Anwendung

Soll ein Programmteil innerhalb eines Programmes mehrfach oder in mehreren verschiedenen Programmen verwendet werden, so kann dieser Teil als sogenanntes Unterprogramm gespeichert werden. Ein Unterprogramm kann innerhalb eines Hauptprogrammes beliebig oft aufgerufen werden.

#### Beispiel

Eine Kontur soll geschruppt und geschlichtet werden.

Es genügt, die K ontur einmal zu programmieren. Die Konturbeschreibung wird als Unterprogramm gespeichert.

Im Hauptprogramm stehen Vorschub, Drehzahl, W erkzeukaufruf und Verschleißkorrektur (A ufmaß). An der Stelle im Hauptprogramm, wo die Kontur bearbeitet werden soll, wird das Unterprogramm aufgerufen.

Die Steuerung arbeitet das Unterprogramm vom ersten bis zum letzten Satz ab und fährt mit dem Satz im Hauptprogramm fort, der nach dem Unterprogrammaufruf steht.

#### Programmierung

Der A ufruf des Unterprogrammes erfolgt unter der Adresse L. Der Aufruf sollte im Hauptprogramm in einem eigenen Satz stehen.

Beispiel: N14 L 4321

Im Satz 14 des Hauptprogrammes wird das Unterprogramm mit der Nummer 4321 aufgerufen. Außer der Adresse L darf dieser Satz nur noch Angaben über die Ausblendebenen und die Anzahl der Wiederholungen enthalten.

#### Hinweis

In der Betriebsart AUTOMATIK und EINZELSATZ kann nicht mit einem Unterprogrammaufruf gestartet werden.

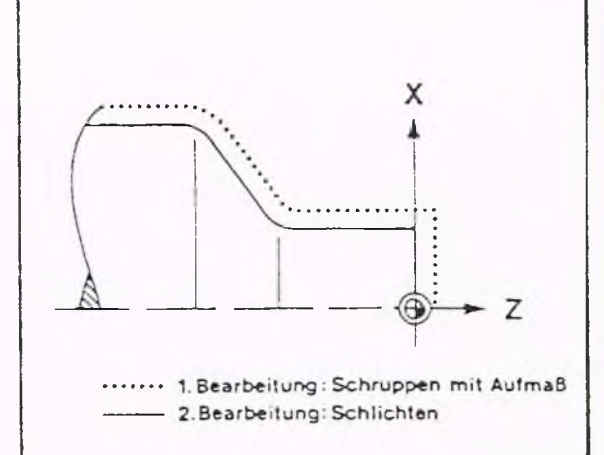

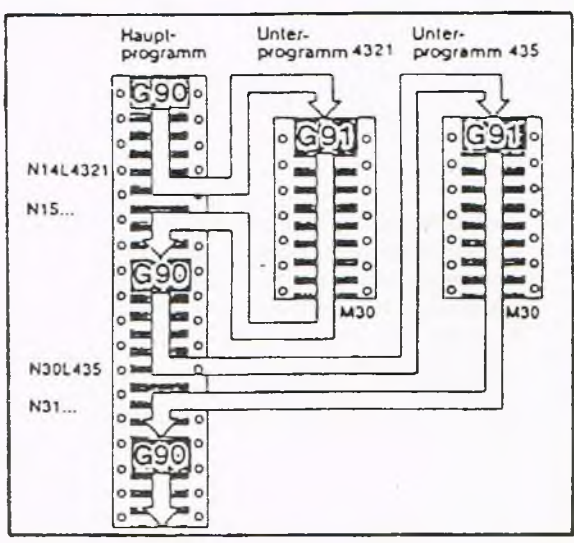

#### Selbsthaltende Funktionen

Das Unterprogramm übernimmt alle selbsthaltenden Funktionen des Hauptprogrammes nur bedingt, Abs-Inc-Funktion und Weg-Funktionen werden über die Unterprogramme gesichert.

Im Hauptprogramm werden z.B. Vorschub und Drehzahl programmiert. Dann arbeitet das Unterprogramm mit denselben Daten. Wird im Unterprogramm ein neuer Vorschub programmiert, so gilt dieser danach auch im Hauptprogramm. Ist dies nicht erwünscht (z.B. bei Abspanzyklen), muß der für das Hauptprogramm gültige Vorschub in den Satz mit G80 geschrieben werden (bei G83 nicht erforderlich).

#### Unterprogramm-Wiederholung

Auch die ein- oder mehrfache Wiederholung von Unterprogrammen ist möglich. Hierzu wird nach Eingabe von L... unter der Adresse Q die Anzahl der Wiederholungen angegeben. Beispiel:

N10 L888 Q3 N20...

Nach Erreichen von Satz N10 wird das Unterprogramm L888 dreimal abgearbeitet. Anschließend wird Satz N20 ausgeführt.

Die Anwendung ist auch zusammen mit inkrementaler Nullpunktverschiebung (G56) interessant, etwa um gleiche Bearbeitungsgänge an verschiedenen Stellen des Werkstückes auszuführen.

#### Unterprogramm-Schachtelung

Unterprogramme können viermal geschachtelt werden. D.h., ein Hauptprogramm ruft ein Unterprogramm auf, in dem ein weiteres Unterprogramm aufgerufen wird usw.

Im Ablauf werden die Unterprogrammsätze einfach in das Hauptprogramm eingefügt.

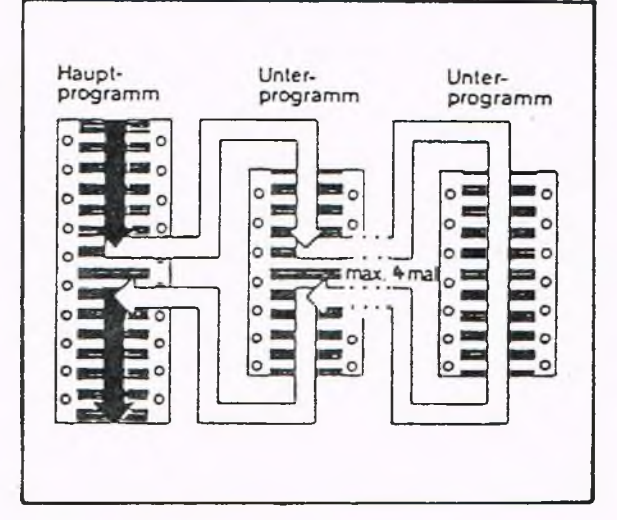

Beispiel

#### Hauptprogramm

N 0 G90 G95 G96 TI M4 M7 S180 F0.5 N 1 GO X55 ZO N 2 L888 N 3 GO X200 Z100 N 4 G96 S220 FO.15 T2 N 5 GO X55 ZO N 6 L888 N 7 GO X2000 ZlOO M30

#### Unterprogramm

L888 N 0 G l G90 G95 X 0 N 1 GO X50 Z2 G42 N 2 G1 Z-20 N 3 G2 X80 Z-35 R15 N 4 G3 XlOO Z-45 RIO N 5 G1 Z-55 N 6 X 120 Z-90 N 7 Z - l 10 G40 N 8 M30

#### Hinweis

Aufmaße im Verschleißkorrekturspeicher Dl und D2 werden automatisch TI bzw. T2 zugeordnet:

 $DI: X1,0$ D2: XO Z0,2 ZO

#### Erläuterung

- N 0 Startbedingungen.
- N 1 Anfahren des Startpunktes.
- N 2 Unterprogrammaufruf. Die Kontur wird mit Aufmaß abgespant, da in dem zu TI gehörigen Korrekturspeicher DI ein Aufmaß programmiert ist.
- N 3 Anfahren des Werkzeugwechselpunktes.
- N 4 Aufruf des Werkzeuges 2 (kein Aufmaß bzw. keine Werkzeugkorrektur)
- N 5 Erneutes Anfahren des Startpunktes.
- N 6 Aufruf des Unterprogrammes. Die Kontur wird mit Werkzeug 2 geschlichtet.
- N 7 Im Eilgang auf Werkzeugwechselpunkt, Programmende.

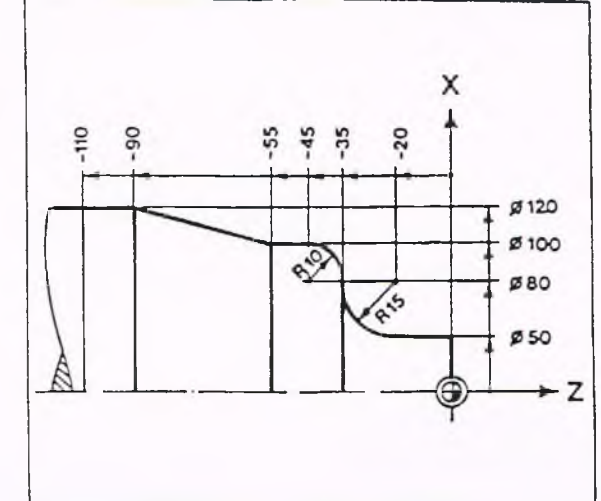

5-173

Eingabe des Unterprogrammes, Adresse L

In der Satzebene der Betriebsart EDITOR die entsprechende Satznummer eingeben.

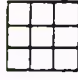

Softkey-Taste L UNTER- UNTERPROGRAMM NR. EINGEBEN: PROGRAMM drücken.

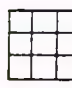

Zifferneingabe.

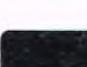

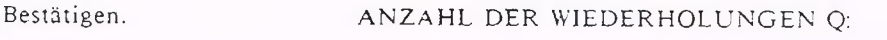

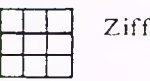

Zifferneingabe.

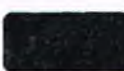

Bestätigen. AUSBLENDEBENEN:

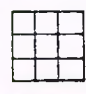

Zifferneingabe.

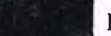

Bestätigen.

Sollen keine Wiederholungen oder keine Ausblendebenen definiert w erden, so ist der entsprechende Adreßparam eter durch Drücken der Bestätigungstaste zu übergehen. Soll der Satz, der das Unterprogramm enthält mit einer Ausblendebene bzw. mit einem Ausblendtakt versehen sein, so ist wie folgt vorzugehen:

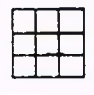

drücken.

### Softkey-Taste /AUSBLENDEBENE AUSBLENDEBENE EINGEBEN:

Zifferneingabe.

Bestätigen.

#### Ausblendebenen

Will man bei einem Unterprogrammaufruf oder innerhalb eines Hauptprogrammes bestimmte Sätze überlesen, also nicht abarbeiten lassen, so kann man sie "ausblenden".

In der nebenstehenden Zeichnung sind die ausgeblendeten Sätze grau gekennzeichnet.

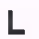

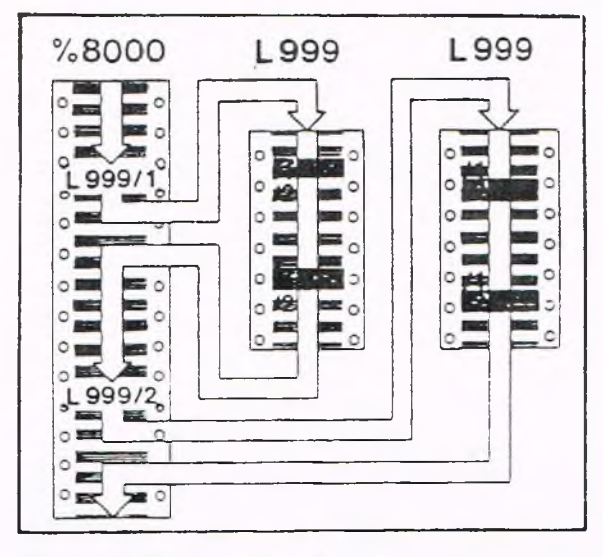

#### Beispiel

In einem Unterprogramm wird eine Kontur beschrieben, inklusive der Schruppbewegungen, Fasen und Freistichen. Im Hauptprogramm sind Vorschübe, Drehzahlen, Werkzeugaufruf und Unterprogrammaufruf programmiert.

#### Programmablauf

Startbedingungen. Schruppmeißel.

Startpunkt anfahren.

Unterprogramm mit Schruppbewegungen ohne Freistich.

Schlichtmeißel.

Unterprogramm Schlichten mit Freistich.

Programmende.

Beim ersten Unterprogrammaufruf soll also der Freistich wegfallen; beim zweiten U nterprogrammaufruf die Schruppbewegungen. Dieses erreicht man, indem man die entsprechenden Sätze beim Unterprogrammaufruf ausblendet.

Achsparallele Verbindungen zwischen Zyklen erzeugt die Steuerung selbsttätig.

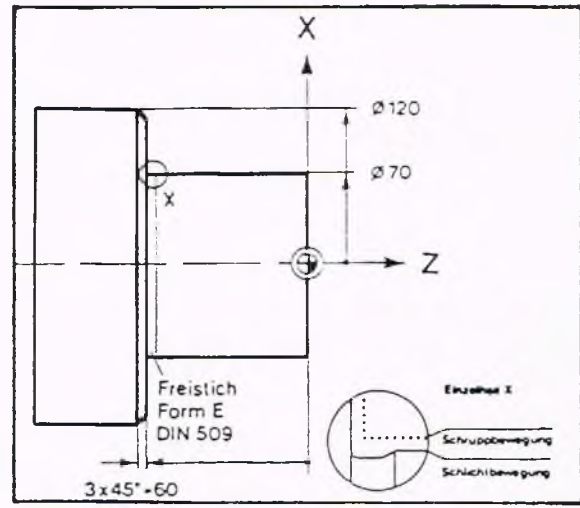

#### Wichtiger Hinweis

Wird ein Satz, in dem selbsthaltende Funktionen programmiert sind (z.B. G90, G91, G86, G87) nachträglich mit einer Ausblendebene versehen, so sind die selbsthaltenden Funktionen unbedingt im nächsten, nicht ausgeblendeten Satz zu wiederholen.

Vergißt man dies, kann es z.B. Vorkommen, daß ein Kettenmaß als Absolutmaß oder umgekehrt gelesen wird.

Dies kann schwerwiegende Kollisionen zur Folge haben.

Bei Verzweigungen in Unterprogrammen werden programmierte Ausblendebenen, Absolut- und Kettenmaß (G90/G91), die selbsthaltenden W'egfunktionen und der Unterprogramm-W iederholungsfaktor Q gesichert.

Bei der Rückkehr aus der Verzweigung sind die ursprünglichen Werte somit wieder wirksam.

#### Anwendung der Ausblendebene

Hauptanwendungsfall ist, wie in dem Beispiel beschrieben, das Ausblenden von Schlicht- oder Schruppbewegungen.

#### Kennzeichnen von ausblendbaren Sätzen

Sätze, die ausgeblendet, d.h. überlesen werden sollen, werden mit den Ziffern 0 bis 9 gekennzeichnet. Die Ziffer bedeutet die "Ausblendebene".

#### z.B.:

/I N2 G85 Z... Satz 2 mit Ausblendebene 1

oder

/2 N3 G1 X... Z... Satz 3 mit Ausblendebene 2

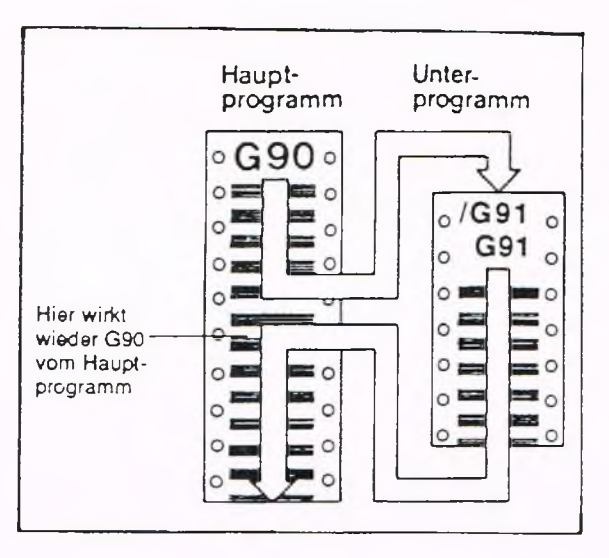

#### Ausblendtakt

Sollen Ausblendebenen nicht immer ausgeblendet werden, so besteht die Möglichkeit für genau eine Ausblendebene einen Ausblendtakt vorzugeben.

Mit dem Ausblendtakt wird festgelegt, nach jedem wievielten Male der in der Ausblendebene definierte Satz überlesen bzw. ausgeführt werden soll.

Das Programmieren des Ausblendtaktes ist in Kap. 3 Parameterbeschreibung (N10 und N11) beschrieben. Der Parameter N11 hat dabei folgende Bedeutung:

Parameter  $N11 = 2$ Der Satz wird bei jedem zweiten Programmlauf ausgeführt.

Parameter  $N11 = 10$ Der Satz wird bei jedem zehnten Programmlauf ausgeführt.

Es besteht auch die Möglichkeit, unter Parameter N11 eine Null oder Eins zu programmieren. Sollen die Ausblendebenen nicht getaktet werden, so sind die Parameter N10 bzw. N11 nicht von Bedeutung.

#### Einschalten der Ausblendebene

Der Ausblendtakt ist nur wirksam, wenn die zugehörige Ausblendebene in der Betriebsart AUTOMATIK eingeschaltet ist (siehe auch K ap.7).

Ist dieses nicht der Fall, so wird der Satz immer überlesen, d.h. ausgeblendet. Der Ausblendtakt hat in diesem Fall keine Bedeutung für den Programmablauf.

**GILDEMEISTER** 모, 등

 $n =$ 

Beispiel: Unter Parameter N10 ist "1", also Ausblendebene 1 angegeben. Parameter N11 (Ausblendtakt) steht auf 4.

% 11111 N 1 M4 G97 S100 G1 X100 Z100 F0.5 N 2 TI G1 X95 Z0 /I N3 M5 /I N4 G4 F5 /I N5 M4 N 6 G1 X96 N 7 G1 Z100  $\ddotsc$ 

 $\sim$ 

N... M99

Betriebsart AUTOMATIK anwählen, Programm 11111 anwählen, Startsatz Nl

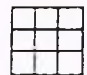

Softkey-Taste ANWAHL ' AUSBLENDEBENE drücken.

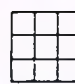

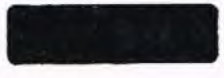

Bestätigen.

#### Erläuterung:

Wenn das Programm gestartet wird und die Ausblendebene 1 aktiv geschaltet ist, stoppt die Spindel bei jedem 4. Programmlauf. Es wird eine Verweilzeit von 5s eingelegt, bis die Spindel wieder startet.

Ist die A usblendebene 1 nicht angew ählt, so wird die Spindel bei jedem Programmlauf gestoppt. Das gleiche Ergebnis erhält man, wenn man unter Parameter N11 eine Eins eingibt.

Der Inhalt der Sätze N3...N5 ist als Beispiel zu sehen; es können beliebige Sätze ausgeblendet werden.

Zifferneingabe (1). In der Dialogzeile erscheint: PROGRAMM % 111111 STARTSATZ NI AUSBLENDEBENEN: /1

#### Beispiel

Durch den Zyklus G818 wird entlang der nachfolgend beschriebenen Kontur abgespant, d.h. Schruppen ohne die ausgeblendeten Konturstücke (Ausblendebene 1).

Nach dem Werkzeugwechsel wird geschlichtet; d.h. die vorher überlesenen Sätze werden diesmal abgearbeitet.

Da in den Zyklen die End- bzw. Eckpunkte (X, Z) angegeben sind, brauchen zwischen den Zyklusfunktionen keine Geraden programmiert zu werden.

Werden Zyklen jedoch ausgeblendet (/l), fehlen folglich auch die End- und Eckpunkte (X, Z). Diese werden dann durch die G l-Funktion der Ausblendebenen 2(/2) beschrieben.

#### Hauptprogramm %8000

N O G90 G95 S180 F0.45 Tl M3 M7 M43 N 1 G0 X 120 Z3 N 2 G57 X1 Z0.2 N 3 G818 X - l Z3 15 N 4 L999/1 N 5 G80 N 6 GO X200 Z100 N 7 G96 GO XO Z3 F0.15 S220 T2 N 8 L 999/2 N 9 G0 X200 Z100 M30

#### Unterprogramm L %999

N 0 G90 G95 G1 X-1 Z0 F0.15 G42 N 1 G1 X70 /IN 2 G85 Z-60  $/2N$  3 G1 Z-60 N 4 G88 X120 I3 N 5 G1 Z-65 G40 N 6 M30

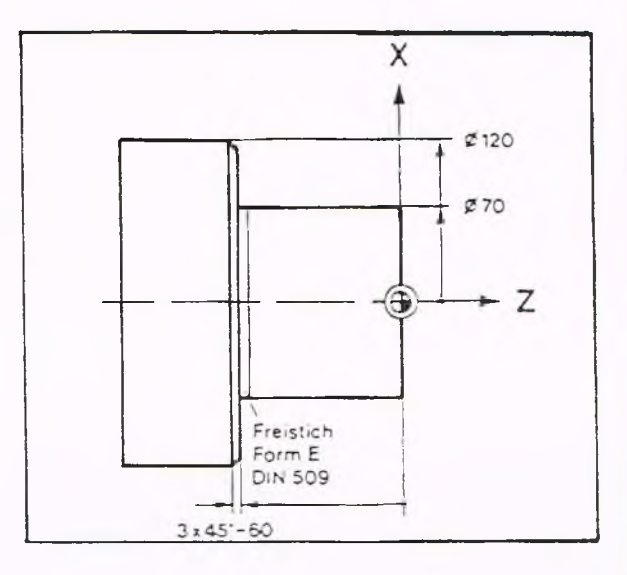

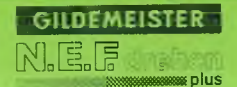

#### Erläuterung:

N0/N1 Startbedingung mit Werkzeug 1.

- N 2 Aufmaß für den folgenden Zyklus G818'.
- N3 Abspan-Zyklus. Längs gegen Kontur ohne "Treppen".

N4 Aufruf von UP 999, alle Sätze mit Ausblendebene 1 werden überlesen. NO Startposition, Startbedingung.

- Nl Gerade.<br>/1 N2 Zv.
- 1 N2 Zyklus Freistich wird überlesen.<br>12 N3 Schruppbewegung.
- Schruppbewegung.
- N4 Zyklus Fase.
- N5 Im Eilgang auf Endposition.
- N6 UP-Ende.
- N5 Zyklus-Ende.
- N6 Werkzeugwechselpunkt anfahren.
- N7 Startbedingung mit Werkzeug 2.

N8 Aufruf von UP 999. Alle Sätze mit Ausblendebene 2 werden überlesen.

- NO Startposition.
- Nl Gerade.
- /I N2 Zyklus Freistich.
- /2 N2 Schruppbewegung wird überlesen.
- N4 Zyklus-Fase.
- N5 Endposition.
- N6 UP-Ende.
- N9 Werkzeugwechselpunkt, Programmende

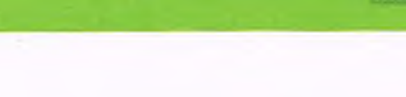

### **5. Programm-Erstellung 5.6. Hilfs- und Schaltfunktionen**

#### Programmierter Halt, MO

Im Automatikbetrieb wird nach einem Satz, in dem M0 steht, der Ablauf unterbrochen; z.B. zum Messen. Schlittenbewegung, Kühlmittel und Spindel werden abgeschaltet. Durch Betätigen von ZYKLUS START wird der Programmablauf fortgesetzt.

#### Wahlweiser Halt, Ml

Bei M1 wird das Programm nur unterbrochen, wenn im Automatikbetrieb oder Einzelsatz der wahlweise Halt wirksam gemacht wurde (siehe Kap. 7). Sonst mit M0. identisch.

Spindeldrehung im Uhrzeigersinn, M3 Diese Funktion bewirkt eine Drehrichtung der Arbeitsspindel im Uhrzeigersinn in Blickrichtung von der Antriebsseite auf das Futter. Der Richtungspfeil auf der Taste am Bedienpult zeigt jedoch die Drehrichtung in Blickrichtung vom Bediener auf das Futter.

Spindeldrehung im Gegenuhrzeigersinn, M4 Diese Funktion bewirkt eine Drehrichtung der Arbeitsspindel im Gegenuhrzeigersinn in Blickrichtung von der Antriebsseite auf das Futter. Der Richtungspfeil auf der Taste am Bedienpult zeigt jedoch die Drehrichtung in Blickrichtung vom Bediener auf das Futter.

### Spindelbewegung anhalten, M5

Nach Abarbeiten eines Satzes, in dem die Funktion M5 programmiert ist, wird die Arbeitsspindel abgebremst und angehalten. Die Kühlmittelzufuhr wird dabei ebenfalls unterbrochen.

### Kühlmittelkreis II einschalten, M7

Mit Hilfe dieser Funktion wird die Kühlmittelzufuhr für dem Kreis II (wenn vorhanden) eingeschaltet. Die Funktion wirkt nur bei laufender Spindel.

 $M<sub>0</sub>$ 

**GILDEMEISTER** 

M1

 $M<sub>3</sub>$ 

 $M4$ 

M5

M7

### **5. Programm-Erstellung 5.6. Hilfs- und Schaltfunktionen**

### Kühlmittelkreis I einschalten, M8 | generalisten von der Kanades | generalisten von der Kanades | generalisten von der Kanades | generalisten von der Kanades | generalisten von der Kanades | generalisten von der Kanades |

Mit Hilfe dieser Funktion wird die Kühlmittelzufuhr für den Kreis I eingeschaltet. Die Funktion wirkt nur bei laufender Spindel.

#### Kühlmittel ausschalten, M9 **M 9**

Mit dieser Funktion wird die K ühlmittelzufuhr für alle vorhandenen Kühlmittelkreise wieder abgeschaltet.

#### Anhalten der Spindel mit definierter M19 Endstellung, M19

Mit Hilfe dieser Funktion läßt sich die Arbeitsspindel innerhalb gewisser Toleranzen in einer definierten Stellung anhalten. Diese Stellung wird durch Eingabe eines Winkels unter der A dresse S bestimmt. Hierbei können Winkel bis 999 Grad angegeben werden.

Der mit M19 unter S eingegebene Wert ist gespeichert wirksam, so daß anschließend eine neue Spindeldrehzahl bzw. Schnittgeschwindigkeit programmiert werden muß.

Eine größtmögliche Genauigkeit bei diesem Vorgang wird erreicht, wenn die Steuerung mit der Option Hauptspindellageregelung ausgestattet ist.

Wenn im Programm mehrere Sätze mit M19 aufeinander folgen, ohne daß zwischendurch M03, M04 oder M30 steht, so gilt:

- der im ersten Satz mit M19 unter S programmierte Winkel gilt absolut
- die in den folgenden Sätzen mit M19 unter S programmierten Winkel beziehen sich relativ (inkremental) auf den vorhergehenden Abschaltpunkt.

#### Programmierung:

N... M 19 S...

Ist die Steuerung nicht mit der Option Lageregelung ausgestattet, so wird bei jedem Aufruf von M19 die Spindel in Referenzposition gedreht und dann der programmierte Winkel verfahren.

Bei der Option Lageregelung entfällt der Vorgang des erneuten Drehens auf Referenzposition bei einem weiteren Aufruf von M19. Die Spindel wird in einer definierten Stellung angehalten.

Die Bewegung der Hauptspindel zum Positionieren erfordert bei der Option Hauptspindellageregelung ein bestimmtes Antriebsverhalten, das sich erheblich von dem normalen Beschleunigungsund Abbremsverhalten (G96 / G97) unterscheidet.

Um das Regelverhalten des Hauptmotors für die Übersetzung der Getriebestufen optimal anpassen zu können, wurden entsprechende KV-Faktoren im Parameterbereich geschaffen, (siehe Parameter N0036 - N0039).

### **5. Programm-Erstellung 5.6. Hilfs- und Schaltfunktionen**

#### Pinole vorfahren/zuriickfahren, M20/M21

Im Automatikbetrieb wird bei Programmierung von M20 die Pinole des Reitstocks mit der eingestellten K raft gegen das Werkstück verfahren. Sie lastet dort mit gleichbleibender K raft bis die Funktion M21, Pinole zurückfahren programmiert wird.

#### Spannfutter lösen/spannen, M22/M23

Mit diesen Befehlen kann ein hydraulisches Spannfutter im Automatikbetrieb oder Einzelsatz gesteuert werden (z.B. bei Stangenarbeiten). Beim Spannen wird automatisch eine Verweilzeit wirksam, so daß der nächste Satz erst nach der Spannbewegung verarbeitet wird.

#### Lünette öffnen/schließen, M25/M26/M27/M28

Im Automatikbetrieb wird mit diesen Befehlen die Lünette gesteuert. Zur Steuerung einer zweiten Lünette (Tandemlünette) sind die Befehle M27 (öffnen) und M28 (schließen), vorgesehen. Auch hier wird automatisch eine Verweilzeit wirksam. Der nächste Satz wird erst nach der Spannbewegung verarbeitet.

#### Programmende mit Rücksprung auf den Programmanfang, N130

Durch diesen Befehl erkennt die Steuerung das Ende eines Programmes. Bei Betätigen der Z yklus-Start-Taste wird das Programm erneut vom Anfang an begonnen.

#### Getriebestufen einschalten, M41/M42/M43/M44 Bei Maschinen mit mehreren Getriebestufen

kann mit M41 die erste und mit M44 die vierte Getriebestufe eingeschaltet werden.

Handhabungszyklus-Start, M45 (Anwender-Impuls-Relais 5) Mit dieser Funktion kann ein Zyklusablauf für eine Handhabungseinrichtung aktiviert werden.

Angetriebenes Werkzeug schalten, M53/M54/M55 (Option) M53 - Einschalten Rechtslauf (CW) M54 - Einschalten Linkslauf (CCW) M55 - Ausschalten Das Werkzeug darf nur bei indexierter Hauptspindel (M73) eingeschaltet werden.

**M 20/M21**

**M22/M23**

### **M25/M26/M27/M28**

**M30**

**M41 /M42/M43/M44**

**M45**

### **M53/M54/M55**

i,

### 5. Program m -Erstellung 5.6 Hiffs- und Schaltfunktionen

Zusätzlicher Schmierimpuls, M57 **M57** Bei besonders hoher Belastung der Maschine kann mit M57 ein zusätzlicher Schmierimpuls ausgelöst werden.

Sonderfunktionen M70 - M89 **M70 - M89** Sie sind für spezielle Anwenderfunktionen vorgesehen und können direkt eingegeben werden (ohne Menue). (siehe hierzu Betriebsanleitung der Maschine)

### Werkzeugplatzwechsel nicht ausführen M90 **M90** Programmstop ohne Spindelstop, N191 **M91**

Im Automatikbetrieb wird nach einem Satz, in dem M91 steht, der Ablauf unterbrochen, ohne die Spindel anzuhalten. Das Programm kann mit der Zyklus-Start-Taste fortgesetzt werden.

Programmende mit automatischem Wieder- **M99** start, M99

Die Steuerung erkennt das Programmende und startet automatisch wieder mit dem ersten Satz.

### **6. Programmein- und -ausgabe Betriebsart EDITOR (Programmebene)**

In der Betriebsart Editor werden NC-Programme neu eingegeben, ausgegeben und geändert. Die Menuestruktur in dieser Betriebsart ist PROGRAMM - SATZ - WORT - ZIFFER, und der Bediener wird von der Steuerung in dieser Reihenfolge geführt.

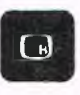

Betriebsarten-Taste drücken. Am Bildschirm erscheint das Betriebsartenmenue:

**GILDEMEISTER** 

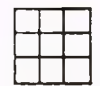

Softkey-Taste EDITOR drücken.

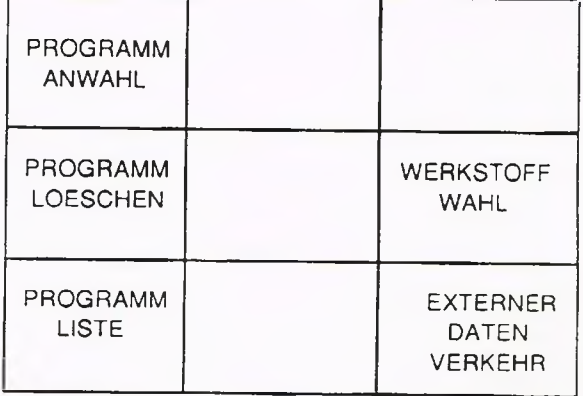

#### Programm wählen

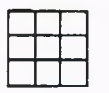

PROGRAMM ANWAHL drücken.

Wird ein anderes als das angezeigte Programm gewünscht, Programmnummer eingeben, z.B.

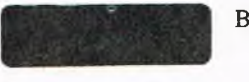

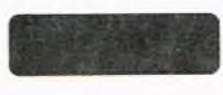

Programm gewünscht, werden. bestätigen.

# % Softkey-Taste PROGRAMMNUMMER EINGEBEN ODER PROGRAMM ANWAHL drücken. BESTAETIGEN:

Bestätigen. Programm Nr. 10 kann eingegeben oder geändert werden.

Wird das angezeigte Das angezeigte Programm kann geändert

### **6. Proeram mein- und -ausgabe Betriebsart EDITOR (Programmebene)**

#### Auflistung der Programme

Softkey-Taste PROGRAMM-LISTE drücken. Am Bildschirm erscheint die Programmliste.

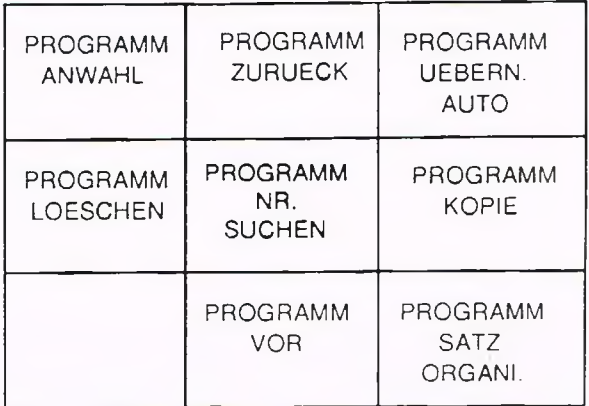

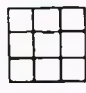

oder PROGRAMM ZURUECK drücken.

Softkey-Taste PROGRAMM VOR Liste der vorhandenen Programme wird oder PROGRAMM ZURUECK durchgeblättert.

Softkey-Taste Programm, vor dem der Cursor<br>PROGRAMM ANWAHL drücken. (Lichtmarke) steht, wird aufger

(Lichtmarke) steht, wird aufgerufen.

Programm löschen (von der Programmliste)

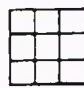

Softkey-Taste PROGRAMM ANWAHL drücken.

Bestätigen. Das eingegebene Programm wird gelöscht.

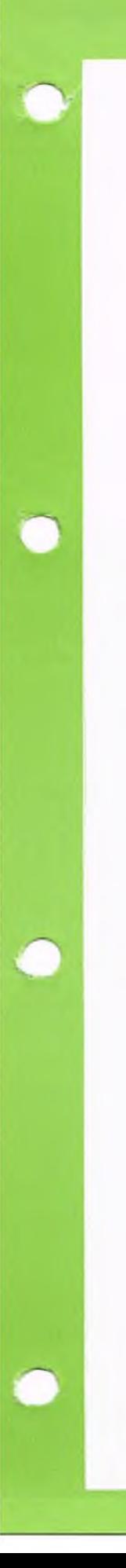

### **6. Proeram mein- und -ausgabe Betriebsart EDITOR (Programmebene)**

Programm in die Betriebsart AUTOMATIK übernehmen

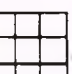

Softkey-Taste PROGRAMM ÜBERN. AUTO drücken

Im Bildschirm erscheint: Programmnummern-Übernahme für Automatik bestätigen

Das in der Programmliste angezeigte Programm braucht nach Bestätigung in der Betriebsart AUTOMATIK nicht mehr aufgerufen werden, es ist dort bereits zum AUTOMATIK BE-TRIEB angewählt.

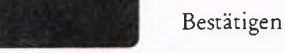

#### Programm kopieren

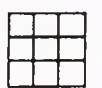

Softkey-Taste PROGRAMM KOPIE NEUE PROGRAMMNUMMER EINGEBEN: drücken.

**GILDEMEISTER** 

**COLOR** 

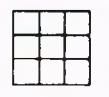

sein.) Steuerung abgespeichert.

Programmnummer eingeben Programm wird kopiert und ist unter beiden (Nummer darf noch nicht vorhanden Programmnummern identisch in der Programmnummern identisch in der

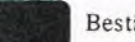

Bestätigen.

Programmsätze im Programm neu organisieren:

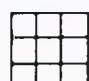

Softkey-Taste PROGRAMM SATZ ORGANI. drücken.

Für das angewählte Programm erscheint im Bildschirm: Anfangs-Satznummer eingeben:

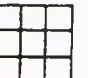

Diese Ziffer ersetzt die Satznummer des ersten Satzes im Programm.

Nach der Bestätigung erscheint im Bildschirm: Satznummern-Schrittweite eingeben:

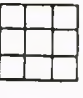

Diese Ziffer wird auf die vorherige Nummer addiert und ergibt die nächste Satznummer. Dieser Vorgang wird automatisch bis zum Ende des Programmes durchgeführt. Danach erscheint wieder die Programmliste.

Bestätigen

6-3

### **6. Programmein- und -ausgabe Betriebsart EDITOR (Programmebene)**

#### Externer Datenverkehr

Die Steuerung kann gespeicherte Programme über einen extern angeschlossenen Stanzer als Lochstreifen, nur in ISO ausgeben, da nicht alle Zeichen, die in der Stg. verw. werden, in EIA dargestellt werden können(z.B. %) oder z.B. an einen DATAPILOT-Arbeitsplatz übertragen.

Extern gespeicherte Programme können über einen Leser oder einen DATAPILOT-Arbeitsplatz in die Steuerung eingegeben werden. Außerdem ist ein DNC-Anschluß für einen Fertigungsleitrechner vorhanden.

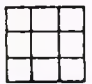

Softkey-Taste EXTERNER DATENVERKEHR drücken.

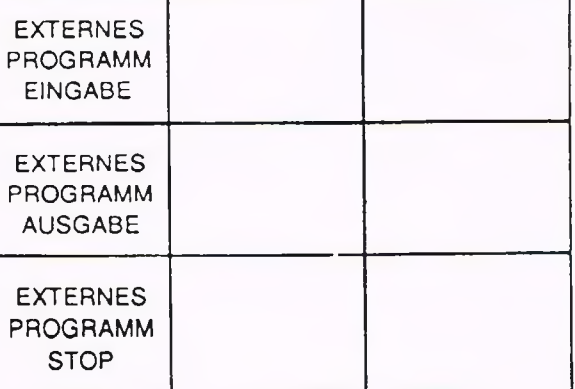

Softkey-Taste<br>EXTERNES PROGRAMM EINGABE oder ODER BESTAETIGEN EXTERNES PROGRAMM AUSGABE drücken.

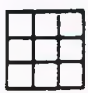

Nummer des gewünschten Programm mit der gewünschten Nummer Programmes eingeben. wird in die Steuerung eingelesen.

PROGRAMMNUMMER EINGEBEN UND/

Bestätigen. Angezeigtes Programm wird in die Steuerung eingelesen.

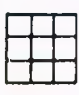

Zur Unterbrechung des Datenverkehrs Softkey-Taste EXTERNES PROGRAMM STOP drücken.

### **6. Proeram m ein- und -ausgabe Betriebsart EDITOR (Programmebene)**

#### Werkstoffwahl (Option)

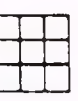

Softkey-Taste WERKSTOFF-WAHL drücken.

Nummer des gewünschten Werkstoffes eingeben.

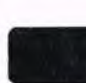

Auf dem Bildschirm erscheint die Werkstoffliste (1...24).

Bestätigen. Gewünschte Werkstoffnummer erscheint. Die Steuerung schlägt bei der Eingabe der Werkzeugdaten Vorschubwerte für den gegebenen Werkstoff vor.

### Hinweis

Durch Eingabe der Werkstoffnummer 0 kann der Werkstoff abgewählt werden.

Eingabe von Texten (Option)

Eingabe von Texten siehe unter 9.1 Option: Variablen-Programmierung

### **6. Programmein- und -ausgabe Betriebsart EDITOR (Satzebene)**

#### Satz suchen und ändern

Nachdem in der Programmebene ein bestimmtes Programm für die weitere Bearbeitung ausgewählt wurde, gelangt man über das Menue in die Satzebene.

A uf dem Bildschirm erscheint: EDITOR SATZEBENE und vier Sätze des angewählten Programmes.

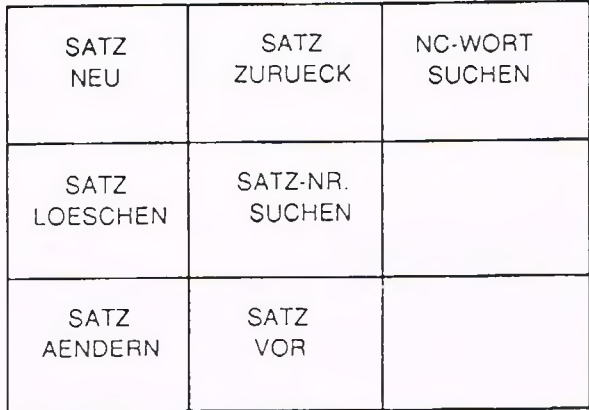

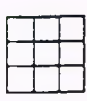

SATZ ZURUECK drücken. im Programm.

Softkey-Taste SATZ VOR oder Cursor springt auf den gewünschten Satz

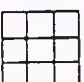

Softkey-Taste SATZ LOESCHEN EINGABE BESTAETIGEN drücken.

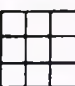

SUCHEN drücken.

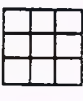

Bestätigen. Satz, vor dem der Cursor steht, wird gelöscht.

Softkey-Taste SATZ NR. SATZNUMMER EINGEBEN

Satznummer eingeben. Cursor springt vor den gewünschten Satz.
# **6. Programmein- und -ausgabe Betriebsart EDITOR (Satzebene)**

### NC-Wort suchen

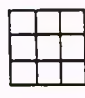

Softkey-Taste NC-WORT SUCHEN drücken.

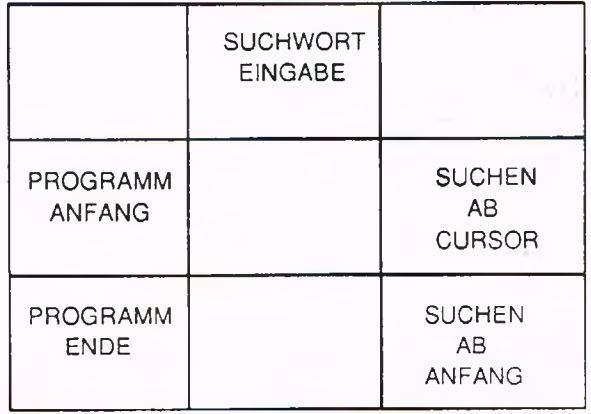

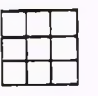

ANFANG drücken. satz.

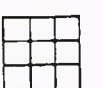

Softkey-Taste PROGRAMM ENDE drücken.

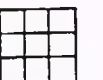

Softkey-Taste SUCHWORT EINGABE drücken.

Über ein Untermenue mit Folgemenue auf gleicher Ebene kann ein Suchwort, z.B. G3, definiert werden.

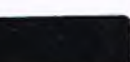

Bestätigen.

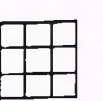

Softkey-Taste SUCHEN AB CURSOR drücken.

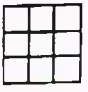

Softkey-Taste SUCHEN AB ANFANG drücken.

Softkey-Taste PROGRAMM Cursor springt auf den ersten Programm-

Cursor springt vor den letzten Programmsatz.

NEUES SUCHWORT EINGEBEN:

Das gewählte Suchwort ist bis zum Verlassen der Betriebsart oder bis zur Neueingabe in der Steuerung gespeichert.

Cursor springt auf den nächsten Satz im Programm, der das gesuchte Wort (hier z.B. G3) enthält.

Cursor springt auf den ersten Satz im Programm, der das Suchwort enthält.

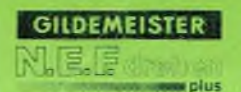

# **6. Programmein- und -ausgabe Betriebsart EDITOR (Satzebene)**

### Satz einfügen

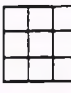

Softkey-Taste SATZ NEU drücken.

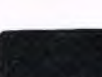

Bestätigen.

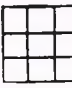

Satznummer eingeben.

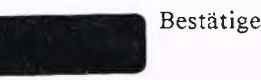

An der Stelle, wo der Cursor im Programm steht, wird der Satz eingefügt. Zuerst versucht die Steuerung die nächsthöhere Satznummer, sonst wird die Folgenummer auf die höchste im Programm vorhandene Satznummer eingefügt. Beispiel: Höchste Satznummer im Programm ist 110. Der eingefügte Satz erhält automatisch die Nummer 111.

Satznummer wird an die Stelle im Programm eingefügt, wo der Cursor steht.

Bestätigen. Es erscheint folgendes Menue:

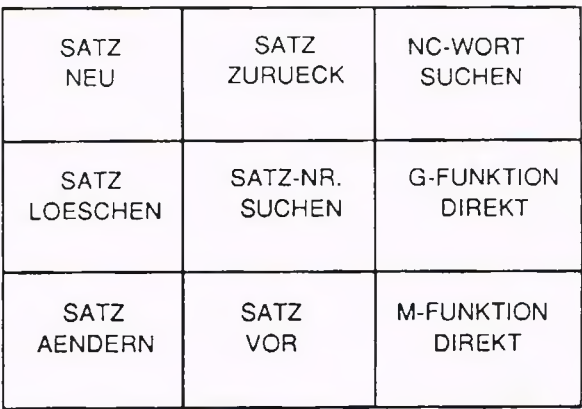

Weiter-Taste drücken. Es erscheint Folgemenue:

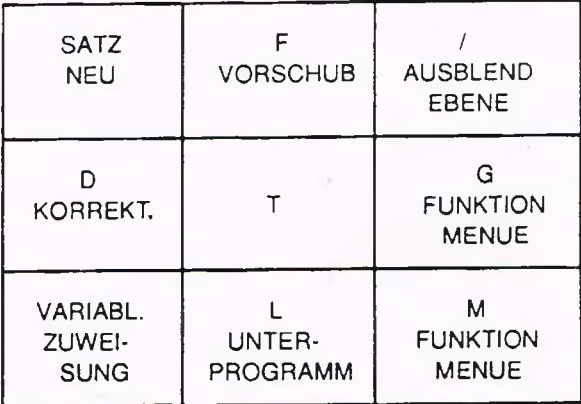

z.B. G FUNKTION DIREKT

Gewünschte Funktion anwählen, G-FUNK TION EINGEBEN:

Gewünschte NC-Worte eingeben.

# **6. Programmein- und -ausgabe Betriebsart EDITOR (W ortebene)**

### NC-Wort ändern und löschen

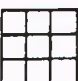

drücken.

Softkey-Taste SATZ AENDERN Es erscheint folgendes Untermenue:

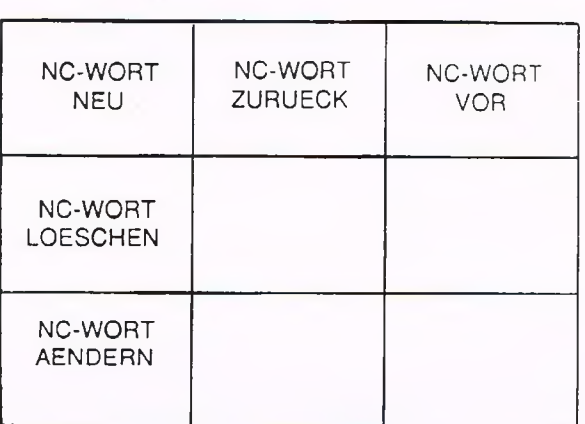

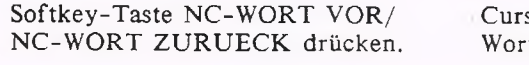

LOESCHEN

Cursor springt auf das vorgewählte NC-Wort.

Softkey-Taste NC-WORT Angewähltes NC-Wort wird gelöscht.

Softkey-Taste NC-WORT NC-Wort kann geändert werden. AENDERN drücken.

Gewünschte Änderungen eingeben.

Bestätigen. Steuerung führt Änderungen aus und zeigt NC-Wort mit geänderten Werten.

Soll im gleichen Satz ein zusätzliches NC-Wort eingegeben werden:

drücken.

Softkey-Taste NC-WORT NEU WORTEBENE NEUEINGABE

Gewünschtes NC-Wort eingeben.

Bestätigen. Neues NC-Wort wird angezeigt und erscheint im Satz.

# **6. Programmein- und -ausgabe Betriebsart EDITOR**

### Programmtest durch Grafische Simulation

In der Betriebsart EDITOR besteht die Möglichkeit, ein eingegebenes Programm durch grafische Simulation am Bildschirm zu testen. Rohteil, Spannvorrichtung und Werkzeuge (in der gewünschten Farbe) können angezeigt werden, wenn die entsprechenden Parameter (siehe Kap. 3) eingegeben worden sind.

ANWAHL drücken.

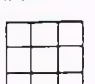

Zifferneingabe des gewünschten Programmes.

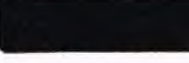

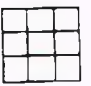

Mit der Softkey-Taste NC-WORT SUCHEN auf das Programmende oder mit der Softkey-Taste SATZ VOR das gesamte Programm durchblättern.

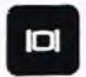

# Hinweis

Die Softkeys sind im Grafikmodus immer wirksam. Die Weiter-Taste dient nur zur Erinnerung, wo welche Taste ist. Rückschaltung automatisch durch Anwahl einer Funktion oder die Bestätigungs-Taste.

# Softkey-Taste PROGRAMM NUM NUM ER EINGEBEN ODER<br>ANWAHL drücken. BESTAETIGEN

Bestätigen. Gewünschtes Programm erscheint auf dem Bildschirm.

> Cursor steht auf dem letzten Programmsatz.

Grafik-Taste drücken. Programm wird grafisch simuliert. Eventuell erscheinen Fehlermeldungen.

### Vorausberechnung der Stückzeit

Weiterhin besteht die Möglichkeit, sich die Stückzeit von der Steuerung im voraus berechnen zu lassen. Hierbei geht die Steuerung alle Sätze durch und berechnet aus den programmierten Vorschüben, Drehzahlen usw. näherungsweise die Stückzeit pro Werkstück. Abweichungen resultieren z.B. aus den Zeiten für Werkzeugwechsel usw., die in dieser Kalkulation nicht berücksichtigt werden.

Die Anzeige der Stückzeit erfolgt in Stunden : Minuten : Sekunden . 1/10 Sekunden Die Softkey "Auslastgrafik" "EIN/AUS" haben keine Funktion

### Achtung:

Beim Testlauf wird die Lagekorrektur (Parameter N 401-416) des momentan eingeschwenkten Werkzeugplatzes statt der im Programm angegebenen verwendet. Es kann zur Meldung "Endschalter oder Schutzzoen überfahren" kommen.

# **6. Programmein- und -ausgabe Betriebsart EDITOR**

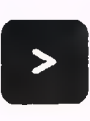

00 : 00 : 00.0 STUECKZEIT

Evtl. Weiter-Taste drücken. Es erscheint folgendes Menue und die vorausberechnete Stückzeit:

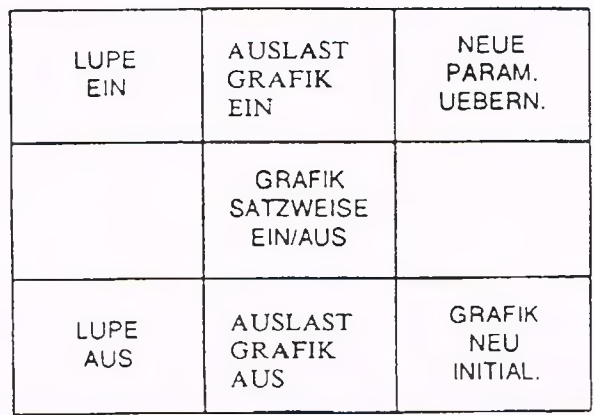

### Lupenfunktion

Soll ein bestimmter Teil der Grafik vergrößert werden:

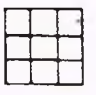

Softkey-Taste LUPE EIN HANDRAD LUPE drücken.

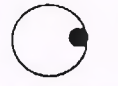

Grenzmarkierungen mit dem Vergrößerungsausschnitt wird angezeigt. Handrad positionieren und

jeweils bestätigen.

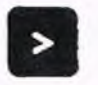

Weiter-Taste drücken.

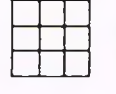

Softkey-Taste GRAFIK NEU Gewählter Ausschnitt wird vergrößert INITIAL. drücken. angezeigt.

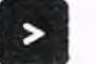

Weiter-Taste drücken. Untermenue erscheint auf dem Bildschirm.

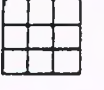

Softkey-Taste LUPE AUS drücken.

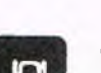

Grafik-Taste drücken. Die grafische Simulation wird ausgeschaltet. Rückkehr in die SA TZEBEN E

# **7. Abarbeiten des Programmes Betriebsart A U TO M A T IK**

In der Betriebsart AUTOMATIK werden Programme in der Steuerung fortlaufend abgearbeitet. In dieser Betriebsart kann man auch die Programm- oder Satznummer bzw. das NC-Wort eingeben, mit dem gestartet werden soll.

## Betriebsart wählen

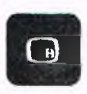

Betriebsartentaste drücken. Auf dem Bildschirm erscheint das Betriebs-G artenmenue:

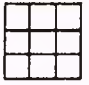

Softkey-Taste Betriebsart AUTOMATIK drücken.

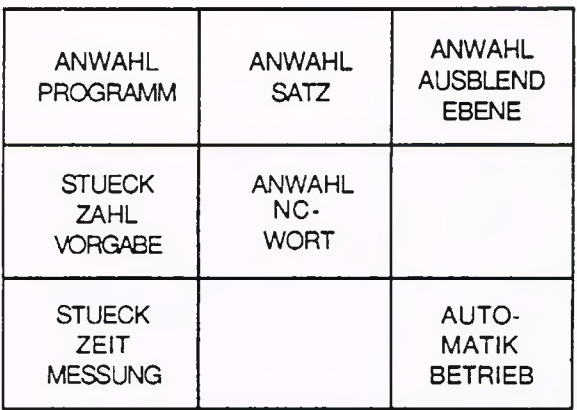

PROGRAMM: % STARTSATZ: N AUSBLENDEBENEN: /

BESTAETIGEN

Programm wird gewählt.

PROGRAMMNUMMER EINGEBEN ODER

### Programm wählen

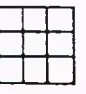

Softkey-Taste ANWAHL PROGRAMM drücken.

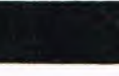

Bestätigen. Das auf dem Bildschirm angezeigte

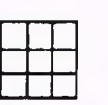

Zifferneingabe.

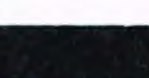

Bestätigen. Das eingegebene Programm wird gewählt.

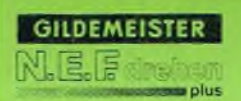

# **7. Abarbeiten des Programmes Betriebsart A U T O M A T IK**

### Startsatz wählen

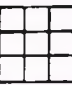

### Softkey-Taste ANWAHL SATZ SATZNUMMER EINGEBEN ODER<br>drücken. BESTAETIGEN **BESTAETIGEN**

Bestätigen. Erster Programmsatz wird angewählt.

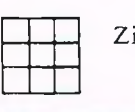

ifferneingabe.

Bestätigen. Der eingegebene Startsatz wird angewählt und angezeigt.

Man kann jetzt Automatikbetrieb wählen, wenn man das angezeigte Programm im 1. Satz ohne Wahl einer Ausblendebene starten will. Anderenfalls:

### Ausblendebene wählen

siehe Kap. 5.5

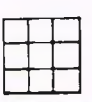

 AUSBLEND EBENE drücken.

Softkey-Taste ANWAHL AUSBLENDEBENEN EINGEBEN:

Bestätigen. Es wird keine Ausblcndebne aktiviert.

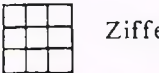

erneingabe.

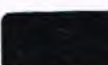

Bestätigen. Eingegebne A usblendebene wird aktiviert und angezeigt.

### NC-Wort wählen

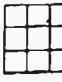

WORT drücken.

Softkey-Taste ANWAHL NC- NEUES SUCHWORT EINGEBEN

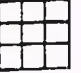

Gewünschtes NC-Suchwort eingeben.

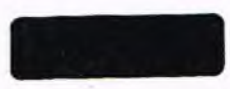

Bestätigen. Es wird der Satz angezeigt, in dem das eingegebene Suchwort erstmalig vorkommt.

# **7. Abarbeiten des Programmes Betriebsart A U TO M A T IK**

Dieser Anwahlmodus braucht jedoch nicht immer vollständig ausgeführt werden. Wurde das gewünschte Programm schon einmal angewählt, und soll im ersten Satz ohne Ausblendebenenaktivierung gestartet werden, genügt die Betätigung des Softkeys AUTOMATIKBETRIEB.

### Stückzahlvorgabe

Mit Hilfe dieser Funktion läßt sich bei der Herstellung von mehreren gleichen Drehteilen eine Stückzahlzählung aktivieren. Wird mit M99 (Programmende mit Rücksprung auf Programmanfang und automatischem Wiederstart) gearbeitet, genügt es, die gewünschte Stückzahl vorzuwählen. Das Programm wird automatisch sooft wie vorgegeben abgearbeitet, und die noch verbleibende Reststückanzahl wird angezeigt. Wird in Verbindung mit M30 (Programmende mit R ücksprung auf Programmanfang) gearbeitet, so ist das Programm jeweils mit der Taste ZYKLUS START nach jedem Durchlauf erneut zu starten. Ohne Stückzahlvorgabe oder wenn die Reststückanzahl Null geworden ist, werden die Werkstücke gezählt (Stückzahlanzeige).

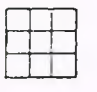

Softkey-Taste STUECKZAHL WERKSTUECKANZAHL EINGEBEN: VORGABE drücken.

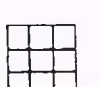

Ziffereingabe (z.B. 5).

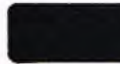

Bestätigen 5 RESTSTUECK 0.0 STUECKZEIT 0.0 GESAMTZEIT **GILDEMEISTER** 

**an plus** 

### Stückzeitmessung

Schaltet die Anzeige der Zeiten ein bzw. aus.

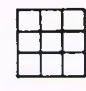

Fram Softkey-Taste STUECK ZEIT 5 RESTSTUECK<br>MESSUNG drücken. 1999 0.0 STUECKZEIT MESSUNG drücken.

0.0 GESAMTZEIT

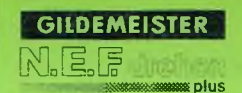

# **7. Abarbeiten des Procrammes Betriebsart A U T O M A T IK**

### Starten eines Programmes im Automatikbetrieb

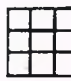

 $Softkey-Taste$  **AUTOMATIK** BETRIEB drücken.

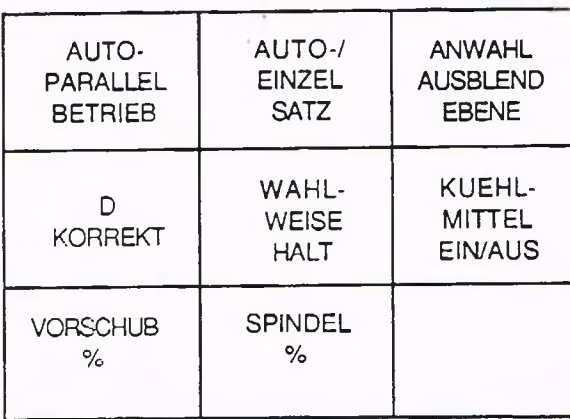

 $\boldsymbol{\omega}$ 

ZYKLUS START drücken. Angewähltes Programm wird abgearbeitet Folgende Daten werden angezeigt: Die Anzahl der noch zu bearbeitenden Werkstücke, die momentane Bearbeitungszeit des Werkstückes und die Gesamtbearbeitungszeit.

> Wird bei der Anzeige Reststück der Wert Null erreicht, so zählt die Steuerung wieder aufwärts.

> Bei erneutem Starten des Zyklus wird die Stückzahl aufwärts gezählt.

### Vorschubüberlagerung

Mit Hilfe de Handrades läßt sich eine prozentuale Vorschubüberlagerung einstellen. Der im Programm geschriebene Wert wird mit 100% angenommen - ausgeführt wird der mit dem Handrad eingestellte Prozentsatz. Dieser Wert wird auf dem Bildschirm angezeigt.

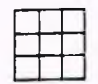

Softkey-Taste VOR-<br>SCHUB % drücken.<br>F... SOLL (Sollwert) SCHUB % drücken.

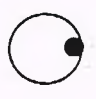

Handradeinstellung F 124% F ... 124% (Istwert)

F ... SOLL (Sollwert)

Die Schlitten verfahren bei Abarbeiten des Programmes mit einem je nach eingestellten Prozentsatz höheren oder niedrigeren Vorschub.

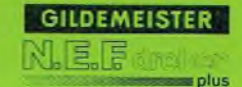

# **7. Abarbeiten des Programmes Betriebsart A U T O M A T IK**

### Drehzahlüberlagerung

Mit Hilfe des Handrades läßt sich eine prozentuale Drehzahlüberlagerung einstellen. Der im Programm geschriebene Wert wird mit 100% angenommen - ausgeführt wird der mit dem Handrad eingestellte Prozentsatz. Dieser Wert wird auf dem Bildschirm angezeigt.

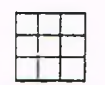

Softkey-Taste SPINDEL % drücken.

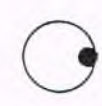

Handradeinstellung S 85 %

IS... 100% (Istwert) S ... SOLL (Sollwert)

1 S ... 85% (Istwert) S ... SOLL (Sollwert)

Die Spindel dreht bei Abarbeiten des Programmes mit einer je nach eingestelltem Prozentsatz höheren oder niedrigeren Drehzahl.

## Umschaltung: Automatik/Einzelsatz

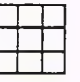

Softkey-Taste AUTOMATIK/ EINZELSATZ drücken.

ZYKLUS START drücken.

EINZELSATZ

Das Programm wird jeweils durch Drücken der Zyklus-Start-Taste satzweise abgearbeitet.

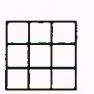

Softkey-Taste AUTOMATIK/ EINZELSATZ drücken.

 $\omega$ 

ZYKLUS START drücken.

AUTOMATIK

Das Programm wird durchgehend abgearbeitet.

# **7. Abarbeiten des Programmes Betriebsart Autom atik**

1 ZYKLUS START drücken.

### Wahlweise Halt

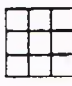

Softkey-Taste WAHLWEISE HALT drücken.

WW-HALT

Die Steuerung unterbricht den Ablauf des Programmes an der Stelle im Programm, wo die Funktion WAHLWEISE HALT (z.B. zum Nachmessen des Werkstückes) programmiert wurde (Ml).

Programmablauf wird fortgesetzt.

Paralleles Arbeiten in einer anderen Betriebsart Während des Abarbeitens eines Programmes im Automatikbetrieb kann auf die Betriebsart EDITOR, DIAGNOSE und PARAMETER umgeschaltet werden. Dadurch ist es z.B. möglich, ein Programm einzugeben, ohne die Bearbeitung zu unterbrechen.

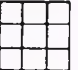

Softkey-Taste AUTO PARALLEL BETRIEB drücken.

Es erscheint das Automatik-Parallelbetriebsartenmenue.

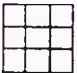

Softkeytaste PARALLEL

Es erscheint das Betriebsartenmenue.

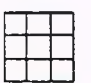

Softkey-Taste EDITOR, DIAGNOSE oder PARAMETER drücken.

Man gelangt in die jeweils angewählte Betriebsart.

Zur Kennzeichnung des Automatik-Parallelbetriebes wird die Überschrift der Statuszeile invers dargestellt. In diesem Zustand führt Drücken der Betriebsartentaste nicht zum Abbruch des Automatikbetriebes. Die Zyklustasten sind weiterhin wirksam.

# **7. Abarbeiten des Programmes Betriebsart EINZELSATZ**

Die Betriebsart EINZELSATZ entspricht in der Funktion und in der Bedienung der Betriebsart AUTOMATIK. In der Betriebsart EINZELSATZ wird jedoch nur jeweils ein Satz des Programmes abgearbeitet. Der folgende Satz muß durch erneutes Betätigen der Taste ZYKLUS START gestartet werden. Diese Betriebsart eignet sich also zur satzweisen Überprüfung eines NC-Programmes.

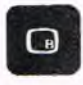

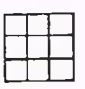

Softkey-Taste EINZELSATZ drücken.

Betriebsartentaste drücken. Auf dem Bildschirm erscheint das Betriebsartenmenue.

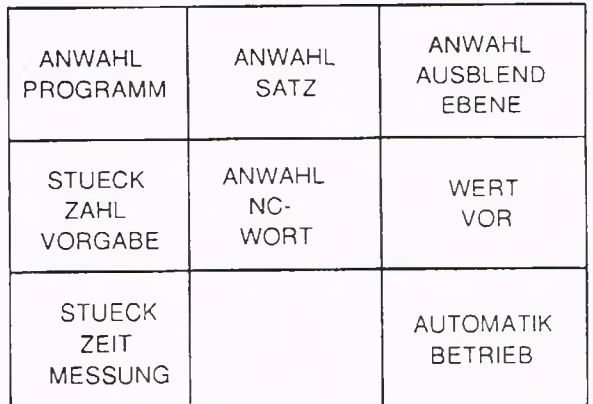

Sinngemäße Vorgehensweise wie in der Betriebsart AUTOMATIK.

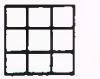

Softkey-Taste AUTOMATIK EINZELSATZ BETRIEB BETRIEB drücken.

**B**

ZYKLUS START drücken. Programm wird satzweise abgearbeitet.

# **7. Abarbeiten des Programmes Betriebsart Einzelsatz**

 $\boldsymbol{\omega}$ 

Softkey-Taste AUTO-/ EINZELSATZ drücken.

# AUTOMATIK

ZYKLUS START drücken. Programm wird wie im Automatikbetrieb durchgehend abgearbeitet.

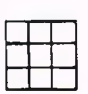

*m*

Softkey-Taste AUTO-/ EINZELSATZ drücken. EINZELSATZ

ZYKLUS START drücken. Es wird wieder auf Einzelsatzbetrieb umgeschaltet und das Programm satzweise abgearbeitet.

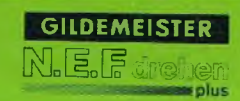

Bei der EPL2-Steuerung besteht die Möglichkeit, den Programmablauf im Automatikbetrieb an beliebiger Stelle zu unterbrechen und vom Werkstück wegzufahren, um z.B. das Werkzeug zu vermessen oder eine neue Schneidplatte einzusetzen. Danach wird mit Hilfe des Rückfahrprogrammes der Unterbrechungspunkt wieder angefahren und der Programmablauf fortgesetzt.

Hinweis: Der Inspektionszyklus ist ausschließlich mit dem im Automatikbetrieb momentan im Eingriff befindlichen Werkzeug durchführbar.

Folgende Randbedingungen müssen bei der Durchführung der Werkzeuginspektion beachtet werden:

- das Rückfahrprogramm SERVICE 1 muß im Teileprogrammspeicher vorhanden sein.
- das Betätigen der Betriebsartentaste führt während der Werkzeuginspektion in der Betriebsart Automatik immer zum Abbruch des Inspektionsbetriebes.
- der anschließend beschriebene Ablauf des Inspektionsbetriebes muß immer eingehalten werden.

Folgende Skizze gibt einen Überblick über den Ablauf und die verschiedenen Möglichkeiten bei der Werkzeuginspektion.

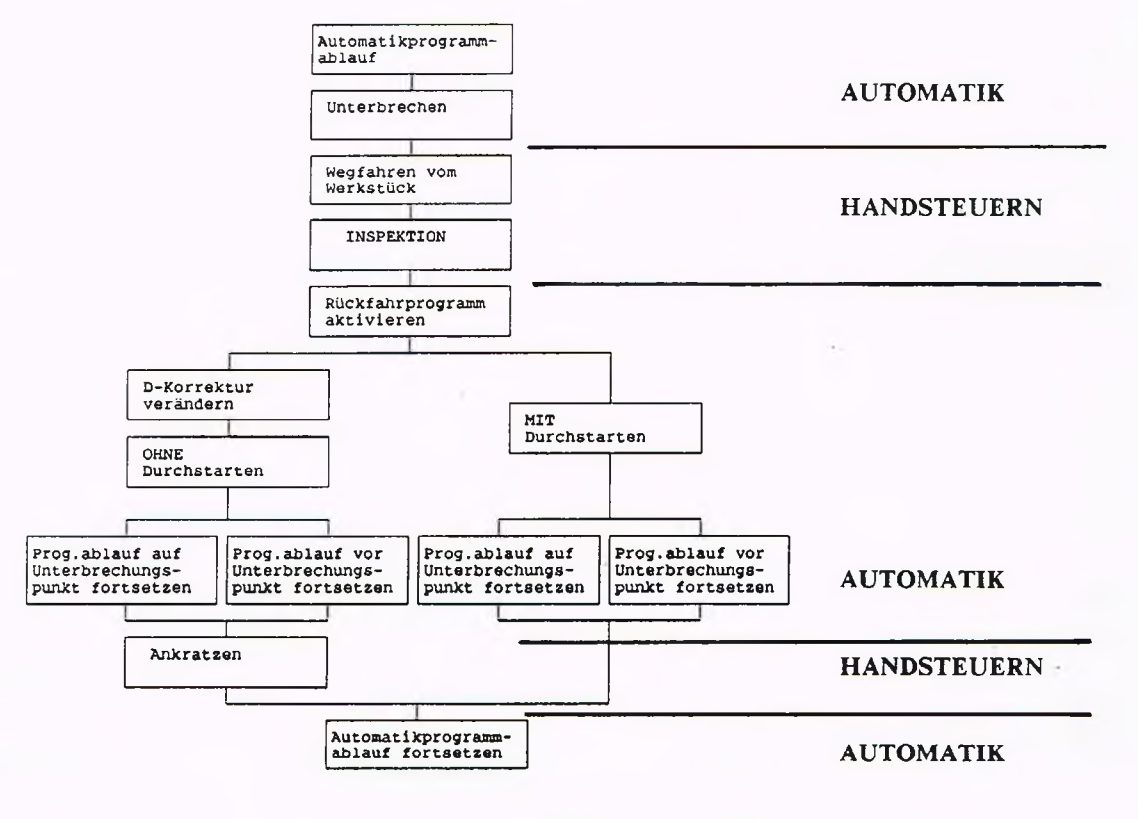

**Phase I** (Unterbrechen des Programmes und wegfahren vom Werkstück)

Ein Programmablauf im Automatikbetrieb soll unterbrochen werden; es ist wie folgt vorzugehen:

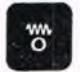

Vorschub Halt-Taste drücken.

Softkey-Taste AUTO-PARALLEL BETRIEB

und danach

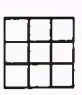

WERKZEUG INSPEK-TION drücken.

Programmablauf wird unterbrochen.

BETRIEBSARTEN AUTOMATIK-PARALLEL

BETRIEBSARTEN WERKZEUG-INSPEKTION Es erscheint das Betriebsartenmenue.

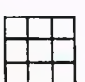

Betriebsart HAND-STEUERN anwählen.

Wichtig: Falls die Spindel aktiv ist, muß für die Betriebsart Handsteuern ein neuer Umdrehungsvorschub programmiert werden, da der alte Vorschub nicht mehr aktiv ist.

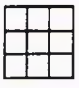

MM/UMDR. drücken.

Softkeytaste VORSCHUB G95 VORSCHUB MM (INCH)/U F:

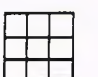

Zifferneingabe.

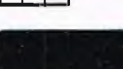

Bestätigen. Neuer Vorschubwert wird von der Steuerung übernommen.

Nun kann der Schlitten mit den Handrichtungstasten vom Werkstück weggefahren werden. Die ersten fünf Verfahrwege (es zählen hierbei nur Verfahrwege mit Richtungsänderung) werden für die Rückfahrbewegung von der Steuerung gespeichert.

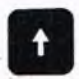

Handrichtungstasten Schlitten fährt vom Werkstück betätigen. weg. (Verfahrbewegüngen werden von der Steuerung gespeichert).

Phase II (Inspektionsvorgang)

Der eigentliche Inspektionsvorgang wird durchgeführt. (z.B. Vermessen des Werkezeuges, Schneidplatte wechseln usw.) Werkzeugwechsel T1  $\rightarrow$  T3  $\rightarrow$  T1

# **Phase III** (Rückfahrvorgang)

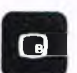

Betriebsartentaste *m W* drücken.

BETRIEBSARTEN WERKZEUG-INSPEKTION Es erscheint das Betriebsartenmenue.

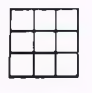

Softkey-Taste Betriebsart AUTOMATIK drücken.

Es erscheint wieder das zu bearbeitende Programm. Der Cursor steht vor dem Satz, an dem das Programm unterbrochen wurde.

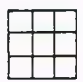

Softkey-Taste AUTOMATIK BETRIEB drücken.

Es wird von der Steuerung automatisch das Rückfahrprogramm (SER-VICE 1) bereitgestellt. Im Programm wird der Hinweis \*\*\*\*\*\* WIEDERANFAHREN WERKZEUG-INSPEKTION \*\*\*\*\*\* angezeigt.

Danach ergeben sich folgende Möglichkeiten:

### 1) Automatischer Durchstart

Soll der Automatikbetrieb mit gleichem Werkzeug und gleicher Werkzeugschneide fortgesetzt werden, so kann nur ein automatisches Durchstarten ausgeführt werden.

Hierbei ist wie folgt vorzugehen:

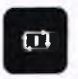

Zyklus Start-Taste drücken.

WIEDERANFAHREN MIT DURCHSTARTEN:  $EINGABE = 1$  0.000

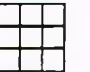

Zifferneingabe. ( 1 )

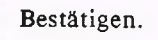

Bestätigen. WIEDERANFAHREN VOR UNTER-BRECHUNGSPUNKT: EINGABE = 1 **0.000**

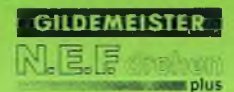

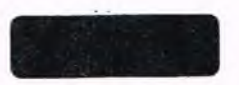

Bestätigen Vor dem Abarbeiten der gespeicherten Rückfahrwege wird der Maschinenzustand (z.B.: D-Werte, T-Werte) wie vor der Unterbrechung wieder hergestellt. Danach wird automatisch der Programmablauf des unterbrochenen Automatikprogrammes an der Stelle fortgesetzt, wo es unterbrochen wurde.

Soll vor dem Unterbrechungspunkt begonnen werden, so ist wie folgt vorzugehen:

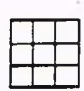

Zifferneingabe. ( 1 )

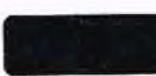

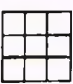

### Bestätigen. DELTA WEG VOR UNTERBRECHUNGS-PUNKT IN MM: 0.000

Zifferneingabe. Hier wird die Entfernung (Delta Weg) vom Unterbrechungspunkt auf der programmierten Kontur angegeben, von der an begonnen werden soll.

> Hinweis: Der maximale Delta Weg ist die Entfernung vom Unterbrechungspunkt bis zum Satzanfang des Satzes, in welchem unterbrochen wurde. Bei größeren Eingaben wird am Satzanfang begonnen.

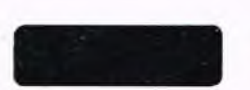

Bestätigen. Rückfahrprogramm wird abgearbeitet; danach wird automatisch der Programmablauf des Automatikprogrammes unter Berücksichtigung des programmierten Delta Weges vor Unterbrechungspunkt wieder aufgenommen.

—

### 2) Ohne automatischen Durchstart

Wurde z.B die Schneidplatte des Werkzeuges gewechselt, so daß sich die Werkzeugmaße verändert haben, so muß das betreffende Werkzeug neu angekratzt werden.

Hierzu ist wie folgt vorzugehen:

Vor dem Start des Rückfahrprogrammes (ZYKLUS START) im Automatikbetrieb muß die zugehörige D-Korrektur so verändert werden, daß dadurch das Werkzeug vor dem Werkstück zum Stehen kommt.

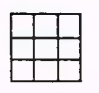

Softkey-Taste D KORREKT. drücken.

WZ-KORREKTURNR. EINGEBEN:

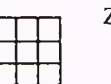

Zifferneingabe. z.B.: 1

Bestätigen. Dl DX 0.000 DZ 0.000 DELTA-DX EINGEBEN:

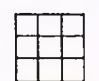

Zifferneingabe.

Bestätigen. DX-Wert wird übernommen und verrechnet. Dl DX 0.000 DZ 0.000 DELTA-DZ EINGEBEN:

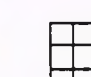

Zifferneingabe.

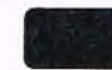

Bestätigen. DZ-Wert wird übernommen und ver-

danach

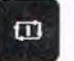

Zyklus Start-Taste W IEDERANFAHREN MIT DURCHSTARTEN:  $dr\ddot{\text{u}}$ cken. EINGABE = 1 0.000

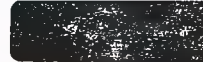

Bestätigen. WIEDERANFAHREN VOR UNTER-BRECHUNGSPUNKT: EINGABE =  $1$  0.000

rechnet.

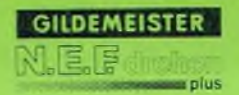

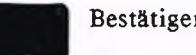

Bestätigen. Rückfahrprogramm (SERVICE 1) wird abgearbeitet. Durch geänderte D-Werte kommt das Werkzeug vor dem Werkstück zum Stehen. (Nach Ankratzen wird der Programmablauf des unterbrochnenen Automatikprogrammes an der Stelle fortgesetzt, wo es unterbrochen wurde; siehe nächste Seite).

Soll vor dem Unterbrechungspunkt begonnen werden, so ist wie folgt vorzugehen:

*~~\* n Zifferneingabe.  $(1)$ 

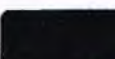

Bestätigen.

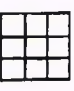

Zifferneingabe.

Bestätigen.

DELTA WEG VOR UNTERBRECHUNGS-PUNKT IN MM: 0.000

Hier wird die Entfernung (Delta Weg) vom Unterbrechungspunkt auf der programmierten Kontur angegeben, von der an begonnen werden soll.

Hinweis: Der maximale Delta Weg ist die Entfernung vom Unterbrechungspunkt bis zum Satzanfang des Satzes, in welchem unterbrochen wurde.

Bei größeren Eingaben wird am Satzanfang begonnen.

Rückfahrprogramm wird abgearbeitet; nach Ankratzen wird der Programmablauf des Automatikprogrammes unter Berücksichtigung des programmierten Delta Weges vor dem Unterbrechungspunkt wieder aufgenommen.

Nun muß nach Beendigung des Rückfahrprogrammes für den Ankratzvorgang die Betriebsart HANDSTEUERN angewählt werden; es ist wieder mit folgender Tastenbedienung vorzugehen:

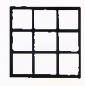

BETRIEB PARALLEL

Softkey-Taste AUTO PARALLEL BETRIEBSARTEN AUTOMATIK

und danach

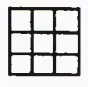

**INSPEKTION** drücken.

# WERKZEUG INSPEK- BETRIEBSARTEN WERKZEUG

Es erscheint das Betriebsartenmenue.

7-14

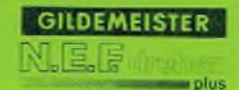

# **7. Abarbeiten des Programmes Werkzeuginspektion** Betriebsart HAND-Das Menue der Betriebsart HAND-STEUERN anwählen. STEUERN wird angezeigt. Es wird auf das Folgemenue Weiter-Taste umgeschaltet. drücken. Es erscheint das Handradmenue Softkey-Taste HANDRAD auf dem Bildschirm. AKTIVE D-KORR.  $z.B.:$ Dl DX 0.000 DZ 0.000 HANDRAD X-ACHSE 0.01 Handradbewegung. O Dl DX 0.000 DZ 0.000 HANDRAD Z-ACHSE 0.01 o Ankratzen mit Hilfe des Handrades. Handradbewegung Softkey-Taste HANDRAD **Achtung:** Nach Handradbewegungen muß diese Softkey-Taste betätigt werden; VERR. BEENDEN drücken. sonst ist Maßversatz möglich. Es erfolgt die automatische Verrechnung des gefahrenen Weges in die D-Korrektur und der Istwert wird entsprechend korrigiert. Betriebsarten-Taste Es erscheint das Betriebsarten-ោ menue auf dem Bildschirm. drücken. BETRIEBSART AUTOMATIK Betriebsart AUTO-

MATIK anwählen.

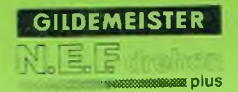

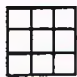

Softkey-Taste A U TO M ATIK BETRIEB drücken.

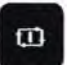

Zyklus Start-Taste drücken.

Der Programmablauf des unterbrochenen Automatikprogrammmes wird fortgesetzt.

### Fehlerliste

Die Fehlerliste der Steuerung ist in drei Bereiche geteilt:

### Bedienfehler

Von der Steuerung erkannte Fehler in der Bedienung führen zu einem Bedienerfehler. Ein Bedienerfehler erscheint für 2 Sekunden in der Eingabezeile auf dem Bildschirm. Danach kann die Eingabe wiederholt werden.

GILDEMEIST

### Andere Fehler:

Von der Steuerung erkannte andere Fehler im Zusammenhang mit der Maschine können meistens vom Bediener korrigiert werden. Die Fehlermeldung erscheint in der Fehlerzeile. Werden gleichzeitig mehrere Fehler durch und Ziffer im Fehleranzahlfenster angezeigt, kann der Klartext der folgenden Fehler durch löschen des angezeigten Klartextes sichtbar gemacht werden.

Fehlermeldung löschen:

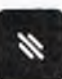

Löschtaste drücken

### Systemfehler

Von der Steuerung erkannte Fehler, die eine sichere Weiter-Funktion nicht mehr gewährleisten, führen zum Stillsetzen der Maschine (Not-Aus).

Diese Fehler werden in der Fehlerzeile als Systemfehler oder Abbruchmeldung angezeigt. Ein Weiterarbeiten ist nur durch Ausschalten der Maschine möglich.

Bei Meldung von unbekannten Systemfehlern und bei Abbruchmeldungen sollte die GILDE-MEISTER-Vertretung informiert werden.

In der folgenden Auflistung der Fehlermeldungen werden Bedienfehler mit BF, Systemfehler mit SF und andere Fehler mit AF gekennzeichnet;

Meldungen der SPS (Maschinenanpassung) haben folgende Klassifizierung:

 $M =$  Meldung (Hinweis)

F = Fehler (leuchtende Lampe in Taste (15))

W - Warnung (blinkende Lampe in Taste (15))

**splus** 

**GILDEMEISTER** 

**N.E.F** 

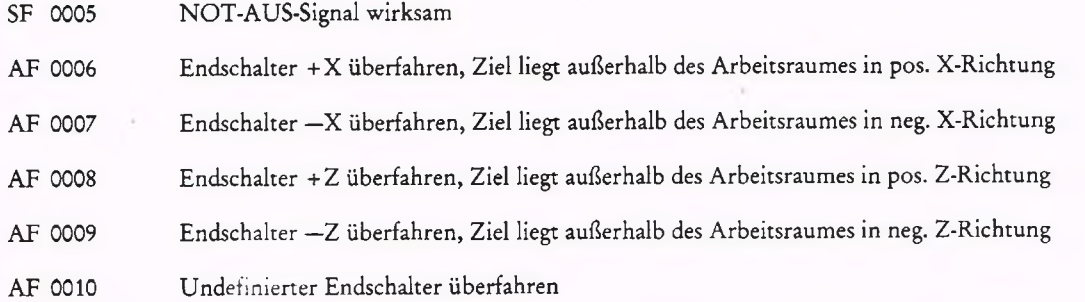

Die Meldungen (M) Fehler (F) und Warnungen (W) Nr.: 0400 bis 0650 werden von der SPS (Maschinenanpassung) ausgegeben.

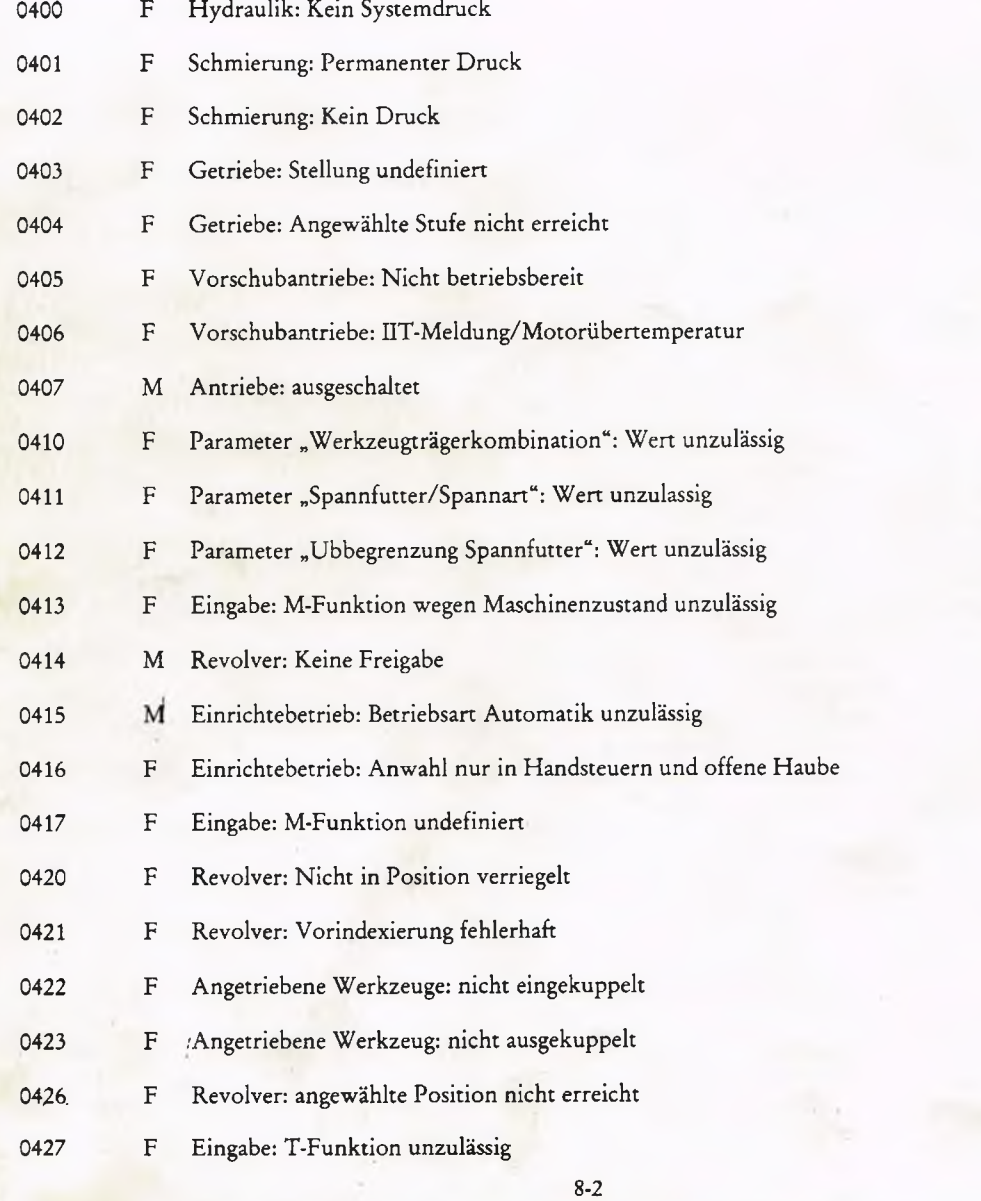

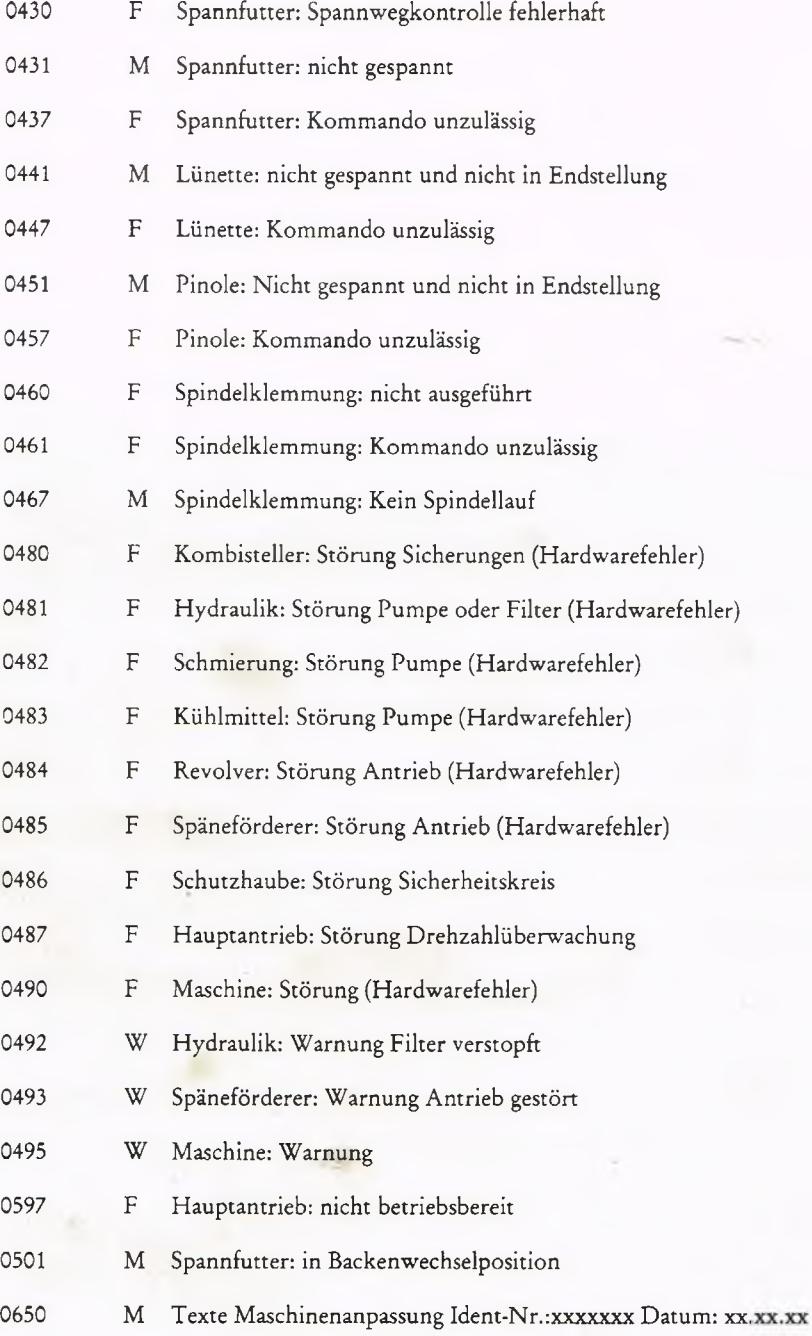

Bei Hardwarefehlern ist die Maschine im gestoppten Zustand und ohne Freigaben. Die Fehlermeldungen können durch die Beseitigung der Fehlerursache und anschließender Quittierung (Taste 15) aufgehoben werden.

Bei Warnungen wird die Maschine in den gestoppten Zustand gebracht, wenn bis zu den Befehlen M00, M05, M30, M99 oder Spindelstillstand die Ursache für die angezeigte Warnung nicht beseitigt wurde. Die Warnungen können durch die Beseitigung der Fehlerursache aufgehoben werden (kein quittieren notwendig).

**GILDEMEISTE** 

**Eplus** 

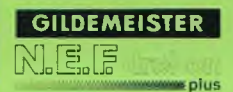

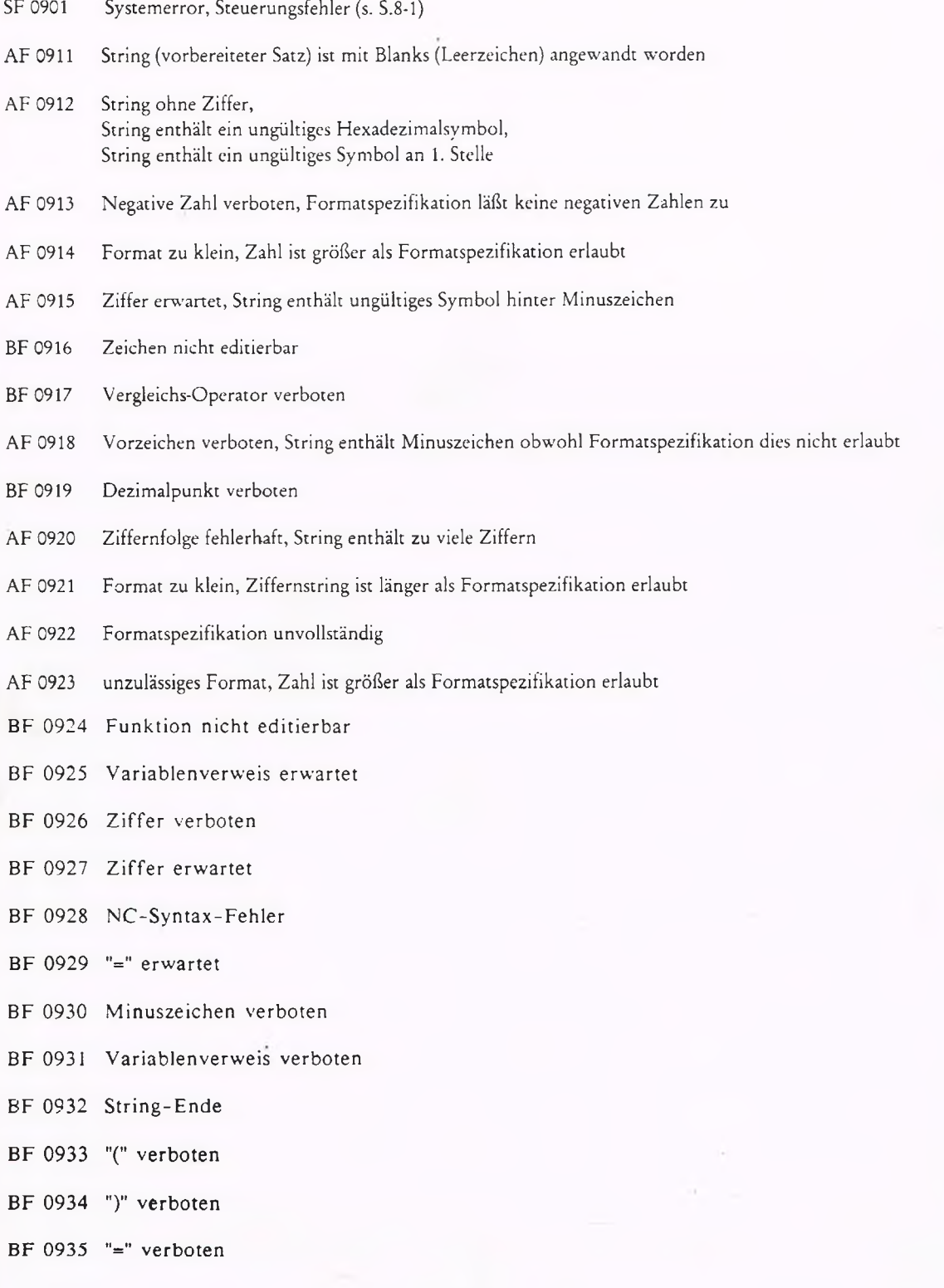

**F i**

BF 0936 Vereinfachte Geometrieprogrammierung verboten

**GILDEMEISTER** 

plus

- BF 0937  $" +, -, /, *$ , ^"
- BF 0938 Operator oder Operand erwartet
- BF 0939 Variablenverweis unvollständig
- BF 0940 Klammern unpaarig
- BF 0941 Variablenzuweisung unvollständig
- BF 0942 Variablenzuweisung zu lang
- BF 0943 Ziffernstring zu lang
- BF 0944 String-Anfang
- BF 0945 Variablenvergleich erwartet
- BF 0946 NC-Syntaxfehler
- BF 0947 Funktion nicht editierbar
- BF 0948 Zeichen nicht editierbar
- BF 0949 Vergleichs-Operatoren verboten
- BF 0950 String-Anfang
- BF 0951 String-Ende
- BF 0952 Variablen-Vergleich unvollständig
- BF 0960 Betriebsart als Parallelbetriebsart nicht erlaubt
- BF 0961 Option nicht vorhanden
- BF 0962 Betriebsart erst nach Freifahren erlaubt
- AF 0963 Keine Maschinenbedienungsbetriebsart erlaubt
- AF 0964 Prüfsummenfehler im Parameter
- BF 0969 Prüfsummenfehler im Parameter
- AF 0997 SET-Karte ohne Testzeichenbetrieb
- SF 1000 Systemerror, Steuerungsfehler (s. S. 8-1)
- SF 1001 Systemerror, Steuerungsfehler (s. S. 8-1)
- SF 1002 Systemerror, Steuerungsfehler (s. S. 8-1)

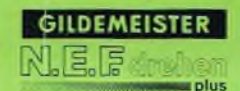

- SF 1003 Systemerror, Steuerungsfehler (s. S. 8-1)
- AF 1101 Unbekannter Funktionscode; Betriebsartenwechsel erforderlich
- AF 1102 Serielle Schnittstelle ist zur Zeit belegt
- BF 1401 Zu viele Programme aktiv; Programmliste voll belegt (200 Programme)
- BF 1402 Programm nicht vorhanden;
- BF 1403 Kein Speicherplatz vorhanden; NC-Teileprogrammspeicher voll belegt
- BF 1404 Programmzugriff gesperrt; Lesezugriff auf Schreibprogramm
- BF 1405 Programmzugriff gesperrt; Mehrfachschreiben nicht möglich
- BF 1406 Programmverzeichnis voll
- BF 1407 Programm nicht eröffnet
- BF 1408 Programm nicht vorhanden; Programm nummer im Teileprogrammspeicher nicht gefunden
- BF 1409 Satz nicht vorhanden; Satznummer nicht gefunden
- BF 1410 Programmzugriff gesperrt; Schreibzugriff auf Leseprogramm
- BF 1411 Ungültige Zeichen im Programmspeicher; Lesefehler der SET-Karte
- BF 1412 Programmzugriff gesperrt; unerlaubter Zugriff
- BF 1413 Ungültige Zeichen im Programmspeicher; Satzstruktur fehlerhaft
- BF 1414 Kein Speicherplatz vorhanden; Einfügen nicht möglich
- BF 1415 Keine Satznummer frei; alle möglichen Satznummern sind belegt
- BF 1416 Ungültige Zeichen im Programmspeicher; Prüfsumme fehlerhaft
- BF 1417 Kommentarsatz gelöscht
- BF 1424 Programm mit gleicher Nummer
- BF 1425 Suchwort nicht gefunden
- BF 1427 Satznummer zu groß
- BF 1429 Programm nicht vorhanden
- BF 1451 Satznummer schon vorhanden
- BF 1452 Satznummer nicht vorhanden
- BF 1453 Kein Satzbearbeitungsmodus angewählt

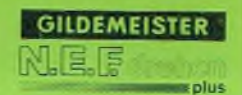

- BF 1454 Kein NC-Wort bei Wortoperation angewählt
- BF 1455 Unzuläßiges Programmnummern-Format
- BF 1456- Unzuläßige Satzoperation
- BF 1457 Nicht übereinstimmendes Maßsystem
- BF 1458 Option nicht vorhanden
- BF 1459 Editierung gesperrt
- BF 1700 Projektierungsdaten nicht vorhanden
- BF 1701 Satzlänge überschritten
- BF 1702 Projektierungsdaten nicht vorhanden; Projektierungsdaten fehlerhaft
- BF 1703 Gleiche Funktion in Buchstabenliste gefunden
- BF 1704 Gleiche Funktion ohne Parameter gefunden
- BF 1705 Parameter der Funktion schon vorhanden
- BF 1706 Gleiche Funktion in Funktionsliste gefunden
- BF 1707 Funktion mit gleicher Parameterliste
- BF 1708 Funktion mit gleichen Parametern
- BF 1709 Zuviel NC-Funktionen
- BF 1710 Funktionswert nicht eingegeben
- BF 1711 Funktionswert nicht erlaubt
- AF 2401 Unzulässiges Programmnummernformat
- AF 2402 Serieller Schnittstellenübergabepuffer voll
- AF 2403 Systemflag Undefiniert
- AF 2404 Abbruch durch Stopptaste
- AF 2405 Serielle Schnittstelle defekt
- AF 2406 Ungerade Paritaet bei ISO
- AF 2407 Gerade Paritaet bei EIA
- AF 2408 Irreguläres Zeichen
- AF 2409 Zuviele irreguläre Zeichen

 $8 - 7$ 

AF 2410 NC-Syntaxfehler

- AF 2419 NC-Syntaxfehler
- AF 2420 Programm schon vorhanden
- AF 2421 Kein Speicherplatz vorhanden; zuviele Programme eröffnet
- AF 2423 Kein Speicherplatz vorhanden; NC-Teileprogrammspeicher voll belegt
- AF 2424 Programmzugriff gesperrt; Lesezugriff nicht möglich
- AF 2425 Programmzugriff gesperrt; Mehrfachschreiben nicht möglich
- AF 2426 Kein Speicherplatz vorhanden; Programmverzeichnis voll belegt
- AF 2427 Kein Speicherplatz vorhanden; Programm nicht eröffnet
- AF 2428 Programm nicht vorhanden; Programmnummer im Teileprogrammspeicher
- AF 2429 Satz nicht vorhanden; Satznummer nicht gefunden
- AF 2430 Programmzugriff gesperrt; Schreibzugriff nicht möglich
- AF 2431 Ungültige Zeichen im Programmspeicher; SPV Softwarefehler
- AF 2432 Programmzugriff gesperrt; unerlaubter Zugriff auf Programm
- AF 2433. Ungültige Zeichen im Programmspeicher; Satzstruktur fehlerhaft
- AF 2434 Kein Speicherplatz vorhanden; Einfügen nicht möglich
- AF 2435 Keine Satznummer frei; alle möglichen Satznummern sind belegt
- AF 2436 Ungültige Zeichen im Programmspeicher; Prüfsumme fehlerhaft
- AF 2438 Satz zu lang
- AF 2439 Satzanzahl zu groß
- AF 2440 Kein RAM vorhanden
- SF 3000 Systemerror, Steuerungsfehler (s. S. 8-1)
- SF 3001 Systemerror, Steuerungsfehler (s. S. 8-1)
- SF 3010 unbekannter Parametersatz
- SF 3011 Wert-Cursor hat unzulässigen Wert
- SF 3020 Systemerror, Steuerungsfehler (s. S. 8-1)

- SF 3030 Systemerror, Steuerungsfehler (s. S. 8-1)
- AF 3036 Eingegebener Wert zu groß
- AF 3039 Projektierungsdaten nicht vorhanden
- AF 3159 Parameter Prüfsummenfehler
- AF 3160 Parameter Wert ungültig
- AF 3161 Serielle Schnittstelle ist zur Zeit belegt
- AF 3201 Kein Wert angewählt
- AF 3210 Unbekannter Parametersatz
- AF 3220 Parametereingabe gesperrt
- AF 3236 Eingebebener Wert zu groß
- AF 3237 Eingegebener Wert zu klein
- AF 3250 Taste hier nicht erlaubt
- AF 3301 Zu viele Programme aktiv
- AF 3302 Benutzer existiert nicht
- AF 3303 Kein Speicherplatz frei
- AF 3304 Lesezugriff auf Schreibprogrammm
- AF 3305 Mehrfachschreiben nicht möglich
- AF 3306 Programmverzeichnis voll
- AF 3307 Programm nicht eröffnet
- AF 3308 Programm nicht vorhanden
- AF 3309 Satz nicht vorhanden
- AF 3310 Schreibzugriff nicht möglich
- AF 3311 Softwarefehler
- AF 3312 Unerlaubter Zugriff
- AF 3313 Satzstruktur fehlerhaft
- AF 3314 Einfügen nicht möglich

8-9

 $\mathcal{L}_{\gamma}$ 

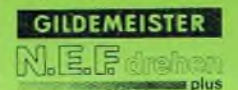

- AF 3315 Keine Satznummer mehr frei
- AF 3316 Prüfsumme falsch im Programmspeicher
- AF 3318 NC-Satz zu lang
- AF 3319 Satzanzahl zu groß
- AF 3322 Fehlendes Steuerzeichen im Programmspeicher
- AF 3323 Falsches Steuerzeichen im Programmspeicher
- SF 4000 Systemerror, Steuerungsfehler (s. S. 8-1)
- SF 4001 Systemerror, Steuerungsfehler (s. S. 8-1)
- AF 4010 Unbekannter Funktionscode im Handsteuern
- AF 4024 Prüfsummenfehler im Parameter
- BF 4026 Eingegebener Wert zu groß
- AF 4051 Handrad schon belegt
- AF 4060 Werkzeugnummer nicht im zulässigen Bereich
- AF 4061 Weitere Bedienung nur nach Zyklus-STOP
- AF 4062 Nur Umdrehungsvorschub zugelassen; Spindel inaktiv
- AF 4063 Bei Einrichteanwahl kein Referenzpunkt gefahren
- AF 4064 Parametereingabe gesperrt
- SF 4300 Systemerror, Steuerungsfehler (s. S. 8-1)

bis

- SF 5001 Systemerror, Steuerungsfehler (s. S. 8-1)
- AF 5100 Unbekannter Funktionscode empfangen
- BF 5200 Automatikbetrieb mit Fehler nicht erlaubt
- AF 5201 Handrad nicht verfügbar; beim Versuch das Handrad auf eine neue Funktion zu schalten, wurde festgestellt, daß es bereits belegt ist.
- BF 5202 Werkzeugkorrekturnummer unbekannt
- BF 5203 Keine Werkzeuginspektion bei ZYKLUS-EIN
- BF 5204 Kein Automatik-Parallelbetrieb bei Werkzeuginspektion
- AF 5205 Schlitten haben ungleiche Anzahl Synchronpunkte

- BF 5206 Eingegebener Wert zu groß
- AF 5211 Kein Speicherplatz vorhanden; Benutzerliste voll belegt
- AF 5212 Programm nicht vorhanden; Benutzer existiert nicht
- AF 5213 Kein Speicherplatz vorhanden; NC-Teileprogrammspeicher voll belegt
- AF 5214 Programmzugriff gesperrt; Lesezugriff auf Schreibprogramm
- AF 5215 Programmzugriff gesperrt; Mehrfachschreiben nicht möglich
- AF 5216 Kein Speicherplatz vorhanden; Programmverzeichnis voll
- AF 5217 Kein Speicherplatz vorhanden; Programm nicht eröffnet
- AF 5218 Programm nicht vorhanden; Programmnummer im Teileprogrammspeicher nicht gefunden
- AF 5219 Satz nicht vorhanden; Satznummer nicht gefunden %
- AF 5220 Programmzugriff gesperrt; Schreibzugriff auf Leseprogramm
- AF 5221 Ungültige Zeichen im Programmspeicher; Softwarefehler
- AF 5222 Programmzugriff gesperrt; unerlaubter Zugriff
- AF 5223 Ungültige Zeichen im Programmspeicher; Satzstruktur fehlerhaft
- AF 5224 Kein Speicherplatz vorhanden; Einfügen nicht möglich
- AF 5225 Keine Satznummer frei; alle möglichen Satznummern sind belegt
- AF 5226 Ungültige Zeichen im Programmspeicher; Prüfsumme fehlerhaft
- AF 5250 Nicht übereinstimmendes Maßsystem
- AF 5251 Fehler im Programmspeicher
- AF 5300 Keine Satznummernziffer vorhanden
- AF 5301 Kein Satzanfangszeichen bzw. Sprungziel vorhanden
- AF 5302 Unbekanntes NC-Wort
- AF 5303 Korrekturnummer > 99
- AF 5304 Werkzeugplatznummer unzulässig
- AF 5305 G-Nummer > 99
- AF 5306 M-Nummer > 99
- AF 5307 Zuviele G-Worte im Satz

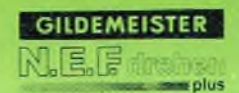

- AF 5308 Zuviele M-Worte im Satz
- AF 5309 Zuviele Unterprogrammaufrufe im Satz
- AF 5310 Keine Unterprogrammnummer angegeben
- AF 5311 Unterprogrammnummer zu lang
- AF 5312 Kein gültiger NC-Wortinhalt
- AF 5313 Nicht 1. oder 3. Sprungziel angegeben
- AF 5314 Unbekanntes NC-Wort im Satz
- AF 5315 Unterprogrammschachtelung zu tief
- AF 5316 Gewinde mit Minutenvorschub programmiert
- AF 5317 Kein T-Wort programmiert
- AF 5318 Zugriff auf Werkzeugdatei mit T00
- AF 5319 Unbekannte G -Funktion
- AF 5320 Q-W ert ist größer als 32768
- AF 5321 Werkzeugdateinummer unzulässig
- AF 5322 Werkzeugnummer unzulässig
- AF 5323 Option: Fräszyklus fehlt
- AF 5324 Textendezeichen fehlt
- AF 5325 Konturzyklusfunktion fehlt
- A F 5326 Werkzeugstandzeit ist abgelaufen
- AF 5327 Werkzeugdateinummer für Standzeit unzulässig
- AF 5328 Synchronfunktion im Unterprogramm
- AF 5329 NC-Satznummer ist zu lang
- AF 5501 Kein Speicherplatz vorhanden; Benutzerliste voll belegt
- AF 5502 Programm nicht vorhanden; Benutzer existiert nicht
- AF 5503 Kein Speicherplatz vorhanden; NC-Teileprogrammspeicher voll belegt
- AF 5504 Programmzugriff gesperrt; Lesezugriff auf Schreibprogramm
- AF 5505 Programmzugriff gesperrt; Mehrfachschreiben nicht möglich

- AF 5506 Kein Speicherplatz vorhanden; Programmverzeichnis voll
- AF 5507 Programm nicht eröffnet
- AF 5508 Programm nicht vorhanden; Programmnummer im Teileprogrammspeicher nicht gefunden
- AF 5509 Satz nicht vorhanden; Satznummer nicht gefunden
- AF 5510 Programmzugriff gesperrt; Schreibzugriff auf Leseprogramm
- AF 5511 Ungültige Zeichen im Programmspeicher; Softwarefehler
- AF 5512 Programmzugriff gesperrt; unerlaubter Zugriff
- AF 5513 Ungültige Zeichen im Programmspeicher; Satzstruktur fehlerhaft
- AF 5515 Keine Satznummer frei; alle möglichen Satznummern sind belegt
- AF 5516 Ungültige Zeichen im Programmspeicher; Prüfsumme fehlerhaft
- AF 5527 Satznummer zu groß
- SF 5550 Systemerror, Steuerungsfehler (s. S. 8-1)
- bis
- SF 5554 Systemerror, Steuerungsfehler (s. S. 8-1)
- AF 5555 Kein Speicherplatz vorhanden; Einfügen nicht möglich
- SF 5556 Systemerror, Steuerungsfehler (s. S. 8-1)
- bis

SF 55 62 Systemerror, Steuerungsfehler (s.S. 8-1)

SF 5563 NC-Satz hat mehr als 255 Zeichen

SF 5564 Systemerror, Steuerungsfehler (s.S. 8\*1)

AF 5599 Option Variablenprogrammierung nicht vorhanden

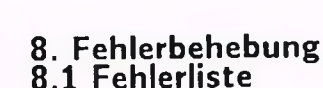

**CONTRACTOR** 

**GILDEMEISTER** 

- AF 5601 Übergang gleiche Gerade/gleicher Kreis
- AF 5602 Übergang Gerade Gerade : kein Schnittpunkt
- AF 5603 Übergang Gerade Kreis: kein Schnittpunkt
- AF 5604 Übergang Kreis Gerade : kein Schnittpunkt
- A F 5605 Ü bergang K reis Kreis : kein Schnittpunkt
- AF 5606 Verrundung kann nicht bestimmt werden
- AF 5607 Fase nur zwischen Geraden erlaubt
- AF 5608 Ende des Hauptprogrammes innerhalb der Kontur oder SRK Vor das Programmende ein G40 einfügen
- AF 5609 Schneidenradius gleich Kreisradius
- AF 5610 Radius ist null oder negativ; der Radius eines Kreises muß positiv sein
- AF 5611 Fase oder Verrundung nur bei einfachen Wegen
- AF 5612 Keine Differenz in X
- AF 5613 Keine Differenz in Z
- AF 5620 Unbekannte G-Funktion
- AF 5625 Kreise zu weit auseinander, kein Schnitt
- AF 5626 Kleiner Kreis innerhalb großem Kreis, kein Schnitt
- AF 5627 Drei-Kreis-Problem unlösbar
- AF 5628 Fase/Verrundung länger als die beteiligten Wege
- AF 5629 Tangentialer Übergang nicht möglich
- AF 5630 K ontur ist unbestimmt; weitere Werte angeben
- AF 5631 K ontur ist unbestimmt; weitere Werte angeben
- AF 5635 Geometrie konnte Radius nicht berechnen
- AF 5641 Kontur hat zu viele Elemente; zwischen Zyklusaufruf und Zyklusende ist nur eine bestimmte Anzahl von Sätzen erlaubt.
- AF 5642 Kontur hat weniger als 2 Punkte; zwischen Zyklusaufruf und Zyklusende liegt kein Verfahrweg.
- AF 5644 Gewindetiefe fehlt oder zu klein; Wert für P erhöhen
- AF 5645 Zu viele Sätze ohne Verfahrweg innerhalb der Kontur

- A F 5647 Einstichbreite kleiner als Schneidenbreite + A ufm aß; das Werkzeug ist breiter als der um das Aufmaß verminderte Einstich.
- AF 5650 Falsche Lage des Startpunktes
- AF 5652 Zustellmaß fehlt oder zu klein; mit diesem Zustellmaß wären mehr als 30000 Zustellungen notwendig.
- AF 5654 Schnitt trifft nicht auf die Kontur
- AF 5655 Startpunkt für inkremental unbekannt; die Steuerung kann den inkrementalen Wert hier nicht auf Absolut umrechnen.
- AF 5656 Startpunkt des Zyklus ist unbekannt
- AF 5657 Unerwartetes Zyklusende
- AF 5664 Fasentiefe größer als Einstichtiefe
- AF 5665 Geometriekarte nicht bereit
- AF 5674 Äquidistantenberechnung gestört:
- AF 5675 z.B. falsche SRK-Funktion, falsche Lage der
- AF 5676 X-Achse, falsches Vorzeichen I,K Werkzeug
- AF 5679 G -Funktion bei aktiver SRK nicht erlaubt
- AF 5680 Aufmaß (G58) zu groß
- A F 5681 Element vor SRK ist keine Gerade
- AF 5682 Element nach SRK ist keine Gerade
- AF 5683 Schneidenradius größer als Kreisradius; kann auch durch G41 bzw. G42 statt G41 hervorgerufen werden.
- AF 5684 Kreis : Entfernung Anfangspunkt Mittelpunkt ungleich Mittelpunkt Endpunkt
- AF 5685 Gerade : Winkel paßt nicht; geht man vom Anfangspunkt mit dem angegebenen Winkel, wird der Endpunkt nicht erreicht.
- AF 5686 Element hat die Länge Null; innerhalb der Geometrieberechnung oder der SRK sind die Wege .der Länge Null nicht erlaubt.
- AF 5687 Falsche Lage des errechneten Punktes; die Geometrie konnte zwar einenPunkt errechnen, dieser liegt aber weit von den vorhergehenden und nachfolgenden Punkten entfernt.
- SF 5696 Systemerror, Steuerungsfehler (s.S. 8-1)
- AF 5697 Ungültige Werkzeugdaten
- SF 5698 Systemerror, Steuerungsfehler (s. S. 8-1)
- SF 5699 Systemerror, Steuerungsfehler (s. S. 8-1)
- SF 5710 Systemerror, Steuerungsfehler (s. S. 8-1)
- SF 5711 Systemerror, Steuerungsfehler (s. S. 8-1)
- AF 5724 Bohrer zu kurz
- AF 5725 Sicherheitsabstand fehlt oder zu klein
- AF 5726 Drehzahl zu gering
- AF 5727 Drehzahl oder Vorschub fehlerhaft
- AF 5728 Wert für Q ist zu klein
- AF 5729 Wert für I fehlt; Verrundungsradius oder Fasenbreite sind unbekannt
- AF 5730 Kein Freistich, da Schneidenbreite zu groß
- AF 5731 Durchmesser nicht in Tabelle
- AF 5732 Werkzeugschneide in I oder K gleich Null; die Steuerung benötigt I und K des Werkzeuges, um die Richtung oder den Schneidenradius zu erkennen.
- AF 5733 Falscher Werkzeugtyp
- AF 5734 Falsche Lage des Werkzeugwechselpunktes
- AF 5735 Keine freie M -Funktion
- AF 5736 Einstichbreite zu klein für Einstichtiefe
- AF 5737 Gewindetiefe fehlt oder zu klein
- AF 5738 Einstichbreite zu klein
- A F 5739 Fasentiefe größer als Einstichtiefe
- AF 5740 Falsche Lage des Startpunktes
- AF 5741 Zustellmaß fehlt oder zu klein
- AF 5742 Startpunkt des Zyklus unbekannt
- AF 5743 G -Funktion bei aktiver SRK nicht erlaubt
- AF 5744 Drehrichtung für angetriebenes Werkzeug unbekannt

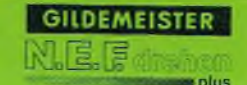

- A F 5745 Lage in X oder Z unklar
- AF 5746 Wert für A ist nicht erlaubt
- AF 5747 Wert für P ist zu klein
- A F 5748 Wert für P ist zu groß

AF 5749 Startposition ist gleich Zielposition

- SF 5750 Systemerror, Steuerungsfehler (s. S. 8-1)
- bis
- SF 5752 Systemerror, Steuerungsfehler (s. S. 8-1)
- AF 5799 Nach dem vorherigen Element keine Geometrie erlaubt
- SF 5800 Systemerror, Steuerungsfehler (s. S. 8-1)
- bis
- SF 5802 Systemerror, Steuerungsfehler (s. S. 8-1)
- AF 5847 Bei diesem Werkzeugtyp keine SRK möglich
- AF 5848 Richtungsumkehr bei eingeschalteter SRK
- AF 5849 Bei SRK dürfen keine Wege mit Länge Null programmiert werden
- AF 5850 Konturelement zu klein für Aufmaß + SRK (Fehler kann auftreten, wenn Konturelemente so klein sind, daß sie in einem Kreis passen, dessen Radius gleich Schneidenradius + G58-Aufmaß ist. Fehlerbehebung: G58-Aufmaß verkleinern oder Werkzeug mit kleinerem Schneidenradius wählen oder Kontur verändern).
- SF 5851 Systemerror, Steuerungsfehler (s. S. 8-1)
- bis
- SF 5857 Systemerror, Steuerungsfehler (s. S. 8-1)
- AF 5884 Einstichbasis nicht achsparallel
- AF 5885 Zustellmaß fehlt
- AF 5886 Startpunkt zu nahe an der Kontur
- AF 5887 Falsche Lage des Startpunktes
- AF 5888 Kontur des Zyklus enthält unerlaubte G-funktion
- AF 5889 Zyklus erfordert Kontur mit SRK

 $8 - 17$ 

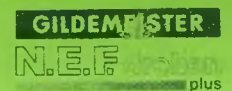

- AF 5890 Einstichbreite zu klein
- AF 5891 Werkzeugschneide in I und K gleich Null
- AF 5892 Kontur hat mehrere Täler
- AF 5893 Restmaterial wegen Meißelgeometrie nicht bearbeitet
- AF 5894 Kreis: Endpunkt wird nicht erreicht
- AF 5895 Zustellbewegung trifft unerwartet auf Kontur
- AF 5896 Restmaterial wegen Meißelgeometrie nicht bearbeitet
- AF 5897 Lage der Schneide paßt nicht zu Startpunkt und Konturanfang
- AF 5898 Falscher Werkzeugtyp
- AF 5899 Schneidenwinkel falsch
- SF 5901 Systemerror, Steuerungsfehler (s. S. 8-1)
- SF 5950 Systemerror, Steuerungsfehler (s. S. 8-1)
- AF 5951 Vorschub fehlt oder ist Null
- AF 5952 Wert für S ist Null oder negativ
- AF 5953 Gesamtzeit konnte nicht berechnet werden
- AF 5954 Endschalter überfahren
- AF 5955 Schutzzone verlassen
- AF 5956 Bohrerdurchmesser Null oder negativ
- AF 5957 X-Koordinate des Verfahrweges Null oder negativ
- AF 5958 Schnittiefe negativ
- AF 5959 Spezifische Schnittkraft Null oder negativ
- AF 5960 Neigungswert nicht zwischen Null oder 0.5
- AF 5961 Maximale Motorleistung Null oder negativ
- AF 5962 Wirkungsgrad Getriebestufe 1 nicht zwischen Null und Eins
- AF 5963 Wirkungsgrad Getriebestufe 2 nicht zwischen Null und Eins
- AF 5964 Wirkungsgrad Getriebestufe 3 nicht zwischen Null und Eins
- AF 5965 Wirkungsgrad Getriebestufe 4 nicht zwischen Null und Eins

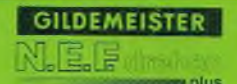

- AF 5966 Spanwinkel größer 90 oder kleiner -90 Grad
- AF 5967 Einstellwinkel größer 180 oder kleiner 0 Grad
- AF 5968 Schnittiefe Null
- AF 5969 Werkstoffnummer kleiner 1 oder größer 24
- AF 5970 Schlittenleistung größer als 100%
- AF 5971 Berechnete Gesamtzeit: mehr als 3 Wochen
- SF 5972 Initialisierung der Synchronisation funktioniert nicht
- AF 5973 Unerlaubtes Überschreiten der Drehmitte
- AF 5974 Falsche Maximaldrehzahl im Parameterspeicher
- AF 5975 Falsche Getriebestufen-Drehzahlbegrenzung im Parameterspeicher
- AF 5976 Falsche Drehzahlbegrenzung (in G26) programmiert
- AF 5977 Eilvorschub kleiner oder gleich Null
- AF 5978 Programmiene Drehzahl kleiner oder gleich Null
- AF 5979 Programmierte Schnittgeschwindigkeit kleiner oder gleich Null
- AF 5980 Endpunkt liegt außerhalb des Arbeitsraumes in positiver X-Richtung
- AF 5981 Endpunkt liegt außerhalb des Arbeitsraumes in negativer X-Richtung
- AF 5982 Endpunkt liegt außerhalb des Arbeitsraumes in positiver Z-Richtung
- AF 5983 Endpunkt liegt außerhalb des Arbeitsraumes in negativer Z-Richtung
- AF 5984 Endpunkt liegt außerhalb der Schutzzone in positiver X-Richtung
- AF 5985 Endpunkt liegt außerhalb der Schutzzone in negativer X-Richtung
- AF 5986 Endpunkt liegt außerhalb der Schutzzone in positiver Z-Richtung
- AF 5987 Endpunkt liegt außerhalb der Schutzzone in negativer Z-Richtung
- AF 5988 Verschleißfaktor nicht zwischen 1 und 2
- SF 5989 Fehlerhafter Aufruf des Betriebssystems
- AF 6000 Positiver Software-Endschalter X überfahren
- AF 6001 Negativer Software-Endschalter X überfahren
- AF 6002 Positiver Software-Endschalter Z überfahren

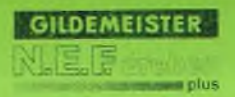

- A F 6003 Negativer Software-Endschalter Z überfahren
- AF 6004 Referenzpunkt ist nicht angefahren
- AF 6005 Achse X steht auf Referenznocken
- AF 6006 Achse Z steht auf Referenznocken
- AF 6007 Schleppfehlerüberlauf, Refernzpunkt anfahren
- AF 6008 Vorschubwert ist Null
- AF 6009 Schutzzone in X -R ichtung verlassen
- AF 6010 Schutzzone in -X -R ichtung verlassen
- AF 6011 Schutzzone in Z-Richtung verlassen
- AF 6012 Schutzzone in -Z-Richtung verlassen
- AF 6013 Vorschub zu hoch
- AF 6014 Referenzfahren nicht erlaubt
- AF 6015 Interpolationsbereich überschritten
- AF 6016 Parameterwerte für Positionskorrekturen überschreiten Grenzwerte; z.B.: — Differenz zwischen Kl und K2 (Umkehrspiel) > 1 mmm — falsche Eingabe der ausgemessenen Positionswerte — Positionsraster zu klein (muß > 5 mm sein)
- AF 6017 Schleppfehlerüberlauf X-Achse

AF 6018 Schleppfehlerüberlauf Z-Achse

- SF 6250 Systemerror, Steuerungsfehler (s. S. 8-1)
- bis
- SF 6257 Systemerror, Steuerungsfehler (s. S. 8-1)
- SF 6300 Systemerror, Steuerungsfehler (s. S. 8-1)
- bis
- SF 6312 Systemerror, Steuerungsfehler (s. S. 8-1)
- SF 6318 Systemerror, Steuerungsfehler (s. S. 8-1)
- SF 6319 Systemerror, Steuerungsfehler (s. S. 8-1)
- AF 6401 Mathematischer Term zu kompliziert
- AF 6402 Klammern unpaarig

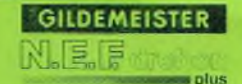

- AF 6403 Rechte geschweifte Klammer fehlt
- AF 6404 Gleichheitszeichen fehlt
- AF 6405 Funktion unbekannt
- AF 6406 Quadratwurzel aus negativer Zahl
- AF 6407 Argument zu klein
- AF 6408 Division durch Null
- AF 6409 Exponent zu groß
- AF 6410 Gleichheitszeichen nicht erlaubt
- AF 6411 Funktion zu lang
- AF 6412 Variablen-Wert zu groß
- AF 6413 Variablen-Nummer zu groß
- AF 6414 SYNTAX-Fehler
- AF 6415 Variable nocht nicht definiert
- AF 6416 Leerer Operand der Variablenprogrammierung
- AF 6417 Option: Variablenprogrammierung fehlt
- AF 6418 Abbruch: Variablen-Eingabe
- SF 7100 Spindel steht nicht still nach 8 sec.
- SF 7101 Spindelfunktion undefiniert
- SF 7102 Undefinierte Drehrichtung
- BF 7121 Unzulässige M -Funktion
- BF 7122 Spindelfreigabe fehlt
- BF 7123 G96 ist nicht erlaubt; Istwert X nicht übergeben.
- AF 7200 SPS antwortet nicht bei der Initialisierung
- AF 7201 SPS quittiert M- oder T-Funktion nicht.
- AF 7202 Getriebestufe Undefiniert
- SF 8000 Systemerror, Steuerungsfehler (s. S. 8-1)
- SF 8001 Systemerror, Steuerungsfehler (s. S. 8-1)

- SF 8002 Grafikkarte übernimmt keine Kommandos mehr
- BF 8010 Unbekannter Funktionscode für Grafikbedienung
- BF 8021 Handrad schon belegt
- BF 8101 Nummer nicht im Bereich
- BF 8102 Nummer nicht im Bereich
- BF 8103 Bei Speichereingabe war es nicht möglich zu schreiben
- BF 8104 Wert ist größer als 255
- BF 8105 Falsches Passwort
- BF 8107 Falsches Datum

bis

- BF 8108 Ungültige Anzahl (Nummer nicht im Bereich)
- SF 8201 Systemerror, Steuerungsfehler (s. S. 8-1)
- SF 9950 Systemerror, Steuerungsfehler (s. S. 8-1)
- SF 9989 Systemerror, Steuerungsfehler (s. S. 8-1)
- SF 9990 Bedienungssehnittstelle SET meldet sich nicht mehr
- SF 9991 BFC hat sich neu initialisiert (BFC = Bedienfeldprozessor)
- SF 9992 BFC hat Prozessorfehler festgestellt
- SF 9993 BFC hat Speicherfehler festgestellt
- SF 9994 Maschinenbedienungstasten konnten nicht abgearbeitet werden
- SF 9995 BFC sendet keine Testzeichen mehr
- SF 9996 Systemerror der SET-Karte (s. S. 8-1)
- SF 9997 Systemerror, Steuerungsfehler (s. S. 8-1)
- SF 9998 Systemerror, Steuerungsfehler (s. S. 8-1)
- SF 9999 Systemerror, Steuerungsfehler (s. S. 8-1)

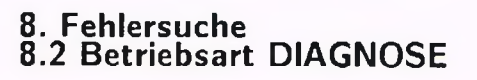

Die Betriebsart DIAGNOSE hilft dem Bediener und dem Servicepersonal bei der Suche und Identifikation von Fehlern in der Steuerung und in der Maschine.

Durch die Eingabe eines Passwortes können die Parameter (siehe Kap. 3) vor Änderungen gesichert werden.

#### Betriebsart wählen:

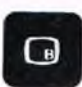

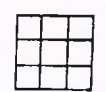

Betriebsartentaste drücken. Auf dem Bildschirm erscheint das Betriebsartenmenue.

**GILDEMEISTER** 

*£* plus

KLI

Softkey-Taste DIAGNOSE Es erscheint die Hauptebene des drücken.<br>
Diagnosemenues: Diagnosemenues:

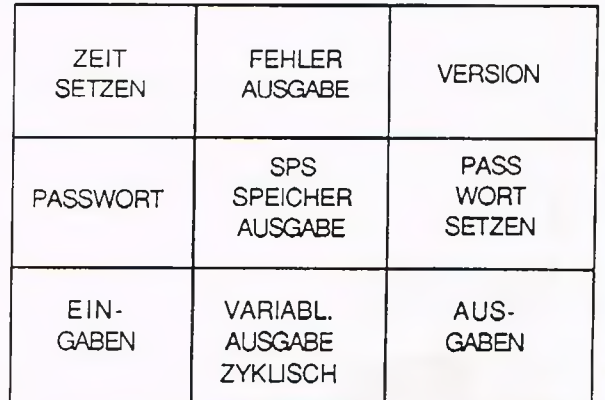

Weiter-Taste drücken. Es erscheint das Folgemenue auf gleicher Ebene:

#### Zeiteingabe

Durch Betätigen der Softkey-Taste ZEIT SETZEN können Datum und Uhrzeit eingegeben werden. Nach dem Ausschalten bleibt diese Eingabe nicht mehr aktiv.

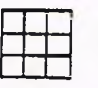

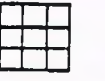

Werte eingeben.

Softkey-Taste ZEIT Die Steuerung fragt im Dialog die entsprechenden Werte ab.

> Bestätigen. Es erscheint unten: z.B. 27-OKT-1986 16:25

# **8. Fehlerbehebung 8.2 Betriebsart DIAGNOSE**

#### Fehlerausgabe

Es lassen sich die letzten zehn aufgetretenen Fehler anzeigen.

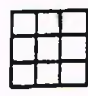

Softkey-Taste FEHLER AUS-<br>GABE drücken.<br>Fehlertext und Überlaufanzeige der

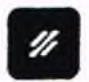

Löschtaste drücken.

#### Erstellungsdatum der Software

Mit dieser Funktion kann das Erstellungsdatum der Software-Moduln angezeigt werden.

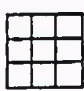

drücken.

Softkey-Taste VERSION MODULNUMMER EINGEBEN:

Fehlertext und Überlaufanzeige der

letzten zehn Fehler.

Zifferneingabe (z.B.: 45) z.B. ZIFBEA 25-SEP-1986

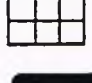

Bestätigen.

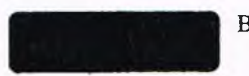

Bestätigen. Es wird auf das nächste Modul weitergeschaltet.

#### Eingabe eines Passwortes

Mit einem aus vier Zeichen bestehenden Passwort kann das Verändern oder die Neueingabe von bestimmten Parametern gesperrt werden.

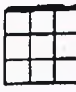

Softkey-Taste PASSWORT SETZEN drücken.

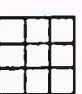

Zifferneingabe des Pass- NEUES PASSWORT

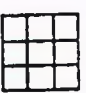

Neues Passwort über Ziffern-<br>
1...9) rastatur eingeben.<br>
WIEDERHOLEN tastatur eingeben.

PASSWORT (TASTE 1...9) EINGEBEN

wortes. (TASTE 1...9) EINGEBEN

Zifferneingabe Wird die Ziffernfolge 9999 eingegeben, so sind die Parameter nicht mehr geschützt.

8-24

# 8. Fehlerbehebung<br>8.2 Betriebsart DIAGNOSE

#### Anzeige der Eingabebytes

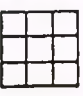

Softkeytaste EINGABEN drücken

EINGABENUMMER EINGEBEN:

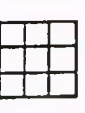

Zifferneingabe (z.B. 2)

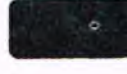

Bestätigen

z.B. 12 10010011

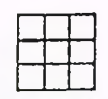

Softkey-Taste WERT VOR oder WERT ZURUECK drücken.

Drücken.

Ix xxxx xxxx (zyklische Anzeige)

Rückkehr in das Diagnosemenue. Die Anzeige bleibt bestehen bis eine andere zyklische Ausgabe oder die Betriebsart DIAGNOSE aufgerufen wird.

#### Anzeige der Ausgabebytes

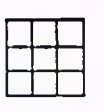

Softkey-Taste AUSGABEN drücken.

AUSGABENUMMER EINGEBEN:

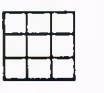

Zifferneingabe (z.B. 2)

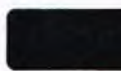

Bestätigen

z.B. 02 10110011

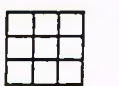

Softkey-Taste WERT VOR oder WERT ZURUECK drücken.

Ox xxxx xxxx

Drücken. Rückkehr in das Diagnosemenue. Die Anzeige bleibt bestehen bis eine andere zyklische Ausgabe oder die Betriebsart DIAGNOSE aufgerufen wird.

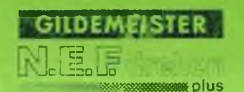

# **8. Fehlerbehebung 8.2 Betriebsart DIAGNOSE**

#### Variablenausgabe

Der Inhalt einer Variablen wird zyklisch angezeigt.

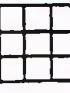

Softkey-Taste VARIABL. AUSGABE ZYKLISCH drücken.

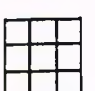

Zifferneingabe.

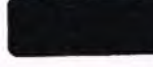

Bestätigen. z.B. V11 - 0.000000

Anzeige von weiteren Variablen.

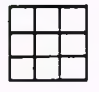

Softkey-Taste WERT VOR oder WERT ZURUECK drücken.

Hinweis

Wenn die Variable nicht definiert ist, erscheint ein Fragezeichen; bei Formatfehlern wird der Variablenwert invers dargestellt.

Speicherausgabe die Segment- und die Offsetadresse muß in Hexadezimalformat angegeben werden.

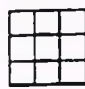

Softkey-Taste SPEICHER- SEGMENT. OFFSET EINGEBEN: AUSGABE drücken.

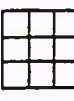

Zifferneingabe.

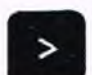

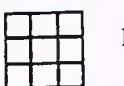

Buchstabenmenue

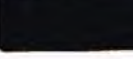

Umschalten auf  $z.B.: 12 AF. A435$ 

Bestätigen 12 AF: A435 FF FF FF FF FF FF FF FF FF FF  $"$ ............" Es erfolgt die Ausgabe von 10 Speicherplätzen in Hexadezimalformat nach ASCII-Zeichen.

#### **GILDEMEISTER** JE G es plus

# **8. Fehlerbehebung 8.2 Betriebsart DIAGNOSE**

Speichereingabe

Wichtiger Hinweis

Bei der Funktion Speichereingabe werden Speicherplätze verändert, so daß eventuell die ordnungsgemäße Funktion der Steuerung nicht mehr gewährleistet ist. Um mit dem Softkey SPEICHEREIN-GABE arbeiten zu können, ist die Eingabe eines Passwortes erforderlich. (Dieses Passwort ist ein anderes als das Passwort für Parameter).

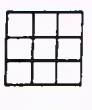

Softkey-Taste SPEICHER- PASSWORT EINGEBEN: EINGABE drücken.

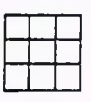

Passwort eingeben.

#### SPS-Speicherausgabe

Die Speicherausgabe der SPS wird nach Eingabe der Adresse OSIS FF FF H auf dem Bildschirm zur Anzeige gebracht.

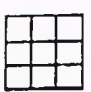

AUSGABE drücken.

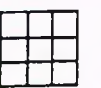

Zifferneingabe.

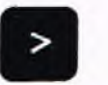

Umschalten auf Buchstabenmenue z.B.: 12 E

Softkey-Taste SPS-SPEICHER- ADRESSE (0...FFFFH) EINGEBEN:

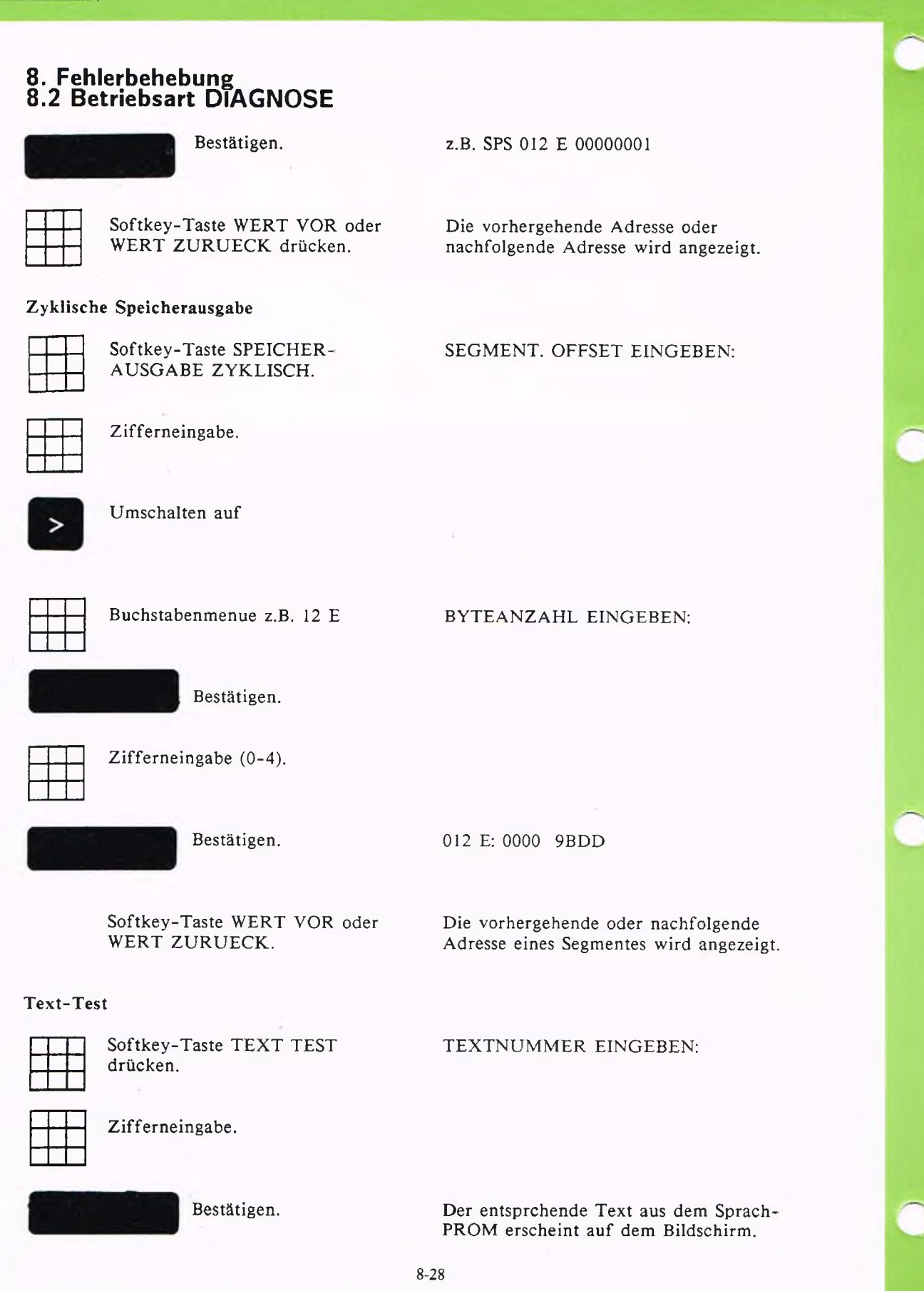

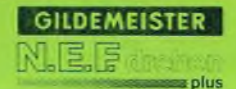

# **8. Fehlerbehebung 8.2 Betriebsart DIAGNOSE**

#### Bild-Test

Wenn Bilder Ausgaben auf dem Bildschirm löschen (Bild 2, 5, 16... 19 usw.), muß die Steuerung rückgesetzt werden (aus- und wieder einschalten).

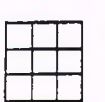

drücken.

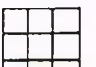

Zifferneingabe.

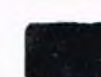

Softkey-Taste BILD TEST BILDNUMMER EINGEBEN:

Bestätigen Die entsprechende unterstützende grafische Anzeige erscheint auf dem Bildschirm.

Variablen undefiniert setzen Mit dieser Funktion kann die Definition der Variablen aufgehoben werden. Hierzu:

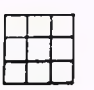

Softkey-Taste VARIABL. UNDEF. SETZEN drücken.

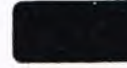

Bestätigen.

#### Variablenzuweisung

Die Variablenprogrammierung bietet die Möglichkeit, ein ganz allgemein gehaltenes Programm nur durch Ändern der Variablen einem speziellen Anwendungsfall anzupassen.

Dies ist z.B. von Vorteil, wenn ähnliche Drehteile täglich oder stündlich wechselnd herzustellen sind. Die notwendigen Programmänderungen beschränken sich dann auf ein Minimum.

Außerdem ist es möglich, für bestimmte Bewegungsfolgen Zyklen zu definieren, indem man dafür z.B. ein Unterprogramm mit Variablen schreibt.

Die Variablen werden als Platzhalter für Zahlenwerte benutzt. Die Variablennamen bestehen aus dem Buchstaben V und einer Nummer, die im Bereich 1 bis 200 liegen muß.

Beispiel:  $V11 = 30$ 

Die Variable 11 hat den Wert 30. Oder man sagt auch, der Variablen V<sub>11</sub> ist der Wert 30 zugewiesen.

Ein anderes Beispiel:  $V20 = SIN(V21)$ 

Der Variablen V20 ist der Sinus der Variablen V21 zugewiesen. Ohne Zuweisung darf eine Variable nicht in einem mathematischen Ausdruck verwendet werden.

#### Programmierung

Wird ein Variablenausdruck in einem NC-Programm verwendet, so kann dies folgenderdermaßen aussehen:

N 1 G1  $X$ {V11 + 10}  $Z$ {V12}

Im Satz N1 soll das Werkzeug auf die X-Koordinate fahren, die sich durch Addition von V11 + 10 ergibt und auf die Z-Koordinate mit dem Wert, der V12 zugewiesen wurde. Angenommen V11 hat den Wert 30, V12 den Wert 50, so bewirkt der Satz N1 den Fahrbefehl zu  $X = 40$ und  $Z = 50$ .

#### **Achtung:**

Die Winkelwerte der trigonometrischen Funktionen müssen im Bogenmaß angegeben werden.

**GILDEMEISTER** 

o plus

KL DO UO

Umrechnung:

Bogenmaß = 
$$
\frac{\text{Winkelwert} \cdot \pi}{180^{\circ}}
$$

Winkelwert =  $BogenmaB \cdot 180^\circ$ 7\*

9-1

Variablen im NC-Programm müssen immer in geschweiften Klammern stehen. Innerhalb der geschweifeten Klammern dürfen unterschiedlichste mathematische Ausdrücke und Funktionen verwendet werden. Die Programmierung ist sehr ähnlich und ebenso einfach wie bei einem Taschenrechner.

Eingabe einer Variablenzuweisung Die Eingabe erfolgt in der Betriebsart EDITOR (siehe Kap. 6)

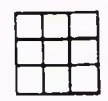

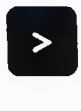

Softkey-Taste VARIABL. Auf dem Bildschirm erscheint: ZUWEISUNG drücken. VARIABLEN-ZUWEISUNG EINGEBEN V:{

Weiter-Taste drücken. Es erscheint das Folgemenue:

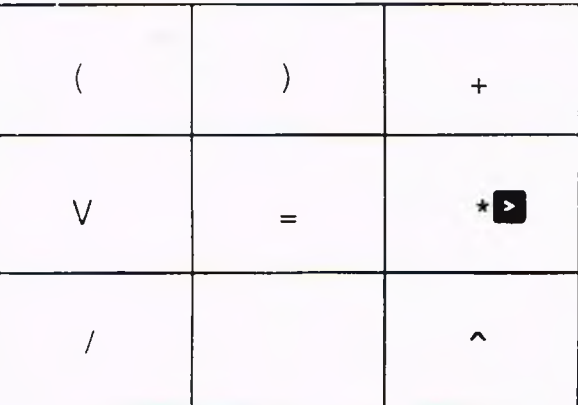

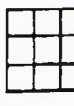

Softkey-Taste V drücken.

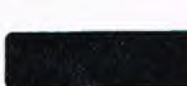

Bestätigen.

Variablenzuweisung eingeben,  $z.B. V11 = 30$ Im NC-Satz steht nun:  $N...$   $V{V11} = 30$ 

Die Variablenzuweisungen werden von der Steuerung automatisch in geschweifte Klammern gefaßt.

#### Variabien-Eingabe während des Programmablaufes

Die Zuweisung kann auch erst dann erfolgen, wenn das Programm abgearbeitet wird, z.B. weil sich bestimmte Vorschubwerte oder Schlittenpositionen viel leichter direkt an der Maschine ermitteln lassen.

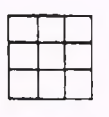

Softkey-Taste VARIABL. ZUWEISUNG drücken.

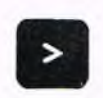

Mit der Weiter-Taste die Folgemenues durchblättern.

Fs erscheint das dritte Folgemenue:

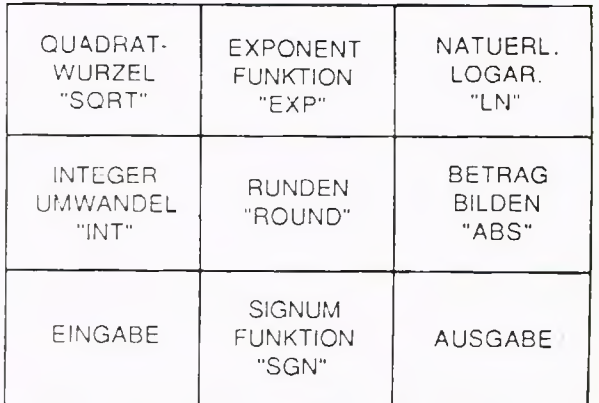

**GILDEMEISTER ML UL DP . '**

e<br>**s**plus

Softkey-Taste EINGABE drücken.

Es erscheint folgendes Menue:

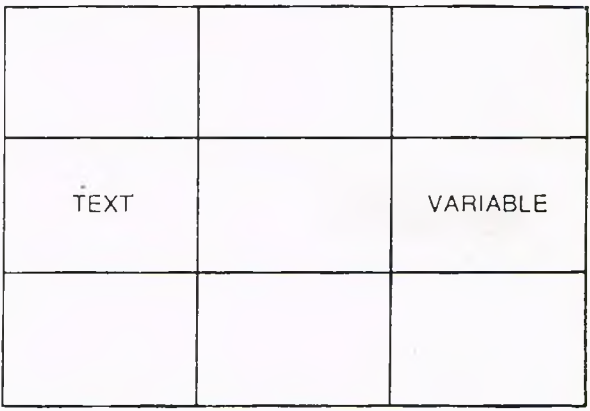

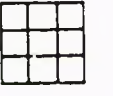

Softkey-Taste VARIABLE drücken.

In der Dialogzeile erscheint: VARIABLEN-ZUW EISUNG EINGEBEN  $V:$ {? =  $V$ 

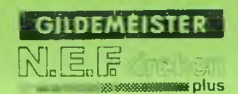

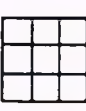

Zifferneingabe, z.B. 11.

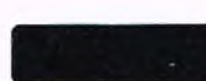

Bestätigen

Im NC-Satz steht nun:

 $V$ {? = V11}

#### Beispiel

Im folgenden Programm muß der Variablen VII kein bestimmter Wert zugeordnet werden, da dieses während des Programmablaufes geschieht.

N 0 G90 G95... N 1 GO XO ZO N 2  $V(? = V11)$ N 3 G1  $X(V11)$  Z-30  $\mathcal{L}_{\mathcal{A}}$  $\cdots$ 

Bei einem Programmtest in der Betriebsart EDITOR (siehe Kap. 6) oder beim Abarbeietn in der Betriebsart AUTOMATIK (siehe Kap. 7) können Werte für VII eingegeben werden.

In der Dialogzeile erscheint: VARIABLE EINGEBEN:

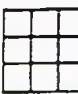

Zifferneingabe, z.B. 20.

Bestätigen

Die Adresse X erhält den Wert 20.

#### Variablenausgabe

Es besteht die Möglichkeit, an beliebiger Stelle im Programm einen erläuternden Text und/oder eine Variable einzugeben. Bei Abarbeiten des entsprechenden Programmes wird in der Dialogzeile als Information für den Bediener der eingegebene Text bzw. der zugewiesene Wert der Variable angezeigt; jedoch muß der Variablen vorher ein Wert zugewiesen worden sein.

Dazu vorgehen wie bei der Variableneingabe.

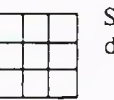

Softkeytaste AUSGABE Am Bildschirm erscheint:

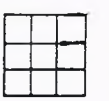

Taste TEXT drücken. Texte eingeben.

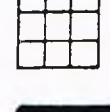

key-Taste VARIABLE drücken. Variablen eingeben.

drücken. VARIABLEN-ZUW EISUNG EIN GEBEN  $V$ : $\left\{ \cdot \right\}$  =

Für Text-Eingabe Softkey- Über die Folgemenues lassen sich die

Für Variablen-Eingabe Soft- Über die Folgemenues lassen sich die

Bestätigen. Eingabe wird beendet und von der Steuerung durch } abgeschlossen.

Hierbei sind alle ASCII-Zeichen außer (()) zulässig; Diese werden von der Steuerung selbständig erzeugt, wobei die einzelnen Eingaben durch Kommata getrennt werden. Es können Texte und Variablen beliebig hintereinander angeordnet werden.

Beispiel:

 $V($ ! = (VARIABLENWERT:), V15, FUER WINKEL}

Beim Abarbeiten des Programmmes erschei- In der Dialogzeile erscheint: nen in der Dialogzeile die eingegebenen VARIABLENWERT: 50 FUER WINKEL Texte und der momentane Wert der Variablen. (in diesem Beispiel ist der Variablen Vl5 der Wert 50 zugewiesen worden)

Hinweis: In der Betriebsart Diagnose lassen sich die Variablenzuweisungen mit VARIABL. AUSGABE ZYKLISCH anzeigen (siehe Kap. 7)

#### Programmierbare mathematische Operatoren und Funktionen Folgende Operatoren sind zulässig:

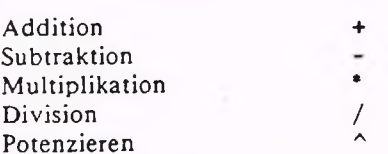

Bei der Eingabe gilt: "Punkt vor Strich" und "Potenz vor Punkt"

Folgende Funktionen sind zulässig, wobei das Argument immer in runden Klammern ( ... ) steht:

 $+$  (...) und  $-$  (...) Vorzeichen SQRT ( ... ) Quadratwurzel ABS ( ... ) Betrag TAN ( ... ) Tangens [Bogenmaß] ARCTAN ( ... ) Arcustangens SIN ( ... ) Sinus [Bogenmaß] ARCSIN ( ... ) Arcussinus COS ( ... ) Cosinus [Bogenmaß] ARCOS ( ... ) Arcuscosinus EXP (...) Exponentialfunktion LN (...) natürlicher Logarithmus INT (...) ganze Zahl [Integerfunktion] ROUND ( ... ) Auf- oder Abrunden SGN (...) Vorzeichen (-1, 0, 1) [Signumfunktion]

Darüberhinaus ist die Benutzung von Klammern bis zur 6. Klammerebene erlaubt.

Beispiel:

Für  $\sqrt{3}$  (sin  $(\pi/2)$ )<sup>3</sup> ist einzugeben

SQRT  $(3 \cdot (SIM \cdot (3.1416/2)) \cdot 3)$ 

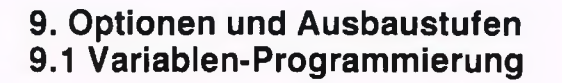

**GILDEMEISTER** 

**Best plus** 

#### Bedingter Sprung

Zusätzlich zu der in Kap. 5.10 beschriebenen Sprungfunktion mit G61 gibt es auch bedinte Sprunganweisungen mit folgenden Vergleichsoperatoren:

> größer

l.

- < kleiner
- == gleich
- <> ungleich
- >= größer/gleich
- <= kleiner/gleich

#### Beispiel:

N 10 G61 H(V11 + 2 > V13 - 2) N15

Wenn  $V11 + 2$  größer als V13 - 2 ist, wird das Programm mit Satz N15 fortgesetzt. Die Zeichen H{ erzeugt die Steuerung selbständig.

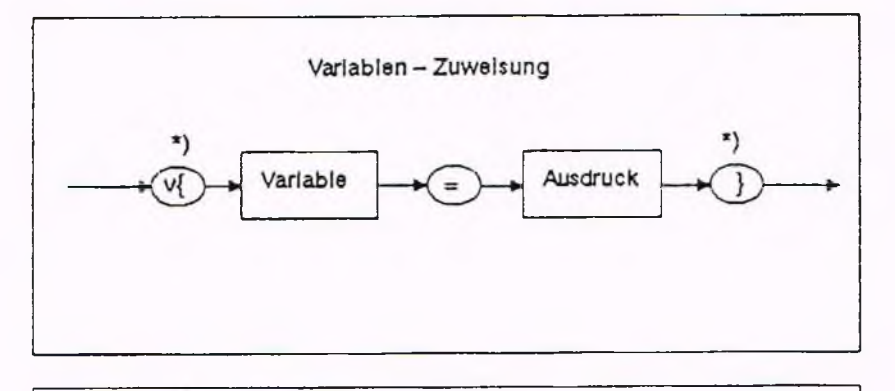

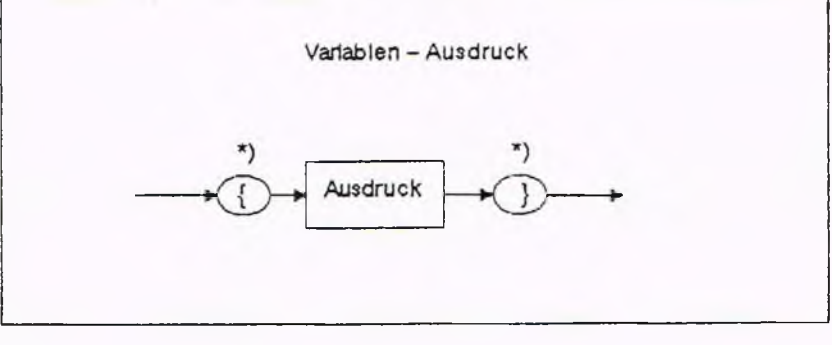

Ausdruck

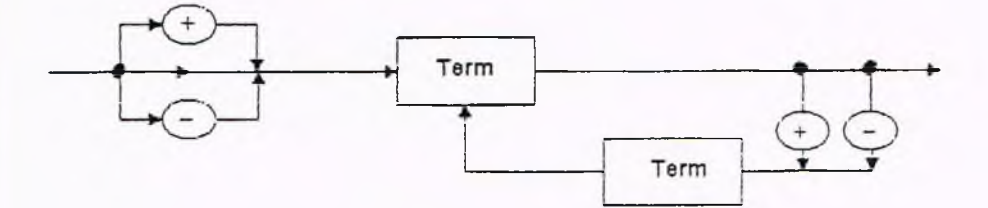

Term

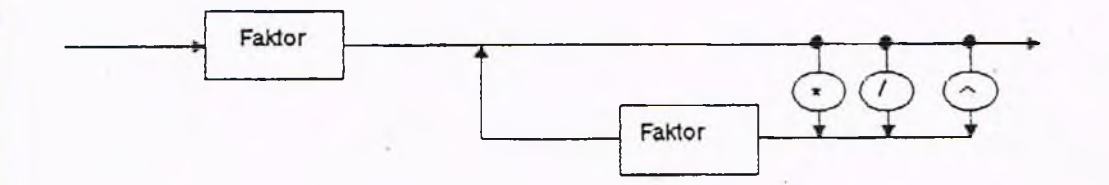

\*) Zeichen werden bei Benutzung des Variablen - Editors automatisch generiert

9-8

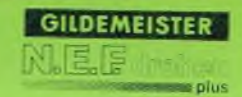

#### Faktor

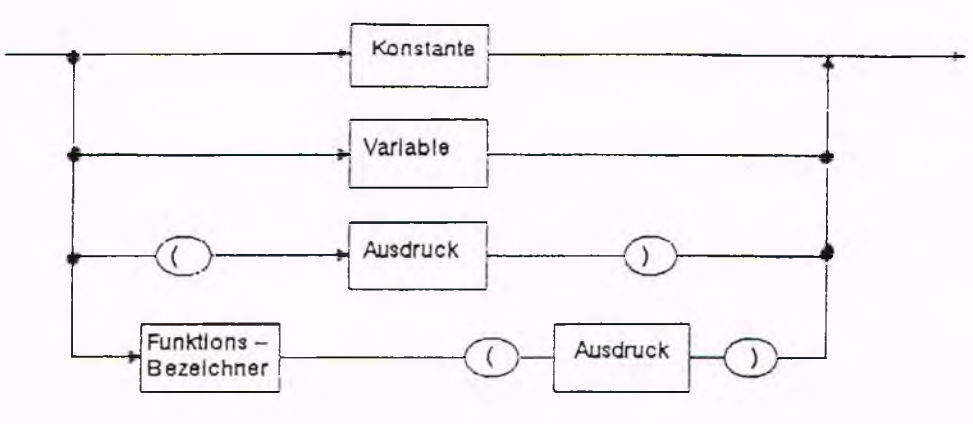

#### Variable

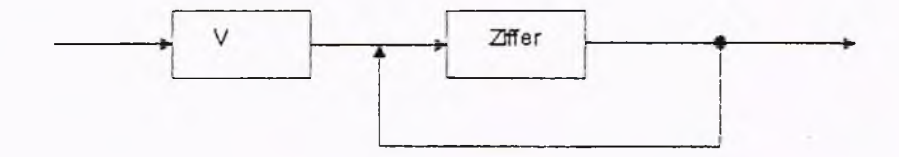

#### Konstante

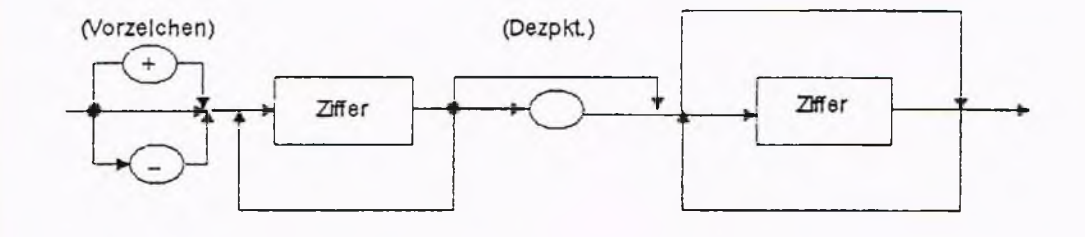

 $Ziffer = (0, 1, 2, 3, 4, 5, 6, 7, 8, 9)$ 

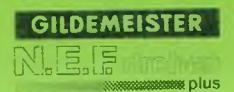

Funktions - Bezeichner

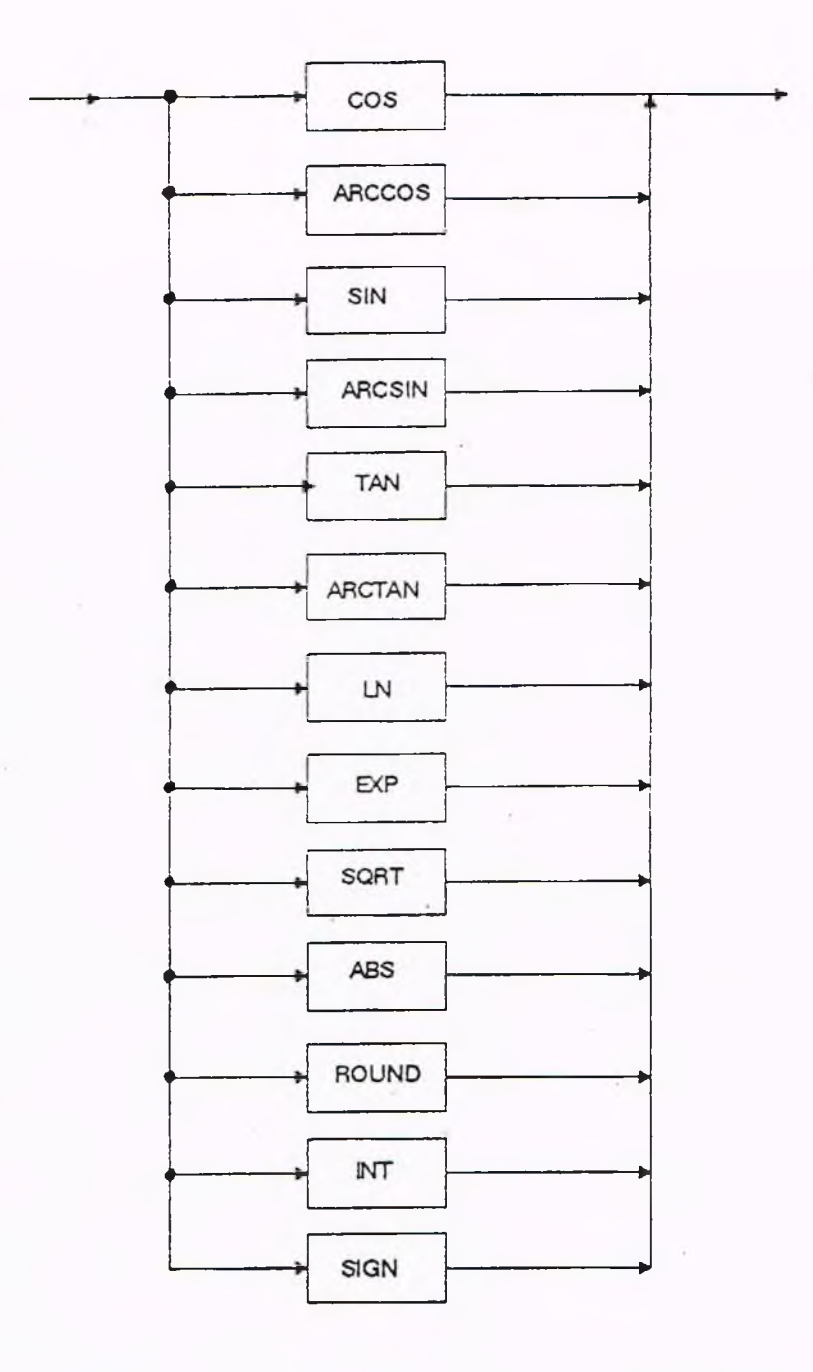

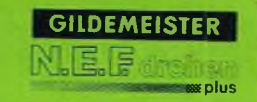

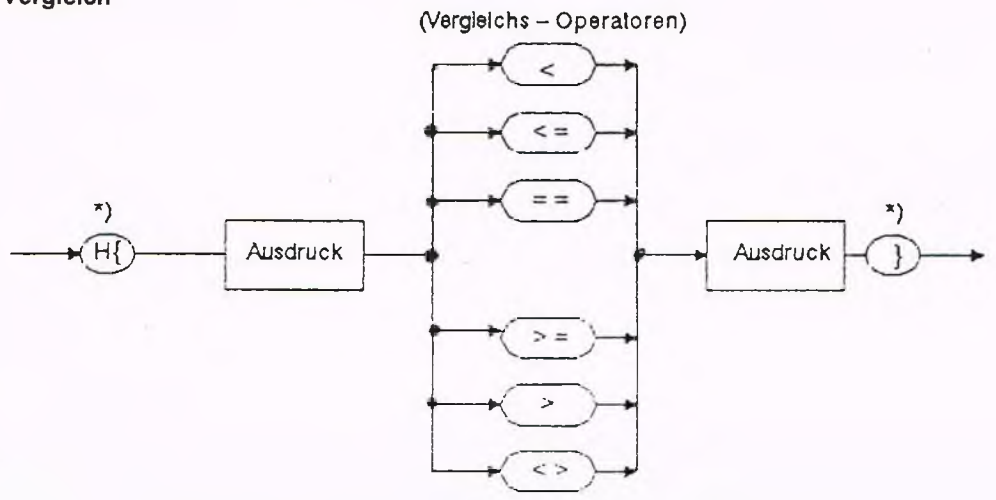

**Ein/Ausgabe - Textausgabe**

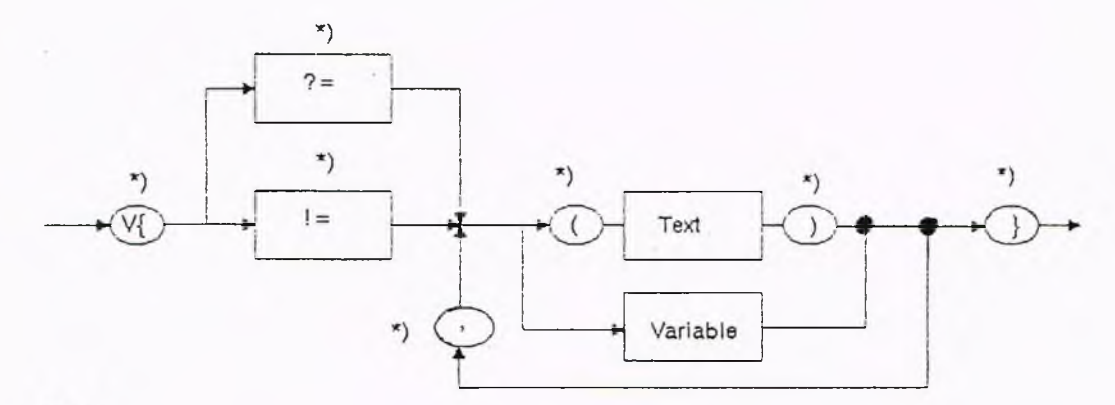

Text

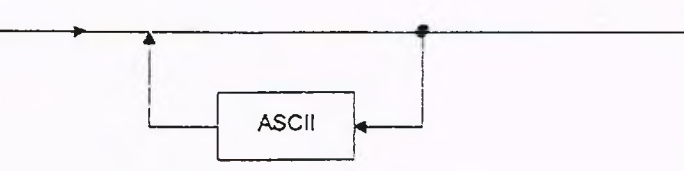

 $\textsf{ASCII} = \{\!\!\{A..Z0..9\!,\text{'}\,;\text{'}\,;\text{'}\,;\text{'}\,;\text{'}\,;\text{'}\,;\text{'}\,+\text{'}\,;\text{'}\,\text{--}\,',\text{'}\,\text{''}\,,\text{''}\,\text{W}\text{'}\,;\text{'}\,\text{''}\,;\text{'}\,;\text{'}\,;\text{'}\,;\text{''}\,;\text{''}\,;\text{''}\,;\text{''}\,;\text{''}\,;\text{''}\,;\text{''}\,;\text{''}\,;\text{''}\,;\text{''}\,;\text{''}\,;\text{''}\,;\text{''}\,;\text{''}\,;\$ 

\*) Zeichen werden bei Benutzung des Variablen - Editors automatisch generiert

Das folgende Beispiel zeigt ein Variablenprogramm zum Berechnen einer häufig verwendeten Konturstruktur. Da die Kontur in verschiedenen Abmessungen gefertigt werden soll, sind die Maße für Rohdurchmesser, Fertigdurchmesser, Plandurchmessser, Überdrehlänge und Rohaufm aß als Variablenzuweisungen VI - V5 vorgesehen, bei denen bei Ablauf des Programmes nur die entsprechenden Maße als Programmparameter eingegeben zu werden brauchen.

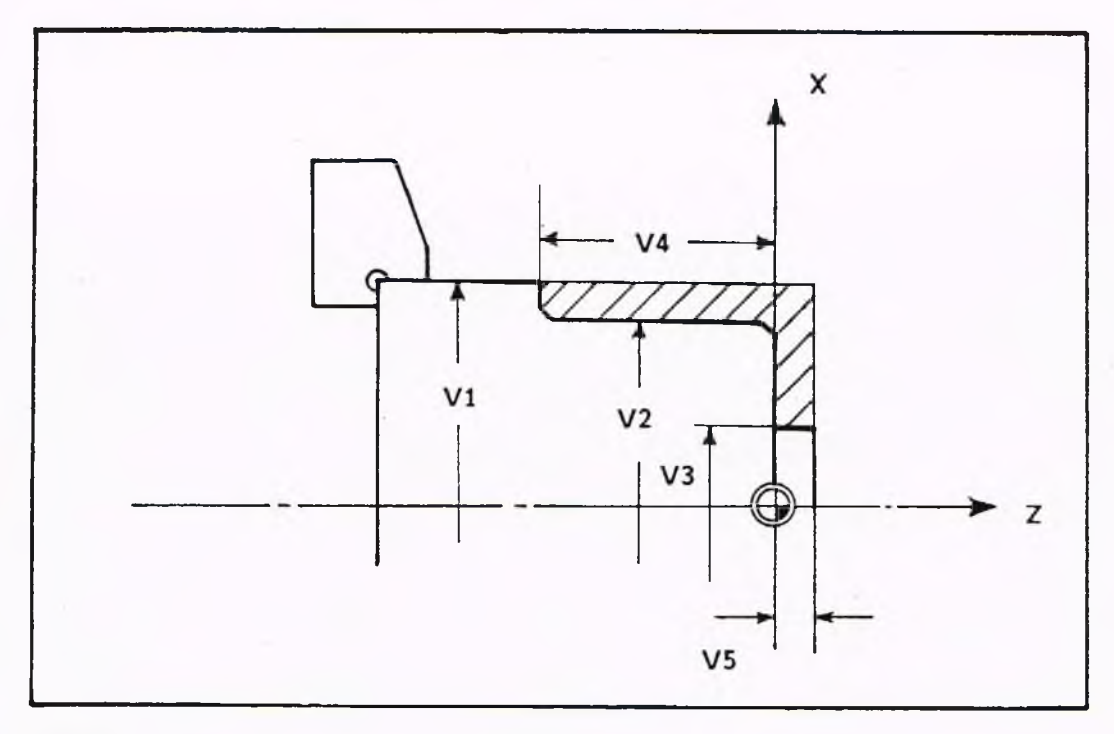

% 8002

N1  $V(V100 = 0)$ <br>N2  $V(? = (SOLL)$ 

```
V{? = (SOLLEN DIE WERTE ABGEFRAGT WERDEN? 0 = N EIN; 1 = JA), V100}
N3 G61 H{V100 <> 1} N9
```

```
N4 V(? = (ROHDURCHMESSER), VI)
```
 $N5$   $V$ (? = (FERTIGDURCHMESSER), V2)

N6  $V(2 = (PLANDURCHMESSER), V3)$ <br>N7  $V(2 = (UEBERDREHLAENGE), V4)$  $V$ {? = (UEBERDREHLAENGE), V4}

```
N8 V{? = (ROHAUFMASS), V5}
```

```
N9 G95 G96 F0.3 S180 M42 M4 T2
```

```
N 10 GO X{Vl+2} Z{V5+3)
```

```
N<sub>11</sub> G<sub>818</sub> X<sub>{V2-6}</sub> 13.5
```

```
N12 G1 Z0
```

```
N13 G88 X{V2) 12
```

```
N14 G1 Z\{-V4\}
```

```
N15 G88 X{V1+2} I2
N16 G80
```

```
N17 GO X{V2+2) Z{V5)
N18 G82 X{V3} Z0 K2.5
```
N19 G14 Q2 N20 M30

#### Erklärung:

- Nl: Der Variablen V100 wird der Wert 0 zugewiesen
- N2: Der Variablen V100 muß während des Programmablaufes ein Wert zugewiesen oder aktueller Wert bestätigt werden; durch diese Variablenzuweisung wird festgelegt, ob im nächsten Satz mit G61 auf N9 gesprungen werden soll oder der Program m ablauf mit Satz N4 fortgesetzt wird. Als Bedienertext erscheint der in runden Klammern geschriebene Wortlaut: SOLLEN DIE WERTE ABGEFRAGT WERDEN?  $0 = N EIN$ ;  $1 = JA$
- N3: Sprungbefehl: es wird auf Satz N9 gesprungen, wenn der aktuelle Wert der Variablen V100 ungleich 1 ist; bei dem Wert 1 wird mit Satz N4 weitergearbeitet.
- N4: Hier muß während des Programmablaufs der Durchmesser des Rohteils eingegeben werden; als Bedienertext erscheint auf dem Bildschirm: ROHDURCHMESSER
- N5: Eingabe des Durchmessers der bearbeiteten Kontur; Bedienertext: FERTIGDURCHMESSER
- N6: Durchmesserangabe des Zielpunktes der Planbearbeitung; Bedienertext: PLANDURCHMESSER
- N7: Länge der zu bearbeitenden Kontur; Bedienertext: UEBERDREHLAENGE
- N8: Teilstücklänge der Kontur für die Planbearbeitung; Bedienertext: ROHAUFMASS
- Hinweis: Werden die Sätze N4 N8 bei entsprechender Programmierung von N3 übersprungen, so arbeitet die Steuerung mit den Variablenzuweisungen, die derzeit unter VI - V5 gespeichert sind.
- N9: Startbedingungen: Vorschub, Drehzahl, Getriebestufe, Spindeldrehrichtung, Werkzeuganwahl
- N10: Positionierung 1mm vor bzw. über dem Drehteil im Eilgang
- Nil: Zyklusaufruf von "Abspanzyklus Längs G8I8"

N12: Gerade

N13: Zyklus Fase

- N14: Gerade
- N15: Zyklus Fase
- N16: Zyklusende
- N17: Positionieren für Planbearbeitungszyklus (1mm über dem Teil)
- N18: Planbearbeitungszyklus
- N19: Anfahren des Werkzeugwechselpunktes
- N20: Programmende

Weitere Informationen: Gildemeister-Automation Service: Telefon (0511) 6 707274